<span id="page-0-0"></span>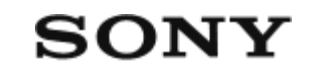

Digitalni fotoaparat z izmenljivim objektivom  $\mathsf{ILME}\text{-} \mathsf{FX30}$ 

# **[Kako uporabljati "Vodnik za pomo](#page-0-0)[č](#page-0-0)[" \[1\]](#page-0-0)**

### **Pred uporabo**

**[Pregled fotoaparata in dobavljenih elementov \[2\]](#page-0-0)**

#### **[Podprte pomnilniške kartice \[3\]](#page-0-0)**

#### **Opombe glede uporabe fotoaparata**

- [Previdnostni ukrepi \[4\]](#page-0-0)
- [Opombe o paketu baterij in polnjenju baterij \[5\]](#page-0-0)
- [Opombe o pomnilniški kartici \[6\]](#page-0-0)
- [Č](#page-0-0)[iš](#page-0-0)[č](#page-0-0)[enje slikovnega senzorja \(Sensor Cleaning\) \[7\]](#page-0-0)
- · [Č](#page-0-0)[iš](#page-0-0)[č](#page-0-0)[enje \[8\]](#page-0-0)

## **Imena sestavnih delov**

**[Sprednja stran \[9\]](#page-0-0)**

**[Zadnja stran \[10\]](#page-0-0)**

**[Zgornja stran \[11\]](#page-0-0)**

**[Stranski pogled \[12\]](#page-0-0)**

**[Spodnja stran \[13\]](#page-0-0)**

**[Enota držala XLR \(samo ILME-FX30\) \[14\]](#page-0-0)**

**[Osnovne ikone na zaslonu \[15\]](#page-0-0)**

**Osnovne funkcije**

**[Upravljanje na dotik na zaslonu \[16\]](#page-0-0) [Uporaba izbirnega kolesca \[17\]](#page-0-0) [Uporaba izbirnika \[18\]](#page-0-0) [Uporaba gumba MODE \(način\) \[19\]](#page-0-0) [Uporaba menija \[20\]](#page-0-0) [Uporaba glavnega menija \(seznam nastavitev zajemanja posnetkov\) \[21\]](#page-0-0) [Uporaba funkcijskega menija \[22\]](#page-0-0) [Uporaba gumbov po meri \[23\]](#page-0-0) [Uporaba gumba DISP \(nastavitev prikaza\) \[24\]](#page-0-0) [Uporaba gumba Delete \(brisanje\) \[25\]](#page-0-0) [Uporaba sprednjega in zadnjega izbirnega gumba \[26\]](#page-0-0) [Uporaba tipkovnice \[27\]](#page-0-0) [In-Camera Guide](#page-0-0) [\[28\]](#page-0-0)**

# **Priprava fotoaparata/osnovne funkcije zajemanja posnetkov**

# **Polnjenje paketa baterij**

- [Vstavljanje/odstranjevanje paketa baterij \[29\]](#page-0-0)
- [Polnjenje paketa baterij s priloženim omrežnim napajalnikom \[30\]](#page-0-0)
- [Polnjenje baterije s komercialno dostopnim omrežnim napajalnikom ali prenosno](#page-0-0) [baterijo \[31\]](#page-0-0)
- [Uporaba omrežnega napajalnika/polnilnika baterij v tujini \[32\]](#page-0-0)

# **[Napajanje iz elektri](#page-0-0)[čne \(stenske\) vtič](#page-0-0)[nice \[33\]](#page-0-0)**

# **[Vstavljanje/odstranjevanje pomnilniške kartice \[34\]](#page-0-0)**

**[Nameš](#page-0-0)[č](#page-0-0)[anje/odstranjevanje objektiva \[35\]](#page-0-0)**

# **[Nameš](#page-0-0)[čanje priložene enote držala XLR \(samo pri ILME-FX30\) \[36\]](#page-0-0)**

**[Nastavitev jezika, datuma in](#page-0-0) [č](#page-0-0)[asa \[37\]](#page-0-0)**

# **Osnovne funkcije zajemanja posnetkov**

- [Potrditev pred zajemanjem posnetkov \[38\]](#page-0-0)
- [Snemanje videoposnetkov \[39\]](#page-0-0)
- [Fotografiranje \(Intelligent Auto\) \[40\]](#page-0-0)

# **[Iskanje funkcij v MENIJU \[41\]](#page-0-0)**

# **Uporaba funkcij zajemanja posnetkov**

# **[Vsebina tega poglavja \[42\]](#page-0-0)**

# **Izbira načina za fotografiranje**

- [Exposure Ctrl Type \[43\]](#page-0-0)
- [Auto/Manual Swt. Set. \[44\]](#page-0-0)
- [Movie: Exposure Mode \[45\]](#page-0-0)  $\bullet$
- [S&Q Motion: Exposure Mode \[46\]](#page-0-0)  $\bullet$
- [Intelligent Auto \[47\]](#page-0-0)
- [Program Auto \[48\]](#page-0-0)
- [Aperture Priority \[49\]](#page-0-0)  $\bullet$
- **[Shutter Priority \[50\]](#page-0-0)**
- [Manual Exposure \[51\]](#page-0-0)
- [Auto Slow Shutter \[52\]](#page-0-0)

# **Ostrenje**

- [Izbiranje na](#page-0-0)[č](#page-0-0)[ina ostrenja \(Focus Mode\) \[53\]](#page-0-0)
- [Izbiranje obmo](#page-0-0)[č](#page-0-0)[ja ostrenja \(Focus Area\) \[54\]](#page-0-0)  $\bullet$
- [Sledenje subjektu \(funkcija sledenja\) \[55\]](#page-0-0)
- [Manual Focus \[56\]](#page-0-0)
- [Neposredno ro](#page-0-0)[č](#page-0-0)[no ostrenje \(DMF\) \[57\]](#page-0-0)

### **Face/Eye AF**

- <u>[Izostritev](#page-0-0) [č](#page-0-0)[loveških o](#page-0-0)č[i \[58\]](#page-0-0)</u>
- [Face/Eye Prior. in AF \(fotografija/videoposnetek\) \[59\]](#page-0-0)
- [Face/Eye Subject \(fotografija/videoposnetek\) \[60\]](#page-0-0)
- [Subject Sel. Setting \(fotografija/videoposnetek\) \[61\]](#page-0-0)
- [Right/Left Eye Select \(fotografija/videoposnetek\) \[62\]](#page-0-0)
- [Face/Eye Frame Disp. \(fotografija/videoposnetek\) \[63\]](#page-0-0)
- [Face Memory \[64\]](#page-0-0)
- [Regist. Faces Priority \(fotografija/videoposnetek\) \[65\]](#page-0-0)

# **Uporaba funkcij ostrenja**

- [Focus Standard \[66\]](#page-0-0)
- [Prilagajanje nastavitev obmo](#page-0-0)[čja ostrenja glede na položaj fotoaparata](#page-0-0) [\(vodoravno/navpi](#page-0-0)[č](#page-0-0)[no\) \(Switch V/H AF Area\) \[67\]](#page-0-0)
- [Registriranje trenutnega obmo](#page-0-0)[č](#page-0-0)[ja ostrenja \(AF Area Registration\) \[68\]](#page-0-0)  $\bullet$
- [Brisanje registriranega obmo](#page-0-0)[č](#page-0-0)[ja samodejnega ostrenja \(Del. Regist. AF Area\) \[69\]](#page-0-0)
- [Focus Area Limit \(fotografija/videoposnetek\) \[70\]](#page-0-0)
- [Circ. of Focus Point \(fotografija/videoposnetek\) \[71\]](#page-0-0)
- [AF Frame Move Amt \(fotografija/videoposnetek\) \[72\]](#page-0-0)
- [Focus Area Color \(fotografija/videoposnetek\) \[73\]](#page-0-0)
- [AF Area Auto Clear \[74\]](#page-0-0)
- [Area Disp. dur Tracking \[75\]](#page-0-0)
- [AF-C Area Display \[76\]](#page-0-0)
- [Phase Detect. Area \[77\]](#page-0-0)
- [AF Tracking Sensitivity \[78\]](#page-0-0)
- **[AF Transition Speed \[79\]](#page-0-0)**
- [AF Subj. Shift Sensitivity \[80\]](#page-0-0)
- [AF Assist \[81\]](#page-0-0)
- [AF/MF Selector \[82\]](#page-0-0)
- [AF w/ Shutter \[83\]](#page-0-0)
- [AF On \[84\]](#page-0-0)
- [Focus Hold \[85\]](#page-0-0)
- [Pre-AF \[86\]](#page-0-0)  $\bullet$
- [Priority Set in AF-S \[87\]](#page-0-0)
- [Priority Set in AF-C \[88\]](#page-0-0)
- [AF in Focus Mag. \[89\]](#page-0-0)
- [Auto Magnifier in MF \[90\]](#page-0-0)
- [Focus Magnifier \[91\]](#page-0-0)
- [Focus Magnif. Time \(fotografija/videoposnetek\) \[92\]](#page-0-0)
- [Initial Focus Mag. \(videoposnetek\) \[93\]](#page-0-0)
- [Initial Focus Mag. \(fotografija\) \[94\]](#page-0-0)  $\bullet$
- [Focus Map \[95\]](#page-0-0)
- [Peaking Display \[96\]](#page-0-0)

#### **Prilagajanje načinov osvetlitve/merjenja**

- [Exposure Comp. \(fotografija/videoposnetek\) \[97\]](#page-0-0)  $\bullet$
- [Prikaz histograma \[98\]](#page-0-0)  $\bullet$
- [Exposure step \(fotografija/videoposnetek\) \[99\]](#page-0-0)
- [Exposure Std. Adjust \(fotografija/videoposnetek\) \[100\]](#page-0-0)  $\bullet$
- [D-Range Optimizer \(fotografija/videoposnetek\) \[101\]](#page-0-0)
- [Metering Mode \(fotografija/videoposnetek\) \[102\]](#page-0-0)
- [Face Priority in Multi Metering \(fotografija/videoposnetek\) \[103\]](#page-0-0)  $\bullet$
- [Spot Metering Point \(fotografija/videoposnetek\) \[104\]](#page-0-0)
- [AE lock \[105\]](#page-0-0)
- [AEL w/ Shutter \[106\]](#page-0-0)
- [Zebra Display \[107\]](#page-0-0)

## **Izbira občutljivosti ISO**

- [ISO \(fotografija/videoposnetek\) \[108\]](#page-0-0)
- [ISO Range Limit \(fotografija/videoposnetek\) \[109\]](#page-0-0)
- [ISO AUTO Min. SS \[110\]](#page-0-0)

# **Nastavitev beline**

- [White Balance \(fotografija/videoposnetek\) \[111\]](#page-0-0)
- [Zajemanje standardne bele barve za nastavitev beline \(nastavitev beline po meri\)](#page-0-0) [\[112\]](#page-0-0)
- [Priority Set in AWB \(fotografija/videoposnetek\) \[113\]](#page-0-0)
- [Shutter AWB Lock \[114\]](#page-0-0)
- [Shockless WB \[115\]](#page-0-0)

# **Nastavitev zajemanja posnetkov Log**

- [Zajemanje posnetkov Log \[116\]](#page-0-0)
- [Log Shooting Setting \[117\]](#page-0-0)
- [Select LUT \[118\]](#page-0-0)
- [Manage User LUTs \[119\]](#page-0-0)
- [Base ISO \[120\]](#page-0-0)
- [Base ISO Switch EI \[121\]](#page-0-0)
- [Exposure Index \[122\]](#page-0-0)
- [Display LUT \[123\]](#page-0-0)

# **Dodajanje učinkov slikam**

- [Creative Look \(fotografija/videoposnetek\) \[124\]](#page-0-0)
- [Picture Profile \(fotografija/videoposnetek\) \[125\]](#page-0-0)

# **Zajemanje posnetkov z načini fotografiranja (samosprožilec/stopnjevanje)**

- [Drive Mode \[126\]](#page-0-0)
- [Self-timer\(Single\) \[127\]](#page-0-0)
- [Single Bracket \[128\]](#page-0-0)
- [Indikator pri fotografiranju s stopnjevanjem \[129\]](#page-0-0)
- [WB bracket \[130\]](#page-0-0)
- [DRO Bracket \[131\]](#page-0-0)
- [Bracket Settings \[132\]](#page-0-0)

# **[Interval Shoot Func.](#page-0-0) [\[133\]](#page-0-0)**

# **Nastavitev kakovosti slike in formata zapisovanja**

- [JPEG/HEIF Switch \[134\]](#page-0-0)
- [Image Quality Settings: File Format \(fotografija\) \[135\]](#page-0-0)
- [Image Quality Settings: JPEG Quality/HEIF Quality \[136\]](#page-0-0)
- [Image Quality Settings: JPEG Image Size/HEIF Image Size \[137\]](#page-0-0)  $\bullet$
- [Aspect Ratio \[138\]](#page-0-0)
- [HLG Still Image \[139\]](#page-0-0)
- [Color Space \[140\]](#page-0-0)
- [File Format \(videoposnetek\) \[141\]](#page-0-0)
- [Movie Settings \(videoposnetek\) \[142\]](#page-0-0)
- [S&Q Settings \[143\]](#page-0-0)
- [Proxy Settings \[144\]](#page-0-0)
- [Vidni kot \[145\]](#page-0-0)

# **Uporaba funkcij za upravljanje na dotik**

- [Touch Operation \[146\]](#page-0-0)
- [Swipe Up \[147\]](#page-0-0)
- [Touch Func. in Shooting \[148\]](#page-0-0)
- [Ostrenje z upravljanjem na dotik \(Touch Focus\) \[149\]](#page-0-0)
- [Za](#page-0-0)[č](#page-0-0)[etek sledenja z upravljanjem na dotik \(Touch Tracking\) \[150\]](#page-0-0)
- [Zajemanje posnetkov z upravljanjem na dotik \(Touch Shutter\) \[151\]](#page-0-0)

## **Nastavitve zaklopa**

- [Silent Mode \(fotografija/videoposnetek\) \[152\]](#page-0-0)  $\bullet$
- [Release w/o Lens \(fotografija/videoposnetek\) \[153\]](#page-0-0)
- [Proženje brez kartice \[154\]](#page-0-0)
- [Anti-flicker Set. \[155\]](#page-0-0)

# **Uporaba zooma**

- [Funkcije zooma, ki so na voljo s tem izdelkom \[156\]](#page-0-0)
- [Clear Image zoom/Digitalni zoom \[157\]](#page-0-0)
- [Zoom Range \(fotografija/videoposnetek\) \[158\]](#page-0-0)
- [Hitrost ro](#page-0-0)[č](#page-0-0)[ice za zoom \(fotografija/videoposnetek\) \[159\]](#page-0-0)  $\bullet$
- [Custom Key Z. Speed \(fotografija/videoposnetek\) \[160\]](#page-0-0)
- [Remote Zoom Speed \(fotografija/videoposnetek\) \[161\]](#page-0-0)
- [Ve](#page-0-0)[č](#page-0-0) [o merilu zooma \[162\]](#page-0-0)
- [Zoom Ring Rotate \[163\]](#page-0-0)

# **Zmanjševanje zamegljenosti**

- [SteadyShot \(fotografija\) \[164\]](#page-0-0)
- [SteadyShot \(videoposnetek\) \[165\]](#page-0-0)
- [SteadyShot Adjust. \(fotografija/videoposnetek\) \[166\]](#page-0-0)
- [Goriš](#page-0-0)[č](#page-0-0)[na razdalja SteadyShot \(fotografija/videoposnetek\) \[167\]](#page-0-0)

# **[Lens Compensation \(fotografija/videoposnetek\) \[168\]](#page-0-0)**

# **Odpravljanje šumov**

[Odpravljanje šumov pri visokem ISO \[169\]](#page-0-0)

# **Nastavitev prikaza zaslona med zajemanjem posnetkov**

• [Auto Review \(fotografija\) \[170\]](#page-0-0)

- [Remain Shoot Display \(fotografija\) \[171\]](#page-0-0)
- [Grid Line Display \(fotografija/videoposnetek\) \[172\]](#page-0-0)
- [Grid Line Type \(fotografija/videoposnetek\) \[173\]](#page-0-0)  $\bullet$
- [Live View Display Set. \[174\]](#page-0-0)
- [Aperture Preview \[175\]](#page-0-0)
- [Shot. Result Preview \[176\]](#page-0-0)  $\bullet$
- [Bright Monitoring \[177\]](#page-0-0)
- [Emphasized REC Display \[178\]](#page-0-0)  $\bullet$
- [Marker Display \[179\]](#page-0-0)  $\bullet$
- [Gamma Display Assist \[180\]](#page-0-0)
- [Gamma Disp. Assist Typ. \[181\]](#page-0-0)  $\bullet$

# **Snemanje zvoka videoposnetka**

- [Audio Recording \[182\]](#page-0-0)
- [Audio Rec Level \[183\]](#page-0-0)
- [Audio Out Timing \[184\]](#page-0-0)  $\bullet$
- [Wind Noise Reduct. \[185\]](#page-0-0)  $\bullet$
- [Shoe Audio Set. \[186\]](#page-0-0)
- [Snemanje zvoka z adapterjem XLR na priloženem držalu \(samo pri ILME-FX30\)](#page-0-0) [\[187\]](#page-0-0)

# **Nastavitve TC/UB**

- [TC/UB \[188\]](#page-0-0)
- [TC/UB Disp. Setting \[189\]](#page-0-0)
- [Usklajevanje](#page-0-0) [č](#page-0-0)[asovne kode z drugimi napravami \[190\]](#page-0-0)

# **Pretakanje videa in zvoka v živo**

[USB Streaming \(videoposnetek\) \[191\]](#page-0-0)

# **Prilagajanje fotoaparata**

# **[Vsebina tega poglavja \[192\]](#page-0-0)**

# **[Funkcije za prilagajanje fotoaparata \[193\]](#page-0-0)**

# **[Dodeljevanje pogosto uporabljenih funkcij obič](#page-0-0)[ajnim in izbirnim gumbom](#page-0-0) [\(Custom Key/Dial Set.\) \[194\]](#page-0-0)**

# **[Za](#page-0-0)[časno spreminjanje funkcij izbirnega gumba \(My Dial Settings\) \[195\]](#page-0-0)**

# **Registracija in priklic nastavitev fotoaparata**

- [Camera Set. Memory \[196\]](#page-0-0)
- [Recall Camera Setting \[197\]](#page-0-0)
- [Memory/Recall Media \[198\]](#page-0-0)
- [Dodeljevanje nastavitev zajemanja posnetkov tipki po meri \(Reg. Custom Shoot](#page-0-0) [Set\) \[199\]](#page-0-0)

## **Dodeljevanje pogosto uporabljenih funkcij funkcijskemu meniju**

• En Menu Settings [200]

## **Dodeljevanje pogosto uporabljenih funkcij meniju My Menu**

- [Add Item \[201\]](#page-0-0)
- [Sort Item \[202\]](#page-0-0)
- [Delete Item \[203\]](#page-0-0)
- [Delete Page \[204\]](#page-0-0)
- [Delete All \[205\]](#page-0-0)
- [Display From My Menu \[206\]](#page-0-0)

## **Ločeno prilagajanje nastavitev fotoaparata za fotografije in videoposnetke**

• [Different Set for Still/Mv \[207\]](#page-0-0)

# **Prilagajanje funkcij vrtljivega gumba/obroča**

- [Av/Tv Rotate \[208\]](#page-0-0)
- [Lock Operation Parts \[209\]](#page-0-0)

# **Snemanje videoposnetkov s pritiskom sprožila**

• [REC w/ Shutter \(videoposnetek\) \[210\]](#page-0-0)

# **Nastavitve zaslona**

- [Monitor Flip Direction \[211\]](#page-0-0)
- [DISP \(Screen Disp\) Set \[212\]](#page-0-0)

# **Ogled**

# **[Vsebina tega poglavja \[213\]](#page-0-0)**

# **Ogled slik**

- [Izbira pomnilniške kartice za predvajanje \(Select Playback Media\) \[214\]](#page-0-0)
- [Predvajanje fotografij \[215\]](#page-0-0)
- [Pove](#page-0-0)[č](#page-0-0)[anje predvajane slike \(Enlarge Image\) \[216\]](#page-0-0)
- [Enlarge Initial Mag. \[217\]](#page-0-0)
- **[Enlarge Initial Position \[218\]](#page-0-0)**
- [Samodejno obra](#page-0-0)[č](#page-0-0)[anje posnetih slik \(Display Rotation\) \[219\]](#page-0-0)
- [Predvajanje videoposnetkov \[220\]](#page-0-0)
- [Volume Settings \[221\]](#page-0-0)
- [4ch Audio Monitoring \(videoposnetek\) \[222\]](#page-0-0)
- [Predvajanje slik z diaprojekcijo \(Slide Show\) \[223\]](#page-0-0)
- [Cont. Play for Interval \[224\]](#page-0-0)
- [Play Speed for Interval \[225\]](#page-0-0)

# **Spreminjanje prikaza slik**

• [Predvajanje slik na zaslonu s kazalom slik \(Image Index\) \[226\]](#page-0-0)

- [Preklapljanje med fotografijami in videoposnetki \(View Mode\) \[227\]](#page-0-0)
- [Display as Group \[228\]](#page-0-0)
- [Focus Frame Display \(predvajanje\) \[229\]](#page-0-0)
- [Disp Specified Time Img. \[230\]](#page-0-0)

## **[Nastavitev na](#page-0-0)[čina za preklapljanje med fotografijami \(Image Jump Setting\)](#page-0-0) [\[231\]](#page-0-0)**

### **[Zaš](#page-0-0)[čita posnetih slik \(](#page-0-0)[Protect](#page-0-0)[\) \[232\]](#page-0-0)**

#### **Dodajanje informacij slikam**

- [Rating \[233\]](#page-0-0)
- [Rating Set\(Custom Key\) \[234\]](#page-0-0)
- [Obra](#page-0-0)[č](#page-0-0)[anje slike \(Rotate\) \[235\]](#page-0-0)

## **Zajemanje fotografij iz videoposnetka**

- [Photo Capture \[236\]](#page-0-0)
- [JPEG/HEIF Switch \(Photo Capture\) \[237\]](#page-0-0)

### **[Kopiranje slik iz ene pomnilniške kartice v drugo \(Copy\) \[238\]](#page-0-0)**

### **Brisanje slik**

- [Brisanje ve](#page-0-0)[č](#page-0-0) [izbranih slik \(Delete\) \[239\]](#page-0-0)
- [Delete pressing twice \[240\]](#page-0-0)
- [Delete confirm. \[241\]](#page-0-0)

### **Ogled slik prek televizorja**

[Ogled slik na televizorju prek kabla HDMI \[242\]](#page-0-0)

# **Spreminjanje nastavitev fotoaparata**

### **Nastavitve pomnilniške kartice**

- [Format \[243\]](#page-0-0)
- [Rec. Media Settings \(fotografija/videoposnetek\): Recording Media \(fotografija\)](#page-0-0) [\[244\]](#page-0-0)
- [Rec. Media Settings \(fotografija/videoposnetek\): Recording Media \(videoposnetek\)](#page-0-0) [\[245\]](#page-0-0)
- [Rec. Media Settings \(fotografija/videoposnetek\): Auto Switch Media \[246\]](#page-0-0)
- [Recover Image DB \(fotografija/videoposnetek\) \[247\]](#page-0-0)
- [Display Media Info. \(fotografija/videoposnetek\) \[248\]](#page-0-0)

### **Nastavitve datotek**

- [File/Folder Settings \[249\]](#page-0-0)
- [Select REC Folder \[250\]](#page-0-0)
- [Create New Folder \[251\]](#page-0-0)
- [File Settings \[252\]](#page-0-0)
- [IPTC Information \[253\]](#page-0-0)  $\bullet$
- [Copyright Info \[254\]](#page-0-0)
- [Write Serial Number \(fotografija/videoposnetek\) \[255\]](#page-0-0)

## **omrežne nastavitve**

- [Bluetooth Rmt Ctrl \[256\]](#page-0-0)  $\bullet$
- [WPS Push \[257\]](#page-0-0)
- [Access Point Set. \[258\]](#page-0-0)
- [Wi-Fi Frequency Band \(modeli, ki podpirajo 5 GHz\) \[259\]](#page-0-0)  $\bullet$
- [Display Wi-Fi Info. \[260\]](#page-0-0)
- [SSID/PW Reset \[261\]](#page-0-0)
- [Nastavitve Bluetooth \[262\]](#page-0-0)
- [Wired LAN \(USB-LAN\) \[263\]](#page-0-0)
- [Airplane Mode \[264\]](#page-0-0)
- [Edit Device Name \[265\]](#page-0-0)
- [Uvoz korenskega potrdila v fotoaparat \(Import Root Certificate\) \[266\]](#page-0-0)
- [Security\(IPsec\) \[267\]](#page-0-0)
- [Reset Network Set. \[268\]](#page-0-0)
- [FTP Transfer Func. \[269\]](#page-0-0)

#### **Nastavitve zaslona**

• [Monitor Brightness \[270\]](#page-0-0)

### **Nastavitve vklopa**

- [Power Save Start Time \[271\]](#page-0-0)
- [Auto Power OFF Temp. \[272\]](#page-0-0)
- [Fan Control \(videoposnetek\) \[273\]](#page-0-0)
- [Display Quality \[274\]](#page-0-0)

#### **Nastavitve USB**

- [USB Connection Mode \[275\]](#page-0-0)
- [USB LUN Setting \[276\]](#page-0-0)
- [USB Power Supply \[277\]](#page-0-0)

### **Nastavitve zunanjega izhoda**

- [HDMI Resolution \[278\]](#page-0-0)
- [HDMI Output Settings \(videoposnetek\) \[279\]](#page-0-0)
- [HDMI Info. Display \[280\]](#page-0-0)
- [CTRL FOR HDMI \[281\]](#page-0-0)

### **Splošne nastavitve**

- [Language](#page-0-0) [282]
- [Area/Date/Time Setting \[283\]](#page-0-0)
- [NTSC/PAL Selector \[284\]](#page-0-0)
- [Audio signals \[285\]](#page-0-0)
- [REC Lamp \[286\]](#page-0-0)
- [Video Light Mode \[287\]](#page-0-0)
- [Pixel Mapping \[288\]](#page-0-0)
- [Version \[289\]](#page-0-0)
- [Screen Reader \(samo pri nekaterih modelih\) \[290\]](#page-0-0)
- [Save/Load Settings \[291\]](#page-0-0)
- [Setting Reset \[292\]](#page-0-0)

# **Funkcije, ki so na voljo s pametnim telefonom**

# **[Funkcije, ki so na voljo s pametnim telefonom \(Imaging Edge Mobile\) \[293\]](#page-0-0)**

### **Povezava fotoaparata in pametnega telefona**

- Seznanianie fotoaparata s pametnim telefonom (Smartphone Regist.) [294]
- [Povezovanje fotoaparata in pametnega telefona brez seznanjanja \[295\]](#page-0-0)

### **Uporaba pametnega telefona kot daljinskega upravljalnika**

- [Uporaba pametnega telefona kot daljinskega upravljalnika \[296\]](#page-0-0)
- [Remote Shoot Setting \(pametni telefon\) \[297\]](#page-0-0)

### **Prenašanje slik v pametni telefon**

- [Select on Cam & Send \(prenos v pametni telefon\) \[298\]](#page-0-0)
- [Reset Transfer Status \(prenos v pametni telefon\) \[299\]](#page-0-0)

## **Povezovanje, ko je fotoaparat izklopljen**

• [Cnct. while Power OFF \(pametni telefon\) \[300\]](#page-0-0)

## **[Branje informacij o lokaciji iz pametnega telefona \[301\]](#page-0-0)**

# **Uporaba računalnika**

# **[Priporo](#page-0-0)[č](#page-0-0)[eno ra](#page-0-0)[č](#page-0-0)[unalniško okolje \[302\]](#page-0-0)**

# **Povezovanje/prekinitev povezave med fotoaparatom in računalnikom**

- [Povezovanje fotoaparata z ra](#page-0-0)[č](#page-0-0)[unalnikom \[303\]](#page-0-0)
- [Prekinitev povezave med fotoaparatom in ra](#page-0-0)[č](#page-0-0)[unalnikom \[304\]](#page-0-0)

# **Upravljanje in urejanje slik v računalniku**

- [Uvod v programsko opremo za ra](#page-0-0)[č](#page-0-0)[unalnik \(Imaging Edge Desktop/Catalyst\) \[305\]](#page-0-0)
- [Uvažanje slik v rač](#page-0-0)[unalnik \[306\]](#page-0-0)

# **[Upravljanje fotoaparata prek ra](#page-0-0)[čunalnika \(PC Remote Function\) \[307\]](#page-0-0)**

# **[USB Streaming \(videoposnetek\) \[308\]](#page-0-0)**

# **Dodatek**

# **[Dodatna zvočna oprema, združljiva z več](#page-0-0)[vmesniškim nastavkom \[309\]](#page-0-0)**

# **Adapter z nastavkom**

- [Adapter z nastavkom \[310\]](#page-0-0)
- [Adapter z nastavkom LA-EA3/LA-EA5 \[311\]](#page-0-0)
- [Adapter z nastavkom LA-EA4 \[312\]](#page-0-0)

# **[Komplet z vmesnikom za ve](#page-0-0)[č](#page-0-0) [baterij \[313\]](#page-0-0)**

**[Č](#page-0-0)[as delovanja baterije in število posnetkov, ki jih je mogo](#page-0-0)[če posneti \[314\]](#page-0-0)**

**[Število posnetkov, ki jih je mogo](#page-0-0)[č](#page-0-0)[e posneti \[315\]](#page-0-0)**

**[Č](#page-0-0)[as snemanja videoposnetkov \[316\]](#page-0-0)**

## **Seznam ikon na zaslonu**

- [Seznam ikon na zaslonu za snemanje videoposnetkov \[317\]](#page-0-0)
- [Seznam ikon na zaslonu za fotografiranje \[318\]](#page-0-0)

• [Seznam ikon na zaslonu za predvajanje \[319\]](#page-0-0)

**[Seznam privzetih vrednosti nastavitev \[320\]](#page-0-0)**

**[Tehni](#page-0-0)[č](#page-0-0)[ni podatki \[321\]](#page-0-0)**

**[Blagovne znamke \[322\]](#page-0-0)**

**[Licenca \[323\]](#page-0-0)**

**V primeru težav**

**[Odpravljanje težav \[324\]](#page-0-0)**

**[Opozorilna sporo](#page-0-0)[č](#page-0-0)[ila \[325\]](#page-0-0)**

# **Kako uporabljati "Vodnika za pomoč"**

"Vodnik za pomoč" vsebuje spletna navodila za uporabo, ki so oblikovana tako, da opisujejo funkcije in načine uporabe fotoaparata. V "Vodniku za pomoč" poiščite informacije, ki jih potrebujete, da boste lahko uporabljali vse, kar nudi fotoaparat.

(Zasloni "Vodnika za pomoč", prikazani na tej strani, služijo samo kot referenca. Lahko se razlikujejo od dejanskega prikaza na zaslonu vašega modela.)

#### **Namig**

Navodila za začetek uporabe "Vodnika za pomoč", ki so priložena fotoaparatu, opisujejo osnovne načine uporabe in previdnostne ukrepe pri uporabi. Navodila za začetek uporabe "Vodnika za pomoč" uporabljajte skupaj z "Vodnikom za pomoč".

#### **Ikone, ki so uporabljene v "Vodniku za pomoč"**

**od saget saget i menija**, ki so prikazani v načinih fotografiranja

**DE S&Q**: elementi menija, ki so prikazani v načinih snemanja videoposnetkov ter načinih snemanja počasnih/hitrih posnetkov

**ici bu sao**: elementi menija, ki so prikazani v načinih fotografiranja, načinih snemanja videoposnetkov ter v načinih snemanja počasnih/hitrih posnetkov

Za podrobnosti o posameznem načinu zajemanja posnetkov si oglejte razdelek ["Uporaba](#page-0-0) [menija"](#page-0-0).

## **Iskanje želenih informacij**

#### **Način A: Iskanje po ključni besedi**

Vnesite iskalno ključno besedo ("izravnava beline", "območje ostrenja" itd.) in uporabite seznam iskalnih zadetkov, da odprete stran z opisom, ki si jo želite ogledati. Če vnesete dve ali več ključnih besed tako, da jih ločite s presledki, lahko iščete strani, ki vsebujejo vse vnesene ključne besede.

#### **Način B: Ogled kazala vsebine**

Za prikaz strani z opisom izberite naslov v kazalu vsebine.

Zaslon, prikazan v računalniku

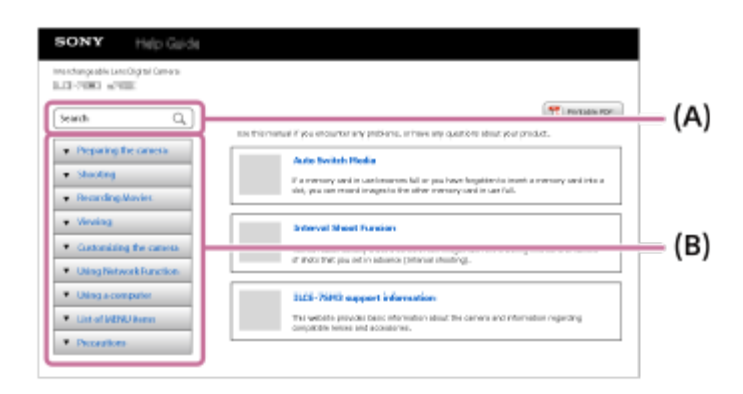

Zaslon, prikazan v pametnem telefonu

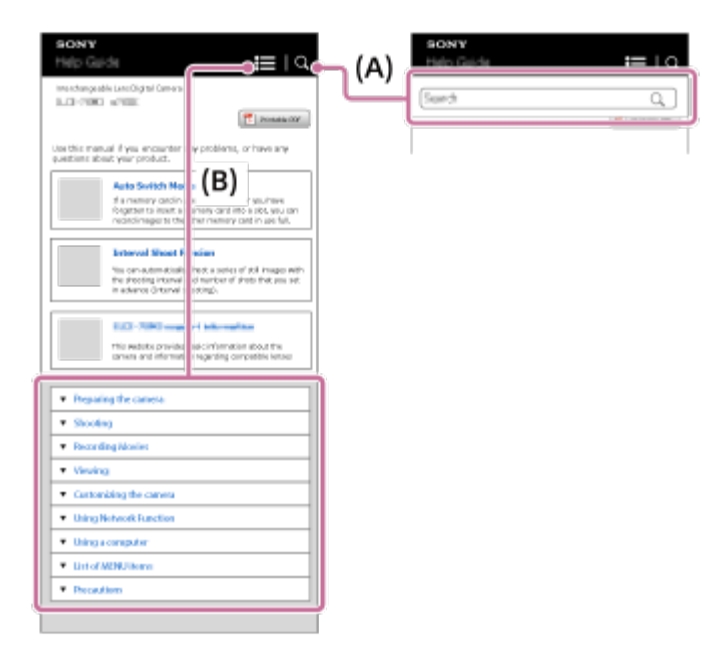

#### **Način C: Iskanje funkcij v MENIJU**

Če želite iskati informacije in jih hkrati primerjati z zaslonom MENIJA fotoaparata, uporabite stran ["Iskanje funkcij v MENIJU](#page-0-0)". Izberite element MENIJA s seznama, da se neposredno odpre stran z opisom.

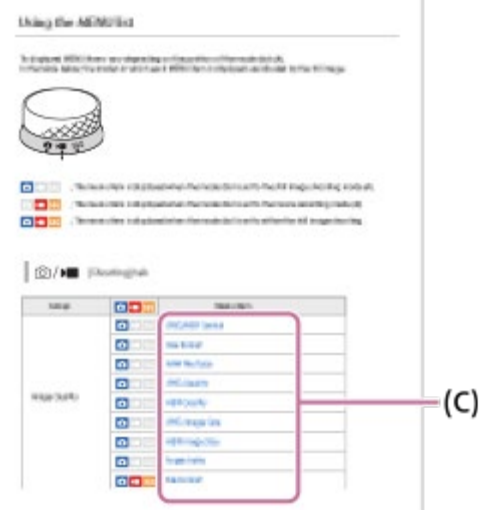

## **Ogled informacij o sorodnih funkcijah**

Razdelek "Sorodna tema" na dnu vsake strani navaja poglavja, ki vsebujejo informacije, sorodne tem, ki so trenutno prikazane. Za poglobljeno razumevanje vsebine na trenutno prikazani strani, glejte tudi navedena poglavja.

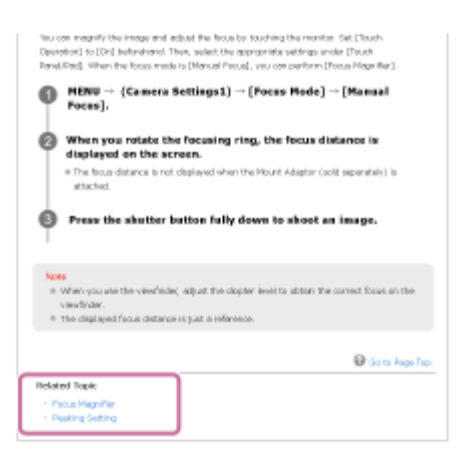

#### **Tiskanje vseh strani "Vodnika za pomoč"**

Če želite natisniti vse strani, izberite gumb [<sub>12</sub>] PDF za tiskanje] v zgornjem desnem kotu začetne strani. Ko se prikaže datoteka PDF, uporabite meni za tiskanje v spletnem brskalniku, da jo natisnete.

Ta funkcija v nekaterih jezikih ni na voljo.

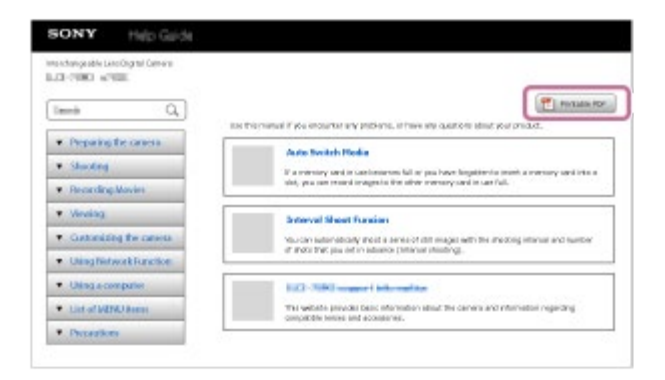

### **Tiskanje samo trenutno prikazane strani (samo v računalniku)**

Če želite natisniti samo trenutno prikazano stran, izberite gumb [ Natisni] na vrhu strani. Ko se prikaže okno za tiskanje, izberite tiskalnik.

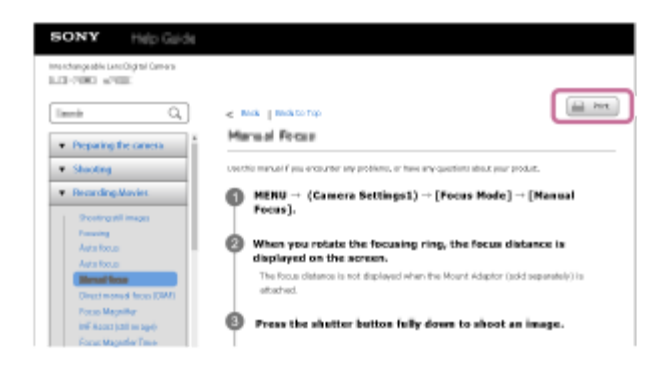

# [2] Pred uporabo **Pregled fotoaparata in dobavljenih elementov**

Številka v oklepajih označuje število priloženih elementov.

Ta vodnik za pomoč se nanaša na modele z različno priloženo opremo. Razlike v priloženi opremi so naslednje.

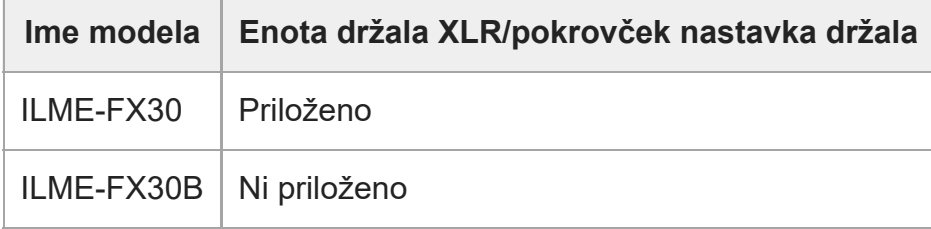

■ Fotoaparat (1)

- Omrežni napajalnik (1) Vrsta omrežnega napajalnika se lahko razlikuje glede na državo/regijo.
- Napajalni kabel (1)\* (priložen v nekaterih državah/regijah)

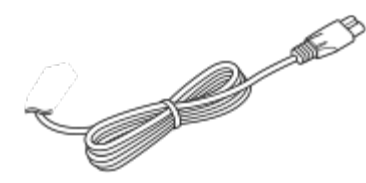

- Fotoaparatu je lahko priloženih več napajalnih kablov. Uporabite tistega, ki ustreza uporabi v vaši državi/regiji. \*
- Paket akumulatorskih baterij NP-FZ100 (1)

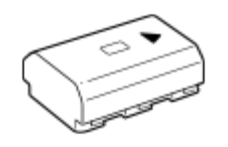

Kabel USB Type-C (1)

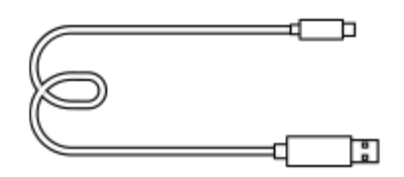

Zaščitni pokrov ohišja fotoaparata (1) (pritrjen na fotoaparat)

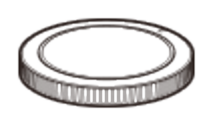

Pokrovček priključka za dodatno opremo (1) (pritrjen na fotoaparat)

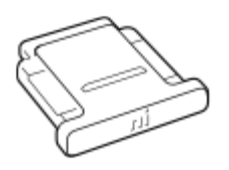

Enota držala XLR (1) (samo ILME-FX30)

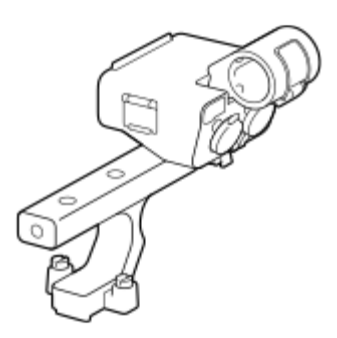

Pokrovček nastavka držala (1) (nameščen na držalo) (samo ILME-FX30)

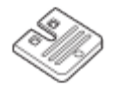

- Navodila za začetek (1)
- Referenčni priročnik (1)

# [3] Pred uporabo **Podprte pomnilniške kartice**

Ta fotoaparat podpira pomnilniške kartice CFexpress Type A in pomnilniške kartice SD (združljive z UHS-I in UHS-II).

Če v fotoaparatu uporabljate pomnilniške kartice microSD, poskrbite za uporabo ustreznega adapterja.

#### **Za fotografiranje**

Uporabljati je mogoče naslednje pomnilniške kartice.

- Pomnilniške kartice CFexpress Type A
- **Pomnilniške kartice SD/SDHC/SDXC**

#### **Za snemanje videoposnetkov**

Spodaj so navedene oblike zapisa za snemanje videoposnetkov in združljive pomnilniške kartice.

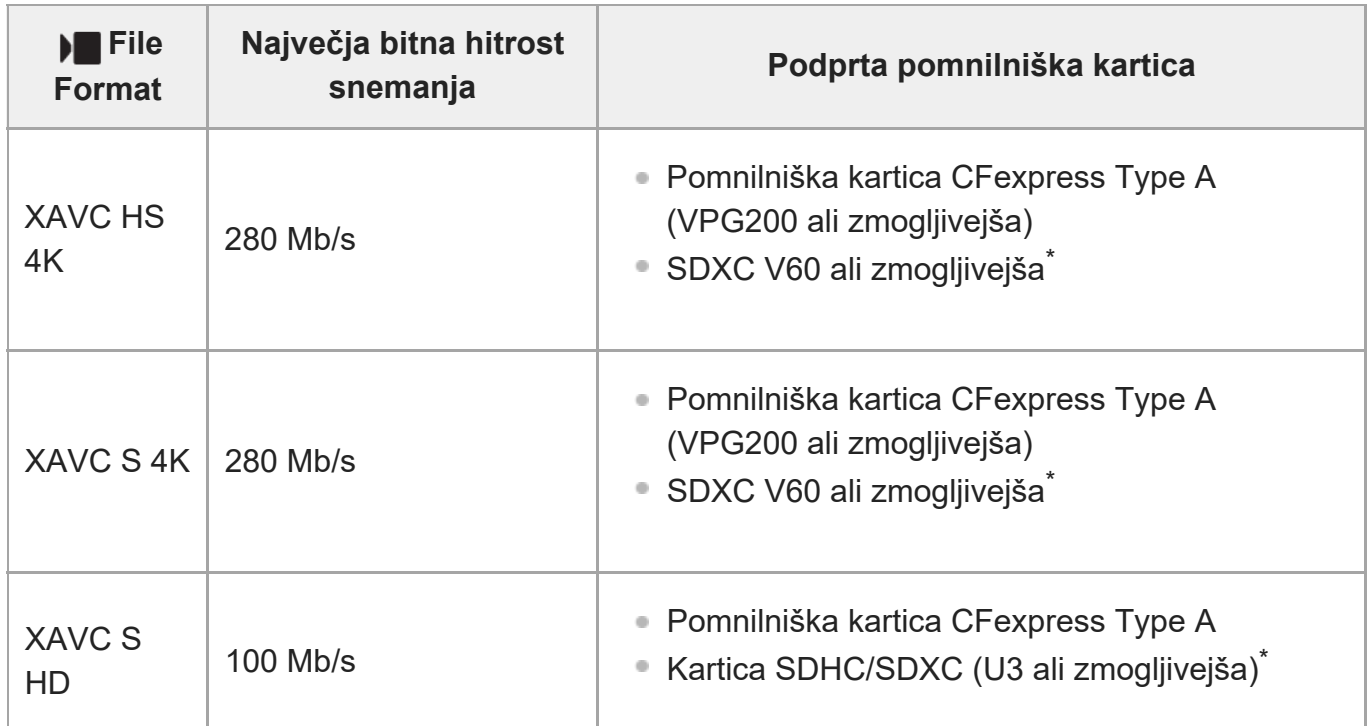

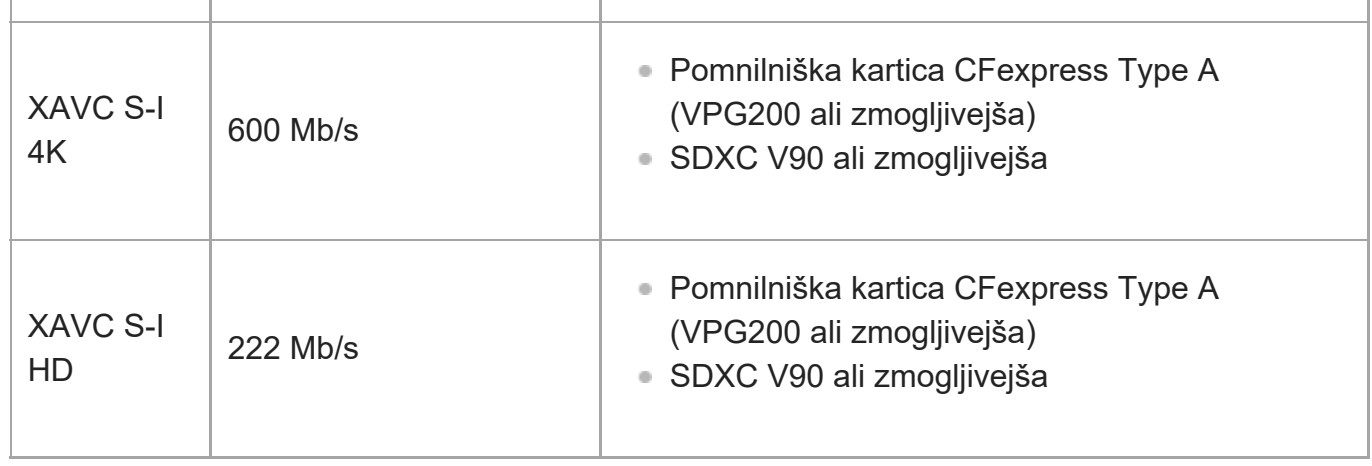

\* Ko je bitna hitrost snemanja 60 Mb/s ali nižja, lahko za snemanje uporabljate tudi kartico SDHC/SDXC (Class 10).

#### **Za snemanje počasnih in hitrih posnetkov**

Spodaj so navedene oblike zapisa datotek in združljive pomnilniške kartice. Pri snemanju počasnih posnetkov je bitna hitrost snemanja večja kot običajno. Morda boste potrebovali pomnilniško kartico, na katero je mogoče zapisovati pri večji hitrosti.

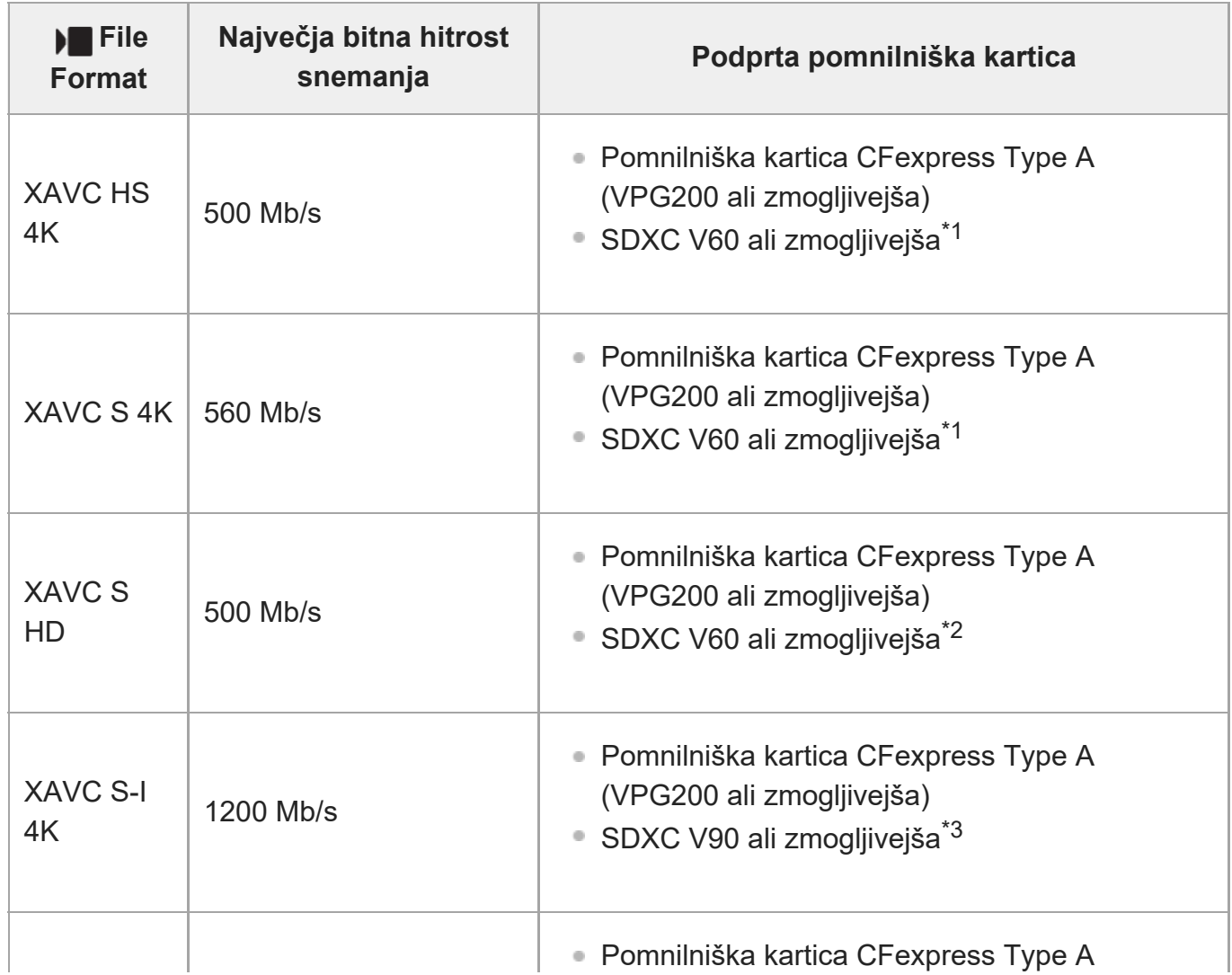

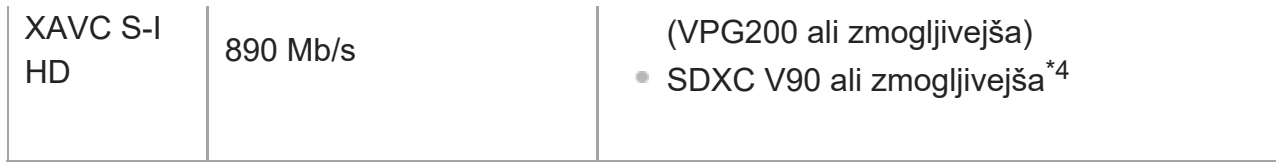

- \*1 Ko je možnost [ <mark>S&0</mark> Frame Rate] nastavljena na [120fps]/[100fps], boste morda potrebovali pomnilniško kartico SDXC V90.
- \*2 Ko je možnost [ <mark>S&0</mark> Frame Rate] nastavljena na [240fps]/[200fps], boste morda potrebovali pomnilniško kartico SDXC V90.
- \*3 Za snemanje počasnih posnetkov je zahtevana pomnilniška kartica CFexpress Type A (VPG200 ali novejša).
- \*4 Ko je možnost [ <mark>S&0</mark> Frame Rate] nastavljena na [240fps]/[200fps], je zahtevana pomnilniška kartica CFexpress Type A (VPG200 ali zmogljivejša).

#### **Namig**

Ko je bitna hitrost snemanja 200 Mb/s, lahko za snemanje uporabljate tudi kartico SDXC (U3/V30).

#### **Opomba**

- Za snemanje videoposnetkov proxy boste morda potrebovali hitrejšo pomnilniško kartico.
- **Pomnilniških kartic CFexpress Type B ni mogoče uporabljati.**
- Če pri dolgotrajnejšem snemanju videoposnetkov XAVC S uporabljate pomnilniško kartico SDHC, bodo filmi razdeljeni v datoteke velikosti 4 GB.
- Kadar snemate videoposnetke na obe pomnilniški kartici v režah 1 in 2, morata biti vstavljeni pomnilniški kartici z enakim datotečnim sistemom. Videoposnetkov ni mogoče snemati sočasno, če hkrati uporabljate datotečna sistema exFAT in FAT32.

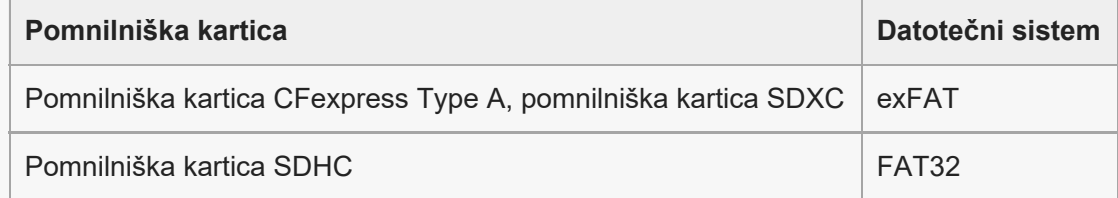

Dovolj napolnite paket baterij, preden poskušate obnoviti datoteke zbirke podatkov na pomnilniški kartici.

[4] Pred uporabo  $\vert$  Opombe o uporabi fotoaparata

# **Previdnostni ukrepi**

Glejte tudi razdelek "Opombe o uporabi" v navodilih za začetek uporabe (priložena) za ta izdelek.

I

### **Glede tehničnih podatkov, opisanih v tem priročniku**

- Podatki o zmogljivosti in specifikacijah v tem priročniku so podani glede na običajno temperaturo okolja 25 °C, razen kjer je navedeno drugače.
- Za paket baterij so podatki podani glede na paket baterij, ki je bil napolnjen v celoti, dokler ni lučka za polnjenje ugasnila.

#### **Delovna temperatura**

- Snemanje v zelo hladnih ali vročih okoljih s temperaturami zunaj razpona delovnih temperatur ni priporočljivo.
- Pri visokih temperaturah okolja se temperatura fotoaparata hitro dvigne.
- Če temperatura fotoaparata naraste, se lahko kakovost slike zmanjša. Priporočamo, da pred nadaljnjim snemanjem počakate, da se temperatura fotoaparata zniža.
- Glede na temperaturo fotoaparata in baterije fotoaparat morda ne bo mogel snemati videoposnetkov ali pa se bo samodejno izklopil, da se tako zavaruje pred poškodbami. Preden se izklopi ali ko snemanje videoposnetkov ni več mogoče, se na zaslonu fotoaparata prikaže sporočilo. V tem primeru ne vklapljajte fotoaparata in počakajte, da se temperatura fotoaparata in baterije zniža. Če vklopite fotoaparat, ne da bi pred tem počakali, da se fotoaparat in baterija dovolj ohladita, se bo fotoaparat morda znova izklopil ali pa snemanje videoposnetkov ne bo mogoče.

#### **Opombe glede dolgotrajnejšega snemanja ali snemanja videoposnetkov 4K**

Čas snemanja je lahko pri nizkih temperaturah krajši, zlasti pri videoposnetkih 4K. Segrejte baterijo ali jo zamenjajte z novo.

### **Opombe glede predvajanja videoposnetkov v drugih napravah**

Videoposnetke XAVC HS in XAVC S lahko predvajate samo z združljivimi napravami.

#### **Opombe glede snemanja/predvajanja**

- Pred začetkom snemanja preverite, ali fotoaparat pravilno deluje, tako da ustvarite preizkusni posnetek.
- Predvajanje fotografij, posnetih z izdelkom, ni zagotovljeno v drugih napravah. Predvajanje fotografij, ki so bile posnete ali urejene z drugo opremo, s tem izdelkom ni zagotovljeno.
- Podjetje Sony ne daje nobenih jamstev v primeru napak pri snemanju ali izgub ali poškodb posnetih fotografij ali zvočnih podatkov zaradi okvare fotoaparata ali zapisovalnih medijev ipd. Priporočamo, da pomembne podatke varnostno kopirate.
- S formatiranjem pomnilniške kartice izbrišete vse podatke na njej, njihova obnovitev pa ni mogoča. Pred formatiranjem podatke kopirajte v računalnik ali drugo napravo.

## **Varnostno kopiranje pomnilniških kartic**

V naslednjih primerih lahko pride do poškodb podatkov. Podatke varnostno kopirajte.

- Ko odstranite pomnilniško kartico, izklopite kabel USB ali izklopite izdelek sredi postopka branja ali zapisovanja.
- Ko pomnilniško kartico uporabljate na lokacijah, ki so izpostavljene vplivu statične elektrike ali električnega šuma.

### **Napaka datoteke zbirke podatkov**

- Če v izdelek vstavite pomnilniško kartico, ki ne vsebuje datoteke zbirke podatkov slik, in ga vključite, izdelek samodejno ustvari datoteko zbirke podatkov slik, pri čemer uporabi del zmogljivosti pomnilniške kartice. Postopek lahko traja dalj časa in med tem izdelka ne morete uporabljati.
- Če pride do napake datoteke zbirke podatkov, izvozite vse slike v računalnik in nato z izdelkom formatirajte pomnilniško kartico.

### **Izdelka ne uporabljajte/shranjujte na spodaj navedenih mestih**

- V izjemno vročem, hladnem ali vlažnem okolju V okolju, kot je na primer vozilo, parkirano na soncu, lahko ohišje fotoaparata spremeni obliko, kar lahko povzroči okvaro.
- Shranjevanje na neposredni sončni svetlobi ali v bližini vira toplote Ohišje fotoaparata lahko spremeni obliko ali barvo, kar lahko povzroči okvaro.
- Na lokaciji, ki je podvržena vibracijam To lahko povzroči okvare in nezmožnost snemanja podatkov. Poleg tega lahko snemalni medij postane neuporaben, posneti podatki pa se lahko pokvarijo.
- V bližini močnega sevanja.
- Na peščenih ali prašnih mestih Pazite, da v notranjost izdelka ne zaide pesek ali prah. To lahko povzroči okvaro, ki je v nekaterih primerih ni mogoče odpraviti.
- Na mestih z visoko vlago

To lahko povzroči pojav plesni na objektivu.

Na področjih, kjer se oddajajo močni radijski valovi ali radiacija Snemanje in predvajanje morda ne bo delovalo pravilno.

# **Kondenzacija vlage**

 $\ddot{\phantom{a}}$ 

- Če izdelek prenesete s hladnega na toplo mesto, se lahko na ohišju in v notranjosti izdelka nabere kondenzacijska vlaga. Kondenzacija vlage lahko povzroči okvaro.
- Da preprečite nabiranje vlage, ko izdelek prinesete neposredno iz hladnega v toplo okolje, izdelek najprej položite v plastično vrečko, ki jo nato nepredušno zaprite, da preprečite vdor zraka. Počakajte približno eno uro, da se temperatura izdelka izenači s temperaturo okolice.

Če pride do kondenzacije vlage, izdelek izklopite in počakajte približno pol ure, da vlaga izhlapi. Če boste poskusili snemati z vlago v objektivu, ne boste mogli posneti čiste slike.

### **Previdnostni ukrepi pri prenašanju**

- Ne držite oziroma ne stiskajte premočno spodaj navedenih delov, če je fotoaparat opremljen z njimi:
	- Objektiv
	- Premični zaslon
	- Premična bliskavica
	- Premično iskalo
- Fotoaparata ne prenašajte s pritrjenim stojalom. V nasprotnem primeru lahko odprtina vtičnice za stojalo poči.
- Če hranite fotoaparat v žepu na zadnji strani hlač ali krila, pazite, da se ne usedete nanjo, saj lahko pride do okvare ali poškodb.

## **Opombe o ravnanju z izdelkom**

- Preden kabel namestite v priključek, preverite, kako je priključek obrnjen. Nato kabel ravno priključite. Kabla ne priključujte ali odstranjujte na silo. Tako lahko poškodujete priključek.
- Fotoaparat uporablja magnetne dele, vključno z magneti. Ne postavljajte predmetov, občutljivih na magnetno silo, vključno z bančnimi karticami in disketami, v bližino fotoaparata.
- Posneta fotografija se lahko razlikuje od slike, prikazane na zaslonu pred fotografiranjem.

# **O shranjevanju**

- Za fotoaparate z vgrajenimi objektivi Ko ne uporabljate fotoaparata, vedno namestite pokrov objektiva. (Samo za modele s priloženim pokrovom objektiva.)
- Za fotoaparat z izmenljivimi objektivi Kadar fotoaparata ne uporabljajte, vedno namestite sprednji pokrov objektiva ali pokrov ohišja. Da preprečite vdor prahu in umazanije v fotoaparat, odstranite prah s pokrova ohišja, preden ga namestite na fotoaparat.
- Če je fotoaparat po uporabi umazan, ga očistite. Voda, pesek, prah, sol itd. v fotoaparatu lahko povzročijo okvaro.

# **Opomba o uporabi objektivov**

- Pri uporabi objektiva z motoriziranim zoomom bodite previdni, da vam objektiv ne stisne prstov ali se vanj ne zataknejo drugi predmeti. (Samo za modele s funkcijo motoriziranega zooma ali za fotoaparate z izmenljivimi objektivi.)
- Če morate fotoaparat postaviti na vir svetlobe, kot je sončna svetloba, namestite pokrov

objektiva na fotoaparat. (Samo za modele s priloženim pokrovom objektiva ali za fotoaparate z izmenljivimi objektivi.)

- Če sončna svetloba ali drug vir močne svetlobe vstopi v fotoaparat skozi objektiv, se lahko znotraj fotoaparata fokusira ter povzroči dim ali ogenj. Ko shranjujete fotoaparat, objektiv pokrijte s pokrovom objektiva. Pri fotografiranju z osvetlitvijo do zadaj, poskrbite, da bo sonce dovolj oddaljeno od vidnega kota. Upoštevajte, da lahko do nastanka dima ali ognja pride tudi, če je vir svetlobe nekoliko oddaljen od vidnega kota.
- Objektiva ne izpostavljajte žarkom, kot so laserski. Poškodujejo lahko slikovni senzor in povzročijo okvaro fotoaparata.
- Če je objekt preblizu, se na sliki lahko prikaže prah ali prstni odtisi, ki so na objektivu. Objektiv obrišite z mehko krpo ali podobnim.

### **Opombe o bliskavici (samo za modele z bliskavico)**

- Ne postavljajte prstov v bližino bliskavice. Del, ki oddaja svetlobo, je lahko vroč.
- S površine bliskavice odstranite vso umazanijo. Umazanija na površini bliskavice se lahko osmodi ali vžge zaradi toplote, proizvedene z emisijo svetlobe. Če je na bliskavici umazanija ali prah, jo očistite z mehko krpo.
- Po koncu uporabe bliskavico povrnite v začetni položaj. Predel bliskavice mora biti do konca poklopljen. (Samo za modele s premično bliskavico)

# **Opombe o večvmesniškem nastavku (samo za modele z večvmesniškim nastavkom)**

- Kadar na priključek za dodatno opremo nameščate ali odstranjujete dodatno opremo, na primer zunanjo bliskavico, najprej IZKLOPITE napravo. Pri priključevanju dodatne opreme se prepričajte, da je trdno pritrjena na fotoaparat.
- Ne uporabljajte priključka za dodatno opremo skupaj z bliskavico, ki je na voljo v trgovinah in uporablja napetost 250 V ali več oziroma je njena polarnost nasprotna polarnosti fotoaparata. To lahko povzroči okvaro.

# **Opombe o iskalu in bliskavici (samo za modele z iskalom ali bliskavico)**

- Poskrbite, da prst ne bo v napoto, ko boste pritiskali iskalo ali bliskavico. (Le za modele s premičnim iskalom ali premično bliskavico.)
- Če v iskalo ali bliskavico zaide voda, prah ali pesek, lahko pride do okvare. (Le za modele s premičnim iskalom ali premično bliskavico.)

## **Opombe o iskalu (samo za modele z iskalom)**

Pri fotografiranju z iskalom lahko občutite naprezanje oči, utrujenost, potovalno slabost ali slabost. Priporočamo, da med fotografiranjem z iskalom redno počivate. Če občutite nelagodje, prenehajte uporabljati iskalo, dokler se počutje ne izboljša, in se po potrebi posvetujte z zdravnikom.

- Ne pritiskajte iskala na silo, ko je okular izvlečen. To lahko povzroči okvaro. (Le za modele s premičnim iskalom in okularjem, ki se ga da izvleči.)
- Če med gledanjem v iskalo obračate fotoaparat ali spreminjate smer gledanja, je lahko slika v iskalu popačena ali pa se lahko barva spremeni. To je značilnost objektiva ali prikazne naprave in ne pomeni okvare. Priporočamo, da med fotografiranjem gledate v središče območja iskala.
- Slika bo morda ob kotih iskala rahlo popačena. Ne gre za okvaro. Če želite preveriti vse podrobnosti celotne kompozicije, lahko uporabite tudi zaslon.
- Če fotoaparat uporabljate na hladnem mestu, bo slika lahko videti razvlečeno. Ne gre za okvaro.
- Iskala ne izpostavljajte neposredno žarkom, kot so laserski. Poškodujejo lahko notranjost iskala in povzročijo okvaro fotoaparata.

## **Opombe glede zaslona**

- Ne pritiskajte na zaslon. Zaslon se lahko razbarva, zaradi česar lahko pride do okvare.
- Če so na zaslonu kapljice vode ali druga tekočina, ga obrišite z mehko krpo. Če zaslon ostane moker, se lahko površina spremeni ali se njena kakovost poslabša. To lahko povzroči okvaro izdelka.
- Če fotoaparat uporabljate na hladnem mestu, bo slika lahko videti razvlečeno. Ne gre za okvaro.
- Ko priklopite kable na priključke na fotoaparatu, je razpon vrtenja zaslona lahko omejen.

## **Opombe o slikovnem senzorju**

Pri fotografiranju z nizko občutljivostjo ISO se lahko označena območja na slikah posnamejo kot črna območja, če fotoaparat usmerite v vir zelo močne svetlobe.

## **Opombe o hladilnem ventilatorju**

- Ne pokrivajte prezračevalne reže.
- **Prezračevalna reža se lahko segreje.**
- Ne uporabljajte fotoaparata v območjih, kjer so v zraku delci peska ali prah.
- Če hladilni ventilator oddaja neobičajne zvoke, fotoaparata ne uporabljajte več in se obrnite na servisni center.

## **Združljivost slikovnih podatkov**

Ta izdelek je skladen z globalnim standardom DCF (Design rule for Camera File system), ki ga je vzpostavilo združenje JEITA (Japan Electronics and Information Technology Industries Association).

# **Storitve in programska oprema, ki jih ponujajo druga podjetja**

Za omrežne storitve, vsebine in [operacijski sistem in] programsko opremo tega izdelka lahko veljajo posamezni pogoji in določila. Izdelek se lahko kadarkoli spremeni, prekine ali opusti. Mogoče boste morali plačati stroške, opraviti registracijo in posredovati informacije o kreditni kartici.

### **Opombe o povezovanju z internetom**

Za povezavo fotoaparata v omrežje ga povežite prek usmerjevalnika ali priključka LAN z enako funkcijo. Če povezave ne izvedete na omenjen način, lahko pride do težav z varnostjo.

# **Opombe o varnosti**

- SONY NI ODGOVOREN ZA KAKRŠNO KOLI ŠKODO, KI JE POSLEDICA NEIZVAJANJA USTREZNIH VARNOSTNIH UKREPOV V NAPRAVAH ZA PRENOS, ZA ODTEKANJE PODATKOV, KI SE MU NI MOGOČE IZOGNITI IN DO KATEREGA PRIDE ZARADI TEHNIČNIH LASTNOSTI PRENOSA ALI ZA KAKRŠNE KOLI DRUGE TEŽAVE Z VARNOSTJO.
- Odvisno od okolja uporabe bodo do naprave morda lahko dostopale nepooblaščene tretje osebe v omrežju. Pri povezovanju fotoaparata v omrežje se prepričajte, da je omrežje ustrezno zavarovano.
- Vsebino komunikacij lahko nevede prestrežejo nepooblaščene tretje osebe, ki se nahajajo v bližini signalov. Ob uporabi komunikacije prek brezžičnega lokalnega omrežja izvedite ustrezne varnostne ukrepe za zaščito vsebine komunikacije.

# **Opombe o funkciji FTP**

Vsebina, uporabniška imena in gesla ob uporabi običajnega FTP-ja niso zaščitena, zato uporabljajte FTPS, če je na voljo.

## **Dodatni pripomočki**

- Priporočeno je, da uporabljate originalno dodatno opremo Sony.
- Nekatera dodatna oprema Sony je na voljo samo v določenih državah in regijah.

[5] Pred uporabo  $\vert$  Opombe o uporabi fotoaparata **Opombe o paketu baterij in polnjenju baterij**

## **Opombe o uporabi paketa baterij**

- Uporabljajte samo originalne pakete baterij podjetja Sony.
- Raven napolnjenosti, ki jo prikazuje indikator, v določenih pogojih delovanja ali okoljskih

pogojih morda ni pravilna.

- Paketa baterij ne izpostavljajte vodi. Paket baterij ni vodoodporen.
- Paketa baterij ne puščajte v izjemno vročih okoljih, npr. v avtomobilu ali neposredno na sončni svetlobi.

## **Opombe glede polnjenja paketa baterij**

- Pred prvo uporabo izdelka napolnite (priložen) paket baterij.
- Paket baterij se postopoma prazni, tudi kadar ga ne uporabljate. Paket baterij pred vsako uporabo napolnite, da ne zamudite priložnosti za dober posnetek.
- Ne polnite paketov baterij, ki niso posebej določeni za ta izdelek. To lahko privede do puščanja, pregretja, eksplozije, električnega udara, opeklin ali poškodb.
- Ob uporabi povsem novega paketa baterij ali paketa baterij, ki se dlje časa ni uporabljal, lahko med polnjenjem baterije lučka za polnjenje (CHARGE) hitro utripa. V tem primeru odstranite paket baterij in ga znova vstavite, da ga napolnite.
- Priporočamo, da paket baterij polnite pri temperaturi od 10 °C do 30 °C. Polnjenje paketa baterij pri temperaturah zunaj tega obsega morda ne bo pravilno.
- Delovanja ni mogoče zagotoviti za vse zunanje napajalnike.
- Ko je polnjenje dokončano, izključite omrežni napajalnik iz stenske vtičnice (omrežne vtičnice) ali odklopite kabel USB iz fotoaparata. Če tega ne storite, lahko pride do krajšega časa delovanja baterije.
- Paketa baterij, ki ga ne uporabljate, ne polnite neprekinjeno ali večkrat, če je že povsem ali skoraj napolnjen. Tako se lahko poslabša zmogljivost baterij.
- Če lučka za polnjenje na izdelku med polnjenjem utripa, odstranite paket baterij, ki se polni, nato pa isti paket ustrezno vstavite nazaj v izdelek. Če lučka za polnjenje znova utripa, je baterija morda okvarjena ali pa vstavljeni paket baterij ni ustrezne vrste. Preverite, ali je paket baterij ustrezne vrste.

Če je paket baterij ustrezne vrste, ga odstranite, zamenjajte z novim ali drugim paketom ter preverite, ali se na novo vstavljena baterija pravilno polni. Če se na novo vstavljena baterija pravilno polni, je bila prejšnja morda okvarjena.

- Če lučka za polnjenje utripa, tudi ko je omrežni napajalnik priklopljen na izdelek in v (stensko) električno vtičnico, to pomeni, da je postopek polnjenja začasno zaustavljen in v pripravljenosti. Polnjenje se zaustavi in samodejno preide v stanje pripravljenosti, ko je temperatura zunaj obsega priporočene delovne temperature. Ko se temperatura vrne v ustrezni obseg, se polnjenje nadaljuje in lučka za polnjenje znova zasveti.
- Priloženi omrežni napajalnik je namenjen za ta izdelek. Ne priključite ga na druge elektronske naprave. V nasprotnem primeru lahko povzročite okvaro.

# **Indikator stanja baterije**

Na zaslonu je prikazan indikator preostale ravni napolnjenosti baterije.

A

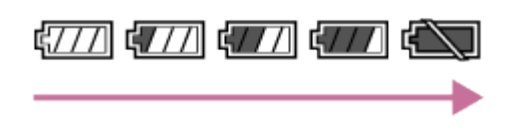

**A:** Visoka raven napolnjenosti baterije **B:** Izpraznjena baterija

**Indikator prikaže pravilno raven napolnjenosti po približno eni minuti.** 

в

- Raven napolnjenosti, ki jo prikazuje indikator, v določenih pogojih delovanja ali okoljskih pogojih morda ni pravilna.
- Če se na zaslonu ne prikaže indikator stanja baterije, ga prikažite s pritiskom gumba DISP (Nastavitev zaslona).

#### **Učinkovita uporaba paketa baterij**

- Zmogljivost paketa baterij se v okolju z nizkimi temperaturami zmanjša. V hladnem okolju je tako čas delovanja paketa baterij krajši. Da zagotovite daljšo uporabo paketa baterij, ga shranite v žep, da ga segrejete s svojo telesno temperaturo, in ga vstavite v izdelek, tik preden začnete snemati. Če imate v žepu kovinske predmete (npr. ključe), pazite, da ne povzročite kratkega stika.
- Paket baterij se bo hitro izpraznil, če boste neprekinjeno in pogosto fotografirali, pogosto vklapljali in izklapljali napravo ali nastavili visoko raven svetlosti zaslona.
- Priporočamo, da pripravite nadomestne pakete baterij in pred dejanskim snemanjem naredite preizkusne posnetke.
- Če so priključki na bateriji umazani, se izdelek morda ne bo vklopil ali paket baterij učinkovito napolnil. V tem primeru baterijo previdno očistite z mehko krpo ali vatirano palčko.

### **Shranjevanje paketa baterij**

Zmogljivost paketa baterij ohranite tako, da ga v fotoaparatu povsem napolnite in nato povsem izpraznite vsaj enkrat letno pred shranjevanjem. Ko baterijo odstranite iz fotoaparata, jo shranite v hladnem, suhem prostoru.

# **Čas delovanja baterije**

- Čas delovanja baterije je omejen. Če isto baterijo redno uporabljate ali jo uporabljate dalj časa, se njena zmogljivost postopoma zmanjša. Če se čas delovanja baterije bistveno skrajša, je verjetno čas, da star paket baterij nadomestite z novim.
- Življenjska doba baterije je odvisna od načina shranjevanja, pogojev delovanja in okolja, v katerem se paket baterij uporablja.

# **Opombe o pomnilniški kartici**

- $\bullet$  Če se na monitorju prikaže ikona  $\pi$  (ikona opozorila za pregrevanje), pomnilniške kartice ne smete takoj odstraniti iz fotoaparata. Namesto tega po izklopu fotoaparata počakajte nekaj trenutkov in nato odstranite pomnilniško kartico. Če se dotaknete vroče pomnilniške kartice, vam lahko ta pade iz rok in se ob tem poškoduje. Pri odstranjevanju pomnilniške kartice bodite zato previdni.
- Če ste dolgo snemali in brisali slike, lahko nastane fragmentacija podatkov v datoteki na pomnilniški kartici, snemanje videoposnetka pa se lahko nenadoma prekine. Če pride do tega, shranite svoje slike v računalnik ali drugo lokacijo za shranjevanje in nato izvedite možnost [Format] v fotoaparatu.
- Ne odstranite paketa baterij ali pomnilniške kartice, ne odklopite kabla USB oziroma ne izklapljajte fotoaparata, dokler sveti lučka dostopa. Tako lahko poškodujete podatke, shranjene na pomnilniški kartici.
- Podatke varnostno kopirajte.
- **Pravilno delovanje ni zagotovljeno za vse pomnilniške kartice.**
- Slik, posnetih na pomnilniško kartico SDXC/CFexpress Type A, ni mogoče uvoziti ali predvajati v računalnikih ali napravah AV, ki ne podpirajo datotečnega sistema exFAT, če so s fotoaparatom povezane prek kabla USB. Preden povežete napravo s fotoaparatom, preverite, ali podpira sistem exFAT. Če s fotoaparatom povežete nezdružljivo napravo, se morda prikaže poziv za formatiranje kartice. Ob morebitnem prejetju tega poziva ne formatirajte kartice, saj boste izbrisali vse podatke na njej.

(exFAT je datotečni sistem, ki se uporablja na pomnilniških karticah SDXC in CFexpress Type A.)

- **Pomnilniške kartice ne izpostavljajte vodi.**
- Pomnilniške kartice ne izpostavljajte udarcem, je ne zvijajte in ne pustite, da pade.
- Pomnilniške kartice ne uporabljajte ali shranjujte pri naslednjih pogojih:
	- na mestih z visoko temperaturo, kot je avtomobil, parkiran na soncu
	- na mestih, ki so izpostavljena neposredni sončni svetlobi
	- na vlažnih mestih ali mestih s korozivnimi snovmi
- Če pomnilniško kartico uporabljate v bližini območja z močno magnetizacijo ali na mestih, izpostavljenih vplivu statične elektrike ali električnega šuma, se lahko podatki na pomnilniški kartici poškodujejo.
- Ne dotikajte se kontaktov pomnilniške kartice z roko ali kovinskim predmetom.
- Pomnilniške kartice ne puščajte na dosegu otrok. Lahko bi ga po nesreči pogoltnili.
- Pomnilniške kartice ne razstavljajte ali spreminjajte.
- Pomnilniška kartica je po daljši uporabi lahko vroča. Pri dotikanju bodite previdni.
- Delovanje pomnilniške kartice, ki je formatirana z računalnikom, z izdelkom ni zagotovljeno. Pomnilniško kartico formatirajte s tem izdelkom.
- Hitrosti branja/zapisovanja podatkov se razlikujejo glede na kombinacijo pomnilniške kartice in uporabljene opreme.
- Pri pisanju na prostor za opombe na pomnilniški kartici ne pritiskajte preveč.
- Na pomnilniško kartico ali prilagojevalnik pomnilniške kartice ne pritrjujte nobenih oznak. Pomnilniške kartice morda ne boste mogli odstraniti.
- Če je na pomnilniški kartici SD stikalo za zaščito pred zapisovanjem ali stikalo za zaščito pred brisanjem v položaju LOCK, ne morete snemati ali brisati slik. V tem primeru premaknite stikalo v položaj za snemanje.
- Za uporabo pomnilniške kartice microSD s tem izdelkom:
	- $-$  prepričajte se, da ste pomnilniško kartico vstavili v namenski adapter. Če pomnilniško kartico vstavite v izdelek brez adapterja za pomnilniško kartico, je morda ne boste več mogli odstraniti iz izdelka.
	- Ko pomnilniško kartico vstavljate v prilagojevalnik pomnilniške kartice, mora biti vstavljena v pravi smeri in do konca. Če kartica ni pravilno vstavljena, lahko pride do okvare.

# [7] Pred uporabo  $\vert$  Opombe o uporabi fotoaparata **Čiščenje slikovnega senzorja (Sensor Cleaning)**

Če prah ali umazanija prodre v notranjost fotoaparata in prekrije površino slikovnega senzorja (del, ki pretvori svetlobni signal v električnega), se lahko na sliki pojavijo temne lise, odvisno od okolja, v katerem fotografirate. Če pride do tega, sledite spodnjim korakom za hitro čiščenje slikovnega senzorja.

**1 Potrdite, da je baterija dovolj napolnjena.**

**MENU › (Setup) › [Setup Option] › [Sensor Cleaning] › [Enter].**

Slikovni senzor nekoliko vibrira, da s sebe otrese prah.

**3 Sledite navodilom na zaslonu in izklopite fotoaparat.**

**4 Odstranite objektiv.**

**2**

**5**

**Uporabite običajno pihalko, da očistite površino slikovnega senzorja in njegovo okolico.**

Fotoaparat držite s sprednjo stranjo rahlo nagnjeno navzdol, da prah izpade.

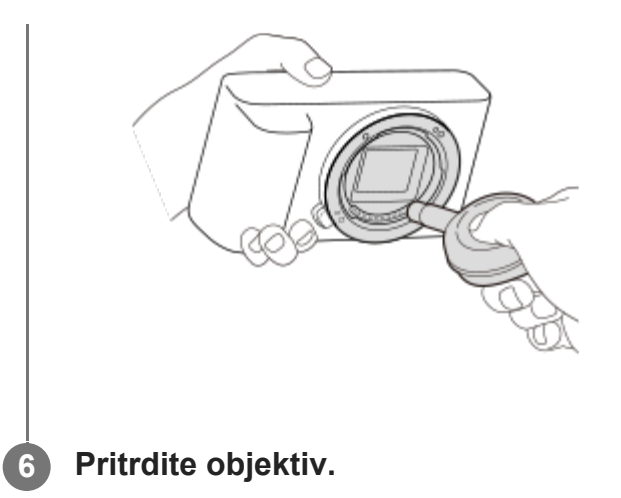

#### **Namig**

Če si želite ogledati količino prahu na slikovnem senzorju in če želite dodatne podrobnosti o načinih čiščenja, obiščite naslednji spletni naslov. <https://support.d-imaging.sony.co.jp/www/support/ilc/sensor/index.php>

#### **Opomba**

- Raven napolnjenosti baterije mora biti  $\sqrt{3}$  preostale ikone baterije) ali več, preden se lotite čiščenja.
- Ne uporabljajte pihala z razpršilom, saj lahko razprši vodne kapljice v notranjost ohišja fotoaparata.
- Konice pihala ne vstavite v vdolbino za območjem za nameščanje objektiva, da se ne bi dotikala slikovnega senzorja.
- Pri čiščenju slikovnega senzorja s pihalom ne razpihujte premočno. Če senzor razpihate premočno, se lahko poškoduje notranjost izdelka.
- Če praha tudi po opisanem postopku čiščenja izdelka niste uspeli odstraniti, se obrnite na servis.
- Slikovni senzor med čiščenjem oddaja vibracijski zvok. Ne gre za okvaro.
- Čiščenje se lahko izvaja samodejno, ko izklopite fotoaparat.

**Čiščenje**

 $[8]$  Pred uporabo  $\Box$  Opombe o uporabi fotoaparata

## **Čiščenje objektiva**

Ne uporabljajte čistilne raztopine z organskimi topili, kot je razredčilo ali bencin.

 $\bullet$  Pri čiščenju površine objektiva odstranite prah s pihalom, ki je na voljo v trgovinah. Če je prah prilepljen na površino, ga obrišite z mehko krpo ali papirnatim robčkom, ki je rahlo navlažen z raztopino za čiščenje objektiva. Brišite v spiralnem vzorcu od sredine navzven. Raztopine za čiščenje objektiva ne razpršite neposredno na površino objektiva.

# **Čiščenje ohišja fotoaparata**

Ne dotikajte se delov izdelka znotraj ohišja objektiva, npr. povezave signala objektiva. Notranjost ohišja objektiva očistite morebitnega prahu s pihalom\*, ki ga dobite v trgovinah.

Ne uporabljajte pihala z razpršilom, saj lahko povzroči okvaro.

# **Čiščenje površine izdelka**

Površino izdelka najprej očistite z mehko krpo, rahlo navlaženo z vodo, nato pa jo obrišite s suho krpo. Da preprečite poškodbe površine ali ohišja, upoštevajte naslednje:

- Izdelka ne izpostavljajte kemičnim izdelkom, kot so razredčilo, bencin, alkohol, čistilne krpe, sredstva proti insektom, kreme za zaščito pred soncem ali insekticidi itd.
- Izdelka se ne dotikajte, če imate na rokah katero koli od teh sredstev.
- Izogibajte se dolgotrajnejšemu stiku izdelka z gumijastimi ali vinilnimi predmeti.

# **Čiščenje zaslona**

- Če zaslon trdno obrišete s papirnatim robčkom itd., se lahko poškoduje.
- Če so na zaslonu prstni odtisi ali prah, umazanijo nežno odstranite s površine, nato pa zaslon očistite z mehko krpo itd.

#### [9] Nazivi delov

# **Sprednja stran**

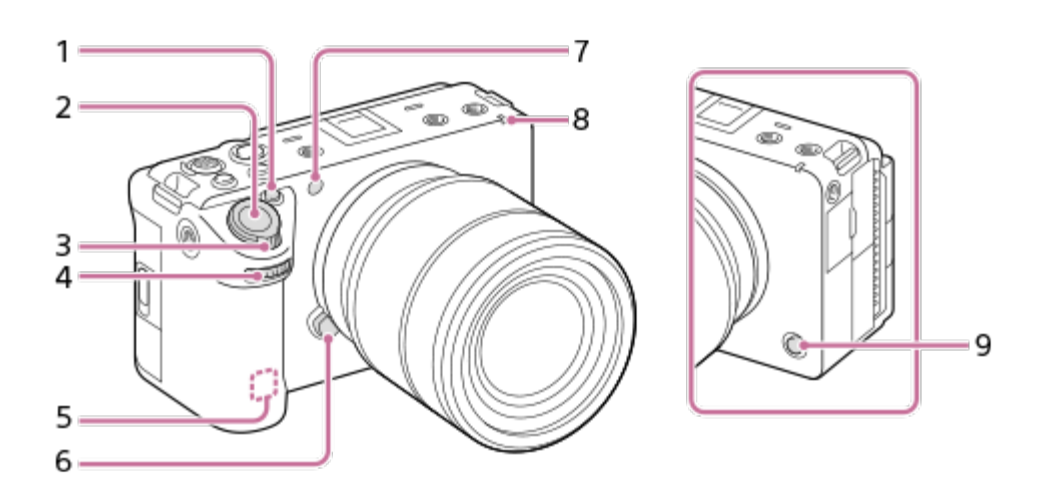
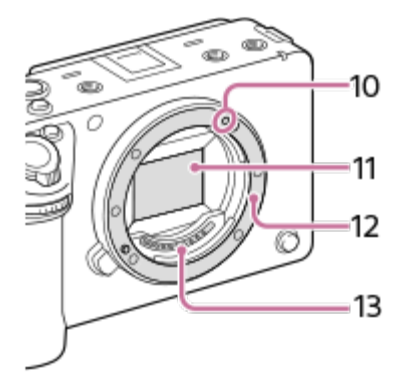

- **1.** Gumb 1 (gumb po meri 1)/gumb IRIS (zaslonka)
- **2.** Sprožilo
- **3.** Vzvod W/T (zoom)
- Sprednji izbirnik **4.** Nastavitve za posamezne načine snemanja lahko hitro prilagodite.
- Antena WLAN (vgrajena) **5.** Če ta del pokrijete z roko ali drugim predmetom, lahko blokirate komunikacijo Wi-Fi.
- **6.** Gumb za sprostitev objektiva
- Tipalo za vidno in infrardečo svetlobo **7.** Med fotografiranjem tega dela ne zakrivajte.
- **8.** Snemalna lučka
- **9.** Gumb 6 (gumb po meri 6)/gumb REC (snemanje)
- **10.** Oznaka namestitve
- **11.** Slikovni senzor\*
- **12.** Nosilec
- **13.** Kontakti objektiva\*
- Teh delov se ne dotikajte.

[10] Nazivi delov

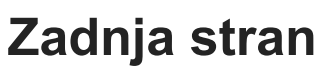

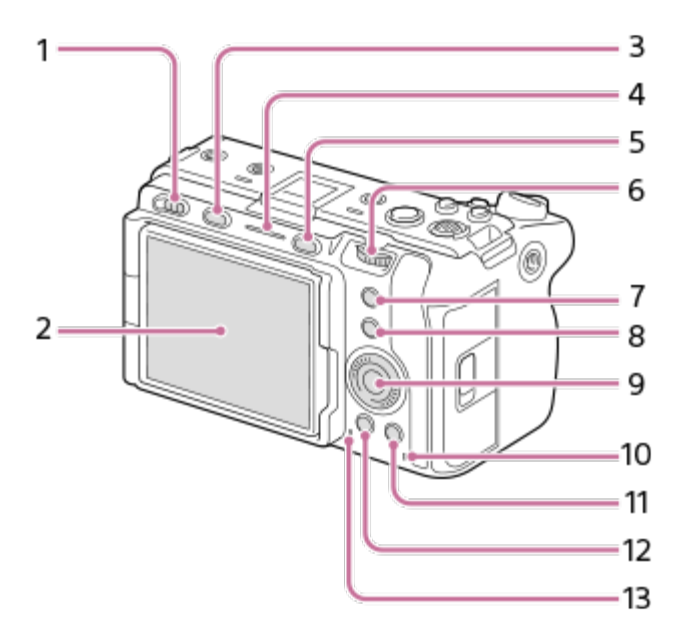

- **1.** Stikalo za vklop
- Monitor/plošča na dotik **2.**

Položaj zaslona lahko prilagodite, da si boste lažje ogledali posnetke in fotografirali iz poljubnega položaja.

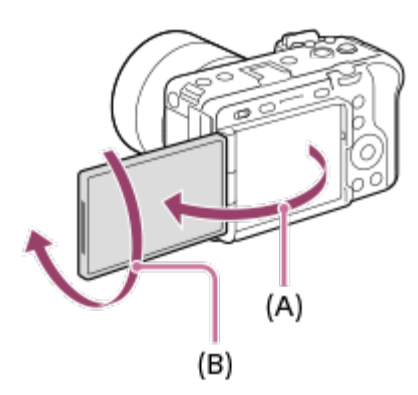

**(A):** Pribl. 176° **(B):** Pribl. 270°

- Glede na stojalo, ki ga uporabljate, morda ne boste mogli prilagoditi kota zaslona. V tem primeru odvijte vijak stojala, da prilagodite kot zaslona.
- Pri odpiranju, zapiranju in obračanju zaslona ne uporabljajte prekomerne sile. V nasprotnem primeru lahko povzročite okvaro.
- **3.** Gumb MODE (način)
- **4.** Snemalna lučka
- **5.** Gumb MENU
- Zadnji izbirnik **6.**

Nastavitve za posamezne načine snemanja lahko hitro prilagodite.

- **7.** Gumb 5 (gumb po meri 5)/gumb FOCUS MAG (povečevalnik za ostrenje)
- **8.** Funkcijski gumb Fn
- **9.** Izbirno kolesce
- **10.** Lučka dostopa
- 11. Za fotografiranje: gumb 4 (gumb po meri 4) Za ogled: gumb  $\overline{\mathfrak{m}}$  (brisanje)
- **12.** Gumb (predvajanje)
- **13.** Zvočnik

## [11] Nazivi delov

# **Zgornja stran**

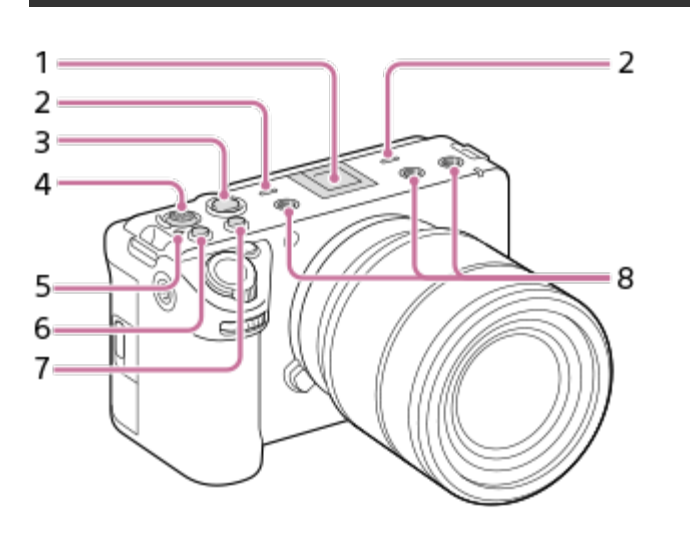

Vmesnik za dodatno opremo\* **1.**

Nekatere dodatne opreme morda ne bo mogoče do konca vstaviti in bo štrlela nazaj iz nastavka za dodatno opremo. Povezava med dodatno opremo in nastavkom je ustrezna, kadar dodatna oprema seže do sprednjega dela nastavka.

Mikrofon **2.**

Med snemanjem videoposnetkov tega dela ne zakrivajte. Če to storite, lahko pride do šumov ali zmanjšane glasnosti.

Gumb REC (snemanje) **3.**

Ko začnete snemanje s pritiskom gumba REC (snemanje), gumb sveti rdeče.

- **4.** Izbirnik
- **5.**  $\bigoplus$  Oznaka za položaj slikovnega senzorja
	- Slikovni senzor je senzor, ki svetlobo pretvarja v električni signal. Položaj slikovnega senzorja je označen z oznako  $\bigoplus$  (oznaka položaja slikovnega senzorja). Natančno razdaljo med fotoaparatom in objektom merite glede na položaj vodoravne linije.

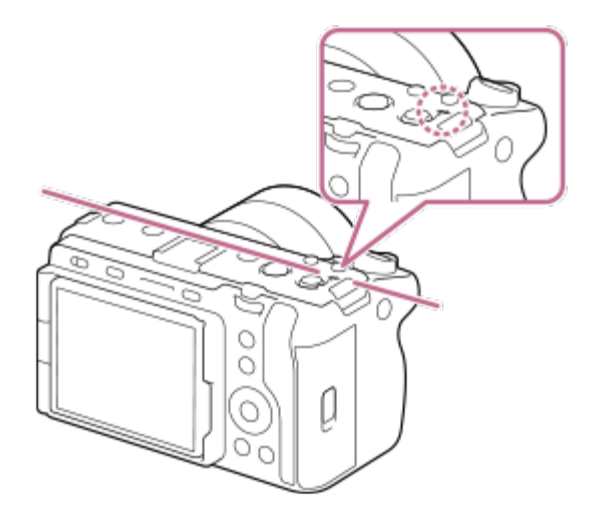

- Če je objekt bližje od najmanjše razdalje za fotografiranje objektiva, ostrenja ni mogoče potrditi. Poskrbite, da bo med objektom in fotoaparatom zadostna razdalja.
- **6.** Gumb 3 (gumb po meri 3)/gumb ISO (občutljivost ISO)
- **7.** Gumb 2 (gumb po meri 2)/gumb WB (izravnava beline)
- Navojne luknje za dodatno opremo **8.** Podpira vijake 1/4-20 UNC

Dodatno opremo uporabljajte z vijakom, krajšim od 5,5 mm. V nasprotnem primeru ne boste mogli čvrsto pritrditi dodatne opreme in lahko povzročite poškodbo fotoaparata.

Uporabite lahko tudi dodatno opremo za nastavek za dodatno opremo. Delovanje z dodatno opremo drugih proizvajalcev ni zagotovljeno. \*

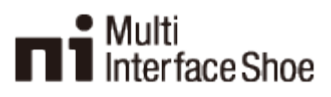

**Accessory Shoe** 

## [12] Nazivi delov **Stranski pogled**

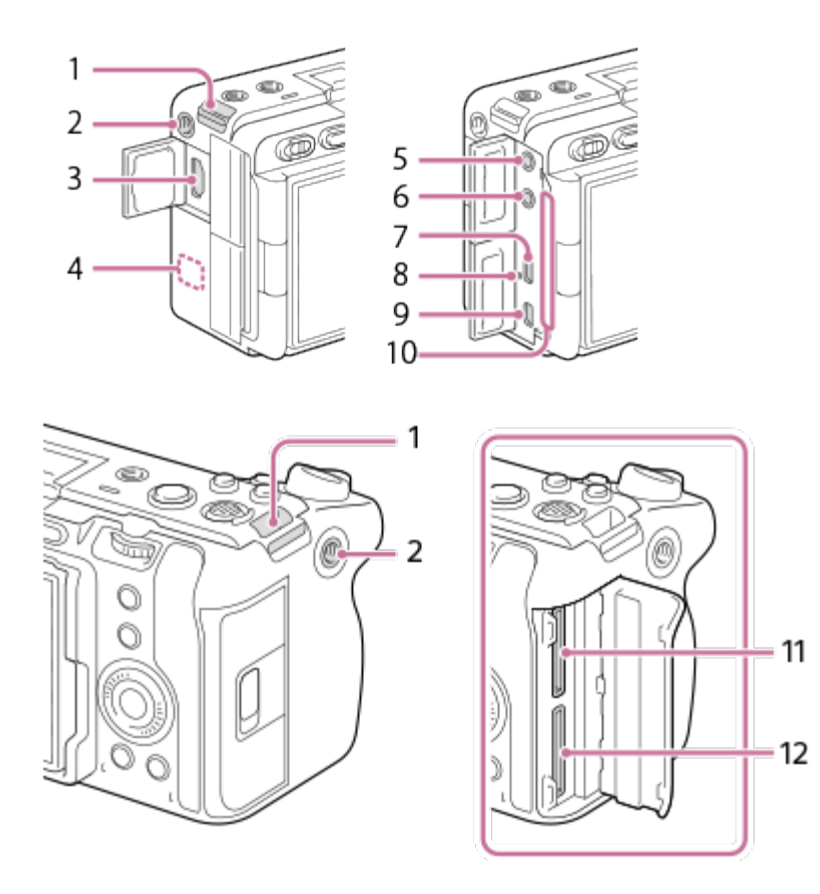

- **1.** Zaponki za naramni pašček (naprodaj ločeno)
- Navojna luknja za dodatno opremo **2.** Podpira vijake 1/4-20UNC

Dodatno opremo uporabljajte z vijakom, krajšim od 5,5 mm. V nasprotnem primeru ne boste mogli čvrsto pritrditi dodatne opreme in lahko povzročite poškodbo fotoaparata.

- **3.** Priključek HDMI Type A
- Antena WLAN (vgrajena) **4.** Če ta del pokrijete z roko ali drugim predmetom, lahko blokirate komunikacijo Wi-Fi.
- Priključek (mikrofon) **5.**

Če je priključen zunanji mikrofon, se notranji mikrofon in enota držala XLR (samo ILME-FX30) samodejno izklopita. Če mora biti zunanji mikrofon za delovanje priključen na vir napajanja, je ta vir napajanja fotoaparat.

- **6.** Priključek (slušalke)
- **7.** Priključek USB Type-C
- **8.** Lučka za polnjenje
- Večnamenski priključek/priključek Micro USB **9.** Ta priključek podpira naprave, združljive s priključki Micro USB.
- 10. Izhodna odprtina za prezračevanje

Ne uporabljajte fotoaparata, če ste se dalj časa dotikali predela okrog odprtine za prezračevanje. To lahko tudi pri nižji temperaturi privede do opeklin.

- **11.** SLOT 1 (reža za pomnilniško kartico 1)
- **12.** SLOT 2 (reža za pomnilniško kartico 2)

#### **Opombe glede priključkov USB**

Za komunikacije USB lahko uporabljate priključek USB Type-C ali večnamenski priključek/priključek Micro USB. Komunikacije USB pa ni mogoče opravljati prek obeh priključkov hkrati. Za napajanje in polnjenje paketa baterij uporabljajte priključek USB Type-C. Tega fotoaparata ni mogoče napajati prek večnamenskega priključka/priključka Micro USB.

Večnamenski priključek/priključek Micro USB lahko uporabljate za dodatno opremo, kot je daljinski upravljalnik (naprodaj posebej), za napajanje ali zajem posnetkov na daljavo prek računalnika pa uporabljate priključek USB Type-C.

#### **Opombe o pokrovu priključka**

Pred uporabo se prepričajte, da je pokrov priključka zaprt.

## [13] Nazivi delov **Spodnja stran**

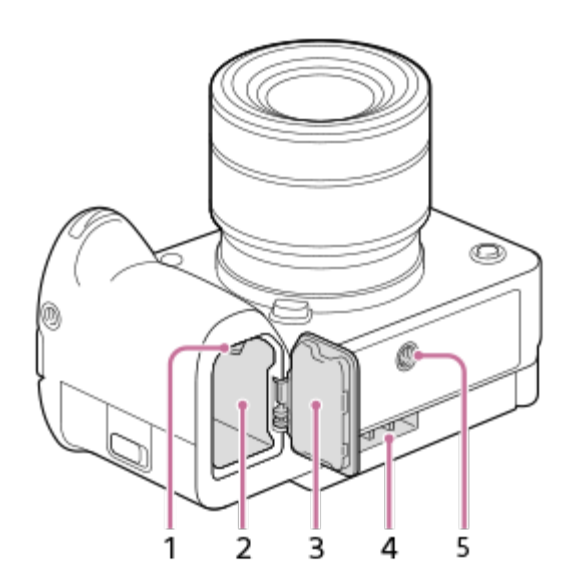

- **1.** Zaklepni vzvod
- **2.** Reža za baterijo
- Pokrov za baterijo **3.**

Pred nameščanjem dodatne opreme, kot je komplet z vmesnikom za več baterij (naprodaj

posebej), odstranite pokrov baterije.

### **Odstranitev pokrova baterije**

Vzvod za sprostitev pokrova baterije (A) povlecite v smeri puščice in nato odstranite pokrov baterije.

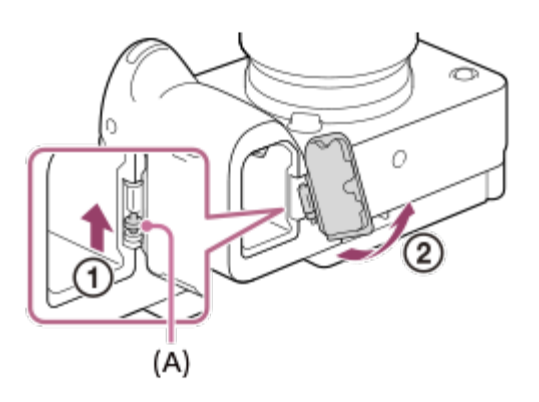

### **Namestitev pokrova baterije**

Nastavek na eni strani pokrova baterije vstavite v mesto pritrditve, nato pa pokrov baterije potisnite navznoter, tako da pritrdite nastavek na nasprotni strani.

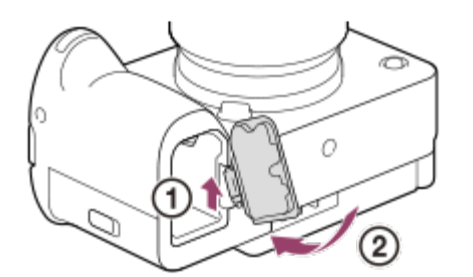

- Vhodna odprtina za prezračevanje **4.** Ne pokrivajte vhodne odprtine za prezračevanje.
- Nastavek za stojalo **5.**

Podpira vijake 1/4-20UNC Stojalo uporabljajte z vijakom, krajšim od 5,5 mm (7/32 palca). Fotoaparata sicer ni mogoče varno namestiti in ga lahko poškodujete.

## [14] Nazivi delov **Enota držala XLR (samo ILME-FX30)**

## **Deli ohišja**

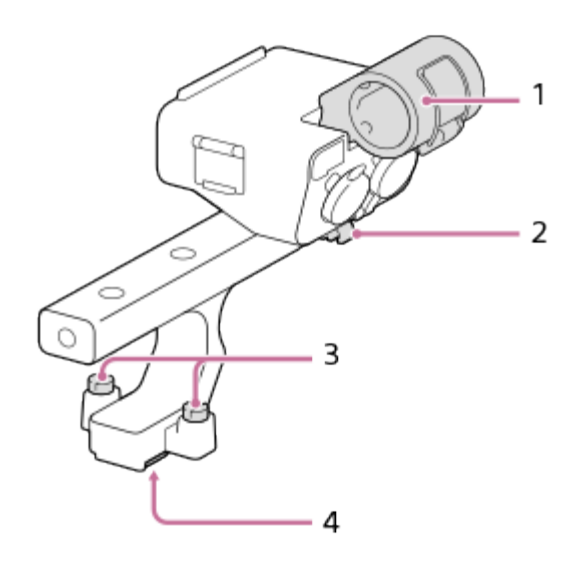

- **1.** Držalo za mikrofon
- **2.** Nosilec za kabel
- **3.** Pritrditvena vijaka
- **4.** Podnožje priključka za dodatno opremo

## **Stikala in izbirni gumbi**

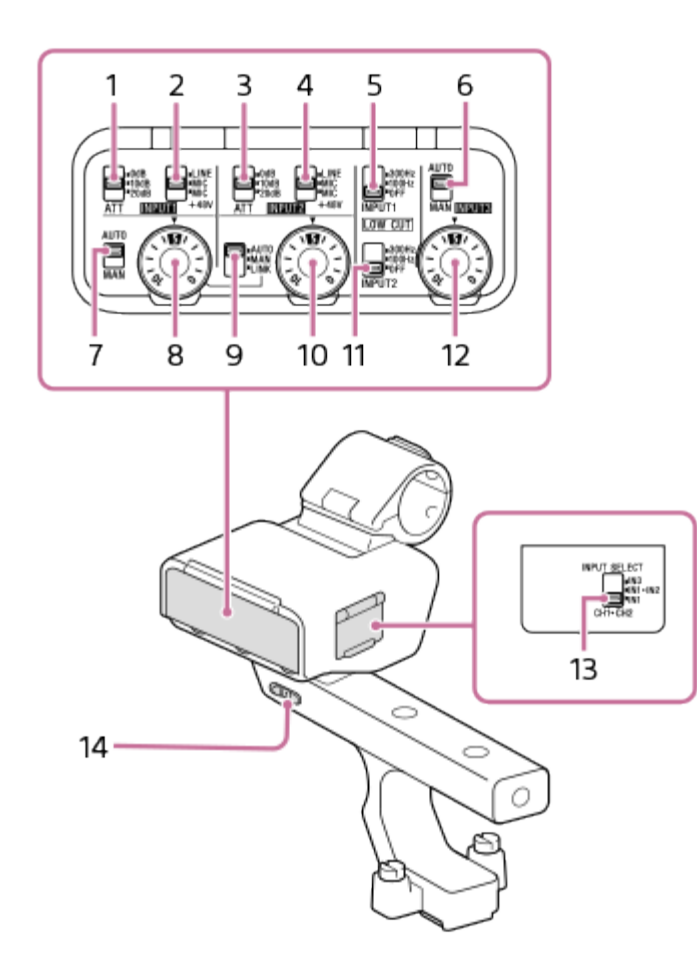

Stikalo ATT (INPUT1) **1.**

Izberite standardno raven vhoda vtičnice INPUT1. Ta nastavitev stikala je aktivna, ko je stikalo INPUT1 (LINE/MIC/MIC+48V) nastavljeno na "MIC" ali "MIC+48V".

- Stikalo INPUT1 (LINE/MIC/MIC+48V) **2.** Izberite možnost, ki je primerna za napravo, priključeno v vtičnico INPUT1.
- Stikalo ATT (INPUT2) **3.** Izberite standardno raven vhoda vtičnice INPUT2. Ta nastavitev stikala je aktivna, ko je stikalo INPUT2 (LINE/MIC/MIC+48V) nastavljeno na "MIC" ali "MIC+48V".
- Stikalo INPUT2 (LINE/MIC/MIC+48V) **4.** Izberite možnost, ki je primerna za napravo, priključeno v vtičnico INPUT2.
- **5**. Stikalo LOW CUT (INPUT1) Uporabite to stikalo, da s pridušitvijo nizkofrekvenčnih komponent vhodnega zvočnega signala iz vtičnice INPUT1 zmanjšate neželeno šumenje.
- Stikalo AUTO/MAN (INPUT3) **6.** Izberite način (samodejni/ročni) za prilagajanje glasnosti vhodnega zvočnega signala iz vtičnice INPUT3.
- Stikalo AUTO/MAN (INPUT1) **7.** Izberite način (samodejni/ročni) za prilagajanje glasnosti vhodnega zvočnega signala iz vtičnice INPUT1.
- Kolesce AUDIO LEVEL (INPUT1) **8.** Prilagodite glasnost snemanja vhodnega zvočnega signala iz vtičnice INPUT1.
- Stikalo AUTO/MAN/LINK (INPUT2) **9.** Izberite način (samodejni/ročni/povezava z INPUT1) za prilagajanje glasnosti vhodnega zvočnega signala iz vtičnice INPUT2.
- 10. Izbirni gumb AUDIO LEVEL (INPUT2) Prilagodite glasnost snemanja vhodnega zvočnega signala iz vtičnice INPUT2.
- 11. Stikalo LOW CUT (INPUT2)

Uporabite to stikalo, da s pridušitvijo nizkofrekvenčnih komponent vhodnega zvočnega signala iz vtičnice INPUT2 zmanjšate neželeno šumenje.

- 12. Izbirni gumb AUDIO LEVEL (INPUT3) Prilagodite glasnost snemanja vhodnega zvočnega signala iz vtičnice INPUT3.
- 13. Stikalo INPUT SELECT Izberite zvočni vhod za snemanje zvoka na kanalih priključenega fotoaparata.

14. Stikalo HANDLE AUDIO

Omogočite zvočni vhod iz adapterja XLR.

### **Vrata in vtičnice**

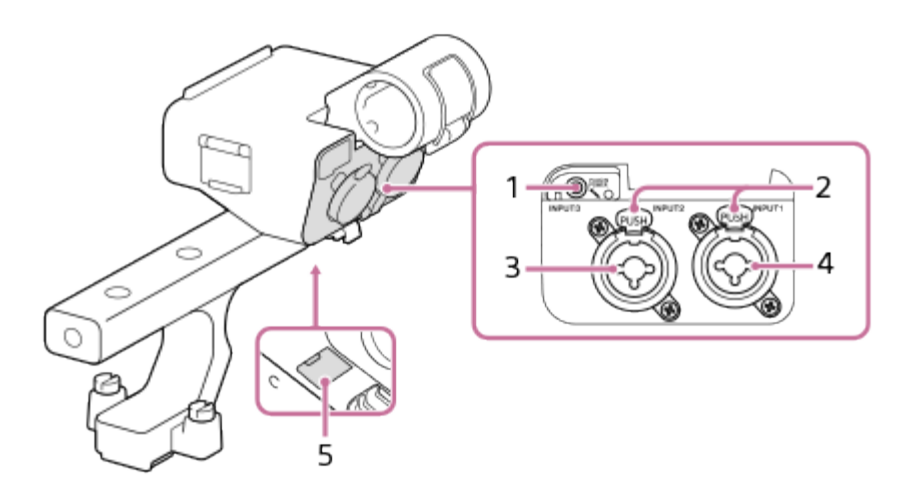

- **1.** Vtičnica INPUT3 (stereo mini vtičnica, združljiva z napajanjem s priključitvijo)
- **2.** Vzvod za sprostitev
- **3.** Vtičnica INPUT2 (3-pinska XLR/TRS, ženska, združljiva s fantomskim napajanjem)
- **4.** Vtičnica INPUT1 (3-pinska XLR/TRS, ženska, združljiva s fantomskim napajanjem)
- **5.** Vrata Micro USB

#### **Opomba**

**• Priključkov se ne dotikajte z golimi rokami.** 

#### [15] Nazivi delov

## **Osnovne ikone na zaslonu**

V tem razdelku je opisan prikaz zaslona, ko je način zajemanja posnetkov  $\blacksquare$ <sub>F</sub> (Flexible Exp. Mode) za snemanje videoposnetkov in **Op** (Program Auto) za fotografiranje.

- Primeri navajajo prikaz, kadar se zaslon nahaja v načinu s prikazom vseh informacij.
- Prikazani vsebina in razporeditev sta namenjeni samo kot referenca in se lahko razlikujeta od dejanskega prikaza. Nekatere ikone morda ne bodo prikazane, kar je odvisno od nastavitev fotoaparata.

## **Med snemanjem videoposnetkov**

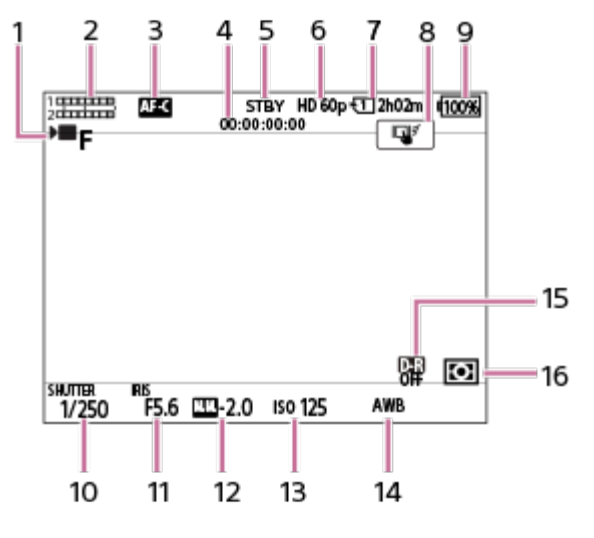

- 1. Možnost [Exposure Mode] je nastavljena na ▶█ <sub>F</sub> (Flexible Exp. Mode).
- **2.** Raven zvoka
- **3.** Možnost [ Focus Mode] je nastavljena na [Continuous AF].
- **4.** Časovna koda
- **5.** Fotoaparat je v stanju pripravljenosti na snemanje.
- **6.** Možnost [**)** Eile Format] je nastavljena na [XAVC S HD], možnost [Rec Frame Rate] pa na [60p].
- **7**. Številka reže za pomnilniško kartico, na katero se zapisujejo podatki o snemanju, ter razpoložljivi čas snemanja
- **8.** Možnost [Touch Func. in Shooting] je nastavljena na [Touch Tracking].
- **9.** Preostala raven napolnjenosti baterije
- **10.** Hitrost zaklopa
- **11.** Vrednost zaslonke
- **12.** Izravnava osvetlitve
- **13.** Občutljivost ISO
- **14.** Možnost [ White Balance] je nastavljena na [Auto].
- **15.** Možnost [ D-Range Optimizer] je nastavljena na [Off].
- 16. Možnost [ $\sum$  Metering Mode] je nastavljena na [Multi].

## **Med fotografiranjem**

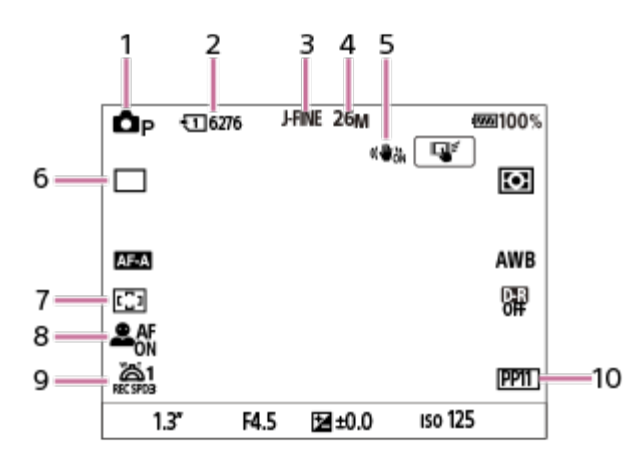

**1.** Način zajemanja posnetkov je nastavljen na (Program Auto).

- **2.** Število fotografij, ki se lahko zabeležijo na pomnilniško kartico v trenutno prikazani reži.
- Možnost [JPEG/HEIF Switch] je nastavljena na [JPEG]. Možnost [JPEG Quality] je **3.** nastavljena na [Fine].
- **4.** Možnost [JPEG Image Size] je nastavljena na [26M].
- **5**. Možnost [ **N** SteadyShot] je nastavljena na [On].
- **6.** Možnost [Drive Mode] je nastavljena na [Single Shooting].
- **7.** Možnost [ Focus Area] je nastavljena na [Wide].
- Funkcija [ Face/Eye Prior. in AF] je nastavljena na [On] in možnost [ Face/Eye **8.** Subject] na [Human].
- 9. Možnost [  $\frac{1}{2}$  1st Zoom Spd. **REC** ] v možnosti [  $\frac{1}{2}$  Zoom Lever Speed] je nastavljena na [3].
- **10.** Možnost [ Picture Profile] je nastavljena na [PP11].

## [16] Osnovne funkcije **Upravljanje na dotik na zaslonu**

Z dotikanjem zaslona lahko intuitivno izvajate postopke, kot sta izostritev prek zaslona za snemanje in upravljanje zaslona za predvajanje.

### **Upravljanje z dotikom (na zaslonu za snemanje)**

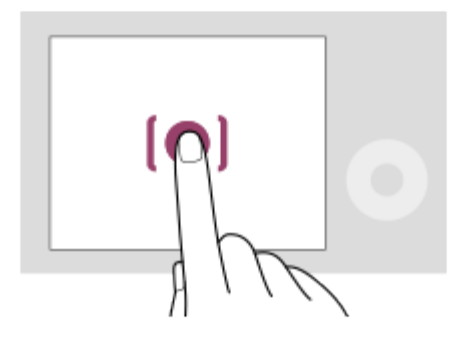

Dotaknite se zaslona, da določite mesto izostritve (Touch Focus).

Dotaknite se subjekta na zaslonu, da uporabite funkcijo sledenja z dotikom (Touch Tracking). Subjekt lahko izostrite in posnamete fotografijo tudi tako, da se preprosto dotaknete subjekta na zaslonu (Touch Shutter).

Za informacije o tem, kako zamenjati funkcijo, ki jo aktivirate z dotikom, si oglejte "[Touch Func.](#page-0-0) [in Shooting"](#page-0-0).

## **Upravljanje z dotikom (na zaslonu za predvajanje)**

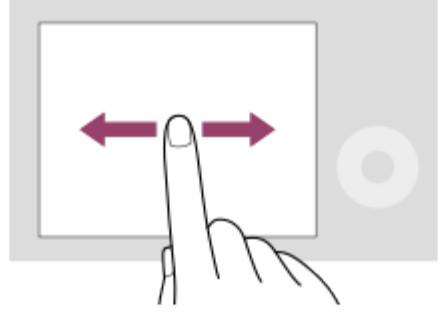

Med predvajanjem posamezne slike podrsajte po zaslonu levo ali desno, da se premaknete na prejšnjo ali naslednjo sliko.

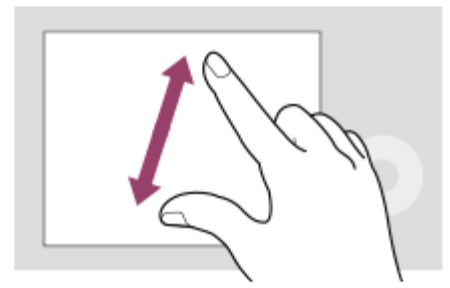

Med predvajanjem posamezne slike lahko z oddaljevanjem ali zbliževanjem dveh prstov na zaslonu povečate ali zmanjšate prikazano sliko.

- Poleg tega lahko z dvojnim dotikom zaslona povečate fotografijo ali zapustite povečano sliko.
- Med predvajanjem videoposnetkov lahko z upravljanjem z dotikom začnete ali začasno zaustavite predvajanje.

#### **Namig**

Meni funkcij lahko odprete tako, da na zaslonu za snemanje na hitro podrsate navzgor.

## [17] Osnovne funkcije **Uporaba izbirnega kolesca**

Na zaslonu z menijem ali zaslonu, ki se prikaže ob pritisku gumba Fn, lahko izbirni okvir premikate z obračanjem izbirnega kolesca ali pritiskanjem njegovega zgornjega/spodnjega/levega/desnega dela. Izbira se potrdi, ko pritisnete v sredini izbirnega kolesca.

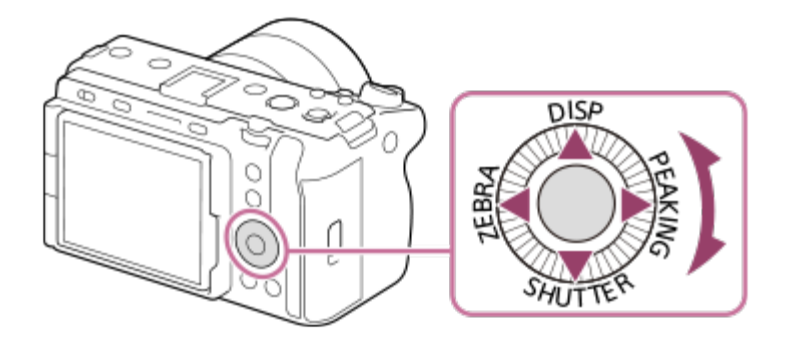

- Funkcije DISP (nastavitev prikaza), SHUTTER (L.PressTv Auto/Manual), ZEBRA (Zebra Display Select) in PEAKING (Peaking Display Select) so dodeljene zgornjemu/spodnjemu/levemu/desnemu delu izbirnega kolesca. Poleg tega je mogoče dodeliti različne funkcije levi/desni/zgornji/spodnji strani ter sredini izbirnega kolesca ter njegovemu vrtenju.
- Če pritisnete desni/levi del izbirnega kolesca ali ga zavrtite, lahko v načinu predvajanja prikažete naslednjo/prejšnjo sliko.

## [18] Osnovne funkcije **Uporaba izbirnika**

Območje ostrenja lahko premikate s pritiskanjem zgornje/spodnje/leve/desne strani izbirnika. S pritiskom središčnega gumba izbirnika pa lahko izberete funkcijo, ki jo želite vklopiti.

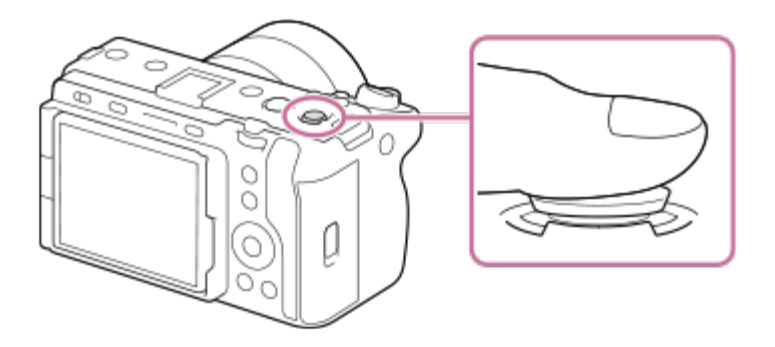

- Za natančnejše upravljanje izbirnika postavite prst neposredno nanj.
- Območje ostrenja lahko premikate, ko je možnost [ p Focus Area] nastavljena na naslednje parametre:
	- $-$  [Zone]
	- [Spot: S] / [Spot: M] / [Spot: L]
	- [Expand Spot]
	- [Tracking: Zone]
	- [Tracking: Spot S] / [Tracking: Spot M] / [Tracking: Spot L]
	- [Tracking: Expand Spot]

Funkcija [Focus Standard] je v privzetih nastavitvah dodeljena gumbu v sredini izbirnika.

[19] Osnovne funkcije **Uporaba gumba MODE (način)**

Gumb MODE (način) lahko uporabljate za izbiranje načina zajemanja posnetkov glede na subjekt in namen snemanja.

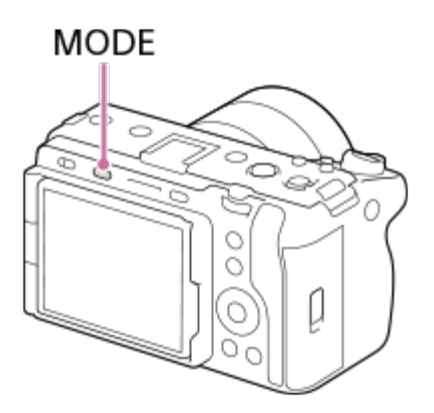

Pritisnite gumb MODE (način), z izbirnim kolescem izberite želen način zajemanja posnetkov, nato pa pritisnite sredino izbirnega kolesca.

### **Podrobnosti načina zajemanja posnetkov**

Načini zajemanja posnetkov so razdeljeni v načine fotografiranja, načine snemanja videoposnetkov in načine priklica registracije.

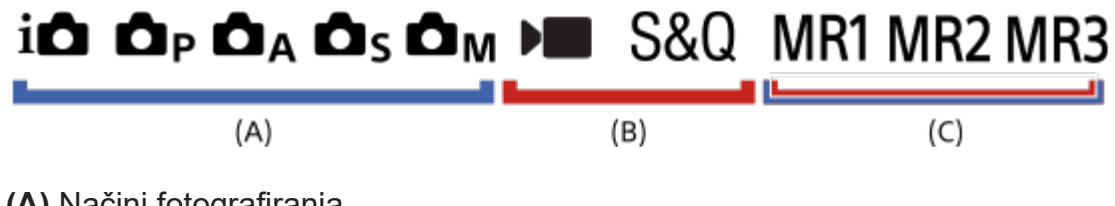

- **(A)** Načini fotografiranja
- **(B)** Načini snemanja videoposnetkov
- **(C)** Načini priklica registracije

#### **Namig**

**• Prikazani elementi menija se razlikujejo glede na način zajemanja posnetkov.** 

### **(A) Načini fotografiranja**

Izbrani način fotografiranja določa, kako se prilagodita zaslonka (vrednost F) in hitrost zaklopa.

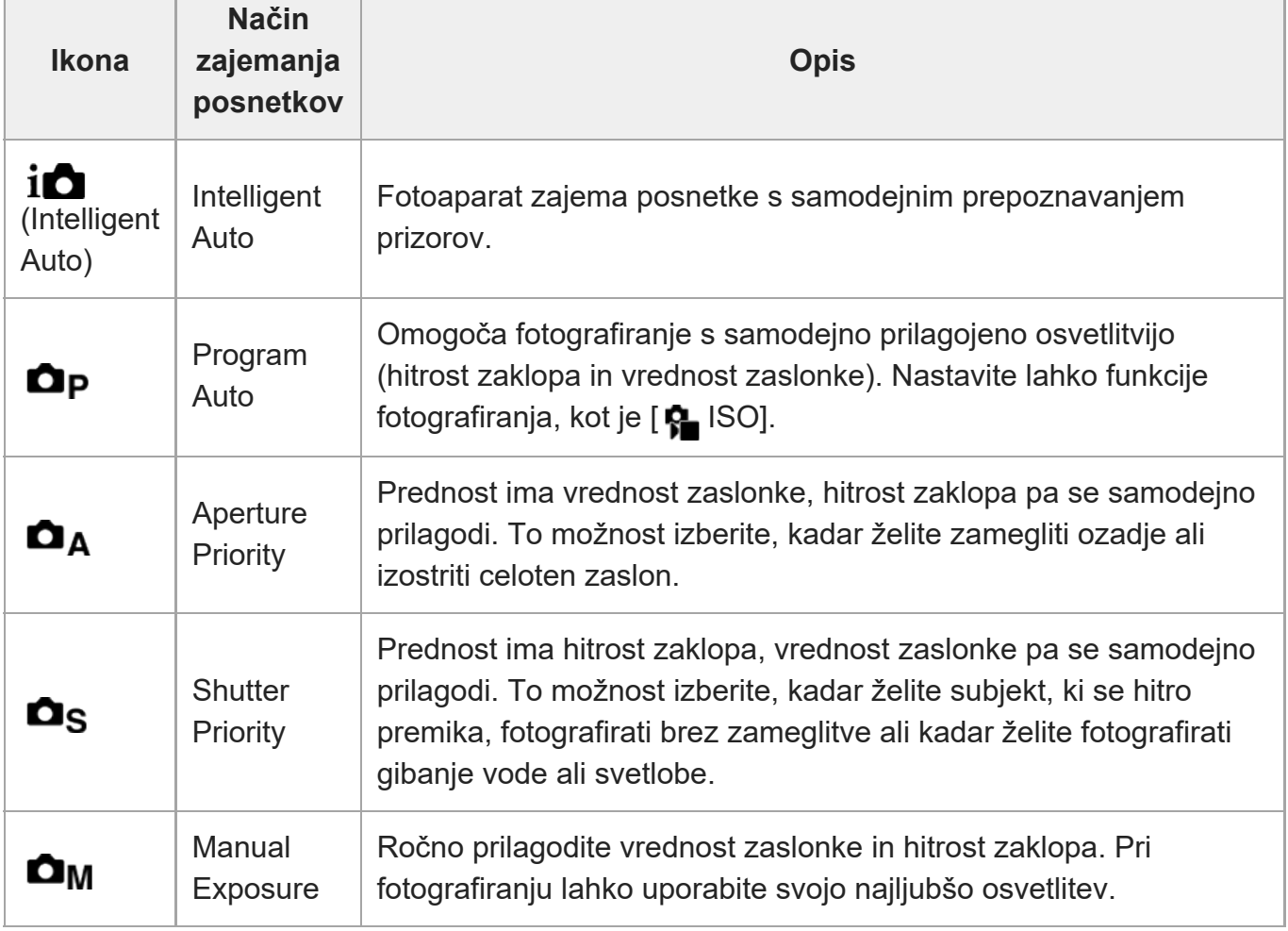

### **(B) Načini snemanja videoposnetkov**

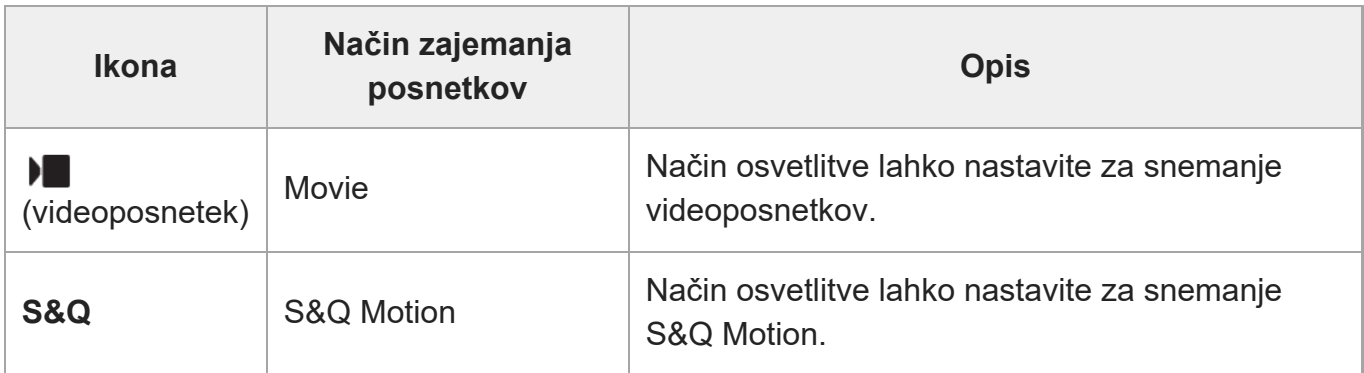

Način za nastavitev osvetlitve v načinih snemanja videoposnetkov je odvisen od nastavitve MENU >  $\blacksquare$  (Shooting) > [Shooting Mode] > [Exposure Ctrl Type].

**Ko je možnost [Exposure Ctrl Type] nastavljena na [P/A/S/M Mode]:**

MENU ›  $\blacksquare$  (Shooting) › [Shooting Mode] › [Exposure Mode] ali [  $\blacksquare$  Exposure Mode] › Med P/A/S/M izberite želeni način osvetlitve.

### **Ko je možnost [Exposure Ctrl Type] nastavljena na [Flexible Exp. Mode]:**

S pridržanjem gumba IRIS (zaslonka) / SHUTTER (zaklop) / ISO (občutljivost ISO) lahko preklapljate med samodejno in ročno nastavitvijo vrednosti zaslonke, hitrosti zaklopa in občutljivosti ISO. Če izberete ročno nastavitev, z obračanjem gumba na sprednji/hrbtni strani ali izbirnega kolesca nastavite želeno vrednost.

V načinu ročne nastavitve lahko s pritiskanjem gumba IRIS (zaslonka) / SHUTTER (zaklop) / ISO (občutljivost ISO) zaklenete vrednosti. To funkcijo lahko uporabite za preprečevanje neželenega spreminjanja vrednosti.

## **(C) Načini priklica registracije**

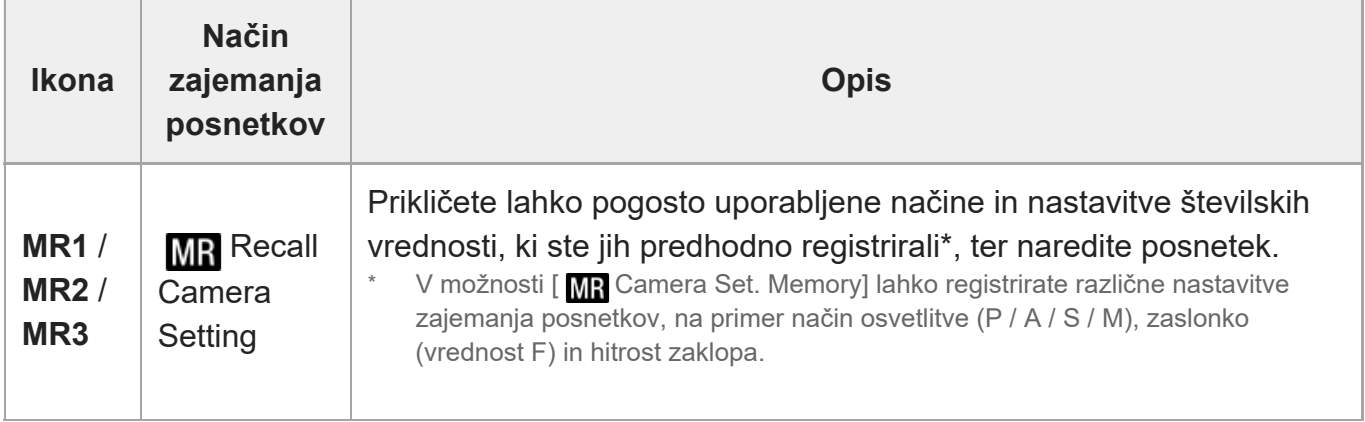

### [20] Osnovne funkcije

# **Uporaba menija**

Zaslon z menijem se prikaže ob pritisku gumba MENU. Na zaslonu z menijem lahko spremenite vse nastavitve, povezane z delovanjem fotoaparata, vključno z zajemanjem posnetkov in predvajanjem, ali izvedete posamezno funkcijo.

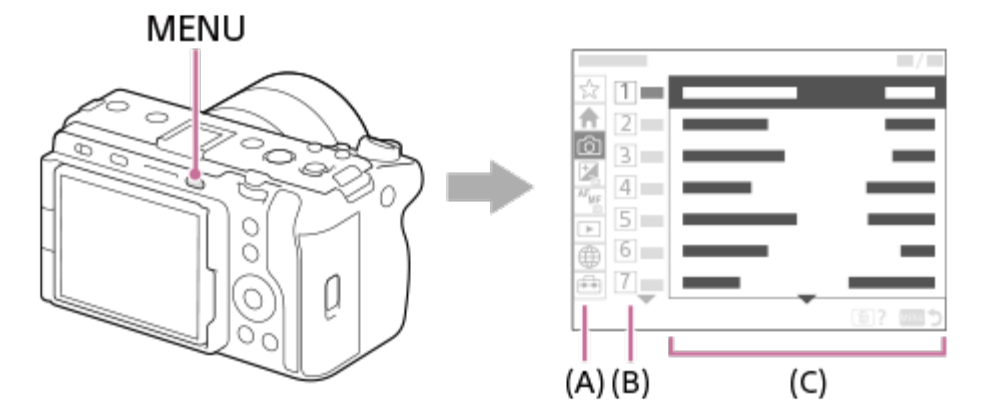

## **(A) Zavihek v meniju**

Zavihki v meniju so razvrščeni glede na namen uporabe, na primer zajemanje posnetkov, predvajanje, omrežne nastavitve itd.

## **(B) Skupina v meniju**

V vsakem zavihku so elementi menija razvrščeni v skupine glede na njihovo funkcijo.

Številka, ki je dodeljena skupini, je serijska številka v zavihku. To številko uporabite, če želite ugotoviti lokacijo skupine, ki se uporablja.

## **(C) Element menija**

Izberite funkcijo, ki jo želite nastaviti ali izvesti.

#### **Namig**

- **Ime izbranega zavihka ali skupine je prikazano na vrhu zaslona.**
- Ko je možnost [Touch Operation] nastavljena na [On], lahko zaslon z menijem upravljate z dotikom.

#### **Osnove upravljanja zaslona z menijem**

- **1.** Pritisnite gumb MENU, da prikažete zaslon menija.
- Za premikanje po menijih in iskanje želenega elementa menija pritisnite **2.** zgornji/spodnji/levi/desni del izbirnega kolesca.
	- Prikazani elementi menija se razlikujejo med načini fotografiranja in načini snemanja videoposnetkov.

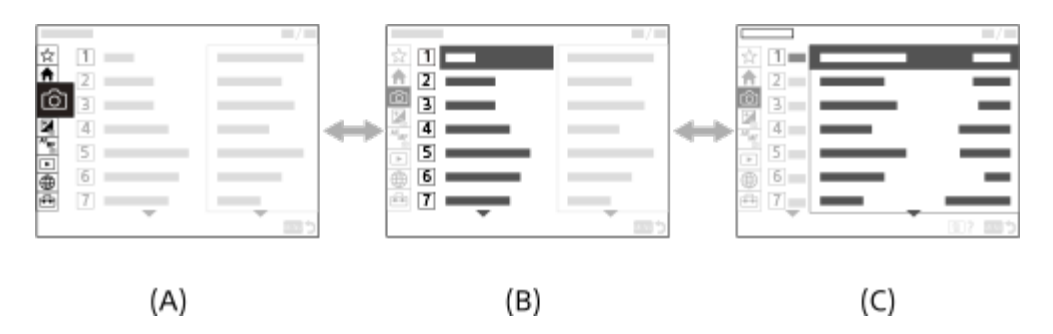

- **(A)** Zavihki v meniju
- **(B)** Skupine v meniju
- **(C)** Elementi menija
- Pritisnite sredino izbirnega kolesca, da izberete element menija. **3.** Na monitorju se za izbrani element prikaže zaslon z nastavitvami ali izvršilni zaslon.
- **4. Izberite parameter ali izvedite funkcijo.** 
	- Če želite spreminjanje parametra preklicati, pritisnite gumb MENU in se vrnite na prejšnji zaslon.
- Pritisnite gumb MENU, da zaprete zaslon z menijem. **5.**Vrnili se boste na zaslon za zajemanje ali predvajanje.

#### **Namig**

- V zavihku ∧ (Main) si lahko ogledate seznam trenutnih nastavitev zajemanja posnetkov. Izberite vrednost nastavitve v zavihku, da odprete ustrezen element menija in spremenite vrednost nastavitve.
- Zaslon z menijem lahko prikažete tako, da funkcijo [MENU] dodelite tipki po meri z uporabo možnosti [ Custom Key/Dial Set.] ali [ Custom Key/Dial Set.], nato pa pritisnete to tipko.

#### **Odnos med načinom zajemanja posnetkov in zaslonom z menijem**

Skupine in elementi v meniju, ki so prikazani v zavihkih [Main], [Shooting], [Exposure/Color] in [Focus], se razlikujejo glede na način zajemanja posnetkov.

#### **Načini fotografiranja (AUTO/P/A/S/M)**

Prikazani so elementi menija za fotografiranje.\*

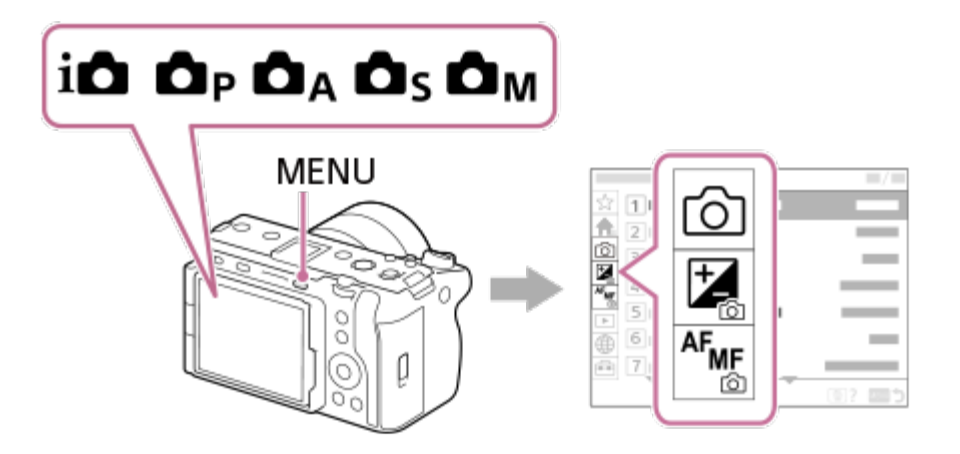

Ker lahko z gumbom REC (snemanje) snemate videoposnetke celo v načinu fotografiranja, so prikazani tudi nekateri osnovni elementi menija za videoposnetke. \*

#### **Načini snemanja videoposnetkov ( /S&Q)**

Prikazani so elementi menija za snemanje videoposnetkov.

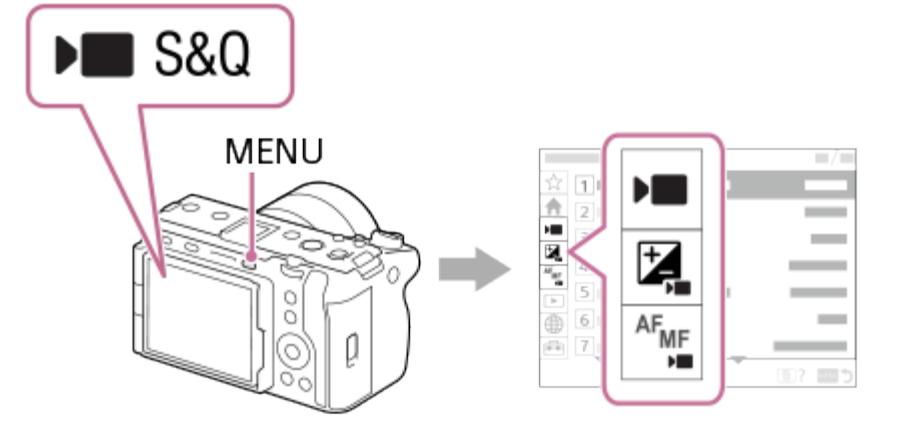

### **Ikone, ki so uporabljene v "Vodniku za pomoč"**

**III sand Australia in** enija, ki so prikazani v načinih fotografiranja (AUTO/P/A/S/M)  $\bullet$ **DE S&Q**: elementi menija, ki so prikazani v načinih snemanja videoposnetkov (Movie/S&Q) **6 br stolementi menija, ki so prikazani v načinih fotografiranja in načinih snemanja** videoposnetkov

[21] Osnovne funkcije

# **Uporaba glavnega menija (seznam nastavitev zajemanja posnetkov)**

Izberite zavihek (Main) na zaslonu z menijem, da prikažete seznam nastavitev zajemanja posnetkov. Nastavitve lahko potrdite pred snemanjem ali za vsak prizor, prav tako pa lahko nastavitve spreminjate neposredno s tega zaslona.

## **Glavni meni za snemanje videoposnetkov**

### **Main1**

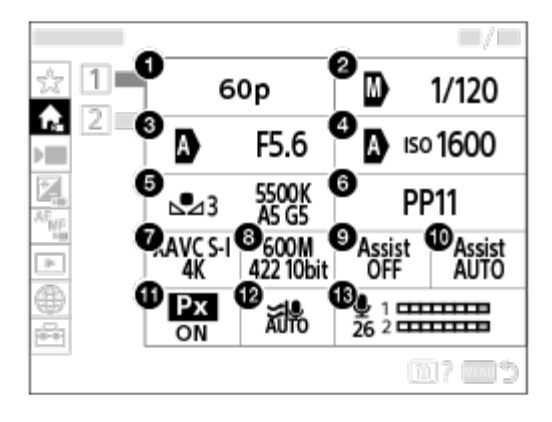

**1.** Rec Frame Rate/ **S<sub>M</sub>** Rec Frame Rate (pri snemanju počasnih ali hitrih videoposnetkov)

- Tv Auto/Manual Switch/Shutter Speed (pri snemanju videoposnetkov v načinu prilagodljive **.** osvetlitve)
- Av Auto/Manual Switch/Aperture (pri snemanju videoposnetkov v načinu prilagodljive **.** osvetlitve)
- **4.** ISO Auto/Manual Set/ISO (pri snemanju videoposnetkov v načinu prilagodljive osvetlitve)
- **.** White Balance
- **.** Picture Profile
- **.** File Format
- **.** Record Setting/ S&Q Settings (pri snemanju počasnih ali hitrih videoposnetkov)
- **.** Gamma Display Assist
- **.** Gamma Disp. Assist Typ.
- **11.** Px Proxy Recording
- **.** Wind Noise Reduct.
- **.** Audio Rec Level

#### **Main2**

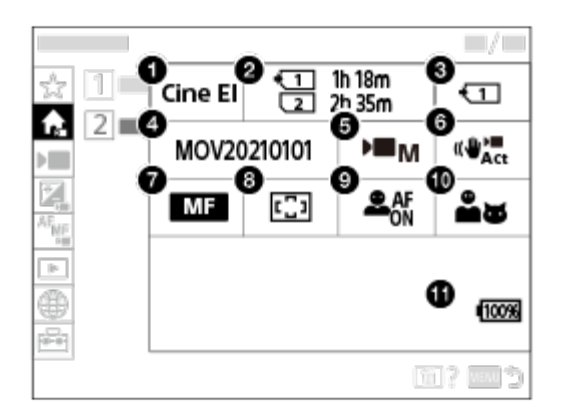

- **.** Log Shooting Setting
- **.** Format
- **.** Recording Media
- **4.** File Settings
- **.** Exposure Mode
- **.** SteadyShot
- **.** Focus Mode
- **.** Focus Area
- **.** Face/Eye Prior. in AF
- **.** Face/Eye Subject
- **.** Preostala raven napolnjenosti baterije

### **Glavni meni za fotografije**

#### **Main1**

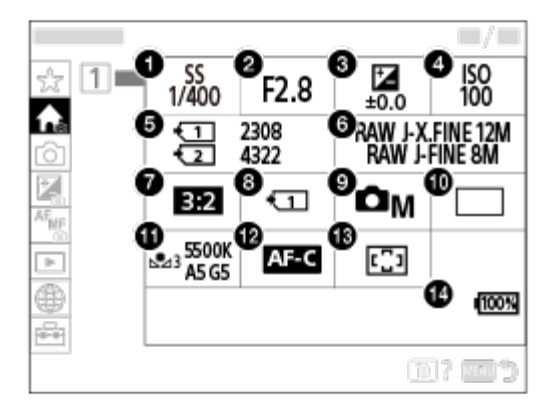

- 1. Shutter Speed<sup>\*</sup>
- 2. Aperture<sup>\*</sup>
- **.** Exposure Comp.
- **4.** ISO
- **.** Format
- **.** Image Quality Settings (Nastavitve kakovosti slike)
- **.** Aspect Ratio
- **.** Rec. Media Settings
- **.** Shoot Mode
- **10.** Drive Mode
- **11.** White Balance
- **12.** Focus Mode
- **13.** Focus Area
- **14.** Preostala raven napolnjenosti baterije
- Ko je izbran način snemanja [Program Auto], sta na istem predelu prikazana hitrost zaklopa in vrednost zaslonke. Program lahko spremenite tako, da izberete območje. \*

#### **Namig**

- Če z nastavitvijo tipke po meri funkcijo [Display Main Menu] dodelite želeni tipki, lahko glavni meni odprete tudi s pritiskom dodeljene tipke.
- Ko je možnost [Touch Operation] nastavljena na [On], lahko zaslone z nastavitvami odprete tudi tako, da se dotaknete ikon v glavnem meniju.

## [22] Osnovne funkcije **Uporaba funkcijskega menija**

Če med zajemanjem posnetkov pritisnete funkcijski gumb Fn, se na zaslonu prikaže meni, ki vsebuje pogosto uporabljene funkcije, na primer raven snemanja zvoka ali način ostrenja (meni funkcij). To omogoča hiter priklic teh funkcij.

#### **Primer menija funkcij**

Prikazani elementi so odvisni od stanja fotoaparata.

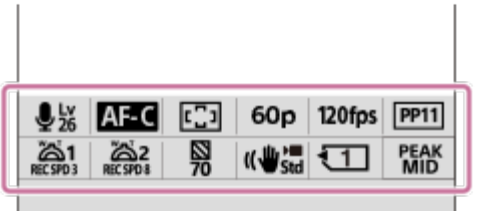

#### **Namig**

**Za registracijo svojih najljubših funkcij v meniju funkcij uporabite MENU** ›  $\overrightarrow{G}$  (Setup) › [Operation Customize] ›[Fn Menu Settings]. Ločeno lahko registrirate 12 funkcij za fotografiranje in 12 funkcij za snemanje videoposnetkov.

**2**

**3**

- Ko je možnost [Touch Operation] nastavljena na [On], lahko zaslon z menijem upravljate z dotikom.
- Ko je možnost [Touch Operation] nastavljena na [On], lahko [Fn Menu Settings] odprete tudi s pridržanjem ikone v meniju funkcij.
- Ko je možnost [Swipe Up] nastavljena na [Open the Fn Menu], lahko meni s funkcijami prikličete z dotikom, in sicer tako, da na zaslonu za snemanje na hitro podrsate navzgor.
- Če želite zapreti meni s funkcijami, podrsajte navzdol, pri čemer naj bo začetek potega prsta izven območja menija s funkcijami, ali pa tapnite območje izven menija s funkcijami.

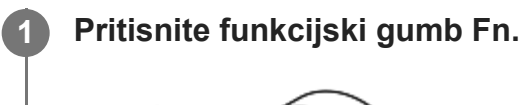

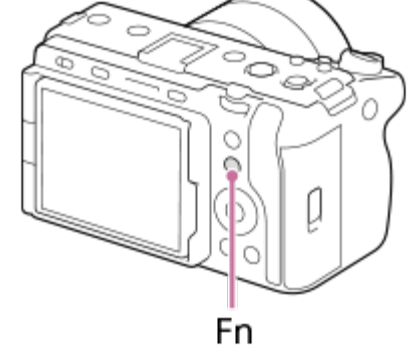

**S pritiskom zgornje/spodnje/leve/desne strani izbirnega kolesca izberite funkcijo, ki jo želite nastaviti.**

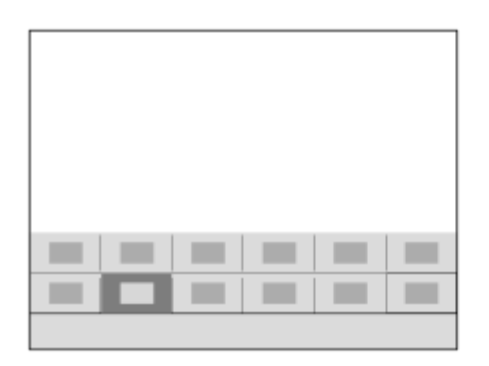

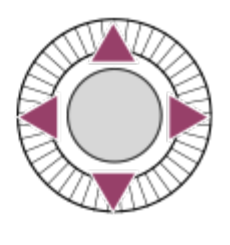

**Obrnite sprednji izbirni gumb, da izberete želeno nastavitev, nato pa pritisnite središče izbirnega kolesca.**

Nekatere funkcije lahko podrobno prilagodite z zadnjim izbirnikom.

### **Prilagajanje nastavitev s posebnih zaslonov z nastavitvami**

Izberite ikono želene funkcije in nato pritisnite sredino izbirnega kolesca. Prikaže se zaslon

dodeljene nastavitve za funkcijo. Za prilagoditev nastavitev si oglejte navodila za uporabo **(A)**.

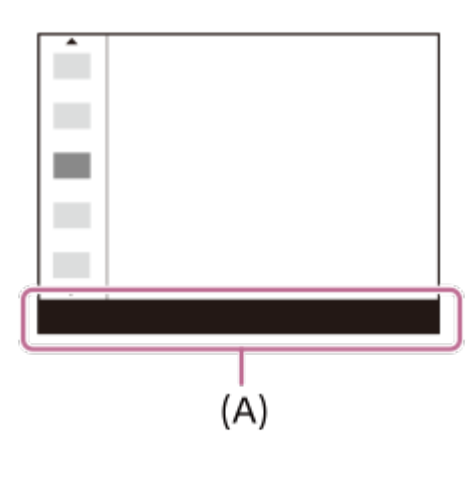

## [23] Osnovne funkcije **Uporaba gumbov po meri**

Če pogosto uporabljene funkcije predhodno dodelite gumbom po meri (1–6), lahko te funkcije med zajemanjem ali predvajanjem posnetkov hitro prikličete s pritiskom ustreznih gumbov. Privzeto so gumbom po meri dodeljene priporočene funkcije.

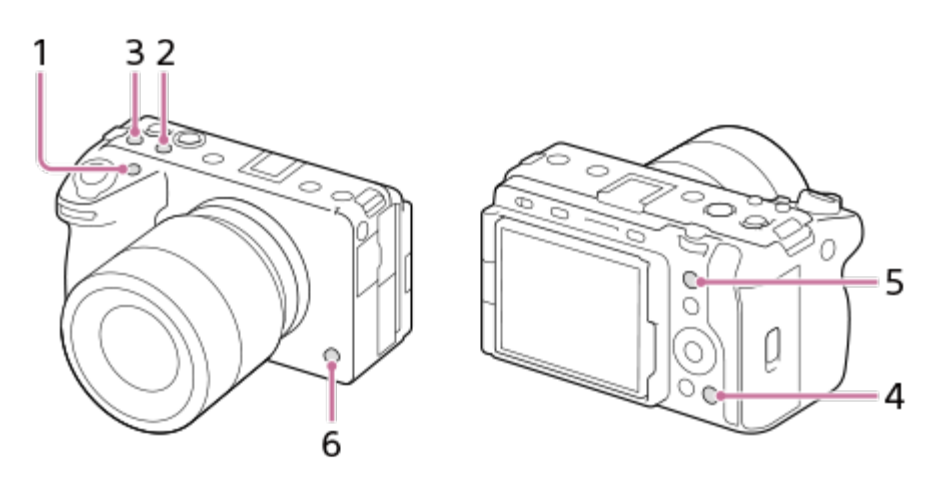

## **Ogled/spreminjanje funkcij gumbov po meri**

Funkcijo, ki je trenutno dodeljena posameznemu gumbu po meri, si lahko ogledate na naslednji način.

MENU › (Setup) › [Operation Customize] › [ Custom Key/Dial Set.], [ Custom Key/Dial Set.] ali [  $\blacktriangleright$  Custom Key Setting].

Če želite spremeniti funkcijo gumba po meri, pritisnite središčni gumb izbirnega kolesca, medtem ko je izbran gumb po meri. Prikažejo se funkcije, ki jih lahko dodelite temu gumbu. Izberite želeno funkcijo.

## [24] Osnovne funkcije **Uporaba gumba DISP (nastavitev prikaza)**

S pritiskom gumba DISP (nastavitev prikaza) lahko spremenite vsebino, ki je na zaslonu prikazana med zajemanjem in predvajanjem posnetkov. Prikaz se spremeni ob vsakem pritisku gumba DISP.

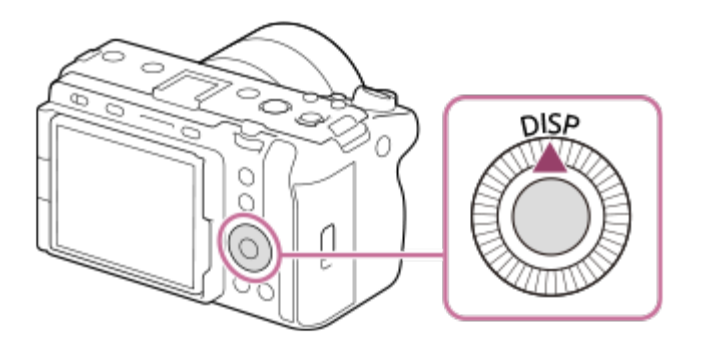

### **Med zajemanjem posnetkov**

Display All Info. › No Disp. Info. › Histogram › Level › Display All Info. **Med snemanjem videoposnetkov:**

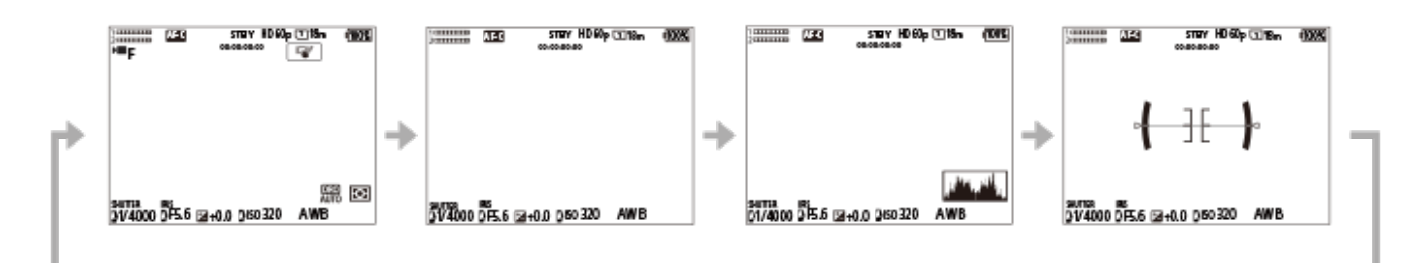

#### **Med fotografiranjem:**

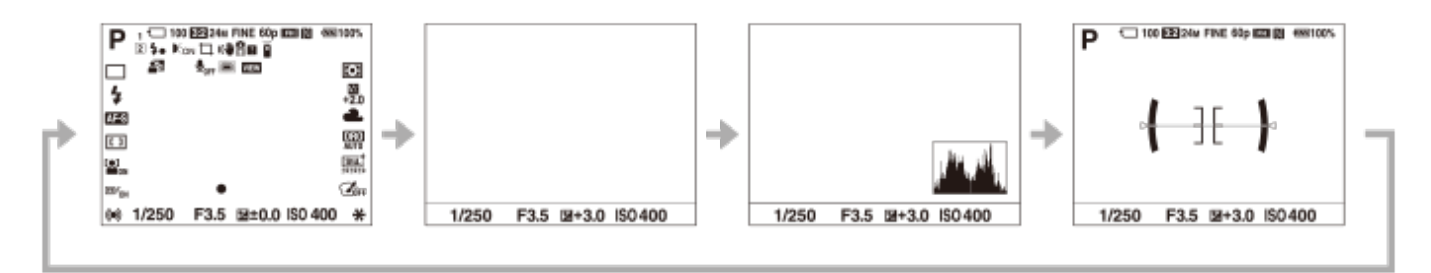

### **Med predvajanjem**

Display Info. › Histogram › No Disp. Info. › Display Info.

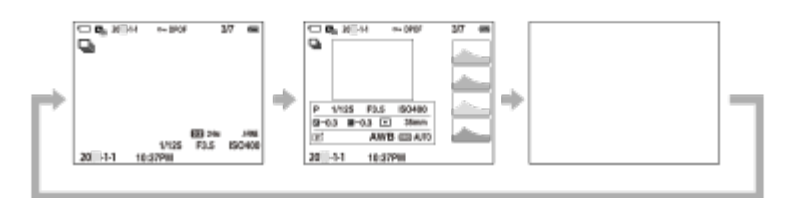

- Če je na sliki premočno ali preslabo osvetljeno območje, bo utripal ustrezen razdelek na prikazu histograma (opozorilo o premočni/preslabi osvetljenosti).
- Nastavitve za predvajanje so prav tako upoštevane v možnosti [ Auto Review].

#### **Opomba**

Vsebina in njena razporeditev, ki sta prikazani na slikah, sta samo informativni in se lahko razlikujeta od dejanskega prikaza.

## [25] Osnovne funkcije **Uporaba gumba Delete (brisanje)**

S pritiskom gumba 而 (Delete) lahko izbrišete trenutno prikazano sliko.

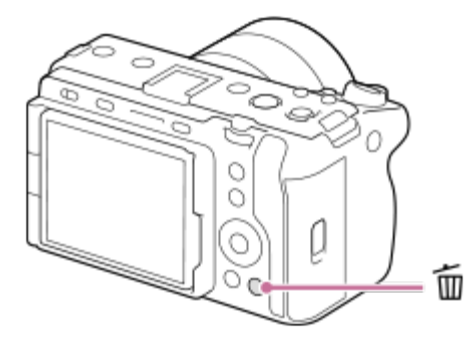

Ko se po pritisku gumba  $\overline{m}$  (Delete) na zaslonu prikaže potrditveno sporočilo, z uporabo izbirnega kolesca izberite [Delete] in pritisnite njegovo sredino.

Izbrišete lahko tudi dve ali več slik hkrati. Izberite MENU › (Playback) › [Delete] › [Delete]. Nato izberite slike, ki jih želite izbrisati.

#### **Namig**

- $\bullet$  Če možnost MENU ›  $\bullet$  (Playback) › [Delete] › [ $\bullet$  Delete pressing twice] nastavite na [On], lahko slike brišete z dvakratnim zaporednim pritiskom tipke  $\overline{\mathfrak{m}}$  (Delete).
- $\bullet$  Z izjemo zaslona za predvajanje posamezne slike lahko gumb  $\overline{\mathfrak{m}}$  (Delete) uporabite tudi za naslednja opravila.
- Custom Key
- In-Camera Guide

## [26] Osnovne funkcije **Uporaba sprednjega in zadnjega izbirnega gumba**

Sprednji izbirni gumb **(A)** ali zadnji izbirni gumb **(B)** lahko uporabite za hitro spreminjanje vrednosti nastavitev v naslednjih primerih:

- Ko želite prilagoditi vrednost zaslonke ali hitrost zaklopa.
- Ko želite med zajemanjem posnetkov spremeniti nastavitve fotoaparata.

Med predvajanjem posnetkov lahko z obračanjem izbirnih gumbov brskate po slikah.

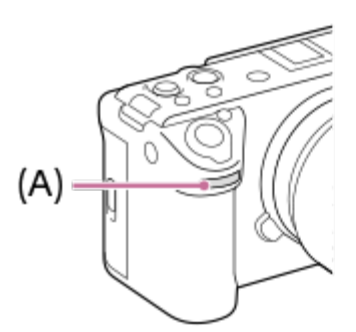

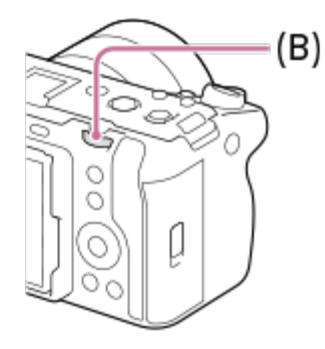

**(A):** sprednji izbirni gumb

**(B):** zadnji izbirni gumb

#### **Namig**

- Za dodelitev želenih funkcij vsakemu od izbirnih gumbov, lahko uporabite možnost [ **O** Custom Key/Dial Set.]/[  $\blacksquare$  Custom Key/Dial Set.].
- Funkcijo [My Dial Settings] lahko uporabljate tudi, da svoje želene funkcije dodelite izbirnim gumbom in te funkcije prikličete, ko jih potrebujete.

## [27] Osnovne funkcije **Uporaba tipkovnice**

Če je treba znake vnesti ročno, se na zaslonu prikaže tipkovnica. Za primere funkcij, ki uporabljajo tipkovnico, glejte razdelek "Sorodna tema" v spodnjem delu te strani.

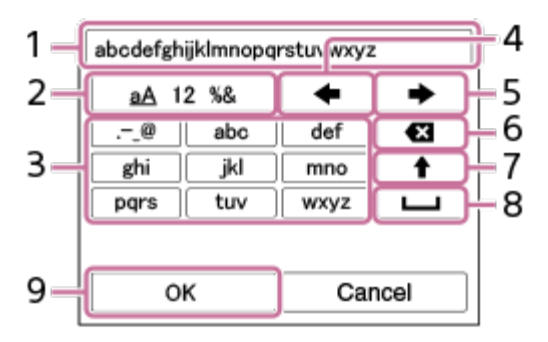

#### **Polje za vnos 1.**

Prikazani so znaki, ki ste jih vnesli.

**Preklop vrste znakov 2.**

Za vsak pritisk te tipke se bo vrsta znakov preklopila med črkami, številkami in simboli.

**Tipkovnica 3.**

Za vsak pritisk te tipke se bodo po vrsti in en za drugim prikazovali znaki, ki so dodeljeni tej tipki. Za preklop med malimi in velikimi črkami pritisnite  $\triangleq$  (puščica gor).

(puščica levo) **4.**

Premakne kazalec v polju za vnos levo.

(puščica desno) **5.**

Premakne kazalec v polju za vnos desno. Ta tipka se uporablja tudi ta dokončanje vnosa znaka, ki ga urejate, in premik na naslednji znak.

(brisanje) **6.**

Izbriše znak pred kazalcem.

(puščica gor) **7.**

Preklopi med malimi in velikimi črkami.

(preslednica) **8.**

Vstavi presledek.

**OK 9.**

**1**

**2**

Pritisnite to tipko po vnosu znakov, da slednje dokončate.

Postopek vnosa abecednih znakov je opisan spodaj.

#### **Uporabite izbirno kolesce za premik kazalca na želeno tipko.**

- Znaki se spremenijo vsakič, ko pritisnete sredino izbirnega kolesca.
- Za preklop med malimi in velikimi črkami pritisnite ◆ (puščica gor).

#### Ko se prikaže znak, ki ga želite vnesti, pritisnite  $\rightarrow$  (puščica desno), da potrdite **znak.**

- Pazite, da boste potrdili en znak naenkrat. Če niste potrdili znaka, ne morete vnesti naslednjega znaka.
- Tudi če ne pritisnete 
bo (puščica desno), bo vneseni znak samodejno potrjen po nekaj sekundah.

**Ko ste končali z vnosom vseh znakov, pritisnite [OK], da dokončate vnesene znake.** Če želite preklicati vnos, izberite možnost [Cancel]. **3**

## [28] Osnovne funkcije **In-Camera Guide**

[In-Camera Guide] prikazuje opise elementov MENU, elementov Fn (funkcija) in nastavitev.

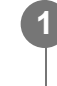

**Izberite element MENU ali Fn, za katerega si želite ogledati opis, in nato pritisnite gumb (Delete) (A).**

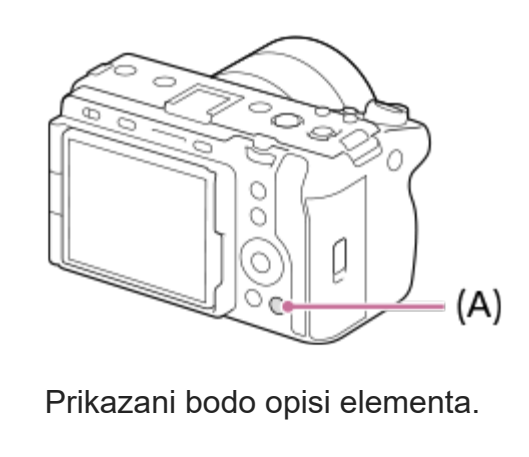

[29] Priprava fotoaparata/osnovne funkcije zajemanja posnetkov | Polnjenje paketa baterij

## **Vstavljanje/odstranjevanje paketa baterij**

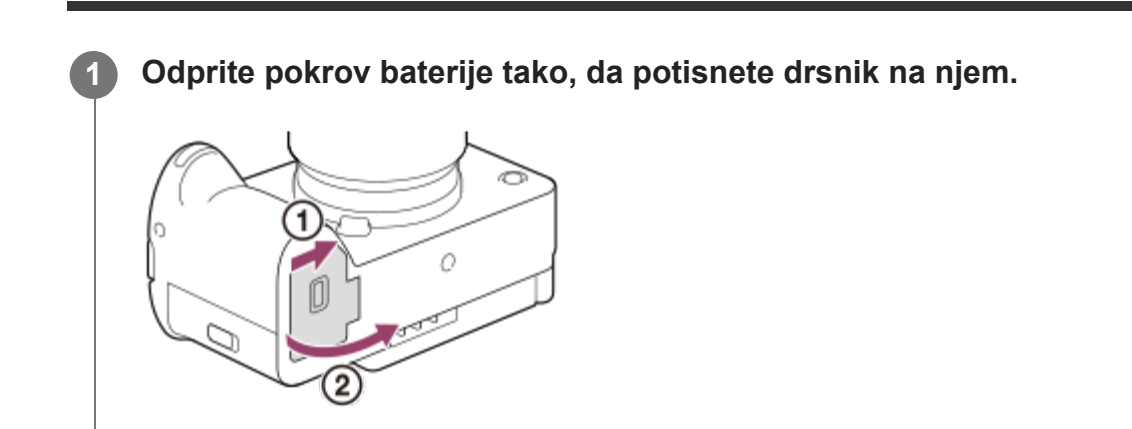

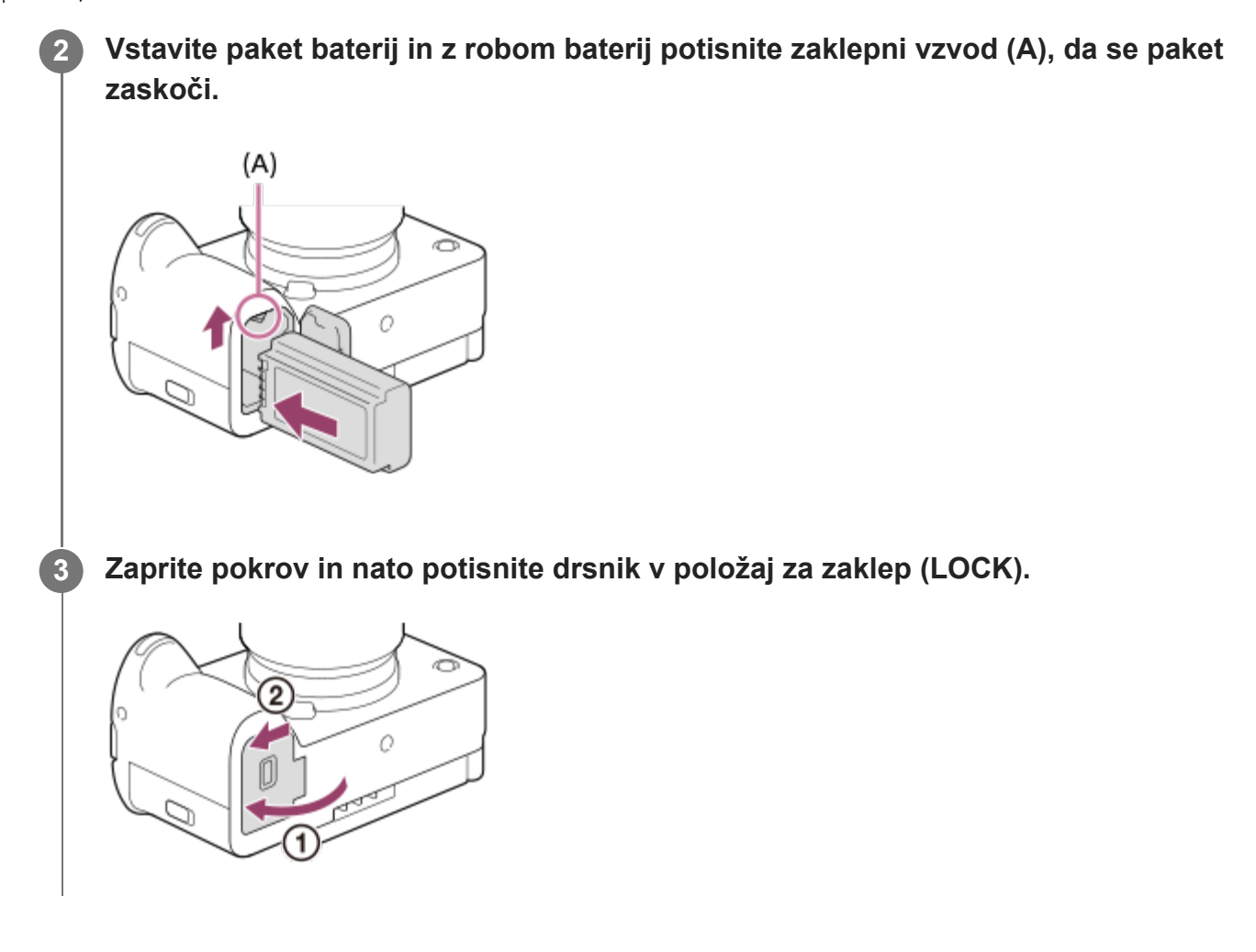

## **Odstranitev paketa baterij**

Prepričajte se, da je lučka za dostop izklopljena, in nato izklopite fotoaparat. Nato potisnite zaklepni vzvod **(A)** in odstranite paket baterij. Pazite, da vam paket baterij ne pade iz rok.

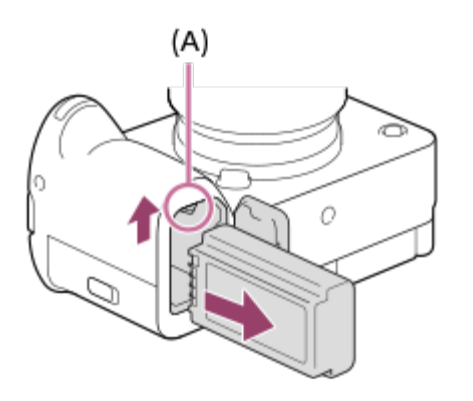

[30] Priprava fotoaparata/osnovne funkcije zajemanja posnetkov | Polnjenje paketa baterij **Polnjenje paketa baterij s priloženim omrežnim napajalnikom**

file:///corpnasunifil01.global.sdl.corp/Delivery%20(M-Z)/SON/SON\_GHOAXU\_112/221007\_YAGI\_190694\_ILME-FX30-ILME-FX30B\_RG\_SG\_OI/03\_Prod/03b\_DTP/03\_Work/HG/SL/print.html[22/11/2022 13:43:34]

**2**

#### **1 Izklopite fotoaparat.**

**Fotoaparat, v katerega je vstavljen paket baterij, priklopite na omrežni napajalnik (priložen) s kablom USB, napajalnik pa priklopite v električno vtičnico.**

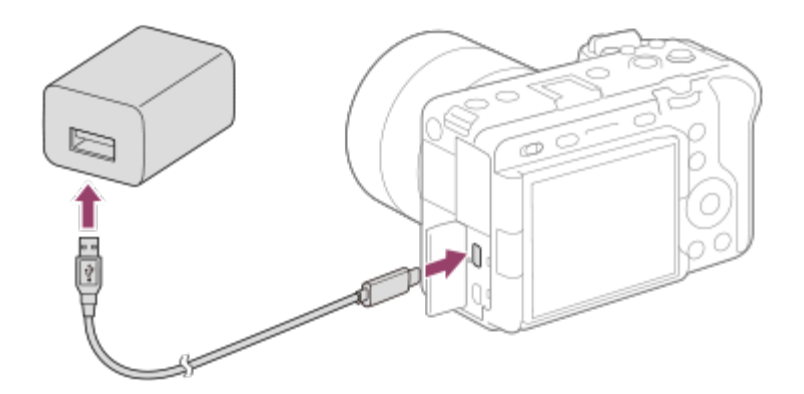

#### **Lučka za polnjenje na fotoaparatu (oranžna)**

Sveti: polnjenje

Izklopljena: polnjenje končano

Utripa: napaka pri polnjenju ali začasna zaustavitev polnjenja, ker je fotoaparat izven ustreznega temperaturnega razpona

- Čas polnjenja (povsem napolnjena baterija): čas polnjenja znaša približno 255 minut.
- Zgoraj navedeni čas polnjenja velja ob polnjenju povsem izpraznjenega paketa baterij pri temperaturi 25 °C). V nekaterih okoliščinah ali pod posebnimi pogoji uporabe lahko polnjenje traja dlje.
- Ko je polnjenje končano, se lučka za polnjenje izklopi.
- Če lučka za polnjenje zasveti in se nato takoj izklopi, je paket baterij povsem napolnjen.

#### **Opomba**

- Polnjenje prek USB-ja ni mogoče prek večnamenskega priključka/priključka Micro USB. Za polnjenje paketa baterij uporabljajte priključek USB Type-C.
- Ko uporabljate omrežni napajalnik/polnilnik baterij, ga priključite v bližnjo električno vtičnico. Če pride do kakršne koli okvare, vtič takoj izvlecite iz električne vtičnice, da prekinete povezavo z virom napajanja. Če uporabljate izdelek z lučko za polnjenje, upoštevajte, da ni izklopljen iz vira napajanja, niti ko lučka ugasne.
- Če fotoaparat vklopite, se bo napajal iz električne vtičnice in bo na voljo za uporabo. Vendar se med tem paket baterij ne bo polnil.
- Uporabite kabel USB (priložen) ali kabel s standardom USB.
- **Pred polnjenjem preberite tudi ["Opombe o paketu baterij in polnjenju baterij](#page-0-0)".**

**1**

[31] Priprava fotoaparata/osnovne funkcije zajemanja posnetkov | Polnjenje paketa baterij **Polnjenje baterije s komercialno dostopnim omrežnim napajalnikom ali prenosno baterijo**

Za polnjenje prek zunanjega vira napajanja, kot je komercialno dostopen omrežni napajalnik USB ali prenosna baterija, lahko uporabite kabel USB.

Ko je s fotoaparatom povezana naprava s podporo za USB-PD (USB Power Delivery), je mogoče hitro polnjenje.

**Izklopite fotoaparat in na priključek USB Type-C na fotoaparatu priklopite zunanji vir napajanja.**

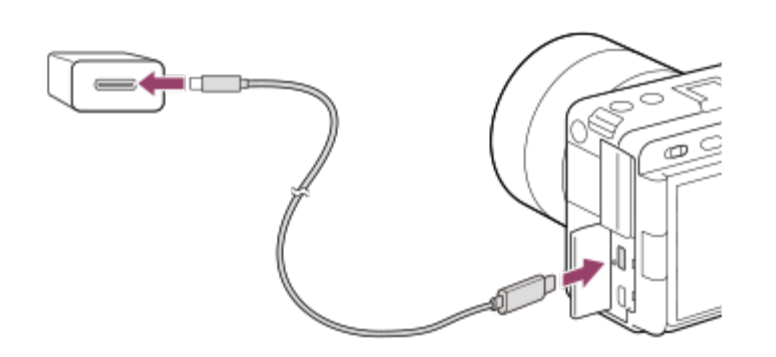

# **Lučka za polnjenje na fotoaparatu (oranžna)**

Sveti: polnjenje

Izklopljena: polnjenje končano

Utripa: napaka pri polnjenju ali začasna zaustavitev polnjenja, ker je fotoaparat izven ustreznega temperaturnega razpona

- Ko je polnjenje končano, se lučka za polnjenje izklopi.
- Če lučka za polnjenje zasveti in se nato takoj izklopi, je paket baterij povsem napolnjen.

#### **Opomba**

- Polnjenje prek USB-ja ni mogoče prek večnamenskega priključka/priključka Micro USB. Za polnjenje paketa baterij uporabljajte priključek USB Type-C.
- Če je izdelek povezan s prenosnim računalnikom, ki ni priključen na vir napajanja, se baterija računalnika prazni. Izdelek naj ne bo predolgo povezan s prenosnim računalnikom.
- $\bullet$  . Če je med računalnikom in fotoaparatom vzpostavljena povezava USB, ne vklapljajte/izklapljajte računalnika, ne zaganjajte ga znova in ga ne preklapljajte iz stanja spanja. V nasprotnem primeru lahko povzročite okvaro. Pred vklopom/izklopom računalnika, vnovičnim zagonom ali preklopom računalnika iz stanja spanja prekinite povezavo s fotoaparatom.
- Za polnjenje prek prilagojenega ali spremenjenega računalnika ali računalnika, povezanega prek zvezdišča USB, ne dajemo nobenih zagotovil.
- Ob hkratni uporabi drugih naprav USB fotoaparat morda ne bo deloval pravilno.
- Priporočamo, da uporabite napravo USB-PD, ki je združljiva z izhodno napetostjo 9 V/3 A ali 9 V/2 A.
- **Pred polnjenjem preberite tudi ["Opombe o paketu baterij in polnjenju baterij](#page-0-0)".**

[32] Priprava fotoaparata/osnovne funkcije zajemanja posnetkov | Polnjenje paketa baterij

# **Uporaba omrežnega napajalnika/polnilnika baterij v tujini**

Polnilnik baterij (naprodaj posebej) in omrežni napajalnik (priložen) lahko uporabljate v kateri koli državi ali regiji, kjer je napajanje med 100 V in 240 V pri izmeničnem toku ter 50 Hz/60 Hz. Odvisno od države/regije boste za povezavo s (stensko) električno vtičnico morda potrebovali pretvorni prilagojevalnik za vtič. Posvetuje se s potovalno agencijo itd. in se pripravite vnaprej.

#### **Opomba**

**1**

Ne uporabljajte elektronskega pretvornika napetosti, saj lahko povzroči okvaro.

[33] Priprava fotoaparata/osnovne funkcije zajemanja posnetkov

## **Napajanje iz električne (stenske) vtičnice**

Za fotografiranje in predvajanje slik uporabite omrežni napajalnik, ki napajanje dovaja iz stenske vtičnice (omrežne vtičnice). Tako varčujete z energijo baterije fotoaparata. Porabo energije lahko še dodatno zmanjšate tako, da na fotoaparat priklopite napravo, združljivo s standardom za napajanje USB-PD (USB Power Delivery).

#### **V fotoaparat vstavite napolnjen paket baterij.**

Če je baterija izpraznjena, se fotoaparat ne bo vklopil. V fotoaparat vstavite napolnjen paket baterij.

**3**

**4**

**2 Kabel USB priklopite na priključek USB Type-C na fotoaparatu.**

**Drugi del kabla povežite s priloženim omrežnim napajalnikom, slednjega pa priključite v električno (stensko) vtičnico.**

#### **Vklopite fotoaparat.**

• Na zaslonu se bo prikazala ikona ( $\frac{1}{2}$ ), ki označuje napajanje prek kabla USB, in napajanje se bo pričelo.

#### **Opomba**

- Napajanje prek USB-ja ni mogoče prek večnamenskega priključka/priključka Micro USB. Za  $\bullet$  . napajanje uporabljajte priključek USB Type-C.
- Dokler je izdelek vklopljen, se paket baterij ne bo polnil, tudi če je fotoaparat povezan z omrežnim napajalnikom.
- V nekaterih pogojih se lahko izdelek dodatno napaja iz paketa baterij, tudi če uporabljate omrežni napajalnik.
- Med napajanjem iz električne (stenske) vtičnice ne odstranjujte paketa baterij. Če odstranite paket baterij, se bo fotoaparat izklopil.
- Kabel USB priklopite na fotoaparat ali pa ga iz njega izklopite samo, ko je fotoaparat izklopljen.
- Če se izdelek napaja iz električne (stenske) vtičnice, se lahko neprekinjeni čas snemanja skrajša, odvisno od fotoaparata in temperature baterij. Predel okrog priključka se lahko segreje. Pri rokovanju bodite previdni.
- $\bullet$  . Pri uporabi prenosnega polnilnika kot vira napajanja se prepričajte, da je pred uporabo v celoti napolnjen. Med uporabo bodite pozorni tudi na stanje napolnjenosti prenosnega polnilnika.
- Delovanja ni mogoče zagotoviti za vse zunanje napajalnike.

[34] Priprava fotoaparata/osnovne funkcije zajemanja posnetkov

## **Vstavljanje/odstranjevanje pomnilniške kartice**

V tem razdelku je razloženo, kako pomnilniško kartico (naprodaj ločeno) vstaviti v fotoaparat. S tem fotoaparatom lahko uporabljate pomnilniške kartice CFexpress Type A in pomnilniške

```
ILME-FX30 | Vodnik za pomoč
```
**2**

kartice SD.

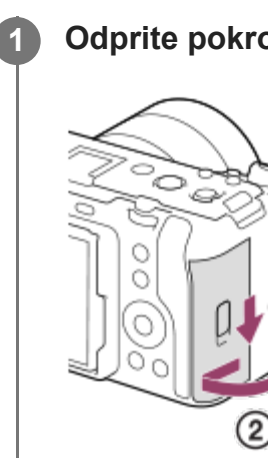

## **1 Odprite pokrov pomnilniške kartice tako, da potisnete drsnik na njem.**

### **Pomnilniško kartico vstavite v režo 1.**

- Ko uporabljate dve pomnilniški kartici, vstavite drugo v režo 2.
- Tako reža 1 kot reža 2 podpirata pomnilniške kartice CFexpress Type A in pomnilniške kartice SD.
- Po privzetih nastavitvah se slike shranjujejo na pomnilniško kartico v reži 1.
- Pomnilniško kartico CFexpress Type A vstavite tako, da je proti zaslonu obrnjena njena nalepka, pomnilniško kartico SD pa tako, da je proti zaslonu obrnjen njen priključek. Kartico vstavite tako, da se zaskoči na mestu.

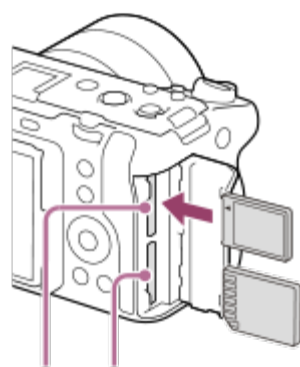

SLOT 1 SLOT 2

**3 Zaprite pokrov.**

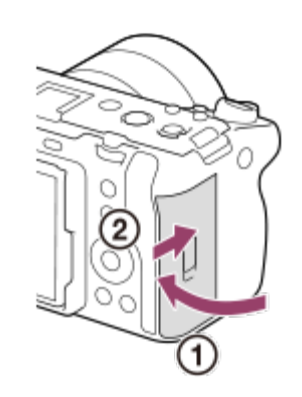
Ï

#### **Namig**

- Ko pomnilniško kartico prvič uporabite v fotoaparatu, priporočamo, da jo zaradi stabilnejšega delovanja pred uporabo formatirate s fotoaparatom.
- $\bullet$  . Režo za pomnilniško kartico za snemanje lahko zamenjate tako, da izberete MENU  $\geq$  ( $\geq$ )  $\blacktriangleright$ (Shooting) › [Media] › [ $\bigcap_{i=1}^n$  Rec. Media Settings] › [ $\bigcap_{i=1}^n$  Recording Media] ali [ $\bigcap_{i=1}^n$  Recording Media]. Reža 1 se uporablja v privzetih nastavitvah.
- Če želite isto sliko posneti na dve pomnilniški kartici hkrati ali razvrstiti posnete slike v dve reži za pomnilniške kartice po vrsti posnetka (fotografija/videoposnetek), izberite MENU › [∂] / ▶■ (Shooting) › [Media] › [ $\blacksquare$  Rec. Media Settings] ter spremenite nastavitev možnosti [ $\blacksquare$  Recording Media] ali [ **]** Recording Media].

#### **Odstranitev pomnilniške kartice**

Odprite pokrov pomnilniške kartice in se prepričajte, da lučka za dostop **(A)** ne sveti, nato pa pomnilniško kartico enkrat nežno pritisnite, da jo odstranite.

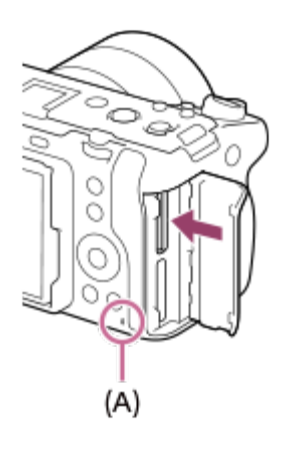

**1**

[35] Priprava fotoaparata/osnovne funkcije zajemanja posnetkov

# **Nameščanje/odstranjevanje objektiva**

Preden namestite ali odstranite objektiv, izklopite fotoaparat.

**Odstranite pokrov na ohišju (A) s fotoaparata in zadnji pokrov objektiva (B) z zadnje strani objektiva.**

**2**

**3**

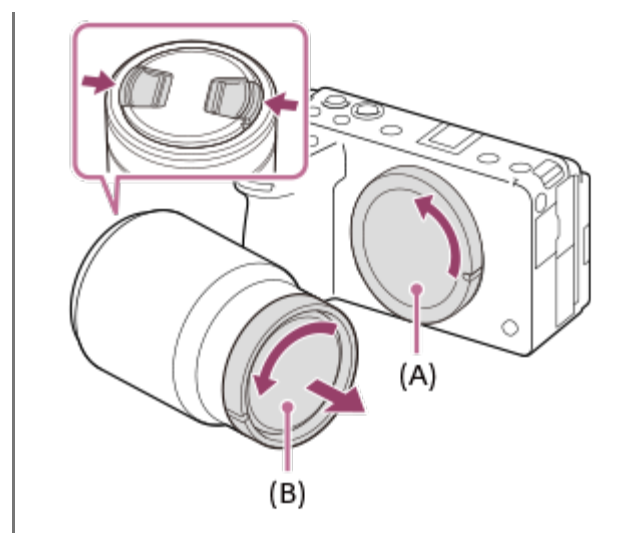

Priporočamo, da po končanem fotografiranju namestite sprednji pokrov objektiva.

**Namestite objektiv, tako da poravnate beli oznaki (za namestitev) na objektivu in fotoaparatu.**

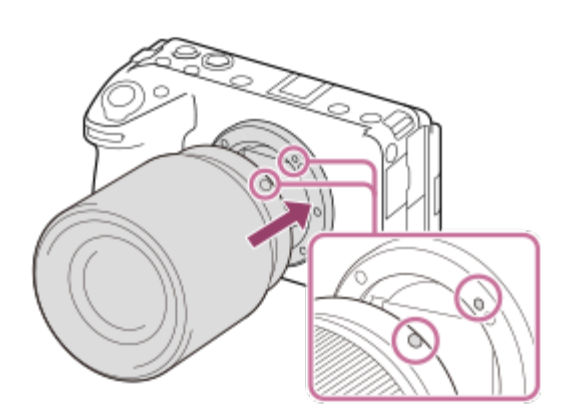

Fotoaparat obrnite z nastavkom za objektiv proti tlom, da preprečite nabiranje prahu ali umazanije v notranjosti fotoaparata.

**Objektiv rahlo potisnite proti fotoaparatu in ga zavrtite v smeri puščice, dokler se ne zaskoči v zaklenjenem položaju.**

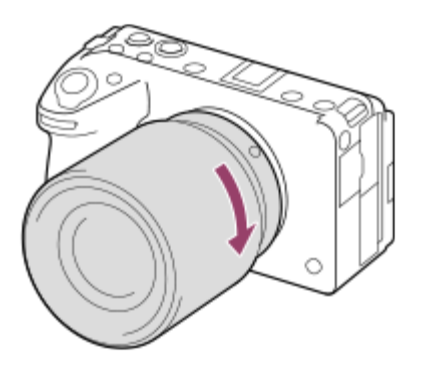

Objektiv morate med nameščanjem držati naravnost.

## **Odstranjevanje objektiva**

Pritiskajte gumb za sprostitev objektiva **(A)** in objektiv obračajte v smeri puščice, dokler se ne ustavi.

Po odstranitvi objektiva namestite pokrov ohišja na fotoaparat in pokrova objektiva na sprednjo in zadnjo stran objektiva, da preprečite nabiranje prahu in umazanije v notranjosti fotoaparata in objektiva.

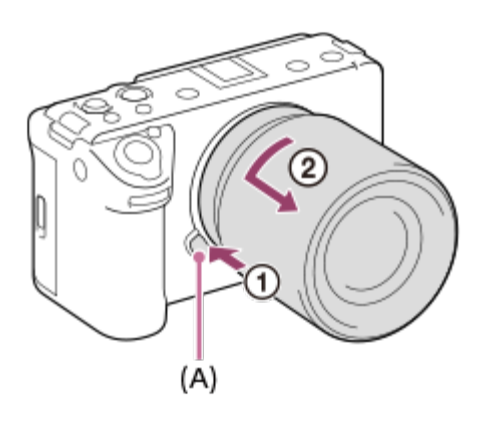

## **Senčilo objektiva**

Priporočamo, da uporabite senčilo objektiva, da preprečite vpliv svetlobe, ki je zunaj okvira, na sliko. Namestite senčilo objektiva tako, da so oznake na objektivu in senčilu objektiva poravnane.

(Nekateri objektivi nimajo oznake senčila objektiva.)

## **Opomba**

- Objektiv namestite/odstranite hitro in v prostoru brez prahu.
- **Pri nameščanju objektiva ne pritisnite gumba za sprostitev objektiva.**
- **Pri nameščanju objektiva ne uporabljajte sile.**
- Če želite uporabljati objektiv A-mount (naprodaj posebej), potrebujete nastavek za objektiv A-mount (naprodaj posebej). Če uporabljate nastavek za namestitev objektiva, glejte navodila za uporabo, ki so mu priložena.
- Če uporabljate objektiv z vtičnico za stojalo, pritrdite stojalo v vtičnico za stojalo na objektivu, da lažje vzpostavite ravnotežje glede na težo objektiva.
- Ko prenašate fotoaparat z nameščenim objektivom, skrbno držite tako fotoaparat kot tudi objektiv.
- Pri prilagajanju zooma ali ostrenja objektiva ne držite za del, ki je podaljšan.
- Namestite ga pravilno. Nepravilno nameščeno senčilo objektiva lahko nima želenega učinka ali se deloma pojavi na sliki.

[36] Priprava fotoaparata/osnovne funkcije zajemanja posnetkov

# **Nameščanje priložene enote držala XLR (samo pri ILME-FX30)**

Ko pritrdite enoto držala XLR, lahko uporabljate funkcije adapterja XLR.

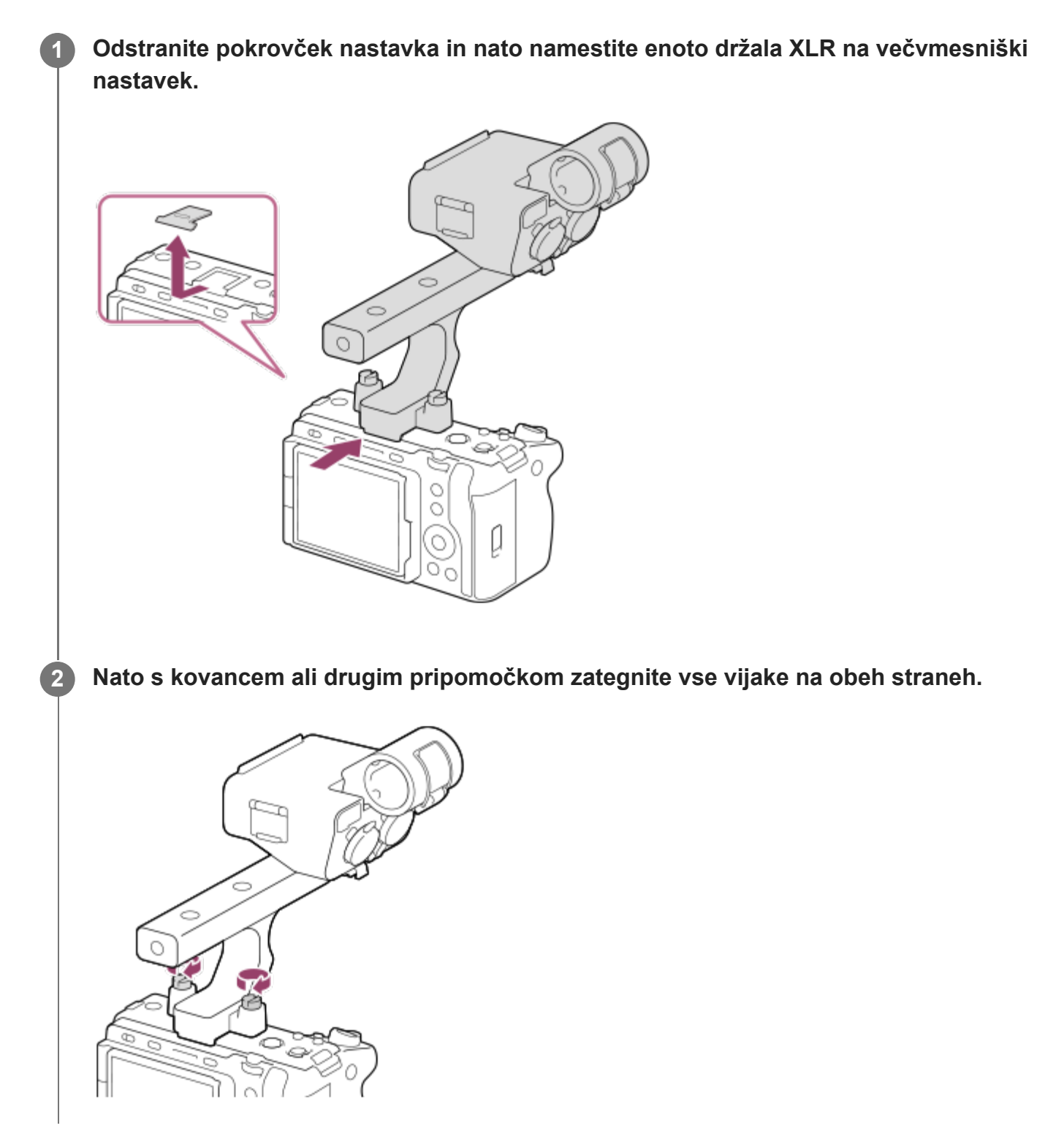

#### **Opomba**

- **Preden namestite ali odstranite držalo, izklopite fotoaparat.**
- Pri nameščanju držala na fotoaparat trdno zategnite oba vijaka za pritrditev držala. Če vijaka za pritrditev držala ne zategnete, se lahko poškoduje priključek večvmesniškega nastavka ali pa se fotoaparat sname in pade.

[37] Priprava fotoaparata/osnovne funkcije zajemanja posnetkov **Nastavitev jezika, datuma in časa**

Zaslon z nastavitvami za jezik, datum in čas se samodejno prikaže, ko prvič vklopite ta izdelek, inicializirate ta izdelek ali ko se je notranja pomožna akumulatorska baterija izpraznila.

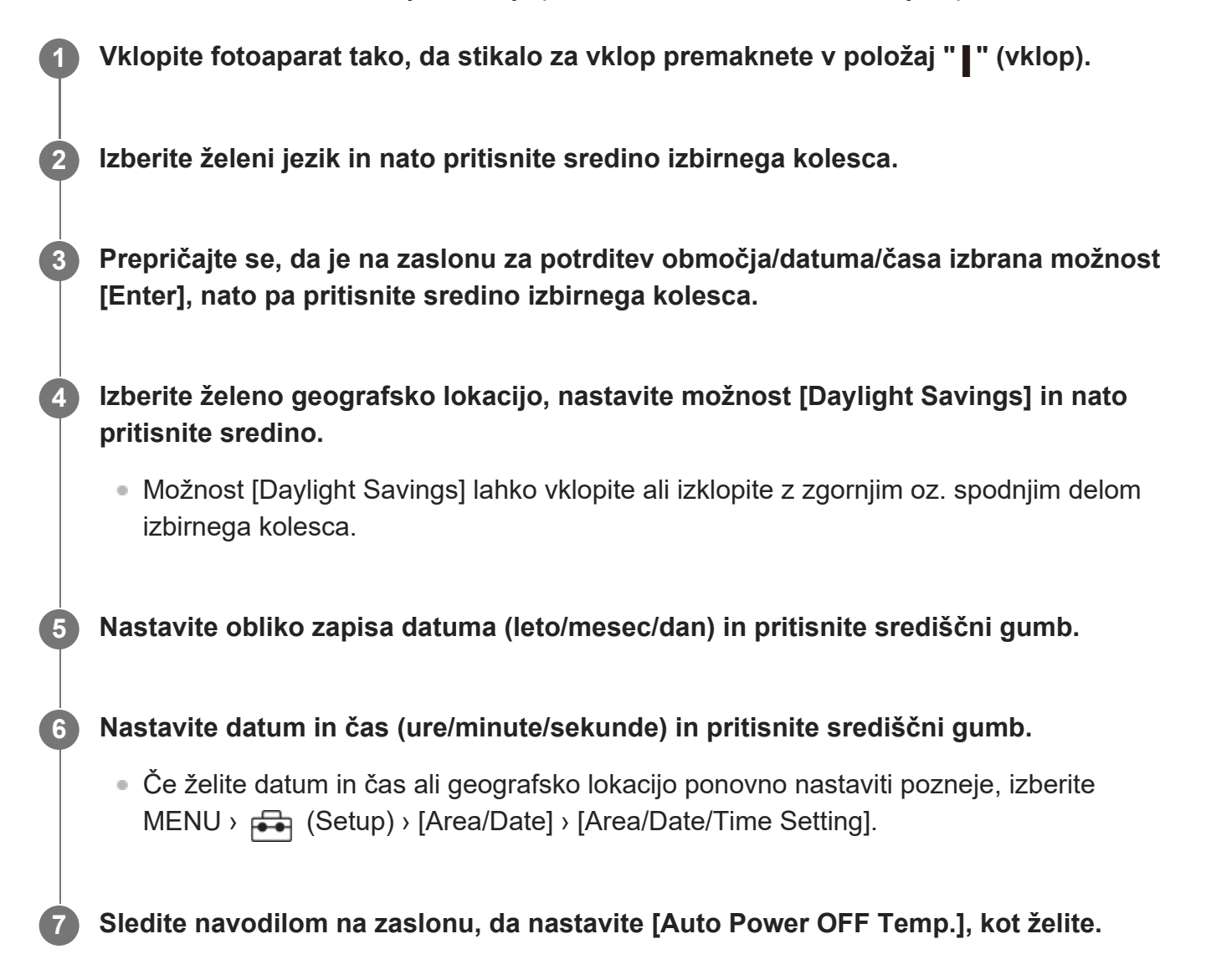

## **O posodabljanju datuma in časa**

Ta fotoaparat ima notranjo akumulatorsko baterijo, ki hrani podatke o datumu in času ter drugih nastavitvah neodvisno od tega, ali je fotoaparat vklopljen in paket baterij napolnjen ali izpraznjen.

Za polnjenje notranje pomožne akumulatorske baterije vstavite napolnjen paket baterij v fotoaparat in pustite izdelek 24 ur ali več izklopljen.

Če se ura ponastavi vsakič, ko se paket baterij napolni, je notranja pomožna akumulatorska baterija morda izrabljena. Posvetuje se s servisom.

#### **Namig**

Če fotoaparat in pametni telefon povežete s funkcijo Bluetooth, boste fotoaparat lahko upravljali s pametnim telefonom in slike iz fotoaparata prenašali v pametni telefon. Fotoaparat in pametni telefon povežete tako, da nastavite datum in čas, nato pa sledite navodilom za seznanitev na zaslonu.

#### **Opomba**

- Če postopek nastavitve datuma in časa ni izveden do konca, se zaslon za nastavitev datuma in časa prikaže ob vsakokratnem vklopu fotoaparata.
- Vgrajena ura v fotoaparatu lahko prikazuje napačen čas. Nastavitev časa zato prilagajajte v rednih intervalih.

[38] Priprava fotoaparata/osnovne funkcije zajemanja posnetkov | Osnovne funkcije zajemanja posnetkov

# **Potrditev pred zajemanjem posnetkov**

V tem razdelku so opisane uporabne nastavitve in funkcije, ki jih morate poznati, ko uporabljate fotoaparat. Priporočamo, da te nastavitve in funkcije potrdite pred uporabo fotoaparata. Z vsakega imena elementa na spodnjem seznamu lahko skočite na stran, ki pojasnjuje zadevne funkcije.

## **Priprava pomnilniške kartice za uporabo s tem fotoaparatom**

- [Format](#page-0-0)
- **[Recover Image DB \(fotografija/videoposnetek\)](#page-0-0)**

## **Izbira pomnilniške kartice za snemanje**

- [Rec. Media Settings \(fotografija/videoposnetek\): Recording Media \(fotografija\)](#page-0-0)
- [Rec. Media Settings \(fotografija/videoposnetek\): Recording Media \(videoposnetek\)](#page-0-0)
- [Rec. Media Settings \(fotografija/videoposnetek\): Auto Switch Media](#page-0-0)

## **Preprečevanje nenamerne napake pri vstavljanju pomnilniške kartice**

[Release w/o Card](#page-0-0)

## **Izbira pomnilniške kartice za predvajanje**

**· [Izbira pomnilniške kartice za predvajanje \(Select Playback Media\)](#page-0-0)** 

## **Nastavitev, ali se predvajajo zvoki delovanja fotoaparata**

[Audio signals](#page-0-0)

## **Omogočanje preprostega načina za preverjanje, ali je fotoaparat v stanju pripravljenosti ali snema, ko je nastavljen na način za videoposnetke**

**[Emphasized REC Display](#page-0-0)** 

## **Ponastavitev nastavitev zajemanja posnetkov ali ponastavitev vseh nastavitev fotoaparata**

● [Setting Reset](#page-0-0)

**1**

[39] Priprava fotoaparata/osnovne funkcije zajemanja posnetkov | Osnovne funkcije zajemanja posnetkov

# **Snemanje videoposnetkov**

Z namenskimi elementi menija za videoposnetke lahko nastavite obliko zapisa za snemanje in osvetlitev ter posnamete videoposnetek.

**Pritisnite gumb MODE (način) in z izbirnim kolescem izberite možnost [Movie], nato pa pritisnite sredino.**

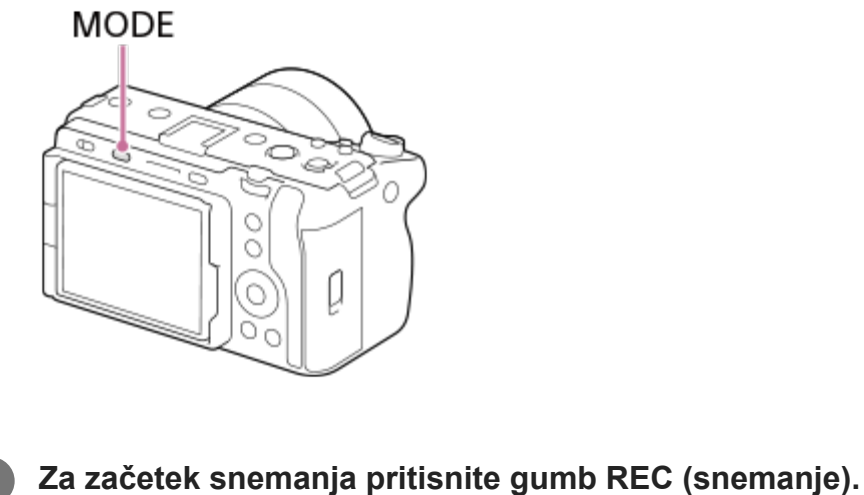

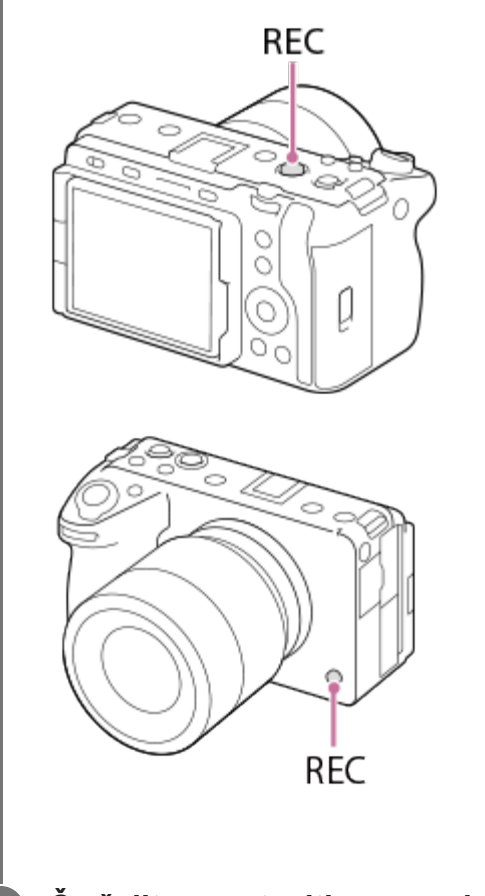

**3 Če želite zaustaviti snemanje, znova pritisnite gumb REC (snemanje).**

## **Izbira formata zapisovanja ( File Format**)

Ločljivost in stopnja združljivosti se razlikujeta glede na format zapisovanja (XAVC HS 4K/XAVC S 4K/XAVC S HD/XAVC S-I 4K/XAVC S-I HD). Format izberite v skladu z namenom videoposnetka, ki ga boste posneli.

## **Izbira hitrosti sličic ali kakovosti slike (** $\blacksquare$  **Movie Settings)**

Hitrost sličic določa, kako tekoče naj bo gibanje v videoposnetkih. ([ Mulle Settings] > [Rec Frame Rate])

Kakovost slike se spreminja z bitno hitrostjo. ([Movie Settings] > [Record Setting])

Če je bitna hitrost velika, bo količina informacij naraščala in lahko snemate visokokakovostne videoposnetke. Posledica tega bo po drugi strani večja količina podatkov.

Hitrost sličic in bitno hitrost izberite glede na svoj okus in namen.

## **Prilagajanje osvetlitve (Exposure Ctrl Type/Exposure mode)**

Ko je možnost [Exposure Ctrl Type] nastavljena na [P/A/S/M Mode], s kombinacijo hitrosti zaklopa in vrednosti zaslonke izberite način osvetlitve na isti način kot pri fotografiranju. Ko je možnost [Exposure Ctrl Type] nastavljena na [Flexible Exp. Mode], lahko samodejno ali ročno nastavljate hitrost zaklopa, vrednost zaslonke in občutljivost ISO.

## **Izbira načina ostrenja ( Focus Mode/ Focus Area)**

Izberite nastavitev **AFC** (Continuous AF) ali **MF** (Manual Focus) za možnost [ **C** Focus Mode]. Z nastavitvijo možnosti [ @ Focus Area] lahko določite območje ostrenja.

Tudi med zajemanjem posnetkov z ročnim ostrenjem lahko na naslednje načine začasno preklopite na samodejno ostrenje.

- Pritisnite tipko po meri, ki ji je dodeljena funkcija [AF On], ali pa pritisnite sprožilo do polovice.
- Pritisnite tipko po meri, ki ji je dodeljena funkcija [Eye AF].
- Dotaknite se subjekta na zaslonu.

## **Snemanje zvoka videoposnetkov v 4 kanalih**

Na večvmesniški nastavek fotoaparata pritrdite enoto držala XLR (priložena samo pri ILME-FX30) ali originalno dodatno opremo Sony, ki podpira 4-kanalno in 24-bitno snemanje zvoka.

#### **Namig**

- Želeni tipki lahko dodelite tudi funkcijo začetka/zaustavitve snemanja videoposnetka.
- Med snemanjem videoposnetkov lahko hitro izostrite, če pritisnete sprožilo do polovice. (V nekaterih primerih je lahko posnet tudi zvok delovanja samodejnega ostrenja.)
- Med snemanjem videoposnetkov lahko spremenite nastavitve za občutljivost ISO, izravnavo osvetlitve in območje ostrenja.
- Med snemanjem videoposnetkov se lahko posnamejo tudi zvoki delovanja fotoaparata in objektiva. Da preprečite snemanje zvokov, nastavite možnost [Audio Recording] na [Off].
- $\bullet$   $\bullet$  Če pri uporabi objektiva z motoriziranim zoomom ne želite, da se posname zvok delovanja obroča za zoom, priporočamo, da pri snemanju videoposnetkov uporabljate vzvod za zoom na objektivu. Pri premikanju vzvoda za zoom na objektivu pazite, da vzvoda ne prevrnete.

#### **Opomba**

- Po fotografiranju se prikaže ikona, ki označuje, da se podatki zapisujejo. Dokler je ta ikona prikazana, ne odstranjujte pomnilniške kartice.
- S snemanjem videoposnetkov ne morete začeti med zapisovanjem podatkov. Počakajte, da se zaključi zapisovanje podatkov in prikaže oznaka "STBY" (v stanju pripravljenosti), preden začnete s snemanjem videoposnetka.
- $\bullet$  Če se pojavi ikona  $[\mathbf{A}]$  (opozorilna ikona za pregrevanje), je narasla temperatura fotoaparata. Izklopite fotoaparat in ga ohladite ter počakajte, da bo znova pripravljen za snemanje.
- Temperatura fotoaparata ponavadi naraste, ko dlje časa snemate videoposnetke, in začutili boste, da je fotoaparat topel. Ne gre za okvaro. Dodatno, [Internal temp. high. Allow it to cool.]. V takšnih primerih fotoaparat ugasnite in ga ohladite ter počakajte, da bo znova pripravljen za snemanje.

**1**

**3**

**4**

**Glede neprekinjenega časa snemanja videoposnetkov glejte poglavje "[Č](#page-0-0)[as snemanja](#page-0-0)** [videoposnetkov"](#page-0-0). Ko je snemanje videoposnetka zaključeno, lahko s ponovnim pritiskom gumba REC (snemanje) posnamete naslednji videoposnetek. Odvisno od temperature izdelka ali baterije se snemanje lahko ustavi, da se zaščiti izdelek.

[40] Priprava fotoaparata/osnovne funkcije zajemanja posnetkov | Osnovne funkcije zajemanja posnetkov

# **Fotografiranje (Intelligent Auto)**

V tem razdelku je opisano fotografiranje v načinu [Intelligent Auto]. V načinu [Intelligent Auto] fotoaparat samodejno izostri sliko in samodejno določi osvetlitev glede na pogoje snemanja.

**Pritisnite gumb MODE (način) in z izbirnim kolescem izberite možnost [Intelligent Auto], nato pa pritisnite sredino kolesca.**

Način fotografiranja bo nastavljen na  $\mathbf{i}$  (Intelligent Auto).

**MODE** 0 0 0

**2 Nastavite kot zaslona in pridržite fotoaparat.**

**Ko je nameščen objektiv z zoomom, povečate slike z uporabo vzvoda ali obroča za zoom.**

**Pritisnite sprožilo do polovice, da izostrite motiv.**

Ko je slika izostrena, se predvaja pisk in zasveti indikator  $(\bullet)$  itd.).

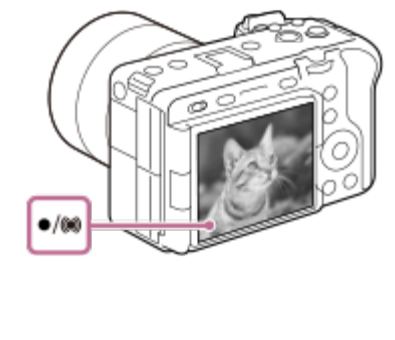

**5 Pritisnite sprožilo do konca.**

## **Kako sami izberete način ostrenja ( Focus Mode / Focus Area)**

Z določitvijo načina ostrenja, kot sta izbira možnosti <a>
Intext<br/>
(Single-shot AF) za pokrajine ali nepremične subjekte in izbira možnosti **[4] EQ** (Continuous AF) za premikajoče se subjekte, je olajšana izostritev želenega subjekta. Položaj in razpon ostrenja lahko določite tudi z možnostjo [**C** Focus Area].

## **Fotografiranje med izostritvijo človeških oči**

Funkcija [ $\sum$  Face/Eye Prior. in AF] v možnosti [Face/Eye AF] je omogočena v privzetih nastavitvah, kar pomeni, da lahko funkcijo samodejnega ostrenja oči uporabljate nemudoma.

## **Za fotografiranje z zaklenjenim ostrenjem na želeni objekt (zaklep ostrenja)**

Pri izostritvi subjekta se ostrenje zaklene, ko je sprožilo pritisnjeno do polovice. Preklopite na želeno kompozicijo in pritisnite sprožilo do konca, da posnamete fotografijo.

- $\bullet$  Ostrenje lahko zaklenete na nepremičnih subjektih. Nastavite možnost [ $\bullet$  Focus Mode] na AFS (Single-shot AF).
- Nastavitev možnosti [  $\bullet$  Focus Area] na [Center Fix] olajša izostritev subjektov, ki so v središču zaslona.

## **Namig**

 $\bullet$   $\circ$ Če izdelek ne more samodejno izostriti, indikator ostrenja utripa, vendar ni kratkega zvočnega signala. Ponovno ustvarite kompozicijo ali spremenite način ostrenja ali nastavitve območja ostrenja. V načinu [Continuous AF] zasveti () (indikator ostrenja), pisk, ki označuje doseženo izostritev, pa se ne predvaja.

## **Opomba**

Po fotografiranju se prikaže ikona, ki označuje, da se podatki zapisujejo. Dokler je ta ikona prikazana, ne odstranjujte pomnilniške kartice. Če boste to storili, bo onemogočeno normalno snemanje slik.

# **Iskanje funkcij v MENIJU**

Prikazani elementi MENIJA se razlikujejo glede na način zajemanja posnetkov. V spodnji tabeli so načini, v katerih je prikazan posamezen element MENIJA, označeni z ikono fotografije/videoposnetka/počasnih in hitrih posnetkov.

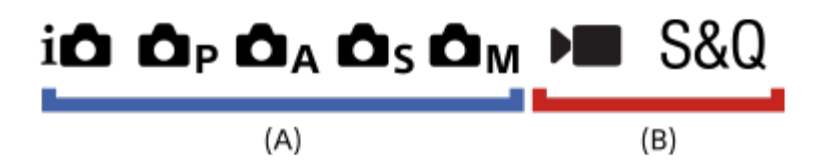

 $\overline{\mathbf{s}}$   $\overline{\mathbf{s}}$ ko  $\overline{\mathbf{s}}$ : ta element menija je prikazan, ko je način zajemanja posnetkov nastavljen na **o** enega od načinov fotografiranja **(A)**.

**ica <b>br** sto</u>: ta element menija je prikazan, ko je način zajemanja posnetkov nastavljen na enega od načinov snemanja videoposnetkov **(B)**.

**CO DE S&O**: ta element menija je prikazan, ko je način zajemanja posnetkov nastavljen na enega od načinov fotografiranja **(A)** ali snemanja videoposnetkov **(B)**.

Ko je izbrana možnost MR ( $\blacksquare$ Recall Camera Setting), je uporabljen registrirani način zajemanja posnetkov.

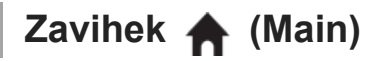

Na seznamu so prikazane nastavitve zajemanja posnetkov. Za podrobnosti si oglejte razdelek ["Uporaba glavnega menija \(seznam nastavitev zajemanja posnetkov\)](#page-0-0)".

# **Zavihek (Shooting)**

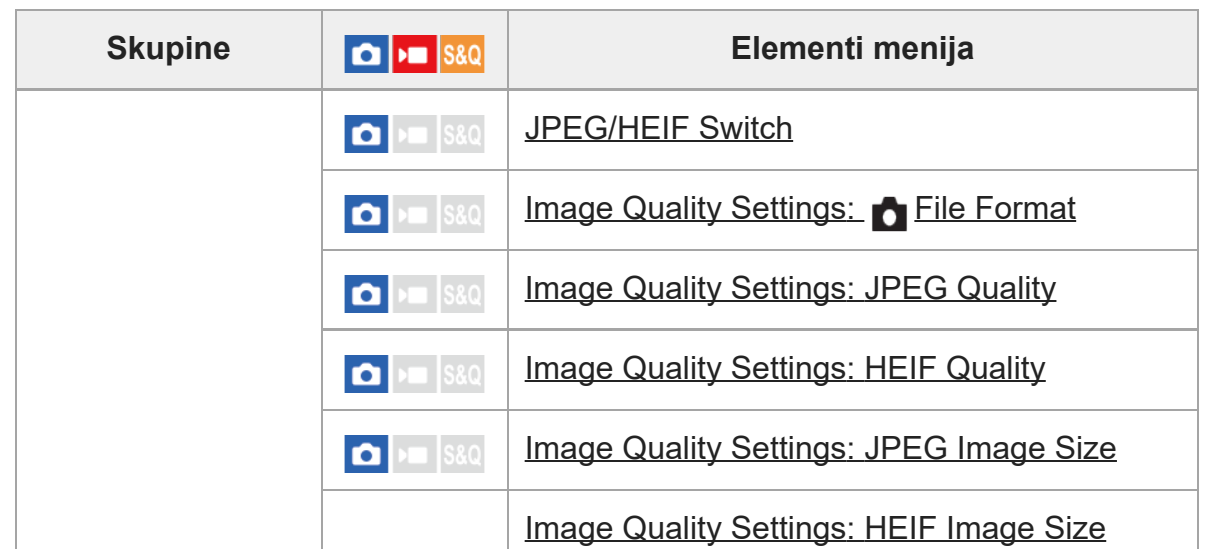

```
file:///corpnasunifil01.global.sdl.corp/Delivery%20(M-Z)/SON/SON_GHOAXU_112/221007_YAGI_190694_ILME-FX30-ILME-FX30B_RG_SG_OI/03_Prod/03b_DTP/03_Work/HG/SL/print.html[22/11/2022 13:43:34]
```
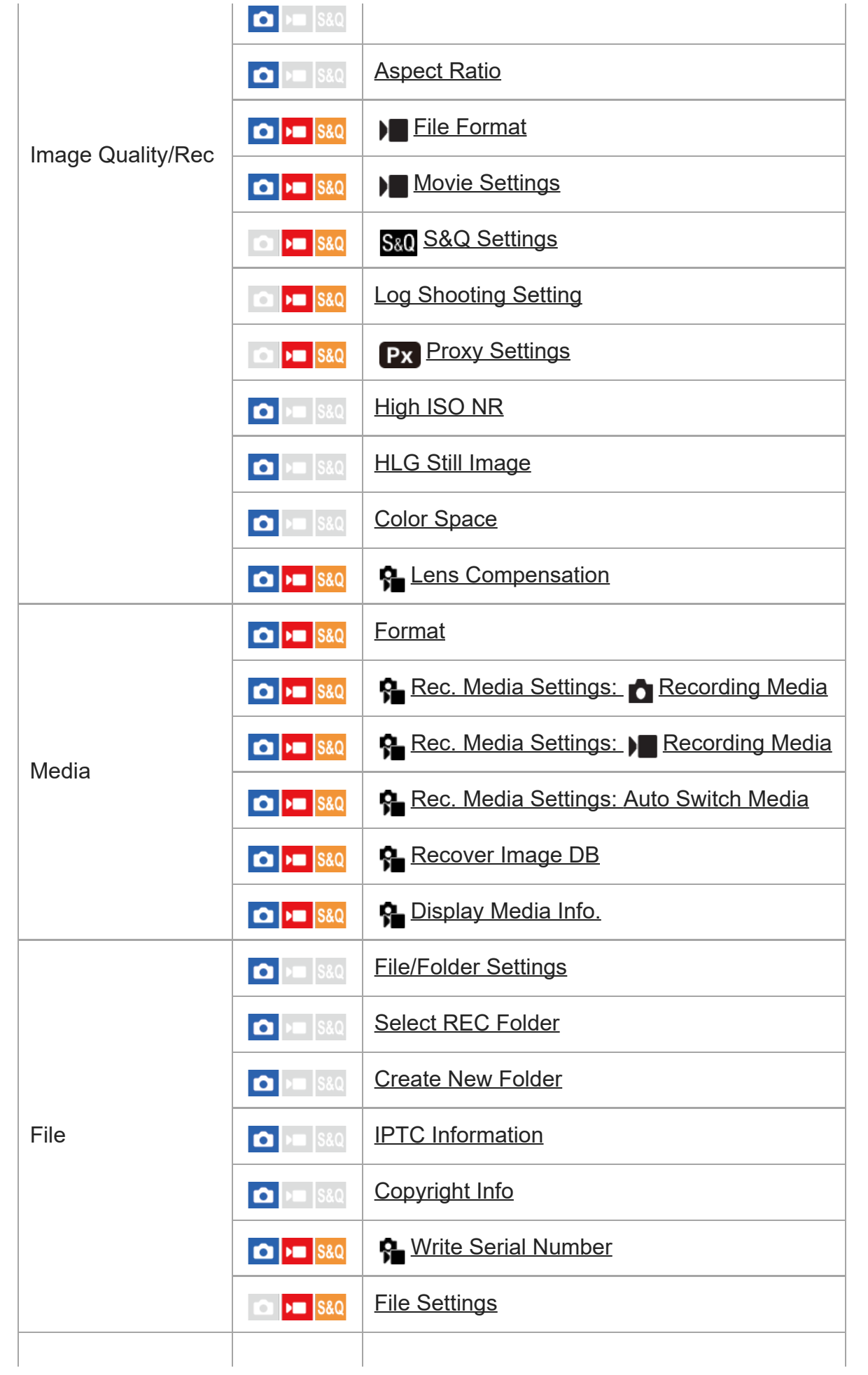

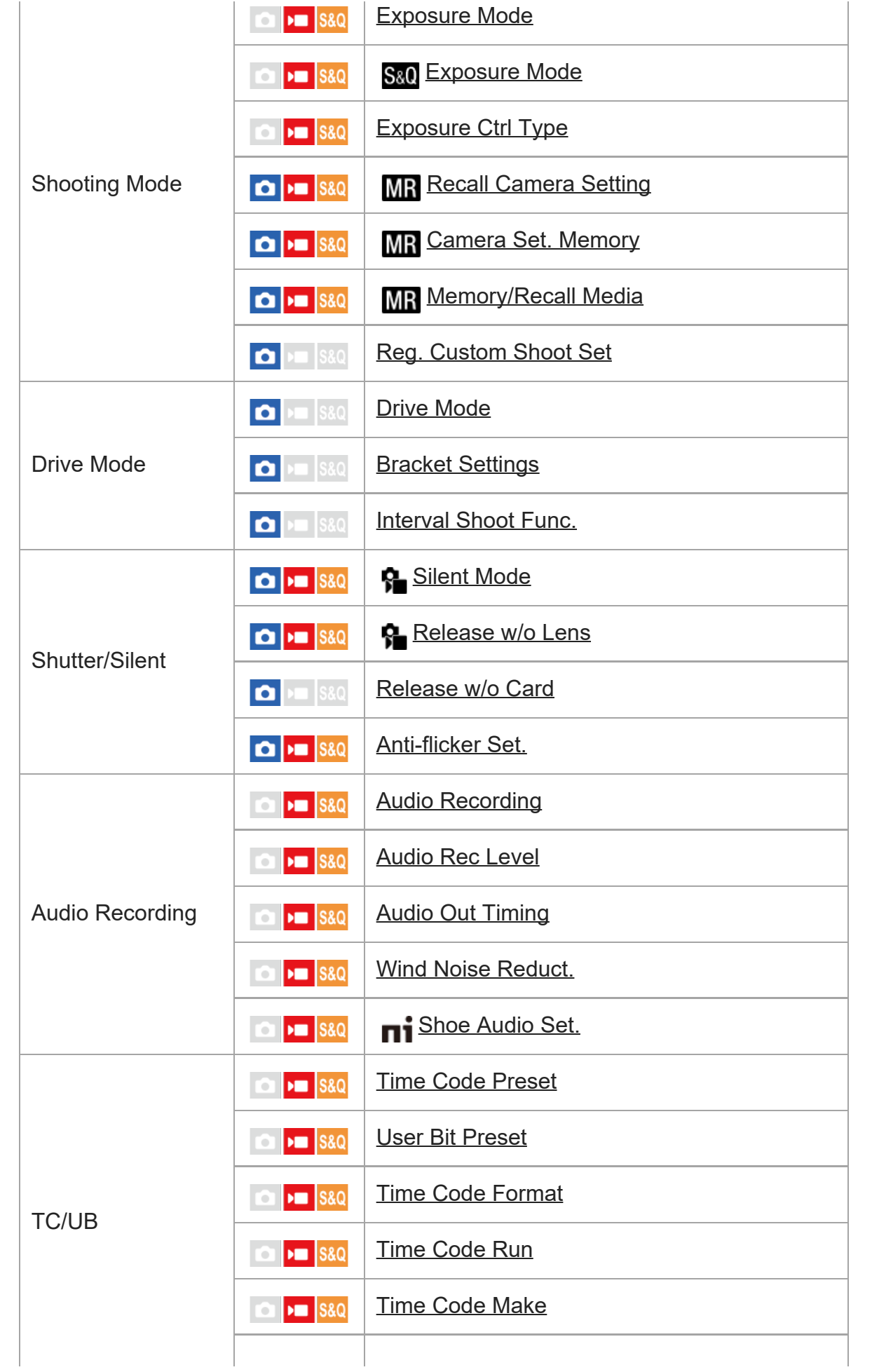

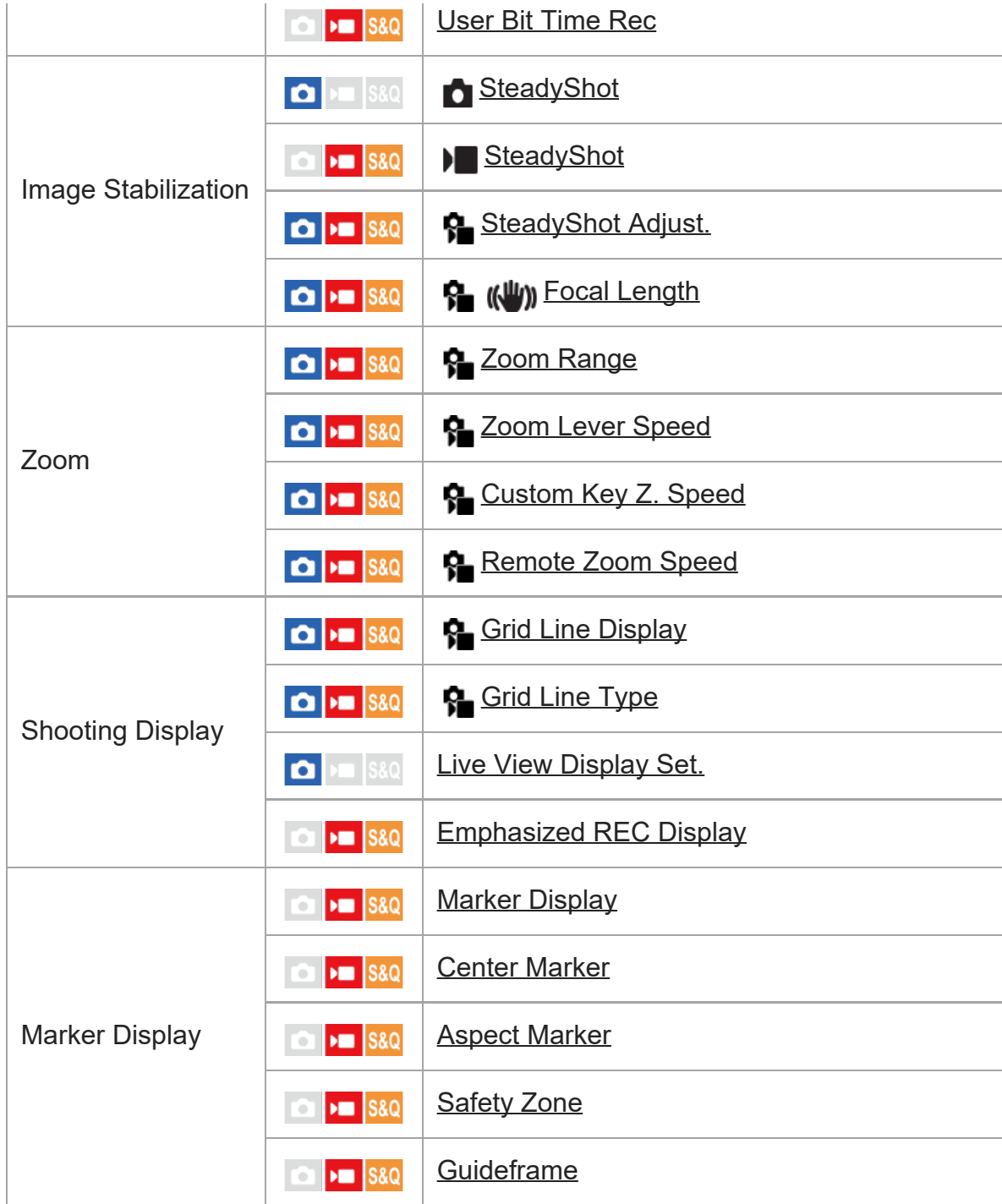

# **Zavihek (Exposure/Color)**

I

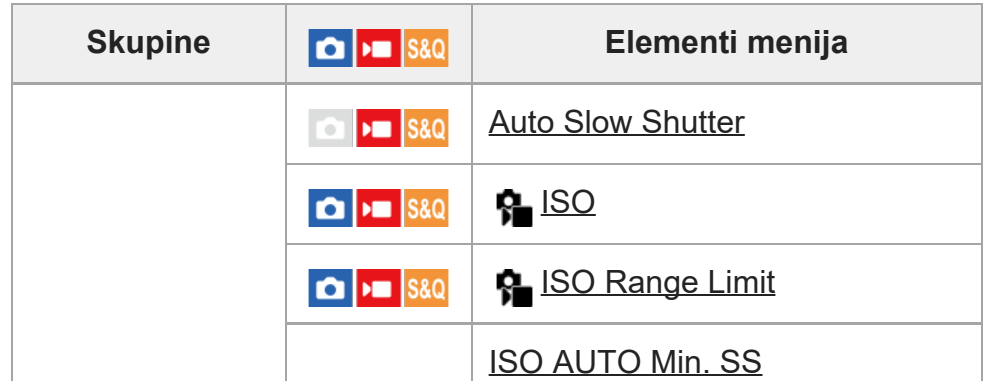

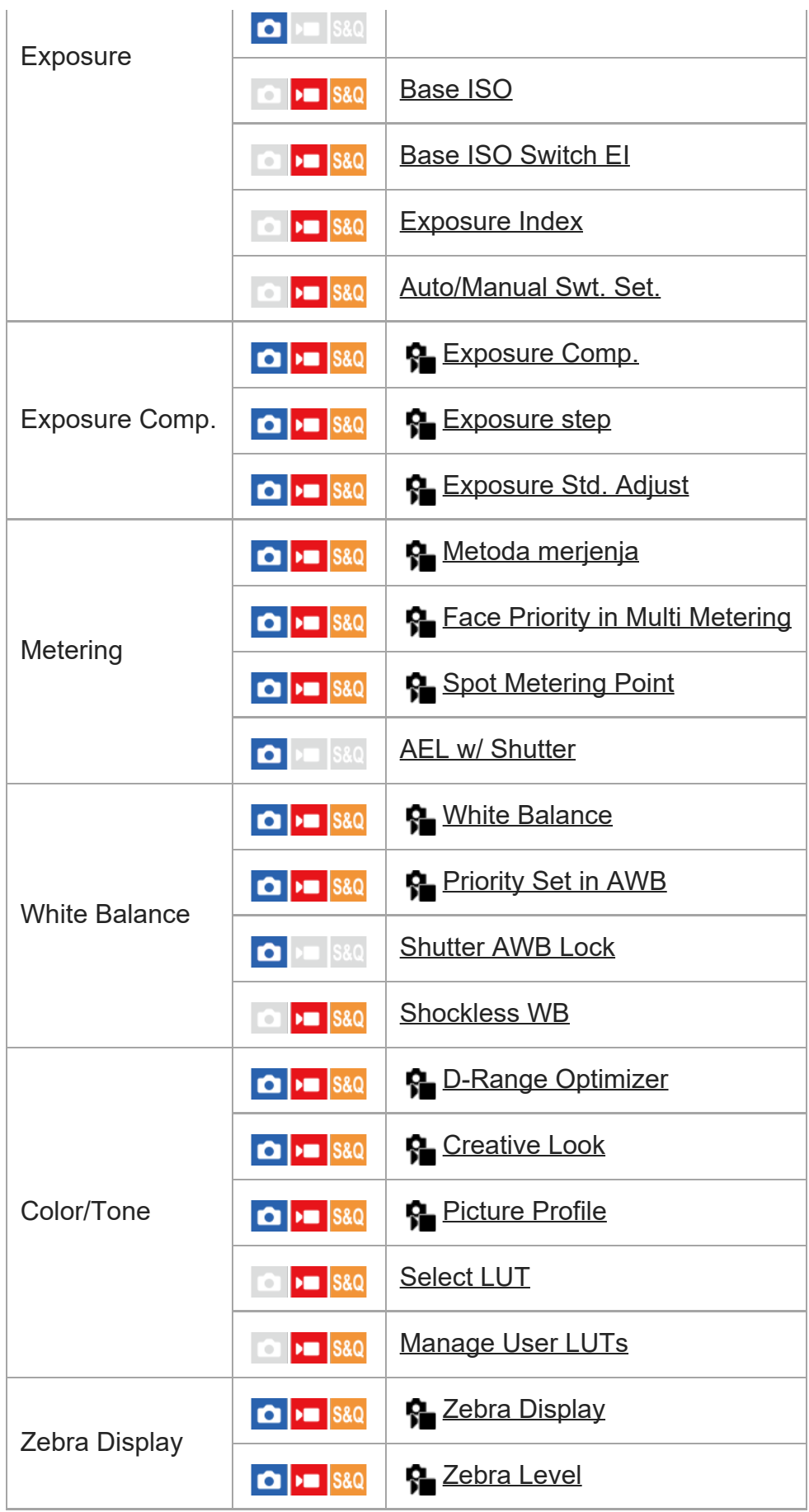

# **Zavihek (Focus)**

I

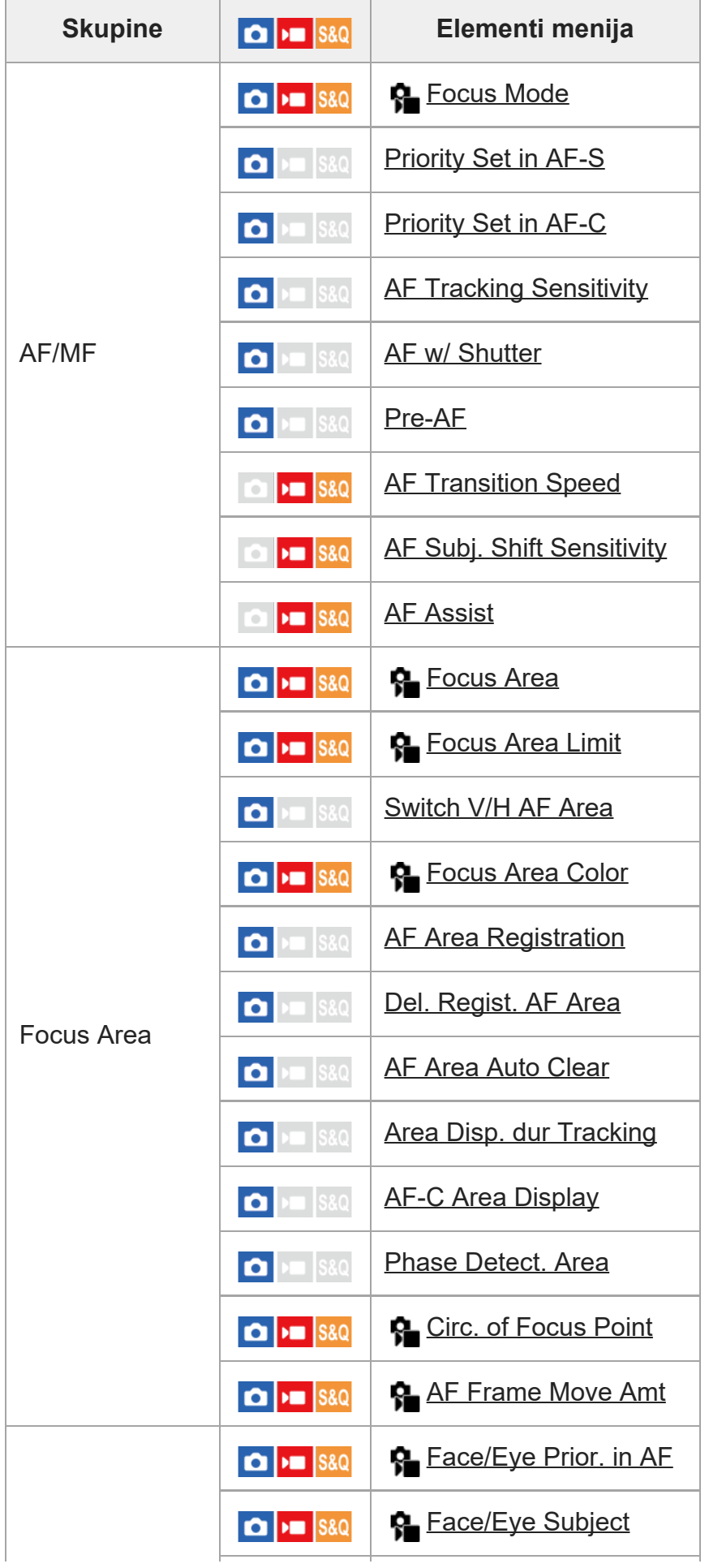

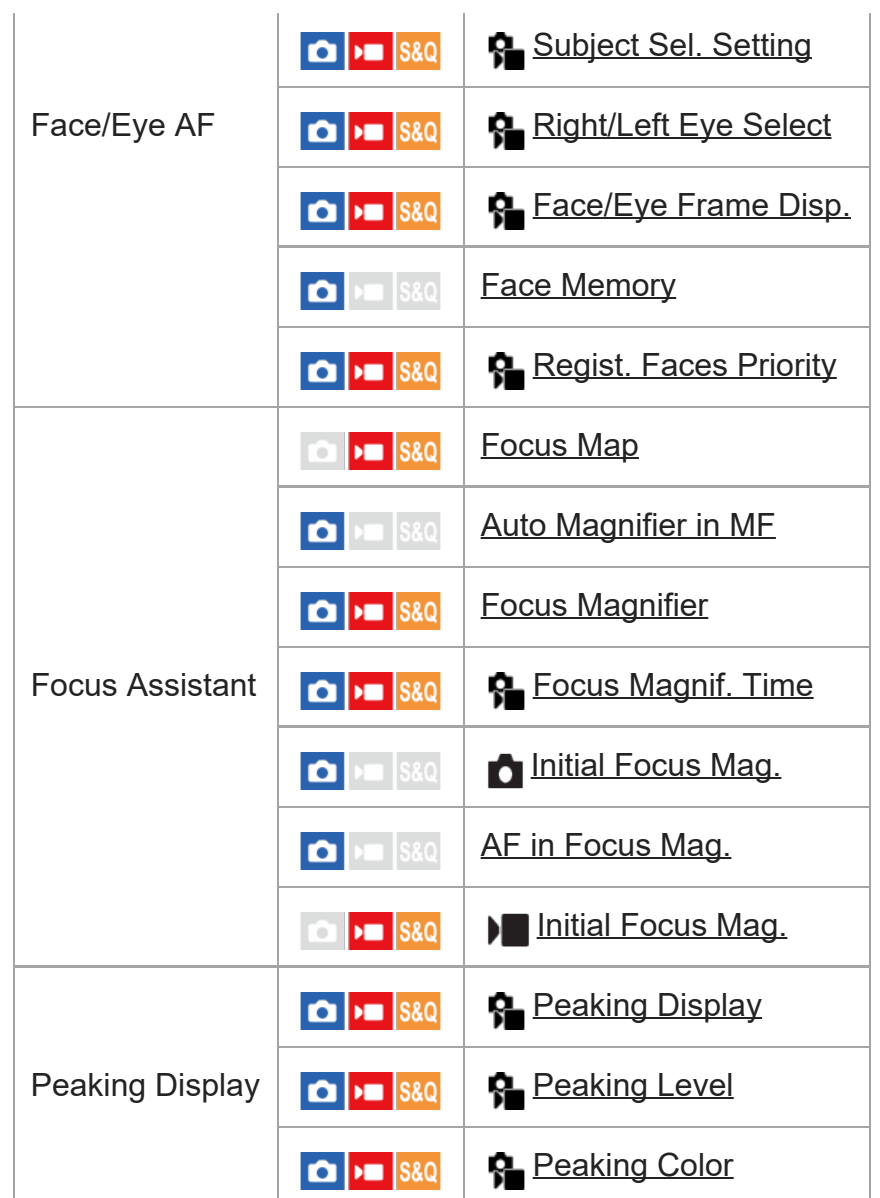

# **Zavihek (Playback)**

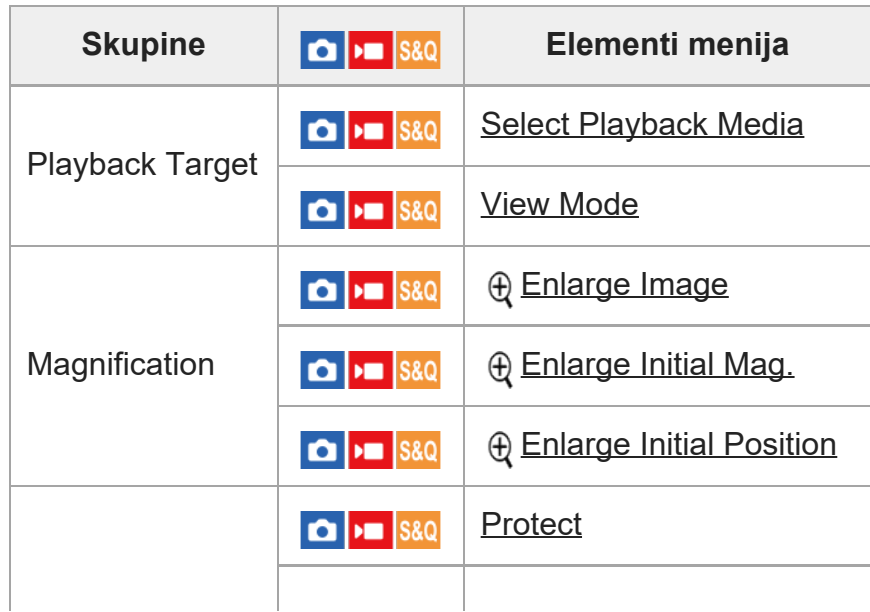

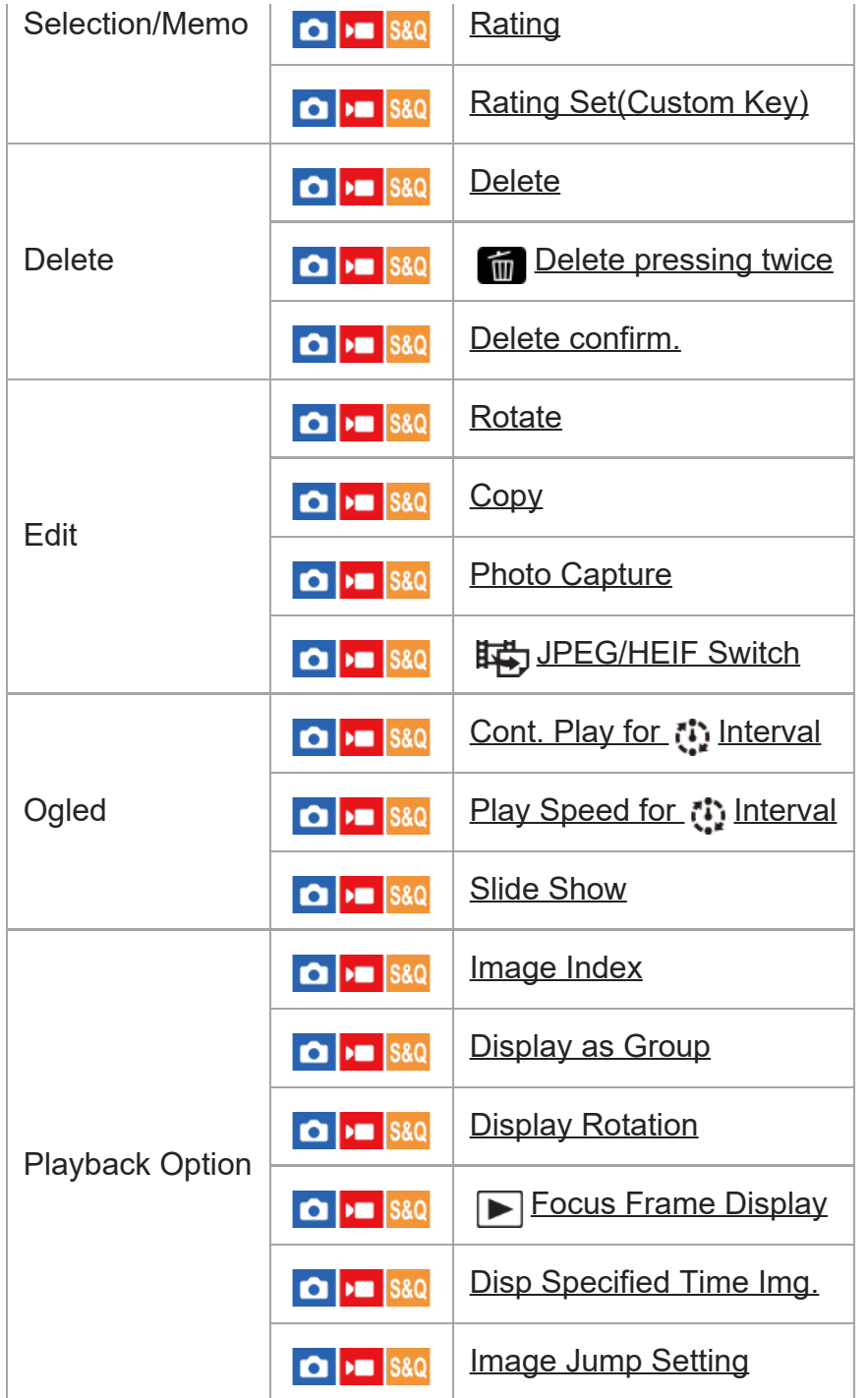

# **Zavihek (Network)**

I

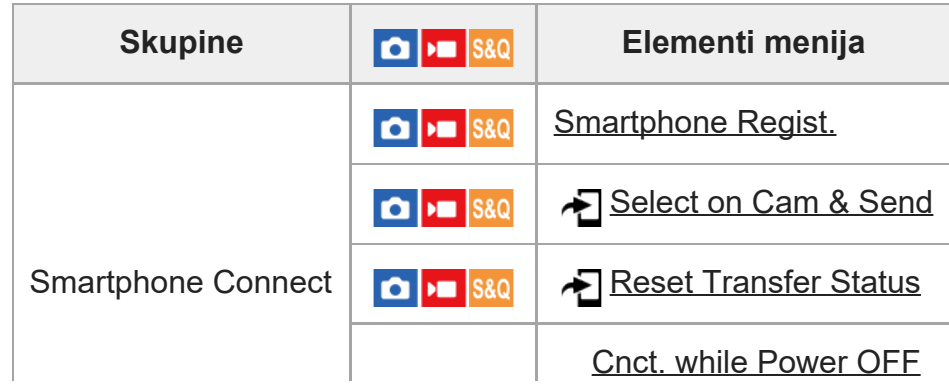

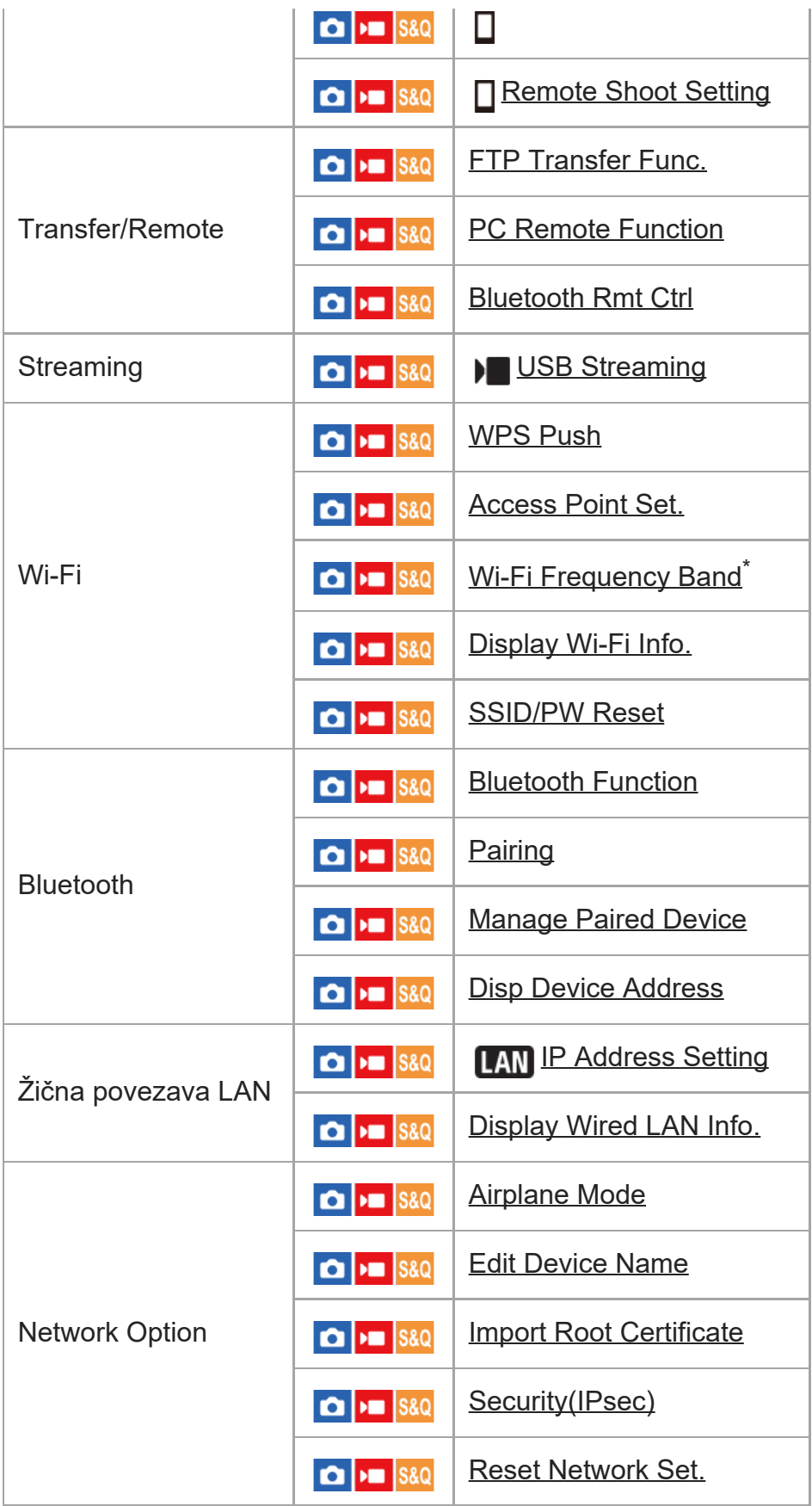

\* Samo pri nekaterih modelih

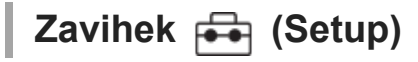

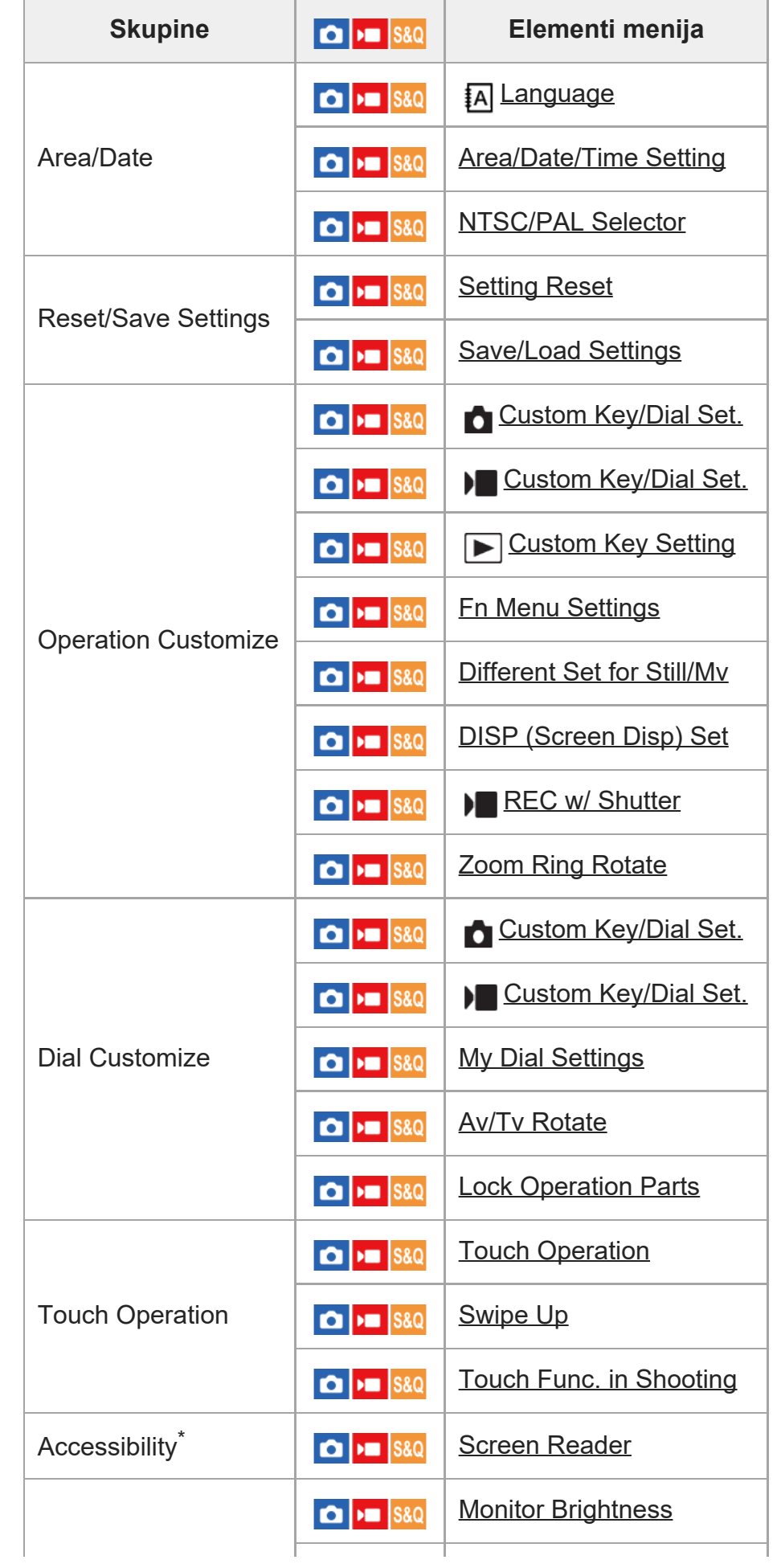

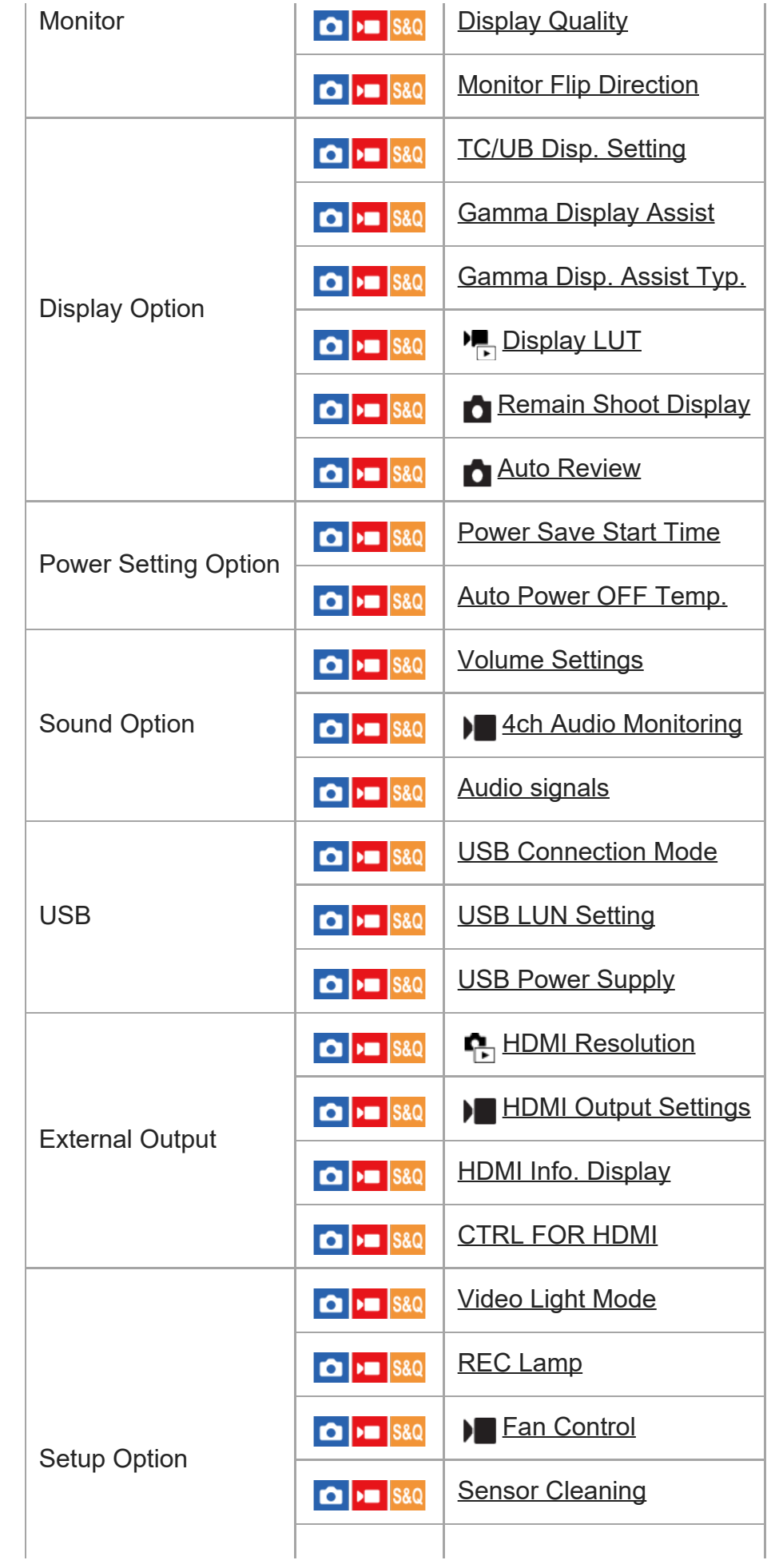

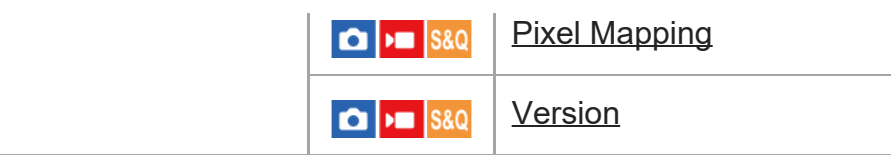

Samo pri nekaterih modelih

```
Zavihek (My Menu)
```
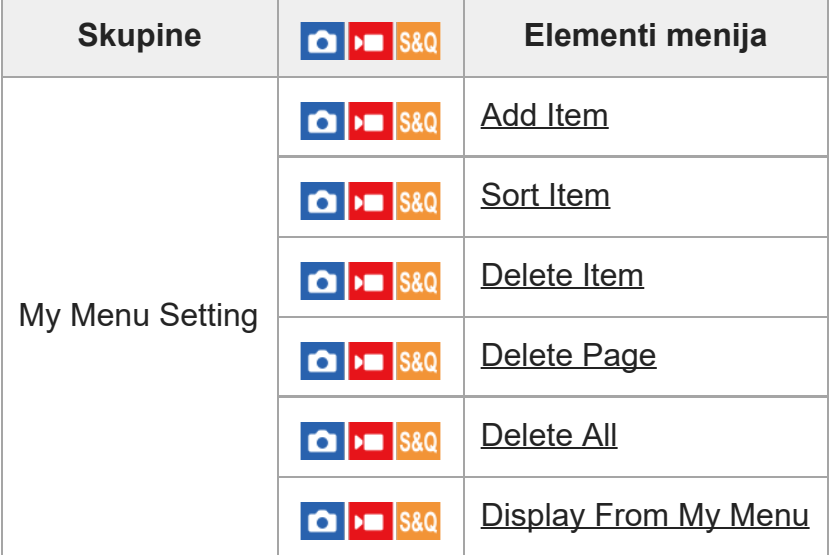

#### **Opomba**

Vrstni red zavihkov v meniju, ki je naveden na tem mestu, se razlikuje od dejanskega prikaza.

[42] Uporaba funkcij zajemanja posnetkov

# **Vsebina tega poglavja**

Naslednje kazalo vsebine našteva funkcije, ki so opisane v tem poglavju ("Uporaba funkcij zajemanja posnetkov"). Z vsakega imena elementa lahko skočite na stran, ki opisuje zadevne funkcije.

## **Izbira načina za fotografiranje**

- **[Exposure Ctrl Type](#page-0-0)**
- **[Auto/Manual Swt. Set.](#page-0-0)**
- **[Movie: Exposure Mode](#page-0-0)**
- [S&Q Motion: Exposure Mode](#page-0-0)
- [Intelligent Auto](#page-0-0)
- [Program Auto](#page-0-0)
- [Aperture Priority](#page-0-0)
- [Shutter Priority](#page-0-0)
- [Manual Exposure](#page-0-0)
- **[Auto Slow Shutter](#page-0-0)**

## **Ostrenje**

- **[Izbiranje na](#page-0-0)[č](#page-0-0)[ina ostrenja \(Focus Mode\)](#page-0-0)**
- **[Izbiranje obmo](#page-0-0)[č](#page-0-0)[ja ostrenja \(Focus Area\)](#page-0-0)**
- [Sledenje objektu \(funkcija sledenja\)](#page-0-0)
- [Manual Focus](#page-0-0)
- [Neposredno ro](#page-0-0)[č](#page-0-0)[no ostrenje \(DMF\)](#page-0-0)

## **Face/Eye AF**

- **· [Izostritev](#page-0-0) [č](#page-0-0)[loveških o](#page-0-0)č[i](#page-0-0)**
- **[Face/Eye Prior. in AF \(fotografija/videoposnetek\)](#page-0-0)**
- **[Face/Eye Subject \(fotografija/videoposnetek\)](#page-0-0)**
- [Subject Sel. Setting \(fotografija/videoposnetek\)](#page-0-0)
- [Right/Left Eye Select \(fotografija/videoposnetek\)](#page-0-0)
- **[Face/Eye Frame Disp. \(fotografija/videoposnetek\)](#page-0-0)**
- [Face Memory](#page-0-0)
- **[Regist. Faces Priority \(fotografija/videoposnetek\)](#page-0-0)**

## **Uporaba funkcij ostrenja**

- [Focus Standard](#page-0-0)
- [Prilagajanje nastavitev obmo](#page-0-0)[čja ostrenja glede na položaj fotoaparata \(vodoravno/navpič](#page-0-0)[no\)](#page-0-0) [\(Switch V/H AF Area\)](#page-0-0)
- [Registriranje trenutnega obmo](#page-0-0)[č](#page-0-0)[ja ostrenja \(AF Area Registration\)](#page-0-0)
- [Brisanje registriranega obmo](#page-0-0)[č](#page-0-0)[ja samodejnega ostrenja \(Del. Regist. AF Area\)](#page-0-0)
- [Focus Area Limit \(fotografija/videoposnetek\)](#page-0-0)
- **[Circ. of Focus Point \(fotografija/videoposnetek\)](#page-0-0)**
- **[AF Frame Move Amt \(fotografija/videoposnetek\)](#page-0-0)**
- [Focus Area Color \(fotografija/videoposnetek\)](#page-0-0)
- **[AF Area Auto Clear](#page-0-0)**
- **[AF-C Area Display](#page-0-0)**
- [Phase Detect. Area](#page-0-0)
- **[AF Tracking Sensitivity](#page-0-0)**
- **[AF Transition Speed](#page-0-0)**
- **[AF Subj. Shift Sensitivity](#page-0-0)**
- [AF Assist](#page-0-0)
- **AF/MF** Selector
- [AF w/ Shutter](#page-0-0)
- [AF On](#page-0-0)
- [Focus Hold](#page-0-0)
- [Pre-AF](#page-0-0)
- [Priority Set in AF-S](#page-0-0)
- **[Priority Set in AF-C](#page-0-0)**
- [AF in Focus Mag.](#page-0-0)
- [Auto Magnifier in MF](#page-0-0)
- [Focus Magnifier](#page-0-0)
- [Focus Magnif. Time \(fotografija/videoposnetek\)](#page-0-0)
- [Initial Focus Mag. \(videoposnetek\)](#page-0-0)
- [Initial Focus Mag. \(fotografija\)](#page-0-0)
- [Focus Map](#page-0-0)
- [Peaking Display](#page-0-0)

## **Prilagajanje načinov osvetlitve/merjenja**

- **[Exposure Comp. \(fotografija/videoposnetek\)](#page-0-0)**
- [Prikaz histograma](#page-0-0)
- **[Exposure step \(fotografija/videoposnetek\)](#page-0-0)**
- **[Exposure Std. Adjust \(fotografija/videoposnetek\)](#page-0-0)**
- **[D-Range Optimizer \(fotografija/videoposnetek\)](#page-0-0)**
- [Metering Mode \(fotografija/videoposnetek\)](#page-0-0)
- [Face Priority in Multi Metering \(fotografija/videoposnetek\)](#page-0-0)
- [Spot Metering Point \(fotografija/videoposnetek\)](#page-0-0)
- [Zaklep AE](#page-0-0)
- [AEL w/ Shutter](#page-0-0)
- [Zebra Display](#page-0-0)

## **Izbira občutljivosti ISO**

- [ISO \(fotografija/videoposnetek\)](#page-0-0)
- **[ISO Range Limit \(fotografija/videoposnetek\)](#page-0-0)**
- [ISO AUTO Min. SS](#page-0-0)

## **Nastavitev beline**

- [White Balance \(fotografija/videoposnetek\)](#page-0-0)
- **E** [Zajemanje standardne bele barve za nastavitev beline \(nastavitev beline po meri\)](#page-0-0)
- [Priority Set in AWB \(fotografija/videoposnetek\)](#page-0-0)
- [Shutter AWB Lock](#page-0-0)
- [Shockless WB](#page-0-0)

## **Nastavitev zajemanja posnetkov Log**

- **[Log shooting](#page-0-0)**
- **[Log Shooting Setting](#page-0-0)**
- [Select LUT](#page-0-0)
- **[Manage User LUTs](#page-0-0)**

ILME-FX30 | Vodnik za pomoč

- [Base ISO](#page-0-0)
- **[Base ISO Switch EI](#page-0-0)**
- **[Exposure Index](#page-0-0)**
- **[Display LUT](#page-0-0)**

## **Dodajanje učinkov slikam**

- **[Creative Look \(fotografija/videoposnetek\)](#page-0-0)**
- **[Picture Profile \(fotografija/videoposnetek\)](#page-0-0)**

## **Zajemanje posnetkov z načini fotografiranja (samosprožilec/stopnjevanje)**

- [Drive Mode](#page-0-0)
- [Self-timer\(Single\)](#page-0-0)
- [Single Bracket](#page-0-0)
- [Indikator med zaporednim fotografiranjem](#page-0-0)
- [WB bracket](#page-0-0)
- [DRO Bracket](#page-0-0)
- **[Bracket Settings](#page-0-0)**

## **[Interval Shoot Func.](#page-0-0)**

## **Nastavitev kakovosti slike in formata zapisovanja**

- **[JPEG/HEIF Switch](#page-0-0)**
- [Image Quality Settings: File Format \(fotografija\)](#page-0-0)
- [Image Quality Settings: JPEG Quality/HEIF Quality](#page-0-0)
- [Image Quality Settings: JPEG Image Size/HEIF Image Size](#page-0-0)
- **[Aspect Ratio](#page-0-0)**
- **[HLG Still Image](#page-0-0)**
- [Color Space](#page-0-0)
- [File Format \(videoposnetek\)](#page-0-0)
- [Movie Settings \(videoposnetek\)](#page-0-0)
- [S&Q Settings](#page-0-0)
- [Proxy Settings](#page-0-0)
- [Vidni kot](#page-0-0)

## **Uporaba funkcij za upravljanje na dotik**

- **[Touch Operation](#page-0-0)**
- [Swipe Up](#page-0-0)
- [Touch Func. in Shooting](#page-0-0)
- [Ostrenje z upravljanjem na dotik \(Touch Focus\)](#page-0-0)
- **[Za](#page-0-0)[č](#page-0-0)[etek sledenja z upravljanjem na dotik \(Touch Tracking\)](#page-0-0)**
- [Zajemanje posnetkov z upravljanjem na dotik \(Touch Shutter\)](#page-0-0)

## **Nastavitve zaklopa**

- **[Silent Mode \(fotografija/videoposnetek\)](#page-0-0)**
- **[Release w/o Lens \(fotografija/videoposnetek\)](#page-0-0)**
- [Release w/o Card](#page-0-0)
- [Anti-flicker Set.](#page-0-0)

## **Uporaba zooma**

- **[Funkcije zooma, ki so na voljo v tem izdelku](#page-0-0)**
- [Clear Image Zoom/Digital Zoom](#page-0-0)
- **EXCOM Range (fotografija/videoposnetek)**
- **EXCOM Lever Speed (fotografija/videoposnetek)**
- [Custom Key Z. Speed \(fotografija/videoposnetek\)](#page-0-0)
- **[Remote Zoom Speed \(fotografija/videoposnetek\)](#page-0-0)**
- [Ve](#page-0-0)[č](#page-0-0) [o merilu zooma](#page-0-0)
- [Zoom Ring Rotate](#page-0-0)

## **Zmanjševanje zamegljenosti**

- [SteadyShot \(fotografija\)](#page-0-0)
- [SteadyShot \(videoposnetek\)](#page-0-0)
- **SteadyShot Adjust.** (fotografija/videoposnetek)
- [Goriš](#page-0-0)[č](#page-0-0)[na razdalja SteadyShot \(fotografija/videoposnetek\)](#page-0-0)

## **[Lens Compensation \(fotografija/videoposnetek\)](#page-0-0)**

## **Odpravljanje šumov**

● [High ISO NR](#page-0-0)

## **Nastavitev prikaza zaslona med zajemanjem posnetkov**

- [Auto Review \(fotografija\)](#page-0-0)
- [Remain Shoot Display \(fotografija\)](#page-0-0)
- **[Grid Line Display \(fotografija/videoposnetek\)](#page-0-0)**
- **[Grid Line Type \(fotografija/videoposnetek\)](#page-0-0)**
- **[Live View Display Set.](#page-0-0)**
- **[Aperture Preview](#page-0-0)**
- **[Shot. Result Preview](#page-0-0)**
- **[Bright Monitoring](#page-0-0)**
- **[Emphasized REC Display](#page-0-0)**
- **[Marker Display](#page-0-0)**
- **[Gamma Display Assist](#page-0-0)**
- [Gamma Disp. Assist Typ.](#page-0-0)

## **Snemanje zvoka videoposnetka**

- **[Audio Recording](#page-0-0)**
- **[Audio Rec Level](#page-0-0)**
- [Audio Out Timing](#page-0-0)
- [Wind Noise Reduct.](#page-0-0)
- **[Shoe Audio Set.](#page-0-0)**
- [Snemanje zvoka z adapterjem XLR na priloženem držalu \(samo pri ILME-FX30\)](#page-0-0)

## **Nastavitve TC/UB**

- [TC/UB](#page-0-0)
- **[TC/UB Disp. Nastavitev](#page-0-0)**

## **Pretakanje videa in zvoka v živo**

**[USB Streaming \(videoposnetek\)](#page-0-0)** 

[43] Uporaba funkcij zajemanja posnetkov | Izbira načina zajemanja posnetkov **Exposure Ctrl Type**

# $\mathsf{H}$  S&Q

Izberete lahko način za nastavitev osvetlitve (hitrost zaklopa, zaslonka in občutljivost ISO) med snemanjem videoposnetkov.

Možnost [Flexible Exp. Mode] vam omogoča, da posamezno preklapljate med samodejno in ročno nastavitvijo vrednosti zaslonke, hitrosti zaklopa in občutljivosti ISO.

Možnost [P/A/S/M Mode] vam omogoča, da med načini P/A/S/M izbirate na isti način kot pri načinu osvetlitve za fotografije.

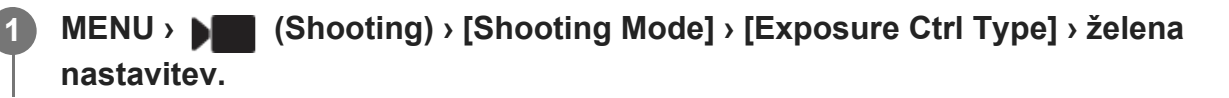

## **Podrobnosti elementov menija**

#### **P/A/S/M Mode:**

Med možnostmi [Program Auto], [Aperture Priority], [Shutter Priority] in [Manual Exposure] izberite želeni način osvetlitve.

## **Flexible Exp. Mode:**

Samodejno (Auto) ali ročno (Manual) nastavi vrednost zaslonke, hitrost zaklopa in občutljivost ISO.

Med samodejnimi in ročnimi nastavitvami lahko preklapljate z dodeljeno tipko po meri ali pa spreminjate vrednosti zaslonke, hitrosti zaklopa in občutljivosti ISO z obračanjem izbirnega

gumba na sprednji/hrbtni strani in izbirnega kolesca.

#### **Opomba**

Tudi če je možnost [Exposure Ctrl Type] nastavljena na [Flexible Exp. Mode], bo pri snemanju videoposnetka s pritiskom gumba REC (snemanje) v načinu fotografiranja videoposnetek posnet v načinu osvetlitve za fotografiranje.

[44] Uporaba funkcij zajemanja posnetkov | Izbira načina zajemanja posnetkov **Auto/Manual Swt. Set.**

# $\triangleright$   $\blacksquare$  S&Q

**1**

Pri snemanju videoposnetkov lahko med samodejnimi in ročnimi nastavitvami ločeno preklapljate za vrednost zaslonke, hitrost zaklopa in občutljivost ISO, enako kot bi storili s sistemom za nadzor osvetlitve pri profesionalnem fotoaparatu. Predhodno nastavite možnost [Exposure Ctrl Type] na [Flexible Exp. Mode].

**MENU › (Exposure/Color) › [Exposure] › [Auto/Manual Swt. Set.] › želen element nastavitve.**

## **Podrobnosti elementov menija**

#### **Av Auto/Manual Switch:**

Preklopi vrednost zaslonke med [Auto] in [Manual].

#### **Tv Auto/Manual Switch:**

Preklopi hitrost zaklopa med [Auto] in [Manual].

#### **ISO Auto/Manual Set:**

Preklopi občutljivost ISO med [Auto] in [Manual].

## **Preklapljanje med [Auto] in [Manual] s tipkami po meri**

Ko je možnost [Exposure Ctrl Type] nastavljena na [Flexible Exp. Mode], so med snemanjem videoposnetkov naslednje funkcije dodeljene tipkam po meri.

- [Av Auto/Manual Switch]: gumb IRIS (zaslonka)
- [Tv Auto/Manual Switch]: gumb SHUTTER (zaklop) na izbirnem kolescu
- [ISO Auto/Manual Set]: gumb ISO (občutljivost ISO)

Vsakič ko pritisnete in zadržite zadevno tipko po meri, vrednost zaslonke, hitrost zaklopa ali

občutljivost ISO preklopi med [Auto] in [Manual].

Ko je izbrana možnost [Manual], lahko s pritiskom zadevne tipke zaklenete vrednosti. To funkcijo lahko uporabite za preprečevanje neželenega spreminjanja vrednosti. Ko je izbrana možnost [Auto], je primerna osvetlitev nastavljena samodejno, in ko je izbrana možnost [Manual], je mogoče vrednost zaslonke, hitrost zaklopa in občutljivost ISO nastaviti z naslednjimi izbirnimi gumbi.

- Vrednost zaslonke: sprednji izbirni gumb
- Hitrost zaklopa: izbirno kolesce
- Občutljivost ISO: zadnji izbirni gumb

## **Opomba**

Ko vrednost zaslonke nastavite z obročkom za zaslonko na objektivu, ima vrednost obročka za zaslonko prednost pred vrednostjo izbirnega gumba.

[45] Uporaba funkcij zajemanja posnetkov | Izbira načina zajemanja posnetkov **Movie: Exposure Mode**

**3**

Način osvetlitve lahko nastavite za snemanje videoposnetkov. Nastavitev, ki ste jo izbrali, bo uporabljena, ko bo možnost [Exposure Ctrl Type] nastavljena na [P/A/S/M Mode].

**1 Gumb MODE (način) › [Movie] › pritisnite sredino izbirnega kolesca.**

**2 MENU› (Shooting) › [Shooting Mode] › [Exposure Mode] › želena nastavitev.**

**Za začetek snemanja pritisnite gumb REC (snemanje).**

Če želite zaustaviti snemanje, znova pritisnite gumb REC (snemanje).

## **Podrobnosti elementov menija**

## **Program Auto:**

Omogoča fotografiranje s samodejno prilagojeno osvetlitvijo (hitrost zaklopa in vrednost zaslonke).

## **Aperture Priority:**

Omogoča snemanje po ročni prilagoditvi vrednosti zaslonke.

## **Shutter Priority:**

Omogoča snemanje po ročni prilagoditvi hitrosti zaklopa.

## **Manual Exposure:**

Omogoča snemanje po ročni prilagoditvi osvetlitve (hitrost zaklopa in vrednost zaslonke).

[46] Uporaba funkcij zajemanja posnetkov | Izbira načina zajemanja posnetkov

# **S&Q Motion: Exposure Mode**

# $\triangleright$   $\blacksquare$  S&Q

**2**

Način osvetlitve lahko izberete za snemanje počasnih/hitrih posnetkov. Nastavitev, ki ste jo izbrali, bo uporabljena, ko bo možnost [Exposure Ctrl Type] nastavljena na [P/A/S/M Mode]. Spremenite lahko nastavitev in hitrost predvajanja za snemanje počasnih/hitrih posnetkov z možnostjo [ S&Q Settings].

**1 Gumb MODE (način) › [S&Q Motion] › pritisnite sredino izbirnega kolesca.**

**MENU › (Shooting) › [Shooting Mode] › [ Exposure Mode] › želena nastavitev.**

**Za začetek snemanja pritisnite gumb REC (snemanje). 3**

Če želite zaustaviti snemanje, znova pritisnite gumb REC (snemanje).

## **Podrobnosti elementov menija**

## **Program Auto:**

Omogoča fotografiranje s samodejno prilagojeno osvetlitvijo (hitrost zaklopa in vrednost zaslonke).

## **S&D** Aperture Priority:

Omogoča snemanje po ročni prilagoditvi vrednosti zaslonke.

## **SM**<sub>S</sub> Shutter Priority:

Omogoča snemanje po ročni prilagoditvi hitrosti zaklopa.

## **S&O<sub>M</sub> Manual Exposure:**

Omogoča snemanje po ročni prilagoditvi osvetlitve (hitrost zaklopa in vrednost zaslonke).

[47] Uporaba funkcij zajemanja posnetkov | Izbira načina zajemanja posnetkov

# **Intelligent Auto**

Fotoaparat zajema posnetke s samodejnim prepoznavanjem prizorov.

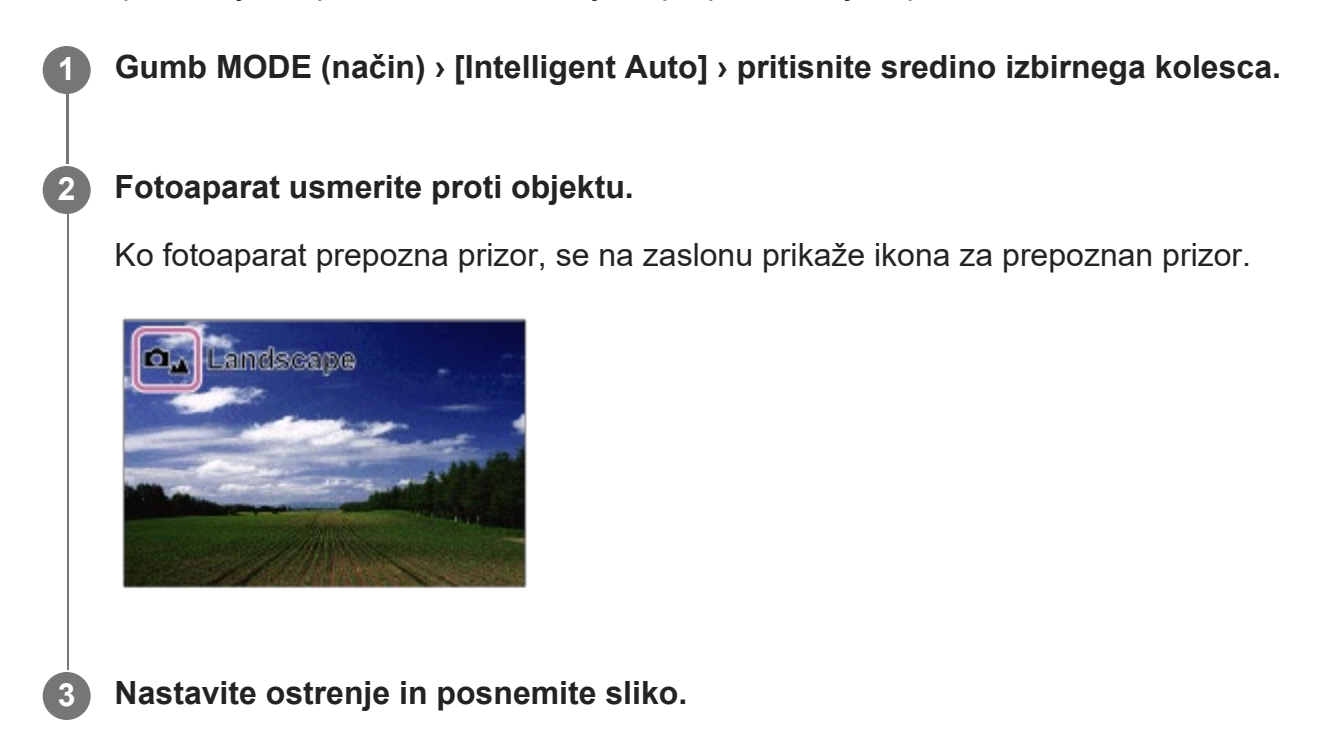

## **Več o prepoznavanju prizorov**

Funkcija prepoznavanja prizorov omogoča fotoaparatu, da samodejno prepozna pogoje snemanja.

Ko fotoaparat prepozna določene prizore, se na vrhu zaslona prikažejo naslednje ikone in vodniki:

Pri snemanju videoposnetka z gumbom REC (snemanje) v načinu [Intelligent Auto] za fotografiranje, je prikazana oznaka prepoznavanja prizorov.

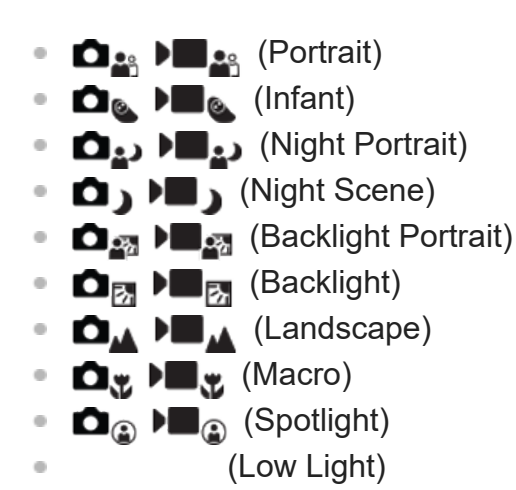

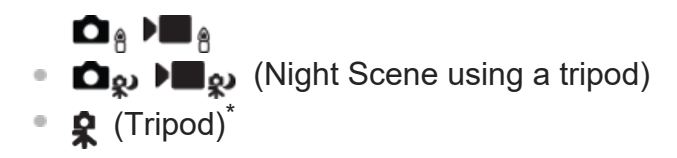

Prikazana je samo ikona.

#### **Opomba**

- Izdelek ne prepozna prizora, če fotografirate s funkcijami zooma, ki niso optični zoom.
- Izdelek morda ne bo pravilno prepoznal prizora pod določenimi pogoji fotografiranja.
- V načinu [Intelligent Auto] je večina funkcij nastavljenih samodejno in nastavitev ne morete prilagajati sami.

[48] Uporaba funkcij zajemanja posnetkov | Izbira načina zajemanja posnetkov

# **Program Auto**

Omogoča fotografiranje s samodejno prilagojeno osvetlitvijo (hitrost zaklopa in vrednost zaslonke).

Nastavite lahko funkcije fotografiranja, kot je [ $\blacksquare$  ISO].

**1 Gumb MODE (način) › [Program Auto] › pritisnite sredino izbirnega kolesca.**

**2 Funkcije fotografiranja nastavite na želene nastavitve.**

**3 Nastavite ostrenje in posnemite objekt.**

#### **Sprememba programa (samo med fotografiranjem)**

Hitrost zaklopa in odprtino zaslonke (vrednost F) lahko spremenite, ne da bi pri tem spremenili ustrezno osvetlitev, kot jo je nastavil fotoaparat.

Zavrtite gumb na sprednji/hrbtni strani in izberite kombinacijo vrednosti zaslonke ter hitrosti zaklopa.

- Ko zavrtite gumb na sprednji/zadnji strani, se "P« na zaslonu spremeni v »P\*".
- Če želite preklicati spremembo programa, nastavite način fotografiranja na nekaj, kar ni [Program Auto], ali izklopite fotoaparat.

**1**

**2**

**3**

#### **Opomba**

- **Zaradi različne svetlosti okolja spremembe programa morda ni mogoče uporabljati.**
- Način fotografiranja nastavite na način, ki ni "P", ali izklopite napravo, da prekličete izvedeno nastavitev.
- Ko se spremeni svetlost, se spremenita tudi zaslonka (vrednost F) in hitrost zaklopa, vendar se vrednost premika ohrani.

[49] Uporaba funkcij zajemanja posnetkov | Izbira načina zajemanja posnetkov **Aperture Priority**

Fotografirate lahko tako, da nastavite zaslonko in spremenite obseg ostrenja ali da zameglite ozadje.

**Gumb MODE (način) › z izbirnim kolescem izberite možnost [Aperture Priority] › pritisnite sredino izbirnega kolesca.**

**Želeno vrednost izberite tako, da obrnete gumb na sprednji/hrbtni strani.**

Manjša vrednost F: Objekt je izostren, medtem ko so objekti pred in za njim zamegljeni.

Večja vrednost F: Objekt je izostren skupaj s tem, kar se nahaja pred in za njim.

Če nastavljena vrednost zaslonke ni primerna za ustrezno osvetlitev, bo hitrost zaklopa na zaslonu za fotografiranje utripala. Če pride do tega, spremenite vrednost zaslonke.

**Nastavite ostrenje in posnemite objekt.**

Hitrost zaklopa se samodejno prilagodi, da se doseže primerna osvetlitev.

#### **Opomba**

Svetlost slike na zaslonu se morda razlikuje od dejanskega posnetka.

[50] Uporaba funkcij zajemanja posnetkov | Izbira načina zajemanja posnetkov **Shutter Priority**

Gibanje premikajočega se objekta lahko izrazite na različne načine, tako da nastavite hitrost zaklopa (na primer z visoko hitrostjo zaklopa v trenutku gibanja ali z nizko hitrostjo zaklopa kot slika sledenja).

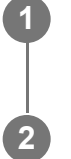

**3**

**1 Gumb MODE (način) › [Shutter Priority] › pritisnite sredino izbirnega kolesca.**

#### **Želeno vrednost izberite tako, da obrnete gumb na sprednji/hrbtni strani.**

Če primerne osvetlitve ni mogoče doseči, vrednost zaslonke na zaslonu za fotografiranje utripa. Če pride do tega, spremenite hitrost zaklopa.

**Nastavite ostrenje in posnemite objekt.**

Zaslonka se samodejno prilagodi, da se doseže primerna osvetlitev.

#### **Namig**

- Ko izberete nizko hitrost zaklopa, uporabite stojalo ter tako preprečite tresenje fotoaparata.
- Pri fotografiranju športnih prizorov v dvorani nastavite občutljivost ISO na višjo vrednost.

#### **Opomba**

**2**

- **Indikator opozorila za SteadyShot se ne prikaže v načinu [Shutter Priority].**
- Svetlost slike na zaslonu se morda razlikuje od dejanskega posnetka.

[51] Uporaba funkcij zajemanja posnetkov | Izbira načina zajemanja posnetkov

# **Manual Exposure**

Fotografirate lahko z želeno nastavitvijo osvetlitve, tako da nastavite hitrost zaklopa in zaslonko.

**1 Gumb MODE (način) › [Manual Exposure] › pritisnite sredino izbirnega kolesca.**

**Z vrtenjem gumba na sprednji strani izberite želeno vrednost zaslonke. Z vrtenjem gumba na hrbtni strani izberite želeno hitrost zaklopa.**

■ Z možnostma [ Custom Key/Dial Set.] in [ Custom Key/Dial Set.] lahko nastavite,

kateri izbirni gumb spreminja vrednost zaslonke in kateri hitrost zaklopa.

- V načinu ročne osvetlitve lahko tudi možnost [ $\Omega$ ] ISO] nastavite na [ISO AUTO]. Vrednost ISO se samodejno spreminja ter tako dosega primerno osvetlitev, ob tem pa uporablja vrednost zaslonke in hitrost zaklopa, ki ste jih nastavili.
- Ko je možnost [ $\bullet$  ISO] nastavljena na [ISO AUTO], bo indikator vrednosti ISO utripal, če vrednost, ki ste jo nastavili, ni primerna za ustrezno osvetlitev. Če pride do tega, spremenite hitrost zaklopa ali vrednost zaslonke.
- $\bullet$  Če možnost [ $\bullet$  ISO] ni nastavljena na [ISO AUTO], preverite vrednost osvetlitve z ročnim merjenjem (M.M.)\*.

**V smeri +:** slike postanejo svetlejše.

- **V smeri –:** slike postanejo temnejše.
- **0:** ustrezna osvetlitev, kot jo je določil fotoaparat.

Označuje premočno/preslabo osvetlitev za doseganje primerne osvetlitve.

## **3 Nastavite ostrenje in posnemite objekt.**

#### **Namig**

Kombinacijo hitrosti zaklopa in odprtine zaslonke (vrednosti F) lahko spremenite brez spreminjanja nastavljene vrednosti osvetlitve, in sicer tako, da pritisnete tipko, ki ste ji z uporabo možnosti [ $\bullet$ Custom Key/Dial Set.] ali [  $\blacktriangleright$  Custom Key/Dial Set.] dodelili funkcijo [AEL hold] ali [AEL toggle], ter zavrtite sprednji ali zadnji izbirni gumb. (Ročni premik)

#### **Opomba**

- Indikator za ročno merjenje se ne prikaže, če je možnost [ $\bigcirc$  ISO] nastavljena na [ISO AUTO].
- Če količina okoliške svetlobe preseže območje ročnega merjenja, indikator za ročno merjenje utripa.
- **Indikator opozorila za SteadyShot se ne prikaže v načinu ročne osvetlitve.**
- Svetlost slike na zaslonu se morda razlikuje od dejanskega posnetka.

[52] Uporaba funkcij zajemanja posnetkov | Izbira načina zajemanja posnetkov

# **Auto Slow Shutter**

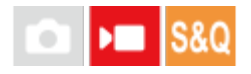

S to funkcijo nastavite, ali želite pri snemanju videoposnetkov omogočiti samodejno prilagoditev hitrosti zaklopa, kadar je objekt zatemnjen. Te funkcije ni mogoče uporabiti med snemanjem
počasnih/hitrih posnetkov.

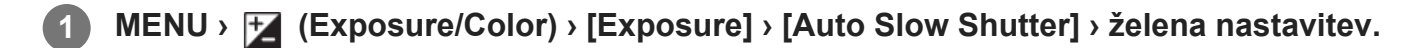

# **Podrobnosti elementov menija**

#### **On:**

uporabi funkcijo samodejnega počasnega zaklopa. Pri snemanju videoposnetkov na temnih lokacijah se hitrost zaklopa samodejno zmanjša. Pri snemanju videoposnetkov na temnih lokacijah lahko zmanjšate šum, tako da zmanjšate hitrost zaklopa.

#### **Off:**

ne uporabi funkcije samodejnega počasnega zaklopa. Posneti film bo temnejši kot pri izbiri možnosti [On], vendar pa lahko tako posnamete videoposnetke z gladkejšim premikanjem in manjšo zamegljenostjo objekta.

### **Opomba**

- Funkcija [Auto Slow Shutter] ni na voljo v teh primerih:
	- D<sub>S</sub> (Shutter Priority)
	- $\blacksquare$  M(Manual Exposure)
	- − Ko je možnost [ $\bigcirc$  ISO] nastavljena na možnost, ki ni [ISO AUTO].
	- Ko je možnost [Exposure Ctrl Type] nastavljena na [Flexible Exp. Mode] in je način za prilagajanje hitrosti zaklopa nastavljen na [Manual].
	- Ko je možnost [Log Shooting] v možnosti [Log Shooting Setting] nastavljena na [Cine EI Quick] ali [Cine EI]

[53] Uporaba funkcij zajemanja posnetkov | Ostrenje **Izbiranje načina ostrenja (Focus Mode)**

# $\Box$   $\Box$  S&Q

Izberete lahko način ostrenja tako, da ustreza gibanju objekta.

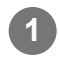

**1 MENU › (Focus) › [AF/MF] › [ Focus Mode] › želena nastavitev.**

# **Podrobnosti elementov menija**

# **AES** Single-shot AF:

Ko je ostrenje končano, izdelek zaklene ostrino. To uporabljajte za mirujoče objekte.

# **A<sub>EA</sub>** Automatic AF:

Fotoaparat preklaplja med načinoma [Single-shot AF] in [Continuous AF] glede na gibanje subjekta. Ko do polovice pritisnete sprožilo, izdelek zaklene ostrino, ko ugotovi, da se objekt ne premika, če se še vedno premika, pa še naprej nastavlja ostrino.

### **Continuous AF:**

Izdelek nastavlja ostrino, medtem ko držite do polovice pritisnjeno sprožilo. To uporabljajte za premikajoče se objekte. V načinu [Continuous AF] ni zvočnega signala, ko fotoaparat izostri sliko.

### **DMF:**

Po samodejni izostritvi lahko ročno opravite natančno prilagoditev ostrine, kar vam omogoča, da subjekt izostrite hitreje, kot če bi že od samega začetka uporabljali način [Manual Focus]. To je priročno zlasti v primerih, kot je makro fotografiranje.

### **MF** Manual Focus:

Ročno prilagodi ostrenje. Če s samodejnim ostrenjem ne morete izostriti želenega subjekta, uporabite način [Manual Focus].

# **Indikator ostrenja**

(sveti): Objekt je izostren in ostrenje je zaklenjeno. (utripa): Objekt ni izostren.  $\textcircled{(s)}$  (sveti): Objekt je izostren. Ostrina se stalno prilagaja glede na gibanje objekta.  $\mathcal{O}$  (sveti): Poteka ostrenje.

# **Objekti, ki jih je težko izostriti s samodejnim ostrenjem**

- Temni in oddaljeni objekti
- Objekti s slabim kontrastom
- Objekti, videni skozi steklo
- Hitro se premikajoči objekti
- Odsevna svetloba ali svetleče površine
- Utripajoča svetloba
- Predmeti, osvetljeni od zadaj
- Stalno ponavljajoči se vzorci, kot so fasade zgradb
- Objekti v območju ostrenja z različnimi goriščnimi razdaljami

#### **Namig**

- V načinu [Continuous AF] lahko nastavitev ostrine zaklenete tako, da pritisnete in pridržite gumb, ki ste mu dodelili funkcijo [Focus Hold].
- Ko izostritev nastavite na neskončno v načinu [Manual Focus] ali [DMF], poglejte na zaslon in se prepričajte, da je izostritev na dovolj oddaljenem subjektu.

#### **Opomba**

- $\blacksquare$  [Automatic AF] je na voljo, samo ko uporabljate objektiv, ki podpira samodejno ostrenje z zaznavanjem faz.
- $\bullet$  Ko je nastavljena funkcija [Continuous AF] ali [Automatic AF], se zorni kot med ostrenjem spreminja v majhnih korakih. To ne vpliva na dejansko posnete fotografije.
- V načinu snemanja videoposnetkov sta na voljo samo funkciji [Continuous AF] in [Manual Focus].

[54] Uporaba funkcij zajemanja posnetkov | Ostrenje **Izbiranje območja ostrenja (Focus Area)**

# $\log$   $\approx$   $\log$

Nastavite vrsto okvirja za ostrenje pri fotografiranju s samodejnim ostrenjem. Izberite način glede na subjekt.

**1 MENU › (Focus) › [Focus Area] › [ Focus Area] › želena nastavitev.**

# **Podrobnosti elementov menija**

### **Wide:**

Samodejno izostri objekt, ki pokriva celoten obseg zaslona. Ko v načinu fotografiranja pritisnete sprožilo do polovice, se okrog izostrenega območja prikaže zeleni okvir.

### **Zone:**

Na zaslonu izberite območje, ki ga želite izostriti, in izdelek bo samodejno izbral območje ostrenja.

# **Center Fix:**

Samodejno izostri objekt v središču slike. Uporabite skupaj s funkcijo za zaklep ostrenja, da ustvarite želeno kompozicijo.

### **Spot: S/Spot: M/Spot: L:**

Omogoča premik okvirja za ostrenje do želene točke na zaslonu in izostritev izjemno majhnega objekta v ozkem območju.

### **Expand Spot:**

Če izdelek ne more izostriti ene same izbrane točke, za izostritev uporabi točke za ostrenje okrog mesta [Spot] kot drugo prednostno območje.

# **C<sub>D</sub>** C<sub>D</sub> CD<sub>s</sub> CD<sub>s</sub> CD<sub>s</sub> CD<sub>s</sub> Tracking:

Ta nastavitev je na voljo le, ko je funkcija [ $\bullet$  Focus Mode] nastavljena na možnost [Continuous AF]. ko držite sprožilo pritisnjeno do polovice, izdelek sledi objektu znotraj izbranega območja samodejnega ostrenja. Kazalec pomaknite k možnosti [Tracking] na zaslonu z nastavitvami [ $\, \, \cdot \,$ Focus Area] in s pritiskanjem levega/desnega dela izbirnega kolesca izberite želeno območje za začetek sledenja motivu. Območje za začetek sledenja lahko premaknete na želeno točko tudi tako, da območje določite kot [Tracking: Zone], [Tracking: Spot S]/[Tracking: Spot M]/[Tracking: Spot L] ali [Tracking: Expand Spot].

### **Opomba**

- **Možnost [ P Focus Area] je zaklenjena na [Wide] v naslednjih primerih:** 
	- [Intelligent Auto]
- Svetlobna oznaka območja ostrenja morda ne bo zasvetila, če boste sprožilo pritisnili do konca v enem koraku.
- Ko je način zajemanja posnetkov nastavljen na [Movie] ali [S&Q Motion] ali ko poteka snemanje videoposnetkov, nastavitev [Tracking] ne more biti izbrana za možnost [ $\bigoplus$  Focus Area].

# **Primeri prikazanega okvirja za ostrenje**

Okvirji za ostrenje se razlikujejo na naslednji način.

### **Pri ostrenju večjega območja**

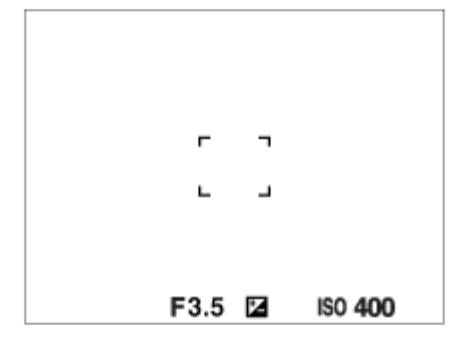

### **Pri ostrenju manjšega območja**

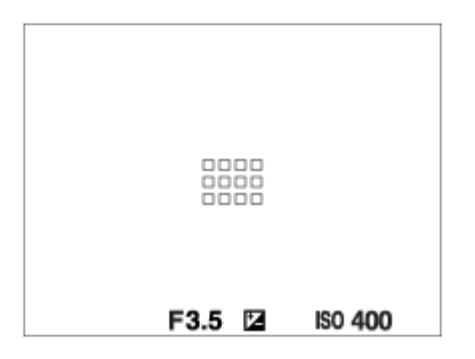

- Ko je možnost [ G Focus Area] nastavljena na [Wide] ali [Zone], se okvir za ostrenje lahko preklopi med načinom "When focusing on a larger area" in "When focusing on a smaller area", odvisno od subjekta ali situacije.
- Če namestite objektiv A-mount z adapterjem z nastavkom (LA-EA3 ali LA-EA5) (naprodaj posebej), se lahko prikaže okvir za ostrenje "When focusing on a smaller area".

#### **Samodejno doseženo ostrenje na podlagi celotnega razpona zaslona**

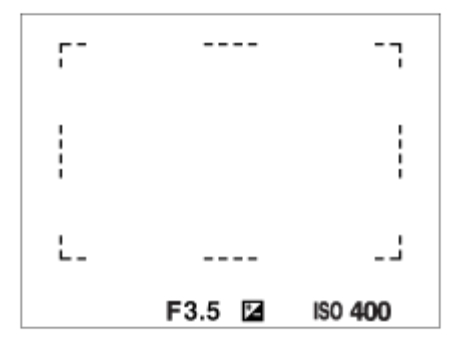

 $\bullet$  Ob uporabi funkcije za zoom, ki ni optični zoom, se nastavitev [ $\bullet$  Focus Area] izključi in se prikaže pikčast okvir za ostrenje. AF deluje prednostno v središčnem območju in okoli njega.

# **Premikanje območja ostrenja**

- $\bullet$  Območje ostrenja lahko premikate z uporabo izbirnika, ko je možnost [ $\bullet$  Focus Area] nastavljena na naslednje parametre:
	- $-$  [Zone]
	- [Spot: S]/[Spot: M]/[Spot: L]
- [Expand Spot]
- [Tracking: Zone]
- [Tracking: Spot S]/[Tracking: Spot M]/[Tracking: Spot L]
- [Tracking: Expand Spot]

Če predhodno določite [Focus Standard] na sredini izbirnika, lahko s pritiskom na sredino izbirnika okvir za ostrenje premaknete nazaj na sredino monitorja.

#### **Namig**

- Ko je možnost [ $\frac{1}{2}$  Focus Area] nastavljena na [Spot] ali [Expand Spot], lahko okvir za ostrenje z izbirnikom naenkrat premaknete za večjo razdaljo, tako da možnost [ $\bigoplus AF$  Frame Move Amt] nastavite na [Large].
- Okvir za ostrenje lahko hitro premikate z dotikanjem in vlečenjem po zaslonu. Pred tem možnost [Touch Operation] nastavite na [On], možnost [Touch Func. in Shooting] pa na [Touch Focus].

# **Začasno sledenje subjektu med fotografiranjem (Tracking On)**

Nastavitev za [  $\bullet$  Focus Area] lahko začasno spremenite na [Tracking], in sicer tako, da pritisnete in pridržite tipko po meri, ki ste ji predhodno dodelili možnost [Tracking On]. Nastavitev [  $\bullet$  Focus Area], ki je bila v veljavi, preden ste aktivirali možnost [Tracking On], bo preklopila na enakovredno nastavitev [Tracking]. Primer:

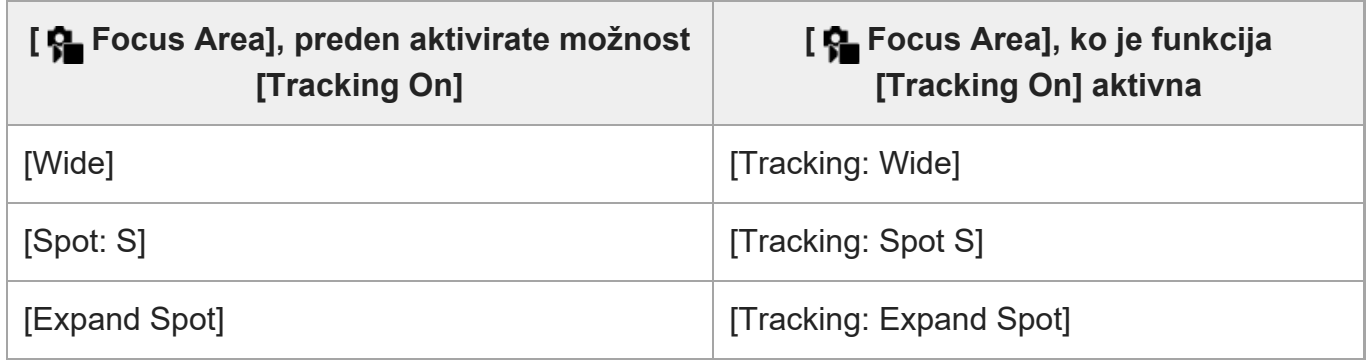

### **Samodejno ostrenje z zaznavanjem faz**

Izdelek združi funkciji samodejnega ostrenja z zaznavanjem faz in samodejnega ostrenja z zaznavanjem kontrastov, če so točke samodejnega ostrenja z zaznavanjem faz v območju samodejnega ostrenja.

#### **Opomba**

Samodejno ostrenje z zaznavanjem faz je na voljo samo z nameščenim združljivim objektivom. Če uporabljate objektiv, ki ne podpira samodejnega ostrenja z zaznavanjem faz, ne morete uporabljati naslednjih funkcij.

- [Automatic AF]
- [AF Tracking Sensitivity]
- [AF Subj. Shift Sensitivity]
- [AF Transition Speed]

Tudi če uporabljate ustrezen objektiv, ki ste ga kupili predhodno, funkcija samodejnega ostrenja z zaznavanjem faz morda ne bo delovala, če ne boste posodobili objektiva.

# [55] Uporaba funkcij zajemanja posnetkov | Ostrenje **Sledenje subjektu (funkcija sledenja)**

Ta fotoaparat ima funkcijo sledenja, ki sledi objektu in ga neprestano označuje z okvirjem ostrenja.

Nastavite lahko začetni položaj za sledenje z izbiranjem med območji ali ga določite z upravljanjem na dotik. Zahtevana funkcija se razlikuje glede na način nastavitve.

Ogledate si lahko sorodne funkcije v razdelku "Sorodne teme" na dnu te strani.

# **Nastavitev začetnega položaja za sledenje z območjem ostrenja ([Tracking] v možnosti [ Focus Area])**

Izbrani okvir za ostrenje je nastavljen kot začetni položaj sledenja in sledenje se začne s polovičnim pritiskom sprožila.

- Ta funkcija je na voljo v načinu fotografiranja.
- Ta funkcija je na voljo, ko je možnost [  $\Omega$  Focus Mode] nastavljena na [Continuous AF].

# **Nastavitev začetnega položaja za sledenje z upravljanjem na dotik ([Touch Tracking] v možnosti [Touch Func. in Shooting])**

Objekt lahko nastavite za sledenje tako, da se ga dotaknete na zaslonu.

- Ta funkcija je na voljo v načinu fotografiranja in načinu snemanja videoposnetkov.
- Ta funkcija je na voljo, ko je možnost [ p Focus Mode] nastavljena na [Single-shot AF], [Automatic AF], [Continuous AF] ali [DMF].

# **Začasno spreminjanje nastavitve za [ Focus Area] na [Tracking] ([Tracking On] s tipko po meri)**

Tudi če možnost [ $\sum$  Focus Area] ni nastavljena na [Tracking], lahko začasno spremenite nastavitev za [ $\bullet$  Focus Area] na [Tracking], tako da pritisnete in pridržite tipko, ki ste ji dodelili funkcijo [Tracking On].

- Predhodno dodelite funkcijo [Tracking On] želeni tipki z uporabo možnosti [ **A** Custom Key/Dial Set.].
- Ta funkcija je na voljo v načinu fotografiranja.
- Ta funkcija je na voljo, ko je možnost [  $\bullet$  Focus Mode] nastavljena na [Continuous AF].

[56] Uporaba funkcij zajemanja posnetkov | Ostrenje

# **Manual Focus**

# $\bigcap$   $\bigtriangledown$   $\bigtriangledown$   $\bigtriangledown$

Če v načinu samodejnega ostrenja ni mogoče doseči pravilne izostritve, lahko ročno prilagodite ostrenje.

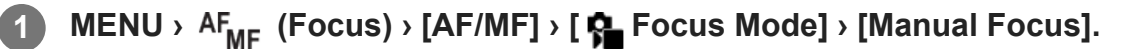

**Želeno območje izostrite z obročem za ostrenje.**

Pri fotografiranju lahko razdaljo ostrenja prikažete na zaslonu tako, da zavrtite obroč za ostrenje.

Razdalja ostrenja se ne prikaže, če je nameščen adapter z nastavkom (naprodaj posebej).

#### **Opomba**

**2**

**• Prikazana razdalja ostrenja je le referenčna vrednost.** 

[57] Uporaba funkcij zajemanja posnetkov | Ostrenje **Neposredno ročno ostrenje (DMF)**

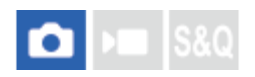

Ko je samodejno ostrenje končano, lahko ostrino natančno ročno nastavite in tako hitreje izostrite objekt, kot če bi že od začetka uporabljali ročno ostrenje. To je priročno zlasti v primerih, kot je makro fotografiranje.

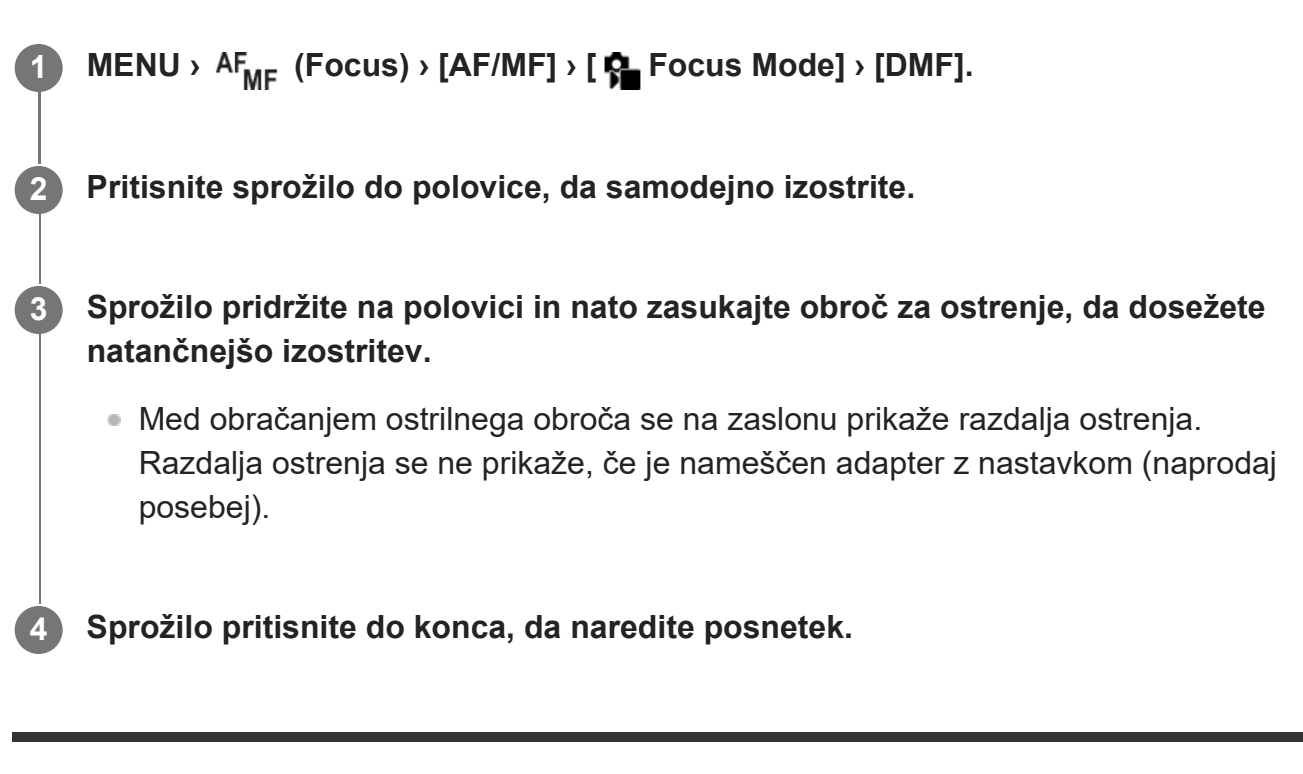

[58] Uporaba funkcij zajemanja posnetkov | Samodejno ostrenje obraza/oči **Izostritev človeških oči**

Fotoaparat lahko samodejno zazna obraze in oči ter izostri oči (Eye AF). Naslednja razlaga velja za primere, v katerih je cilj zaznavanja človek. Zazna lahko obraze do 8 subjektov. Obstajata dva načina za izvajanje funkcije [Eye AF], ki se med seboj razlikujeta v nekaterih specifikacijah. Izberite ustrezen način glede na namen.

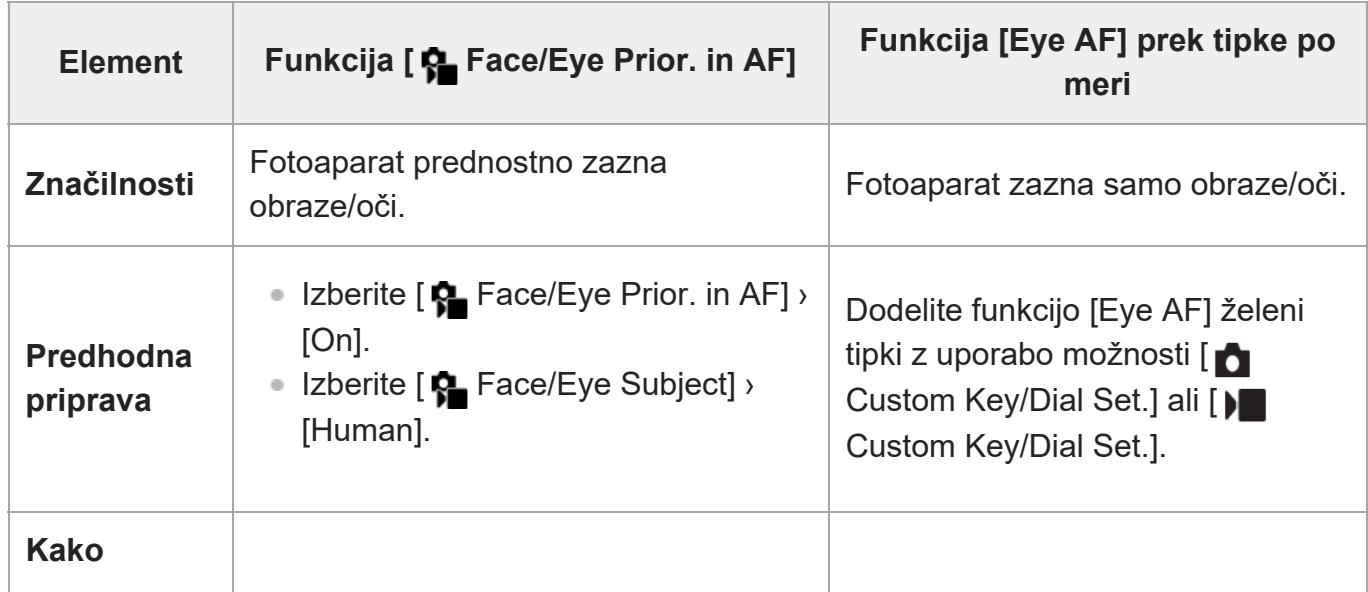

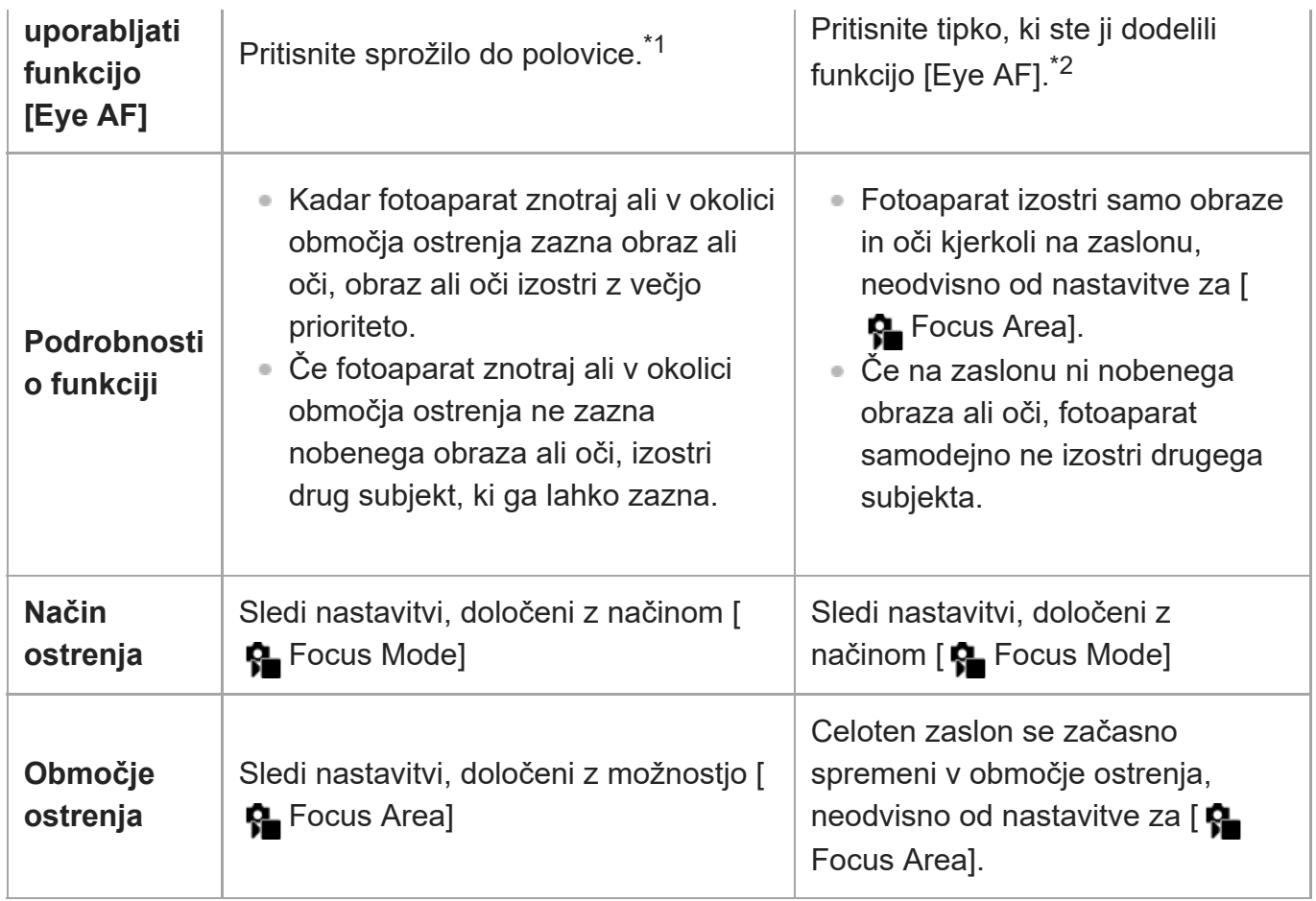

\*1 Na ta način aktivirate [Eye AF] med fotografiranjem. Med snemanjem videoposnetkov se [Eye AF] aktivira brez pritiska na sprožilo, če zazna obraze ali oči.

\*2 Ne glede na to, ali je funkcija [✿ Face/Eye Prior. in AF] nastavljena na [On] ali [Off], lahko funkcijo [Eye AF] uporabljate prek tipke po meri, če pritisnete tipko po meri, ki ste ji dodelili funkcijo [Eye AF].

# **[Eye AF] s tipko po meri**

Funkcijo samodejnega ostrenja oči je mogoče uporabiti z dodelitvijo funkcije [Eye AF] tipki po meri. Fotoaparat lahko oči izostri, vse dokler držite tipko pritisnjeno. To je koristno, ko želite začasno uporabiti funkcijo samodejnega ostrenja oči na celotnem zaslonu, ne glede na nastavitev za [ **P** Focus Area].

Fotoaparat ne izostri samodejno, če ni zaznanih obrazov ali oči.

- 1. MENU ›  $\overline{\Longleftrightarrow}$  (Setup) › [Operation Customize] › [ <mark>. .</mark> Custom Key/Dial Set.] ali [ **)**  Custom Key/Dial Set.] › želena tipka, nato dodelite tipki funkcijo [Eye AF].
- 2. MENU › AF<sub>ME</sub> (Focus) › [Face/Eye AF] › [ **Compact** Face/Eye Subject] › [Human].
- Fotoaparat usmerite v obraz človeka in pritisnite tipko, ki ste ji dodelili funkcijo [Eye AF]. **3.**Če želite zajeti fotografijo, pritisnite sprožilo skupaj s tipko.

# **Za izostritev oči živali ali ptice**

Pred zajemanjem posnetkov nastavite možnost [ $\bigcirc$  Face/Eye Subject] na [Animal] ali [Bird].

#### **Namig**

 $\bullet$  Če možnost [ $\clubsuit$  Face/Eye Frame Disp.] nastavite na [On], boste enostavneje preverjali stanje zaznavanja obrazov in oči.

### **Opomba**

- Funkcija [Eye AF] v teh primerih morda ne bo delovala dobro:
	- ko oseba nosi sončna očala,
	- ko sprednji lasje prekrivajo oči,
	- pri slabi svetlobi ali osvetlitvi od zadaj,
	- ko so oči zaprte,
	- $-$  ko je subjekt v senci,
	- $-$  ko subjekt ni izostren,
	- ko se subjekt preveč premika.

Obstajajo tudi drugi primeri, pri katerih izostritev oči morda ne bo mogoča.

- Ko fotoaparat ne more izostriti oči oseb, bo namesto tega zaznal in izostril obraz. Fotoaparat ne more izostriti oči, ko ni zaznanih obrazov oseb.
- Fotoaparat v nekaterih razmerah ne zazna obrazov ali lahko kot obraze pomotoma zazna druge predmete.

[59] Uporaba funkcij zajemanja posnetkov | Face/Eye AF

# **Face/Eye Prior. in AF (fotografija/videoposnetek)**

# $\bigcirc$   $\big|$  >  $\big|$  S&Q

S to funkcijo nastavite, ali želite, da fotoaparat med samodejnim ostrenjem zazna obraze ali oči znotraj območja ostrenja, nato pa sliko samodejno izostri na oči (Eye AF).

**11 MENU** › **AF<sub>ME</sub>** (Focus) › [Face/Eye AF] › [ $P_{\text{max}}$  Face/Eye Prior. in AF] › želena nastavitev.

### **Podrobnosti elementov menija**

#### **On:**

Med ostrenjem daje prednost obrazom ali očem, če so obrazi ali oči znotraj ali okoli določenega območja ostrenja.

#### **Off:**

Med samodejnim ostrenjem ne daje prednost obrazom ali očem.

#### **Namig**

- S kombiniranjem funkcije [ $\frac{1}{2}$  Face/Eye Prior. in AF] in funkcije [ $\frac{1}{2}$  Focus Area] › [Tracking] lahko ohranite izostritev na premikajočem se očesu ali obrazu.
- Ko je funkcija [Face/Eye Priority Select] dodeljena želeni tipki z uporabo možnosti [ $\bigcap$  Custom Key/Dial Set.] ali [ $\blacksquare$  Custom Key/Dial Set.], lahko funkcijo [ $\clubsuit$  Face/Eye Prior. in AF] vklopite ali izklopite s pritiskom tipke.

#### **Opomba**

- Če fotoaparat znotraj ali v okolici območja ostrenja ne zazna nobenega obraza ali oči, izostri drug subjekt, ki ga lahko zazna.
- Ko je način zajemanja posnetkov nastavljen na [Intelligent Auto], je možnost [ $\clubsuit$  Face/Eye Prior. in AF] zaklenjena na [On].

[60] Uporaba funkcij zajemanja posnetkov | Face/Eye AF

# **Face/Eye Subject (fotografija/videoposnetek)**

# $\Box$   $\Box$  S&Q

Izbere cilj, ki bo zaznan s funkcijo samodejnega ostrenja obraza/oči.

**1 MENU › (Focus) › [Face/Eye AF] › [ Face/Eye Subject] › želena nastavitev.**

### **Podrobnosti elementov menija**

#### **Human:**

zazna obraze/oči ljudi.

#### **Animal:**

zazna oči živali.

#### **Bird:**

zazna oči ptic.

#### **Namig**

Za zaznavanje oči živali ali ptic postavite kompozicijo prizora tako, da je celotna glava živali ali ptice v vidnem polju. Ko izostrite glavo živali ali ptice, bo fotoaparat lažje zaznal oči.

#### **Opomba**

- Ko je možnost [ Face/Eye Subject] nastavljena na [Animal] ali [Bird], spodnjih funkcij ni mogoče uporabiti.
	- ✿ Face Priority in Multi Metering
	- **R** Regist. Faces Priority
- Tudi ko je možnost [ Face/Eye Subject] nastavljena na [Animal], oči nekaterih vrst živali ni mogoče zaznati.
- Tudi ko je možnost [ Face/Eye Subject] nastavljena na [Bird], oči nekaterih vrst ptic ni mogoče zaznati.

[61] Uporaba funkcij zajemanja posnetkov | Face/Eye AF

# **Subject Sel. Setting (fotografija/videoposnetek)**

# $\bigcap$   $\bigcap$   $\bigcap$   $\bigcap$   $S &$

Nastavi vrste ciljev zaznavanja, ki so na voljo, ko uporabite tipko po meri, ki ji je dodeljena možnost [Swt Face/Eye Sbjc Dtc].

**MENU › (Focus) › [Face/Eye AF] › [ Subject Sel. Setting] › Odkljukajte cilje zaznave, ki jih želite izbrati, nato pa izberite [OK].**

Nastavili boste lahko tiste vrste ciljev, ki so označene s simbolom v (kljukica).

#### **Namig**

**1**

- Dodelite funkcijo [Swt Face/Eye Sbjc Dtc] želeni tipki z uporabo možnosti [ Custom Key/Dial Set.] ali [ Custom Key/Dial Set.].
- $\bullet\,$  Vrste ciljev, ki jim pri možnosti [ $\clubsuit\,$  Subject Sel. Setting] niste dodali kljukice, lahko izberete tako, da izberete MENU ›  $AF_{MF}$  (Focus) › [Face/Eye AF] › [ $P_{F}$  Face/Eye Subject].

[62] Uporaba funkcij zajemanja posnetkov | Face/Eye AF **Right/Left Eye Select (fotografija/videoposnetek)**

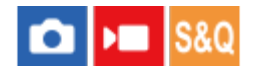

S to funkcijo nastavite, ali želite izostriti levo ali desno oko, ko je možnost [ $\bullet$  Face/Eye Subject] nastavljena na [Human] ali [Animal].

# **11 MENU** › **AF<sub>ME</sub>** (Focus) › [Face/Eye AF] › [ **Can** Right/Left Eye Select] › želena nastavitev.

### **Podrobnosti elementov menija**

#### **Auto:**

fotoaparat samodejno zazna levo ali desno oko.

#### **Right Eye:**

zaznano je desno oko subjekta (levo oko z vidika fotografa).

### **Left Eye:**

zaznano je levo oko subjekta (desno oko z vidika fotografa).

# **[Switch Right/Left Eye] s tipko po meri**

Oko, ki naj bo zaznano, lahko zamenjate tudi s pritiskom tipke po meri.

Ko je možnost [ $\blacksquare$  Right/Left Eye Select] nastavljena na [Right Eye] ali [Left Eye], lahko zamenjate oko, ki naj bo zaznano, tako da pritisnete tipko po meri, ki ste ji dodelili funkcijo [Switch Right/Left Eye].

Ko je možnost [ $\Omega$ ] Right/Left Eye Select] nastavljena na [Auto], lahko začasno zamenjate oko, ki naj bo zaznano, tako da pritisnete tipko po meri, ki ste ji dodelili funkcijo [Switch Right/Left Eye].

Začasna izbira levo/desno je preklicana, ko opravite nekaj od spodnjega. Fotoaparat se povrne k samodejnem zaznavanju oči.

- **Pritisnete središče izbirnega kolesca.**
- Pritisnete sredino izbirnika.
- Izpustite do polovice pritisnjeno sprožilo (le med fotografiranjem).
- Izpustitev pritiska tipke po meri, ki ji je dodeljena funkcija [AF On] ali [Eye AF] (le med fotografiranjem)
- Pritisnete gumb MENU (meni).

#### **Namig**

Ko je možnost [ $\clubsuit$  Face/Eye Frame Disp.] nastavljena na [On], se okoli očesa, ki ste ga izbrali z možnostjo [ Right/Left Eye Select] ali [Switch Right/Left Eye] s tipko po meri, pojavi okvir za zaznavanje oči.

[63] Uporaba funkcij zajemanja posnetkov | Face/Eye AF

# **Face/Eye Frame Disp. (fotografija/videoposnetek)**

# $\bigcirc$   $\big|$  >  $\big|$  S&Q

S to funkcijo nastavite, ali bo fotoaparat ob zaznavi obraza oz. oči prikazal okvir zaznavanja obraza/oči.

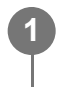

**MENU › (Focus) › [Face/Eye AF] › [ Face/Eye Frame Disp.] › želena nastavitev.**

# **Podrobnosti elementov menija**

**On:**

Ob zaznavi obraza ali oči prikaže okvir za zaznavanje.

**Off:**

Ob zaznavi obraza ali oči ne prikaže okvirja za zaznavanje.

# **Okvir za zaznavanje obrazov**

Ko fotoaparat zazna obraz, se prikaže siv okvir za zaznavanje obrazov. Barva okvirja je rdečkasto vijolična, če je bil zaznan obraz registriran s funkcijo [Face Memory]. Okvir za zaznavanje obrazov se obarva belo, ko je obraz zaznan znotraj ali okoli območja ostrenja in fotoaparat določi, da je omogočeno samodejno ostrenje.

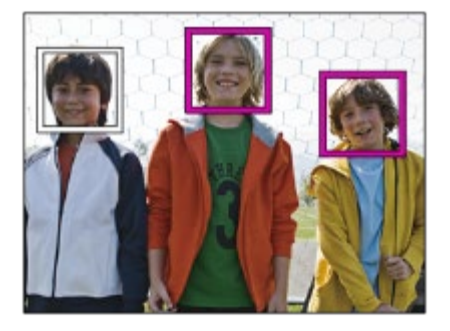

# **Okvir za zaznavanje oči**

Ko je zaznano oko in fotoaparat določi, da je samodejno ostrenje možno, se prikaže bel okvir za zaznavanje oči.

Ko je možnost [ $\bullet$  Face/Eye Subject] nastavljena na [Animal] ali [Bird], je okvir za zaznavanje oči prikazan na naslednji način.

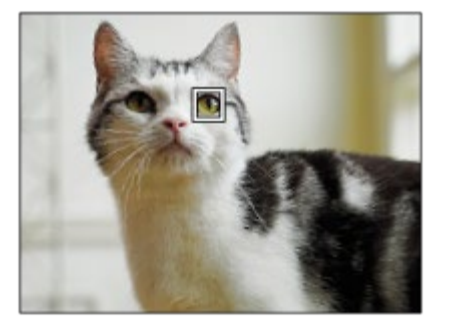

#### **Namig**

Če želite, da okvir za zaznavanje obraza ali oči izgine po določenem času, potem ko fotoaparat izostri obraz ali oko, nastavite možnost [AF Area Auto Clear] na [On].

#### **Opomba**

- Če se subjekt ali fotoaparat preveč premika, okvir za zaznavanje morda ne bo pravilno prikazan na subjektu.
- Okvir za zaznavanje oči ni prikazan, ko funkcija samodejnega ostrenja oči ni na voljo.
- Tudi če je možnost [  $\bullet$  Face/Eye Frame Disp.] nastavljena na [Off], se okoli izostrenih obrazov ali oči prikaže zelen okvir za ostrenje, ko pritisnete sprožilo do polovice.

[64] Uporaba funkcij zajemanja posnetkov | Face/Eye AF

# **Face Memory**

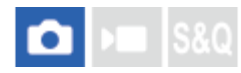

S to funkcijo nastavite osebne podatke o obrazu. Če obraze registrirate vnaprej, izdelek lahko prednostno izostri registrirani obraz.

Registrirate lahko največ osem obrazov.

**1 MENU › (Focus) › [Face/Eye AF] › [Face Memory] › želen element nastavitve.**

### **Podrobnosti elementov menija**

#### **New Registration:**

Fotografira in registrira obraze.

#### **Order Exchanging:**

Ko je registriranih več obrazov, je mogoče spremeniti prednostni vrstni red za podatke o registriranih obrazih.

### **Delete:**

Izbriše registrirane obraze enega za drugim.

### **Delete All:**

Izbriše vse registrirane obraze naenkrat.

### **Opomba**

- Med izvajanjem funkcije [New Registration] fotografirajte obraz s sprednje strani v dobro osvetljenem prostoru. Če je obraz zakrit s kapo, masko, sončnimi očali ipd., ga morda ne bo mogoče pravilno registrirati.
- Tudi če uporabite funkcijo [Delete], bodo podatki o registriranemu obrazu ostali v izdelku. Če želite podatke o registriranih obrazih izbrisati iz izdelka, izberite [Delete All].

# [65] Uporaba funkcij zajemanja posnetkov | Face/Eye AF **Regist. Faces Priority (fotografija/videoposnetek)**

S to funkcijo nastavite, ali želite prednostno izostriti obraze, registrirane s funkcijo [Face Memory].

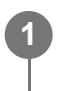

**MENU › (Focus) › [Face/Eye AF] › [ Regist. Faces Priority] › želena nastavitev.**

# **Podrobnosti elementov menija**

### **On:**

prednostno izostri obraze, registrirane s funkcijo [Face Memory].

### **Off:**

ostrenje izvede brez prednostnega ostrenja registriranih obrazov.

### **Namig**

- $\bullet$  Če želite uporabiti funkcijo [ $\bullet$  Regist. Faces Priority] nastavite te možnosti.
	- − Možnost [  $\bigcirc$  Face/Eye Prior. in AF] v možnosti [Face/Eye AF]: [On]
	- Funkcija [  $\bullet$  Face/Eye Subject] v možnosti [Face/Eye AF]: [Human]

[66] Uporaba funkcij zajemanja posnetkov | Uporaba funkcij ostrenja

**1**

**2**

# **Focus Standard**

# $\boxed{\bullet}$   $\boxed{\text{max}}$

Če pritisnete tipko, ki ji je dodeljena funkcija [Focus Standard], lahko prikličete uporabne funkcije, kot je samodejno ostrenje subjekta na sredini zaslona, v skladu z nastavitvami območja ostrenja.

**MENU › (Setup) › [Operation Customize] › [ Custom Key/Dial Set.] ali [ Custom Key/Dial Set.] › želena tipka, nato dodelite tipki funkcijo [Focus Standard].**

**Pritisnite tipko, ki ji je dodeljena funkcija [Focus Standard].**

 $\bullet$  Kaj lahko storite s pritiskanjem te tipke, je odvisno od nastavitve za [ $\bullet$  Focus Area].

# **Primeri funkcij tipke [Focus Standard]**

- Ko je možnost [ $\epsilon$  Focus Area] nastavljena na enega od naslednjih parametrov, s pritiskom tipke premaknete okvir za ostrenje nazaj na sredino:
	- $-$  [Zone]
	- [Spot: S]/[Spot: M]/[Spot: L]
	- [Expand Spot]
	- [Tracking: Zone]
	- [Tracking: Spot S]/[Tracking: Spot M]/[Tracking: Spot L]
	- [Tracking: Expand Spot]
- Ko je možnost [  $\bullet$  Focus Area] nastavljena na [Wide], [Center Fix], [Tracking: Wide] ali [Tracking: Center Fix], fotoaparat s pritiskom tipke v načinu samodejnega ostrenja izostri sredino zaslona. Če pritisnete tipko med snemanjem videoposnetka z ročnim ostrenjem, lahko začasno preklopite na samodejno ostrenje in izostrite sredino zaslona.

#### **Opomba**

Funkcije [Focus Standard] ne morete nastaviti na [Left Button], [Right Button] ali [Down Button] izbirnega kolesca.

[67] Uporaba funkcij zajemanja posnetkov | Uporaba funkcij ostrenja **Prilagajanje nastavitev območja ostrenja glede na**

# **položaj fotoaparata (vodoravno/navpično) (Switch V/H AF Area)**

# $\bigcap$  be  $|$  s&0

Nastavite lahko, ali želite preklopiti [ p Focus Area] in položaj okvirja za ostrenje glede na položaj fotoaparata (vodoravno/navpično). Ta funkcija je uporabna, kadar fotografirate prizore, za katere morate velikokrat spremeniti položaj fotoaparata, kot so na primer fotografiranje portretov ali športni prizori.

**1 MENU › (Focus) › [Focus Area] › [Switch V/H AF Area] › želena nastavitev.**

# **Podrobnosti elementov menija**

### **Off:**

Ne preklopi funkcije [ $\epsilon$ ] Focus Area] in položaja okvirja za ostrenje glede na položaj fotoaparata (vodoravno/navpično).

# **AF Point Only:**

Preklopi položaj okvirja za ostrenje glede na položaj fotoaparata (vodoravno/navpično). Možnost [ $\bullet$  Focus Area] je fiksna.

# **AF Point + AF Area:**

Preklopi funkcijo [ $\bullet$  Focus Area] in položaj okvirja za ostrenje glede na položaj fotoaparata (vodoravno/navpično).

# **Primer, ko je izbrana možnost [AF Point + AF Area]**

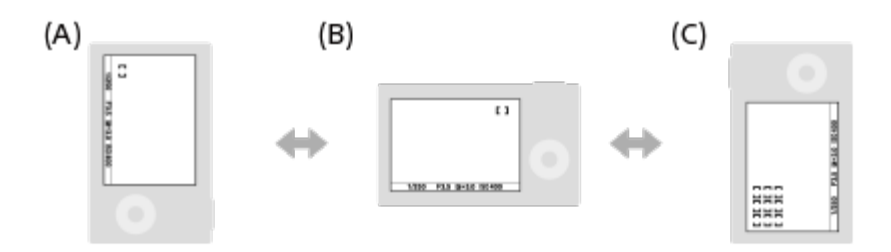

- **(A)** Navpično: [Spot] (zgornji levi vogal)
- **(B)** Vodoravno: [Spot] (zgornji desni vogal)
- **(C)** Navpično: [Zone] (spodnji levi vogal)
- Zaznani so trije položaji fotoaparata: vodoravni, navpični s sprožilcem navzgor, navpični s sprožilcem navzdol.

**Opomba**

- Če je nastavitev za [Switch V/H AF Area] spremenjena, nastavitve ostrenja za vsakega od položajev fotoaparata ne bodo ohranjene.
- **Možnost [ C Focus Area] in položaj okvirja za ostrenje ne bosta spremenjena niti, ko je možnost** [Switch V/H AF Area] nastavljena na [AF Point + AF Area] ali [AF Point Only] v spodnjih primerih:
	- Ko je način zajemanja posnetkov nastavljen na [Intelligent Auto]
	- Med snemanjem videoposnetka
	- Med uporabo funkcije digitalni zoom
	- Ko je aktivirano samodejno ostrenje
	- Med odštevanjem za samosprožilec
	- Ko je aktivirana funkcija [Focus Magnifier]
- Ko fotografije zajamete takoj po vklopu napajanja in je fotoaparat v navpičnem položaju, bo prvi posnetek narejen z nastavitvijo vodoravnega ostrenja ali z zadnjo nastavitvijo ostrenja.
- Položaja fotoaparata ni mogoče zaznati, ko je objektiv usmerjen navzdol ali navzgor.

[68] Uporaba funkcij zajemanja posnetkov | Uporaba funkcij ostrenja **Registriranje trenutnega območja ostrenja (AF Area Registration)**

$$
\bullet \qquad \qquad \bullet \qquad \text{ssq}
$$

Okvir za ostrenje lahko s tipko po meri začasno pomaknete na vnaprej določen položaj. Ta funkcija je uporabna, ko zajemate prizore, pri katerih so premiki subjekta predvidljivi; na primer športne prizore. S to funkcijo lahko hitro premikate območje ostrenja glede na situacijo.

# **Kako registrirati območje ostrenja**

- 1. MENU › AF<sub>ME</sub> (Focus) › [Focus Area] › [AF Area Registration] › [On].
- **2.** Območje ostrenja nastavite na želeni položaj in nato pridržite gumb Fn (funkcija).

# **Kako priklicati registrirano območje ostrenja**

- 1. MENU › <sub>I</sub>— (Setup) › [Operation Customize] › [ Custom Key/Dial Set.] › želena tipka, nato izberite [Regist. AF Area hold].
- Fotoaparat nastavite na način fotografiranja, pritisnite in pridržite tipko, ki ima dodeljeno **2.**funkcijo [Regist. AF Area hold], in nato za zajemanje fotografij pritiskajte sprožilo.

# **Namig**

- Ko je okvir za ostrenje registriran z uporabo funkcije [AF Area Registration], registrirani okvir za ostrenje utripa na zaslonu.
- Če dodelite funkcijo [Regist AF Area tggle] tipki po meri, lahko registrirani okvir za ostrenje uporabite,

ne da bi tipko držali pritisnjeno.

Če je funkcija [Reg. AF Area+AF On] dodeljena tipki po meri, se ob pritisku tipke izvede samodejno ostrenje z registriranim okvirjem za ostrenje.

#### **Opomba**

- Območja ostrenja ni mogoče registrirati v teh primerih:
	- Medtem ko se izvaja [Touch Focus]
	- Med uporabo funkcije digitalni zoom
	- Medtem ko se izvaja [Touch Tracking]
	- Med ostrenjem
	- Med izvajanjem zaklepa ostrenja
- Funkcije [Regist. AF Area hold] ne morete dodeliti gumbu [Left Button], [Right Button] ali [Down Button].
- Registriranega območja ostrenja ne morete priklicati v teh primerih:
	- Način zajemanja posnetkov je nastavljen na [Intelligent Auto], [Movie] ali [S&Q Motion]
- Ko je možnost [AF Area Registration] nastavljena na [On], je nastavitev [Lock Operation Parts] zaklenjena na [Off].

[69] Uporaba funkcij zajemanja posnetkov | Uporaba funkcij ostrenja

# **Brisanje registriranega območja samodejnega ostrenja (Del. Regist. AF Area)**

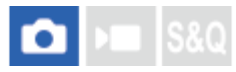

Izbris položaja okvirja za ostrenje, ki je bil registriran s funkcijo [AF Area Registration].

**1 MENU › (Focus) › [Focus Area] › [Del. Regist. AF Area].**

# [70] Uporaba funkcij zajemanja posnetkov | Uporaba funkcij ostrenja **Focus Area Limit (fotografija/videoposnetek)**

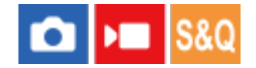

**1**

Z vnaprejšnjim omejevanjem vrst razpoložljivih nastavitev območja ostrenja lahko hitreje izberete nastavitve za  $[\mathbf{Q}]$  Focus Area].

# **MENU › (Focus) › [Focus Area] › [ Focus Area Limit] › Odkljukajte območja ostrenja, ki jih želite uporabljati, nato pa izberite [OK].**

Nastavili boste lahko tiste vrste območij ostrenja, ki so označene s simbolom  $\checkmark$ (kljukica).

### **Namig**

Ko dodelite funkcijo [Switch Focus Area] želeni tipki z uporabo možnosti [  $\bigcap$  Custom Key/Dial Set.] ali [ **)** Custom Key/Dial Set.], se območje ostrenja spremeni z vsakim pritiskom dodeljene tipke. Če s funkcijo [ $\frac{1}{2}$  Focus Area Limit] vnaprej omejite vrste območij ostrenja, ki jih je mogoče izbrati, lahko hitreje izberete želeno nastavitev območja ostrenja.

### **Opomba**

- Vrste območij ostrenja brez kljukic ni mogoče izbrati z možnostmi MENU ali menija Fn (funkcija). Če želite izbrati eno, dodajte kljukico z uporabo [ $\bigcirc$  Focus Area Limit].
- Če odstranite kljukico za območje ostrenja, registrirano z možnostjo [Switch V/H AF Area] ali [AF Area Registration], se bodo registrirane nastavitve spremenile.

[71] Uporaba funkcij zajemanja posnetkov | Uporaba funkcij ostrenja

# **Circ. of Focus Point (fotografija/videoposnetek)**

# $\bullet$   $\bullet$   $\bullet$   $\bullet$   $\bullet$

S to funkcijo nastavite, ali dovolite, da medtem ko premikate okvir za ostrenje, slednji skače iz enega konca na drugega. Ta funkcija je uporabna, ko želite hitro pomakniti okvir za ostrenje z enega konca na drugega.

Funkcija se lahko uporablja, ko so za možnost [ $\bullet$  Focus Area] izbrane naslednje nastavitve.

- [Zone]
- [Spot: S]/[Spot: M]/[Spot: L]
- [Expand Spot]
- [Tracking: Zone]
- [Tracking: Spot S]/[Tracking: Spot M]/[Tracking: Spot L]
- [Tracking: Expand Spot]

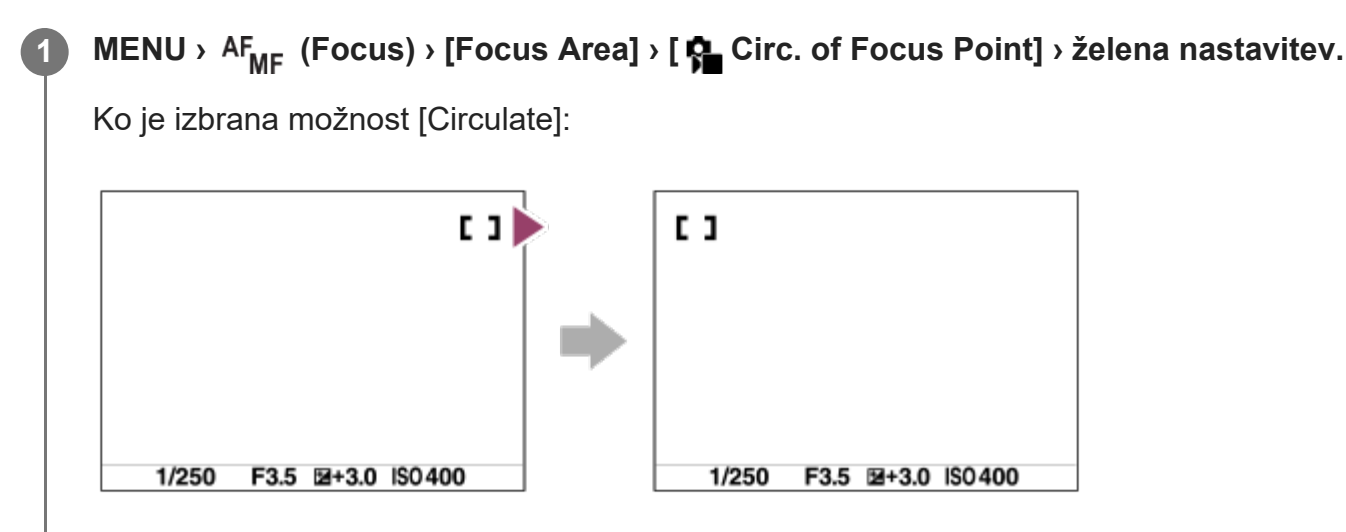

# **Podrobnosti elementov menija**

#### **Does Not Circulate:**

Kazalka se ne premakne, ko poskušate premakniti okvir za ostrenje preko konca.

### **Circulate:**

Kazalka skoči na nasprotno stran, ko poskušate premakniti okvir za ostrenje preko konca.

### **Opomba**

■ Tudi če nastavite funkcijo [ Circ. of Focus Point] na [Circulate], okvir za ostrenje ne bo krožil diagonalno.

[72] Uporaba funkcij zajemanja posnetkov | Uporaba funkcij ostrenja

# **AF Frame Move Amt (fotografija/videoposnetek)**

S to funkcijo nastavite razdaljo, za katero se premakne okvir za ostrenje, ko je možnost [ $\bullet$ Focus Area] nastavljena na [Spot] itd. Okvir za ostrenje lahko hitro premaknete tako, da povečate razdaljo, kar je uporabno v primerih, ko se subjekt veliko premika.

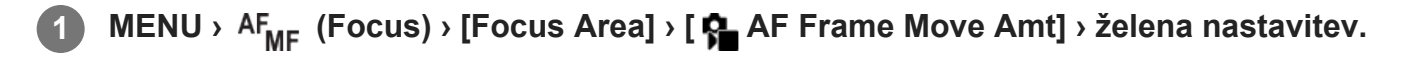

# **Podrobnosti elementov menija**

### **Standard:**

Okvir za ostrenje se premakne za standardno razdaljo.

# **Large:**

Okvir za ostrenje se z enim premikom premakne za večjo razdaljo kot pri možnosti [Standard].

### **Namig**

- Ko je funkcija [Swt. AF Frame Move hold] dodeljena želeni tipki z uporabo možnosti [n] Custom Key/Dial Set.] ali [ $\blacktriangleright$  Custom Key/Dial Set.], se nastavitev [ $\blacklozenge$  AF Frame Move Amt] ob pritisku tipke začasno preklopi.
- Če je katera od naslednjih funkcij dodeljena izbirnim gumbom ali izbirnemu kolescu z uporabo možnosti [ n Custom Key/Dial Set.] ali [ i i i Custom Key/Dial Set.], lahko premaknete okvir za ostrenje za razdaljo, ki je določena za vsako funkcijo, ne glede na nastavitev za [ $\bigcirc$  AF Frame Move Amt].
	- $-$  [Move AF Frame  $\leftrightarrow$  : L]
	- $-$  [Move AF Frame $\uparrow$  : L]
	- $-$  [Move AF Frame  $\leftrightarrow :$  Std]
	- $-$  [Move AF Frame $\uparrow$  : Std]
- Če je katera od naslednjih funkcij dodeljena izbirnim gumbom ali izbirnemu kolescu z uporabo možnosti [My Dial Settings], lahko premaknete okvir za ostrenje za razdaljo, ki je določena za vsako funkcijo, ne glede na nastavitev  $\left[\bullet\right]$  AF Frame Move Amt].
	- $-$  [Move AF Frame  $\leftrightarrow$  : L]
	- $-$  [Move AF Frame $\uparrow$  : L]
	- $-$  [Move AF Frame  $\leftrightarrow$  : Std]
	- $-$  [Move AF Frame $\uparrow$ : Std]

[73] Uporaba funkcij zajemanja posnetkov | Uporaba funkcij ostrenja **Focus Area Color (fotografija/videoposnetek)**

# $\bigcap$   $\bigtriangledown$   $\bigtriangledown$   $\bigtriangledown$   $\bigtriangledown$   $\bigtriangleup$   $\bigtriangledown$   $\bigtriangleup$   $\bigtriangleup$

Nastavite lahko barvo okvirja, ki označuje območje ostrenja. Če je okvir zaradi objekta slabo viden, lahko njegovo vidljivost povečate tako, da spremenite barvo.

**1 MENU › (Focus) › [Focus Area] › [ Focus Area Color] › želena barva.**

# **Podrobnosti elementov menija**

### **White:**

prikaz okvirja s področjem ostrenja v beli barvi.

### **Red:**

prikaz okvirja s področjem ostrenja v rdeči barvi.

[74] Uporaba funkcij zajemanja posnetkov | Uporaba funkcij ostrenja

# **AF Area Auto Clear**

# $\bullet$   $\bullet$   $\bullet$   $\bullet$   $\bullet$

Nastavi, ali je območje ostrenja prikazano ves čas ali pa prikaz kmalu po doseženi izostritvi ugasne, če je možnost [ $\bullet$  Focus Mode] nastavljena na [Single-shot AF].

**1 MENU › (Focus) › [Focus Area] › [AF Area Auto Clear] › želena nastavitev.**

# **Podrobnosti elementov menija**

**On:**

Območje ostrenja se samodejno skrije kmalu po doseženem ostrenju.

**Off:**

Območje ostrenja je prikazano ves čas.

[75] Uporaba funkcij zajemanja posnetkov | Uporaba funkcij ostrenja

# **Area Disp. dur Tracking**

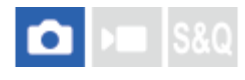

Nastavi, ali naj bo okvir območja ostrenja prikazan ali ne, ko je možnost [ $\bullet$  Focus Mode] nastavljena na [Continuous AF] in možnost [ **C** Focus Area] na [Tracking].

**1 MENU › (Focus) › [Focus Area] › [Area Disp. dur Tracking] › želena nastavitev.**

# **Podrobnosti elementov menija**

#### **On:**

Prikaže okvir za območje ostrenja med sledenjem. Ker je med sledenjem subjekta prikazano območje začetka sledenja, je to lahko v pomoč pri naslednjem snemanju ali posnetku.

**Off:**

Ne prikaže okvirja za območje ostrenja med sledenjem.

[76] Uporaba funkcij zajemanja posnetkov | Uporaba funkcij ostrenja **AF-C Area Display**

# $\bullet$   $\bullet$   $\bullet$   $\bullet$   $\bullet$

Nastavite lahko, ali naj bo prikazano izostreno območje, ko je možnost [ $\bullet$  Focus Mode] nastavljena na [Continuous AF] in možnost [ $\bullet$  Focus Area] na [Wide] ali [Zone].

**1 MENU › (Focus) › [Focus Area] › [AF-C Area Display] › želena nastavitev.**

# **Podrobnosti elementov menija**

**On:**

Prikaže območje ostrenja, ki je izostreno.

### **Off:**

Ne prikaže območja ostrenja, ki je izostreno.

### **Opomba**

- Ko je možnost [ $\epsilon$  Focus Area] nastavljena na eno od spodnjih možnosti, se okvir za ostrenje v tem območju, ki je izostreno, obarva zeleno:
	- [Center Fix]
	- $-[Spot]$
	- [Expand Spot]

[77] Uporaba funkcij zajemanja posnetkov | Uporaba funkcij ostrenja

# **Phase Detect. Area**

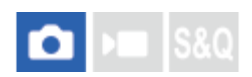

Določa, ali naj se prikaže območje AF z zaznavanjem faz ali ne.

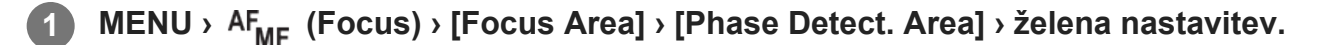

# **Podrobnosti elementov menija**

**On:**

ILME-FX30 | Vodnik za pomoč

Prikaže območje AF z zaznavanjem faz.

### **Off:**

Ne prikaže območja AF z zaznavanjem faz.

# **Opomba**

- $\bullet$  Samodejno ostrenje z zaznavanjem faz je na voljo samo z združljivimi objektivi. Če namestite objektiv, ki ni združljiv, samodejnega ostrenja z zaznavanjem faz ne boste mogli uporabljati. Samodejno ostrenje z zaznavanjem faz morda ne bo delovalo niti z nekaterimi združljivimi objektivi, kot so objektivi, ki ste jih kupili pred časom in niso bili posodobljeni. Za podrobnosti o združljivih objektivih obiščite spletno mesto Sony ali se obrnite na prodajalca izdelkov Sony ali na lokalnega pooblaščenega serviserja izdelkov Sony.
- **Pri snemanju videoposnetkov se območje AF z zaznavanjem faz ne prikaže.**

[78] Uporaba funkcij zajemanja posnetkov | Uporaba funkcij ostrenja **AF Tracking Sensitivity**

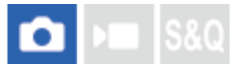

Občutljivost sledenja s samodejnim ostrenjem lahko izberete, ko subjekt v načinu fotografiranja ni izostren.

**MENU** › **AF<sub>MF</sub>** (Focus) › [AF/MF] › [AF Tracking Sensitivity] › želena nastavitev.

# **Podrobnosti elementov menija**

# **5(Responsive)/4/3(Standard)/2/1(Locked on):**

Izberite možnost [5 (Responsive)] za odzivno ostrenje subjektov na različnih razdaljah. Izberite možnost [1 (Locked on)] za ohranjanje izostritve določenega subjekta, medtem ko se pred njim premikajo drugi predmeti.

[79] Uporaba funkcij zajemanja posnetkov | Uporaba funkcij ostrenja

# **AF Transition Speed**

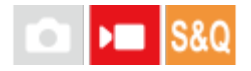

Nastavi hitrost ostrenja, ko je pride med snemanjem videoposnetka do premika na drug cilj

samodejnega ostrenja.

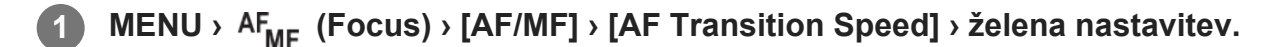

### **Podrobnosti elementov menija**

### **7 (Fast)/6/5/4/3/2/1 (Slow):**

Izberite višjo vrednost za hitrejšo izostritev objekta.

Izberite nižjo vrednost za gladkejšo izostritev objekta.

#### **Namig**

S funkcijo ostrenja z dotikom lahko načrtno izvedete prehod samodejnega ostrenja.

[80] Uporaba funkcij zajemanja posnetkov | Uporaba funkcij ostrenja

# **AF Subj. Shift Sensitivity**

# $\mathbf{F}$   $\mathbf{S}$  80

Nastavi občutljivost za prehod izostritve na drug subjekt, ko med snemanjem videoposnetka prvotni subjekt zapusti območje ostrenja ali ko se neizostreni subjekt v ospredju približa središču območja ostrenja.

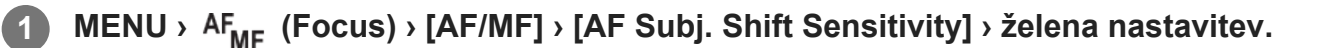

# **Podrobnosti elementov menija**

#### **5(Responsive)/4/3/2/1(Locked on):**

Izberite višjo vrednost, kadar želite snemati hitro premikajoči se subjekt ali kadar želite posneti več subjektov, medtem ko izostritev nenehno prehaja.

Izberite nižjo vrednost, kadar želite, da se izostritev ne spreminja ali kadar želite ohraniti izostritev določenega subjekta brez vpliva ostalih subjektov.

[81] Uporaba funkcij zajemanja posnetkov | Uporaba funkcij ostrenja

# **AF Assist**

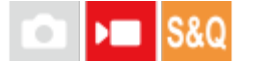

Med snemanjem videoposnetka s samodejnim ostrenjem lahko spremenite izostreni subjekt tako, da zavrtite obroč za ostrenje na objektivu.

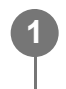

**2**

**1 MENU › (Focus) › [AF/MF] › [AF Assist] › [On].**

# **Med snemanjem videoposnetka s samodejnim ostrenjem zavrtite obroč za ostrenje na objektivu, da izostrite želeni subjekt.**

Ko prenehate vrteti obroč za ostrenje, bo subjekt, ki ste ga izostrili z obročem za ostrenje, postal cilj samodejnega ostrenja.

# **Podrobnosti elementov menija**

**On:** Uporablja funkcijo AF assist. **Off:** Ne uporablja funkcije AF assist.

#### **Namig**

Kateri predel je izostren, boste lažje videli, če skupaj z možnostjo [AF Assist] uporabite funkcijo [ $\blacksquare$ Peaking Display] ali [Focus Map]. To vam bo olajšalo izostritev želenega subjekta.

#### **Opomba**

- Samodejno ostrenje cilja samo subjekte, ki so znotraj območja ostrenja.
- Naslednja objektiva nista združljiva s funkcijo [AF Assist].
	- SELP1650 (naprodaj ločeno)
	- SEL18200LE (naprodaj ločeno)

[82] Uporaba funkcij zajemanja posnetkov | Uporaba funkcij ostrenja

# **AF/MF Selector**

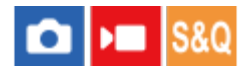

Način ostrenja lahko med fotografiranjem preprosto preklopite iz samodejnega v ročni in

obratno, ne da bi morali premikati fotoaparat.

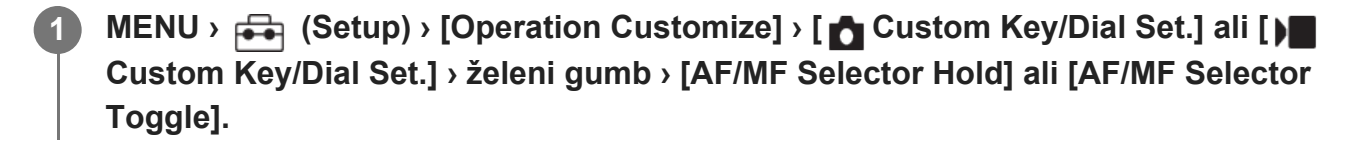

### **Podrobnosti elementov menija**

### **AF/MF Selector Hold:**

Preklopi način ostrenja, ko je pritisnjen gumb.

### **AF/MF Selector Toggle:**

preklopi način ostrenja, dokler ni znova pritisnjen gumb.

### **Opomba**

- Funkcije [AF/MF Selector Hold] ne morete nastaviti na [Left Button], [Right Button] ali [Down Button] izbirnega kolesca.
- Če je objektiv opremljen s stikalom za izbiro AF/MF, ima prednost stanje tega stikala.

[83] Uporaba funkcij zajemanja posnetkov | Uporaba funkcij ostrenja

# **AF w/ Shutter**

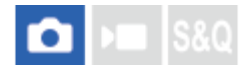

S to funkcijo izberite, ali se ob pritisku sprožila do polovice vklopi samodejno ostrenje. Izberite [Off], če želite ostrenje in osvetlitev prilagoditi ločeno.

**1 MENU › (Focus) › [AF/MF] › [AF w/ Shutter] › želena nastavitev.**

# **Podrobnosti elementov menija**

**On:**

Če pritisnete sprožilo do polovice, se vklopi samodejno ostrenje.

**Off:**

Če pritisnete sprožilo do polovice, se izklopi samodejno ostrenje.

[84] Uporaba funkcij zajemanja posnetkov | Uporaba funkcij ostrenja

# **AF On**

**1**

**2**

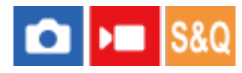

Za izostritev vam ni treba do polovice pritisniti sprožilnika. Uporabljene bodo nastavitve za [ $\bullet$ ] Focus Mode].

**MENU › (Setup) › [Operation Customize] › [ Custom Key/Dial Set.] ali [ Custom Key/Dial Set.] › želena tipka, nato dodelite tipki funkcijo [AF On].**

**Pritisnite tipko, ki ste ji dodelili funkcijo [AF On].**

Med snemanjem videoposnetka lahko samodejno ostrenje izvajate s pridržanjem tipke po meri, ki ste ji dodeli funkcijo [AF On], tudi v načinu ročnega ostrenja.

### **Namig**

- Možnost [AF w/ Shutter] nastavite na [Off], ko ne želite opravljati samodejnega ostrenja s sprožilom.
- Možnosti [AF w/ Shutter] in [Pre-AF] nastavite na [Off], če želite izostriti na določeni razdalji fotografiranja in predvideti položaj subjekta.

[85] Uporaba funkcij zajemanja posnetkov | Uporaba funkcij ostrenja **Focus Hold**

# **S&Q**

**1**

S to funkcijo zaklenete ostrenje, tako da pritisnete tipko, ki ji je bila dodeljena funkcija Focus Hold.

**MENU › (Setup) › [Operation Customize] › [ Custom Key/Dial Set.] ali [ Custom Key/Dial Set.] › dodelite želeni tipki funkcijo [Focus Hold].**

**2 Izostrite sliko in pritisnite tipko, ki ji je bila dodeljena funkcija [Focus Hold].**

[86] Uporaba funkcij zajemanja posnetkov | Uporaba funkcij ostrenja

# **Pre-AF**

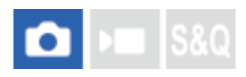

Izdelek samodejno prilagodi ostrenje, preden pritisnete sprožilo do polovice.

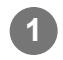

**1 MENU › (Focus) › [AF/MF] › [Pre-AF] › želena nastavitev.**

# **Podrobnosti elementov menija**

### **On:**

Prilagodi ostrenje, preden pritisnete sprožilo do polovice.

# **Off:**

Ne prilagodi ostrenja, preden pritisnete sprožilo do polovice.

# **Opomba**

- [Pre-AF] je na voljo, samo ko je nameščen objektiv E-mount.
- Med delovanjem ostrenja se zaslon lahko trese.

[87] Uporaba funkcij zajemanja posnetkov | Uporaba funkcij ostrenja **Priority Set in AF-S**

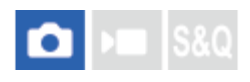

S to funkcijo lahko nastavite, ali se zaklop sprosti, tudi če subjekt ni izostren, ko je možnost [ $\bullet$ Focus Mode] nastavljena na [Single-shot AF], [DMF] ali [Automatic AF] in se subjekt ne premika.

**1 MENU › (Focus) › [AF/MF] › [Priority Set in AF-S] › želena nastavitev.**

# **Podrobnosti elementov menija**

**AF:**

Prednost ima ostrenje. Zaklop se ne bo sprostil, dokler objekt ni izostren.

**Release:**

Prednost ima sprostitev zaklopa. Zaklop se bo sprostil, tudi če objekt ni izostren.

### **Balanced Emphasis:**

Omogoča fotografiranje z uravnoteženim poudarkom na ostrenje in sprostitev zaklopa.

[88] Uporaba funkcij zajemanja posnetkov | Uporaba funkcij ostrenja **Priority Set in AF-C**

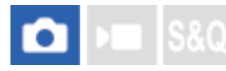

S to funkcijo lahko nastavite, ali se zaklop sprosti, tudi če subjekt ni izostren, ko je funkcija neprekinjenega samodejnega ostrenja vključena in se subjekt premika.

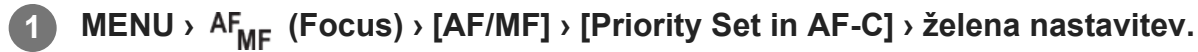

# **Podrobnosti elementov menija**

**AF:**

Prednost ima ostrenje.

#### **Release:**

Prednost ima sprostitev zaklopa. Zaklop se bo sprostil, tudi če objekt ni izostren.

#### **Balanced Emphasis:**

Omogoča fotografiranje z uravnoteženim poudarkom na ostrenje in sprostitev zaklopa.

[89] Uporaba funkcij zajemanja posnetkov | Uporaba funkcij ostrenja

# **AF in Focus Mag.**

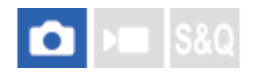

Subjekt lahko natančneje izostrite s samodejnim ostrenjem, če povečate območje, ki ga želite izostriti. Ko je prikazana povečana slika, lahko izostrite območje, ki je manjše od mesta [Spot] v možnosti [ **C** Focus Area].

**1 MENU › (Focus) › [Focus Assistant] › [AF in Focus Mag.] › [On].**

**2 MENU › (Focus) › [Focus Assistant] › [Focus Magnifier].**

**3**

**4**

**5**

**Povečajte sliko s pritiskom sredine izbirnika in nato prilagodite položaj s pritiskom zgornje/spodnje/leve/desne strani izbirnika.**

Stopnja povečave se spremeni z vsakim pritiskom sredine.

#### **Pritisnite sprožilo do polovice, da izostrite motiv.**

 $\bullet\,$  Fotoaparat bo izostril na mestu, kjer se nahaja  $\,$  (oznaka plus) v središču zaslona.

#### **Za posnetek pritisnite sprožilo do konca.**

Po posnetku fotoaparat zapre zaslon s povečavo.

#### **Namig**

- Za natančno določanje mesta, ki ga želite povečati, priporočamo uporabo stojala.
- Rezultat samodejnega ostrenja lahko preverite s povečavo prikazane slike. Če želite ponovno nastaviti položaj ostrenja, prilagodite območje ostrenja na zaslonu s povečavo in nato pritisnite sprožilo do polovice.

#### **Opomba**

- Če povečate območje na robu zaslona, ga fotoaparat morda ne bo uspel izostriti.
- Območja in belin ni mogoče nastaviti, medtem ko je prikazana slika povečana.
- Možnost [AF in Focus Mag.] ni na voljo v naslednjih situacijah:
	- Med snemanjem videoposnetka
	- − Ko je možnost [  $\bullet$  Focus Mode] nastavljena na [Continuous AF].
	- − Ko je možnost [ Focus Mode] nastavljena na [Automatic AF] in način zajemanja posnetkov ni P/A/S/M.
	- Med uporabo adapterja z nastavkom (naprodaj posebej).
- Medtem ko je prikazana slika povečana, naslednje funkcije niso na voljo:
	- $-$  [Eye AF]
	- $-$  [Pre-AF]
	- − Možnost [ **ਊ\_** Face/Eye Prior. in AF]

[90] Uporaba funkcij zajemanja posnetkov | Uporaba funkcij ostrenja

# **Auto Magnifier in MF**

# ol

Samodejno poveča sliko na zaslonu za lažje ročno ostrenje. Deluje pri fotografiranju v načinu ročnega ostrenja ali neposrednega ročnega ostrenja.

**1 MENU › (Focus) › [Focus Assistant] › [Auto Magnifier in MF] › [On].**

**Zavrtite obroč za ostrenje, da prilagodite ostrenje.**

Slika je povečana. Slike lahko dodatno povečate s pritiskom središča izbirnega kolesca.

### **Namig**

**2**

Nastavite lahko, kako dolgo naj bo povečana slika prikazana, tako da izberete MENU ›  $AF_{MF}$  (Focus)  $\rightarrow$  [Focus Assistant]  $\rightarrow$  [ $\bullet$ ] Focus Magnif. Time].

# **Opomba**

- Med snemanjem videoposnetkov ne morete uporabljati funkcije [Auto Magnifier in MF]. Namesto tega uporabite funkcijo [Focus Magnifier].
- Funkcija [Auto Magnifier in MF] ni na voljo, ko je nameščen adapter z nastavkom. Namesto tega uporabite funkcijo [Focus Magnifier].

[91] Uporaba funkcij zajemanja posnetkov | Uporaba funkcij ostrenja

# **Focus Magnifier**

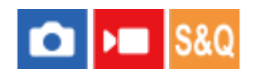

S to funkcijo lahko pred fotografiranjem povečate sliko, da lažje preverite ostrenje. Za razliko od funkcije [Auto Magnifier in MF], lahko sliko povečate, ne da bi uporabili obroč za ostrenje.

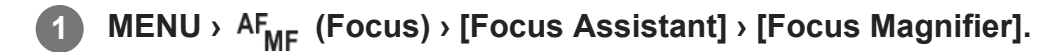

**2**

**3**

**Pritisnite sredino izbirnika, da povečate sliko, in izberite območje, ki ga želite povečati, s pritiskom zgornje/spodnje/leve/desne strani izbirnika.**

- Ob vsakem pritisku središča kolesca se bo stopnja povečave spremenila.
- **Začetno povečavo lahko nastavite tako, da izberete MENU** >  $AF_{MF}$  (Focus) > [Focus Assistant] > [ **A** Initial Focus Mag.] ali [ **M** Initial Focus Mag.].

### **Potrdite ostrenje.**

- Pritisnite gumb  $\frac{1}{m}$  (Izbris), da pomaknete povečano območje v sredino slike.
- Ko je način ostrenja nastavljen na [Manual Focus], lahko ostrenje prilagodite, ko je slika povečana. Če je možnost [AF in Focus Mag.] nastavljena na [Off], prekličete funkcijo [Focus Magnifier] s pritiskom sprožila do polovice.
- Če pritisnete sprožilo do polovice, medtem ko je slika med samodejnim ostrenjem povečana, se izvedejo različne funkcije, odvisno od nastavitve [AF in Focus Mag.].
	- Ko je možnost [AF in Focus Mag.] nastavljena na [On]: samodejno ostrenje se ponovno izvaja.
	- Ko je možnost [AF in Focus Mag.] nastavljena na [Off]: funkcija [Focus Magnifier] je preklicana.
- Nastavite lahko, kako dolgo naj bo povečana slika prikazana, tako da izberete MENU ›  $AF_{MF}$  (Focus) › [Focus Assistant] › [ $F_{MF}$  Focus Magnif. Time].

# **Uporaba povečave ostrenja z upravljanjem na dotik**

Sliko lahko povečate in jo izostrite tako, da se dotaknete zaslona. Predhodno nastavite možnost [Touch Operation] na [On].

Ko je način ostrenja nastavljen na [Manual Focus], lahko funkcijo [Focus Magnifier] izvedete tako, da se dvakrat dotaknete območja, ki ga želite izostriti.

### **Namig**

- V privzetih nastavitvah je funkcija [Focus Magnifier] dodeljena gumbu 5 (gumb po meri 5).
- Med uporabo funkcije povečave ostrenja lahko povečano območje premikate, tako da ga vlečete po plošči na dotik.
- Če želite zapustiti funkcijo povečave, se znova dvakrat dotaknite zaslona. Ko je možnost [AF in Focus Mag.] nastavljena na [Off], funkcijo povečave ostrenja končate s pritiskom sprožila do polovice.
# [92] Uporaba funkcij zajemanja posnetkov | Uporaba funkcij ostrenja

# **Focus Magnif. Time (fotografija/videoposnetek)**

# $\boxed{0}$   $\boxed{9}$  S&Q

S to funkcijo nastavite, kako dolgo naj bo slika povečana s funkcijo [Auto Magnifier in MF] ali [Focus Magnifier].

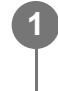

**MENU › (Focus) › [Focus Assistant] › [ Focus Magnif. Time] › želena nastavitev.**

# **Podrobnosti elementov menija**

**2 Sec:** Poveča slike za 2 sekundi. **5 Sec:** Poveča slike za 5 sekund. **No Limit:**

Poveča slike, dokler ne pritisnete sprožila.

[93] Uporaba funkcij zajemanja posnetkov | Uporaba funkcij ostrenja

# **Initial Focus Mag. (videoposnetek)**

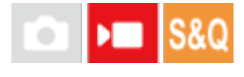

S to funkcijo nastavite začetno vrednost povečave za možnost [Focus Magnifier] v načinu snemanja videoposnetkov.

**1 MENU › (Focus) › [Focus Assistant] ›[ Initial Focus Mag.] › želena nastavitev.**

## **Podrobnosti elementov menija**

**x1.0:**

Prikaže sliko z isto povečavo kot zaslon za fotografiranje.

#### **x4.0:**

Prikaže 4-kratno povečavo slike.

[94] Uporaba funkcij zajemanja posnetkov | Uporaba funkcij ostrenja

# **Initial Focus Mag. (fotografija)**

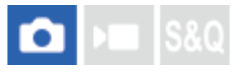

S to možnostjo nastavite začetno stopnjo povečave pri uporabi funkcije [Focus Magnifier]. Izberite nastavitev, s katero boste lahko uokvirili sliko.

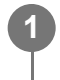

**MENU › (Focus) › [Focus Assistant] › [ Initial Focus Mag.] › želena nastavitev.**

# **Podrobnosti elementov menija**

**x1.0:**

Prikaže sliko z isto povečavo kot zaslon za fotografiranje.

**x6.1:**

Prikaže 6,1-kratno povečavo slike.

[95] Uporaba funkcij zajemanja posnetkov | Uporaba funkcij ostrenja

# **Focus Map**

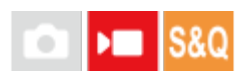

Med snemanjem videoposnetka so prikazana izostrena in neizostrena območja, tako da jih lahko razločite. Območja za izostrenim predelom so označena s pikami hladne barve **(A)**, tista pred izostrenim predelom pa s pikami tople barve **(B)**. Na izostrenem predelu pike niso prikazane. Pike se ne posnamejo na dejanski videoposnetek.

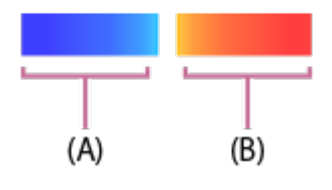

**1 MENU › (Focus) › [Focus Assistant] › [Focus Map] › želena nastavitev.**

# **Podrobnosti elementov menija**

#### **On:**

Prikaže zemljevid ostrenja.

#### **Off:**

Ne prikaže zemljevida ostrenja.

#### **Namig**

Zemljevid ostrenja je mogoče prikazati tudi na zunanjem zaslonu. Za prikaz zemljevida ostrenja na zunanjem zaslonu nastavite možnost [HDMI Info. Display] na [On].

#### **Opomba**

- Možnost [Focus Map] ni na voljo v naslednjih situacijah:
	- Ko je aktivirana funkcija [Focus Magnifier]
	- Med uporabo funkcije digitalni zoom
	- Med izvajanjem pretakanja prek vmesnika USB
	- $-$  Med uporabo objektiva, ki ne podpira samodejnega ostrenja s faznim zaznavanjem
	- Ko je nameščen adapter z nastavkom
	- Če objektiv ni nameščen na fotoaparat

[96] Uporaba funkcij zajemanja posnetkov | Uporaba funkcij ostrenja

# **Peaking Display**

# $\bigcap$   $\bigtriangleright$   $\bigtriangleright$   $\bigtriangleright$   $\bigtriangleright$   $\bigtriangleup$   $\bigtriangleup$

Nastavi funkcijo za poudarjanje robov, ki poudari robove izostrenih območij pri zajemanju z ročnim ostrenjem ali neposrednim ročnim ostrenjem. Pri snemanju videoposnetka lahko skupaj s samodejnim ostrenjem uporabite tudi funkcijo poudarjanja robov.

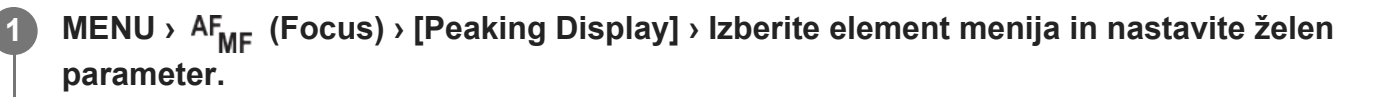

## **Podrobnosti elementov menija**

## **Peaking Display:**

nastavite, ali želite prikazati poudarjanje robov. ([On] / [Off])

## **Peaking Level:**

nastavite stopnjo poudarjanja izostrenih območij. ([High] / [Mid] / [Low])

## **Peaking Color:**

nastavite barvo, uporabljeno za poudarjanje izostrenih območij. ([Red] / [Yellow] / [Blue] /

#### [White])

#### **Namig**

V privzetih nastavitvah je funkcija [Peaking Display Select] dodeljena desnemu delu izbirnega kolesca.

#### **Opomba**

- $\bullet$  Ker izdelek ostra območja prepozna kot izostrena, se učinek poudarjanja robov razlikuje glede na subjekt in objektiv.
- Robovi izostrenih območij niso poudarjeni na napravah, povezanih prek HDMI.

[97] Uporaba funkcij zajemanja posnetkov | Prilagajanje načinov osvetlitve/merjenja **Exposure Comp. (fotografija/videoposnetek)**

Običajno se osvetlitev nastavi samodejno (samodejna osvetlitev). Glede na vrednost osvetlitve, ki jo nastavi samodejna osvetlitev, lahko celotno sliko posvetlite ali potemnite, če prilagodite funkcijo [ $\Omega$  Exposure Comp.] na strani plusa ali minusa (izravnava osvetlitve).

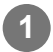

**MENU › (Exposure/Color) › [Exposure Comp.] › [ Exposure Comp.] › želena nastavitev.**

**Stran + (nadosvetlitev):** Slike postanejo svetlejše. **Stran – (podosvetlitev):** Slike postanejo temnejše.

- Vrednost izravnave osvetlitve lahko prilagodite v razponu od –5,0 EV do +5,0 EV.
- Potrdite lahko vrednost izravnave osvetlitve, ki ste jo nastavili na zaslonu za fotografiranje.

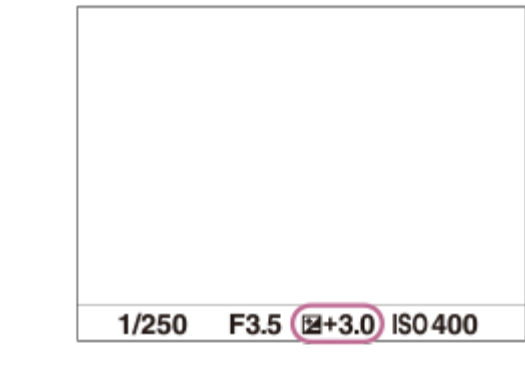

#### **Namig**

- Med snemanjem se na zaslonu prikaže le vrednost med -3,0 EV in +3,0 EV z enakovredno svetlostjo  $\circ$ slike. Če nastavite vrednost izravnave osvetlitve zunaj tega razpona, to ne bo vplivalo na svetlost slike na zaslonu, vrednost pa bo opazna na posneti sliki.
- Vrednost izravnave osvetlitve lahko prilagodite v razponu –2,0 EV do +2,0 EV za videoposnetke.

#### **Opomba**

- **Izravnave osvetlitve ne morete izvajati v spodnjih načinih fotografiranja:** 
	- [Intelligent Auto]
- **Pri uporabi možnosti [Manual Exposure] lahko izravnavo osvetlitve izvedete le, ko je možnost [** $\Omega$ **]** ISO] nastavljena na [ISO AUTO].

[98] Uporaba funkcij zajemanja posnetkov | Prilagajanje načinov osvetlitve/merjenja

# **Prikaz histograma**

Histogram prikazuje porazdelitev svetlosti ter kaže, koliko slikovnih pik obstaja glede na svetlost.

Za prikaz histograma na zaslonu za zajemanje ali zaslonu za predvajanje večkrat pritisnite gumb DISP (nastavitev prikaza).

## **Branje histograma**

Histogram prikazuje temnejše vrednosti v levo in svetlejše vrednosti v desno.

Histogram se spreminja glede na izravnavo osvetlitve.

Vrh na desnem ali levem koncu histograma pomeni, da je bila slika premočno ali preslabo osvetljena. Tovrstnih napak ni mogoče popraviti računalniško po fotografiranju. Izravnavo osvetlitve je treba ustrezno izvesti pred fotografiranjem.

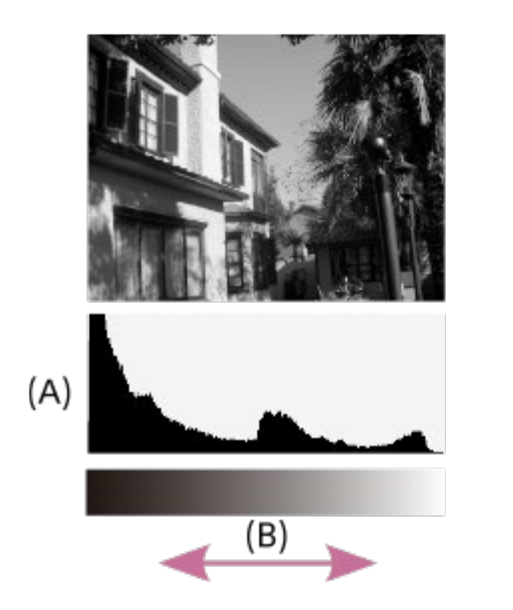

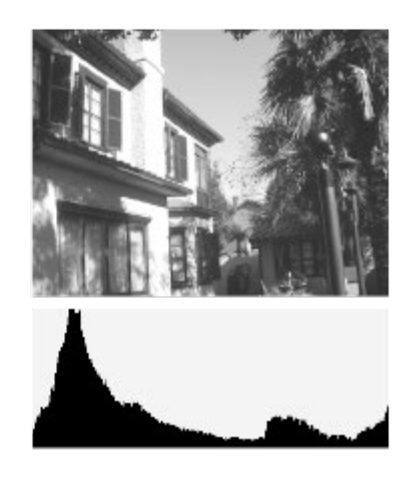

- **(A)**: Število slikovnih pik
- **(B)**: Svetlost

#### **Opomba**

- Informacije na zaslonu histograma se ne nanašajo na končno fotografijo. Informacije se nanašajo na sliko, prikazano na zaslonu. Končni rezultat je odvisen od odprtosti zaslonke itd.
- Zaslon histograma se v teh primerih zelo razlikuje med fotografiranjem in predvajanjem:
	- $-$  pri fotografiranju objekta s slabo osvetljenostjo, kot je na primer nočno fotografiranje.

[99] Uporaba funkcij zajemanja posnetkov | Prilagajanje načinov osvetlitve/merjenja

# **Exposure step (fotografija/videoposnetek)**

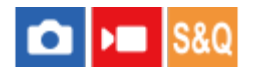

Nastavite lahko korake nastavitev za vrednosti hitrosti zaklopa, zaslonke in izravnave osvetlitve.

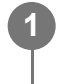

**MENU › (Exposure/Color) › [Exposure Comp.] › [ Exposure step] › želena nastavitev.**

# **Podrobnosti elementov menija**

**0.5EV**/**0.3EV**

[100] Uporaba funkcij zajemanja posnetkov | Prilagajanje načinov osvetlitve/merjenja

# **Exposure Std. Adjust (fotografija/videoposnetek)**

# $\Box$   $\Box$  S&Q

Prilagodi standard tega fotoaparata na pravilno vrednost osvetlitve za vsak način merjenja.

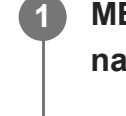

**2**

**MENU › (Exposure/Color) › [Exposure Comp.] › [ Exposure Std. Adjust] › želen način merjenja.**

### **Izberite želeno vrednost kot standard merjenja.**

Nastavite lahko vrednost od –1 EV do +1 EV v korakih 1/6 EV.

### **Metering Mode**

Nastavljena standardna vrednost bo uporabljena, ko izberete ustrezni način merjenja v MENU › (Exposure/Color) › [Metering] › [ Metering Mode].

# **Multi/**  $\overline{\text{(•)}}$  Center/ $\overline{\text{(•)}}$  Spot/ $\overline{\text{(•)}}$  Entire Screen Average/ $\overline{\text{(•)}}$  Highlight

#### **Opomba**

- Izravnava osvetlitve ne bo spremenjena, ko bo spremenjena možnost [ $\bigcirc$  Exposure Std. Adjust].
- $\bullet$  Vrednost osvetlitve bo zaklenjena glede na vrednost, nastavljeno za [ $\bullet$ ] Spot] med uporabo točkovnega zaklepa samodejne osvetlitve.
- Standardna vrednost za M.M (ročno merjenje) bo spremenjena glede na vrednost, nastavljeno v možnosti [ $\blacksquare$  Exposure Std. Adjust].
- $\bullet$  Vrednost, nastavljena v možnosti [ $\clubsuit$  Exposure Std. Adjust] je zabeležena v podatkih EXIF ločeno od vrednosti izravnave osvetlitve. Standardna vrednost količine osvetlitve ne bo dodana vrednosti izravnave osvetlitve.
- $\bullet$  Če med fotografiranjem s stopnjevanjem nastavite možnost [ $\bullet$  Exposure Std. Adjust], bo število posnetkov za fotografiranje s stopnjevanjem ponastavljeno.

[101] Uporaba funkcij zajemanja posnetkov | Prilagajanje načinov osvetlitve/merjenja **D-Range Optimizer (fotografija/videoposnetek)**

 $\bigcirc$   $\big|$  >  $\big|$  S&Q

Izdelek sliko razdeli na majhna območja in analizira kontrast svetlobe ter senc med objektom in ozadjem ter ustvari sliko z optimalno svetlostjo in prelivanjem.

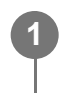

# **MENU › (Exposure/Color) › [Color/Tone] › [ D-Range Optimizer] › želena nastavitev.**

### **Podrobnosti elementov menija**

**Off:**

Ne prilagodi svetlosti in gradacije.

#### **D-Range Optimizer:**

Če izberete možnost [D-Range Optimizer: Auto], bo fotoaparat samodejno prilagodil svetlost in gradacijo. Za optimiranje gradacije posnete slike po posameznih območjih izberite stopnjo optimizacije od [D-Range Optimizer: Lv1] (šibka) do [D-Range Optimizer: Lv5] (močna).

#### **Opomba**

- $\bullet\,$  V spodnjih situacijah je možnost [ $\clubsuit\,$  D-Range Optimizer] fiksno nastavljena na [Off]:
	- − Ko možnost [ ਊ Picture Profile] ni nastavljena na [Off]
	- Možnost [Log Shooting] ni nastavljena na [Off]
- Pri fotografiranju s funkcijo [D-Range Optimizer] se lahko na sliki pojavi šum. Izberite ustrezno raven, tako da preverite posneto fotografijo, zlasti kadar povečate učinek.

[102] Uporaba funkcij zajemanja posnetkov | Prilagajanje načinov osvetlitve/merjenja **Metering Mode (fotografija/videoposnetek)**

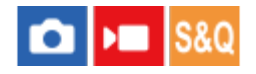

Izbere način merjenja, s katerim določite, kateri del zaslona se uporabi za določanje osvetlitve.

**1 MENU › (Exposure/Color) › [Metering] › [ Metering Mode] › želena nastavitev.**

## **Podrobnosti elementov menija**

#### **Multi:**

Po razdelitvi celotnega območja v več območij izmeri svetlobo vsakega območja in določi

ustrezno osvetlitev celotnega zaslona (večvzorčno merjenje).

### **Center:**

Izmeri povprečno svetlost celotnega zaslona, pri čemer je poudarek na osrednjem območju zaslona (središčno uteženo merjenje).

# **Spot:**

Izmeri le znotraj kroga merjenja. Ta način je primeren za merjenje svetlobe na določenem delu celotnega zaslona. Velikost kroga merjenja je mogoče izbirati med [Spot: Standard] in [Spot: Large]. Položaj kroga merjenja je odvisen od nastavitve za možnost [ Supot Metering Point].

#### **Entire Screen Avg.:**

Izmeri povprečno svetlost celotnega zaslona. Osvetlitev bo stabilna tudi, če se kompozicija ali položaj objekta spremenita.

### **Highlight:**

Izmeri svetlost med poudarjanjem označenega dela na zaslonu. Ta način je primeren za fotografiranje objekta, ko se želite izogniti prekomerni osvetljenosti.

#### **Namig**

- S funkcijo [Focus Point Link] lahko točko za točkovno merjenje uskladite z območjem ostrenja.
- Ko je izbrana možnost [Multi] in je možnost [ $\bigcirc$  Face Priority in Multi Metering] nastavljena na [On], fotoaparat svetlost meri glede na zaznane obraze.
- Ko je možnost [ $\sum$  Metering Mode] nastavljena na [Highlight] in je funkcija [D-Range Optimizer] aktivirana, bosta svetlost in kontrast samodejno popravljena, in sicer z ločevanjem slike na majhna območja in analiziranjem kontrasta svetlobe in sence. Nastavitve izvedite glede na okoliščine fotografiranja.

### **Opomba**

- Možnost [  $\sum$  Metering Mode] je v spodnjih primerih zajemanja posnetkov zaklenjena na [Multi]:
	- [Intelligent Auto]
	- Ob uporabi funkcije za zoom, ki ni optični zoom
- V načinu [Highlight] bo objekt morda temen, če na zaslonu obstaja svetlejši del.

[103] Uporaba funkcij zajemanja posnetkov | Prilagajanje načinov osvetlitve/merjenja

# **Face Priority in Multi Metering (fotografija/videoposnetek)**

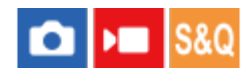

S to funkcijo nastavite, ali naj fotoaparat izmeri svetlost glede na zaznane obraze, ko je možnost [ $\bullet$  Metering Mode] nastavljena na [Multi].

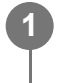

**MENU › (Exposure/Color) › [Metering] › [ Face Priority in Multi Metering] › želena nastavitev.**

### **Podrobnosti elementov menija**

**On:**

fotoaparat izmeri svetlost glede na zaznane obraze.

**Off:**

fotoaparat izmeri svetlost z uporabo nastavitve [Multi], brez zaznavanja obrazov.

#### **Opomba**

- $\bullet\;$  Ko je način zajemanja posnetkov nastavljen na [Intelligent Auto], je funkcija [ $\bullet\;$  Face Priority in Multi Metering] zaklenjena na [On].
- Ko je možnost [ $\blacksquare$  Face/Eye Prior. in AF] nastavljena na [On] in možnost [ $\blacksquare$  Face/Eye Subject] ni nastavljena na element [Human] v možnosti [Face/Eye AF], [ $\bigcap_{n=1}^{\infty}$  Face Priority in Multi Metering] ne deluje.

[104] Uporaba funkcij zajemanja posnetkov | Prilagajanje načinov osvetlitve/merjenja **Spot Metering Point (fotografija/videoposnetek)**

# $\bigcap$   $\bigcup$   $\bigcap$   $S &$

S to funkcijo nastavite, ali želite položaj točkovnega merjenja uskladiti z območjem ostrenja, ko je možnost [ $\bullet$  Focus Area] nastavljena na naslednje parametre:

- [Spot: S]/[Spot: M]/[Spot: L]
- [Expand Spot]
- [Tracking: Spot S]/[Tracking: Spot M]/[Tracking: Spot L]
- [Tracking: Expand Spot]

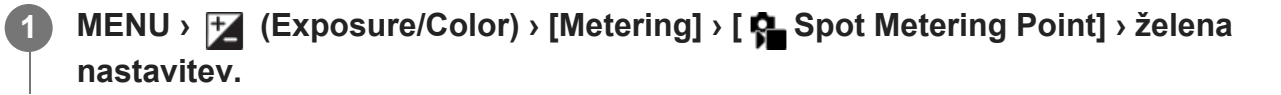

### **Podrobnosti elementov menija**

**Center:**

Položaj točkovnega merjenja se ne usklajuje z območjem ostrenja, ampak vedno meri svetlost v središču.

#### **Focus Point Link:**

Položaj točkovnega merjenja se usklajuje z območjem ostrenja.

#### **Opomba**

- Tudi če je položaj točkovnega merjenja usklajen z začetnim položajem možnosti [Tracking], ne bo usklajen s sledenjem subjekta.
- Ko je možnost [ $\sum$ Focus Area] nastavljena na naslednje parametre, je položaj točkovnega merjenja zaklenjen na središče.
	- [Wide]
	- $-$  [Zone]
	- [Center Fix]
	- [Tracking: Wide]/[Tracking: Zone]/[Tracking: Center Fix]

[105] Uporaba funkcij zajemanja posnetkov | Prilagajanje načinov osvetlitve/merjenja **Zaklep samodejne osvetlitve**

**1**

**3**

Če je kontrast med objektom in ozadjem visok (npr. pri fotografiranju objekta, osvetljenega od zadaj, ali objekta ob oknu), pred fotografiranjem izmerite svetlobo v predelu objekta, ki je ustrezno osvetljen, ter zaklenite osvetlitev. Če želite zmanjšati svetlost objekta, izmerite svetlobo v predelu, ki je svetlejši od objekta, in zaklenite osvetlitev celotnega zaslona. Če želite svetlost objekta povečati, izmerite svetlobo v predelu, ki je temnejši od objekta, in zaklenite osvetlitev celotnega zaslona.

**MENU>**  $\overrightarrow{p\rightarrow p}$  (Setup) > [Operation Customize] > [ **A** Custom Key/Dial Set.] ali [ **A Custom Key/Dial Set.] › želena tipka, nato dodelite tipki funkcijo [AEL toggle].**

**2 Prilagodite izostritev v točki prilagoditve osvetlitve.**

**Pritisnite gumb, ki mu je dodeljena funkcija [AEL toggle].**

Osvetlitev je zaklenjena in prikazana je ikona  $\blacktriangleright$  (zaklep samodejne osvetlitve).

**4 Znova izostrite objekt in pritisnite sprožilo.**

Če želite preklicati zaklep osvetlitve, pritisnite gumb, ki mu je dodeljena funkcija [AEL toggle].

#### **Namig**

 $\bullet$  Če izberete funkcijo [AEL hold] v možnosti [ $\bullet$  Custom Key/Dial Set.] ali [  $\bullet$  Custom Key/Dial Set.], lahko osvetlitev zaklenete, dokler držite gumb pritisnjen. Funkcije [AEL hold] ne morete nastaviti gumbu [Left Button], [Right Button] ali [Down Button].

#### **Opomba**

■ Možnosti [ • AEL hold] in [ • AEL toggle] nista na voljo, ko uporabljate druge funkcije zooma, ki niso optični zoom.

[106] Uporaba funkcij zajemanja posnetkov | Prilagajanje načinov osvetlitve/merjenja

# **AEL w/ Shutter**

# $\bullet$   $\bullet$   $\bullet$   $\bullet$   $\bullet$

S to funkcijo določite, ali se ob pritisku sprožila do polovice nastavi osvetlitev. Izberite [Off], če želite ostrenje in osvetlitev prilagoditi ločeno.

**1 MENU › (Exposure/Color) › [Metering] › [AEL w/ Shutter] › želena nastavitev.**

## **Podrobnosti elementov menija**

**Auto:**

Če je možnost [ ਊ Focus Mode] nastavljena na [Single-shot AF], je omogočena nastavitev osvetlitve po samodejni prilagoditvi ostrenja, ko pritisnete sprožilo do polovice. Če je možnost [ Focus Mode] nastavljena na [Automatic AF] in izdelek ugotovi, da se subjekt premika, se zaklenjena osvetlitev prekliče.

#### **On:**

Nastavi osvetlitev ob pritisku sprožila do polovice.

### **Off:**

Ne nastavi osvetlitve ob pritisku sprožila do polovice. Ta način uporabite, kadar želite prilagoditi ostrenje in osvetlitev ločeno.

#### **Opomba**

Ko je funkcija [AEL toggle] dodeljena kateri koli tipki prek možnosti [ Custom Key/Dial Set.] ali [ Custom Key/Dial Set.], ima upravljanje s tipko prednost pred nastavitvami [AEL toggle].

[107] Uporaba funkcij zajemanja posnetkov | Prilagajanje načinov osvetlitve/merjenja **Zebra Display**

# $\bullet$   $\bullet$   $\bullet$   $\bullet$   $\bullet$

Nastavi zebrast vzorec, ki se pojavi prek dela slike, če stopnja svetlosti tega dela ustreza stopnji IRE, ki ste jo nastavili. Uporabite ta vzorec za prilagoditev svetlosti.

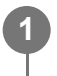

**MENU › (Exposure/Color) › [Zebra Display] › Izberite element menija in nastavite želen parameter.**

### **Podrobnosti elementov menija**

### **Zebra Display:**

s to funkcijo nastavite, ali naj se prikaže zebrast vzorec. ([Off] / [On])

### **Zebra Level:**

s to funkcijo prilagodite stopnjo svetlosti zebrastega vzorca. ([70] / [75] / [80] / [85] / [90]/ [95] / [100] / [100+])

#### **Namig**

- V privzetih nastavitvah je funkcija [Zebra Display Select] dodeljena levemu delu izbirnega kolesca.
- Vrednosti lahko registrirate ter tako preverite pravilno osvetlitev ali premočno osvetlitev kot tudi stopnjo svetlosti za [ $\bigcirc$  Zebra Level]. Nastavitve za potrditev pravilne osvetlitve in potrditev premočne osvetlitve so registrirane v možnosti [Custom 1] in [Custom 2] v privzetih nastavitvah.
- Če želite preveriti pravilno osvetlitev, nastavite standardno vrednost in razpon za stopnjo svetlosti. Zebrasti vzorec se prikaže v območjih znotraj razpona, ki ste ga določili.
- Če želite preveriti premočno osvetlitev, nastavite najmanjšo vrednost za stopnjo svetlosti. Zebrast vzorec se bo pojavil prek območij s stopnjo svetlosti enako ali višjo od nastavljene vrednosti.

#### **Opomba**

Zebrast vzorec ni prikazan na napravah, povezanih prek HDMI.

[108] Uporaba funkcij zajemanja posnetkov | Izbira občutljivosti ISO

# **ISO (fotografija/videoposnetek)**

# $\bigcirc$   $\bigcirc$  S&Q

**1**

Občutljivost na svetlobo je določena z vrednostjo ISO (indeks priporočene osvetlitve). Večja je vrednost, višja je občutljivost.

### **Gumb ISO (občutljivost ISO) › želena nastavitev.**

- Izberete lahko tudi MENU ›  $\mathbb{F}$  (Exposure/Color) › [Exposure] › [ $\mathbb{F}$  ISO].
- Vrednost lahko spremenite v korakih po 1/3 EV tako, da obrnete gumb na sprednji strani in izbirno kolesce. Vrednost lahko spremenite v korakih po 1 EV tako, da obrnete gumb na hrbtni strani.

### **Podrobnosti elementov menija**

#### **ISO AUTO:**

Samodejno nastavi občutljivost vrednosti ISO.

#### **ISO 50–102400:**

Omogoča ročno nastavitev občutljivosti ISO. Če izberete višjo vrednost, je občutljivost ISO večja.

#### **Namig**

- Razpon občutljivosti ISO, ki je samodejno nastavljen v načinu [ISO AUTO], lahko spremenite. Izberite [ISO AUTO] in pritisnite desni del izbirnega kolesca ter nastavite želene vrednosti za [ISO AUTO Maximum] in [ISO AUTO Minimum].
- Višja je vrednost ISO, več šuma bo na slikah.
- Razpoložljive vrednosti ISO bodo odvisne od tega, ali fotografirate, snemate videoposnetke ali snemate počasne/hitre posnetke.
- Pri snemanju videoposnetkov so na voljo vrednosti ISO med 100 in 32000. Če je vrednost ISO nastavljena na vrednost, višjo od 32000, se nastavitev samodejno preklopi na 32000. Ko zaključite s snemanjem videoposnetka, se vrednost ISO vrne na izvirno nastavitev.
- Pri snemanju videoposnetkov so na voljo vrednosti ISO med 100 in 32000. Če je vrednost ISO nastavljena na vrednost, nižjo od 100, se nastavitev samodejno preklopi na ISO 100. Ko zaključite s snemanjem videoposnetka, se vrednost ISO vrne na izvirno nastavitev.
- Razpoložljivi razpon za občutljivost ISO se razlikuje glede na nastavitev za možnost [Gamma] v možnosti [  $\blacksquare$  Picture Profile].

Razpoložljivi razpon za občutljivost ISO se spremeni pri oddajanju videoposnetkov RAW drugi napravi, ki je priključena prek HDMI.

#### **Opomba**

- **Funkcija [** $\bullet$  **ISO] je nastavljena na [ISO AUTO] v naslednjih načinih zajemanja posnetkov:** - [Intelligent Auto]
- Ko je občutljivost ISO nastavljena na vrednost, ki je nižja od ISO 100, se lahko razpon za svetlost objekta (dinamični razpon), ki jo je še moč posneti, zmanjša.
- Ko izberete možnost [ISO AUTO] z načinom fotografiranja nastavljenim na [P], [A], [S] ali [M], bo občutljivost ISO samodejno prilagojena znotraj nastavljenega razpona.
- Pri fotografiranju z nizko občutljivostjo ISO se lahko označena območja na slikah posnamejo kot črna območja, če fotoaparat usmerite v vir zelo močne svetlobe.

[109] Uporaba funkcij zajemanja posnetkov | Izbira občutljivosti ISO **ISO Range Limit (fotografija/videoposnetek)**

# $\bullet$   $\bullet$   $\bullet$   $\bullet$   $\bullet$

Razpon občutljivost ISO lahko omejite, ko je občutljivost ISO nastavljena ročno.

**1**

**MENU › (Exposure/Color) › [Exposure] › [ ISO Range Limit] › [Minimum] ali [Maximum] in izberite želene vrednosti.**

## **Nastavljanje razpona za [ISO AUTO]**

Če želite prilagoditi razpon občutljivosti ISO, ki se samodejno nastavi v načinu [ISO AUTO], izberite MENU › [Z] (Exposure/Color) › [Exposure] › [ Q | ISO] › [ISO AUTO], nato pa pritisnite desni del izbirnega kolesca, da izberete možnost [ISO AUTO Maximum]/[ISO AUTO Minimum].

#### **Opomba**

Vrednosti občutljivosti ISO, izven navedenega razpona, niso več na voljo. Če želite izbrati vrednosti občutljivosti ISO izven navedenega razpona, ponastavite [ **N** ISO Range Limit].

[110] Uporaba funkcij zajemanja posnetkov | Izbira občutljivosti ISO

# **ISO AUTO Min. SS**

# $\bullet$   $\bullet$   $\bullet$   $\bullet$   $\bullet$

Če izberete možnost [ISO AUTO], ko je nastavljen način zajemanja posnetkov P (Program Auto) ali A (Aperture Priority), lahko nastavite hitrost zaklopa, pri kateri se občutljivost ISO začne spreminjati.

Ta funkcija deluje, ko fotografirate premikajoče se objekte. Tako lahko zmanjšate zamegljenost objekta in hkrati preprečite tresenje fotoaparata.

# **1 MENU › (Exposure/Color) › [Exposure] › [ISO AUTO Min. SS] › želena nastavitev.**

## **Podrobnosti elementov menija**

### **SLOWER (počasneje)/SLOW (počasi):**

Občutljivost ISO se bo začela spreminjati pri hitrosti zaklopa, manjši od [Standard], da lahko zajemate slike z manj šuma.

### **STD (Standard):**

Fotoaparat samodejno nastavi hitrost zaklopa glede na goriščno razdaljo objektiva.

### **FAST (hitro)/FASTER (hitreje):**

Občutljivost ISO se bo začela spreminjati pri hitrosti zaklopa, večji od [Standard], da lahko preprečite tresenje fotoaparata in zamegljenost objekta.

### **1/8000 ? 30":**

Občutljivost ISO se začne spreminjati pri nastavljeni hitrosti zaklopa.

### **Namig**

Razlika v hitrosti zaklopa, pri kateri se začne občutljivost ISO spreminjati med možnostmi [Slower], [Slow], [Standard], [Fast] in [Faster], je 1 EV.

### **Opomba**

■ Če osvetlitev ni zadostna, čeprav je občutljivost ISO nastavljena na [ISO AUTO Maximum] v možnosti [ISO AUTO], bo hitrost zaklopa nižja od hitrosti, nastavljene za možnost [ISO AUTO Min. SS], da boste tako lahko zajeli ustrezno osvetljeno sliko.

[111] Uporaba funkcij zajemanja posnetkov | Izravnava beline

# **White Balance (fotografija/videoposnetek)**

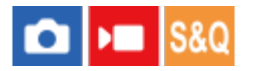

Popravi učinek tona pogojev okoliške svetlobe ter posname nevtralno beli objekt v belem. To funkcijo uporabite, kadar se barvni toni slike ne udejanjijo po pričakovanjih ali če želite barvne tone namenoma spremeniti, da dosežete želeni fotografski izraz.

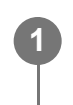

**MENU › (Exposure/Color) › [White Balance] › [ White Balance] › želena nastavitev.**

### **Podrobnosti elementov menija**

**Auto / Auto: Ambience / Auto: White / Daylight / Shade / Cloudy/ Incandescent / Fluor.: Warm White / Fluor.: Cool White/ Fluor.: Day White/ Fluor.: Daylight / Underwater Auto :**

Ko izberete vir svetlobe, ki osvetljuje objekt, izdelek prilagodi barvne tone tako, da ustrezajo izbranem viru svetlobe (prednastavljena belina). Ko izberete možnost [Auto], izdelek samodejno zazna vir svetlobe in prilagodi barvne tone.

#### **C.Temp./Filter:**

Prilagodi barvne odtenke glede na vir svetlobe. Doseže učinek filtrov CC (Izravnava barv) za fotografijo.

### **Custom 1/Custom 2/Custom 3:**

Shrani podatke o osnovni beli svetlobi v svetlobnih razmerah za okolje fotografiranja.

#### **Namig**

- $\bullet$  V privzetih nastavitvah je funkcija [ $\bullet$  White Balance] dodeljena gumbu 2 (gumb po meri 2).
- Prikažete lahko zaslon z natančnimi prilagoditvami in po potrebi izvedete natančne prilagoditve barvnih tonov, tako da pritisnete desni del izbirnega kolesca. Ko izberete [C.Temp./Filter], lahko spremenite temperaturo barve tako, da obrnete gumb na hrbtni strani, namesto da bi pritisnili desno stran izbirnega kolesca.
- $\bullet$  Če se barvni toni ne udejanjijo tako, kot ste pričakovali glede na izbrane nastavitve, izvedite snemanje [WB bracket].
- $\bullet$  Možnost  $\alpha$ w $\tilde{\alpha}$  (Auto: Ambience) ali  $\alpha$ w $\tilde{\alpha}$  (Auto: White) je prikazana samo, ko je možnost [ $\tilde{\alpha}$ Priority Set in AWB] nastavljena na [Ambience] ali [White].
- Če želite ublažiti nenaden preklop izravnave beline, kot na primer pri preklopu snemalnega okolja med snemanjem videoposnetkov, lahko s funkcijo [Shockless WB] spremenite hitrost preklopa izravnave beline.

#### **Opomba**

- Funkcija [  $\Omega$  White Balance] je v naslednjih načinih zajemanja posnetkov fiksno nastavljena na [Auto]:
	- [Intelligent Auto]
- Možnosti [Auto] ali [Underwater Auto] v možnosti [ $\bigcirc$ ] White Balance] ni mogoče izbrati v naslednji situaciji:
	- Ko je možnost [Log Shooting] nastavljena na [Cine EI Quick] ali [Cine EI]
- Če za vir svetlobe uporabljate živosrebrno svetilko ali natrijevo svetilko, zaradi lastnosti svetlobe ni mogoče doseči natančne nastavitve beline. Priporočljivo je, da fotografirate z nastavitvijo od [Custom 1] do [Custom 3].
- Ne pokrivajte tipala za vidno svetlobo in infrardečega tipala, ko je funkcija [ $\bullet$ ] White Balance] nastavljena na [Auto]. Če boste to storili, bo mogoče vir svetlobe nepravilno razvrščen, izravnava beline pa nastavljena na neprimerno barvo.

[112] Uporaba funkcij zajemanja posnetkov | Izravnava beline

# **Zajemanje standardne bele barve za nastavitev beline (nastavitev beline po meri)**

# $\boxed{a}$  = s&Q

**1**

**2**

Če prizor osvetljuje okoliška svetloba, ki jo sestavlja več vrst svetlobnih virov, je za natančno reprodukcijo beline priporočljivo uporabiti nastavitev beline po meri. Registrirate lahko 3 nastavitve.

**MENU › (Exposure/Color) › [White Balance] › [ White Balance] › Izberite med možnostmi [Custom 1] do [Custom 3], nato pa pritisnite desni del izbirnega kolesca.**

**Izberite možnost**  $\sum_{S \in \mathcal{I}}$  **(nastavitev beline po meri) in nato pritisnite sredino izbirnega kolesca.**

**Držite izdelek tako, da belo območje v celoti prekriva okvir za zajemanje beline, in nato pritisnite središče izbirnega kolesca. 3**

Potem ko zaslišite zvok zaklopa in se prikaže sporočilo [Captured the custom WB data.], se prikažejo umerjene vrednosti (barvna temperatura in barvni filter).

- Položaj okvirja za zajem beline lahko prilagodite tako, da pritisnete zgornji/spodnji/levi/desni del izbirnega kolesca.
- Po tem, ko ste zajeli standardno belo barvo, lahko prikažete zaslon za natančne prilagoditve, tako da pritisnete desni del izbirnega kolesca. Barvne tone lahko po potrebi natančno prilagodite.

**4**

Zvok zaklopa se ne proizvaja v naslednjih primerih:

- V načinu snemanja videoposnetkov
- Ko je možnost [  $\bullet$  Silent Mode] nastavljena na [On]

#### **Pritisnite središče izbirnega kolesca.**

Umerjene vrednosti bodo registrirane. Izdelek znova prikaže zaslon MENU in uporabi shranjeno nastavitev beline po meri.

Registrirana nastavitev beline po meri bo ostala shranjena, dokler je ne boste prepisali z drugo nastavitvijo.

#### **Opomba**

Sporočilo [Capturing of the custom WB failed.] pomeni, da je vrednost v nepričakovanem razponu, na primer ko je objekt preintenziven. Na tej točki lahko registrirate nastavitev, vendar je priporočeno, da belino znova nastavite. Ko je nastavljena napačna vrednost, se indikator (nastavitev beline po meri) na zaslonu z informacijami o snemanju obarva oranžno. Indikator bo prikazan v belem, ko je nastavljena vrednost v pričakovanem razponu.

# [113] Uporaba funkcij zajemanja posnetkov | Izravnava beline **Priority Set in AWB (fotografija/videoposnetek)**

# $\bigcap$   $\bigcup$   $\bigcap$   $\bigcap$   $\bigcap$

S to funkcijo določite, kateri ton naj ima prednost pri zajemanju posnetkov v svetlobnih pogojih, kot je svetloba sijalke z žarilno nitko, ko je možnost [ $\bullet$  White Balance] nastavljena na [Auto].

# **MENU › (Exposure/Color) › [White Balance] › [ Priority Set in AWB] › želena nastavitev.**

### **Podrobnosti elementov menija**

# **Standard:**

**1**

fotografira s standardno samodejno nastavitvijo beline. Fotoaparat samodejno prilagodi barvne tone.

# **AWB**<sup>A</sup> Ambience:

daje prednost barvnim tonom vira svetlobe. To je primerno, ko želite ustvariti toplo vzdušje.

# **White:** daje prednost reprodukciji bele barve, ko je barvna temperatura vira svetlobe nizka.

[114] Uporaba funkcij zajemanja posnetkov | Izravnava beline **Shutter AWB Lock**

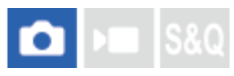

Nastavite lahko, ali želite nastavitev beline zakleniti, ko pritisnete sprožilo in ko je možnost [ $\clubsuit$ White Balance] nastavljena na [Auto] ali [Underwater Auto].

Ta funkcija preprečuje nenamerne spremembe izravnave beline pri zajemanju posnetkov s sprožilom, pritisnjenim do polovice.

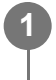

**MENU › (Exposure/Color) › [White Balance] › [Shutter AWB Lock] › želena nastavitev.**

### **Podrobnosti elementov menija**

#### **Shutter Half Press:**

zaklene nastavitev beline, medtem ko je sprožilo polovično pritisnjeno, celo v načinu samodejne nastavitve beline.

#### **Off:**

delovanje z običajno samodejno nastavitvijo beline.

# **O možnostih [AWB Lock Hold] in [AWB Lock Toggle]**

Nastavitev beline lahko v načinu samodejne nastavitve beline zaklenete tudi tako, da funkcijo [AWB Lock Hold] ali [AWB Lock Toggle] dodelite tipki po meri. Če med fotografiranjem pritisnete dodeljeno tipko, bo nastavitev beline zaklenjena.

Funkcija [AWB Lock Hold] zaklene nastavitev beline tako, da zaustavi samodejno prilagoditev beline, medtem ko pritisnete gumb.

Funkcija [AWB Lock Toggle] zaklene nastavitev beline tako, da zaustavi samodejno prilagoditev beline potem, ko enkrat pritisnete gumb. Ko še enkrat pritisnete gumb, se funkcija zaklepa samodejne nastavitve beline sprosti.

Če želite nastavitev beline zakleniti med snemanjem videoposnetka v načinu samodejne nastavitve beline, lahko tipki po meri dodelite tudi možnost [AWB Lock Hold] ali [AWB Lock Toggle].

[115] Uporaba funkcij zajemanja posnetkov | Izravnava beline **Shockless WB**

# $\mathsf{H}$  Is&Q

S to funkcijo nastavite hitrost, pri kateri izravnava beline preklopi med snemanjem videoposnetkov, kot na primer pri spremembi nastavitve za [ $\Omega$ ] White Balance] ali [ $\Omega$ ] Priority Set in AWB].

**1 MENU › (Exposure/Color) › [White Balance] › [Shockless WB] › želena nastavitev.**

### **Podrobnosti elementov menija**

#### **Off:**

Izravnava beline bo nemudoma preklopila, če spremenite nastavitev izravnave beline med snemanjem videoposnetkov.

#### **1 (Fast)/2/3 (Slow):**

Izberete lahko hitrost, pri kateri izravnava beline preklopi med snemanjem videoposnetkov, da omogočite bolj gladko spreminjanje izravnave beline videoposnetka.

Nastavitve hitrosti v zaporedju od najhitrejše do najpočasnejše so: [1 (Fast)], [2] in [3 (Slow)].

#### **Opomba**

- Ta funkcija ne vpliva na hitrost, pri kateri se izravnava beline spreminja, ko je možnost [ $\Omega$  White Balance] nastavljena na [Auto] ali [Underwater Auto].
- Tudi če je izbrana nastavitev, ki ni [Off], bo naslednje nemudoma uporabljeno za videoposnetek, ne glede na nastavitev hitrosti.
	- Fine nastavitve barvnih odtenkov
	- Spremembe temperature barve z možnostjo [C.Temp./Filter]

[116] Uporaba funkcij zajemanja posnetkov | Nastavitev zajemanja posnetkov Log **Log shooting**

Zajemanje posnetkov Log je mogoče razdeliti na tri načine: "Flexible ISO", "Cine EI" in "Cine EI Quick". Razlike med običajnim snemanjem videoposnetkov in posameznim načinom Log shooting so naslednje.

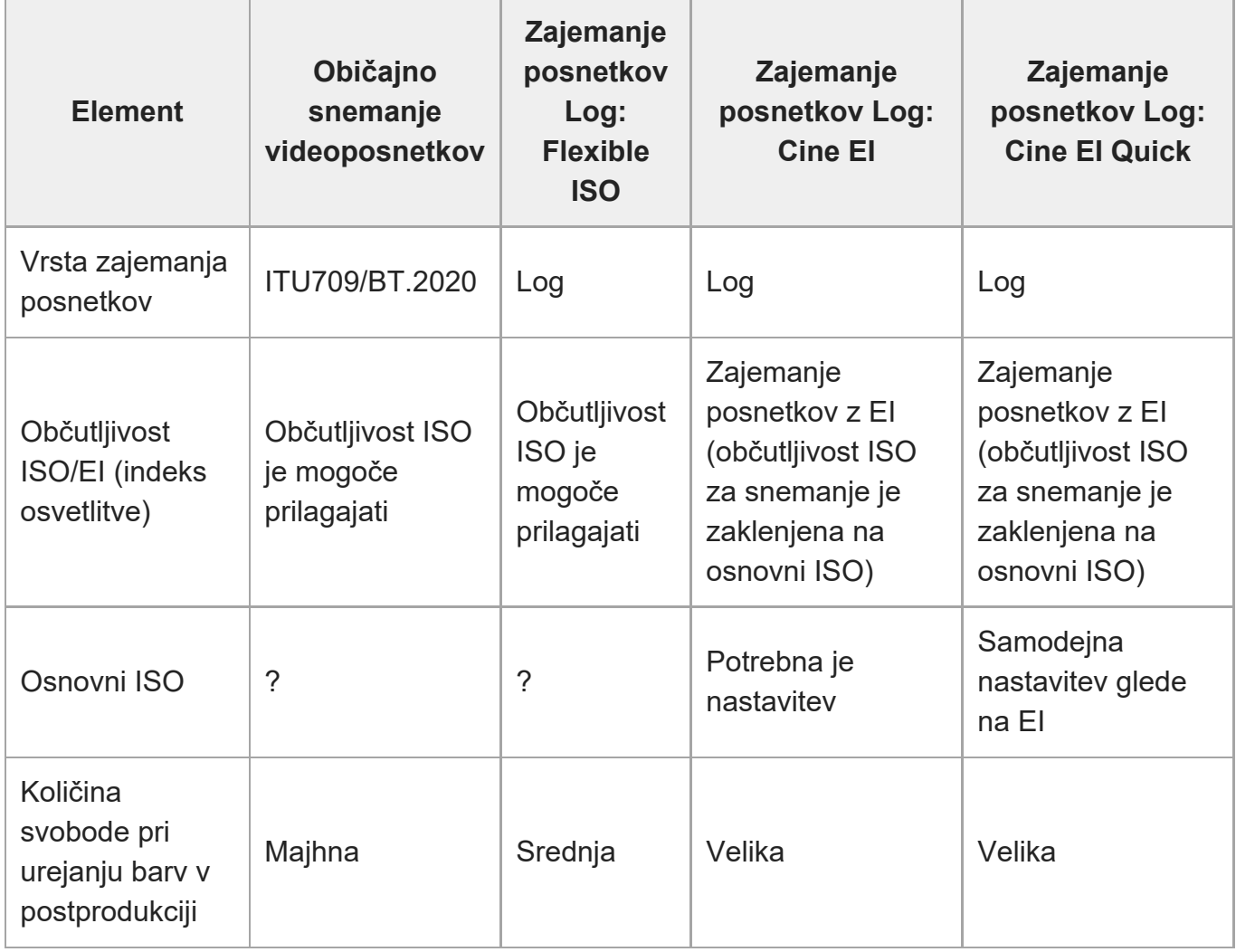

Podrobnosti o zajemanju posnetkov Log si lahko ogledate na naslednjem spletnem mestu.

<https://helpguide.sony.net/di/pp/v1/en/index.html>

[117] Uporaba funkcij zajemanja posnetkov | Nastavitev zajemanja posnetkov Log **Log Shooting Setting**

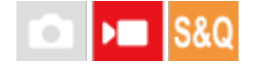

Konfiguriranje nastavitev za Log shooting.

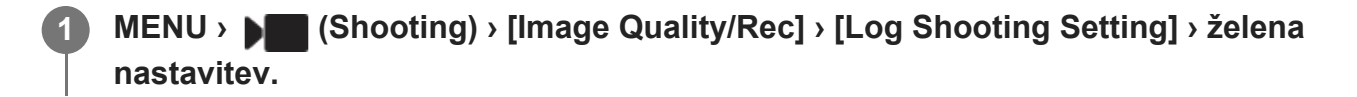

### **Podrobnosti elementov menija**

#### **Log Shooting:**

preklopi način snemanja med zajemanjem posnetkov Log. (Off / Flexible ISO / Cine EI Quick / Cine EI)

### **Color Gamut:**

nastavitev barvne lestvice. ( S-Gamut3.Cine/S-log3 / S-Gamut3/S-log3 )

#### **Embed LUT File:**

nastavi, ali naj se v posnete podatke vdelajo datoteke LUT. (On / Off)

# **Podrobnosti načina [Log Shooting]**

Podrobnosti o posameznem načinu zajemanja posnetkov Log so naslednje.

#### **Flexible ISO:**

način zajemanja, ki omogoča snemanje materiala S-Log s prilagajanjem nastavitve osvetlitve vključno z občutljivostjo ISO v skladu s prizorom snemanja.

### **Cine EI Quick:**

način zajemanja, kjer se videoposnetki snemajo pri nastavitvi Base ISO, kot pri načinu Cine EI, vendar se način Base ISO samodejno preklopi v skladu s prilagojeno vrednostjo EI.

### **Cine EI:**

način zajemanja, ki omogoča fotografiranje z dvema nastavitvama Base ISO, ki omogočata jasne slike pri največjem dinamičnem razponu in odpravljenih šumih.

## **Potrditev nastavitev zajemanja posnetkov Log, prikazanih na zaslonu**

Glede na nastavitve [Log Shooting], se del, označen z (A), ki na zaslonu za snemanje videoposnetka prikazuje občutljivost ISO, spremeni.

Prikazana vsebina se lahko razlikuje od dejanskega prikaza.

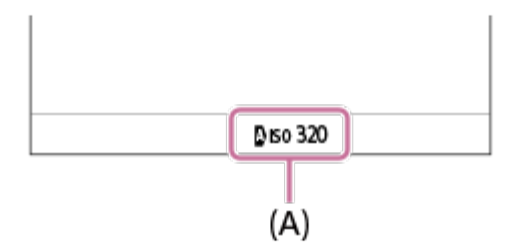

## **Ko je možnost [Log Shooting] nastavljena na [Off] ali [Flexible ISO]:**

prikazana je občutljivost ISO.

Primer: **ISO 400**, **ISO 400**

# **Ko je možnost [Log Shooting] nastavljena na [Cine EI Quick] ali [Cine EI]:**

Prikazani so vrednost EI, širina in osnovni ISO ([L] za nizko občutljivost in [H] za visoko občutljivost).

### Primer: **800EI/6.0E/L**

Druga številčna vrednost nastavitve prikazuje, koliko informacij o stopnjah svetlosti je dodeljenih svetlim predelom (svetlost, ki je višja od 18 % sivine). Območja, ki so svetlejša od teh, so presvetljena.

Primer: Pri "800EI/6.0E", je dodeljenih 6,0 stopenj na svetli strani.

# **Namig**

Ko oddajate videoposnetke RAW drugi napravi, ki je priključena prek HDMI, nastavite možnost [Log Shooting] na vrednost, ki ni [Off]. Videoposnetkom RAW, ki se oddajajo v drugo napravo, je dodana tudi nastavitev [Color Gamut].

### **Opomba**

- Ob uporabi kartic SD ali SDHC je možnost [Embed LUT File] zaklenjena na [Off].
- Ko je možnost [Log Shooting] nastavljena na vrednost, ki ni [Off], lahko to povzroči napako pri nastavitvi beline po meri. V takšnem primeru možnost [Log Shooting] nastavite na [Off], izvedite nastavitev po meri in nato ponovno nastavite možnost [Log Shooting] na želeno nastavitev.

[118] Uporaba funkcij zajemanja posnetkov | Nastavitve zajemanja posnetkov Log

# **Izberi LUT**

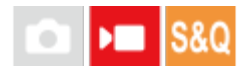

Izbere, kateri LUT uporabiti pri videoposnetkih. LUT lahko izberete med tremi prednastavljenimi datotekami in 16 datotekami LUT, ki jih lahko registrirate.

**1 MENU › (Exposure/Color) › [Color/Tone] › [Select LUT] › želena nastavitev.**

# **Podrobnosti elementov menija**

### **S-Log3:**

Poudari prikaz barvnih prehodov od senc do srednjih tonov. Ton slik je podoben lastnostim slik, poskeniranih s filmskega traku.

### **s709:**

Izbere LUT s709 za barvne tone, podobne filmskim barvam, priljubljenim v filmski in dramski produkciji.

#### **709(800%):**

Izbere LUT R709 za kontrastne barvne tone z realistično reprodukcijo barv.

#### **User1–User16:**

Izbere registrirane možnosti LUT. Datoteke LUT lahko urejate in registrirate tako, da izberete vrednost User1–User16 in pritisnete desno stran izbirnega kolesca, da odprete zaslon s podrobnostmi nastavitve.

[119] Uporaba funkcij zajemanja posnetkov | Nastavitev zajemanja posnetkov Log **Upravljanje uporabniških možnosti LUT**

# $\triangleright$   $\blacksquare$  S&Q

Možnosti LUT lahko v fotoaparatu registrirate kot User1–User16. Poleg tega lahko spremenite nastavitve registriranih datotek LUT.

## **Registracija datoteke LUT**

- Shranite datoteko LUT, ki jo želite registrirati na pomnilniško kartico. **1.**
	- Datoteko shranite na naslednje mesto. Za kartice SD: /Private/Sony/PRO/LUT Za kartice CFexpress: /Sony/PRO/LUT
	- Oblika zapisa datoteke: datoteka CUBE (.cube) za 17-točkovni ali 33-točkovni zapis
	- Ime datoteke: 63 alfanumeričnih znakov (enobajtna koda) ali manj, vključno s ".cube"
- **2.** MENU › (Exposure/Color) › [Color/Tone] › [Manage User LUTs] › [Import/Edit].
- **3.** Izberite uporabniško območje LUT (User1–User16), v katerem želite registrirati podatke.
- **4.** Izberite pomnilniško kartico, na kateri je shranjena datoteka LUT.
- **5.** Izberite datoteko, ki jo želite registrirati, in izberite [OK].

## **Urejanje datoteke LUT**

Pri uporabniškem območju LUT je mogoče urejati naslednje. Input: izbira možnosti [ S-Gamut3.Cine/S-log3 ] ali [ S-Gamut3/S-log3 ]. AE Level Offset: nastavitev kompenzacijske vrednosti za raven sledenja AE pri uporabi te datoteke LUT. (0EV, 1/3EV, 2/3EV, 1EV, 4/3EV, 5/3EV, 2EV). Import: registracija datoteke LUT za izbrano številko uporabnika. Delete: brisanje datoteke LUT, ki je registrirana za izbrano številko uporabnika.

### **Množično brisanje datotek LUT**

- MENU › (Exposure/Color) › [Color/Tone] › [Manage User LUTs] › [Delete All]. **1.**
	- Izbrišejo se vse datoteke LUT, ki so registrirane za User1–User16.

#### **Opomba**

Pri uporabi kartic SD ali SDHC so datotečna imena za registracijo datotek LUT prikazana v obliki zapisa 8.3.

[120] Uporaba funkcij zajemanja posnetkov | Nastavitev zajemanja posnetkov Log **Base ISO**

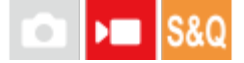

Nastavi občutljivost ISO (osnovni ISO), na katerem temelji način zajemanja posnetkov Cine EI. Izbirate lahko med dvema osnovnima vrednostma ISO – eno z nizko in eno z visoko občutljivostjo. Z izbiro osnovnega ISO v skladu s snemalnim okoljem lahko med snemanjem ohranjate ravnovesje širine svetlih predelov in senc.

**1 MENU › (Exposure/Color) › [Exposure] › [Base ISO] › želena nastavitev.**

#### **Podrobnosti elementov menija**

**ISO 800:** nastavi osnovno občutljivost ISO na ISO 800.

#### **ISO 2500:**

nastavi osnovno občutljivost ISO na ISO 2500.

[121] Uporaba funkcij zajemanja posnetkov | Nastavitev zajemanja posnetkov Log

# **Base ISO Switch EI**

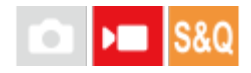

Nastavi vrednost EI (indeks osvetlitve), pri kateri osnovni ISO preklopi med nizko in visoko

občutljivostjo, ko je možnost [Log Shooting] nastavljena na [Cine EI Quick].

**1 MENU › (Exposure/Color) › [Exposure] › [Base ISO Switch EI] › želena nastavitev.**

**Podrobnosti elementov menija Od 1000EI do 2500EI**

[122] Uporaba funkcij zajemanja posnetkov | Nastavitev zajemanja posnetkov Log **Exposure Index**

# $\mathsf{F}$  S&Q

Nastavi vrednost EI (indeks osvetlitve), ki se odraža na zaslonu, ko je možnost [  $\Pi$  Display LUT] nastavljena na [On].

V načinih Cine EI in Cine EI Quick se svetlost videoposnetka prilagaja v skladu z vrednostjo EI, kar vam omogoča, da že med snemanjem preverjate rezultate prilagajanja občutljivosti osvetlitve v postprodukciji. Vrednost EI je lahko nastavljena v razponu ±2EV od vrednosti osnovnega ISO.

**1 MENU › ( Exposure/Color) › [Exposure] › [Exposure Index] › želena nastavitev.**

## **Podrobnosti elementov menija**

**Ko je možnost Base ISO nastavljena na ISO 800:** 200EI–3200EI **Ko je možnost Base ISO nastavljena na ISO 2500:** 640EI–10000EI

[123] Uporaba funkcij zajemanja posnetkov | Nastavitev zajemanja posnetkov Log **Display LUT**

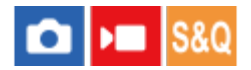

Zaslon lahko med snemanjem in predvajanjem videoposnetkov prikaže sliko z uporabljeno datoteko LUT, kar omogoča predogled, kako bo slika videti po urejanju barv.

**1 MENU › (Setup) › [Display Option] › [ Display LUT] › želena nastavitev.**

### **Podrobnosti elementov menija**

#### **On:**

Med snemanjem in predvajanjem videoposnetkov prikaže sliko z uporabljeno datoteko LUT.

**Off:**

Med snemanjem in predvajanjem videoposnetkov ne prikaže slike z uporabljeno datoteko LUT.

#### **Namig**

● Če dodelite funkcijo [Display LUT Switch] možnosti [  $)$  Custom Key/Dial Set.], lahko [ እ, Display LUT] vklopite in izklopite z enostavnim pritiskom gumba.

[124] Uporaba funkcij zajemanja posnetkov | Dodajanje učinkov slikam **Creative Look (fotografija/videoposnetek)**

# $\bigcap$   $\bigcap$   $\bigcap$   $S &$

**2**

Pojem "videz" (ang. Look) označuje videz slik, na katerega vplivajo različni dejavniki, kot so barva, ostrina, svetlost ipd. Z možnostjo [ $\Omega$  Creative Look] lahko izberete končno obdelavo slike, tako da izmed predhodno nameščenih videzov izberete želeni videz. Dodatno pri vsakem "videzu" natančno prilagodite kontrast, svetle predele in sence, pojemanje, nasičenost, ostrino, razpon ostrine in jasnost.

**1 MENU › (Exposure/Color) › [Color/Tone] › [ Creative Look].**

**Z zgornjim/spodnjim delom izbirnega kolesca izberite želeni "videz" ali [Custom Look].**

**za prilagoditev možnosti () (Contrast), ֈ) (Highlights), (S (Shadows), (||) (Fade), (2)** (Saturation), **[1]** (Sharpness), **[1]** (Sharpness Range) in  $\bigwedge$  (Clarity) se z **desnim delom izbirnega kolesca pomaknite na desno stran. Izberite želeni element z desnim/levim delom izbirnega kolesca, nato pa izberite vrednost z zgornjim/spodnjim delom izbirnega kolesca.**

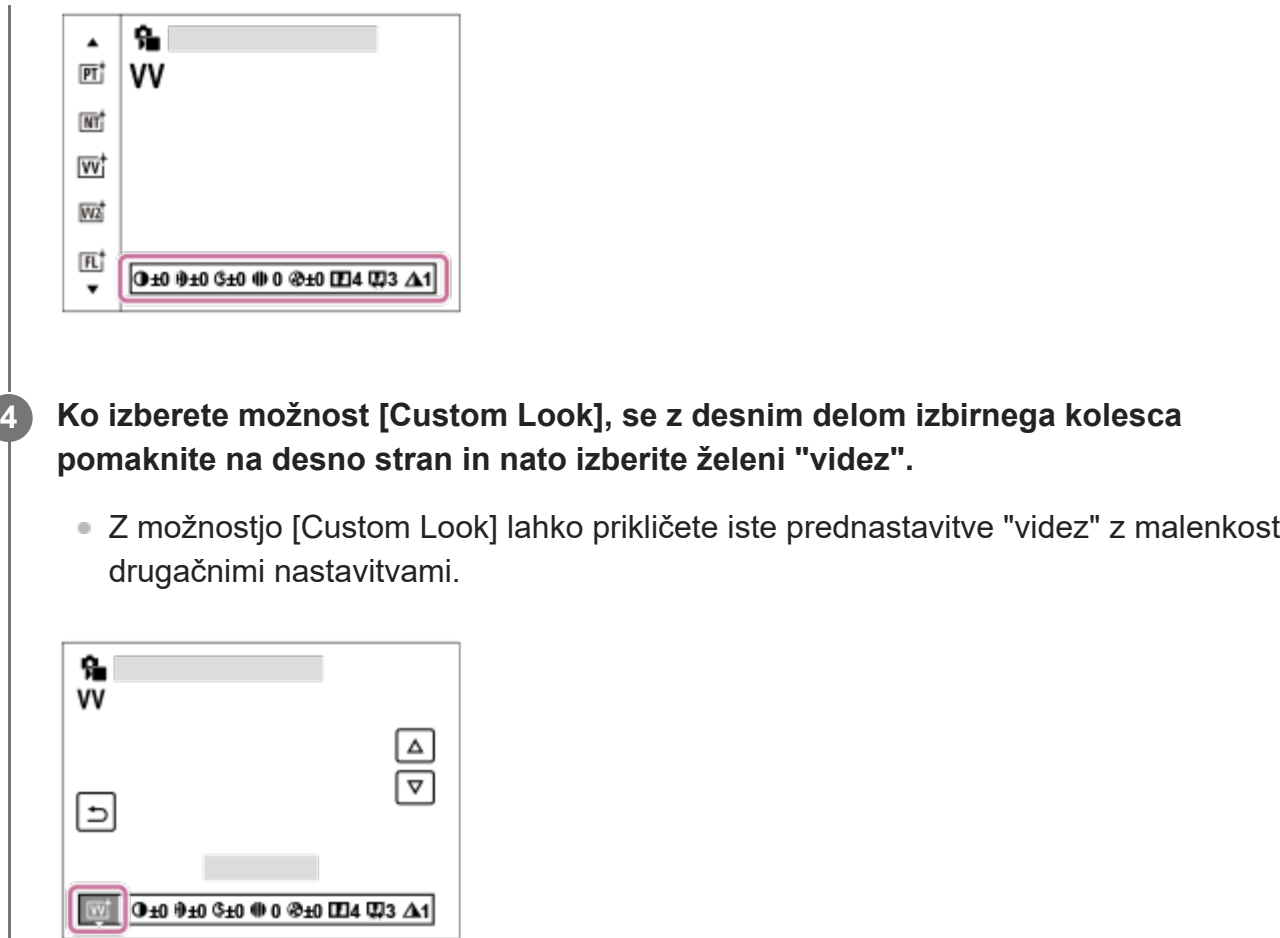

# **Podrobnosti elementov menija**

# **ST:**

Standardna zaključna podoba za najrazličnejše subjekte in prizore.

### **PT:**

Za zajemanje kože z mehkimi odtenki, kot nalašč za ustvarjanje portretov.

## **NT:** NT:

Vrednosti nasičenosti in ostrine sta zmanjšani za zajemanje slik s pridušenimi odtenki. Ta funkcija je primerna tudi za zajemanje slikovnega gradiva za naknadno obdelavo z računalnikom.

## **VV:**

Vrednosti nasičenosti in kontrasta sta povečani za ustvarjanje čudovitih fotografij barvitih prizorov in objektov, kot so cvetlice, spomladansko zelenje, modro nebo ali prostranost oceana.

### **VV2:**

Ustvari sliko s svetlimi in živahnimi barvami ter bogato jasnostjo.

## **FL:**

Ustvari sliko z razpoloženjsko zaključno podobo z dodajanjem ostrega kontrasta umirjenim barvam ter impresivnemu nebu in barvam zelenih tonov.

# $\overline{IN}$ <sup>†</sup> IN:

Ustvari sliko z mat teksturami, tako da močno zmanjša kontrast in nasičenost.

## **SH:**

Ustvari sliko s svetlim, prosojnim, mehkim in živahnim razpoloženjem.

### **BW:** BW:

Za zajemanje slik v enoličnih črno-belih odtenkih.

### **SE:**

Za zajemanje slik v enoličnih sepijskih odtenkih.

# **n**<sub>SH</sub><sup>†</sup> Registriranje izbranih nastavitev (Custom Look):

Izbrane nastavitve registrirate tako, da označite šest videzov po meri (oštevilčena polja so na levi strani). Nato z desnim gumbom izberite želene nastavitve.

Prikličete lahko iste prednastavitve "videz" z malenkost drugačnimi nastavitvami.

# **Prilagajanje z natančnejšimi podrobnostmi**

Glede na vsak "videz" je mogoče elemente, kot je npr. kontrast, prilagoditi po vaših željah. Poleg prednastavljenih "videzov" lahko prilagodite tudi vsako možnost [Custom Look] – funkcija, ki vam omogoča registracijo vaših priljubljenih nastavitev.

Izberite element, ki ga želite nastaviti, tako da pritisnete desni/levi del izbirnega kolesca in nato nastavite vrednost s pritiskom zgornjega/spodnjega dela izbirnega kolesca.

Če vrednost nastavitve odstopa od privzete vrednosti, je poleg ikone "videz", ki je prikazana na zaslonu za zajemanje posnetkov, dodana  $\blacktriangleright$  (zvezdica).

# **Contrast:**

Večjo vrednost izberete, bolj se poudari razlika med svetlobnimi in temnimi odtenki ter večji je učinek na sliki. (od –9 do +9)

# **Highlights:**

Prilagodi svetlost svetlih območij. Z izbiro večje vrednosti slika postane svetlejša. (od –9 do +9)

# **Shadows:**

Prilagodi temnost temnih območij. Z izbiro večje vrednosti slika postane svetlejša. (od –9 do +9)

# **iii** Fade:

Prilagodi stopnjo pojemanja. Izbira večje vrednosti poveča učinek. (od 0 do 9)

# **Saturation:**

Večja je izbrana vrednost, živahnejše so barve na sliki. Če izberete manjšo vrednost, so barve slike bolj zadržane in pridušene. (od –9 do +9)

## **Sharpness:**

Prilagodi ostrino. Večjo vrednost izberete, bolj se poudarijo obrisi. Če izberete nižjo vrednost, so obrisi mehkejši. (od 0 do 9)

## **E.** Sharpness Range:

Prilagodi razpon, v katerem se uporablja učinek ostrine. Če izberete večjo vrednost, bo učinek ostrine uporabljen na natančnejših obrisih. (od 1 do 5)

# **Clarity:**

Prilagodi stopnjo jasnosti. Izbira večje vrednosti poveča učinek. (od 0 do 9)

### **Ponastavitev prilagojenih vrednosti za vsak "videz"**

Prilagojene vrednosti (npr. kontrast), ki ste jih spremenili po svojih željah, lahko skupaj ponastavite za vsak "videz". Pritisnite gumb  $\overline{m}$  (brisanje) na prilagoditvenem zaslonu za "videz", ki ga želite ponastaviti. Vse prilagojene vrednosti, ki ste jih spremenili, se povrnejo na svoje privzete vrednosti.

#### **Namig**

Za možnosti [Sharpness], [Sharpness Range] in [Clarity] naredite testni posnetek ter ga povečajte in predvajajte na zaslonu fotoaparata ali pa ga posredujte na napravo za predvajanje, da preverite učinek. Nato po potrebi ponovno prilagodite nastavitev.

#### **Opomba**

- **Funkcija [ G** Creative Look] je v naslednjih primerih fiksno nastavljena na [ST]:
	- [Intelligent Auto]
	- − Možnost [  $\bigcirc$  Picture Profile] ni nastavljena na [Off].
	- Možnost [Log Shooting] ni nastavljena na [Off].
- Ko je ta funkcija nastavljena na [BW] ali [SE], možnosti [Saturation] ni mogoče prilagoditi.
- Možnosti [Sharpness Range] ni mogoče prilagajati v načinu za videoposnetke.

[125] Uporaba funkcij zajemanja posnetkov | Dodajanje učinkov slikam

# **Picture Profile (fotografija/videoposnetek)**

# $\bigcirc$   $\big|$   $\bigcirc$   $\big|$  S&Q

Omogoča spreminjanje nastavitev barv, gradacije itd. Za podrobnosti o možnosti "Picture Profile" obiščite <https://helpguide.sony.net/di/pp/v1/en/index.html> Čeprav se lahko funkcija [ $\bullet$  Picture Profile] uporablja za fotografije in videoposnetke, je ta funkcija zasnovana predvsem za videoposnetke.

## **Prilagajanje profila slike**

S prilagajanjem elementov profila slike, kot sta [Gamma] in [Detail], lahko nastavite kakovost slike. Pri nastavljanju teh parametrov povežite fotoaparat s televizorjem ali zaslonom in prilagodite parametre ter opazujte sliko na zaslonu.

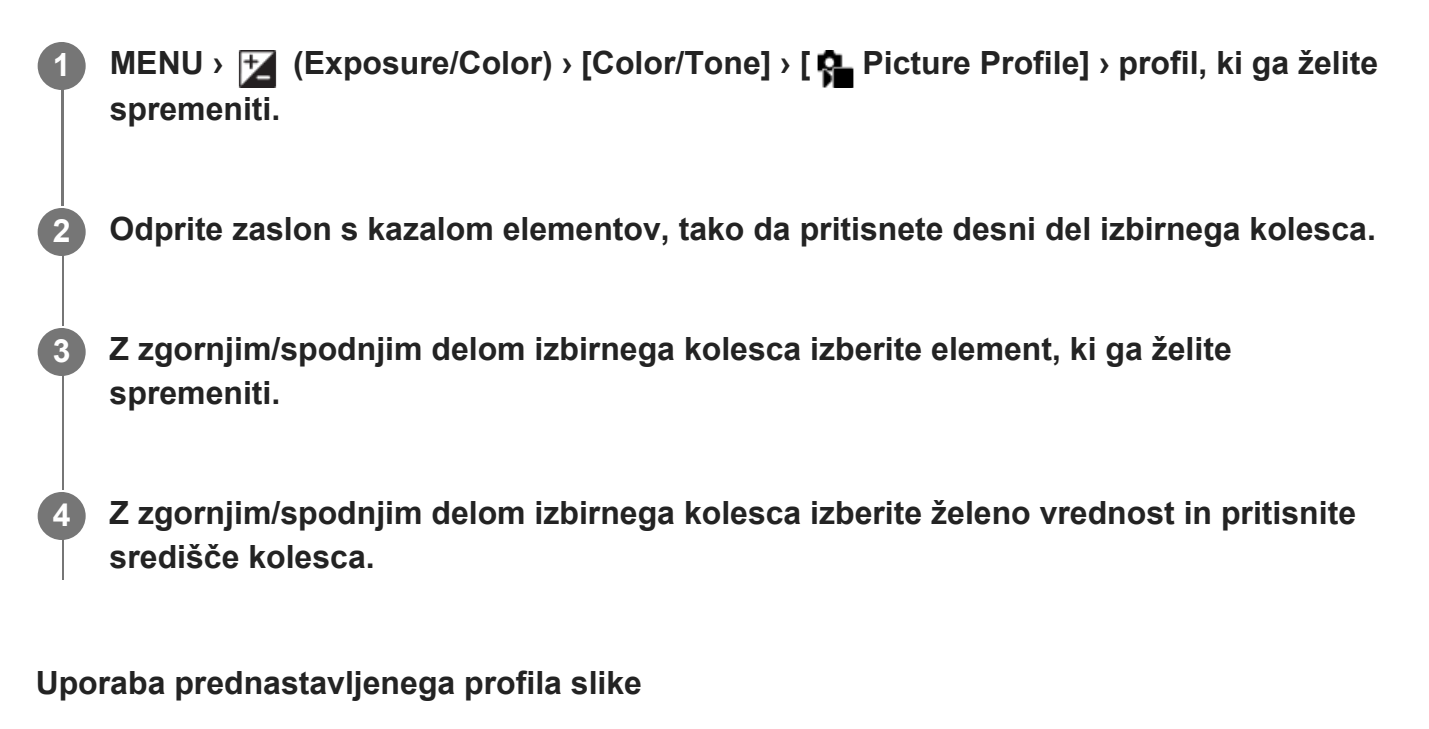

Privzete nastavitve možnosti od [PP1] do [PP11] za videoposnetke so bile predhodno nastavljene v fotoaparatu na podlagi različnih pogojev snemanja. MENU › <sup>1</sup> (Exposure/Color) › [Color/Tone] › [ **C** Picture Profile] › želena nastavitev.

#### **PP1:**

Primer nastavitve z vrednostjo gamma [Movie].

**PP2:**

Primer nastavitve z vrednostjo gamma [Still].

#### **PP3:**

Primer nastavitve naravnega barvnega odtenka z vrednostjo gamma [ITU709].

#### **PP4:**

Primer nastavitve naravnega barvnega odtenka, skladnega s standardom ITU709.

### **PP5:**

Primer nastavitve z vrednostjo gamma [Cine1].

### **PP6:**

Primer nastavitve z vrednostjo gamma [Cine2].

#### **PP10:**

Primer nastavitve za snemanje filmov HDR z vrednostjo gamma [HLG2].

### **PP11:**

Primer nastavitve z vrednostjo gamma [S-Cinetone].

### **PPLUT1–PPLUT4 (samo pri snemanju videoposnetkov):**

Zajame in posname videoposnetke z uporabniško izbrano datoteko LUT.

# **Registracija uporabniških datotek LUT (PPLUT1–PPLUT4)**

Na posnetih slikah lahko uporabite datoteke LUT po svoji izbiri, tako da dodelite uporabniške datoteke LUT, registrirane na PPLUT1–PPLUT4 z uporabo možnosti [Manage User LUTs]. **Postopek nastavitve:**

- Na izbirnem zaslonu [ Picture Profile] izberite PPLUT1–PPLUT4, nato pa pritisnite desno **1.** stran izbirnega kolesca.
- **2.** Izberite [Basic Look] in pritisnite sredino.
- S seznama uporabniških datotek LUT izberite datoteko LUT, ki jo želite uporabiti kot [Basic **3.**Look].

#### **Snemanje videoposnetkov HDR**

Fotoaparat lahko snema filme HDR, ko je v profilu slike izbrana gamma od [HLG], [HLG1] do [HLG3]. Prednastavitev profila slike [PP10] ponuja primer nastavitve za snemanje HDR. Videoposnetke, posnete z nastavitvijo [PP10], si je mogoče ogledati z večjim razponom svetlosti kot običajno med predvajanjem na televizorju, ki podpira tehnologijo Hybrid Log-Gamma (HLG). Na ta način je mogoče pristno posneti in predvajati prizore s širokim razponom svetlosti, ne da bi bili videti premočno ali preslabo osvetljeni. Tehnologija HLG se uporablja pri programski produkciji HDR TV, kot je opredeljeno v mednarodnih standardnih priporočilih ITU-R BT.2100.

#### **Elementi profila slike**

#### **Black Level**

Omogoča nastavitev ravni črne barve (od –15 do +15).

#### **Gamma**

Omogoča izbiro krivulje gamma.

Videoposnetek: standardna krivulja gamma za videoposnetke

Fotografija: standardna krivulja gamma za fotografije

S-Cinetone: krivulja gamma, ki je zasnovana za doseganje kinematografskih gradacij in barvnih izrazov. Ta nastavitev omogoča zajemanje posnetkov z mehkejšo barvno reprodukcijo, ki je idealna za fotografiranje portretov.

Cine1: Omehča kontrast na temnih delih in poudari prelivanje na svetlih delih, da ustvari umirjen barvni videoposnetek. (enakovredno HG4609G33).

Cine2: Podobno kot [Cine1], vendar optimizirano za urejanje z do 100-odstotnim video signalom. (enako kot HG4600G30)

Cine3: Poudari kontrast v svetlobi in senci bolj kot [Cine1] in poudari prelivanje v črnini.

Cine4: Poudari kontrast na temnih delih bolj kot [Cine3].

ITU709: Krivulja gamma, ki ustreza standardu ITU709.

S-Log3: Krivulja gamma za [S-Log3] z lastnostmi za večjo podobnost s filmom. Ta nastavitev temelji na domnevi, da bo slika po fotografiranju obdelana.

HLG: krivulja Gamma za snemanje HDR. Enakovredno standardu HDR tehnologije Hybrid Log-Gamma, ITU-R BT.2100.

HLG1: krivulja gamma za snemanje HDR. Poudari odpravljanje šumov. A je snemanje omejeno na ožji dinamični razpon, kot pri [HLG2] ali [HLG3].

HLG2: krivulja gamma za snemanje HDR. Omogoča ravnovesje dinamičnega razpona in odpravljanja šumov.

HLG3: krivulja gamma za snemanje HDR. Širši dinamični razpon kot [HLG2]. A lahko pride po povečanja šumov.

Vrednosti gamma [HLG1], [HLG2] in [HLG3] vse uporabljajo krivuljo gama z enakimi lastnostmi, a vsaka ponuja različno ravnovesje med dinamičnim razponom in odpravljanjem šumov. Vsaka ima različno raven izhodnega video signala, in sicer: [HLG1]: pribl. 87 %, [HLG2]: pribl. 95 %, [HLG3]: pribl. 100 %.

### **Black Gamma**

Omogoča popravljanje vrednosti gamma v območjih z nizko intenzivnostjo.

Nastavitev [Black Gamma] je fiksna na »0« in je ni moč prilagoditi, ko je možnost [Gamma] nastavljena na [HLG], [HLG1], [HLG2] ali [HLG3].

Razpon: izbira razpona popravljanja. (širok/srednji/ozek).

Raven: omogoča nastavitev ravni popravljanja. (od –7 (največje stiskanje črne barve) do +7 (največje razširjanje črne barve)).

### **Knee**

Omogoča nastavitev svetlosti in nagiba za stiskanje video signala, da preprečite prekomerno osvetlitev, tako da signale na območjih z visoko intenzivnostjo objekta omejite na dinamični razpon fotoaparata.

Ko je možnost [Gamma] nastavljena na naslednje in možnost [Mode] nastavljena na [Auto], možnost [Knee] ni na voljo. [Knee] lahko uporabite, ko je možnost [Mode] nastavljena na [Manual].

- [Still]
- [Cine1]
- [Cine2]
- [Cine3]
- [Cine4]
- $\bullet$  [S-Log3]
- $\bullet$  [HLG]
- [HLG1]
- [HLG2]
- [HLG3]

Mode: Izbira ročnih/samodejnih nastavitev.

Auto: Svetlost in nagib sta nastavljena samodejno.

■ Manual: Svetlost in nagib sta nastavljena ročno.

Auto Set: Nastavitve, ko je za [Mode] izbrana možnost [Auto].

- Max Point: Nastavitev najvišje točke svetlosti. (od 90 % do 100 %).
- Sensitivity: Nastavitev občutljivosti. (High/Mid/Low)

Manual Set: Nastavitve, ko je za [Mode] izbrana možnost [Manual].

- Point: Nastavi raven svetlosti. (75 % do 105 %)
- Slope: Nastavi nagib. (od –5 (rahel) do +5 (strm)).

#### **Color Mode**

Omogoča nastavitev vrste in ravni barv.

V načinu [Color Mode] sta na voljo le možnosti [BT.2020] in [709], ko je možnost [Gamma] nastavljena na [HLG], [HLG1], [HLG2] ali [HLG3].

Movie: Ustrezne barve, ko je [Gamma] nastavljena na [Movie].

Still (fotografije): Ustrezne barve, ko je [Gamma] nastavljena na [Still].

S-Cinetone: Ustrezne barve, ko je [Gamma] nastavljena na [S-Cinetone].

Cinema (kino): Ustrezne barve, ko je [Gamma] nastavljena na [Cine1] ali [Cine2].

Pro: Podobni barvni odtenki za stadnardno kakovost slike profesionalnih videokamer podjetja Sony (ob združitvi z vrednostjo gamma ITU709)

ITU709 Matrix: Barve, ki ustrezajo standardu ITU709 (ob združitvi z vrednostjo gamma ITU709)

Black & White (črno-belo): Nastavi nasičenost na nič za snemanje v črno-beli tehniki.

S-Gamut3.Cine: Nastavitev temelji na domnevi, da bo slika po snemanju obdelana. Uporablja se, ko je možnost [Gamma] nastavljena na [S-Log3]. Ta nastavitev omogoča snemanje v barvnem prostoru, ki se zlahka pretvori za digitalno kino.

S-Gamut3: Nastavitev temelji na domnevi, da bo slika po snemanju obdelana. Uporablja se, ko je možnost [Gamma] nastavljena na [S-Log3]. Ta nastavitev omogoča snemanje v širokem barvnem prostoru.

BT.2020: Standarden barvni ton, ko je [Gamma] nastavljena na [HLG], [HLG1], [HLG2] ali [HLG3].

709: Barvni ton, ko je [Gamma] nastavljena na [HLG], [HLG1], [HLG2] ali [HLG3] in se videoposnetki snemajo v barvah HDTV (BT.709).

### **Saturation**

Omogoča nastavitev nasičenosti barv (–32 do +32)

### **Color Phase**

Omogoča nastavitev faze barvnega odtenka (–7 do +7)

### **Barvna globina**

Omogoča nastavitev barvne globine za vsako fazo barvnega odtenka. Ta funkcija je bolj učinkovita pri kromatičnih barvah in manj učinkovita pri akromatičnih barvah. Če vrednost nastavitve povečujete v pozitivno smer, je barva videti globlja, če pa vrednost zmanjšujete v negativno smer, je barva videti svetlejša. Ta funkcija je učinkovita, tudi če možnost [Color Mode] nastavite na [Black & White].

- [R]: od –7 (svetlo rdeča) do +7 (temno rdeča)
- [G]: od –7 (svetlo zelena) do +7 (temno zelena)
- [B]: od –7 (svetlo modra) do +7 (temno modra)
- [C]: od –7 (svetla cian) do +7 (temna cian)
- [M]: od –7 (svetla magenta) do +7 (temna magenta)
- [Y]: od –7 (svetlo rumena) do +7 (temno rumena)

#### **Detail**

Omogoča nastavitev elementov za možnost [Detail].

Level: Nastavi raven podrobnosti [Detail]. (–7 do +7)

Adjust: Naslednje parametre je mogoče izbrati ročno.

- Mode: Izbira samodejnih/ročnih nastavitev. (Auto (samodejna optimizacija)/Manual (podrobnosti so nastavljene samodejno)).
- V/H Balance: Omogoča nastavitev navpičnega (V) in vodoravnega (H) ravnovesja za možnost DETAIL. (od –2 (v navpično smer (V)) do +2 (v vodoravno smer (H)).
- B/W Balance: Omogoča nastavitev ravnovesja za nižje vrednosti (B) in višje vrednosti (W) možnosti DETAIL. (od Type1 (nižje vrednosti možnosti DETAIL (B)) do Type5 (višje vrednosti možnosti DETAIL (W)).
- Limit: Nastavitev ravni omejitve za podrobnosti [Detail]. (0 (nizka mejna vrednost: najverjetneje bo omejeno) do 7 (visoka mejna vrednost: najverjetneje ne bo omejeno))
- Crispening: Omogoča nastavitev ravni izrazitosti barve. (od 0 (nizka raven izrazitosti) do 7 (visoka raven izrazitosti)).
- Hi-Light Detail: Nastavitev raven podrobnosti [Detail] v območjih z visoko intenzivnostjo. (0 do 4)

#### **Če želite kopirati nastavitve v drugo številko profila slike**

Nastavitve profila slike lahko kopirate v drugo številko profila slike.

MENU ›  $\blacktriangleright$  (Exposure/Color) › [Color/Tone] › [ $\blacklozenge$  Picture Profile] › [Copy].

#### **Če želite ponastaviti profil slike na privzeto nastavitev**

Profil slike lahko ponastavite na privzeto nastavitev. Vseh nastavitev profila slike ni mogoče ponastaviti naenkrat.

 $MENU \rightarrow \blacktriangleright$  (Exposure/Color) > [Color/Tone] > [ $\clubsuit$  Picture Profile] > [Reset].

#### **Opomba**
Če želite izbrati različne nastavitve za videoposnetke in fotografije, dodajte kljukico možnosti [Picture Profile] v možnosti [Different Set for Still/Mv].

- Če razvijete slike RAW z nastavitvami snemanja, te nastavitve ne bodo upoštevane:
	- Black Level
	- Black Gamma
	- Knee
	- Color Depth
- Če spremenite nastavitve možnosti [Gamma], se spremeni obseg vrednosti ISO, ki je na voljo.
- Na temnih delih je morda več šumov, odvisno od nastavitev vrednosti gamma. To lahko izboljšate z nastavitvijo izravnave objektiva na [Off].
- $\bullet~$  Pri uporabi krivulje gamma S-Log3 postane šum bolj opazen kot pri uporabi drugih krivulj gamma. Če je šum tudi po obdelavi slik še vedno dokaj velik, lahko rezultat izboljšate tako, da prizor posnamete s svetlejšo nastavitvijo. Vendar pri snemanju z višjo vrednostjo osvetlitve postane dinamični razpon ožji. Priporočamo, da ob uporabi krivulje S-Log3 nastavitev slike predhodno preverite s preskusnim snemanjem.
- Nastavitev [S-Log3] lahko povzroči napako pri nastavitvi beline po meri. V takšnem primeru najprej opravite nastavitev po meri s krivuljo gamma, ki ni [S-Log3] in nato ponovno izberite krivuljo gamma [S-Log3].
- Nastavitev PPLUT1–PPLUT4 lahko povzroči napako pri nastavitvi beline po meri. V takšnem primeru najprej opravite nastavitev po meri z nastavitvijo, ki ni PPLUT1–PPLUT4 in nato ponovno izberite PPLUT1–PPLUT4.
- Če nastavite [Slope] na +5 v možnosti [Manual Set] pod možnostjo [Knee], bo možnost [Knee] onemogočena.
- S-Gamut3.Cine in S-Gamut3 sta ekskluzivna Sonyjeva barvna prostora. Nastavitev S-Gamut v tem fotoaparatu ne podpira celotnega barvnega prostora S-Gamut; gre za nastavitev za doseganje barvne reprodukcije, ki je enakovredna tisti v barvnem prostoru S-Gamut.
- V naslednjem primeru je možnost [ Picture Profile] fiksno nastavljena na [Off]:
	- možnost [Log Shooting] ni nastavljena na [Off]

[126] Uporaba funkcij zajemanja posnetkov  $\parallel$  Zajemanje posnetkov z načini fotografiranja (samosprožilec/stopnjevanje)

# **Drive Mode**

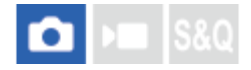

Izberite ustrezen način za subjekt, kot je na primer posamično fotografiranje, fotografiranje s stopnjevanjem ali fotografiranje s samosprožilcem.

## **1 MENU › (Shooting) › [Drive Mode] › [Drive Mode] › želena nastavitev.**

### **Podrobnosti elementov menija**

### **Single Shooting:**

Običajni način za fotografiranje.

### **Self-timer(Single) :**

Posname sliko s samosprožilcem po določenem številu sekund od trenutka pritiska sprožila.

### **BRIS** Single Bracket:

omogoča posamično fotografiranje določenega števila fotografij, z različno stopnjo osvetlitve posameznih fotografij.

### **BRAWB** WB bracket:

Omogoča zajem skupno treh slik, vsake z drugačnimi barvnimi toni glede na izbrane vrednosti za nastavitev beline, temperature barv in barvnega filtra.

## **BRIORO DRO Bracket:**

Posname skupno tri slike, vsako z drugačno stopnjo optimizatorja dinamičnega razpona.

[127] Uporaba funkcij zajemanja posnetkov | Zajemanje posnetkov z načini fotografiranja (samosprožilec/stopnjevanje)

# **Self-timer(Single)**

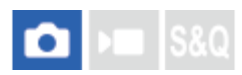

**3**

Posname sliko s samosprožilcem po določenem številu sekund od trenutka pritiska sprožila. Uporabite 5-sekundni/10-sekundni samosprožilec, ko boste tudi sami na sliki, in uporabite 2 sekundni samosprožilec z namenom zmanjšanja tresenja fotoaparata, ki ga povzroči pritisk sprožila.

**1 MENU › (Shooting) › [Drive Mode] › [Drive Mode] › [Self-timer(Single)].**

**2 Izberite želeni način z desnim/levim delom izbirnega kolesca.**

### **Nastavite ostrenje in posnemite sliko.**

Zaslišal se bo zvočni signal, fotografija pa bo posneta po poteku izbranega števila sekund.

### **Podrobnosti elementov menija**

Način opredeli število sekund, ki morajo po pritisku sprožila preteči do zajema slike.

**Self-timer(Single): 10 s Self-timer(Single): 5 s Self-timer(Single): 2 s**

#### **Namig**

- Če želite zaustaviti odštevanje samosprožilca, znova pritisnite sprožilo.
- Izberite MENU › ┌் (Shooting) › [Drive Mode] › [Drive Mode] › [Single Shooting], da prekličete samosprožilec.
- Če želite izklopiti zvočni signal med odštevanjem samosprožilca, nastavite možnost [Audio signals] na [Off].
- Če želite uporabiti samosprožilec v načinu kadriranja, izberite način kadriranja v načinu fotografiranja, nato pa izberite MENU > (6) (Shooting) > [Drive Mode] > [Bracket Settings] > [Selftimer during Bracket].

[128] Uporaba funkcij zajemanja posnetkov | Zajemanje posnetkov z načini fotografiranja (samosprožilec/stopnjevanje)

# **Single Bracket**

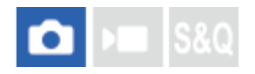

Omogoča snemanje več slik s samodejnim spreminjanjem osvetlitve (potemnitvijo in osvetlitvijo). Po snemanju lahko izberete sliko, ki ustreza vašemu namenu. Ker je z vsakim pritiskom sprožila zajeta ena posamična slika, lahko prilagodite ostrenje ali kompozicijo za vsak posnetek.

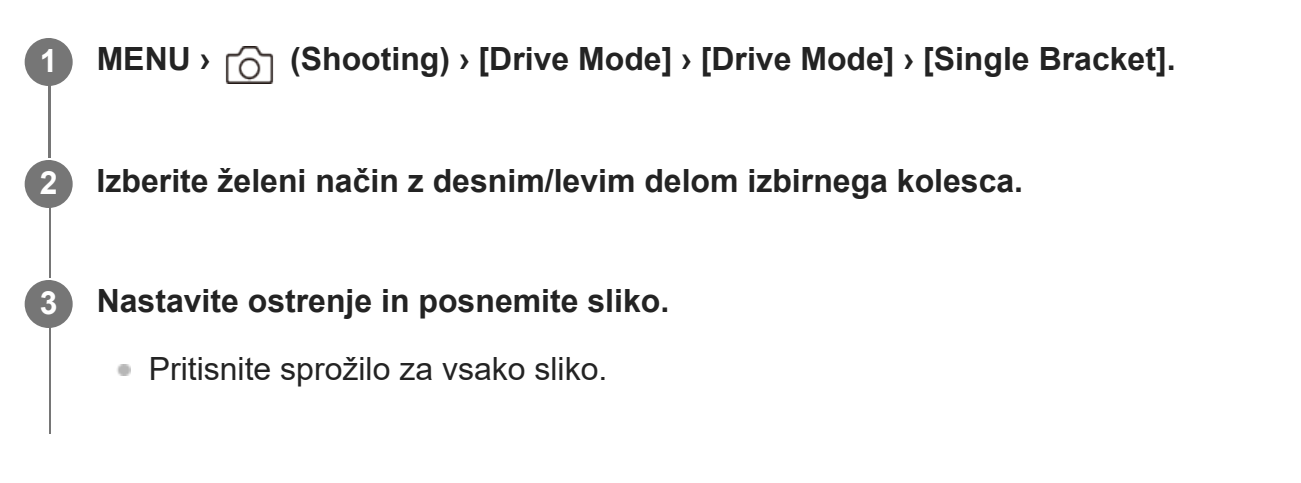

### **Podrobnosti elementov menija**

Ko je na primer izbrana možnost [Single Bracket: 0.3EV 3 Image], so zajete tri fotografije ena za drugo z vrednostjo osvetlitve zamaknjene navzgor in navzdol v korakih po 0,3 EV.

#### **Opomba**

- Če v načinu [Manual Exposure] izberete [ISO AUTO], se osvetlitev spremeni glede na prilagojeno vrednost ISO. Če izberete nastavitev, ki ni [ISO AUTO], se osvetlitev spremeni s prilagajanjem hitrosti zaklopa.
- Ko je osvetlitev izravnana, se tudi spreminja glede na vrednost izravnave.
- Fotografiranje s stopnjevanjem ni na voljo v teh načinih fotografiranja:
	- [Intelligent Auto]

[129] Uporaba funkcij zajemanja posnetkov | Zajemanje posnetkov z načini fotografiranja (samosprožilec/stopnjevanje)

# **Indikator pri fotografiranju s stopnjevanjem**

Na zaslonu [Display All Info.] ali [Histogram] lahko uporabite indikator izenačenja, da potrdite nastavitve fotografiranja s stopnjevanjem.

### **Fotografiranje s stopnjevanjem glede na okoliško svetlobo 3 fotografije, spremenjene v korakih po 0,3 EV Izravnava osvetlitve ±0,0 EV**

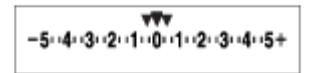

### **Namig**

- Med zaporednim fotografiranjem so vodila, ki ustrezajo številu slik, ki jih nameravate zajeti, prikazana pod indikatorjem izenačenja oz. ga prekrivajo.
- Ko boste začeli fotografirati, bodo vodila pri zajemanju slik izginila druga za drugo.

[130] Uporaba funkcij zajemanja posnetkov | Zajemanje posnetkov z načini fotografiranja (samosprožilec/stopnjevanje)

# **WB bracket**

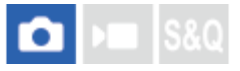

Omogoča zajem skupno treh slik, vsake z drugačnimi barvnimi toni glede na izbrane vrednosti za nastavitev beline, temperature barv in barvnega filtra.

**1 MENU › (Shooting) › [Drive Mode] › [Drive Mode] › [WB bracket].**

**2 Izberite želeni način z desnim/levim delom izbirnega kolesca.**

**3 Nastavite ostrenje in posnemite sliko.**

### **Podrobnosti elementov menija**

#### **White Balance Bracket: Lo:**

posname serijo treh slik z majhnimi spremembami v nastavitvi beline (v razponu 10 MK-1\*).

# **WHITE Balance Bracket: Hi:**

posname serijo treh slik z velikimi spremembami v nastavitvi beline (v razponu 20 MK<sup>-1\*</sup>).

\* MK-1 je enota, ki označuje zmožnost filtrov za pretvorbo barvne temperature in predstavlja enako vrednost kot enota »mired«.

### **Namig**

Zadnji posnetek je prikazan v samodejnem pregledu.

[131] Uporaba funkcij zajemanja posnetkov | Zajemanje posnetkov z načini fotografiranja (samosprožilec/stopnjevanje)

# **DRO Bracket**

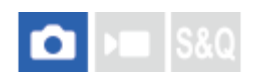

Posnamete lahko skupno tri slike, vsako z drugačno stopnjo optimizatorja dinamičnega razpona.

**1 MENU › (Shooting) › [Drive Mode] › [Drive Mode] › [DRO Bracket].**

**2 Izberite želeni način z desnim/levim delom izbirnega kolesca.**

**3 Nastavite ostrenje in posnemite sliko.**

### **Podrobnosti elementov menija**

## **EXPRO Bracket: Lo:**

posname serijo treh slik z majhnimi spremembami v vrednosti optimizatorja dinamičnega razpona (Lv 1, Lv 2 in Lv 3).

### **Exgree DRO Bracket: Hi:**

posname serijo treh slik z velikimi spremembami v vrednosti optimizatorja dinamičnega razpona (Lv 1, Lv 3 in Lv 5).

### **Namig**

Zadnji posnetek je prikazan v samodejnem pregledu.

[132] Uporaba funkcij zajemanja posnetkov | Zajemanje posnetkov z načini fotografiranja (samosprožilec/stopnjevanje)

# **Bracket Settings**

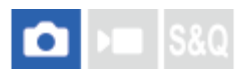

S to funkcijo lahko nastavite fotografiranje s samosprožilcem v načinu zaporednega fotografiranja ter vrstni red fotografiranja za spreminjanje osvetlitve in nastavitve beline.

**11 MENU** ›  $\cap$  (Shooting) › [Drive Mode] › [Bracket Settings] › želena nastavitev.

### **Podrobnosti elementov menija**

### **Selftimer during Bracket:**

S to možnostjo nastavite samosprožilec pri zaporednem fotografiranju. Nastavite lahko tudi število sekund, po preteku katerih se pri uporabi samosprožilca sprosti zaklop. (Off/2 Sec/5 Sec/10 Sec)

### **Bracket order:**

S to možnostjo nastavite vrstni red zaporednega fotografiranja s spreminjanjem osvetlitve in nastavitve beline.

 $(0\rightarrow +/-\rightarrow 0)$ +)

## [133] Uporaba funkcij zajemanja posnetkov **Interval Shoot Func.**

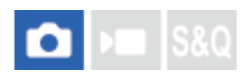

**1**

**2**

**3**

Z intervalnim fotografiranjem lahko samodejno zajamete serijo fotografij in število posnetkov, ki jih določite vnaprej (intervalno fotografiranje). S programsko opremo Imaging Edge Desktop (Viewer) lahko nato ustvarite videoposnetek s časovnimi preskoki iz fotografij, ustvarjenih z intervalnim fotografiranjem. Videoposnetka, narejenega iz fotografij, ne morete ustvariti s fotoaparatom.

Podrobnosti o videoposnetkih s časovnim preskokom so na voljo na strani za podporo za Imaging Edge Desktop.

[https://www.sony.net/disoft/help/](https://www.sony.net/disoft/help/?id=hg_stl)

**MENU › (Shooting) › [Drive Mode] › [Interval Shoot Func.] › [Interval Shooting] › [On].**

**MENU › (Shooting) › [Drive Mode] › [Interval Shoot Func.] › Izberite element, ki ga želite nastaviti, in nato izberite želeno nastavitev.**

### **Pritisnite sprožilo.**

Ko poteče čas, nastavljen v možnosti [Shooting Start Time], se bo začelo fotografiranje.

Ko je doseženo število posnetkov, nastavljenih v možnosti [Number of Shots], se bo fotoaparat vrnil na zaslon v pripravljenosti za intervalno fotografiranje.

## **Podrobnosti elementov menija**

### **Interval Shooting:**

s to funkcijo nastavite, ali želite izvesti intervalno fotografiranje. ([Off]/[On])

### **Shooting Start Time:**

s to funkcijo nastavite čas, ki mora preteči od pritiska sprožila do začetka intervalnega fotografiranja. (1 sekunda do 99 minut 59 sekund)

### **Shooting Interval:**

s to funkcijo nastavite interval fotografiranja (čas, ko se začne ena osvetlitev, do časa, ko se začne osvetlitev za naslednji posnetek). (1 sekunda do 60 sekund)

### **Number of Shots:**

s to funkcijo nastavite število posnetkov za intervalno fotografiranje. (od 1 posnetka do 9.999 posnetkov)

### **AE Tracking Sensitivity:**

s to funkcijo nastavite občutljivost sledenja samodejne osvetlitve glede na spremembo osvetljenosti med intervalnim fotografiranjem. Če izberete možnost [Low], bo sprememba osvetlitve med intervalnim fotografiranjem mehkejša. ([High]/[Mid]/[Low])

### **Shoot Interval Priority:**

s to funkcijo nastavite, ali želite dati prednost intervalu fotografiranja, ko je način osvetlitve nastavljen na [Program Auto] ali [Aperture Priority], hitrost zaklopa pa postane daljša od časa, nastavljenega za [Shooting Interval]. ([Off]/[On])

### **Namig**

- Če med intervalnim fotografiranjem pritisnete sprožilo, se bo intervalno fotografiranje zaključilo, fotoaparat pa se bo vrnil na zaslon v pripravljenosti za intervalno fotografiranje.
- Za vrnitev v običajni način fotografiranja nastavite možnost [Interval Shooting] na [Off].
- Če v trenutku začetka fotografiranja pritisnete tipko, ki ji je dodeljena ena izmed spodnjih funkcij, bo funkcija ostala aktivna med intervalnim fotografiranjem, ne da bi bilo treba držati gumb pritisnjen.
	- $-$  [AEL hold]
	- $-$  [ $\Box$  AEL hold]
	- [AF/MF Selector Hold]
	- [Regist. AF Area hold]
	- [AWB Lock Hold]
- Če nastavite možnost [Display as Group] na [On], bodo fotografije, zajete s funkcijo intervalnega fotografiranja prikazane v skupinah.
- Fotografije, zajete z intervalnim fotografiranjem, v fotoaparatu lahko predvajate neprekinjeno. Če nameravate iz fotografij narediti videoposnetek, si lahko predogledate rezultat.

### **Opomba**

- $\bullet$  . Nastavljenega števila fotografij morda ne boste mogli posneti, kar pa je odvisno od ravni napolnjenosti baterije in količine prostega prostora na zapisovalnem mediju. Med fotografiranjem napajajte energijo prek kabla USB in uporabite pomnilniško kartico z dovolj prostora.
- Ko je interval fotografiranja kratek, lahko fotoaparat hitro postane vroč. Glede na temperaturo okolja morda ne boste mogli posneti nastavljenega števila fotografij, saj bo fotoaparat morda zaustavil snemanje, da zaščiti opremo.
- Med intervalnim fotografiranjem (vključno s časom med pritiskanjem sprožila in začetkom  $\hskip 4pt \circ$ fotografiranja) ne morete uporabljati namenskega zaslona z nastavitvami za fotografiranje ali zaslona MENU. Lahko pa prilagajate nekatere nastavitve, kot je hitrost zaklopa, in sicer z uporabo prilagojenega vrtljivega gumba ali izbirnega kolesca.
- Med intervalnim fotografiranjem se samodejni pregled ne prikazuje.
- **Intervalno fotografiranje ni na voljo v spodnjih primerih:** 
	- Način fotografiranja je nastavljen na [Intelligent Auto].

[134] Uporaba funkcij zajemanja posnetkov  $\parallel$  Nastavitev kakovosti slike in formata zapisovanja **JPEG/HEIF Switch**

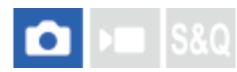

Preklopi obliko zapisa datoteke (JPEG/HEIF) za fotografijo, ki jo boste posneli. Za obliko zapisa datoteke JPEG je značilna splošna združljivost. Datoteke JPEG lahko predvajate in urejate v različnih okoljih. Obliko zapisa datoteke HEIF odlikuje visokozmogljivo stiskanje. V obliki zapisa datoteke HEIF lahko fotoaparat snema visokokakovostne slike v majhnih datotekah. Odvisno od računalnika ali programske opreme morda ne boste mogli predvajati ali urejati datotek HEIF. Poleg tega je za predvajanje fotografij v formatu HEIF potrebno okolje, združljivo s HEIF. Fotoaparat in televizor povežite prek HDMI ter uživajte v visokokakovostnih fotografijah.

**MENU › (Shooting) › [Image Quality/Rec] › [JPEG/HEIF Switch] › želena nastavitev.**

### **Podrobnosti elementov menija**

#### **JPEG:**

**1**

Izvaja digitalno obdelavo datoteke RAW in jo shrani v obliki datoteke JPEG. Ta nastavitev daje prednost združljivosti.

### **HEIF(4:2:0):**

Izvaja digitalno obdelavo datoteke RAW in jo shrani v obliki datoteke HEIF (4:2:0). Ta nastavitev daje prednost kakovosti slike in zmogljivemu stiskanju.

#### **HEIF(4:2:2):**

Izvaja digitalno obdelavo datoteke RAW in jo shrani v obliki datoteke HEIF (4:2:2). Ta nastavitev daje prednost kakovosti slike.

#### **Namig**

Elementi, ki so povezani z obliko zapisa datoteke ( $\bigcap$  File Format] ipd.), bodo odvisno od nastavitve za možnost [JPEG/HEIF Switch] preklopili v JPEG ali HEIF.

#### **Opomba**

Slikovnih datotek HEIF, posnetih s tem fotoaparatom, ni mogoče prikazovati v drugih fotoaparatih, ki

ne podpirajo oblike zapisa datoteke HEIF. Pazite, da pri formatiranju pomnilniške kartice ali brisanju datotek po pomoti ne izbrišete slikovnih datotek HEIF.

Ko snemate v formatu HEIF in je možnost [HLG Still Image] nastavljena na [Off], se barvni prostor snema v sRGB. Ko je možnost [HLG Still Image] nastavljena na [On], se snemanje izvaja v barvnem prostoru BT.2100 (barvna lestvica BT.2020).

[135] Uporaba funkcij zajemanja posnetkov | Nastavitev kakovosti slike in formata zapisovanja

# **Image Quality Settings: File Format (fotografija))**

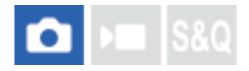

Nastavitev oblike zapisa datotek za fotografije.

**MENU › (Shooting) › [Image Quality/Rec] › [Image Quality Settings] › [ File Format] › želena nastavitev.**

### **Podrobnosti elementov menija**

### **RAW:**

**1**

Digitalna obdelava se v tem formatu datoteke ne izvede. Izberite ta format, če želite profesionalno obdelati slike v računalniku.

### **RAW & JPEG/RAW & HEIF:**

Slika RAW in slika JPEG ali HEIF sta ustvarjeni istočasno. To je priročno, kadar potrebujete dve slikovni datoteki – datoteko JPEG ali HEIF za prikaz in datoteko RAW za urejanje.

### **JPEG/HEIF:**

Slika se posname v obliki zapisa JPEG ali HEIF.

■ Ko je možnost [ ★ Recording Media] nastavljena na [Sort Recording], lahko za vsako režo izbirate med oblikami zapisa RAW in JPEG ali RAW in HEIF.

## **O slikah RAW**

- Če želite odpreti slikovno datoteko RAW, posneto s tem fotoaparatom, boste potrebovali programsko opremo Imaging Edge Desktop. S programom Imaging Edge Desktop lahko odprete slikovno datoteko RAW in jo pretvorite v pogosteje uporabljan format, kot sta JPEG ali TIFF, oziroma prilagodite nastavitev beline, nasičenost ali kontrast slike.
- Slike RAW, posnete s tem fotoaparatom, imajo ločljivost 14 bitov na slikovno piko.

#### **Opomba**

- Če slik ne nameravate urejati v računalniku, priporočamo snemanje slik v formatu JPEG ali HEIF.
- Za predvajanje slik HEIF je potrebno okolje, ki podpira format HEIF.

[136] Uporaba funkcij zajemanja posnetkov | Nastavitev kakovosti slike in formata zapisovanja **Image Quality Settings: JPEG Quality/HEIF Quality**

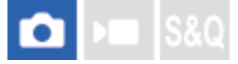

**1**

S to funkcijo med snemanjem slik JPEG ali HEIF izberete kakovost slike.

**MENU › (Shooting) › [Image Quality/Rec] › [Image Quality Settings] › [JPEG Quality]/[HEIF Quality] › želena nastavitev.**

#### **Podrobnosti elementov menija**

#### **Extra fine/Fine/Standard/Light:**

Ker se razmerje stiskanja veča od možnosti [Extra fine] prek možnosti [Fine], prek možnosti [Standard] do [Light], se v istem zaporedju zmanjša velikost datoteke. Tako je mogoče na eno pomnilniško kartico posneti več datotek, vendar je kakovost slik nižja.

Ko je možnost [ Recording Media] nastavljena na [Sort Recording], lahko izberete kakovost slike za obe reži.

[137] Uporaba funkcij zajemanja posnetkov | Nastavitev kakovosti slike in formata zapisovanja **Image Quality Settings: JPEG Image Size/HEIF Image Size**

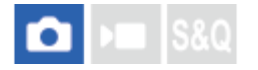

Večja je velikost slike, več podrobnosti bo slika vsebovala, ko bo natisnjena na papir velikega formata. Manjša je velikost slike, več fotografij lahko posnamete.

**1**

**MENU › (Shooting) › [Image Quality/Rec] › [Image Quality Settings] › [JPEG Image Size]/[HEIF Image Size] › želena nastavitev.**

## **Podrobnosti elementov menija**

### **Ko je možnost [Aspect Ratio] nastavljena na 3:2**

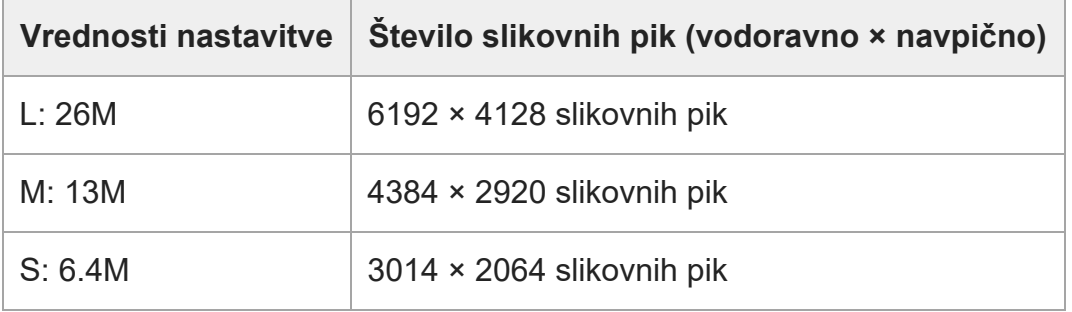

### **Ko je možnost [Aspect Ratio] nastavljena na 4:3**

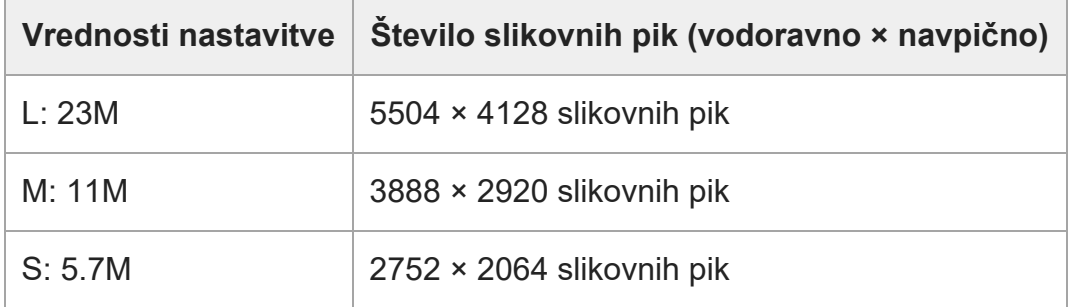

### **Ko je možnost [Aspect Ratio] nastavljena na 16:9**

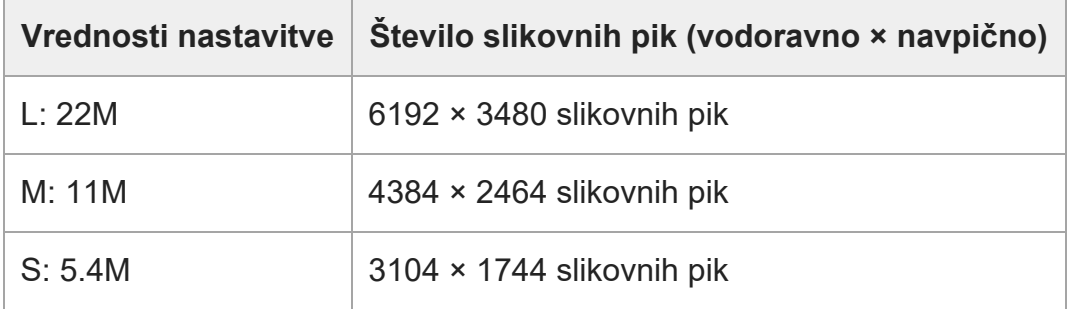

### **Ko je možnost [Aspect Ratio] nastavljena na 1:1**

**Vrednosti nastavitve Število slikovnih pik (vodoravno × navpično)**

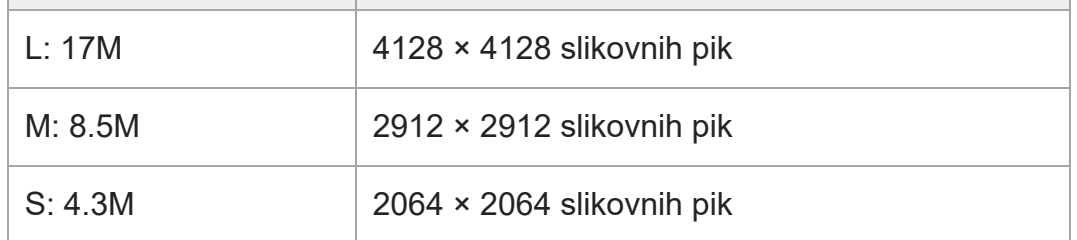

[138] Uporaba funkcij zajemanja posnetkov | Nastavitev kakovosti slike in formata zapisovanja **Aspect Ratio**

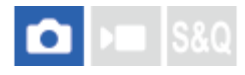

**1 MENU**  $\rightarrow$   $\cap$  (Shooting) › [Image Quality/Rec] › [Aspect Ratio] › želena nastavitev.

### **Podrobnosti elementov menija**

**3:2:** Enako razmerje stranic, kot jih ima 35 mm film **4:3:** Razmerje stranic je 4 : 3. **16:9:** Razmerje stranic je 16 : 9. **1:1:** Razmerje stranic je 1 : 1.

[139] Uporaba funkcij zajemanja posnetkov | Nastavitev kakovosti slike in formata zapisovanja **HLG Still Image**

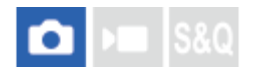

Z uporabo značilnosti gamma, ki so enakovredne HLG (Hybrid Log-Gamma: standardna za slike HDR), lahko snemate fotografije s širokim dinamičnim razponom in široko barvno lestvico, ki je združljiva z BT.2020.

Možnost [HLG Still Image] je mogoče nastaviti samo med fotografiranjem v formatu HEIF. Predhodno nastavite možnost [JPEG/HEIF Switch] na [HEIF(4:2:0)] ali [HEIF(4:2:2)] in [ $\bigcap$  File Format] v možnosti [Image Quality Settings] na [HEIF].

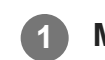

**1 MENU › (Shooting) › [Image Quality/Rec] › [HLG Still Image] › želena nastavitev.**

### **Podrobnosti elementov menija**

#### **On:**

Snema fotografije HLG.

### **Off:**

Snema običajne fotografije.

### **Namig**

- S predvajanjem fotografij HLG na televizorju ali zaslonu, ki sta združljiva s HLG, lahko reproducirate širši razpon svetlosti.
- Fotografije HLG lahko na zaslonu fotoaparata prikazujete v skoraj enaki kakovosti, kot so prikazane na zaslonu, ki je združljiv s HLG (BT.2020), tako da nastavite sledeče.

[Gamma Display Assist]: [On]

Funkcija [Gamma Disp. Assist Typ.]: [Auto] ali [HLG(BT.2020)]

### **Opomba**

- V naslednjih primerih je funkcija [HLG Still Image] fiksno nastavljena na [Off]:
	- Možnost [JPEG/HEIF Switch] je nastavljena na [JPEG]
	- Možnost [ File Format] v možnosti [Image Quality Settings] je nastavljena na [RAW] ali [RAW & HEIF]
	- Ko je med fotografiranjem nastavljen način zajemanja posnetkov, ki ni P/A/S/M.
	- Ko je občutljivost ISO začasno aktivirana s funkcijo [Reg. Custom Shoot Set]
	- Ko je funkcija [DRO Bracket] v možnosti [Drive Mode] začasno aktivirana z možnostjo [Reg. Custom Shoot Set]
- Ko je funkcija [HLG Still Image] nastavljena na [On], naslednje funkcije niso na voljo.
	- [D-Range Optimizer]
	- $-$  [ $\Omega$  Creative Look]
	- [DRO Bracket] v možnosti [Drive Mode]
	- $-$  [ $\Omega$  Picture Profile]
- Ko je funkcija [HLG Still Image] nastavljena na [On], se spremeni razpoložljivi razpon ISO.

[140] Uporaba funkcij zajemanja posnetkov | Nastavitev kakovosti slike in formata zapisovanja **Color Space**

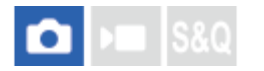

Način ponazoritve barv s kombinacijami številk ali z obsegom reprodukcije barv se imenuje "barvni prostor". Barvni prostor lahko spremenite glede na namen slike.

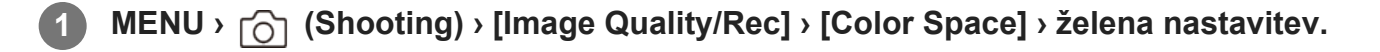

### **Podrobnosti elementov menija**

#### **sRGB:**

To je standardni barvni prostor digitalnega fotoaparata. Uporabite [sRGB] pri običajnem fotografiranju, kot kadar želite fotografije natisniti takšne kot so, brez prilagoditev.

#### **AdobeRGB:**

Ta barvni prostor vključuje širok obseg reprodukcije barv. Če je večji del objekta živo zelen ali rdeč, je omogočena možnost Adobe RGB. Ime datoteke fotografije se začne z »\_«.

#### **Opomba**

- Med fotografiranjem v formatu HEIF nastavitev [Color Space] ni veljavna. Če je funkcija [HLG Still Image] nastavljena na [Off], bodo slike posnete z barvnim prostorom sRGB. Ko je možnost [HLG Still Image] nastavljena na [On], se snemanje izvaja v barvnem prostoru BT.2100 (barvna lestvica BT.2020).
- [AdobeRGB] se uporablja za aplikacije ali tiskalnike, ki podpirajo upravljanje barv in možnost barvnega prostora DCF2.0. Če uporabljate aplikacije ali tiskalnike, ki ne podpirajo funkcije Adobe RGB, se slike morda ne bodo natisnile ali prikazale v ustreznih barvah.
- Pri prikazovanju fotografij, posnetih s funkcijo [AdobeRGB] prek naprav, ki ne podpirajo funkcije Adobe RGB, se fotografije prikažejo z manjšo nasičenostjo.

[141] Uporaba funkcij zajemanja posnetkov | Nastavitev kakovosti slike in formata zapisovanja **File Format (videoposnetek)**

# $\bigcap$   $\bigcap$   $\bigcap$   $\bigcap$   $S &$

S to funkcijo določite obliko zapisa video datoteke.

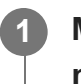

**MENU › (Shooting) › [Image Quality/Rec] › [ File Format] › želena nastavitev.**

### **Podrobnosti elementov menija**

 $\mathbb{R}$ 

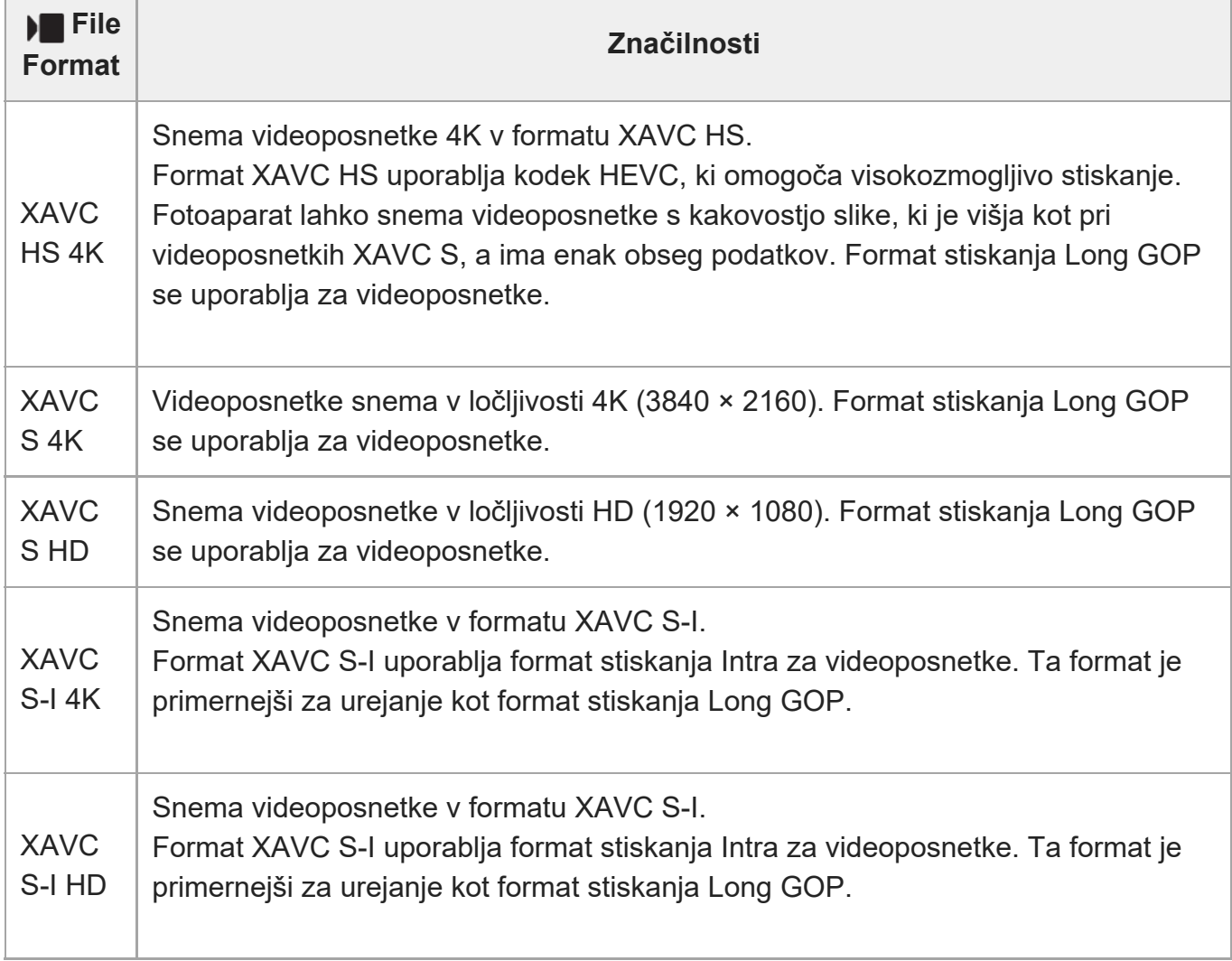

• Intra/Long GOP je format stiskanja videoposnetkov. Format Intra stisne videoposnetek po sličici, format Long GOP pa stisne več sličic. Format stiskanja Intra ima boljši odziv in prilagodljivost med urejanjem, format stiskanja Long GOP pa omogoča boljšo zmogljivost stiskanja.

### **Opomba**

Za predvajanje videoposnetkov XAVC HS 4K v pametnem telefonu ali računalniku potrebujete napravo ali programsko opremo z zmožnostjo hitre obdelave, ki podpira kodek HEVC.

[142] Uporaba funkcij zajemanja posnetkov | Nastavitev kakovosti slike in formata zapisovanja **Movie Settings (videoposnetek)**

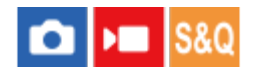

**1**

**2**

S to funkcijo nastavite hitrost sličic, bitno hitrost, informacije o barvah itd.

**MENU › (Shooting) › [Image Quality/Rec] › [ Movie Settings] › [Rec Frame Rate] › želena nastavitev.**

**MENU › (Shooting) › [Image Quality/Rec] › [ Movie Settings] › [Record Setting] › želena nastavitev.**

**Primer vrednosti nastavitev**

#### 4:2:2 10bit 200M. (A) (B) (C)

- **(A)**: Bitna hitrost
- **(B)**: Barvno vzorčenje
- **(C)**: Bitna globina
	- Če je bitna hitrost večja, je večja tudi kakovost slike.
	- Barvno vzorčenje (4:2:2, 4:2:0) je snemalno razmerje informacij o barvi. Enakomernejše ko je to razmerje, boljša je barvna reprodukcija in je mogoče lepo odstraniti barve tudi pri kompozicioniranju z uporabo zelenega zaslona.
	- Bitna globina predstavlja gradacijo informacije svetilnosti. Ko je bitna globina 8 bitov, je mogoče doseči 256 stopenj gradacije. Ko je bitna globina 10 bitov, je mogoče doseči 1024 stopenj gradacije. Večja vrednost omogoča mehkejši izraz od temnih do svetlih območij.
	- [4:2:2 10 bit] je nastavitev, ki predvideva, da boste posnet videoposnetek urejali v računalniku. Okolje predvajanja za nastavitev [4:2:2 10 bit] je omejeno.

## **Podrobnosti elementov menija**

## **Ko je možnost [ File Format] nastavljena na [XAVC HS 4K]**

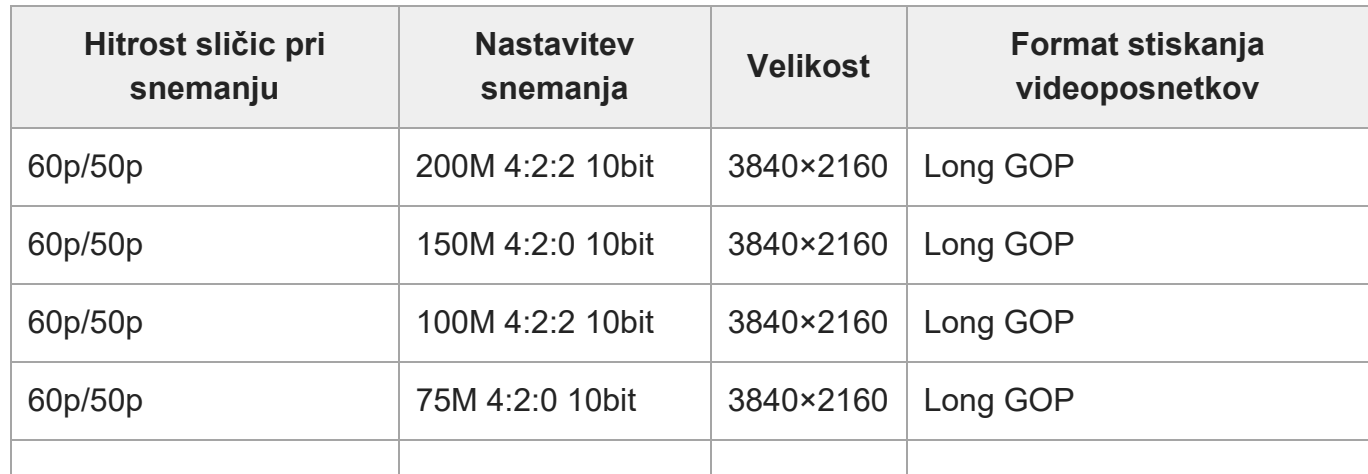

ILME-FX30 | Vodnik za pomoč

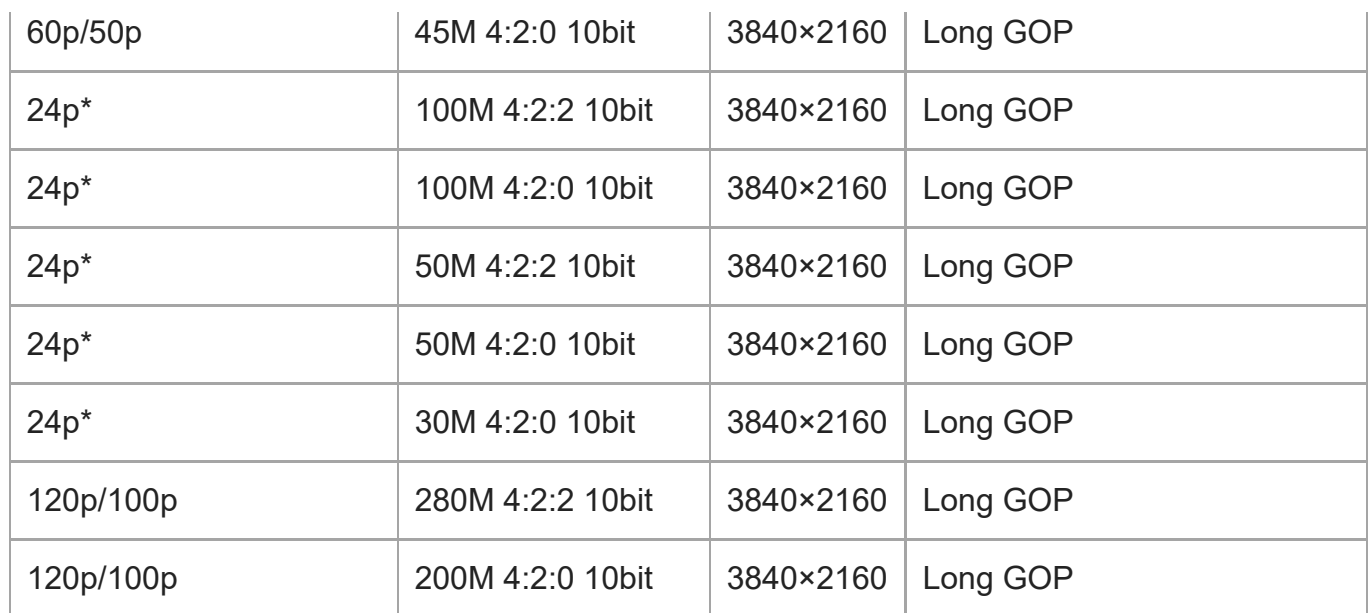

Samo ko je možnost [NTSC/PAL Selector] nastavljena na NTSC.

## **Kadar je možnost [ File Format] nastavljena na [XAVC S 4K]**

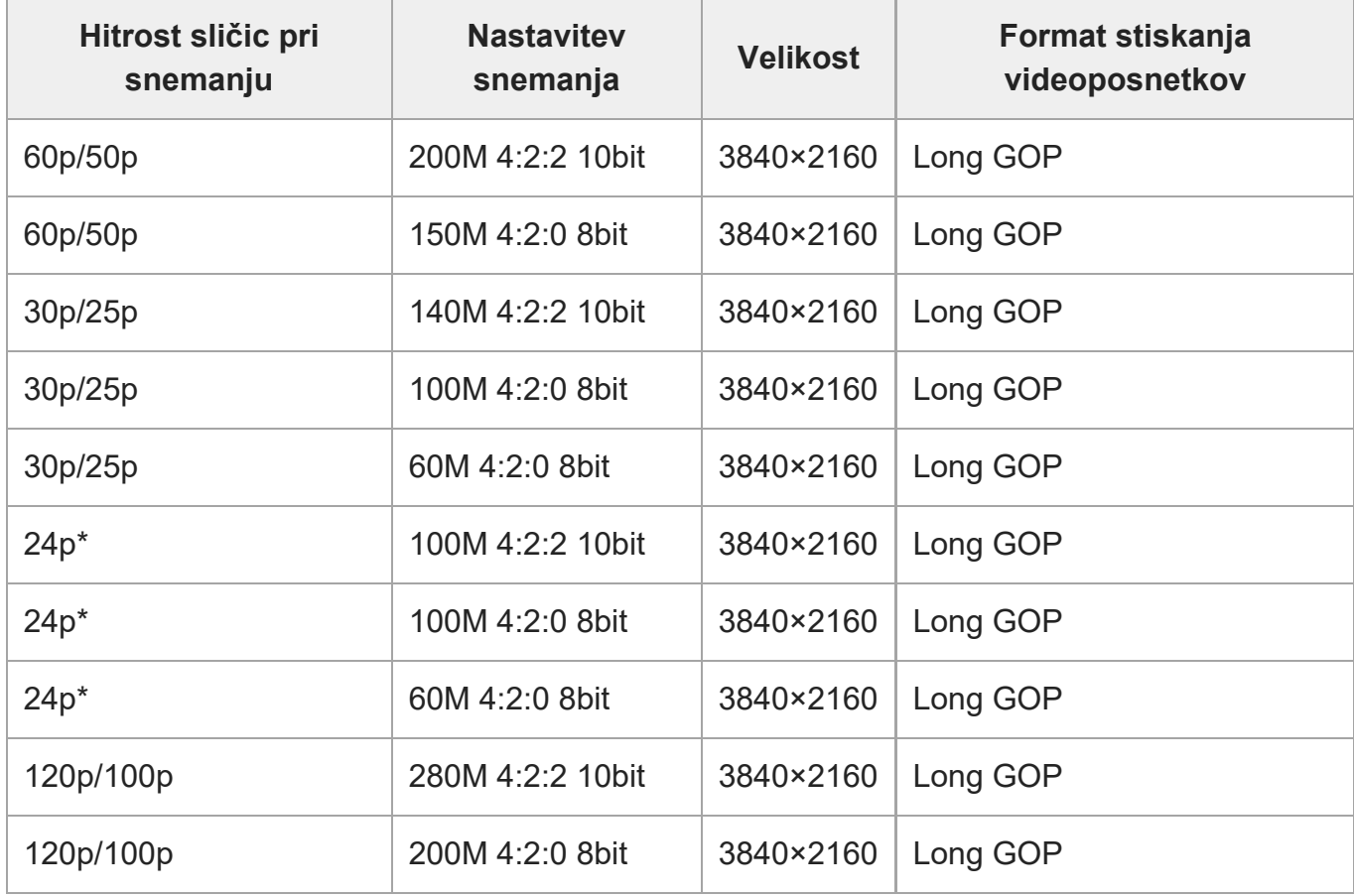

Samo ko je možnost [NTSC/PAL Selector] nastavljena na NTSC.

## **Kadar je možnost [File Format] nastavljena na [XAVC S HD]**

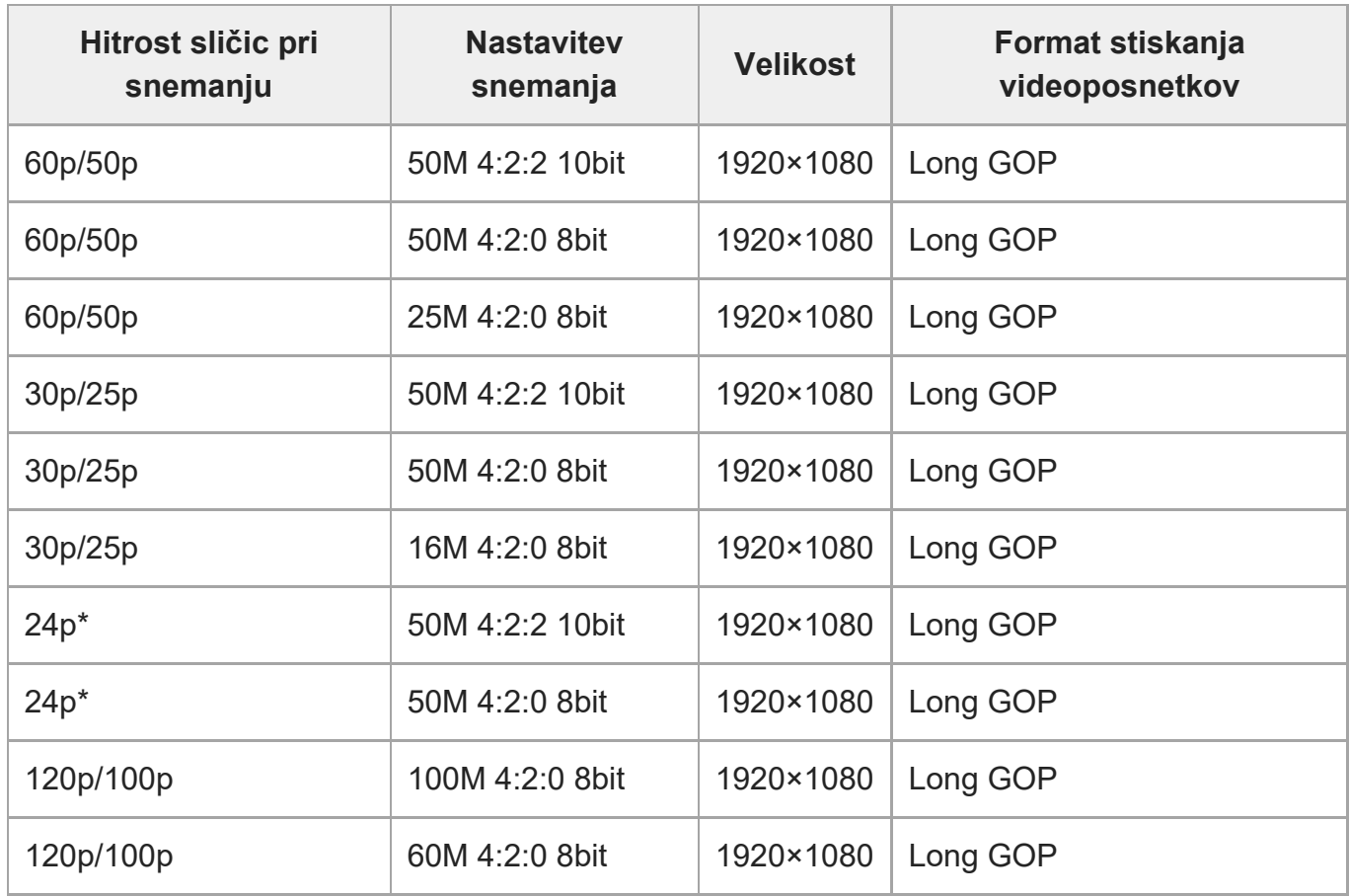

\* Samo ko je možnost [NTSC/PAL Selector] nastavljena na NTSC.

## **Ko je možnost [ File Format] nastavljena na [XAVC S-I 4K]**

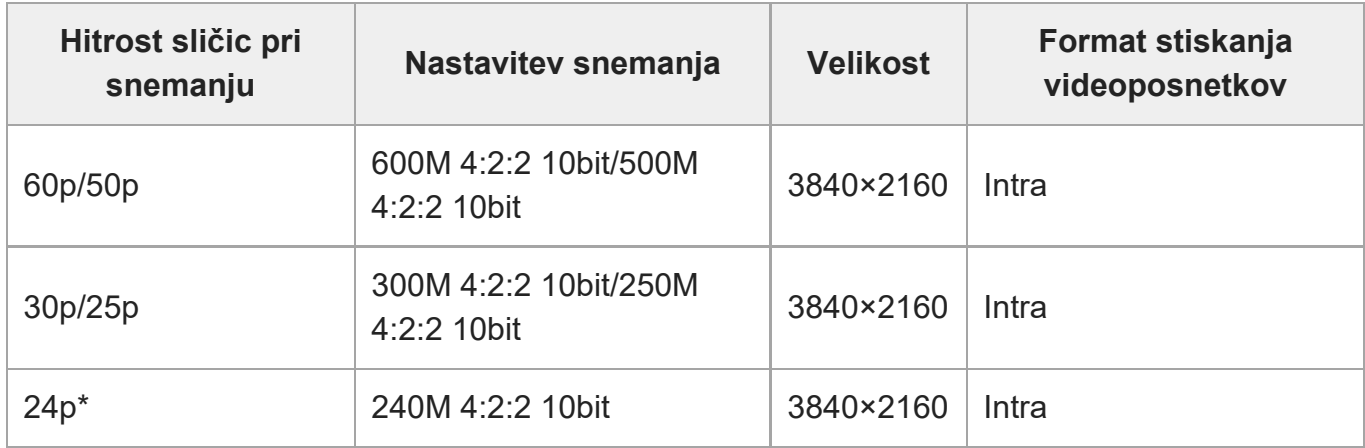

Samo ko je možnost [NTSC/PAL Selector] nastavljena na NTSC.

## **Ko je možnost [ File Format] nastavljena na [XAVC S-I HD]**

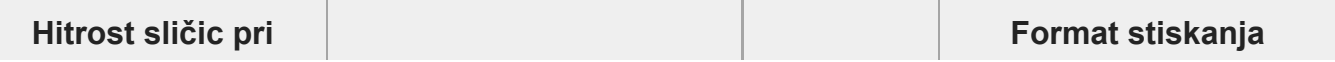

file:///corpnasunifil01.global.sdl.corp/Delivery%20(M-Z)/SON/SON\_GHOAXU\_112/221007\_YAGI\_190694\_ILME-FX30-ILME-FX30B\_RG\_SG\_OI/03\_Prod/03b\_DTP/03\_Work/HG/SL/print.html[22/11/2022 13:43:34]

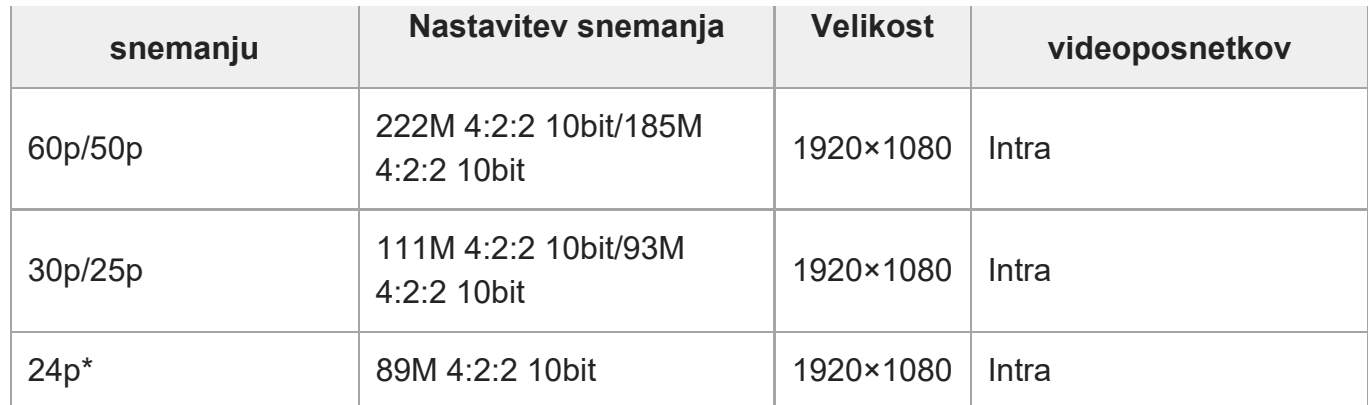

Samo ko je možnost [NTSC/PAL Selector] nastavljena na NTSC.

### **Opomba**

Število sličic na sekundo je zaokroženo na najbližje celo število. Dejansko število sličic na sekundo je  $\bullet$  . naslednje:

24p: 23,98 fps, 30p: 29,97 fps, 60p: 59,94 fps, 120p: 119,88 fps.

[143] Uporaba funkcij zajemanja posnetkov | Nastavitev kakovosti slike in formata zapisovanja **S&Q Settings**

# $\mathsf{H}$  S&Q

**2**

**3**

Posnamete lahko trenutek, ki ga ni mogoče videti s prostim očesom (snemanje počasnih posnetkov), ali pa dolgotrajnejši pojav, ki ga stisnete v videoposnetek (snemanje hitrih posnetkov). Posnamete lahko na primer intenzivni športni prizor ali ptico v trenutku vzleta, cvetlico, ki odpre cvet, in mimobežeče oblake na zvezdnatem nebu. Zvok ne bo posnet.

**1 Gumb MODE (način) › [S&Q Motion] › pritisnite sredino izbirnega kolesca.**

**Izberite MENU › (Shooting) › [Shooting Mode] › [ Exposure Mode] › in izberite želeno nastavitev počasnih/hitrih posnetkov (Program Auto, Aperture Priority, Shutter Priority ali Manual Exposure).**

**Izberite MENU › (Shooting) › [Image Quality/Rec] › [ S&Q Settings] › Izberite element, ki ga želite nastaviti, in nato izberite želeno nastavitev.**

**4 Za začetek snemanja pritisnite gumb REC (snemanje).**

Če želite zaustaviti snemanje, znova pritisnite gumb REC (snemanje).

### **Podrobnosti elementov menija**

### **Rec Frame Rate:**

Izbere hitrost sličic v videoposnetku.

### **Frame Rate:**

Izbere hitrost sličic med zajemanjem.

### **Record Setting:**

Izbere bitno hitrost, barvno vzorčenje in bitno globino videoposnetka.

- Vrednosti, ki jih je mogoče nastaviti za možnosti [ San Rec Frame Rate] in [ San Record Setting], so enake kot vrednosti nastavitev za možnost [Movie Settings].
- Format posnetega videoposnetka je enak nastavitvi [  $\blacktriangleright$  File Format].

## **Hitrost predvajanja**

Hitrost predvajanja se kot spodaj prikazano spreminja glede na dodeljeni možnosti [ $\mathbb{R}$ a] Rec Frame Rate] in [  $\frac{1}{200}$  Frame Rate].

## **Ko je možnost [NTSC/PAL Selector] nastavljena na NTSC**

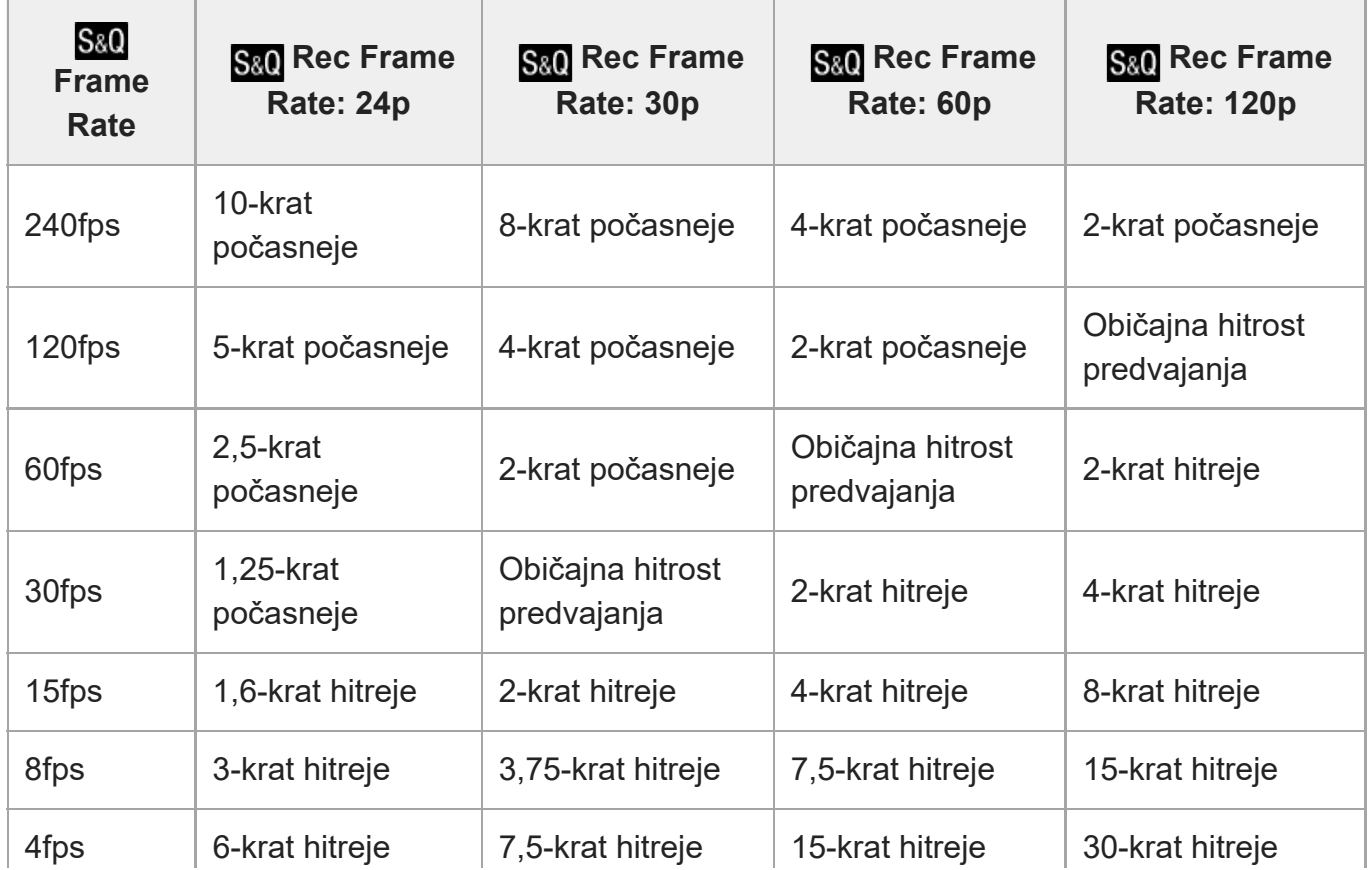

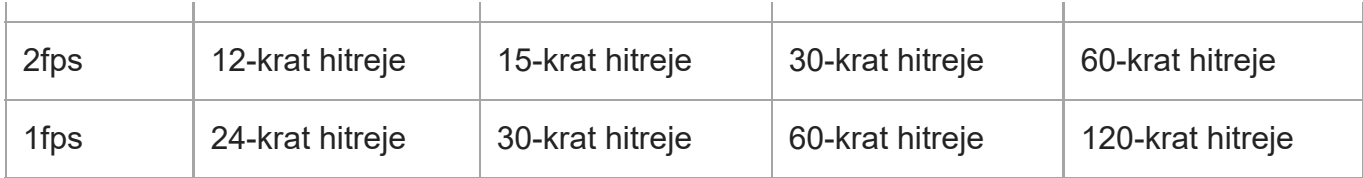

## **Samo ko je možnost [NTSC/PAL Selector] nastavljena na PAL.**

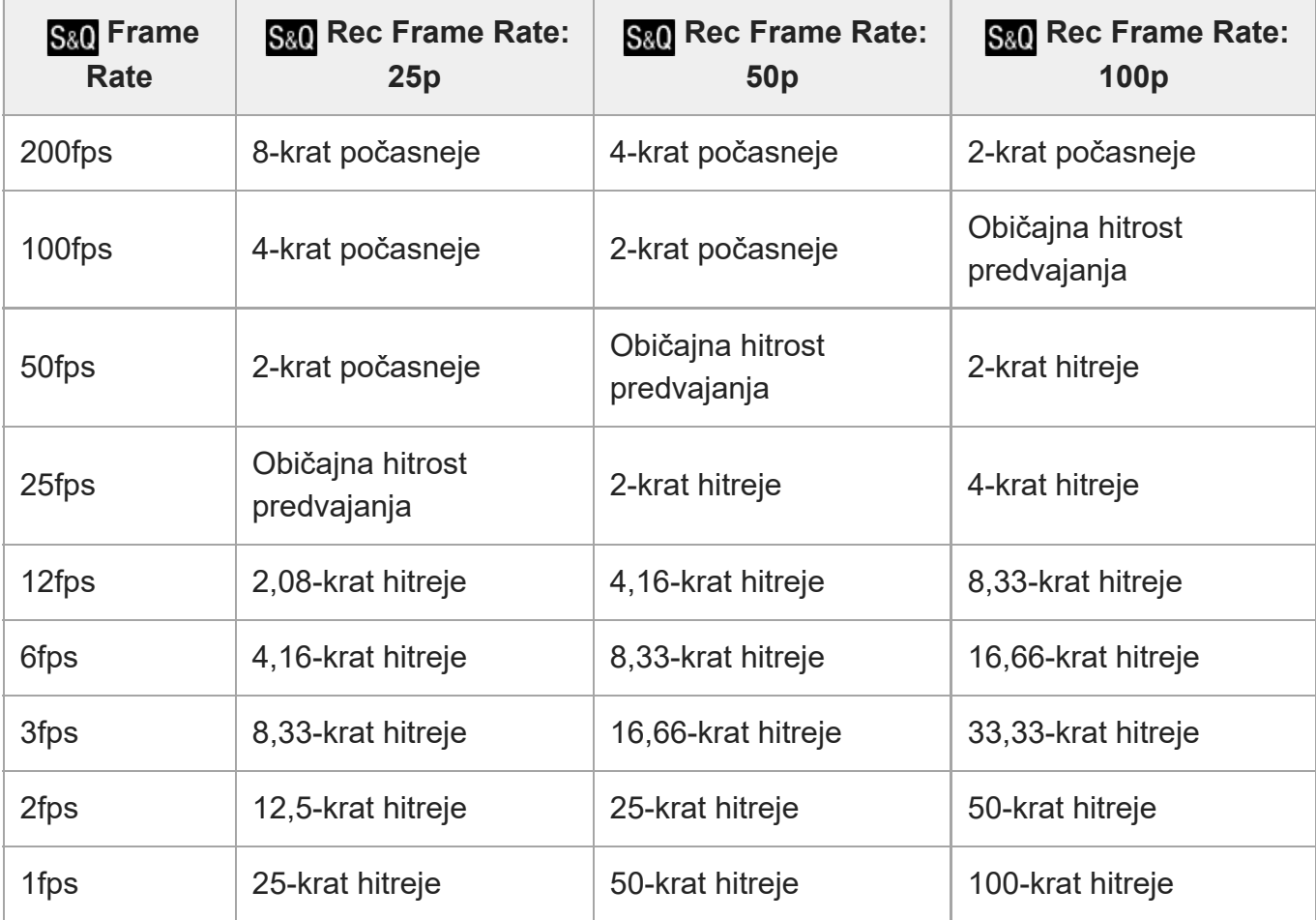

• Nastavitve [240fps]/[200fps] ni mogoče izbrati, ko je možnost [Morile Format] nastavljena na naslednje elemente:

- XAVC HS 4K
- $-$  XAVC S 4K
- $-$  XAVC S-I 4K

### **Namig**

**Za oceno časa snemanja glejte "[Č](#page-0-0)[as snemanja videoposnetkov](#page-0-0)".** 

### **Opomba**

- Pri snemanju počasnih/hitrih posnetkov se dejanski čas zajemanja posnetkov razlikuje od časa, posnetega v videoposnetku. Čas snemanja, ki je prikazan v zgornjem delu zaslona, prikazuje preostali čas snemanja videoposnetka in ne preostali čas, ki je za snemanje na voljo na pomnilniški kartici.
- Pri snemanju počasnih posnetkov je hitrost zaklopa višja in morda ne boste mogli doseči ustrezne osvetlitve. V tem primeru znižajte vrednost zaslonke ali nastavite višjo občutljivost ISO.
- Med snemanjem počasnih/hitrih posnetkov naslednje funkcije niso na voljo.
	- $-$  [Time Code Run]
	- [Time Code Output]

[144] Uporaba funkcij zajemanja posnetkov | Nastavitev kakovosti slike in formata zapisovanja **Proxy Settings**

# $\mathsf{F}$  S&Q

**1**

Med snemanjem videoposnetka ali snemanjem počasnih/hitrih posnetkov lahko istočasno snemate videoposnetek proxy z nizko bitno hitrostjo.

Ker so videoposnetki proxy majhni po velikosti, so primerni za prenašanje v pametne telefone ali nalaganje na spletna mesta.

**MENU › (Shooting) › [Image Quality/Rec] › [ Proxy Settings] › Izberite element, ki ga želite nastaviti, in nato izberite želeno nastavitev.**

### **Podrobnosti elementov menija**

### **Px** Proxy Recording:

Izbere, ali naj se istočasno snemajo videoposnetki proxy. ([On] / [Off])

### **Px** Proxy File Format:

Izbere format snemanja videoposnetka proxy. ([XAVC HS HD] / [XAVC S HD])

### **Px** Proxy Rec. Settings:

Izbere bitno hitrost, barvno vzorčenje in bitno globino videoposnetka proxy. ([16M 4:2:0 10bit] / [9M 4:2:0 10bit] / [6M 4:2:0 8bit])

### **Izbirne nastavitve snemanja proxy**

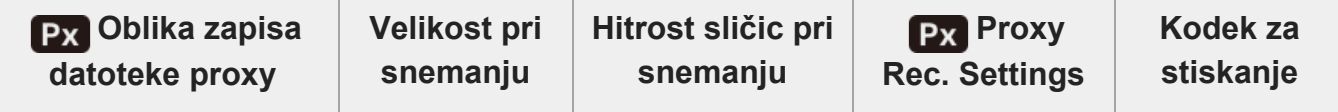

file:///corpnasunifil01.global.sdl.corp/Delivery%20(M-Z)/SON/SON\_GHOAXU\_112/221007\_YAGI\_190694\_ILME-FX30-ILME-FX30B\_RG\_SG\_OI/03\_Prod/03b\_DTP/03\_Work/HG/SL/print.html[22/11/2022 13:43:34]

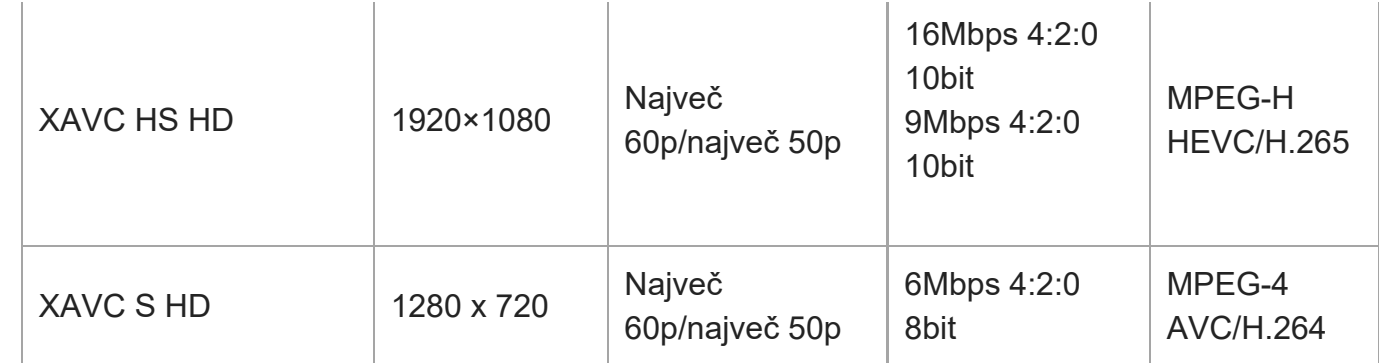

#### **Namig**

Videoposnetki proxy se ne prikazujejo na zaslonu za predvajanje (na zaslonu za predvajanje posameznih slik ali na zaslonu s kazalom slik). Oznaka  $\mathsf{P}_X$  (proxy) je prikazana prek videoposnetkov, za katere je bil istočasno posnet tudi videoposnetek proxy.

#### **Opomba**

- Videoposnetkov proxy ni mogoče predvajati na tem fotoaparatu.
- Snemanje proxy ni na voljo v teh primerih. Običajno snemanje videoposnetkov
	- Možnost [Rec Frame Rate] je nastavljena na [120p]/[100p]

Snemanje počasnih/hitrih posnetkov

- Možnost [ San Rec Frame Rate] je nastavljena na [120p]/[100p]
- Možnost [ Sao Frame Rate] je nastavljena na [120fps]/[100fps] ali višje
- Izbris/zaščita videoposnetkov, ki imajo videoposnetke proxy, izbriše/zaščiti tako izvirne filme kot tudi videoposnetke proxy. Izbris/zaščita le izvirnih videoposnetkov ali videoposnetkov proxy ni mogoča.
- Videoposnetkov ni mogoče urejati s tem fotoaparatom.

[145] Uporaba funkcij zajemanja posnetkov | Nastavitev kakovosti slike in formata zapisovanja **Vidno polje**

Vidno polje se spremeni glede na način zajemanja posnetkov, nastavitve zajemanja posnetkov itd.

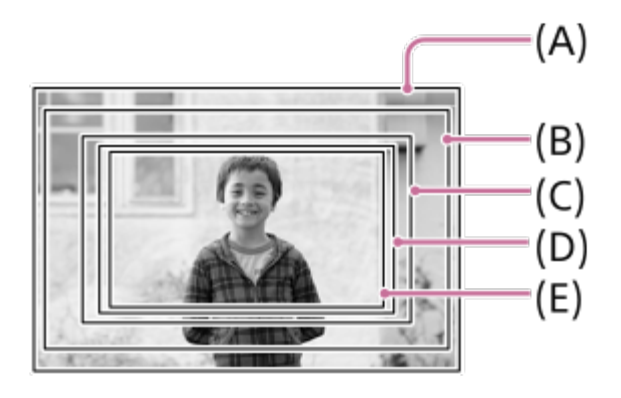

**(A)** Pri fotografiranju

**(B)** Pri snemanju videoposnetkov (ki niso 4K 120p/100p, nastavitev [RAW Output] pri možnosti [ HDMI Output Settings] pa je nastavljena na [Off])

vidni kot postane takšen, kot pri približno 1,04-kratniku goriščne razdalje, označene na objektivu.

Povečava je lahko pri nekaterih objektivih drugačna. Podrobnosti si oglejte na naslednji strani s podporo.

<https://www.sony.net/dics/fx30-l/>

**(C)** Pri snemanju videoposnetkov (ki niso 4K 120p/100p, nastavitev [RAW Output] pri možnosti [ HDMI Output Settings] pa je nastavljena na [On])

vidni kot postane takšen, kot pri približno 1,3-kratniku goriščne razdalje, označene na objektivu. **(D)** Pri snemanju počasnih/hitrih videoposnetkov (240 fps/200 fps)

vidni kot postane takšen, kot pri približno 1,5-kratniku goriščne razdalje, označene na objektivu. **(E)** Pri snemanju videoposnetkov (4K 120p/100p)

vidni kot postane takšen, kot pri približno 1,6-kratniku goriščne razdalje, označene na objektivu.

[146] Uporaba funkcij zajemanja posnetkov | Uporaba funkcij za upravljanje na dotik

# **Touch Operation**

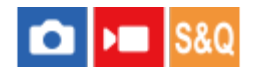

S to možnostjo nastavljate upravljanje na dotik na zaslonu.

**1 MENU › (Setup) › [Touch Operation] › [Touch Operation] › želena nastavitev.**

ILME-FX30 | Vodnik za pomoč

## **Podrobnosti elementov menija**

### **On:**

Vklopi upravljanje na dotik.

### **On: Playback Only:**

Vklopi upravljanje na dotik samo med predvajanjem.

### **Off:**

Izklopi upravljanje na dotik.

[147] Uporaba funkcij zajemanja posnetkov | Uporaba funkcij za upravljanje na dotik **Swipe Up**

# $\bullet$   $\bullet$   $\bullet$   $\bullet$   $\bullet$

Nastavite lahko, ali želite, da se odpre meni funkcij, ko podrsate navzgor po zaslonu v pripravljenosti v načinu za snemanje.

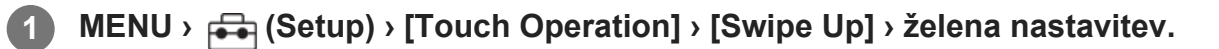

## **Podrobnosti elementov menija**

### **Open the Fn Menu:**

Meni funkcij se odpre, ko podrsate navzgor. Meni funkcij lahko zaprete tako, da podrsate navzdol iz območja izven menija funkcij ali tapnete izven menija funkcij.

### **Off:**

Meni funkcij se ne odpre, ko podrsate navzgor.

### **Opomba**

Menija funkcij ne morete odpreti s podrsanjem navzgor, ko je možnost [Touch Operation] nastavljena na [On: Playback Only] ali [Off], kar velja tudi, če je izbrana možnost [Open the Fn Menu].

[148] Uporaba funkcij zajemanja posnetkov | Uporaba funkcij za upravljanje na dotik

# **Touch Func. in Shooting**

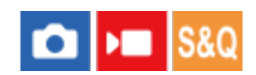

Na ta način nastavite funkcijo, ki se vklopi z dotikom zaslona med zajemanjem posnetkov.

#### **MENU › (Setup) › [Touch Operation] › [Touch Func. in Shooting] › želena nastavitev. 1**

### **Podrobnosti elementov menija**

### **Touch Focus:**

Položaj ostrenja nastavite z dotikom zaslona med zajemanjem posnetkov.

### **Touch Tracking:**

Z dotikom zaslona med zajemanjem posnetkov se izvede izbira subjekta in začne njegovo sledenje.

### **Touch Shutter:**

Izostri subjekt, ki ste se ga dotaknili, in posname slike z dotikom zaslona med zajemanjem posnetkov.

### **Off:**

Izklopi upravljanje na dotik med zajemanjem posnetkov.

### **Namig**

■ Nastavitev za [Touch Func. in Shooting] lahko spremenite z dotikom  $\frac{1}{2}$ / ।আৰু / ९ / ९ / ९ / (ikona funkcije za upravljanje na dotik) na zaslonu za zajemanje posnetkov.

[149] Uporaba funkcij zajemanja posnetkov | Uporaba funkcij za upravljanje na dotik **Ostrenje z upravljanjem na dotik (Touch Focus)**

Funkcija [Touch Focus] vam omogoča izbiro položaja, ki ga želite izostriti z upravljanjem na dotik. Predhodno izberite MENU › (Setup) › [Touch Operation] › [Touch Operation] › [On]. Ta funkcija je na voljo, ko je možnost [ $\blacksquare$  Focus Area] nastavljena na enega od naslednjih parametrov:

- [Wide]
- [Zone]
- [Center Fix]
- [Tracking: Wide]
- [Tracking: Zone]
- [Tracking: Center Fix]

**MENU › (Setup) › [Touch Operation] › [Touch Func. in Shooting] › [Touch Focus]. 1**

 $\bullet$  Nastavitev za [Touch Func. in Shooting] lahko spremenite z dotikom ະູໄຟຟີ້ນ $\mathbf{Q}$ ຟີ້ (ikona funkcije za upravljanje na dotik) na zaslonu za zajemanje posnetkov.

### **Izbira položaja izostritve slike pri fotografiranju**

Med izvajanjem samodejnega ostrenja lahko določite položaj, ki ga želite izostriti z upravljanjem na dotik. Najprej se dotaknite zaslona in izberite položaj, nato pa za izostritev do polovice pritisnite sprožilo.

- Dotaknite se zaslona. **1.**
	- Dotaknite se motiva, ki ga želite izostriti.
	- $\bullet$  Za preklic ostrenja z upravljanjem na dotik se dotaknite ikone  $\mathbb{C}_{\mathbf{x}}$  (sprostitev ostrenja na dotik) ali pritisnite sredino izbirnega kolesca.
- Pritisnite sprožilo do polovice, da izostrite motiv. **2.**
	- Ko želite posneti fotografijo, pritisnite sprožilo do konca.

### **Določanje položaja izostritve v načinu snemanja videoposnetkov**

Fotoaparat izostri sliko motiva, ki se ga dotaknete.

- Motiva, ki ga želite izostriti, se dotaknite pred ali med snemanjem. **1.**
	- Ko je možnost [ Focus Mode] nastavljena na [Continuous AF], način ostrenja začasno preklopi na ročno ostrenje, pri čemer je ostrino mogoče dodatno uravnati z obročem za ostrenje (točkovno ostrenje).
	- $\bullet$  Za izklop točkovnega ostrenja se dotaknite ikone  $\mathbb{C}_{\bullet}$  (sprostitev ostrenja na dotik) ali pritisnite sredino izbirnega kolesca.
	- $\bullet$  Ko je možnost [ $\clubsuit$  Focus Mode] nastavljena na [Manual Focus], način ostrenja začasno preklopi na [Continuous AF]. Ko je območje, ki ste se ga dotaknili, izostreno, se način ostrenja povrne na ročno ostrenje.

#### **Namig**

- Poleg ostrenja na dotik so na voljo tudi naslednje operacije na dotik.
	- Okvir za ostrenje za možnost [Spot] in [Expand Spot] lahko premikate z vlečenjem.
	- Pri fotografiranju v načinu ročnega ostrenja se lahko funkcija povečave ostrenja uporablja z dvojnim dotikom zaslona.

#### **Opomba**

- Funkcija za ostrenje na dotik v naslednjih primerih ni na voljo:
	- pri fotografiranju v načinu ročnega ostrenja,
- pri uporabi digitalnega zooma,
- Pri uporabi LA-EA4

# [150] Uporaba funkcij zajemanja posnetkov | Uporaba funkcij za upravljanje na dotik **Začetek sledenja z upravljanjem na dotik (Touch Tracking)**

Z upravljanjem na dotik lahko izberete subjekt, ki mu želite slediti v načinu fotografiranja in načinu snemanja videoposnetkov.

Predhodno izberite MENU ›  $\leftarrow$  (Setup) › [Touch Operation] › [Touch Operation] › [On].

### **MENU › (Setup) › [Touch Operation] › [Touch Func. in Shooting] › [Touch Tracking].**

● Nastavitev za [Touch Func. in Shooting] lahko spremenite z dotikom  $\frac{17}{2}$  / $\frac{1}{2}$  / $\frac{1}{2}$  / $\frac{1}{2}$ (ikona funkcije za upravljanje na dotik) na zaslonu za zajemanje posnetkov.

**Dotaknite se objekta, ki mu želite slediti na zaslonu.**

Sledenje se bo začelo.

#### **Namig**

**1**

**2**

 $\bullet$  Za izklop sledenja se dotaknite ikone  $\mathbb{Q}$ , (preklic sledenja) ali pritisnite sredino izbirnega kolesca.

#### **Opomba**

- Funkcija [Touch Tracking] ni na voljo v spodnjih primerih:
	- Ko je možnost [  $\bullet$  Focus Mode] nastavljena na [Manual Focus].
	- Ko uporabljate pametni zoom, zoom za jasno sliko in digitalni zoom
- Če način ostrenja preklopite na [Manual Focus], medtem ko je možnost [Touch Func. in Shooting] nastavljena na [Touch Tracking], se vrednost nastavitve za [Touch Func. in Shooting] spremeni na [Touch Focus].

[151] Uporaba funkcij zajemanja posnetkov | Uporaba funkcij za upravljanje na dotik

**1**

**2**

# **Zajemanje posnetkov z upravljanjem na dotik (Touch Shutter)**

Fotoaparat samodejno izostri točko, ki ste se je dotaknili, in zajame fotografijo. Predhodno nastavite MENU >  $\leftarrow$  (Setup) > [Touch Operation] > [Touch Operation] na [On].

**Izberite MENU › (Setup) › [Touch Operation] › [Touch Func. in Shooting] › [Touch Shutter].**

● Nastavitev za [Touch Func. in Shooting] lahko spremenite z dotikom  $\frac{17}{2}$  / $\frac{1}{2}$  / $\frac{1}{2}$  / $\frac{1}{2}$ (ikona funkcije za upravljanje na dotik) na zaslonu za zajemanje posnetkov.

**Dotaknite se subjekta, ki ga želite izostriti, medtem ko je ikona v zgornjem desnem kotu prikazana ikona (touch shutter).**

Fotoaparat izostri subjekt, ki ste se ga dotaknili, in zajame fotografijo.

### **Opomba**

- Funkcija [Touch Shutter] ni na voljo v spodnjih primerih:
	- Med snemanjem videoposnetkov
	- Med snemanjem počasnih/hitrih videoposnetkov
	- Ko je možnost [ $\bigcirc$  Focus Mode] nastavljena na [Manual Focus]
	- Ko je možnost [  $\blacksquare$  Focus Area] nastavljena na [Spot] / [Expand Spot] / [Tracking: Spot S] / [Tracking: Spot M] / [Tracking: Spot L] / [Tracking: Expand Spot]
	- Med uporabo funkcije digitalni zoom
	- Med uporabo funkcije [Clear Image Zoom]
- Če način ostrenja preklopite na [Manual Focus], medtem ko je možnost [Touch Func. in Shooting] nastavljena na [Touch Shutter], se vrednost nastavitve za [Touch Func. in Shooting] spremeni na [Touch Focus].

[152] Uporaba funkcij zajemanja posnetkov | Nastavitve zaklopa **Silent Mode (fotografija/videoposnetek)**

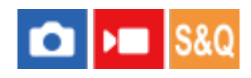

S to funkcijo nastavite, ali želite zajemati posnetke brez zvokov zaklopa ali elektronskih zvokov.

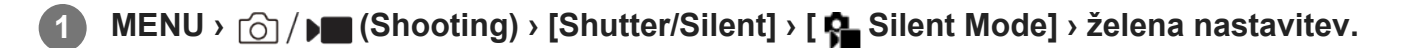

### **Podrobnosti elementov menija**

#### **On:**

Ne oddaja zvoka zaklopa ali elektronskih zvokov.

**Off:**

Oddaja zvok zaklopa in elektronskih zvokov.

### **Opomba**

- Funkcijo tihega načina uporabljate na lastno odgovornost, pri čemer bodite ustrezno pozorni na zasebnost in pravice osebka v zvezi s portretnim fotografiranjem.
- Tudi če funkcijo [ Silent Mode] nastavite na [On], se bo slišal zvok delovanja zaslonke in ostrenja.

[153] Uporaba funkcij zajemanja posnetkov | Nastavitve zaklopa

# **Release w/o Lens (fotografija/videoposnetek)**

# $\bigcap$   $\bigtriangledown$   $\bigtriangledown$   $\bigtriangledown$   $\bigtriangledown$   $\bigtriangleup$   $\bigtriangledown$   $\bigtriangleup$   $\bigtriangleup$

Nastavi, ali se lahko zaklop sprosti, kadar ni pritrjen noben objektiv.

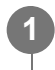

**MENU › (Shooting) › [Shutter/Silent] › [ Release w/o Lens] › želena nastavitev.**

### **Podrobnosti elementov menija**

#### **Enable:**

Sprosti zaklop, ko ni pritrjen noben objektiv. Izberite možnost [Enable], kadar izdelek pritrjujete na astronomski teleskop itd.

### **Disable:**

Ne sprosti zaklopa, ko ni pritrjen noben objektiv.

### **Opomba**

Kadar uporabljate objektive brez stika, kot je objektiv astronomskega teleskopa, ni mogoče pravilno meriti. V takšnih primerih osvetlitev prilagodite ročno, in sicer tako, da jo preverite na posneti sliki.

## [154] Uporaba funkcij zajemanja posnetkov | Nastavitve zaklopa

# **Release w/o Card**

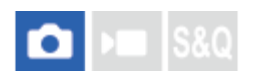

S to funkcijo nastavite, ali se zaklop sprosti, ko pomnilniška kartica ni vstavljena.

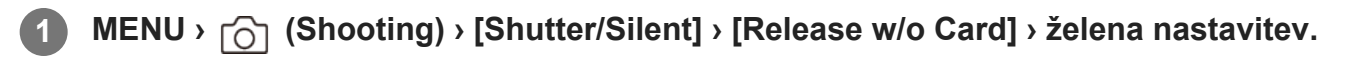

## **Podrobnosti elementov menija**

### **Enable:**

Zaklop se sprosti, čeprav pomnilniška kartica ni vstavljena.

### **Disable:**

Zaklop se ne sprosti, če ni vstavljena pomnilniška kartica.

### **Opomba**

- Če pomnilniška kartica ni vstavljena, ustvarjene fotografije ne bodo shranjene.
- Privzeta nastavitev je [Enable]. Priporočamo, da možnost [Disable] izberete pred dejanskim fotografiranjem.

[155] Uporaba funkcij zajemanja posnetkov | Nastavitve zaklopa **Anti-flicker Set.**

# $\bigcirc$   $\bigcirc$   $\bigcirc$   $\bigcirc$

Če želite zmanjšati učinek utripanja umetnih virov svetlobe (kot so fluorescentne ali LEDsvetilke), lahko hitrost zaklopa nastavite natančneje kot običajno.

Ta funkcija zmanjša razlike v osvetlitvi in barvnem odtenku med zgornjim in spodnjim delom slike, posnete pod umetnimi viri svetlobe.

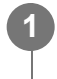

**MENU**  $\{ \cap \}$  / $\}$  (Shooting) > [Shutter/Silent] > [Anti-flicker Set.] > želen element **nastavitve.**

## **Podrobnosti elementov menija**

## **Var. Shutter:**

Na sliki zmanjša pojavnost svetlo in temno senčenih pasov, tako da natančno prilagodi hitrost zaklopa glede na frekvenco utripanja. ([On]/[Off])

[ Var. Shutter] je mogoče izbrati samo, ko je fotoaparat v načinu osvetlitve, ki omogoča ročno prilagajanje hitrosti zaklopa (velja tako za fotografiranje kot za snemanje videoposnetkov).

## **Var. Shutter Set.:**

nastavi hitrost zaklopa, ko je možnost [ Q Var. Shutter] nastavljena na [On]. Izberite hitrost zaklopa, ki zmanjša učinek utripanja pri gledanju na zaslon. Višja kot je hitrost zaklopa, večja je verjetnost, da se bo pojavila razlika med prikazom na zaslonu pred zajemanjem posnetkov in posneto sliko. Preverite, ali je učinek utripanja na posneti sliki zmanjšan.

### **Namig**

- Ko je možnost [ $\frac{1}{2}$  Var. Shutter Select] dodeljena tipki po meri, lahko funkcijo [ $\frac{1}{2}$  Var. Shutter] vklopite in izklopite s pritiskom tipke.
- Ko je možnost [ $\sum$  Var. Shutter] nastavljena na [On], je vrednost hitrosti zaklopa prikazana v decimalnem zapisu (visoka ločljivost hitrosti zaklopa). Če je na primer normalna hitrost zaklopa 1/250 sekunde, bo vrednost prikazana kot 250,6. (Številke se lahko razlikujejo od dejanskih.)
- Na zaslonu [ $\epsilon$ ] Var. Shutter Set.] lahko natančno prilagodite visoko ločljivost hitrosti zaklopa s pomočjo zadnjega izbirnega gumba ali izbirnega kolesca, kot prikazuje naslednji primer.  $250,6$  >  $253,3$  >  $256,0$  >  $258,8$ \*

Visoko ločljivost hitrosti zaklopa lahko s sprednjim izbirnim gumbom spremenite v njen večkratnik, kot prikazuje naslednji primer.

125,3 (2-krat) ‹ 250,6 › 501,3 (1/2-krat) \* Številke se lahko razlikujejo od dejanskih. \*

- Ko je možnost [ $\bigcirc$  Var. Shutter] nastavljena na [On], je visoko ločljivost hitrosti zaklopa mogoče natančno prilagoditi na zaslonu v pripravljenosti v načinu za snemanje. Če želite spremeniti visoko ločljivost hitrosti zaklopa na njen večkratnik tudi na zaslonu v pripravljenosti v načinu za snemanje, dodelite funkcijo [Shutter Speed(step)] tipki po meri ali nastavitvi "My Dial".
- Ko spremenite nastavitev [ $\frac{1}{2}$  Var. Shutter] z možnosti [On] na [Off], se bo visoka ločljivost hitrosti zakopa preklopila na najbližjo vrednost med normalnimi hitrostmi zaklopa.

## **Opomba**

- Ko je možnost [ $\sum$  Var. Shutter] nastavljena na [On], je zapoznitev ob sproženju lahko daljša.
- Tudi ko je možnost [ $\frac{1}{2}$  Var. Shutter] nastavljena na [On], se lahko zgodi, da glede na frekvenco vira svetlobe ne boste mogli nastaviti ustrezne hitrosti zaklopa in odstraniti učinka utripanja. V tem primeru poskusite naslednje.
	- Nastavitev nižje hitrosti zaklopa
	- $-$  Preklop na drugo vrsto zaklopa
- Ko pritisnete sprožilo do polovice, se lahko začasno pojavi utripanje.

Vrednosti nastavitve visoke ločljivosti zaklopa ni mogoče registrirati k možnosti [Reg. Custom Shoot Set]. Namesto tega bo uporabljena privzeta vrednost hitrosti zaklopa.

# [156] Uporaba funkcij zajemanja posnetkov | Uporaba zooma **Funkcije zooma, ki so na voljo s tem izdelkom**

Funkcija zooma fotoaparata z združevanjem funkcij omogoča večjo povečavo. Ikona, prikazana na zaslonu, se spremeni glede na izbrano funkcijo zooma.

Ko je nameščen objektiv z motoriziranim zoomom:

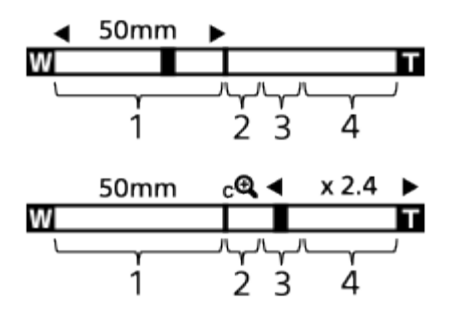

Ko je nameščen objektiv z zoomom, ki ni objektiv z motoriziranim zoomom:

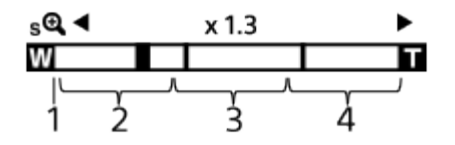

### **Razpon optičnega zooma 1.**

Približajte slike v razponu zooma objektiva.

Ko je nameščen objektiv z motoriziranim zoomom, je prikazana vrstica z razponom optičnega zooma.

Ko je nameščen objektiv brez motoriziranega zooma, je drsnik za zoom zaklenjen na levem koncu vrstice za zoom, medtem ko je položaj zooma v razponu optičnega zooma. Povečava je prikazana kot "1.0". Če je možnost [ $\clubsuit$  Zoom Range] nastavljena na [Optical zoom only], drsnik za zoom ne bo prikazan.

### 2. Razpon pametnega zooma ( <sub>S</sub>**A** )

Uporabljajte zoom na slikah, ne da bi poslabšali izvorno kakovost, tako da sliko deloma obrežete (samo ko je velikost [JPEG Image Size]/[HEIF Image Size] nastavljena na [M] ali [S]).

### 3. Razpon zooma jasne slike (  $_{\mathbf{C}}\mathbf{\mathbf{\mathfrak{Q}}}$  )

Poveča slike s slikovnim postopkom z manjšo mero poslabšanja kakovosti. Ko nastavite možnost [ Zoom Range] na [Clear Image Zoom] ali [Digital Zoom], lahko uporabljate to funkcijo zooma.

### 4. Razpon digitalnega zooma ( <sub>D</sub>**A** )

Slike lahko povečate s slikovnim postopkom.

Ko nastavite možnost [ $\Omega$  Zoom Range] na [Digital Zoom], lahko uporabljate to funkcijo zooma.

### **Namig**

- Privzeta nastavitev za možnost [ **P** Zoom Range] je [Optical zoom only].
- Privzeta nastavitev za možnost [JPEG Image Size]/[HEIF Image Size] je [L]. Če želite uporabiti pametni zoom, spremenite možnost [JPEG Image Size]/[HEIF Image Size] na [M] ali [S].

### **Opomba**

- Funkcije pametnega zooma, zooma za jasno sliko in digitalnega zooma niso na voljo pri snemanju v teh primerih:
	- Možnost [ File Format] je nastavljena na [RAW] ali [RAW & JPEG]/[RAW & HEIF].
	- Možnost [Rec Frame Rate] je nastavljena na [120p]/[100p].
	- Med snemanjem počasnih/hitrih posnetkov z možnostjo [San Frame Rate] nastavljeno na [240fps]/[200fps] ali [120fps]/[100fps]
- Pri snemanju videoposnetkov ne morete uporabljati funkcije pametnega zooma.
- Ob uporabi funkcije za zoom, ki ni optični zoom, se nastavitev [ · Focus Area] izključi, samodejno ostrenje pa deluje z vklopljeno prioriteto in okrog sredinskega območja.
- Ko uporabljate funkcije pametnega zooma, zooma za jasno sliko ali digitalnega zooma, je možnost [ Metering Mode] zaklenjena na [Multi].
- Ko uporabljate funkcije pametnega zooma, zooma za jasno sliko in digitalnega zooma, te možnosti niso na voljo:
	- **Face/Eye Prior. in AF**
	- $\mathbf{G}$  Face Priority in Multi Metering
	- $-$  Tracking function

[157] Uporaba funkcij zajemanja posnetkov | Uporaba zooma

# **Clear Image Zoom/Digital Zoom**

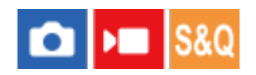

**1**

**2**

Ko uporabljate funkcijo zooma, ki ni optični zoom, lahko presežete razpon optičnega zooma.

## **MENU › (Shooting) › [Zoom] › [ Zoom Range] › Izberite [Clear Image Zoom] ali [Digital Zoom].**

### **Povečajte z uporabo vzvoda za zoom W/T.**

- Funkcijo [Zoom] lahko dodelite tudi želeni tipki, in sicer tako, da izberete MENU › a→ (Setup) › [Operation Customize] › [ Custom Key/Dial Set.] ali [ Custom Key/Dial Set.].
- Če možnost [Zoom Operation (T)] ali [Zoom Operation (W)] predhodno dodelite želeni tipki z izbiro MENU › (Setup) › [Operation Customize] › [ Custom Key/Dial Set.] ali [ ) Custom Key/Dial Set.], lahko prizore povečate in pomanjšate s pritiskom te tipke.

### **Namig**

- Ko je nameščen objektiv z motoriziranim zoomom, lahko za povečavo slike uporabite vzvod ali obroč za zoom. Če presežete povečavo z optičnim zoomom, lahko z istim postopkom preklopite na drugo funkcijo za zoom, ki ni optični zoom.
- Tudi če možnost [Clear Image Zoom] ali [Digital Zoom] uporabljate z nameščenim objektivom z motoriziranim zoomom, se optični zoom uporablja do telefoto območja objektiva.

[158] Uporaba funkcij zajemanja posnetkov | Uporaba zooma

# **Zoom Range (fotografija/videoposnetek)**

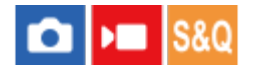

Izberete lahko nastavitev zooma fotoaparata.

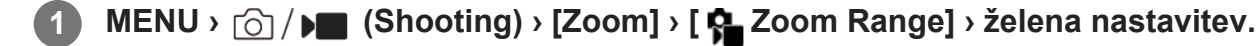

### **Podrobnosti elementov menija**

### **Optical zoom only:**

omeji razpon zooma na optični zoom. Funkcijo pametnega zooma lahko uporabljate, če nastavite možnost [JPEG Image Size]/[HEIF Image Size] na [M] ali [S].
#### **Clear Image Zoom :**

to nastavitev izberite, če želite uporabljati zoom za jasno sliko. Tudi če razpon zooma presega optični zoom, izdelek slike poveča slikovnim postopkom z manjšo mero poslabšanja kakovosti.

#### **Digital Zoom:**

če je razpon zooma za jasno sliko presežen, fotoaparat poveča slike do največje velikosti. V tem primeru se bo kakovost slik zmanjšala.

#### **Opomba**

Če želite povečati slike znotraj razpona, pri čemer se kakovost slike ne zmanjša bistveno, nastavite [Optical zoom only].

[159] Uporaba funkcij zajemanja posnetkov | Uporaba zooma

# **Zoom Lever Speed (fotografija/videoposnetek)**

# $\bigcap$   $\bigtriangledown$   $\bigtriangledown$   $\bigtriangledown$   $\bigtriangledown$   $\bigtriangledown$   $\bigtriangleup$   $\bigtriangledown$   $\bigtriangleup$   $\bigtriangleup$

S to funkcijo nastavite hitrost zooma, kadar uporabljate vzvod za zoom W/T na fotoaparatu. Hitrost zooma je mogoče nastaviti v dveh stopnjah. Poleg tega jo lahko nastavite ločeno za stanje pripravljenosti na fotografiranje in za snemanje videoposnetkov.

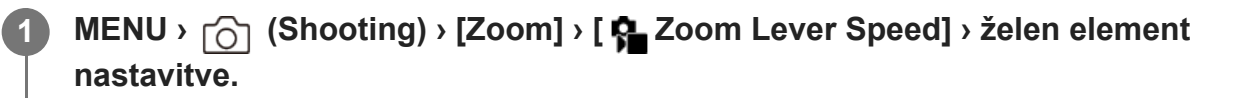

### **Podrobnosti elementov menija**

# **1st Zoom Spd. STBY:**

Nastavi hitrost zooma prve stopnje za stanje pripravljenosti na zajem posnetkov. (od 1 (Slow) do 8 (Fast))

### $\frac{1}{2}$  2nd Zoom Spd. STBY :

Nastavi hitrost zooma druge stopnje za stanje pripravljenosti na zajem posnetkov. (od 1 (Slow) do 8 (Fast))

# **1st Zoom Spd. RFC:**

Nastavi hitrost zooma prve stopnje za snemanje. (od 1 (Slow) do 8 (Fast))

# $\frac{1}{2}$  2nd Zoom Spd. REC:

Nastavi hitrost zooma druge stopnje za snemanje. (od 1 (Slow) do 8 (Fast))

#### **Namig**

Če je za stanje pripravljenosti na fotografiranje nastavljena velika hitrost in za snemanje videoposnetkov nastavljena majhna hitrost, se lahko vidno polje med stanjem pripravljenosti na fotografiranje spremeni hitro, med snemanjem videoposnetkov pa počasi.

#### **Opomba**

- Hitrost zooma se ne spremeni, ko uporabljate obroč za zoom na objektivu ali vzvod za zoom na objektivu z motoriziranim zoomom.
- Če povečate hitrost zooma, se lahko posnamejo zvoki delovanja zooma.

[160] Uporaba funkcij zajemanja posnetkov | Uporaba zooma **Custom Key Z. Speed (fotografija/videoposnetek)**

# $\bigcap$   $\bigcap$   $\bigcap$   $\bigcap$   $S &$

S to funkcijo nastavite hitrost zooma, ko uporabljate tipko po meri, ki ste ji dodelili funkcijo [Zoom Operation (T)]/[Zoom Operation (W)]. To lahko nastavite ločeno za stanje pripravljenosti na fotografiranje in za snemanje videoposnetkov.

**MENU › (Shooting) › [Zoom] › [ Custom Key Z. Speed] › želen element nastavitve.**

#### **Podrobnosti elementov menija**

#### **Fixed Speed :**

Nastavi hitrost zooma med stanjem pripravljenosti na fotografiranje. (od 1 (Slow) do 8 (Fast))

#### **Fixed Speed :**

Nastavi hitrost zooma med snemanjem videoposnetkov. (od 1 (Slow) do 8 (Fast))

#### **Namig**

**1**

 $\bullet$  Če je za možnost [Fixed Speed  $STBY$  ] nastavljena velika hitrost in za možnost [Fixed Speed RFC ] nastavljena majhna hitrost, se lahko vidno polje med stanjem pripravljenosti na fotografiranje spremeni hitro, med snemanjem videoposnetkov pa počasi.

#### **Opomba**

- Hitrost zooma se ne spremeni, ko uporabljate obroč za zoom na objektivu ali vzvod za zoom na objektivu z motoriziranim zoomom.
- Če povečate hitrost zooma, se lahko posnamejo zvoki delovanja zooma.

[161] Uporaba funkcij zajemanja posnetkov | Uporaba zooma **Remote Zoom Speed (fotografija/videoposnetek)**

# $\bigcirc$   $\big|$  >  $\big|$  S&Q

S to funkcijo nastavite hitrost zooma med izvajanjem funkcij zooma z daljinskim upravljalnikom (naprodaj ločeno) ali funkcijo oddaljenega zajemanja posnetkov prek pametnega telefona. To lahko nastavite ločeno za stanje pripravljenosti na fotografiranje in za snemanje videoposnetkov.

**MENU › (Shooting) › [Zoom] › [ Remote Zoom Speed] › želen element nastavitve.**

### **Podrobnosti elementov menija**

### **Speed Type:**

**1**

Nastavi, ali naj se hitrost zooma zaklene. ([Variable]/[Fix])

# **Fixed Speed :**

Nastavi hitrost zooma med stanjem pripravljenosti na fotografiranje, ko je možnost [  $\widehat{\mathbf{a}}$  Speed Type] nastavljena na [Fix]. (od 1 (Slow) do 8 (Fast))

# **Fixed Speed :**

Nastavi hitrost zooma med snemanjem videoposnetkov, ko je možnost [ s Speed Type] nastavljena na [Fix]. (od 1 (Slow) do 8 (Fast))

#### **Namig**

- Ko je možnost [ $\hat{\mathbf{s}}$  Speed Type] nastavljena na [Variable], boste s pritiskom vzvoda za zoom na daljinskem upravljalniku povečali hitrost zooma (nekateri daljinski upravljalniki ne podpirajo spremenljivega zooma).
- $\bullet\;$  Če je možnost [  $\widehat{\bullet}$  Speed Type] nastavljena na [Fix] ter je za možnost [  $\widehat{\bullet}$  Fixed Speed  $\textsf{STBY}$  ] nastavljena velika hitrost in za možnost [  $\widehat{a}$  Fixed Speed REC ] majhna hitrost, se lahko vidno polje med stanjem pripravljenosti na fotografiranje spremeni hitro, med snemanjem videoposnetkov pa počasi.

#### **Opomba**

Če povečate hitrost zooma, se lahko posnamejo zvoki delovanja zooma.

[162] Uporaba funkcij zajemanja posnetkov | Uporaba zooma

# **Več o merilu zooma**

Merilo zooma, ki se uporabi v kombinaciji z zoomom objektiva, se spremeni glede na izbrano velikost slike.

# **Ko je možnost [Aspect Ratio] nastavljena na [3:2]**

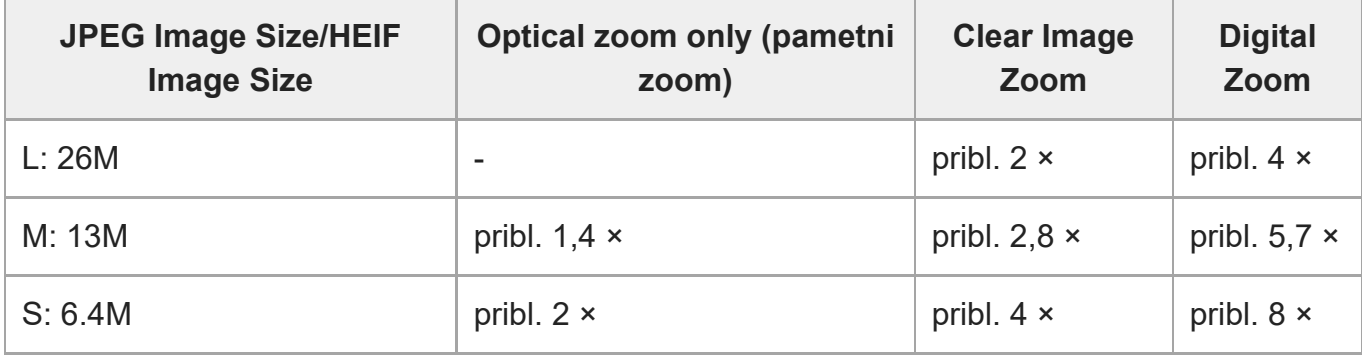

[163] Uporaba funkcij zajemanja posnetkov | Uporaba zooma

# **Zoom Ring Rotate**

# $\Box$   $\Box$  S&Q

Dodeli funkciji povečave (T) ali pomanjšave (W) smeri vrtenja obroča za zoom. Na voljo samo z objektivi z motoriziranim zoomom, ki podpirajo to funkcijo.

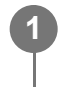

**MENU › (Setup) › [Operation Customize] › [Zoom Ring Rotate] › želena nastavitev.**

# **Podrobnosti elementov menija**

#### **Left(W)/Right(T):**

Dodeli funkcijo pomanjšave (W) levi smeri vrtenja in funkcijo povečave (T) desni smeri vrtenja.

#### **Right(W)/Left(T):**

Dodeli funkcijo povečave (T) levi smeri vrtenja in funkcijo pomanjšave (W) desni smeri vrtenja.

[164] Uporaba funkcij zajemanja posnetkov | Zmanjševanje zamegljenosti

# **SteadyShot (fotografija)**

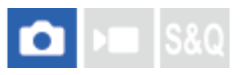

S to funkcijo nastavite, ali želite uporabiti funkcijo SteadyShot.

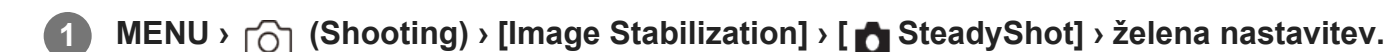

### **Podrobnosti elementov menija**

#### **On:**

Uporablja funkcijo [ SteadyShot].

#### **Off:**

Ne uporablja funkcije [ SteadyShot].

#### **Namig**

- Med uporabo stojala ipd. morate izklopiti funkcijo SteadyShot, saj lahko med fotografiranjem sicer pride do okvare.
- $\bullet$  Če funkcijo [ $\bullet$  SteadyShot Select] dodelite želeni tipki z uporabo možnosti [ $\bullet$  Custom Key/Dial Set.], lahko funkcijo [nsteadyShot] vklopite ali izklopite s pritiskom tipke.
- Pri fotografiranju v temnem prostoru lahko ikona ((پلای) (SteadyShot) utripa. Priporočamo, da nastavite višjo hitrost zaklopa, in sicer tako, da znižate vrednost zaslonke ali nastavite višjo občutljivost ISO.

[165] Uporaba funkcij zajemanja posnetkov | Zmanjševanje zamegljenosti **SteadyShot (videoposnetek)**

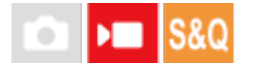

Nastavi učinek [ Mussimal SteadyShot] pri snemanju videoposnetkov.

**MENU › (Shooting) › [Image Stabilization] › [ SteadyShot] › želena nastavitev.**

### **Podrobnosti elementov menija**

**Active:**

**1**

Zagotavlja močnejši učinek SteadyShot.

### **Standard:**

Zmanjša tresenje fotoaparata pri stabilnih pogojih snemanja videoposnetkov.

#### **Off:**

Ne uporablja funkcije [ MosteadyShot].

#### **Opomba**

- Med uporabo stojala ipd. morate izklopiti funkcijo SteadyShot, saj lahko med fotografiranjem sicer pride do okvare.
- $\bullet$  Če spremenite nastavitev za [ $\bullet$  SteadyShot], se bo vidni kot spremenil. Ko je funkcija [ $\bullet$ SteadyShot] nastavljena na [Active], se vidni kot zoži.
- V naslednjih primerih ni mogoče izbrati možnosti [Active]:
	- $-$  Za običajne videoposnetke: ko je možnost [Rec Frame Rate] nastavljena na [120p]/[100p] ali višje Za snemanje počasnih/hitrih posnetkov: ko je možnost [ Sa) Frame Rate] nastavljena na [120fps]/[100fps] ali višje

[166] Uporaba funkcij zajemanja posnetkov | Zmanjševanje zamegljenosti

# **SteadyShot Adjust. (fotografija/videoposnetek)**

# $\bigcap$   $\bigtriangledown$   $\bigtriangledown$   $\bigtriangledown$

Fotografirate lahko z ustrezno nastavitvijo SteadyShot za nameščen objektiv.

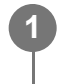

**MENU › (Shooting) › [Image Stabilization] › [ SteadyShot Adjust.] › želena nastavitev.**

### **Podrobnosti elementov menija**

#### **Auto:**

Samodejno izvaja funkcijo SteadyShot v skladu z informacijami, ki jih pridobi prek nameščenega objektiva.

#### **Manual:**

Izvaja funkcijo SteadyShot v skladu z goriščno razdaljo, nastavljeno z možnostjo [ $\frac{1}{2}$  (U) Focal Length]. (8–1000 mm)

#### **Opomba**

Funkcija SteadyShot morda ne bo delovala optimalno, če ste fotoaparat pravkar vklopili, če ste ga pravkar usmerili proti subjektu ali če ste sprožilo pritisnili do konca, ne da bi na polovici pritiska

počakali.

- Če fotoaparat od objektiva ne more pridobiti informacij o goriščni razdalji, funkcija SteadyShot ne deluje pravilno. Možnost [ SteadyShot Adjust.] nastavite na [Manual], možnost [ Stratu) Focal Length] pa tako, da ustreza objektivu, ki ga uporabljate. Trenutno nastavljena goriščna razdalja možnosti SteadyShot bo prikazana skupaj z ikono ((www.) (SteadyShot).
- Ko uporabljate objektiv SEL16F28 (naprodaj ločeno) s telekonverterjem ipd., nastavite možnost [ $\blacksquare$  $\circ$ SteadyShot Adjust.] na [Manual] in nastavite goriščno razdaljo.
- $\bullet~$  Če je nameščen objektiv s stikalom SteadyShot, lahko nastavitve spreminjate samo s tem stikalom na objektivu. Nastavitev ni mogoče spreminjati prek fotoaparata.

[167] Uporaba funkcij zajemanja posnetkov | Zmanjševanje zamegljenosti **Goriščna razdalja SteadyShot (fotografija/videoposnetek)**

# $\bigcap$   $\bigtriangledown$   $\bigtriangledown$   $\bigtriangledown$   $\bigtriangledown$   $\bigtriangleup$   $\bigtriangledown$

S to funkcijo nastavite informacije o goriščni razdalji, ki se naj uporabljajo za vgrajeno funkcijo SteadyShot, ko je možnost [ $\bigoplus$  SteadyShot Adjust.] nastavljena na [Manual].

**MENU** › △ / ▶ (Shooting) › [Image Stabilization] › [  $\frac{P}{P}$  ( $\frac{M}{P}$ ) Focal Length] › želena **nastavitev.**

### **Podrobnosti elementov menija**

#### **8mm–1000mm:**

**1**

Funkcija SteadyShot uporablja goriščno razdaljo, ki jo nastavite.

Preverite oznako goriščne razdalje na objektivu in nastavite goriščno razdaljo.

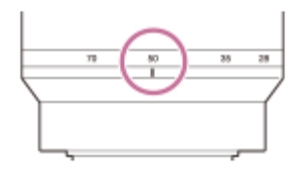

[168] Uporaba funkcij zajemanja posnetkov

**Lens Compensation (fotografija/videoposnetek)**

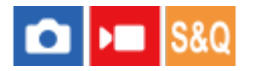

Izravna sence v vogalih zaslona ali popačenje zaslona ali zmanjša odstopanje barv v vogalih zaslona, ki jih povzročijo določene lastnosti objektiva.

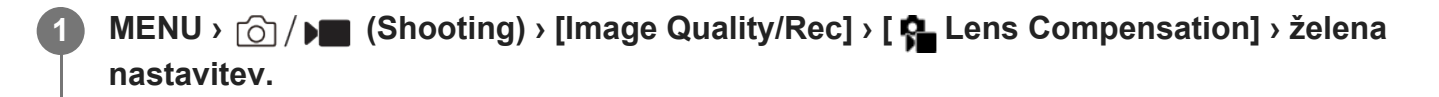

### **Podrobnosti elementov menija**

#### **Shading Comp.:**

Nastavi samodejno izravnavo temnih vogalov zaslona. ([Auto]/[Off])

#### **Chromatic Aberration Comp.:**

Nastavi samodejno zmanjšanje odstopanja barv v vogalih zaslona. ([Auto]/[Off])

#### **Distortion Comp.:**

Nastavi samodejno izravnavo popačenja zaslona. ([Auto]/[Off])

#### **Breathing Comp. (samo pri snemanju videoposnetkov):**

Nastavi, ali naj fotoaparat samodejno kompenzira pojav, pri katerem se med snemanjem videoposnetkov ob spreminjanju razdalje ostrenja spreminja tudi vidni kot. ([On]/[Off]).

#### **Opomba**

- Ta funkcija je na voljo samo ob uporabi objektiva, ki je združljiv s samodejno izravnavo.
- Temnih vogalov zaslona ni mogoče popraviti s funkcijo [Shading Comp.], odvisno od vrste objektiva.
- Odvisno od nameščenega objektiva je funkcija [Distortion Comp.] fiksno nastavljena na [Auto] in ne morete izbrati možnosti [Off].
- Če je možnost [)■ SteadyShot] nastavljena na [Active] v načinu snemanja videoposnetkov, bo možnost [Distortion Comp.] zaklenjena na [Auto].
- Ko je možnost [Breathing Comp.] nastavljena na [On], se vidni kot in kakovost slike rahlo spremenita.
- Glede na uporabljen objektiv spremembe vidnega kota morda ne bodo v celoti kompenzirane, tudi ko je možnost [Breathing Comp.] nastavljena na [On].

[169] Uporaba funkcij zajemanja posnetkov | Odpravljanje šumov **High ISO NR**

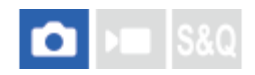

Izdelek pri fotografiranju z visoko občutljivostjo ISO odpravi šum, ki je opaznejši pri visoki občutljivosti fotoaparata.

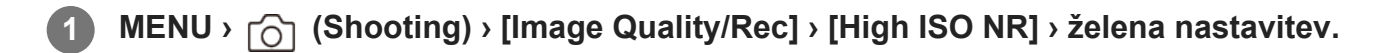

#### **Podrobnosti elementov menija**

#### **Normal:**

Omogoči običajno odpravljanje šuma pri visoki občutljivosti ISO.

#### **Low:**

Omogoči zmerno odpravljanje šuma pri visoki občutljivosti ISO.

#### **Off:**

Ne omogoči odpravljanja šuma pri visoki občutljivosti ISO.

#### **Opomba**

- V spodnjih načinih fotografiranja je funkcija [High ISO NR] fiksno nastavljena na [Normal]: - [Intelligent Auto]
- Ko je možnost  $\Box$  File Format] nastavljena na [RAW], ta funkcija ni na voljo.
- Funkcija [High ISO NR] ne deluje za slike formata RAW, ko je možnost [ File Format] nastavljena na [RAW & JPEG]/[RAW & HEIF].

[170] Uporaba funkcij zajemanja posnetkov | Nastavitev prikaza zaslona med zajemanjem posnetkov

# **Auto Review (fotografija)**

# $\bigcap$   $\bigcap$   $\bigcap$   $\bigcap$   $S &$

S to funkcijo lahko po fotografiranju podrobneje pregledate nazadnje posneto sliko. Za funkcijo Auto Review lahko nastavite tudi čas prikaza.

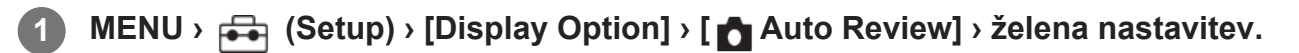

#### **Podrobnosti elementov menija**

#### **10 Sec/5 Sec/2 Sec:**

Takoj po fotografiranju omogoči prikaz zadnjega posnetka z določeno časovno omejitvijo. Med samodejnim pregledom lahko podrobneje pregledate fotografijo, tako da uporabite povečavo.

**Off:**

Ne prikaže samodejnega pregleda.

### **Opomba**

- Ko uporabljate funkcijo, ki izvaja obdelavo slike, bo lahko začasno prikazana slika pred obdelavo, sledi pa ji prikaz slike po obdelavi.
- Za prikaz s funkcijo Auto Review se uporabijo nastavitve DISP (Nastavitev zaslona).

[171] Uporaba funkcij zajemanja posnetkov | Nastavitev prikaza zaslona med zajemanjem posnetkov

# **Remain Shoot Display (fotografija)**

# $\bigcap$   $\bigtriangledown$   $\bigtriangledown$   $\bigtriangledown$   $\bigtriangledown$   $\bigtriangleup$   $\bigtriangledown$

**1**

S to funkcijo nastavite, ali naj se na zaslonu prikaže indikator preostalega števila fotografij, ki jih je mogoče neprekinjeno posneti z enako hitrostjo.

# **MENU › (Setup) › [Display Option] › [ Remain Shoot Display] › želena nastavitev.**

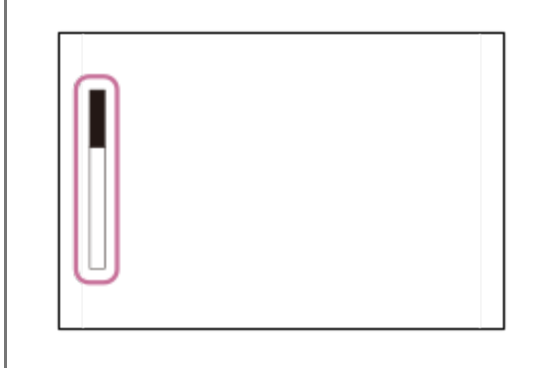

# **Podrobnosti elementov menija**

### **Always Display:**

Med fotografiranjem vedno prikaže indikator.

# **Shoot-Only Display:**

Med fotografiranjem je prikazan indikator preostalega števila fotografij. Ko pritisnete sprožilo do polovice, se prikaže indikator preostalega števila fotografij.

# **Not Displayed:**

Indikator ni prikazan.

[172] Uporaba funkcij zajemanja posnetkov | Nastavitev prikaza zaslona med zajemanjem posnetkov

# **Grid Line Display (fotografija/videoposnetek)**

# $\bigcap$   $\bigcap$   $\bigcap$   $\bigcap$   $S &$

S to funkcijo nastavite, ali naj bodo med zajemanjem posnetkov prikazane mrežne črte. Mrežne črte vam bodo v pomoč pri prilagajanju kompozicije slik.

**MENU › (Shooting) › [Shooting Display] › [ Grid Line Display] › želena nastavitev. 1**

### **Podrobnosti elementov menija**

**On:** Prikaže mrežno črto.

**Off:**

Ne prikaže mrežne črte.

#### **Namig**

 $\bullet$  Če funkcijo [Grid Line Display Select] dodelite želeni tipki z uporabo možnosti [ $\bullet$  Custom Key/Dial Set.] ali [ $\blacktriangleright$  Custom Key/Dial Set.], lahko s pritiskom dodeljene tipke prikažete ali skrijete mrežne črte.

[173] Uporaba funkcij zajemanja posnetkov | Nastavitev prikaza zaslona med zajemanjem posnetkov

# **Grid Line Type (fotografija/videoposnetek)**

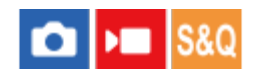

S to funkcijo nastavite prikazano vrsto mrežnih črt. Mrežne črte vam bodo v pomoč pri prilagajanju kompozicije slik.

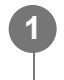

**MENU › (Shooting) › [Shooting Display] › [ Grid Line Type] › želena nastavitev.**

### **Podrobnosti elementov menija**

#### **Rule of 3rds Grid:**

Umestite glavne objekte ob eno od mrežnih črt, ki delijo sliko na tri dele, da ustvarite dobro uravnoteženo kompozicijo.

#### **Square Grid:**

S kvadratnimi mrežami svojo kompozicijo lažje vodoravno poravnate. To je uporabno, ko fotografirate pokrajine, posnetke od blizu ali ko s fotoaparatom skenirate.

#### **Diag. + Square Grid:**

Umestite objekt na diagonalno črto, če želite doseči učinek vzvišenosti in pomembnosti.

#### **Namig**

 $\bullet$  Če funkcijo [ $\bullet$  Grid Line Type] dodelite želeni tipki z uporabo možnosti [ $\bullet$  Custom Key/Dial Set.] ali [ **)** Custom Key/Dial Set.], lahko z vsakim pritiskom dodeljene tipke spremenite vrsto mrežnih črt.

[174] Uporaba funkcij zajemanja posnetkov  $\parallel$  Nastavitev prikaza zaslona med zajemanjem posnetkov

# **Live View Display Set.**

# $\bullet$   $\bullet$   $\bullet$   $\bullet$   $\bullet$

S to funkcijo nastavite, ali naj se na zaslonu prikažejo slike, ki so bile spremenjene z učinki kompenzacije osvetlitve, izravnave beline, [ $\bullet$  Creative Look] itd.

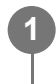

**MENU › (Shooting) › [Shooting Display] › [Live View Display Set.] › želen element nastavitve.**

#### **Podrobnosti elementov menija**

#### **Live View Display:**

Nastavi, ali naj se na zaslonu odražajo vse nastavitve zajemanja posnetkov in prikaže pogled v živo v pogojih, ki so blizu izgledu vaše slike po uporabi nastavitev, ali pa naj bo pogled v živo prikazan brez odražanja nastavitev. ([Setting Effect ON] / [Setting Effect OFF])

Če izberete možnost [Setting Effect OFF], lahko na preprost način preverite kompozicijo tudi pri fotografiranju s kompozicijo slike na zaslonu s pogledom v živo.

#### **Frame Rate Low Limit:**

Nastavi, ali naj se prepreči, da bi hitrost sličic pogleda v živo postala prepočasna. ([On] / [Off])

Če izberete možnost [On], hitrost sličic pogleda v živo ne bo postala počasna, tudi če fotografirate v temnem prostoru, temen pa lahko postane prikaz pogleda v živo.

#### **Namig**

- Če izberete možnost [Setting Effect OFF], je pogled v živo vedno prikazan z ustrezno svetlostjo, in to tudi v načinu [Manual Exposure].
- Kadar je izbrana možnost [Setting Effect OFF], je na zaslonu pogleda v živo prikazana ikona  $\sqrt{2}$ (OGLED).

#### **Opomba**

- V spodnjih način fotografiranja funkcije [Live View Display] ni mogoče nastaviti na [Setting Effect OFF]:
	- [Intelligent Auto]
- Če snemate videoposnetke v načinu za fotografiranje, bodo nastavitve snemanja prikazane v pogledu Live View tudi, ko je možnost [Live View Display] nastavljena na [Setting Effect OFF].
- Če je možnost [Live View Display] nastavljena na [Setting Effect OFF], svetlost posnetka ne bo enaka svetlosti prikaza Live View.

[175] Uporaba funkcij zajemanja posnetkov | Nastavitev prikaza zaslona med zajemanjem posnetkov

# **Aperture Preview**

# $\bigcap$   $\bigcap$   $\bigcap$   $\bigcap$   $S &$

Ko pritisnete in držite tipko, ki ste ji dodelili funkcijo [Aperture Preview], se zaslonka spusti, da lahko nastavite njeno vrednost in preverite zamegljenost pred snemanjem.

**MENU › (Setup) › [Operation Customize] › [ Custom Key/Dial Set.] › nastavite funkcijo [Aperture Preview] želeni tipki.**

**Pri fotografiranju potrdite slike s pritiskom tipke, ki ste ji dodelili funkcijo [Aperture Preview].**

#### **Namig**

**1**

**2**

Čeprav lahko vrednost zaslonke spremenite med predogledom, objekt morda ne bo izostren, če izberete svetlejšo zaslonko. Priporočljivo je, da objekt znova izostrite.

[176] Uporaba funkcij zajemanja posnetkov | Nastavitev prikaza zaslona med zajemanjem posnetkov

# **Shot. Result Preview**

# $\bullet$   $\bullet$   $\bullet$   $\bullet$   $\bullet$

Ko držite pritisnjeno tipko, ki ji je dodeljen [Shot. Result Preview], lahko preverite predogled slike z uveljavljenimi nastavitvami DRO, hitrost zaklopa, zaslonko in občutljivost ISO. Pred fotografiranjem preverite, kakšen bo rezultat fotografiranja.

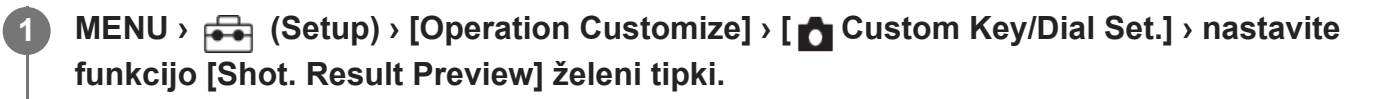

**Pri fotografiranju potrdite slike s pritiskom tipke, ki ste ji dodelili funkcijo [Shot. Result Preview].**

#### **Namig**

**2**

Nastavitve DRO, hitrost zaklopa, zaslonka in občutljivost ISO, ki ste jih nastavili, se prikažejo na sliki za [Shot. Result Preview], a nekateri učinki ne morejo biti prikazani v predogledu glede na nastavitve snemanja. Tudi v tem primeru bodo izbrane nastavitve uveljavljene na slikah, ki ste jih posneli.

[177] Uporaba funkcij zajemanja posnetkov | Nastavitev prikaza zaslona med zajemanjem posnetkov

# **Bright Monitoring**

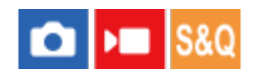

**1**

Omogoča prilagajanje kompozicije pri fotografiranju v temnem okolju. S podaljšanjem časa osvetlitve lahko preverite kompozicijo na zaslonu tudi v temnem okolju, npr. pod nočnim nebom.

**MENU › (Setup) › [Operation Customize] › [ Custom Key/Dial Set.] › dodelite funkcijo [Bright Monitoring] želeni tipki.**

**2 V načinu fotografiranja pritisnite tipko, ki ste ji dodelili funkcijo [Bright Monitoring],**

#### **nato pa posnamite sliko.**

- Svetlost se bo zaradi vključene funkcije [Bright Monitoring] ohranila tudi po zajemu slike.
- Če želite povrniti običajno svetlost zaslona, znova pritisnite tipko, kateri ste dodelili funkcijo [Bright Monitoring].

#### **Opomba**

- Pri uporabi funkcije [Bright Monitoring] se možnost [Live View Display] samodejno preklopi na [Setting Effect OFF] in vrednosti nastavitev, kot je izravnava osvetlitve, ne bodo prikazane v prikazu v živo. Priporočamo, da funkcijo [Bright Monitoring] uporabljate le v temnem okolju.
- Funkcija [Bright Monitoring] se samodejno izklopi v naslednjih situacijah.
	- $-$  Ko je fotoaparat izklopljen.
	- Ko je način fotografiranja spremenjen iz P/A/S/M v način, ki ni P/A/S/M.
	- Ko je način ostrenja nastavljen na možnost, ki ni ročno ostrenje.
	- $-$  Ko je izvedena funkcija [Auto Magnifier in MF].
	- Ko je izbrana funkcija [Focus Magnifier].
- Pri uporabi funkcije [Bright Monitoring] je lahko hitrost zaklopa pri fotografiranju v temnem okolju manjša kot običajno. Poleg tega se lahko spremeni osvetlitev, ker je izmerjeni razpon osvetlitve razširjen.

[178] Uporaba funkcij zajemanja posnetkov | Nastavitev prikaza zaslona med zajemanjem posnetkov

# **Emphasized REC Display**

S to funkcijo nastavite, ali želite med snemanjem videoposnetkov okoli robov monitorja fotoaparata prikazati rdeči okvir. Na preprost način lahko preverite, ali je fotoaparat v stanju pripravljenosti ali snema, tudi če na zaslon fotoaparata gledate pod kotom ali z razdalje.

**MENU › (Shooting) › [Shooting Display] › [Emphasized REC Display] › želena nastavitev.**

#### **Podrobnosti elementov menija**

**On:**

**1**

Prikaže rdeč okvir in tako opozori, da je snemanje v teku.

### **Off:**

Ne prikaže okvirja kot opozorilo, da je snemanje v teku.

### **Namig**

Okvir, ki ga prikaže ta funkcija, se lahko predvaja tudi na zunanjem zaslonu, ki je priključen prek HDMI. Nastavite možnost [HDMI Info. Display] na [On].

[179] Uporaba funkcij zajemanja posnetkov | Nastavitev prikaza zaslona med zajemanjem posnetkov

# **Marker Display**

# $\triangleright$   $\blacksquare$  S&Q

Med snemanjem videoposnetkov lahko nastavite, ali naj se na zaslonu prikažejo označevalniki, in izberete vrste označevalnikov.

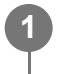

**MENU › (Shooting) › [Marker Display] › Izberite element menija in nastavite želen parameter.**

# **Podrobnosti elementov menija**

**Marker Display:** Nastavi, ali naj se prikažejo označevalniki. ([On] / [Off])

### **Center Marker:**

Nastavi, ali naj se prikaže središčni označevalnik na sredini zaslona za snemanje. ([Off] / [On])

### **Aspect Marker:**

S to možnostjo nastavite prikaz razmerja označevalnikov. ([Off] / [9:16] / [4:5] / [1:1] / [4:3] / [13:9] / [14:9] / [15:9] / [17:9] / [1.66:1] / [1.85:1] / [1.91:1] / [2:1] / [2.35:1] / [2.39:1])

# **Safety Zone:**

S to možnostjo nastavite prikaz varnega območja. To je običajen razpon, ki ga lahko sprejme standardni televizor. ([Off] / [80%] / [90%])

### **Guideframe:**

S tem določite, ali se prikaže vodilni okvir. Preverite lahko, ali je objekt vodoraven ali navpičen s tlemi. ([Off] / [On])

# **Namig**

Hkrati lahko prikažete več označevalnikov.

Uravnoteženo kompozicijo zagotovite tako, da subjekt postavite na stičišče okvirja [Guideframe].

#### **Opomba**

- Označevalniki so prikazani, ko je način zajemanja posnetkov nastavljen na [Movie] ali [S&Q Motion] ali med snemanjem videoposnetkov.
- Označevalnikov ni mogoče prikazati med uporabo funkcije [Focus Magnifier].
- Označevalniki so prikazani na zaslonu. (Ni jih mogoče predvajati.)

[180] Uporaba funkcij zajemanja posnetkov | Nastavitev prikaza zaslona med zajemanjem posnetkov

# **Gamma Display Assist**

# $\bigcap$   $\big|$  >  $\big|$  S&Q

Za videoposnetke z vrednostjo gamma S-Log3 se domneva, da so zaradi uporabe širokega dinamičnega razpona obdelani po zajetju posnetka. Slike z vrednostjo gamma HLG naj bi bile prikazane na zaslonih, združljivih z visokim dinamičnim razponom (HDR). Zato so med zajemanjem slike prikazani z nizko ravnjo kontrasta in jih je lahko težje nadzorovati. Vendar lahko uporabite funkcijo [Gamma Display Assist], s katero reproducirate kontrast, ki ustreza običajni vrednosti gamma. Poleg tega je mogoče funkcijo [Gamma Display Assist] uporabiti tudi pri predvajanju videoposnetkov na zaslonu fotoaparata.

**1 MENU › (Setup) › [Display Option] › [Gamma Display Assist] › želena nastavitev.**

#### **Podrobnosti elementov menija**

**On:**

Uporabi funkcijo izboljšanega prikaza gamme.

**Off:**

Ne uporabi funkcije izboljšanega prikaza gamme.

#### **Namig**

■ Če funkcijo [Gamma Disp. Assist Sel.] dodelite želeni tipki z uporabo možnosti [ ● Custom Key/Dial Set.], [ Custom Key/Dial Set.] ali [ Custom Key Setting], lahko s pritiskom dodeljene tipke vklopite ali izklopite funkcijo pomoči pri prikazu gamme.

**Opomba**

- Funkcija [Gamma Display Assist] ni omogočena za videoposnetke, ki so prikazani na televizorju ali zaslonu, povezanim s fotoaparatom.
- **Možnost [Gamma Display Assist] je zaklenjena na [Off] v naslednjih primerih:** 
	- Ko možnost [Log Shooting] ni nastavljena na [Off]

[181] Uporaba funkcij zajemanja posnetkov | Nastavitev prikaza zaslona med zajemanjem posnetkov

# **Gamma Disp. Assist Typ.**

# $\bigcirc$   $\bigcirc$   $\bigcirc$   $S8Q$

S to funkcijo izberete tip pretvorbe za možnost [Gamma Display Assist].

**MENU › (Setup) › [Display Option] › [Gamma Disp. Assist Typ.] › želena nastavitev. 1**

#### **Podrobnosti elementov menija**

# **Assist Auto:**

- $\bullet\,$  V skladu z vrednostjo gamme ali barvnim načinom, ki sta nastavljena v možnosti [ $\bullet\,$  Picture Profile], prikaže slike z naslednjimi učinki.
	- Ko je vrednost gamma nastavljena na [S-Log3]: [S-Log3>709(800%)]
	- Ko je vrednost gamma nastavljena na [HLG], [HLG1], [HLG2] ali [HLG3] in je barvni način nastavljen na [BT.2020]: [HLG(BT.2020)]
	- Ko je vrednost gamma nastavljena na [HLG], [HLG1], [HLG2] ali [HLG3] in je barvni način nastavljen na [709]: [HLG(709)]
- Prikaže slike z učinkom [HLG(BT.2020)], ko snemate fotografije HLG z možnostjo [HLG Still Image], nastavljeno na [On].
- Prikaže slike z učinkom [S-Log3›709(800%)], ko med snemanjem videoposnetkov oddajate videoposnetke RAW drugi napravi, ki je priključena prek HDMI.

#### **S-Log3›709(800%):**

Prikaže slike z vrednostjo gamma S-Log3, ki reproducirajo kontrast, ki ustreza ITU709 (800%).

# Assist **HLG(BT.2020):**

Prikaže slike po prilagoditvi kakovosti slike zaslona na kakovost, ki je skoraj enaka, kot kadar so slike prikazane na zaslonu, združljivem z učinkom [HLG(BT.2020)].

# Assist **HLG(709)**:

Prikaže slike po prilagoditvi kakovosti slike zaslona na kakovost, ki je skoraj enaka, kot kadar so slike prikazane na zaslonu, združljivem z učinkom [HLG(709)].

#### **Namig**

 $\bullet$  Če funkcijo [Gamma Disp. Assist Typ.] dodelite želeni tipki z uporabo možnosti [ $\bullet$  Custom Key/Dial Set.] ali [ $\blacktriangleright$  Custom Key/Dial Set.], lahko preklopite nastavitev [Gamma Disp. Assist Typ.].

#### **Opomba**

- $\bullet$  . Ko je med predvajanjem možnost [Gamma Display Assist] nastavljena na [Auto], se za sliko uporablja učinek kot sledi:
	- Pri predvajanju videoposnetka, posnetega z možnostjo [HLG], [HLG1], [HLG2] ali [HLG3]: odvisno od barvnega načina prikaže sliko z učinkom [HLG(BT.2020)] ali [HLG(709)].
	- Pri predvajanju fotografije HLG, posnete z možnostjo [HLG Still Image], nastavljeno na [On]: prikaže sliko z učinkom [HLG(BT.2020)].
	- Pri predvajanju videoposnetka RAW, ki se oddaja drugi napravi, priključeni prek HDMI: prikaže sliko z učinkom [S-Log3›709(800%)].

V drugih primerih so videoposnetki prikazani v skladu z nastavitvijo vrednosti gamma in nastavitvijo barvnega načina v možnosti [ $\blacksquare$  Picture Profile].

[182] Uporaba funkcij zajemanja posnetkov | Snemanje zvoka videoposnetka

# **Audio Recording**

S to funkcijo nastavite, ali se pri snemanju videoposnetkov posname tudi zvok. Izberite možnost [Off], da se izognete snemanju zvokov objektiva in delovanja fotoaparata. Te funkcije ni mogoče uporabiti med snemanjem počasnih/hitrih posnetkov.

**MENU › (Shooting) › [Audio Recording] › [Audio Recording] › želena nastavitev. 1**

### **Podrobnosti elementov menija**

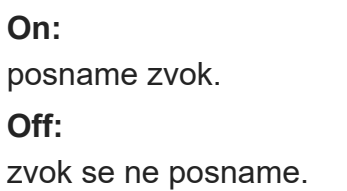

[183] Uporaba funkcij zajemanja posnetkov | Snemanje zvoka videoposnetka **Audio Rec Level**

Med preverjanjem merilnika ravni zvoka lahko prilagajate raven snemanja zvoka vgrajenega mikrofona in zvoka prek mikrofonskega vhoda. Te funkcije ni mogoče uporabiti med snemanjem počasnih/hitrih posnetkov.

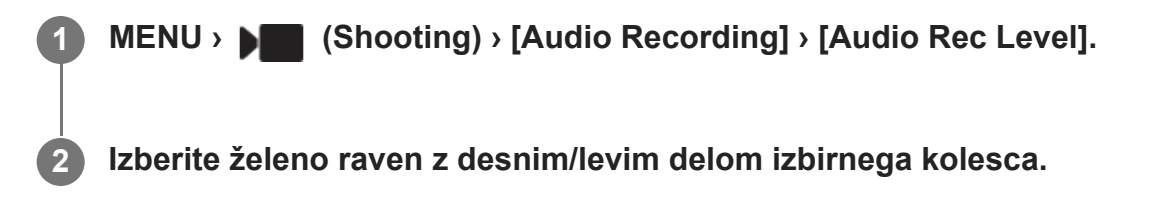

### **Podrobnosti elementov menija**

**+:**

Zviša raven snemanja zvoka.

**–:**

Zniža raven snemanja zvoka.

#### **Namig**

- Pri snemanju videoposnetkov z visoko ravnjo zvoka nastavite [Audio Rec Level] na nižjo raven zvoka. Tako zagotovite, da bo posneti zvok bolj realističen. Pri snemanju videoposnetkov z nižjo ravnjo zvoka nastavite [Audio Rec Level] na višjo raven zvoka, da bo zvok lažje slišati. Prepričajte se, da je glasnost na ustrezni ravni, tako da s priključenimi slušalkami ali merilnikom ravni glasnosti na fotoaparatu nadzorujete glasnost snemanja zvoka.
- $\bullet$  Za ponastavitev ravni snemanja zvoka na privzeto vrednost pritisnite gumb  $\overline{\mathfrak{m}}$  (brisanje).

#### **Opomba**

- Ne glede na nastavitve [Audio Rec Level] je omejevalnik vedno dejaven.
- [Audio Rec Level] je na voljo samo, kadar je način zajemanja nastavljen na način snemanja videoposnetkov.

[184] Uporaba funkcij zajemanja posnetkov | Snemanje zvoka videoposnetka

# **Audio Out Timing**

# $\triangleright$   $\blacksquare$  S&Q

S to funkcijo lahko pri nadziranju zvoka nastavite odpravljanje odmeva in preprečite neželene neskladnosti videa in zvoka. Te funkcije ni mogoče uporabiti med snemanjem počasnih/hitrih posnetkov.

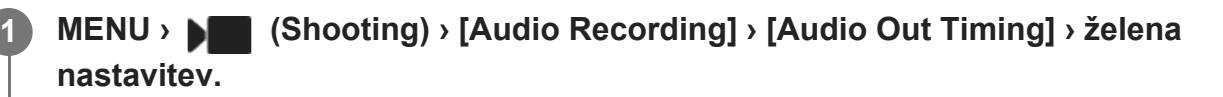

### **Podrobnosti elementov menija**

#### **Live:**

Predvajanje zvoka ni zakasnjeno. Izberite to nastavitev, če imate pri nadziranju zvoka težave z zvočni odmiki.

#### **Lip Sync:**

Predvajanje zvoka in videa je sinhronizirano. Izberite to nastavitev, če želite preprečiti neželene neskladnosti videa in zvoka.

#### **Opomba**

- Pri uporabi zunanjega mikrofona lahko pride do rahle zakasnitve. Za podrobnosti glejte navodila za uporabo, ki so priložena mikrofonu.
- Med oddajanjem zvoka prek priključka HDMI se zvok oddaja z nastavitvijo za [Lip Sync].

[185] Uporaba funkcij zajemanja posnetkov | Snemanje zvoka videoposnetka

# **Wind Noise Reduct.**

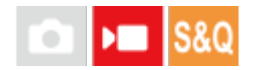

S to funkcijo nastavite, ali želite zmanjšati šum vetra, tako da odrežete nizki razpon vhodnega zvoka vgrajenega mikrofona. Te funkcije ni mogoče uporabiti med snemanjem počasnih/hitrih posnetkov.

#### **MENU › (Shooting) › [Audio Recording] › [Wind Noise Reduct.] › želena nastavitev. 1**

### **Podrobnosti elementov menija**

#### **Auto:**

fotoaparat samodejno zazna in zmanjša šum vetra.

#### **On:**

vedno zmanjša šum vetra.

#### **Off:**

ne zmanjša šuma vetra.

#### **Opomba**

- Ko je možnost [Wind Noise Reduct.] nastavljena na [On], je lahko kakovost zvoka drugačna kot pri običajnih nastavitvah snemanja.
- Če uporabljate zunanji mikrofon (naprodaj posebej), funkcija [Wind Noise Reduct.] ne deluje.
- Ko je možnost [Wind Noise Reduct.] nastavljena na [Auto], hkrati pa je možnost [Audio Out Timing] nastavljena na [Live], učinka zmanjšanja zvoka vetra ni mogoče potrditi z nadzorom zvoka med snemanjem. Učinek zmanjšanega šuma vetra je namreč opazen šele pri posnetem zvoku videoposnetka. Tudi pri pretočnem oddajanju v živo s funkcijo pretakanja prek vmesnika USB, se pretočno oddaja zvok z zmanjšanim šumom vetra.
- Če med snemanjem videoposnetka spremenite nastavitev [Wind Noise Reduct.], se lahko ob spremembi nastavitve pojavi šum, ki bo tudi posnet v videoposnetku.

[186] Uporaba funkcij zajemanja posnetkov | Snemanje zvoka videoposnetka **Shoe Audio Set.**

# $\mathbf{H}$

S to funkcijo nastavite digitalni zvok, ki se prenaša iz enote držala XLR (slednje je priloženo samo modelu ILME-FX30) ali mikrofona (naprodaj ločeno), ki podpira digitalni zvočni vmesnik, itd., nameščenega na večvmesniški nastavek fotoaparata. Nastavite lahko frekvenco vzorčenja, število bitov kvantizacije in število kanalov. Te funkcije ni mogoče uporabiti med snemanjem počasnih/hitrih posnetkov.

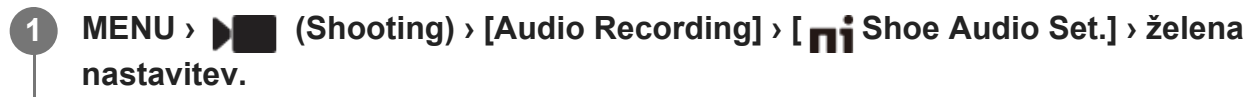

### **Podrobnosti elementov menija**

**:** Nastavi frekvenco vzorčenja vhodnega zvoka na 48 kHz, število bitov kvantizacije na 24 bitov in število kanalov na 4.

#### **:**

Nastavi frekvenco vzorčenja vhodnega zvoka na 48 kHz, število bitov kvantizacije na 24 bitov in število kanalov na 2.

#### **:**

Nastavi frekvenco vzorčenja vhodnega zvoka na 48 kHz, število bitov kvantizacije na 16 bitov in število kanalov na 2.

#### **Namig**

Med snemanjem 4-kanalnega zvoka prikaz glasnosti zvoka na zaslonu velja za 4 kanale.

#### **Opomba**

- Ko je zunanji mikrofon (naprodaj ločeno) povezan s priključkom  $\blacktriangleleft$  (mikrofona) na fotoaparatu, se zvok snema iz zunanjega mikrofona, ki je nameščen na priključek (mikrofona). Ne morete nastaviti funkcije [ ni Shoe Audio Set.].
- $\bullet$  Če je nameščen mikrofon nastavljen na analogni prenos, ne morete nastaviti funkcije [  $\bullet$  Shoe Audio Set.].
- Če nameščen mikrofon ne podpira snemanja 4-kanalnega zvoka, ne morete izbrati možnosti [ 48khz/24bit 4ch ] (48 kHz, 24 bitov, 4 kanali).
- $\bullet$  Če nameščen mikrofon ne podpira 24-bitnega snemanja zvoka, se funkcija [ $\bullet$ i Shoe Audio Set.] zaklene na [ 48khz/16bit 2ch ] (48 kHz, 16 bitov, 2 kanala).
- V naslednjih primerih pravilno snemanje zvoka med snemanjem videoposnetkov ni mogoče:
	- Ko namestite ali odstranite mikrofon
	- Ko na strani mikrofona digitalni prenos preklopite na analognega ali obratno

[187] Uporaba funkcij zajemanja posnetkov | Snemanje zvoka videoposnetka

# **Snemanje zvoka z adapterjem XLR na priloženem držalu (samo pri ILME-FX30)**

Držalo (priloženo) je opremljeno z adapterjem XLR. Z namestitvijo držala lahko priključite več zunanjih zvočnih naprav za snemanje zvoka.

Fotoaparat je združljiv z digitalnim zvočnim vmesnikom na večvmesniškem nastavku. To omogoča fotoaparatu in adapterju XLR, da komunicirata drug z drugim preko digitalnih signalov in zagotavljata snemanje zvoka z minimalnimi zvočnimi motnjami.

# **Preklop zvočnega vhoda na držalo**

S preklopom zvočnega vhoda z vgrajenega mikrofona fotoaparata na držalo lahko snemate z mikrofonom, priključenim na držalo.

- Preklopite stikalo HANDLE AUDIO v položaj ON (vklop). **1.**
	- Vgrajen mikrofon fotoaparata je aktiviran, ko je stikalo HANDLE AUDIO preklopljeno v položaj OFF (izklop).

### **Priključitev zunanje zvočne naprave**

Za snemanje lahko uporabite mikrofon (naprodaj ločeno) ali zunanjo zvočno napravo, kot je mešalnik zvoka.

- Priključite svojo želeno napravo v vtičnico INPUT1, INPUT2 ali INPUT3. **1.**
	- Ko uporabljate vtičnico INPUT1 ali INPUT2, priključite napravo v vtičnico INPUT1.
	- Ko napravo priključite v vtičnico INPUT3, nadaljujte s 3. korakom.
- 2. Izberite vhodni vir zvoka.
	- Odvisno od naprave, priključene v vtičnico INPUT1 ali INPUT2, nastavite stikalo INPUT1 (LINE/MIC/MIC+48V) ali INPUT2 (LINE/MIC/MIC+48V) kot sledi:
		- LINE (standardna raven vhoda +4 dBu (0 dBu = 0,775 Vrms)): za zunanjo zvočno napravo (npr. mešalnik zvoka)
		- MIC: za dinamični mikrofon ali mikrofon z vgrajeno baterijo
		- MIC+48V: za mikrofon, združljiv z napajanjem +48 V (fantomsko napajanje)
- S stikalom INPUT SELECT izberite zvočni vhod za snemanje zvoka na kanalih fotoaparata. **3.**
	- **·** Izberite vtičnico za zvočni vhod na adapterju XLR (INPUT1, INPUT2 ali INPUT3), preko katere se snema zvok na kanalih fotoaparata.
- **4**. Ko je naprava priključena v vtičnico INPUT1 ali INPUT2, nastavite standardno raven vhoda mikrofona.
	- Ko je stikalo INPUT1 (LINE/MIC/MIC+48V) ali INPUT2 (LINE/MIC/MIC+48V) preklopljeno na "MIC" ali "MIC+48V," lahko s stikalom ATT (INPUT1) ali ATT (INPUT2) nastavite standardno raven vhoda. Izberite raven, ki je primerna za občutljivost priključenega mikrofona ali za raven glasnosti vhodnega zvoka.
		- 0 dB: standardna raven vhoda –60 dBu Ta raven je primerna za snemanje z mikrofonom z nizko občutljivostjo pri istočasnem povečanju glasnosti zvoka.
		- 10 dB: standardna raven vhoda –50 dBu To je priporočena raven vhoda za običajne mikrofone.
		- 20 dB: standardna raven vhoda –40 dBu

Ta raven je primerna za snemanje z mikrofonom z visoko občutljivostjo pri istočasnem ohranjanju nizke glasnosti zvoka.

**5.** Prilagodite raven glasnosti snemanja.

### **Zmanjšanje šuma s funkcijo nizke prepustnosti**

Zmanjšajte neželene šume, kot so šum vetra, zvok klimatske naprave in šum zaradi tresljajev, tako da pridušite nizkofrekvenčne komponente vhodnega zvoka iz vtičnice INPUT1 ali INPUT2.

- Spremenite nastavitev stikala LOW CUT (INPUT1) ali LOW CUT (INPUT2). **1.**
	- Glede na šum, ki ga želite zmanjšati, izberite "300 Hz" ali "100 Hz".

### **Prilagajanje ravni glasnosti snemanja**

Raven glasnosti snemanja vhodnega zvoka lahko prilagodite iz vtičnice INPUT1, INPUT2 ali INPUT3.

- Nastavite stikalo AUTO/MAN(/LINK) za vtičnico za vhodni zvok (INPUT1/INPUT2/INPUT3) **1.** na "MAN".
- Zavrtite izbirni gumb AUDIO LEVEL, da nastavite glasnost na primerno raven. **2.**
	- Prepričajte se, da je glasnost na ustrezni ravni, tako da s priključenimi slušalkami ali merilnikom ravni glasnosti na fotoaparatu nadzorujete glasnost snemanja zvoka.

#### **Namig**

- Za samodejno prilagoditev ravni glasnosti snemanja nastavite stikalo AUTO/MAN(/LINK) na "AUTO". Če je vhodni zvok glasen, se bo raven glasnosti snemanja samodejno znižala ter tako preprečila popačenje zvoka.
- Za samodejno sinhronizacijo prilagoditve ravni glasnosti snemanja za vhodni zvok iz vtičnice INPUT2 na vtičnico INPUT1 nastavite stikalo AUTO/MAN/LINK (INPUT2) na "LINK". Ta sinhronizacija je priročna za sprejemanje zvoka preko vtičnic INPUT1 in INPUT2 ter snemanje zvoka v načinu stereo. Z nastavitvijo stikala AUTO/MAN (INPUT1) na "MAN" in stikala AUTO/MAN/LINK (INPUT2) na "LINK" onemogočite izbirni gumb AUDIO LEVEL za vtičnico INPUT2. To vam omogoča, da z izbirnim gumbom AUDIO LEVEL za vtičnico INPUT1 istočasno prilagodite ravni glasnosti snemanja vhodnega zvoka iz obeh vtičnic INPUT1 in INPUT2.

### **Izbira zvočnega vhoda za snemanje zvoka na kanalih fotoaparata**

S stikalom INPUT SELECT izberite vtičnico za vhodni zvok na adapterju XLR (INPUT1, INPUT2 ali INPUT3), preko katere se snema zvok na kanalih fotoaparata.

#### **Ko je samo v vtičnico INPUT1 priključena zunanja naprava:**

Nastavite stikalo na "IN1". Vhodni zvok iz vtičnice INPUT1 bo posnet na obeh kanalih CH1 in CH2 fotoaparata.

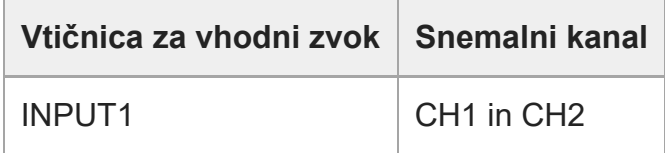

#### **Ko je v obe vtičnici INPUT1 in INPUT2 priključena zunanja naprava:**

Nastavite stikalo na "IN1·IN2". Vhodni zvok iz vtičnice INPUT1 bo posnet na kanalu CH1 fotoaparata, medtem ko bo vhodni zvok iz vtičnice INPUT2 posnet na kanalu CH2.

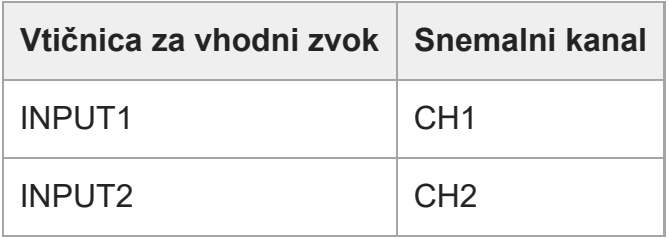

#### **Namig**

Ko uporabljate stereo mikrofon, ki ima dva vtiča XLR (3-pinska, ženska), priključite vtič levega kanala v vtičnico INPUT1 in vtič desnega kanala v vtičnico INPUT2, nato pa nastavite stikalo INPUT SELECT na "IN1·IN2".

Poleg tega je nastavitev stikala AUTO/MAN/LINK (INPUT2) na "LINK" priročna med snemanjem v načinu stereo, saj lahko istočasno prilagodite ravni glasnosti snemanja za vhodni zvok iz obeh vtičnic INPUT1 in INPUT2.

#### **Ko je v vtičnico INPUT3 priključena zunanja naprava:**

Nastavite stikalo na "IN3". Stereo zvok bo sprejet preko vtičnice INPUT3 in zvok levega kanala bo posnet na kanalu CH1 fotoaparata, medtem ko bo zvok desnega kanala posnet na kanalu CH2.

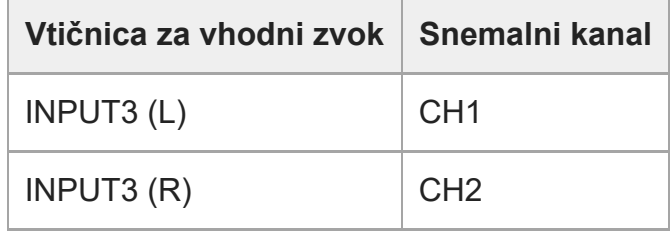

#### **Ko so v vse vtičnice INPUT1, INPUT2 in INPUT3 priključene zunanje naprave za istočasno snemanje na 4 kanalih**

Za snemanje vhodnega zvoka iz vtičnice INPUT1 na kanal CH1, vhodnega zvoka iz vtičnice INPUT2 na kanal CH2 in vhodnega zvoka iz vtičnice INPUT3 na kanala CH3 in CH4 na fotoaparatu nastavite stikalo na "IN1·IN2".

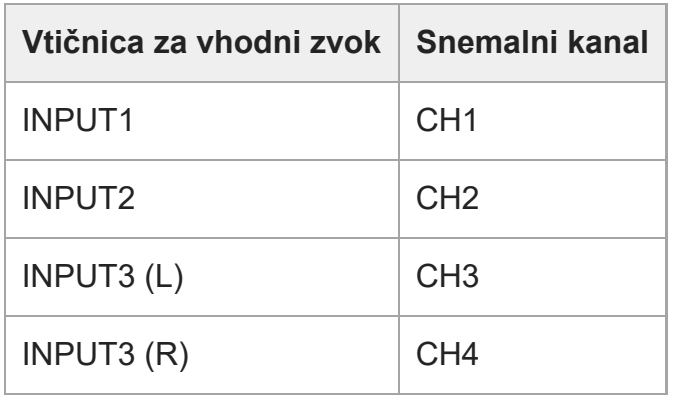

Za snemanje vhodnega zvoka iz vtičnice INPUT3 na kanala CH1 in CH2, vhodnega zvoka iz vtičnice INPUT1 na kanal CH3 in vhodnega zvoka iz vtičnice INPUT2 na kanal CH4 na fotoaparatu nastavite stikalo na "IN3".

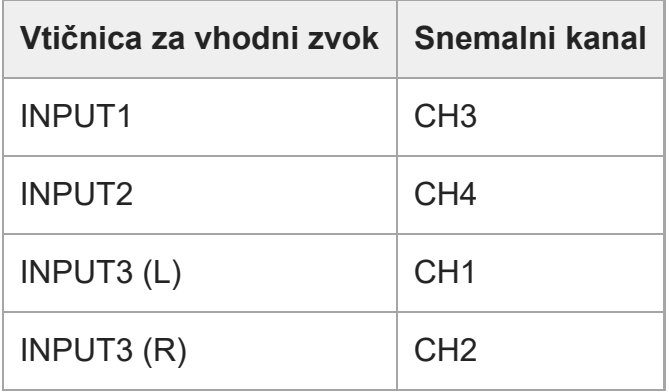

#### **Opomba**

- $\bullet$  Če so na površini mikrofona vodne kapljice ali prah, snemanje morda ne bo uspešno. Pred uporabo držala očistite površino mikrofona.
- Med snemanjem se lahko posname zvok, ki nastaja pri delovanju fotoaparata ali objektiva ali pri njuni uporabi. Če se med snemanjem dotaknete držala, se bo ta zvok slišal na posnetku.
- Če je v bližini mikrofona držala zvočnik, lahko pride do zvočne resonance. V tem primeru držalo premaknite stran od zvočnika, tako da bo med mikrofonom in zvočnikom največja možna razdalja, ali pa znižajte glasnost zvočnika.
- Ko je na držalo priključen kabel Micro USB, lahko uporaba adapterja XLR vpliva na njegovo delovanje.
- Uporaba adapterja XLR v bližini oddajnega stolpa lahko povzroči statično šumenje v posnetkih. Pred

snemanjem s fotoaparatom se prepričajte, da v bližini ni nobenega oddajnega stolpa.

- Tudi ko je stikalo HANDLE AUDIO nastavljeno na ON, zvoka iz adapterja XLR ni mogoče posneti, ko je zunanji mikrofon priključen na fotoaparat.
- Za zunanje zvočne naprave, ki so priključene na adapter XLR, ne morete prilagajati ravni glasnosti snemanja.
- Med snemanjem ne spreminjajte nastavitev stikala INPUT1 ali INPUT2.
- Pred priklopom/odklopom zunanjega mikrofona ali naprave na/iz vtičnice INPUT1 ali INPUT2 zagotovite, da bo stikalo INPUT1 (LINE/MIC/MIC+48V) ali INPUT2 (LINE/MIC/MIC+48V) nastavljeno na položaj, ki ni "MIC+48V". Priklop/odklop kabla v/iz zunanjega mikrofona ali naprave, ko je stikalo nastavljeno na "MIC+48V", lahko povzroči glasen hrup ali napačno delovanje naprave.
- Pred namestitvijo/odstranitvijo mikrofona (naprodaj ločeno) na/iz adapterja zagotovite, da bo stikalo INPUT1 (LINE/MIC/MIC+48V) nastavljeno na položaj, ki ni "MIC+48V". Medtem ko je stikalo nastavljeno na "MIC+48V", lahko priklop/odklop kabla v/iz mikrofona povzroči glasen hrup ali napačno delovanje naprave.
- Če iz vtičnic, v katere ni priključena nobena naprava, prihajajo opazni zvoki, nastavite stikalo INPUT1 (LINE/MIC/MIC+48V) ali INPUT2 (LINE/MIC/MIC+48V) na "LINE".
- Ko je stikalo INPUT1 (LINE/MIC/MIC+48V) ali INPUT2 (LINE/MIC/MIC+48V) nastavljeno na "LINE", je standardna raven vhoda zaklenjena na +4 dBu. Standardna raven vhoda se ne bo spremenila v skladu z nastavitvijo stikala ATT.

# [188] Uporaba funkcij zajemanja posnetkov | Nastavitve TC/UB **TC/UB**

# $\triangleright$   $\blacksquare$  S&Q

Informacije o časovni kodi (TC) in uporabniškem bitu (UB) se lahko posnamejo kot podatki, priloženi videoposnetkom.

**MENU › (Shooting) › [TC/UB] › Izberite element menija in nastavite želen parameter. 1**

#### **Podrobnosti elementov menija**

**Time Code Preset:**

Nastavi časovno kodo.

### **User Bit Preset:**

Nastavi uporabniški bit.

#### **Time Code Format:**

Nastavi način snemanja časovne kode. (Samo ko je možnost [NTSC/PAL Selector] nastavljena na NTSC.)

#### **Time Code Run:**

Nastavi format števca časovne kode.

#### **Time Code Make:**

Nastavi format zapisovanja časovne kode na zapisovalnem mediju.

#### **User Bit Time Rec:**

S to funkcijo nastavite, ali naj se čas snema kot uporabniški bit.

### **Nastavitev časovne kode (Time Code Preset)**

- **1.** MENU › (Shooting) › [TC/UB] › [Time Code Preset].
- Zavrtite izbirno kolesce in izberite prvi dve številki. **2.**
	- Časovno kodo lahko nastavite v naslednjem razponu. Ko je izbrana možnost [60p]: od 00:00:00.00 do 23:59:59.29
		- Ko je izbrana možnost [24p], lahko izberete zadnji dve mesti časovne kode v večkratnikih števila štiri od 00 do 23 sličic. \*
		- Ko je izbrana možnost [50p]: od 00:00:00.00 do 23:59:59.24

#### **Ponastavitev časovne kode 3.** Druge številke nastavite tako, kot v 2. koraku, in nato pritisnite na sredo izbirnega kolesca.

- **1.** MENU › (Shooting) › [TC/UB] › [Time Code Preset].
- 2. Za ponastavitev časovne kode (00:00:00.00) pritisnite gumb  $\frac{1}{\text{m}}$  (Izbriši).

#### **Nastavitev uporabniškega bita (User Bit Preset)**

- **1.** MENU › (Shooting) › [TC/UB] › [User Bit Preset].
- **2.** Zavrtite izbirno kolesce in izberite prvi dve številki.
- **3.** Druge številke nastavite tako, kot v 2. koraku, in nato pritisnite na sredo izbirnega kolesca.

#### **Ponastavitev uporabniškega bita**

- **1.** MENU › (Shooting) › [TC/UB] › [User Bit Preset].
- **2.** Za ponastavitev uporabniškega bita (00 00 00 00) pritisnite gumb  $\overline{\mathbf{m}}$  (Izbriši).

# **Izbira načina snemanja časovne kode (Time Code Format\*1)**

#### **1.** MENU › (Shooting) › [TC/UB] › [Time Code Format].

#### **DF:**

### Časovna koda je posneta v formatu z izpuščanjem sličice\*2.

### **NDF:**

#### Časovna koda je posneta v formatu brez izpuščanja sličice.

- \*1 Samo ko je možnost [NTSC/PAL Selector] nastavljena na NTSC.
- \*2 Casovna koda temelji na 30 sličicah na sekundo. Vendar med daljšim snemanjem pride do vrzeli med dejanskim časom in časovno kodo, saj je frekvenca sličic slikovnega signala sistema NTSC približno 29,97 sličice na sekundo. Funkcija izpuščanja sličic popravi to razliko, tako da se časovna koda in dejanski čas ujemata. Pri tej funkciji sta prvi dve številki sličice odstranjeni vsako minuto razen vsako deseto minuto. Časovna koda brez tega popravka se imenuje koda z neizpuščenimi sličicami.
- Pri snemanju s hitrostjo 24p je nastavitev fiksirana na [-].

# **Izbira formata števca časovne kode (Time Code Run)**

**1.** MENU › (Shooting) › [TC/UB] › [Time Code Run].

#### **Rec Run:**

Nastavi zaporedni način za časovno kodo, ki napreduje samo med snemanjem. Časovna koda je posneta zaporedno od zadnje časovne kode prejšnjega snemanja.

#### **Free Run:**

Nastavljen je zaporedni način za časovno kodo, ki napreduje kadarkoli, ne glede na delovanje fotoaparata.

- Časovna koda morda ne bo posneta zaporedoma, tudi če napreduje v načinu [Rec Run], v naslednjih primerih.
	- $-$  Kadar je format zapisovanja spremenjen.
	- Kadar je zapisovalni medij odstranjen.

# **Kako izbrati način snemanja časovne kode (Time Code Make)**

**1.** MENU › (Shooting) › [TC/UB] › [Time Code Make].

#### **Preset:**

Nova nastavljena časovna koda je posneta na zapisovalni medij.

#### **Regenerate:**

Zadnja časovna koda prejšnjega posnetka je prebrana z zapisovalnega medija in nova časovna koda je posneta zaporedno od zadnje časovne kode. Časovna koda v načinu [Rec Run] napreduje ne glede na nastavitev [Time Code Run].

Časovna koda je prebrana iz pomnilniške kartice, kot je določeno z možnostjo [ **)** Recording Media] v nastavitvah [ $\blacksquare$  Rec. Media Settings]. Ko je možnost [ $\square$  Recording Media] nastavljena na [Simult. Recording], je časovna koda prebrana iz pomnilniške kartice v reži 1.

#### **Kako uskladiti časovno kodo z drugimi napravami**

Z adapterskim kablom (naprodaj ločeno) vzpostavite povezavo z drugo napravo, kot je videokamera, nato pa možnost [Time Code Make] nastavite na [Preset], možnost [Time Code Run] pa na [Free Run]. Za podrobnosti si oglejte razdelek "[Usklajevanje](#page-0-0) [č](#page-0-0)[asovne kode z drugimi](#page-0-0) [napravami"](#page-0-0).

[189] Uporaba funkcij zajemanja posnetkov | Nastavitve TC/UB **TC/UB Disp. Setting**

# $\bigcirc$   $\big|$   $\big|$   $\big|$   $\big|$   $\big|$   $\big|$   $\big|$   $\big|$   $\big|$   $\big|$   $\big|$   $\big|$   $\big|$   $\big|$   $\big|$   $\big|$   $\big|$   $\big|$   $\big|$   $\big|$   $\big|$   $\big|$   $\big|$   $\big|$   $\big|$   $\big|$   $\big|$   $\big|$   $\big|$   $\big|$   $\big|$   $\big|$   $\big|$   $\big|$   $\big|$   $\big|$

S to funkcijo nastavite prikaz števca časa snemanja, časovne kode (TC) in uporabniškega bita (UB) za videoposnetke.

**1 MENU › (Setup) › [Display Option] › [TC/UB Disp. Setting] › želena nastavitev.**

#### **Podrobnosti elementov menija**

**Counter:** prikaže števec časa snemanja videoposnetkov. **TC:** prikaže časovno kodo.

**U-Bit:** prikaže uporabniški bit.

# [190] Uporaba funkcij zajemanja posnetkov | TC/UB settings **Usklajevanje časovne kode z drugimi napravami**

Časovno kodo lahko uskladite z napravami, opremljenimi z izhodnim priključkom za časovno kodo, kot so videokamere, in sicer tako, da fotoaparat povežete s takšno napravo. Za povezavo priključka Multi/Micro USB na fotoaparatu z izhodnim priključkom BNC komercialno dostopnega kabla BNC potrebujete namenski adapterski kabel (naprodaj ločeno).

# **O namenskem adapterskem kablu (naprodaj ločeno)**

Priključek BNC lahko v priključek Micro USB pretvorite z adapterskim kablom (naprodaj ločeno). Razpoložljivost adapterskega kabla je lahko odvisna od države ali regije. Za informacije o zalogi in nakup se obrnite na naslednje spletno mesto za podporo. Ob nakupu nam sporočite ime izdelka in številko izdelka.

### **Sonyjev servisni center za profesionalne izdelke**

<https://www.sony.net/SonyInfo/Support/>

- Ime izdelka: adapterski kabel VMC-BNCM1 (naprodaj ločeno)
- Številka izdelka: A-5051-506-A
- Dolžina: 0,2 m (0,6 ft)

# **Predhodna priprava**

V napravi, ki oddaja časovno kodo (videokamero itd.), nastavite način, v katerem časovna koda vedno teče (možnost Free Run ali Clock).

# **Za uskladitev časovne kode**

- Pritisnite gumb MODE (način) na fotoaparatu. Nato izberite [Movie], da fotoaparat nastavite **1.** na način snemanja videoposnetkov.
- MENU › (Shooting) › [TC/UB] › Nastavite možnost [Time Code Make] na [Preset] in **2.** [Time Code Run] na [Free Run].
- Izhodni priključek BNC kabla BNC **(A)** z adapterskim kablom povežite s priključkom **3.**Multi/Micro USB fotoaparata **(B)**.

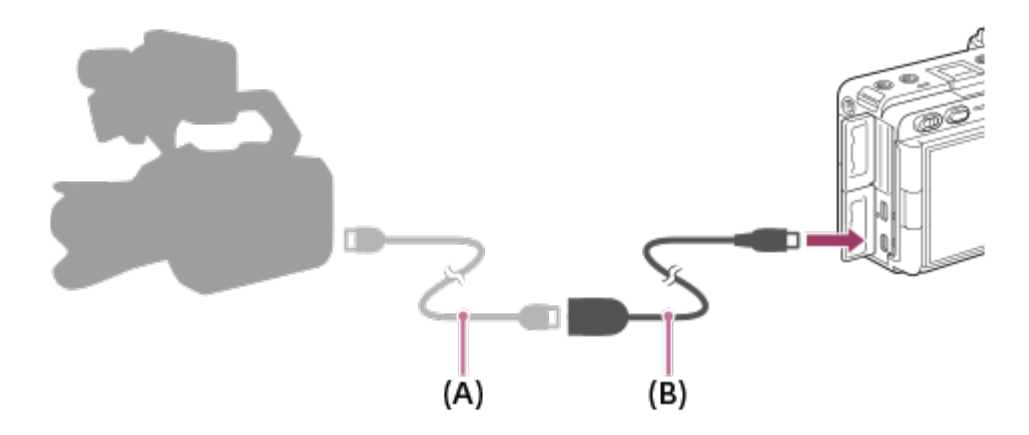

- Časovna koda fotoaparata se bo sinhronizirala s časovno kodo povezane naprave (stanje zunanjega zaklepa), na zaslonu pa se bo pojavil napis "EXT-LK".
- Ko je stanje zunanjega zaklepa vzpostavljeno približno 10 sekund, se bo ohranilo tudi, ko odklopite napravo, ki oddaja časovno kodo.

#### **Namig**

- Stanje zunanjega zaklepa časovne kode se sprosti, ko v fotoaparatu izvedete naslednje.
	- Ko spremenite nastavitev za [Time Code Make] ali [Time Code Run]
	- Ko časovno kodo spremenite z uporabo možnosti [Time Code Preset]
	- Ko način snemanja spremenite v način snemanja počasnih/hitrih videoposnetkov

#### **Opomba**

- Adapterski kabel VMC-BNCM1 (naprodaj ločeno) je mogoče uporabiti samo s tem fotoaparatom. Ne priklapljajte ga na priključek Micro USB drugih naprav.
- Adapterskega kabla ne morete uporabiti tako, da ga povežete s priključkom Micro USB na enoti držala XLR (priloženo samo modelu ILME-FX30).
- Pri priklapljanju adapterskega kabla v fotoaparat bodite previdni, da na priključek Micro USB adapterskega kabla ne pritiskate s preveliko silo.
- Ko v fotoaparatu nastavite stanje zunanjega zaklepa, se časovna koda takoj zaklene na zunanjo časovno kodo. Na zaslonu s podatki o času se prikaže enaka vrednost, kot je pri zunanji časovni kodi. Kljub temu pa počakajte nekaj sekund, preden začnete snemati, da se generator časovne kode stabilizira.
- Če frekvenca referenčne časovne kode in frekvenca sličic fotoaparata nista enaki, časovne kode ni mogoče pravilno zakleniti in fotoaparat ne bo normalno deloval. V takšnem primeru časovne kode tudi ni mogoče ustrezno zakleniti na zunanjo časovno kodo.
- Videoposnetek se lahko glede na referenčno časovno kodo zamakne za eno sličico na uro.

[191] Uporaba funkcij zajemanja posnetkov | Pretakanje videa in zvoka v živo

# **USB Streaming (videoposnetek)**

# $\Box$   $\Box$   $\Box$

**1**

Fotoaparat lahko povežete z računalnikom in podobnimi napravami ter sliko in zvok iz fotoaparata uporabite za pretočno oddajanje v živo ali spletno videokonferenco. Predhodno izberite MENU › (setup) › [USB] › [USB Connection Mode] › [Sel. When Connect] ali [USB Streaming].

### **MENU › (Network) › [Streaming] › [ USB Streaming] › Nastavite možnosti [Output Res/Frame Rate] in [Movie Rec During Streaming].**

**2**

**3**

### **Fotoaparat s kablom USB priklopite na računalnik ali drugo napravo.**

Na zaslonu fotoaparata se bo prikazal napis[USB Streaming:Standby], fotoaparat pa se bo preklopil v stanje pripravljenosti za pretočno oddajanje.

- Če je možnost [USB Connection Mode] nastavljena na [Sel. When Connect], na izbirnem zaslonu načina povezave USB izberite [Live Stream(USB Streaming)].
- Uporabite kabel ali adapter, ki ustreza priključku naprave, s katero boste vzpostavili povezavo.

#### **V storitvi za pretočno oddajanje v živo ali za videokonferenco zaženite pretočno oddajanje.**

Na zaslonu fotoaparata se prikaže napis [USB Streaming:Output].

Za izklop pretakanja prek vmesnika USB izklopite napajanje fotoaparata ali odklopite kabel USB.

#### **Podrobnosti elementov menija**

#### **Output Res/Frame Rate:**

nastavitev ločljivosti in hitrosti sličic videa. ([4K(2160p) 15p]/[4K(2160p)12.5p]/[HD(1080p) 60p]/[HD(1080p) 50p]/[HD(1080p) 30p]/[HD(1080p) 25p]/[HD(720p) 30p]/[HD(720p) 25p])

#### **Movie Rec During Streaming:**

s to možnostjo nastavite, ali želite med pretočnim oddajanjem omogočiti snemanje videoposnetka na pomnilniški medij. ([Enable]/[Disable])

#### **Namig**

- Če upravljanje hitrosti zaklopa, občutljivosti ISO itd. dodelite izbirnemu kolescu ali ga registrirate v meniju funkcij, lahko te vrednosti prilagajate tudi med pretakanjem prek vmesnika USB.
- Format pretočnega oddajanja podatkov je naslednji.
	- Video format: MJPEG ali YUV420
	- Zvočni format: PCM, 48 kHz, 16 bit, 2 kanala
- $\bullet$  Med pretakanjem prek vmesnika USB se fotoaparat napaja iz računalnika. Če želite čim bolj varčevati z energijo računalnika, nastavite možnost [USB Power Supply] na [Off].
- Če uporabljate zunanji mikrofon, lahko odstopanje med vašim glasom in premikanjem ust zmanjšate tako, da mikrofon priključite na priključek (mikrofon) na fotoaparatu.

#### **Opomba**

Ko poteka pretakanje prek vmesnika USB, je fotoaparat vedno v načinu snemanja videoposnetkov, ne glede na to, kateri način zajemanja posnetkov je bil izbran pred začetkom pretočnega oddajanja.

- Ko poteka pretakanje prek vmesnika USB, ne morete storiti naslednjega.
	- Preiti na zaslon za predvajanje
	- Uporabljati omrežnih funkcij (oddaljeno upravljanje prek računalnika, prenašanje v strežnik FTP, oddaljeno upravljanje prek pametnega telefona, uporaba funkcij Bluetooth itd.)
- $\bullet$  Ko poteka pretakanje prek vmesnika USB, so naslednje funkcije onemogočene.
	- A Picture Profile
	- Power Save Start Time
- Ko fotoaparat povežete z napravo, ki uporablja standard USB 2.0, se ločljivost in število sličic pretočnega videa nastavita na HD (720p) 30p/HD (720p) 25p.
- $\bullet$  Če med pretakanjem prek vmesnika USB spremenite nastavitve možnosti [ **I** File Format] ali [Output Res/Frame Rate]/[Movie Rec During Streaming] v možnosti [ I USB Streaming], se pretočno oddajanje lahko začasno prekine. Glede na uporabljeno storitev za pretočno oddajanje v živo boste morda morali tudi ponovno zagnati pretočno oddajanje.

# [192] Prilagajanje fotoaparata **Vsebina tega poglavja**

Naslednje kazalo vsebine našteva funkcije, ki so opisane v tem poglavju ("Prilagajanje fotoaparata"). Z vsakega imena elementa lahko skočite na stran, ki opisuje zadevne funkcije.

#### **[Funkcije za prilagajanje fotoaparata](#page-0-0)**

### **[Dodeljevanje pogosto uporabljenih funkcij obič](#page-0-0)[ajnim in izbirnim gumbom](#page-0-0) [\(Custom Key/Dial Set.\)](#page-0-0)**

### **[Za](#page-0-0)[časno spreminjanje funkcij izbirnega gumba \(My Dial Settings\)](#page-0-0)**

#### **Registracija in priklic nastavitev fotoaparata**

- [Camera Set. Memory](#page-0-0)
- [Recall Camera Setting](#page-0-0)
- [Memory/Recall Media](#page-0-0)
- **[Dodeljevanje nastavitev zajemanja posnetkov tipki po meri \(Reg. Custom Shoot Set\)](#page-0-0)**

#### **Dodeljevanje pogosto uporabljenih funkcij funkcijskemu meniju**

**[Fn Menu Settings](#page-0-0)** 

### **Dodeljevanje pogosto uporabljenih funkcij meniju My Menu**

- [Add Item](#page-0-0)
- [Sort Item](#page-0-0)
- **[Delete Item](#page-0-0)**
- [Delete Page](#page-0-0)
- **[Delete All](#page-0-0)**
- [Display From My Menu](#page-0-0)

### **Ločeno prilagajanje nastavitev fotoaparata za fotografije in videoposnetke**

**[Different Set for Still/Mv](#page-0-0)** 

### **Prilagajanje funkcij vrtljivega gumba/obroča**

- **[Av/Tv Rotate](#page-0-0)**
- **[Lock Operation Parts](#page-0-0)**

### **Snemanje videoposnetkov s pritiskom sprožila**

**[REC w/ Shutter \(videoposnetek\)](#page-0-0)** 

### **Nastavitve zaslona**

- **[Monitor Flip Direction](#page-0-0)**
- [DISP \(Screen Disp\) Set](#page-0-0)

[193] Prilagajanje fotoaparata

# **Funkcije za prilagajanje fotoaparata**

Fotoaparat ima različne funkcije za prilagajanje, na primer dodeljevanje funkcij in nastavitev zajemanja nastavljivim tipkam. Lahko kombinirate svoje priljubljene nastavitve in si s tem olajšate uporabo fotoaparata.

Podrobnosti o konfiguraciji in uporabi nastavitev si lahko ogledate na straneh, ki so namenjene posameznim funkcijam.

# **Dodelitev pogosto uporabljenih funkcij gumbom (** $\bullet$  **Custom Key/Dial Set.,**  $\bullet$ **Custom Key/Dial Set. in Custom Key Setting)**

Funkcije gumbov po meri (od 1 do 6) lahko spremenite po svojih željah. Priporočamo vam, da pogosto uporabljene funkcije dodelite gumbom, ki jih je enostavno uporabljati, da lahko
prikličete dodeljene funkcije le s pritiskom ustreznega gumba.

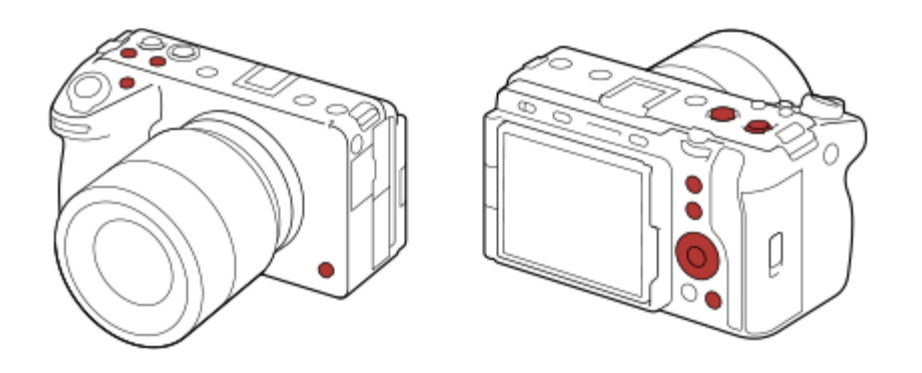

### **Dodelitev pogosto uporabljenih funkcij gumbu Fn (funkcijski meni)**

Če v funkcijskem meniju registrirate funkcije, ki jih pogosto uporabljate v načinu zajemanja, lahko registrirane funkcije prikažete na zaslonu z enostavnim pritiskom gumba Fn (Funkcija). Na zaslonu funkcijskega menija lahko z izbiro ikon prikličete funkcijo, ki jo želite uporabiti.

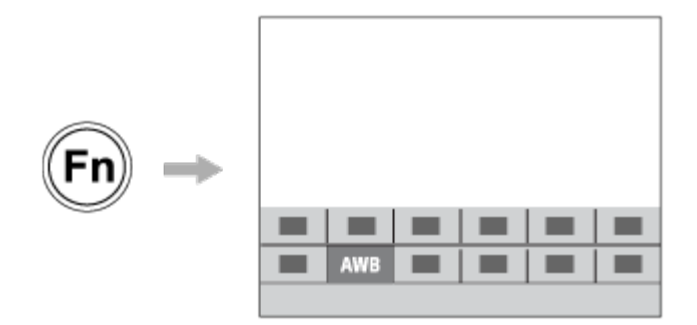

### **Kombiniranje pogosto uporabljenih funkcij na zaslonu menija (** $\frac{1}{\sqrt{2}}$  **My Menu)**

Če na zaslonu "My Menu" kombinirate pogosto uporabljene elemente menijev, kot sta meni za zajemanje posnetkov in meni za omrežje, imate hiter dostop do želenih elementov menijev.

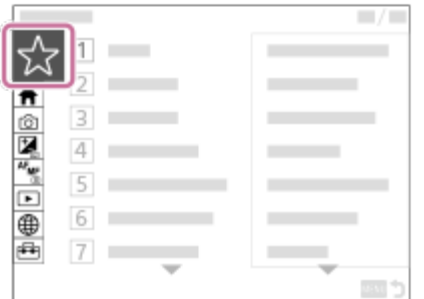

### **Dodelitev različnih funkcij izbirnemu gumbu in zamenjava funkcije izbirnega gumba ( My Dial Settings )**

Želene funkcije lahko dodelite gumbu na sprednji/hrbtni strani in izbirnemu kolescu, v

fotoaparatu pa lahko registrirate tudi do tri kombinacije nastavitev kot "My Dial 1 - 3".

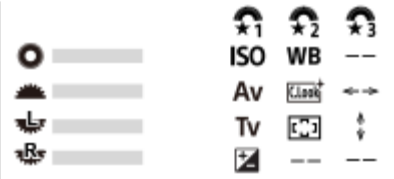

Primer: zaslon [My Dial Settings] za modele s sprednjim izbirnim gumbom ter zadnjim levim in desnim izbirnim gumbom.

### **Hitro spreminjanje nastavitev zajemanja posnetkov glede na prizor ( Camera Set. Memory)**

Za fotoaparat ali pomnilniško kartico lahko registrirate ustrezne nastavitve zajemanja\* za prizor in zlahka prikličete nastavitve z gumbom MODE (način).

Nastavitev gumbov po meri ne morete registrirati.

### **Shranjevanje prilagojenih nastavitev fotoaparata na pomnilniško kartico (Save/Load Settings)**

Nastavitve fotoaparata\* lahko shranite na pomnilniško kartico z možnostjo [Save/Load Settings]. Ta funkcija je uporabna, ko želite narediti varnostno kopijo nastavitev ali uvoziti nastavitve v enak model fotoaparata itd.

Nekaterih nastavitev ni mogoče shraniti na pomnilniško kartico.

### [194] Prilagajanje fotoaparata

# **Dodeljevanje pogosto uporabljenih funkcij običajnim in gumbom po meri (Custom Key/Dial Set.)**

# $\bullet$   $\bullet$   $\bullet$   $\bullet$   $\bullet$

S funkcijo gumba po meri lahko enostavno dostopnim gumbom in izbirnim gumbom dodelite funkcije, ki jih najpogosteje uporabljate. S tem lahko preskočite postopek izbiranja elementov iz možnosti MENU in tako funkcije prikličete hitreje.

Gumbom po meri lahko posebej dodelite funkcije za način fotografiranja, način snemanja videoposnetkov in način predvajanja.

Funkcije, ki jih je mogoče dodeliti, so odvisne od gumbov in izbirnih gumbov.

Funkcije lahko dodelite naslednjim običajnim in izbirnim gumbom.

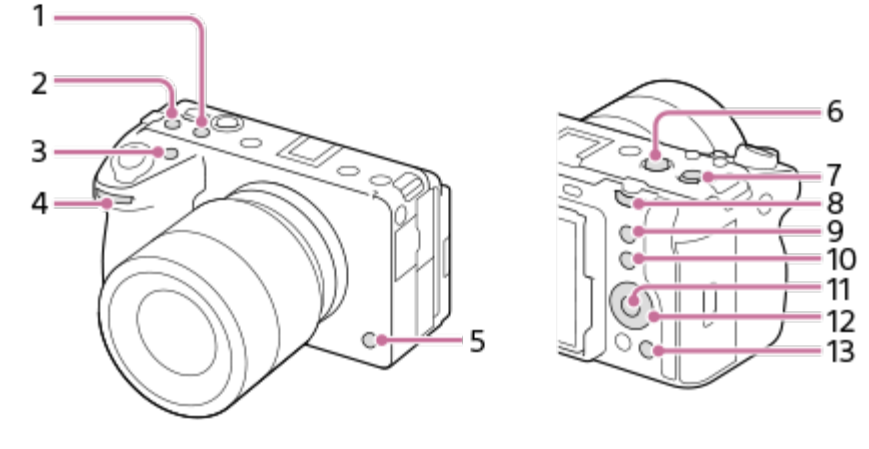

- **1.** Gumb po meri 2
- **2.** Gumb po meri 3
- **3.** Gumb po meri 1
- **4.** Sprednji izbirni gumb
- **5.** Gumb po meri 6
- **6.** Gumb MOVIE
- **7.** Gumb Multi-Slc Center
- **8.** Zadnji izbirni gumb
- **9.** Gumb po meri 5
- **10.** Gumb Fn

**1**

**2**

- **11.** Sredinski gumb
- **12.** Izbirno kolesce/levi gumb/desni gumb/gumb navzdol
- **13.** Gumb po meri 4

Sledi opis postopka za dodelitev funkcije [Eye AF] gumbu 5 (gumb po meri 5).

### **MENU › (Setup) › [Operation Customize] › [ Custom Key/Dial Set.].**

- Če želite dodeliti funkcijo, ki jo boste priklicali med snemanjem videoposnetkov, izberite [Mostom Key/Dial Set.]. Če želite dodeliti funkcijo, ki jo boste priklicali med predvajanjem slik, izberite  $[\Box]$  Custom Key Setting].
- Izberete lahko tudi [ Custom Key/Dial Set.] in [ Custom Key/Dial Set.] v meniju MENU › (Setup) › [Dial Customize].

**Z zgornjim/spodnjim delom izbirnega kolesca se pomaknite na zaslon [Rear]. Nato izberite možnost [Custom Button 5] in pritisnite sredino izbirnega kolesca.**

**3 Z zgornjim/spodnjim/levim/desnim delom izbirnega kolesca izberite možnost [Eye**

### **AF], nato pa pritisnite sredino.**

Če pritisnete gumb 5 (gumb po meri 5) med zajemanjem posnetkov in so zaznane oči, se bo aktivirala možnost [Eye AF], fotoaparat pa bo izostril oči. Zajemajte fotografije, medtem ko držite pritisnjen gumb 5 (gumb po meri 5).

### **Uporaba različnih funkcij za izbirne gumbe glede na način zajemanja posnetkov**

Če pri dodeljevanju funkcij izbirnim gumbom dodate kljukico pri možnosti [Separate M mode and other modes.], lahko dodelite različne funkcije za način [Manual Exposure] in druge načine osvetlitve ([Intelligent Auto]/[Program Auto]/[Aperture Priority]/[Shutter Priority]). Če dodate kljukico pri možnosti [Separate Flexible Exp. and Intelligent Auto.], ko dodeljujete funkcije prek nastavitve [Jergel] Custom Key/Dial Set.], lahko dodelite različne funkcije za načina [Flexible Exp. Mode] in [Intelligent Auto].

### **Namig**

Funkcije fotografiranja lahko dodelite tudi gumbu za zaklep ostrenja na objektivu. Toda nekateri objektivi nimajo gumba za zaklep ostrenja.

### [195] Prilagajanje fotoaparata

# **Začasno spreminjanje funkcij izbirnega gumba (My Dial Settings)**

# $\bullet$   $\bullet$   $\bullet$   $\bullet$   $\bullet$

Gumbu na sprednji strani, gumbu na hrbtni strani in izbirnemu kolescu lahko dodelite želene funkcije ter registrirate do tri kombinacije nastavitev kot nastavitve "My Dial". To omogoča, da lahko hitro prikličete registrirane nastavitve "My Dial" (Moj gumb) ali pa preklopite med njimi, in sicer s pritiskom tipke po meri, ki ste jo dodelili predhodno.

### **Registriranje funkcij v "My Dial"**

Funkcije, ki jih želite dodeliti gumbu na sprednji strani, gumbu na hrbtni strani in izbirnemu kolescu, registrirajte kot nastavitve od [My Dial 1] do [My Dial 3].

- **1.** MENU › (Setup) › [Dial Customize] › [My Dial Settings].
- **2.** Za (My Dial 1) izberite izbirni gumb ali kolesce in pritisnite središče izbirnega kolesca.
- Z zgornjim/spodnjim/levim/desnim delom izbirnega kolesca izberite želeno funkcijo, ki jo **3.** želite dodeliti, in nato pritisnite središče izbirnega kolesca.
	- Za izbirni gumb ali kolesce, ki mu ne želite dodeliti nobene funkcije, izberite "--" (Not set).
- 4. Ko izberete funkcije za vse izbirne gumbe in kolesce v  $\color{red} \bigstar_1$  (My Dial 1) s tem, da ste ponovili koraka 2 in 3, izberite [OK].

Nastavitve za  $\bigoplus_i$  (My Dial 1) bodo registrirane.

 $\bullet$  Če želite registrirati tudi  $\bigoplus_{i=1}^{\infty}$  (My Dial 3), sledite postopku, opisanem zgoraj.

### **Dodeljevanje tipke za priklic "My Dial"**

Za priklic nastavitev "My Dial" lahko dodelite tipko po meri.

- 1. MENU ›  $\overline{\Longleftrightarrow}$  (Setup) › [Operation Customize] › [ <mark>. .</mark> Custom Key/Dial Set.] ali [ **)**  Custom Key/Dial Set.] › Izberite tipko, ki jo želite uporabiti za priklic nastavitev "My Dial".
- Izberite številko nastavitev "My Dial", ki jih želite priklicati, oziroma vzorec za preklop **2.**nastavitev "My Dial".

### **Podrobnosti elementov menija**

### **My Dial 1 during Hold/My Dial 2 during Hold/My Dial 3 during Hold:**

Ko pritisnete in zadržite tipko, bodo funkcije, ki ste jih registrirali v možnosti [My Dial Settings], dodeljene izbirnemu gumbu/kolescu.

### **My Dial 1›2›3 :**

Vsakokrat ko pritisnete tipko, se funkcija spremeni v naslednjem vrstnem redu: "Običajna funkcija › Funkcija My Dial 1 › Funkcija My Dial 2 › Funkcija Dial 3 › Običajna funkcija."

### **Toggle My Dial 1 /Toggle My Dial 2/Toggle My Dial 3:**

Funkcija, registrirana prek možnosti [My Dial Settings], deluje tudi, če tipke ne zadržite pritisnjene. Za vrnitev k običajni funkciji znova pritisnite tipko.

### **Snemanje med preklapljanjem nastavitev "My Dial"**

Med snemanjem lahko prikličete nastavitve "My Dial" s tipko po meri in snemate, medtem ko z vrtenjem gumba na sprednji strani, gumba na hrbtni strani in izbirnega kolesca menjate nastavitve zajemanja.

V spodnjem primeru so navedene funkcije registrirane v nastavitvah "My Dial", nastavitve [My

Dial 1›2›3] pa so dodeljene gumbu 1 (gumb po meri 1).

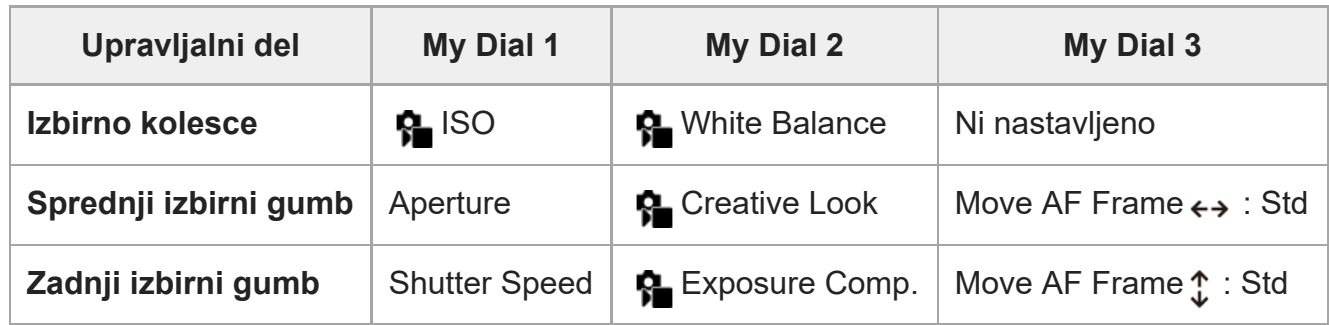

Pritisnite gumb 1 (gumb po meri 1). **1.**

Funkcije, registrirane v nastavitvah [My Dial 1], bodo dodeljene izbirnemu kolescu, gumbu na sprednji strani in gumbu na hrbtni strani.

• Ikone za funkcije, registrirane v nastavitvah [My Dial 1], so prikazane v spodnjem delu zaslona.

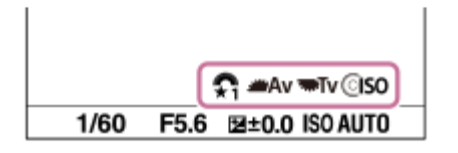

- Za nastavitev vrednosti ISO obrnite izbirno kolesce, za nastavitev vrednosti zaslonke obrnite **2.** gumb na sprednji strani, za nastavitev hitrosti zaklopa pa obrnite gumb na hrbtni strani.
- Ponovno pritisnite gumb 1 (gumb po meri 1). Funkcije, registrirane v nastavitvah [My Dial 2], **3.** bodo dodeljene izbirnemu kolescu, gumbu na sprednji strani in gumbu na hrbtni strani.
- **4. Obrnite izbirno kolesce, da nastavite možnost [ ✿ White Balance], obrnite sprednji izbirni** gumb, da nastavite možnost [  $\Omega$  Creative Look] in obrnite zadnji izbirni gumb, da nastavite možnost [ **P** Exposure Comp.].
- Znova pritisnite gumb 1 (gumb po meri 1) in spremenite vrednosti nastavitev za funkcije, **5.**registrirane v nastavitvah [My Dial 3].

### **Opomba**

- $\sim$ Nastavitve "My Dial", pri katerih sta izbirni gumb/kolesce nastavljena na [Not set], niso priklicane, ko pritisnete tipko po meri. Prav tako so preskočene pri nastavitvah [My Dial 1›2›3].
- Tudi če je bil izbirni gumb/kolesce zaklenjen s funkcijo [Lock Operation Parts], bo začasno odklenjeno, ko prikličete nastavitve "My Dial".

[196] Prilagajanje fotoaparata | Registracija in priklic nastavitev fotoaparata

# **Camera Set. Memory**

**2**

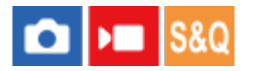

Omogoča registracijo največ treh pogosto uporabljanih načinov ali nastavitev v izdelku in do štiri (od M1 do M4) za pomnilniško kartico. Nastavitve lahko prikličete tako, da samo pritisnete gumb MODE (način).

**1 Izberite nastavitev v fotoaparatu, ki jo želite registrirati.**

**MENU › (Shooting) › [Shooting Mode] › [ Camera Set. Memory] › želeno število.**

**3 Za izvedbo dejanja pritisnite središče izbirnega kolesca.**

### **Elementi, ki jih lahko registrirate**

- Registrirate lahko različne funkcije za snemanje. Elementi, ki jih lahko dejansko registrirate, so prikazani v meniju fotoaparata.
- Zaslonka (število F)
- Hitrost zaklopa

### **Spreminjanje registriranih nastavitev**

Zamenjajte izbrano nastavitev z želeno in znova registrirajte nastavitev za isto številko načina.

### **Opomba**

- $\bullet$  Številke od M1 do M4 lahko izberete samo, če v izdelek vstavite pomnilniško kartico.
- Ko registrirate nastavitve na pomnilniško kartico, lahko uporabite samo pomnilniško kartico, ki je bila izbrana z možnostjo [MR Memory/Recall Media].
- Spremembe programa ni mogoče registrirati.

[197] Prilagajanje fotoaparata | Registracija in priklic nastavitev fotoaparata

### **Recall Camera Setting**

# **OD**

Ta funkcija vam omogoča, da posnamete sliko po priklicu vaših priljubljenih nastavitev

**1**

zajemanja posnetkov, ki so registrirane z možnostjo [MP Camera Set. Memory].

### **Gumb MODE (način) › Izberite MR1, MR2 ali MR3 ( Recall Camera Setting) › Pritisnite sredino kolesca.**

■ Za priklic funkcij, registriranih na pomnilniško kartico, izberite MENU ›  $\circled{c}$  /  $\bullet$ (Shooting) › [Shooting Mode] › [MR Recall Camera Setting] ter izberite želeno številko.

#### **Namig**

- Če prikličete nastavitve, registrirane v pomnilniški kartici, so nastavitve priklicane iz pomnilniške kartice v reži, ki je določena v [MR Memory/Recall Media]. Režo za pomnilniško kartico lahko potrdite z izbiro možnosti MENU › [o͡] / ▶ (Shooting) › [Shooting Mode] › [ MR Memory/Recall Media].
- Nastavitve, registrirane v pomnilniško kartico z uporabo drugega fotoaparata istega modela, je mogoče priklicati s tem fotoaparatom.

### **Opomba**

 $\bullet$  Če možnost [ $\mathbb{R}$ ] Recall Camera Setting] nastavite po izvedenih nastavitvah zajemanja posnetkov, se registrirane nastavitve obravnavajo prednostno in izvirne nastavitve morda ne bodo več veljavne. Pred fotografiranjem preverite indikatorje na zaslonu.

[198] Prilagajanje fotoaparata  $\vert$  Registracija in priklic nastavitev fotoaparata

### **Memory/Recall Media**

S to funkcijo izberete režo pomnilniške kartice, s katere se prikličejo nastavitve ali na katero se registrirajo nastavitve od M1 do M4.

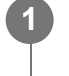

**MENU › (Shooting) › [Shooting Mode] › [ Memory/Recall Media] › želena reža.**

### **Podrobnosti elementov menija**

**Slot 1:** Izbere režo 1. **Slot 2:** Izbere režo 2.

# [199] Prilagajanje fotoaparata | Registracija in priklic nastavitev fotoaparata **Dodelitev nastavitev zajemanja posnetkov tipki po meri (Reg. Custom Shoot Set)**

# $\bullet$   $\bullet$   $\bullet$   $\bullet$   $\bullet$

**1**

**2**

Nastavitve zajemanja (kot so osvetlitev, nastavitev ostrenja, način fotografiranja ipd.) lahko vnaprej dodelite nastavljivi tipki in jih začasno prikličete tako, da držite tipko pritisnjeno. Enostavno pritisnite nastavljivo tipko za hitro preklapljanje nastavitev in jo sprostite za vrnitev v izvirne nastavitve. Ta funkcija je uporabna med snemanjem aktivnih športnih prizorov.

**MENU › (Shooting) › [Shooting Mode] › [Reg. Custom Shoot Set] › Izberite registracijsko številko od [Recall Custom hold 1] do [Recall Custom hold 3].**

Prikazal se bo zaslon z nastavitvami za izbrano številko.

**Z zgornjim/spodnjim/levim/desnim delom izbirnega kolesca potrdite potrditvena polja za funkcije, ki jih želite priklicati z eno od registracijskih številk, in pritisnite središče kolesca za potrditev vsakega polja.**

Oznaka  $\bigvee$  (kljukica) se bo prikazala v poljih za funkcije.

Za preklic izbire znova pritisnite središče.

**Izberite funkcijo, ki jo želite prilagoditi, z uporabo zgornjega/spodnjega/levega/desnega dela izbirnega kolesca in pritisnite središče za želeno nastavitev funkcije. 3**

• Izberite možnost [Import Current Setting], če želite dodeliti trenutne nastavitve fotoaparata izbrani registracijski številki.

**4 Izberite možnost [Register].**

### **Elementi, ki jih lahko registrirate**

Registrirate lahko različne funkcije za snemanje. Elementi, ki jih lahko dejansko registrirate,

so prikazani v meniju fotoaparata.

- **Exposure**
- Nastavitev ostrenja
- Način fotografiranja (ki ni samosprožilec)

### **Preklic registriranih nastavitev**

- MENU › (Setup) › [Operation Customize] › [ Custom Key/Dial Set.] › Izberite želeno **1.** tipko in nato izberite eno od registracijskih številk od [Recall Custom hold 1] do [Recall Custom hold 3].
- Na zaslonu za zajemanje pritisnite sprožilo, medtem ko držite pritisnjeno tipko, ki ste ji **2.**dodelili eno od registracijskih številk.

Registrirane nastavitve se aktivirajo, ko držite pritisnjeno nastavljivo tipko.

### **Namig**

Nastavitve za možnost [Reg. Custom Shoot Set] lahko po dodelitvi ene od registracijskih številk nastavljivi tipki spremenite s funkcijo [ **Custom Key/Dial Set.**].

### **Opomba**

- Registracijske številke od [Recall Custom hold 1] do [Recall Custom hold 3] so na voljo samo v načinu zajemanja P/A/S/M.
- Aktivacija registriranih nastavitev je odvisna od nameščenega objektiva in stanja fotoaparata v času priklica registrirane nastavitve.

[200] Prilagajanje fotoaparata | Dodelitev pogosto uporabljenih funkcij funkcijskemu meniju

# **Fn Menu Settings**

# $\log$   $\approx$   $\log$

Funkcijski meni vsebuje 12 funkcij in se prikaže na spodnji strani zaslona, ko pritisnete funkcijski gumb Fn v načinu zajemanja posnetkov.

V funkcijskih menijih lahko registrirate 12 funkcij za fotografiranje in 12 funkcij za snemanje videoposnetkov.

Sledi opis postopka, kako v funkcijskem meniju fotografiranja spremenite način [Drive Mode] v [ Grid Line Display].

Če želite spremeniti funkcijski meni za snemanje videoposnetkov, v koraku 2 izberite element menija za snemanje videoposnetkov.

**2**

**1 MENU › (Setup) › [Operation Customize] › izberite [Fn Menu Settings].**

**Z zgornjim/spodnjim/levim/desnim delom izbirnega kolesca izberite izmed 12 elementov funkcijskega menija za fotografiranje (Drive Mode), nato pa pritisnite sredino.**

**S pritiskom levega/desnega dela izbirnega kolesca se pomaknite na zaslon, ki prikazuje možnost [ Grid Line Display]. Nato izberite možnost [ Grid Line Display] in pritisnite sredino izbirnega kolesca. 3**

● Možnost 今日(G Grid Line Display) se prikaže, kjer je bila prej možnost  $\circ$ n (Drive Mode) v funkcijskem meniju.

#### **Namig**

Ko je možnost [Touch Operation] nastavljena na [On], lahko [Fn Menu Settings] odprete tudi s pridržanjem ikone v meniju funkcij.

[201] Prilagajanje fotoaparata | Dodelitev pogosto uporabljenih funkcij meniju My Menu **Add Item**

### $\bigcirc$   $\big|$  >  $\big|$  S&Q

Želene elemente menija lahko registrirate v meni  $\sqrt[\Lambda]{\ }$  (My Menu) v možnosti MENU.

**1 MENU › (My Menu) › [My Menu Setting] › [Add Item].**

**Z zgornjim/spodnjim/levim/desnim delom izbirnega kolesca izberite element, ki ga želite dodati meniju √ (My Menu).** 

**3 Z zgornjim/spodnjim/levim/desnim delom izbirnega kolesca izberite destinacijo.**

#### **Namig**

**2**

■ V meni  $\frac{1}{\sqrt{2}}$  (My Menu) lahko dodate do 42 elementov.

### **Opomba**

- Spodaj navedenih elementov ne morete dodati v meni  $\sqrt{\ }$  (My Menu).
	- Vseh elementov iz možnosti MENU › (Playback)

[202] Prilagajanje fotoaparata | Dodelitev pogosto uporabljenih funkcij meniju My Menu **Sort Item**

# $\boxed{a}$  = s&Q

**2**

Elemente menija, dodane v meni  $\frac{1}{\sqrt{2}}$  (My Menu) v možnosti MENU, lahko prerazporedite.

**1 MENU › (My Menu) › [My Menu Setting] › [Sort Item].**

**Z zgornjim/spodnjim/levim/desnim delom izbirnega kolesca izberite element, ki ga želite premakniti.**

**3 Z zgornjim/spodnjim/levim/desnim delom izbirnega kolesca izberite destinacijo.**

[203] Prilagajanje fotoaparata | Dodelitev pogosto uporabljenih funkcij meniju My Menu

### **Delete Item**

# $\bullet$   $\bullet$   $\bullet$   $\bullet$   $\bullet$

Elemente menija, dodane v meni <sub>∑∡</sub> (My Menu) v možnosti MENU, lahko izbrišete.

**1 MENU › (My Menu) › [My Menu Setting] › [Delete Item].**

**Z zgornjim/spodnjim/levim/desnim delom izbirnega kolesca izberite element, ki ga 2želite izbrisati, in nato pritisnite središče izbirnega kolesca, da želeni element izbrišete.**

#### **Namig**

- $\bullet$  Za brisanje vseh elementov na strani izberite MENU ›  $\frac{1}{\sqrt{2}}$  (My Menu) › [My Menu Setting] › [Delete Page].
- Izbrišete lahko vse elemente, dodane v meni  $\frac{1}{\sqrt{2}}$  (My Menu), tako da izberete MENU › $\frac{1}{\sqrt{2}}$  (My Menu) › [My Menu Setting] › [Delete All].

[204] Prilagajanje fotoaparata | Dodelitev pogosto uporabljenih funkcij meniju My Menu

## **Delete Page**

# $\bigcirc$   $\big|$  >  $\big|$  S&Q

**2**

Vse elemente menija, dodane na stran v meniju  $\frac{1}{\sqrt{2}}$  (My Menu) v možnosti MENU, lahko izbrišete.

**1 MENU › (My Menu) › [My Menu Setting] › [Delete Page].**

**Z zgornjim/spodnjim delom izbirnega kolesca izberite stran, ki jo želite izbrisati, nato pa pritisnite sredino kolesca, da izbrišete elemente.**

[205] Prilagajanje fotoaparata | Dodelitev pogosto uporabljenih funkcij meniju My Menu **Delete All**

# $\bigcap$   $\bigtriangledown$   $\bigtriangledown$   $\bigtriangledown$   $\bigtriangledown$   $\bigtriangleup$   $\bigtriangledown$   $\bigtriangleup$   $\bigtriangleup$

Vse elemente menija, dodane v meni  $\frac{1}{\sqrt{\chi}}$  (My Menu) v možnosti MENU, lahko izbrišete.

**1 MENU › (My Menu) › [My Menu Setting] › [Delete All].**

### **2 Izberite možnost [OK].**

[206] Prilagajanje fotoaparata | Dodelitev pogosto uporabljenih funkcij meniju My Menu

# **Display From My Menu**

# $\log$   $\approx$   $\log$

Nastavite lahko, da se ob pritisku tipke MENU najprej prikaže meni "My menu".

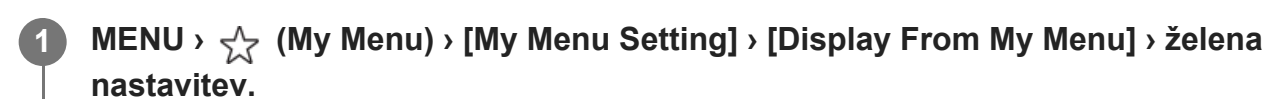

### **Podrobnosti elementov menija**

**On:**

Ob pritisku gumba MENU se najprej pojavi meni "My Menu".

**Off:**

Ob pritisku gumba MENU se najprej pojavi zadnje prikazani meni.

[207] Prilagajanje fotoaparata | Ločeno prilagajanje nastavitev fotoaparata za fotografije in videoposnetke

# **Different Set for Still/Mv**

# $\bigcap$   $\bigtriangledown$   $\bigtriangledown$   $\bigtriangledown$   $\bigtriangledown$   $\bigtriangledown$   $\bigtriangleup$   $\bigtriangledown$

**1**

**2**

S to funkcijo lahko za vsak element pri fotografiranju in snemanju videoposnetkov izberete, ali želite uporabiti skupno nastavitev ali ločene nastavitve.

### **MENU › (Setup) › [Operation Customize] › Izberite funkcijo [Different Set for Still/Mv].**

Prikazal se bo zaslon z navodili za uporabo. Izberite [OK], da prikažete zaslon z nastavitvami.

**Odkljukajte elemente, ki jih želite nastaviti ločeno za fotografiranje in snemanje videoposnetkov, nato pa izberite [OK].**

- Naslednje elemente lahko nastavite ločeno za fotografiranje in snemanje videoposnetkov.
	- Aperture
	- Shutter Speed
- $-$  ISO
- Exposure Comp.
- Metering Mode
- White Balance
- Picture Profile
- Focus Mode

### **Namig**

- Ko s funkcijo [Different Set for Still/Mv] preklopite iz skupne nastavitve na ločene nastavitve, se trenutne nastavitve uporabijo tako za fotografiranje kot tudi za snemanje videoposnetkov. Nastavitev beline po meri se uporabi samo za fotografiranje.
- Ko s funkcijo [Different Set for Still/Mv] preklopite iz ločenih nastavitev na skupno nastavitev, so vrednosti nastavitev za elemente povrnjene v njihovo prvotno stanje. Kot izjema se vrednosti nastavitev za fotografiranje uporabijo za nastavitve vrednosti zaslonke, hitrosti zaklopa in beline po meri.

[208] Prilagajanje fotoaparata | Prilagajanje funkcij izbirnega obroča/gumba

# **Av/Tv Rotate**

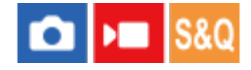

Nastavi smer vrtenja gumba na sprednji strani, gumba na hrbtni strani ali izbirnega kolesca, ko spreminjate vrednost zaslonke ali hitrost zaklopa.

**1 MENU › (Setup) › [Dial Customize] › [Av/Tv Rotate] › želena nastavitev.**

### **Podrobnosti elementov menija**

#### **Normal:**

Ne spremeni smeri vrtenja gumba na sprednji strani, gumba na hrbtni strani ali izbirnega kolesca.

### **Reverse:**

Spremeni smer vrtenja gumba na sprednji strani, gumba na hrbtni strani ali izbirnega kolesca.

[209] Prilagajanje fotoaparata | Prilagajanje funkcij izbirnega obroča/gumba

# **Lock Operation Parts**

### $\boxed{0}$  = S&Q

Nastavite lahko možnost zaklepa izbirnika, izbirnih gumbov in kolesca s pritiskom in držanjem gumba Fn (Function).

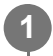

### **MENU › (Setup) › [Dial Customize] › [Lock Operation Parts] › želena nastavitev.**

Za zaklep delujočih delov držite pritisnjen funkcijski gumb Fn, dokler se na zaslonu ne izpiše sporočilo "Locked.".

### **Podrobnosti elementov menija**

### **Off:**

Ne zaklene izbirnika, gumba na sprednji strani, gumba na hrbtni strani ali izbirnega kolesca, čeprav držite pritisnjen gumb Fn (Function).

### **Multi-Selector Only:**

Zaklene izbirnik.

### **Dial + Wheel:**

Zaklene gumb na sprednji strani, gumb na hrbtni strani in izbirno kolesce.

### **All:**

Zaklene izbirnik, gumb na sprednji strani, gumb na hrbtni strani in izbirno kolesce.

### **Namig**

- Zaklep lahko sprostite tako, da znova pritisnete gumb Fn (funkcija) in ga zadržite.
- Vse gumbe in izbirne gumbe, razen gumba sprožila, lahko zaklenete tako, da istočasno pritisnete in za 5 sekund pridržite gumba MENU in Fn (Function). Za sprostitev zaklepa ponovno hkrati pritisnite in za 5 sekund pridržite gumba MENU in Fn.

### **Opomba**

Če nastavite možnost [AF Area Registration] na [On], bo možnost [Lock Operation Parts] fiksno nastavljena na [Off].

[210] Prilagajanje fotoaparata | Snemanje videoposnetkov s pritiskom sprožila

# **REC w/ Shutter (videoposnetek)**

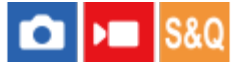

S to funkcijo lahko začnete ali zaustavite snemanje videoposnetkov s pritiskom sprožila namesto gumba REC (snemanje).

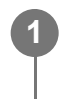

**MENU › (Setup) › [Operation Customize] › [ REC w/ Shutter] › želena nastavitev.**

### **Podrobnosti elementov menija**

#### **On:**

Omogoča snemanje videoposnetkov s pritiskom sprožila, ko je način zajemanja nastavljen na [Movie] ali [S&Q Motion].

### **Off:**

onemogoča snemanje videoposnetkov s pritiskom sprožila.

### **Namig**

■ Ko je možnost [ $)$  REC w/ Shutter] nastavljena na [On], lahko s pritiskom sprožila začnete ali zaustavite snemanje videoposnetkov na zunanji napravi za snemanje/predvajanje z uporabo možnosti [REC Control].

### **Opomba**

■ Ko je možnost [)■ REC w/ Shutter] nastavljena na [On], ne morete izostriti s pritiskom sprožila do polovice med snemanjem videoposnetkov.

[211] Prilagajanje fotoaparata  $\parallel$  Nastavitve zaslona

### **Monitor Flip Direction**

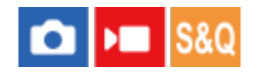

Smer prikaza slike in zaslonov menija je mogoče obrniti in prilagoditi temu, kako je odprt in obrnjen zaslon.

**1 MENU › (Setup) › [Monitor] › [Monitor Flip Direction] › želena nastavitev.**

### **Podrobnosti elementov menija**

### **Auto:**

Obrne smer prikaza na zaslonu s pomočjo zaznavanja, kako je zaslon odprt in obrnjen.

### **Horizontal Flip:**

Med zajemanjem posnetkov obrne smer prikaza na zaslonu v vodoravni smeri.

### **180 Degree Flip:**

Prikaz na zaslonu obrne za 180 stopinj za vse vrste vsebin, kot so slike in zasloni menija.

### **No Flip:**

Ne obrne smeri prikaza na zaslonu.

### **Namig**

S pritiskanjem tipke, ki ji je dodeljena funkcija [Switch Monitor Flip Disp], lahko preklapljate med nastavitvami v naslednjem vrstnem redu: [Horizontal Flip] › [180 Degree Flip] › [No Flip] › [Horizontal Flip]. Ko je možnost [Monitor Flip Direction] nastavljena na [Auto], se način prikaza začasno zamenja, medtem, ko vrednost nastavitve ostane [Auto].

### **Opomba**

Tudi če je možnost [Monitor Flip Direction] nastavljena na [Horizontal Flip], se med predvajanjem smer prikaza na zaslonu ne bo obrnila.

[212] Prilagajanje fotoaparata  $\vert$  Nastavitve zaslona

# **DISP (Screen Disp) Set**

# $\bigcap$   $\bigcap$   $\bigcap$   $\bigcap$   $S &$

**1**

Omogoča nastavitev načinov zaslonskega prikaza, ki jih je mogoče nastaviti v načinu fotografiranja z možnostjo DISP (Nastavitev zaslona)

### **MENU › (Setup) › [Operation Customize] › [DISP (Screen Disp) Set] › želena nastavitev › [Enter].**

Na voljo so elementi, označeni s simbolom v (kljukica).

### **Podrobnosti elementov menija**

**Display All Info. :**

Prikaže informacije o snemanju.

### **No Disp. Info. :**

Ne prikaže informacij o snemanju.

### **Histogram:**

Grafično prikaže porazdelitev svetlosti.

### **Level:**

označuje, ali je izdelek poravnan tako v smeri spredaj-zadaj **(A)** kot tudi v vodoravni **(B)** smeri. Ko je izdelek poravnan v obeh smereh, indikator pozeleni.

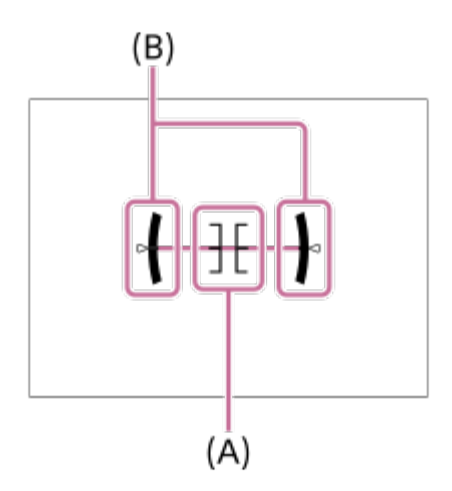

### **Opomba**

- Če izdelek občutno nagnete naprej ali nazaj, bo izravnalna puščica velika.
- Izdelek ima lahko skoraj ±1 ° dovoljenega odstopanja, tudi ko je nagib popravljen s funkcijo poravnave.

### [213] Ogled **Vsebina tega poglavja**

Naslednje kazalo vsebine našteva funkcije, ki so opisane v tem poglavju ("Ogled"). Z vsakega imena elementa lahko skočite na stran, ki opisuje zadevne funkcije.

### **Ogled slik**

- **· [Izbira pomnilniške kartice za predvajanje \(Select Playback Media\)](#page-0-0)**
- **[Predvajanje fotografij](#page-0-0)**
- **[Pove](#page-0-0)[č](#page-0-0)[anje predvajane slike \(pove](#page-0-0)č[anje slike\)](#page-0-0)**
- **[Enlarge Initial Mag.](#page-0-0)**
- **[Enlarge Initial Position](#page-0-0)**
- **[Samodejno obra](#page-0-0)[č](#page-0-0)[anje posnetih slik \(Display Rotation\)](#page-0-0)**
- **[Predvajanje videoposnetkov](#page-0-0)**
- [Volume Settings](#page-0-0)
- [4ch Audio Monitoring \(videoposnetek\)](#page-0-0)
- [Predvajanje slik z diaprojekcijo \(Slide Show\)](#page-0-0)
- [Cont. Play for Interval](#page-0-0)
- [Play Speed for Interval](#page-0-0)

### **Spreminjanje prikaza slik**

- [Predvajanje slik na zaslonu s kazalom slik \(Image Index\)](#page-0-0)
- **[Preklapljanje med fotografijami in videoposnetki \(View Mode\)](#page-0-0)**
- **[Display as Group](#page-0-0)**
- [Focus Frame Display \(predvajanje\)](#page-0-0)
- [Disp Specified Time Img.](#page-0-0)

### **[Nastavitev na](#page-0-0)[čina za preklapljanje med fotografijami \(Image Jump Setting\)](#page-0-0)**

### **[Zaš](#page-0-0)[čita posnetih slik \(](#page-0-0)[Protect](#page-0-0)[\)](#page-0-0)**

### **Dodajanje informacij slikam**

- [Rating](#page-0-0)
- [Rating Set\(Custom Key\)](#page-0-0)
- **· [Obra](#page-0-0)[č](#page-0-0)[anje slike \(Rotate\)](#page-0-0)**

### **Zajemanje fotografij iz videoposnetka**

- [Photo Capture](#page-0-0)
- [JPEG/HEIF Switch \(Photo Capture\)](#page-0-0)

### **[Kopiranje fotografij iz ene pomnilniške kartice v drugo \(Copy\)](#page-0-0)**

### **Brisanje slik**

- **[Brisanje ve](#page-0-0)[č](#page-0-0) [izbranih slik \(Delete\)](#page-0-0)**
- [Delete pressing twice](#page-0-0)
- [Delete confirm.](#page-0-0)

### **Ogled slik prek televizorja**

[Ogledovanje slik na televizorju prek kabla HDMI](#page-0-0)

# [214] Ogled | Ogled slik **Izbira pomnilniške kartice za predvajanje (Select**

# **Playback Media)**

S to funkcijo izberete režo, v katero je vstavljena pomnilniška kartica.

**1 MENU › (Playback) › [Playback Target] › [Select Playback Media] › želena reža.**

### **Podrobnosti elementov menija**

### **Slot 1:**

Izbere režo 1.

### **Slot 2:**

Izbere režo 2.

### **Opomba**

Ko izberete možnost [Date View] v načinu [View Mode], fotoaparat predvaja samo slike iz pomnilniške kartice, ki ste jo izbrali z možnostjo [Select Playback Media].

## [215] Ogled | Ogled slik **Predvajanje fotografij**

Predvaja posnete slike.

**1**

**3**

**Izberite MENU › (Playback) › [Playback Target] › [Select Playback Media], da izberete režo pomnilniške kartice za predvajanje.**

**2 Pritisnite gumb (Predvajanje), da preklopite v način predvajanja.**

### **Z izbirnim kolescem izberite sliko.**

Slike, posnete z intervalnim zajemanjem, so prikazane v obliki skupine. Za predvajanje slik v skupini pritisnite središče izbirnega kolesca.

### **Namig**

Izdelek ustvari datoteko zbirke podatkov slik na pomnilniški kartici za shranjevanje in predvajanje

slik. Slika, ki ni registrirana v datoteki zbirke podatkov slik, se morda ne bo pravilno predvajala. Če želite predvajati slike, zajete z drugimi napravami, jih registrirajte v datoteki zbirke podatkov slik prek možnosti MENU › ⊙ / D (Shooting) › [Media] › [ **P** Recover Image DB].

- $\bullet$   $\,$  Če slike predvajate neposredno po neprekinjenem fotografiranju, bo na zaslonu morda prikazana ikona, ki označuje, da se podatki zapisujejo oziroma število slik, ki jih je še treba zapisati. Med zapisovanjem nekatere funkcije niso na voljo.
- Ko je možnost  $\sqrt{ }$  Focus Frame Display] nastavljena na  $[On]$ , je okvir za ostrenje v trenutku zajemanja posnetkov prikazan prek predvajanih slik. Okvir za ostrenje, ki ga je fotoaparat uporabljal za ostrenje med zajemanjem posnetkov, je prikazan v zeleni barvi. Tudi če je med zajemanjem posnetkov prikazanih več okvirjev za ostrenje, bo med predvajanjem prikazan samo tisti, s katerim je fotoaparat dejansko poskušal izvajati izostritev.

### [216] Ogled | Ogled slik **Povečanje predvajane slike (Enlarge Image)**

Poveča slike pri predvajanju. To funkcijo uporabite za preverjanje ostrenja slike itd.

**Odprite sliko, ki jo želite povečati, in pomaknite vzvod W/T (zoom) proti strani T.**

- Pomaknite vzvod W/T (zoom) proti strani W, da prilagodite merilo zooma.
- Z vrtenjem gumba na sprednji/hrbtni strani lahko preklopite na prejšnjo ali naslednjo sliko, pri tem pa ohranite isto merilo zooma.
- Prikazana bo povečava dela slike, ki ga je med snemanjem izostril fotoaparat. Če fotoaparat ne bo mogel pridobiti podatkov o mestu ostrenja, bo povečal sredino slike.

**Izberite del, ki ga želite povečati, tako da pritisnete zgornji/spodnji/desni/levi del izbirnega kolesca.**

**Za izhod iz zooma pri predvajanju pritisnite gumb MENU ali središče izbirnega kolesca.**

### **Namig**

**1**

**2**

**3**

- **Predvajano sliko lahko povečate tudi z možnostjo MENU.**
- $\bullet$  Začetno povečavo in začetni položaj povečanih slik lahko spremenite tako, da izberete MENU  $\rho$   $\blacktriangleright$ (Playback) › [Magnification] › [ $\oplus$  Enlarge Initial Mag.] ali [ $\oplus$  Enlarge Initial Position].
- Sliko lahko povečate tudi z dotikom zaslona. Povlecite zaslon, da premaknete povečan položaj. Predhodno nastavite možnost [Touch Operation] na [On].

#### **Opomba**

Videoposnetkov ni mogoče povečati.

### [217] Ogled | Ogled slik **Enlarge Initial Mag.**

S to funkcijo nastavite začetni obseg povečave za predvajanje povečanih slik.

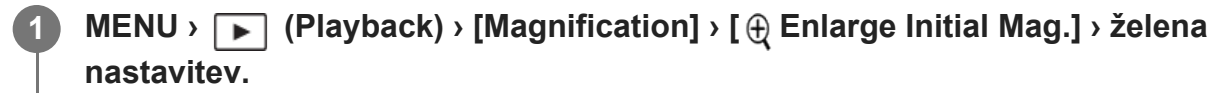

### **Podrobnosti elementov menija**

### **Standard. Mag.:**

Prikaže sliko z običajno povečavo.

#### **Previous Mag.:**

Prikaže sliko s prejšnjo povečavo. Prejšnja povečava je shranjena tudi potem, ko je zaslon povečanega prikaza zaprt.

[218] Ogled | Ogled slik

### **Enlarge Initial Position**

S to funkcijo nastavite začetni položaj pri povečevanju slike med predvajanjem.

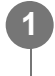

**MENU › (Playback) › [Magnification] › [ Enlarge Initial Position] › želena nastavitev.**

### **Podrobnosti elementov menija**

### **Focused Position:**

Poveča sliko iz točke, na kateri je bila med zajemom izostrena.

### **Center:**.

Poveča sliko iz središča zaslona.

[219] Ogled | Ogled slik

# **Samodejno obračanje posnetih slik (Display Rotation)**

Izbere usmeritev pri predvajanju posnetih fotografij.

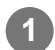

**1 MENU › (Playback) › [Playback Option] › [Display Rotation] › želena nastavitev.**

### **Podrobnosti elementov menija**

### **Auto:**

Ko obračate fotoaparat, slednji zaznava navpične in vodoravne smeri ter prikaže sliko, ki se predvaja v skladu z usmeritvijo.

### **Manual:**

Slike, posnete v navpičnem položaju, so prikazane navpično. Če ste usmeritev slike nastavili prek funkcije [Rotate], bo slika prikazana ustrezno glede na nastavitev.

### **Off:**

**1**

**3**

Slike so vedno prikazane vodoravno.

### **Opomba**

Videoposnetki, posneti navpično, so med predvajanjem videoposnetkov prikazani vodoravno.

[220] Ogled | Ogled slik

### **Predvajanje videoposnetkov**

Predvaja posnete videoposnetke.

**Izberite režo pomnilniške kartice, ki bo predvajana prek možnosti MENU › (Playback) › [Playback Target] › [Select Playback Media].**

**2 Če želite preklopiti v način predvajanja, pritisnite gumb (Predvajanje).**

**Z izbirnim kolescem izberite videoposnetek, ki ga želite predvajati, in za začetek predvajanja pritisnite središče izbirnega kolesca.**

### **Funkcije, ki so na voljo med predvajanjem videoposnetka**

S spodnjim delom izbirnega kolesca lahko zaženete počasno predvajanje in prilagodite glasnost zvoka itd.

- **Executation**: Predvajanje  $\circ$
- **I**: Premor
- : Hitro pomikanje naprej
- : Hitro pomikanje nazaj
- **· Počasno predvajanje naprej**
- **·**  $\blacksquare$ : Počasno predvajanje nazaj
- : Naslednja video datoteka
- : Prejšnja video datoteka
- **· II > : Prikaže naslednjo sličico**
- : Prikaže prejšnjo sličico
- **試**:Zajem fotografije
- (b): Prilagoditev glasnosti zvoka
- ← : Zapre nadzorno ploščo

### **Namig**

- Izdelek ustvari datoteko zbirke podatkov slik na pomnilniški kartici za shranjevanje in predvajanje slik. Slika, ki ni registrirana v datoteki zbirke podatkov slik, se morda ne bo pravilno predvajala. Če želite predvajati slike, zajete z drugimi napravami, jih registrirajte v datoteki zbirke podatkov slik prek možnosti MENU › [odi / ▶ (Shooting) › [Media] › [  $\bigcirc$  Recover Image DB].
- Med začasno zaustavitvijo so na voljo funkcije "počasno pomikanje naprej", "počasno pomikanje nazaj", "prikaz naslednje sličice" in "prikaz prejšnje sličice".
- Datotek z videoposnetki, posnetimi z drugimi izdelki, morda ne bo mogoče predvajati v tem fotoaparatu.
- Pri videoposnetkih z označbami posnetka, je položaj označb posnetka med predvajanjem prikazan v vrstici predvajanja. Poleg tega se med predvajanjem prizora z dodano označbo posnetka na zaslonu prikaže ikona označbe posnetka.
- Na položaje označb posnetka se lahko premaknete tako, da med začasno prekinitvijo predvajanja zavrtite zadnji izbirni gumb.

### **Opomba**

Tudi če posnamete videoposnetek navpično, bo slednji na zaslonu fotoaparata prikazan vodoravno.

[221] Ogled | Ogled slik

# **Volume Settings**

S to funkcijo se nastavi glasnost zvoka za predvajanje videoposnetka.

**1 MENU › (Setup) › [Sound Option] › [Volume Settings] › želena nastavitev.**

### **Prilagajanje glasnosti zvoka med predvajanjem**

Med predvajanjem videoposnetka pritisnite spodnji del izbirnega kolesca, da se prikaže nadzorna plošča, nato prilagodite glasnost. Glasnost lahko prilagodite, medtem ko poslušate dejanski zvok.

### [222] Ogled | Ogled slik **4ch Audio Monitoring (videoposnetek)**

S to funkcijo nastavite zvok, ki ga bo med snemanjem zvoka videoposnetka na 4 kanalih ali med predvajanjem videoposnetka, posnetega na 4 kanalih, nadzorovala naprava, ki je povezana s priključkom  $\bigcap$  (slušalke) na fotoaparatu.

### **MENU › (Setup) › [Sound Option] › [ 4ch Audio Monitoring] › želena nastavitev.**

### **Podrobnosti elementov menija**

### **CH1/CH2:**

**1**

oddaja zvok iz kanala 1 na (levi) strani L in iz kanala 2 na (desni) strani R.

### **CH3/CH4:**

oddaja zvok iz kanala 3 na (levi) strani L in iz kanala 4 na (desni) strani R.

### **CH1+3/CH2+4:**

oddaja mešani zvok kanala 1 in kanala 3 na (levi) strani L ter mešani zvok kanala 2 in kanala 4 na (desni) strani R.

### **CH1/CH1:**

oddaja zvok iz kanala 1 na (levi) strani L in (desni) strani R.

### **CH2/CH2:**

oddaja zvok iz kanala 2 na (levi) strani L in (desni) strani R.

### **Opomba**

Nastavitve [ 4ch Audio Monitoring] so omogočene med snemanjem videoposnetkov, ko je enota

držala XLR (priložena samo pri modelu ILME-FX30) ali dodatna oprema za snemanje 4-kanalnega zvoka nameščena na večvmesniški nastavek fotoaparata in je fotoaparat nastavljen na snemanje 4 kanalnega zvoka.

- Fotoaparat ne more oddajati 4-kanalnega zvoka napravi, ki je povezana s priključkom  $\Omega$  (slušalke) na fotoaparatu.
- Pri predvajanju zvoka prek zvočnikov fotoaparata se bodo kanali zamenjali tudi glede na nastavitev [ **1**4ch Audio Monitoring].

### [223] Ogled | Ogled slik **Predvajanje slik z diaprojekcijo (Slide Show)**

Samodejno neprekinjeno predvaja slike.

**1 MENU › (Playback) › [Viewing] › [Slide Show] › želena nastavitev.**

**2 Izberite [Enter].**

### **Podrobnosti elementov menija**

#### **Repeat:**

Če izberete [On], se slike predvajajo v neprekinjeni zanki. Če izberete [Off], izdelek zapre diaprojekcijo po enkratnem predvajanju vseh slik.

### **Interval:**

Izberete lahko interval za prikaz slik med [1 Sec], [3 Sec], [5 Sec], [10 Sec] ali [30 Sec].

### **Prekinitev diaprojekcije med predvajanjem**

Če želite zapreti diaprojekcijo, pritisnite gumb MENU. Diaprojekcije ni mogoče začasno zaustaviti.

### **Namig**

- Če pritisnete desni/levi del izbirnega kolesca, lahko v načinu predvajanja prikažete naslednjo/prejšnjo sliko.
- Diaprojekcijo lahko zaženete samo, če je možnost [View Mode] nastavljena na [Date View] ali [Folder View(Still)].

### [224] Ogled | Ogled slik **Cont. Play for Interval**

S to funkcijo neprekinjeno predvajate fotografije, zajete z intervalnim fotografiranjem. S programsko opremo Imaging Edge Desktop (Viewer) lahko ustvarite videoposnetke iz fotografij, zajetih z intervalnim fotografiranjem. Videoposnetkov, narejenih iz fotografij, ne morete ustvariti na fotoaparatu.

**1 MENU › (Playback) › [Viewing] › [Cont. Play for Interval].**

**Izberite skupino slik, ki jo želite predvajati, in nato pritisnite središče izbirnega kolesca.**

### **Namig**

**2**

- Na zaslonu za predvajanje lahko neprekinjeno predvajanje pričnete tako, da pritisnete gumb za navzdol, medtem ko je prikazana slika iz skupine.
- Predvajanje lahko nadaljujete ali začasno prekinete tako, da med predvajanjem pritisnete gumb za navzdol.
- Hitrost predvajanja lahko spremenite tako, da med predvajanjem zavrtite gumb na sprednji/hrbtni strani. Hitrost predvajanja lahko spremenite tudi z izbiro MENU › (Playback) › [Viewing] › [Play Speed for **(i)** Interval].

### [225] Ogled | Ogled slik **Play Speed for Interval**

Nastavi hitrost predvajanja za fotografije med funkcijo [Cont. Play for 11 (11) Interval].

**1 MENU › (Playback) › [Viewing] › [Play Speed for Interval] › želena nastavitev.**

### **Namig**

Hitrost predvajanja lahko spremenite tako, da zavrtite gumb na sprednji/hrbtni strani ali izbirno kolesce med [Cont. Play for **I**] Interval].

**2**

[226] Ogled | Spreminjanje prikaza slik

# **Predvajanje slik na zaslonu s kazalom slik (Image Index)**

V načinu predvajanja lahko hkrati prikažete več slik.

**1 Med predvajanjem slike pomaknite vzvod W/T (zoom) proti strani W.**

**Izberite sliko s pritiskom zgornjega/spodnjega/desnega/levega dela izbirnega kolesca ali z obračanjem izbirnega kolesca.**

### **Spreminjanje števila prikazanih slik**

MENU › (Playback) › [Playback Option] › [Image Index] › želena nastavitev.

### **Podrobnosti elementov menija**

**9 Images/25 Images**

### **Vrnitev v način predvajanja ene slike**

Izberite želeno sliko in pritisnite središče izbirnega kolesca.

### **Hiter prikaz izbrane slike**

Z izbirnim kolescem izberite črtico na levi strani zaslona z oznako slike in pritisnite zgornji/spodnji del izbirnega kolesca. Med izbiranjem črtice lahko prikažete zaslon koledarja ali zaslon za izbiro mape, tako da pritisnete središče izbirnega kolesca. Način pogleda lahko spremenite tudi z izbiro ustrezne ikone.

## [227] Ogled | Spreminjanje prikaza slik **Preklapljanje med fotografijami in videoposnetki (View Mode)**

Nastavi način ogleda (način prikaza slik).

**1 MENU › (Playback) › [Playback Target] › [View Mode] › želena nastavitev.**

### **Podrobnosti elementov menija**

**Date View:** Prikaže slike po datumu. **Folder View(Still):** Prikaže samo fotografije. **H** Movie View: Prikaže samo videoposnetke po datumu.

[228] Ogled | Spreminjanje prikaza slik

# **Display as Group**

Nastavi, ali naj bodo slike, posnete z intervalnim zajemanjem, prikazane kot skupina.

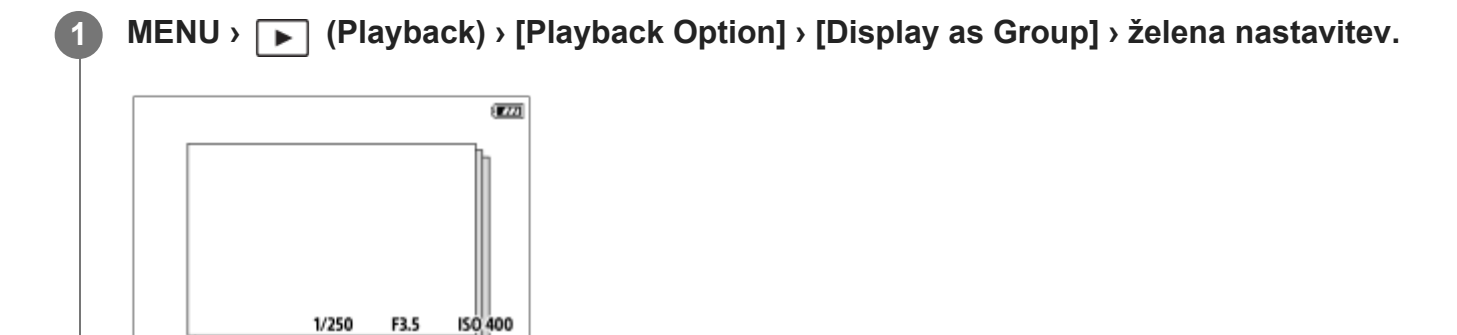

### **Podrobnosti elementov menija**

**On:**

Prikaže slike v skupini.

Za predvajanje slik v skupini izberite skupino in pritisnite sredino izbirnega kolesca.

### **Off:**

Ne prikaže slik v skupini.

### **Namig**

- **Spodnje slike so prikazane v skupini.** 
	- Slike, zajete s funkcijo [Interval Shoot Func.] (Slike, zajete z enim intervalnim fotografiranjem postanejo ena skupina.)

Na zaslonu s kazalom slik se čez skupino prikaže ikona  $\Box_{\parallel}$  (Display as Group).

#### **Opomba**

Če izbrišete skupino, bodo izbrisane vse slike v skupini.

### [229] Ogled | Spreminjanje prikaza slik **Focus Frame Display (predvajanje)**

S to funkcijo nastavite, ali naj bo med predvajanjem fotografij prikazan okvir ostrenja okrog območja, ki ga je fotoaparat izostril.

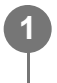

**MENU › (Playback) › [Playback Option] › [ Focus Frame Display] › želena nastavitev.**

#### **Podrobnosti elementov menija**

#### **Off:**

Ne prikaže okvirja za ostrenje med predvajanjem.

**On:**

Prikaže zelen okvir za ostrenje med predvajanjem.

#### **Namig**

- Tudi če je v trenutku zajemanja posnetkov prikazanih več okvirjev za ostrenje, bo med predvajanjem prikazan samo tisti, ki označuje območje, ki ga je fotoaparat dejansko izostril.
- Tudi če je v trenutku zajemanja posnetkov okvir za ostrenje prikazan okrog obraza subjekta, bo okvir za ostrenje med predvajanjem prikazan okrog očesa, ko je slednje zaznano.

#### **Opomba**

- Okvir za ostrenje ne bo prikazan prek naslednjih slik.
	- Fotografije, posnete z ročnim ostrenjem
	- Videoposnetki
	- Fotografije, ustvarjene s funkcijo [Photo Capture]
- Okvir za ostrenje je prikazan samo na zaslonu za predvajanje posameznih slik. Okvir za ostrenje ni prikazan na zaslonu s kazalom slik ali prek povečanih slik.
- Okvir za ostrenje ni prikazan med samodejnim pregledom.

Če po izvedenem samodejnem ostrenju posnamete sliko z različno kompozicijo, bo okvir za ostrenje prikazan odmaknjen od subjekta.

- Tudi če je okvir za ostrenje prikazan, mogoče ne izostruje subjekta.
- Tudi če med zajemanjem posnetkov izklopite prikaz okvirja za ostrenje s funkcijo [AF Area Auto Clear] ali [AF-C Area Display], ko je funkcija [ $\blacktriangleright$  Focus Frame Display] nastavljena na [On], bo okvir za ostrenje prikazan med predvajanjem.

### [230] Ogled | Spreminjanje prikaza slik **Disp Specified Time Img.**

Slike lahko predvajate tako, da določite datum in čas njihovega zajema.

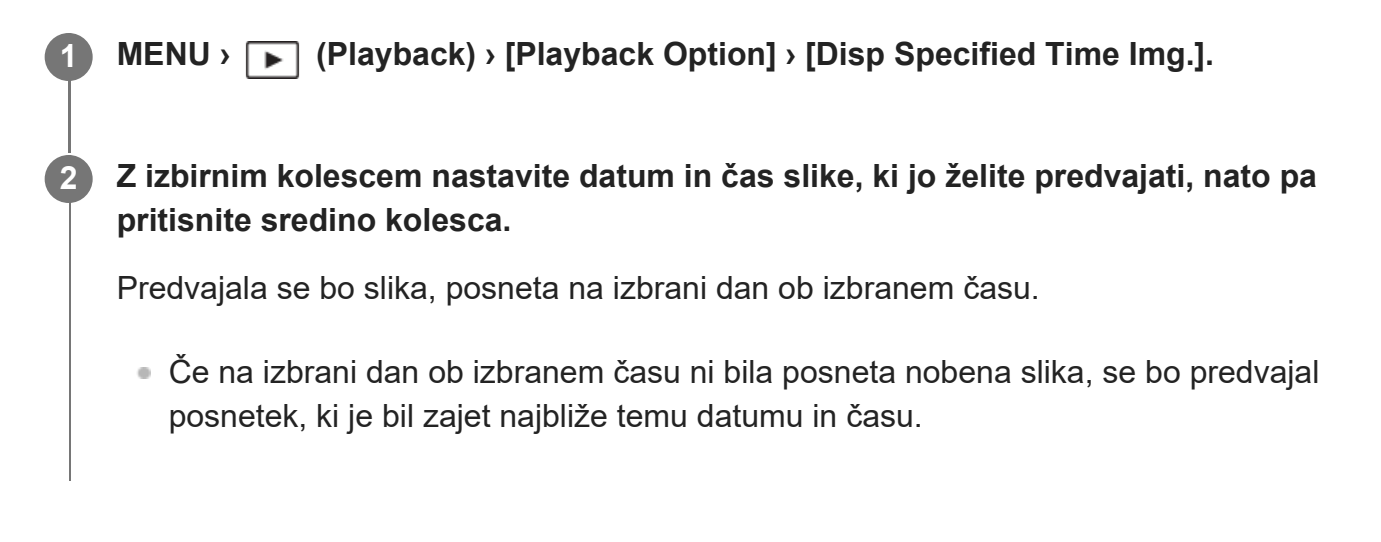

### **Opomba**

- Ko je ukaz [Disp Specified Time Img.] izveden med predvajanjem slik v skupini, se bo predvajala tista slika v skupini, ki je bila zajeta najbliže izbranemu datumu in času.
- Pri videoposnetkih se kot datum in čas zajema upošteva datum in čas začetka snemanja.

# [231] Ogled **Nastavitev načina za preklapljanje med slikami (Image Jump Setting)**

Nastavi način preskakovanja med predvajanimi slikami s sprednjim in zadnjim izbirnim

gumbom, in sicer v tem zaporedju.

**MENU › (Playback) › [Playback Option] › [Image Jump Setting] › izberite izbirni gumb, ki mu želite spremeniti nastavitev, nato izberite želeno nastavitev. 1**

### **Podrobnosti elementov menija**

### **One by one - By 100 images:**

Preskakovanje v korakih, določenih s številom slik.

### **By 3 minutes/By 5 minutes/By 10 minutes/By 30 minutes/By 1 hour/By 3 hours/By 6 hours/By 12 hours/By 24 hours:**

Preskakovanje med slikami v korakih, določenih časovno na podlagi datuma in časa, ko so bile slike zajete.

### **Protect Only:**

Predvaja samo zaščitene slike.

### **Rating Only:**

Predvaja vse ocenjene slike.

### **Rating Only (**  $\bigstar$  **) - Rating Only (**  $\mathbf{\dot{X}}$  **):**

Predvaja samo slike, za katere je bila določena ocena (od  $\blacktriangleleft$  do  $\mathbf{X}$ ).

### **W/O Rating Only:**

Predvaja samo neocenjene slike.

### **Shot Mark Only:**

Nastavi cilj preskakovanja slik samo na slike z označbami posnetka.

### **Shot Mark1 Only/Shot Mark2 Only:**

Nastavi cilj preskakovanja slik samo na slike z določeno označbo posnetka.

### **No Shot Mark:**

Nastavi cilj preskakovanja slik samo na slike brez označb posnetka.

### **Divider Frame Only:**

Nastavi cilj preskakovanja slik samo na ločevalne sličice.

### **Image After Divider:**

Nastavi cilj preskakovanja slik samo na slike poleg ločevalnih sličic.

### **Dodajanje označbe posnetka videoposnetku**

Če med snemanjem videoposnetka slednjemu dodate označbo posnetka, lahko le-to uporabite kasneje kot pomoč pri izbiranju, prenašanju ali urejanju videoposnetka.

Dodelite funkcijo [Add Shot Mark1] / [Add Shot Mark2] želeni tipki, tako da uporabite možnost [ Custom Key/Dial Set.] in med snemanjem videoposnetka pritisnete tipko po meri.

Označbo posnetka lahko dodate tudi med predvajanjem. Funkcijo [Add/Delete Shot Mark1] / [Add/Delete Shot Mark2] dodajte želeni tipki, tako da uporabite možnost [ Custom Key

Setting] in pritisnete tipko po meri.

### **Ustvarjanje ločevalne sličice**

Če med kadre dodate ločevalne sličice, lahko slednje uporabite kot označbe pri izbiranju slik. Vnaprej dodelite funkcijo [Create Divider Frame] želeni tipki, tako da uporabite možnost [ Custom Key/Dial Set.], nato pa pritisnite tipko po meri, ko želite ustvariti ločevalno sličico.

▶

### **Opomba**

Ko je izbrana možnost [One by one], [By 10 images] ali [By 100 images], se skupina slik šteje kot ena slika.

### [232] Ogled **Zaščita posnetih slik (Protect)**

S to funkcijo lahko posnete slike zaščitite pred neželenim izbrisom. Na zaščitenih slikah je prikazana oznaka (zaščita).

**1 MENU › (Playback) › [Selection/Memo] › [Protect] › želena nastavitev.**

### **Podrobnosti elementov menija**

### **Multiple Img.:**

Zaščiti več izbranih slik.

(1) Izberite sliko, ki jo želite zaščititi, in pritisnite središče izbirnega kolesca. V potrditvenem polju se prikaže oznaka  $\bigvee$  (kljukica). Če želite preklicati izbiro, znova pritisnite sredino ter tako odstranite kljukico  $\blacktriangledown$  .

(2) Če želite zaščititi druge slike, ponovite korak (1).

(3) MENU › [OK].

### **All in this Folder:** Zaščiti vse slike v izbrani mapi.

**Cancel All in this Folder:**

Prekliče zaščito vseh slik v izbrani mapi.

### **All with this date:**

Zaščiti vse slike, zajete na izbrani datum.

### **Cancel All with this date:**

Prekliče zaščito vseh slik, zajetih na izbrani datum.

### **All Images in This Group:**

Zaščiti vse slike v izbrani skupini.

### **Cancel All in This Group:**

Prekliče zaščito vseh slik v izbrani skupini.

### **Namig**

- $\bullet$  Če funkcijo [Protect] dodelite tipki po vaši izbiri z uporabo možnosti MENU ›  $\leftrightarrow$  (Setup) › [Operation Customize] › [D] Custom Key Setting], lahko slike zaščitite oziroma prekličete zaščito s preprostim pritiskom tipke.
- Če v načinu [Multiple Img.] izberete skupino, bodo zaščitene vse slike v tej skupini. Če želite izbrati in zaščititi posamezne slike znotraj določene skupine, izvedite [Multiple Img.] med prikazovanjem slik iz skupine.

### **Opomba**

Elementi menija, ki jih je mogoče izbrati, se spreminjajo glede na nastavitev [View Mode] in izbrano vsebino.

[233] Ogled | Dodajanje informacij slikam

# **Rating**

S to funkcijo lahko posnetim slikam dodelite oceno v obliki števila zvezdic ( $\bigstar - \dot{\star}$ ), kar vam poenostavi iskanje slik.

**MENU › (Playback) › [Selection/Memo] › [Rating].** Prikazal se bo zaslon za dodeljevanje ocen. **1 Pritisnite levi/desni del izbirnega kolesca in prikažite sliko, ki ji želite dodeliti oceno, 2**

**ter nato pritisnite središče izbirnega kolesca.**

**S pritiskom levega/desnega dela izbirnega kolesca izberite število zvezdic (Rating), nato pa pritisnite sredino izbirnega kolesca. 3**

**4 Če želite zapustiti zaslon za dodeljevanje ocen, pritisnite gumb MENU.**

### **Nastavitev ocen pri fotografiranju**

Dodelite možnost [Add Rating (  $\bigstar$  )] do [Add Rating (  $\star$  )] želenim tipkam, tako da predhodno uporabite funkcijo [ **↑** Custom Key/Dial Set.], nato pa – ko posnamete fotografijo – pritisnete tipko po meri in ji dodelite oceno. Oceno lahko dodelite zadnji posneti fotografiji.

Ocen ni mogoče dodeljevati med snemanjem videoposnetkov.

#### **Namig**

**2**

- Ocene lahko dodeljujete tudi med predvajanjem slik, tako da uporabite tipko po meri. Dodelite funkcijo [Rating] želeni tipki, tako da predhodno uporabite možnost [ $\blacktriangleright$  Custom Key Setting], in nato pritisnite tipko po meri med predvajanjem slike, ki ji želite dodeliti oceno. Število zvezdic <a>
(Rating) se spremeni vsakič, ko pritisnete tipko po meri.
- Dodeljevanje ocen s funkcijo [Image Jump Setting] vam omogoča hitro iskanje želene slike.

### [234] Ogled | Dodajanje informacij slikam **Rating Set(Custom Key)**

S to funkcijo določite razpoložljivo število zvezdic <a>
(ocena), ko slike ocenjujete (uvrščate) s tipko po meri, ki ste ji dodelili funkcijo [Rating] prek možnosti [ $\blacktriangleright$  Custom Key Setting].

**1 MENU › (Playback) › [Selection/Memo] › [Rating Set(Custom Key)].**

**Dodajte kljukico številu zvezdic (ocena), ki jih želite aktivirati.**

Izbrano število lahko preverite, ko nastavljate [Rating] s tipko po meri.

[235] Ogled | Dodajanje informacij slikam **Obračanje slike (Rotate)**

Obrne posneto sliko v obratni smeri urinega kazalca.

**1 Prikažite sliko, ki jo želite obračati, nato pa izberite MENU › (Playback) › [Edit] ›**
**2**

**5**

#### **[Rotate].**

#### **Pritisnite središče izbirnega kolesca.**

Slika se zavrti v nasprotni smeri urnega kazalca. Sliko obračate s pritiskom središča izbirnega kolesca.

Če sliko zavrtite enkrat, ostane obrnjena tudi, ko izdelek izklopite.

#### **Opomba**

- Tudi če datoteko videoposnetka obrnete, bo na zaslonu fotoaparata predvajana vodoravno.
- Morda ne bo mogoče vrteti slik, posnetih z drugimi izdelki.
- Ko v računalniku pregledujete obrnjene slike, bodo morda prikazane v izvirni smeri, kar je odvisno od programske opreme.

[236] Ogled | Zajemanje fotografij iz videoposnetka **Photo Capture**

S to funkcijo posnamete izbrani prizor iz videoposnetka, ki ga želite shraniti kot fotografijo. Najprej posnemite videoposnetek, nato začasno zaustavite videoposnetek med predvajanjem, da zajamete odločilne trenutke, ki jih običajno ni mogoče zajeti pri fotografiranju, in jih shranite kot fotografije.

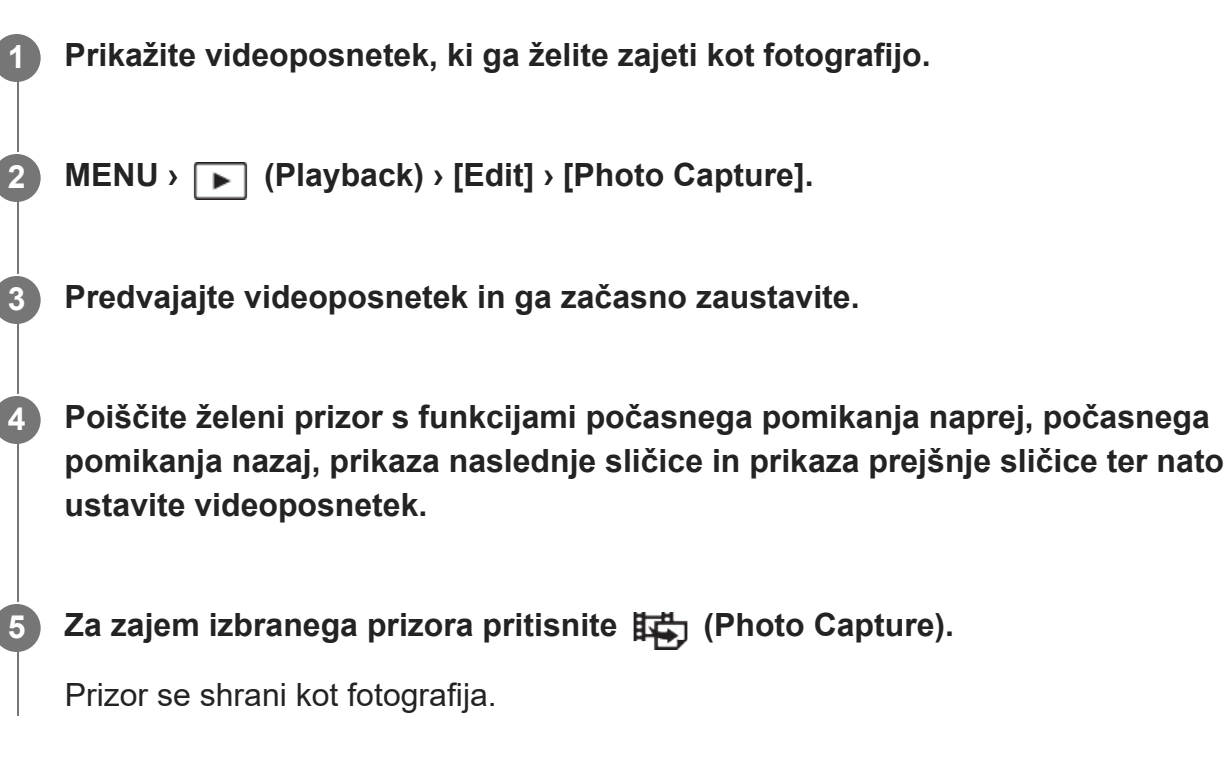

file:///corpnasunifil01.global.sdl.corp/Delivery%20(M-Z)/SON/SON\_GHOAXU\_112/221007\_YAGI\_190694\_ILME-FX30-ILME-FX30B\_RG\_SG\_OI/03\_Prod/03b\_DTP/03\_Work/HG/SL/print.html[22/11/2022 13:43:34]

#### **Namig**

■ Z možnostjo [講) JPEG/HEIF Switch] lahko kot obliko zapisa datoteke za snemanje fotografij izberete bodisi JPEG bodisi HEIF.

## [237] Ogled | Zajemanje fotografij iz videoposnetka **JPEG/HEIF Switch (Photo Capture)**

S to funkcijo preklopite obliko zapisa datoteke (JPEG/HEIF) za fotografije, zajete s funkcijo [Photo Capture].

Datoteke JPEG lahko predvajate in urejate v različnih okoljih. Obliko zapisa datoteke HEIF odlikuje visokozmogljivo stiskanje. V obliki zapisa datoteke HEIF lahko fotoaparat snema visokokakovostne slike v majhnih datotekah. Odvisno od računalnika ali programske opreme morda ne boste mogli predvajati ali urejati datotek HEIF. Poleg tega je za predvajanje fotografij v formatu HEIF potrebno okolje, združljivo s HEIF. Fotoaparat in televizor povežite prek HDMI ter uživajte v visokokakovostnih fotografijah.

## **1 MENU › (Playback) › [Edit] › [ JPEG/HEIF Switch] › želena nastavitev.**

#### **Podrobnosti elementov menija**

#### **JPEG:**

Izvaja digitalno obdelavo datoteke RAW in jo shrani v obliki datoteke JPEG. Ta nastavitev daje prednost združljivosti.

#### **HEIF(4:2:0):**

Izvaja digitalno obdelavo datoteke RAW in jo shrani v obliki datoteke HEIF (4:2:0). Ta nastavitev daje prednost kakovosti slike in zmogljivemu stiskanju.

#### **HEIF(4:2:2):**

Izvaja digitalno obdelavo datoteke RAW in jo shrani v obliki datoteke HEIF (4:2:2). Ta nastavitev daje prednost kakovosti slike.

#### **Opomba**

Slikovnih datotek HEIF, posnetih s tem fotoaparatom, ni mogoče prikazovati v drugih fotoaparatih, ki ne podpirajo oblike zapisa datoteke HEIF. Pazite, da pri formatiranju pomnilniške kartice ali brisanju datotek po pomoti ne izbrišete slikovnih datotek HEIF.

## [238] Ogled **Kopiranje slik iz ene pomnilniške kartice v drugo (Copy)**

Kopirate lahko slike iz pomnilniške kartice v reži, ki ste jo izbrali z možnostjo [Select Playback Media], na pomnilniško kartico v drugi reži.

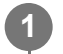

## **MENU › (Playback) › [Edit] › [Copy].**

Vsa vsebina z datumom ali v mapi, ki se trenutno predvaja, bo kopirana na pomnilniško kartico v drugi reži.

#### **Namig**

Vrsto slik, ki jih želite prikazati, lahko izberete z izbiro možnosti MENU ›  $\blacktriangleright$  (Playback) › [Playback] Target] › [View Mode].

#### **Opomba**

- Če kopirate slike v skupini, kopirane slike ne bodo prikazane kot skupina na ciljni pomnilniški kartici.
- Če kopirate zaščitene slike, se zaščita ne bo ohranila na ciljni pomnilniški kartici.
- Če kopirate večje število slik, lahko traja dalj časa. Uporabite dovolj poln paket baterij.
- Za kopiranje videoposnetka mora ciljna pomnilniška kartica podpirati format zapisovanja videoposnetka. Če videoposnetka ni mogoče kopirati, bo na zaslonu fotoaparata prikazano sporočilo.

## [239] Ogled | Brisanje slik **Brisanje več izbranih slik (Delete)**

Izbrišete lahko več izbranih slik. Ko sliko izbrišete, je ni mogoče več obnoviti. Predhodno potrdite izbris slike.

**1 MENU › (Playback) › [Delete] › [Delete] › želena nastavitev.**

## **Podrobnosti elementov menija**

#### **All Other Than This Img.:**

Izbriše vse slike v skupini, razen izbranih.

#### **All Images in This Group:**

Izbriše vse slike v izbrani skupini.

#### **Multiple Img.:**

Izbriše izbrane slike.

(1) Izberite slike, ki jih želite izbrisati, in pritisnite središče izbirnega kolesca. V potrditvenem polju se prikaže oznaka  $\blacktriangledown$  (kljukica). Če želite preklicati izbiro, znova pritisnite sredino ter tako odstranite kljukico  $\blacktriangleright$ .

(2) Če želite izbrisati druge slike, ponovite korak (1).

 $(3)$  MENU  $\rightarrow$  [OK].

#### **All in this Folder:**

Izbriše vse slike v izbrani mapi.

#### **All with this date:**

Izbriše vse slike, zajete na izbrani datum.

#### **Namig**

- Če želite izbrisati vse slike, vključno z zaščitenimi, izvedite funkcijo [Format].
- Če želite prikazati želeno mapo ali datum, med predvajanjem izberite želeno mapo ali datum po naslednjem postopku: premaknite vzvod za zoom W/T proti črki W › z izbirnim kolescem izberite črtico na levi strani › z uporabo zgornjega/spodnjega dela izbirnega kolesca izberite želeno mapo ali datum.
- Če v načinu [Multiple Img.] izberete skupino, bodo izbrisane vse slike v skupini. Če želite izbrati in izbrisati posamezne slike znotraj določene skupine, izvedite [Multiple Img.] med prikazovanjem slik iz skupine.

#### **Opomba**

- **Zaščitenih slik ni mogoče izbrisati.**
- Elementi menija, ki jih je mogoče izbrati, se spreminjajo glede na nastavitev [View Mode] in izbrano vsebino.

[240] Ogled | Brisanje slik

## **Brisanje z dvakratnim pritiskom**

Nastavi, ali lahko trenutno predvajano sliko izbrišete tako, da dvakrat zapored pritisnete gumb za brisanje m (Delete).

**1 MENU › (Playback) › [Delete] › [ Delete pressing twice] › želena nastavitev.**

#### **Podrobnosti elementov menija**

**On:**

Omogoča, da trenutno predvajano sliko izbrišete tako, da dvakrat pritisnete tipko za brisanje  $\overline{\mathsf{m}}$ (Delete).

**Off:**

Onemogoči, da trenutno predvajano sliko izbrišete tako, da dvakrat pritisnete tipko za brisanje 而 (Delete).

[241] Ogled | Brisanje slik

## **Delete confirm.**

Nastavite lahko, ali je na potrditvenem zaslonu za izbris privzeto izbrana možnost [Delete] ali [Cancel].

**1 MENU › (Playback) › [Delete] › [Delete confirm.] › želena nastavitev.**

#### **Podrobnosti elementov menija**

Možnost **"Delete" first:**  [Delete] je izbrana kot privzeta nastavitev. Možnost **"Cancel" first:** [Cancel] je izbrana kot privzeta nastavitev.

[242] Ogled | Ogled slik na televizorju

## **Ogled slik na televizorju prek kabla HDMI**

Da si slike, ki so shranjene v tem izdelku, ogledate na televizorju, potrebujete kabel HDMI (naprodaj ločeno) in televizor, opremljen z vtičnico HDMI. Več informacij je na voljo v navodilih za uporabo, ki so priložena združljivemu televizorju.

#### **1 Izklopite izdelek in televizor.**

**2**

## **S kablom HDMI (naprodaj ločeno) povežite priključek HDMI tega izdelka z vtičnico HDMI na televizorju.**

Uporabite kabel HDMI, ki je združljiv s priključkom HDMI Type-A na izdelku in vtičnico HDMI na televizorju.

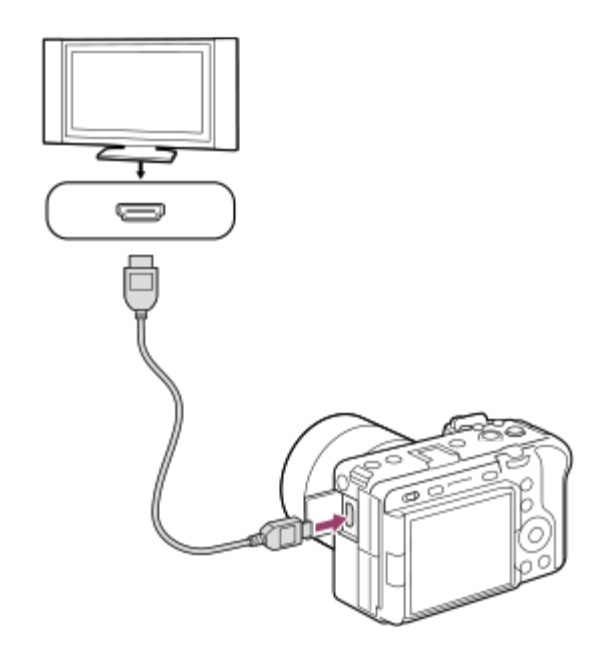

#### **3 Vklopite televizor in preklopite vhod.**

#### **Vklopite izdelek.**

Slike, posnete z izdelkom, se prikažejo na TV-zaslonu.

#### **Izberite sliko z desnim/levim delom izbirnega kolesca. 5**

- Na zaslonu tega fotoaparata ni prikazan zaslon za predvajanje.
- Če zaslon za predvajanje ni prikazan, pritisnite gumb (►) (predvajanje).

#### **Opomba**

**4**

- Izhodnega priključka izdelka ne povežite z izhodnim priključkom drugih naprav. V nasprotnem primeru lahko povzročite okvaro.
- Nekatere naprave morda ne bodo delovale pravilno, ko jih povežete s tem izdelkom. Morda ne bodo predvajale na primer zvoka ali videa.
- Uporabite kabel HDMI z logotipom HDMI ali originalni Sonyjev kabel.
- Ko je možnost [Time Code Output] nastavljena na [On], slika morda ne bo pravilno predvajana na televizorju ali snemalniku. V takšnih primerih nastavite možnost [Time Code Output] na [Off].
- $\bullet$  Če se slike na zaslonu televizorja ne prikazujejo pravilno, izberite MENU ›  $\overrightarrow{G}$  (Setup) › [External Output] > [ $\bigcap_{i=1}^n$ HDMI Resolution] > [2160p], [1080p] ali [1080i] glede na televizor, ki ga želite povezati.
- Pri predvajanju prek kabla HDMI, pri preklapljanju kakovosti slike videoposnetka med 4K in HD, spreminjanju hitrosti sličic ali barvnega načina filma lahko zaslon potemni. Ne gre za okvaro.
- $\bullet~$  Če izdelek pri uporabi daljinskega upravljalnika televizorja izvaja neželena dejanja, izberite MENU › (Setup) › [External Output] › [CTRL FOR HDMI] › [Off].

[243] Spreminjanje nastavitev fotoaparata  $\parallel$  Nastavitve pomnilniške kartice

## **Format**

**2**

Ko pomnilniško kartico prvič uporabite v tem fotoaparatu, priporočamo, da jo zaradi stabilnejšega delovanja pred uporabo formatirate s fotoaparatom. Upoštevajte, da se s formatiranjem trajno izbrišejo vsi podatki na pomnilniški kartici, njihova obnovitev pa ni mogoča. Pomembne podatke shranite v računalnik ipd.

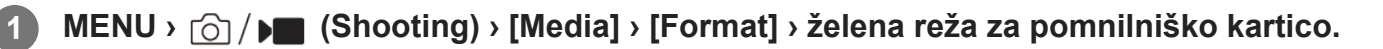

#### **Izberite [Enter]. (Hitro formatiranje)**

 $\bullet$  Če pritisnete gumb  $\overline{\mathfrak{m}}$  (brisanje), bo prikazano sporočilo za izvajanje polnega formatiranja. Slednje lahko zaženete z izbiro [Enter].

### **Razlika med hitrim in polnim formatiranjem**

Polno formatiranje izvedite, ko imate občutek, da je hitrost zapisovanja na pomnilniško kartico ali branja iz pomnilniške kartice postala počasna, ali ko želite v celoti izbrisati podatke itd. Polno formatiranje traja dlje kot hitro formatiranje, saj so inicializirana vsa območja pomnilniške kartice.

#### **Namig**

- Zaslon za formatiranje pomnilniške kartice lahko prikličete tudi tako, da pritisnete in pridržite gumb MENU, nato pa še gumb 而 (Delete) na zaslonu za snemanje, vse skupaj za približno dve sekundi.
- Polno formatiranje lahko prekinete, preden se zaključi. Tudi če prekinete polno formatiranje med samim postopkom, bodo podatki izbrisani, tako da lahko uporabljate pomnilniško kartico takšno, kot je.

#### **Opomba**

- S formatiranjem se trajno izbrišejo vsi podatki, vključno z zaščitenimi slikami in registriranimi nastavitvami (od M1 do M4).
- Med formatiranjem sveti lučka za dostop. Dokler sveti lučka za dostop, ne odstranjujte pomnilniške kartice.
- Pomnilniško kartico formatirajte s tem fotoaparatom. Če pomnilniško kartico formatirate z računalnikom, pomnilniška kartica glede na vrsto formatiranja morda ne bo uporabna.
- Formatiranje bo morda trajalo nekaj minut, kar pa je odvisno od pomnilniške kartice.
- **Pomnilniške kartice ne boste mogli formatirati, če je preostalo manj kot 1 % baterije.**

[244] Spreminjanje nastavitev fotoaparata | Nastavitve pomnilniške kartice

# **Rec. Nastavitve medija (fotografija/videoposnetek): Medij za zapisovanje (fotografija)**

Izbere režo za pomnilniške kartice za zapisovanje fotografij. Na privzetih nastavitvah je izbrana reža [Slot 1]. Če želite uporabljati eno pomnilniško kartico brez spreminjanja nastavitev, izberite režo 1 (Slot 1).

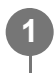

**MENU › (Shooting) › [Media] › [ Rec. Media Settings] › [ Recording Media] › želena nastavitev.**

#### **Podrobnosti elementov menija**

#### **Slot 1:**

Fotografije se zapisujejo na pomnilniško kartico v reži 1 (Slot 1).

**Slot 2:**

Fotografije se zapisujejo na pomnilniško kartico v reži 2 (Slot 2).

#### **Simult. Recording:**

Fotografije se sočasno zapisujejo na pomnilniški kartici v reži 1 (Slot 1) in reži 2 (Slot 2).

#### **Sort Recording:**

Fotografije v različnih oblikah zapisa in različnih velikostih se zapisujejo sortirano na dve različni reži.

Izberite obliko zapisa in velikost fotografije za posamezno režo.

[245] Spreminjanje nastavitev fotoaparata  $\parallel$  Nastavitve pomnilniške kartice

# **Rec. Nastavitve medija (fotografija/videoposnetek): Medij za zapisovanje (videoposnetek)**

Izbere režo za pomnilniške kartice za zapisovanje videoposnetkov. Na privzetih nastavitvah je izbrana reža [Slot 1]. Če želite uporabljati eno pomnilniško kartico brez spreminjanja nastavitev, izberite režo 1 (Slot 1).

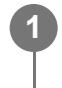

**MENU › (Shooting) › [Media] › [ Rec. Media Settings] ›[ Recording Media] › želena nastavitev.**

## **Podrobnosti elementov menija**

**Slot 1:**

Videoposnetki se zapisujejo na pomnilniško kartico v reži 1 (Slot 1).

**Slot 2:**

Videoposnetki se zapisujejo na pomnilniško kartico v reži 2 (Slot 2).

### **Simult. Recording:**

Videoposnetki se sočasno zapisujejo na pomnilniški kartici v reži 1 (Slot 1) in reži 2 (Slot 2).

[246] Spreminjanje nastavitev fotoaparata | Nastavitve pomnilniške kartice

# **Zapisovanje Nastavitve medija (fotografija/videoposnetek): Samodejni preklop medija**

Če je uporabljena pomnilniška kartica polna ali če ste pozabili vstaviti pomnilniško kartico v režo, lahko slike posnamete na drugo pomnilniško kartico.

**1**

**MENU › (Shooting) › [Media] › [ Rec. Media Settings] › [Auto Switch Media] › želena nastavitev.**

## **Podrobnosti elementov menija**

**On:**

Fotoaparat začne samodejno snemati na drugo pomnilniško kartico, če je uporabljena pomnilniška kartica polna ali če ste pozabili vstaviti pomnilniško kartico.

**Off:**

Fotoaparat ne izvede funkcije [Auto Switch Media].

### **Kako fotoaparat zamenja uporabljeno pomnilniško kartico**

### **Pri zapisovanju fotografij in videoposnetkov na eno pomnilniško kartico:**

Ko slik ni mogoče zapisati na uporabljeno pomnilniško kartico, se nastavitve za [ Recording Media] in [ Mecording Media] samodejno spremenijo, slike pa se zapišejo na drugo pomnilniško kartico.

Ko se druga pomnilniška kartica po zamenjavi napolni, začne fotoaparat znova snemati na kartico v prejšnji reži.

Primer: ko sta možnosti [ **Recording Media] in [ )** Recording Media] v možnosti [ **R** Rec. Media Settings] nastavljeni na [Slot 1]

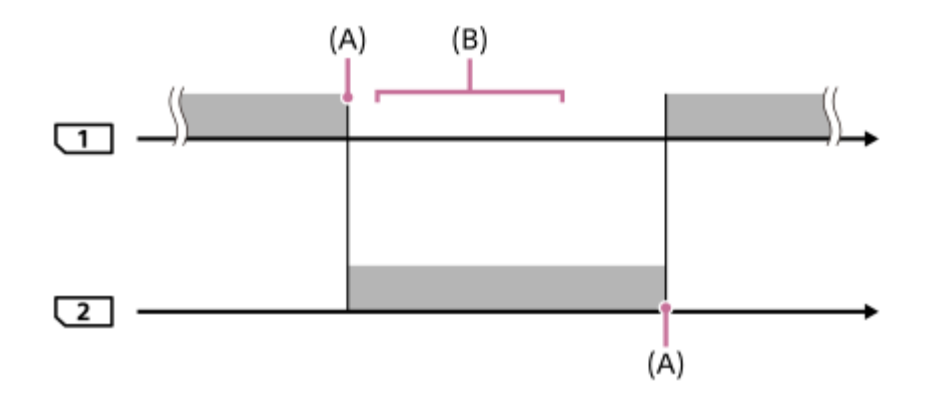

**starts**: snemanje slik

(A): Zapisovanje na pomnilniško kartico ni več mogoče (zaradi pomanjkanja prostora ipd.).

(B): Pomnilniška kartica je zamenjana z drugo, na katero je mogoče snemati.

#### **Sočasno snemanje iste slike na dve pomnilniški kartici:**

● [ C Recording Media] ali [ ) Recording Media] v možnosti [ C Rec. Media Settings] je nastavljena na [Simult. Recording].

Ko se katera od pomnilniških kartic napolni, se slike zapisujejo na drugo pomnilniško kartico. Ko polno pomnilniško kartico zamenjate s pomnilniško kartico, na katero je možno zapisovati nove podatke, lahko fotoaparat znova sočasno zapisuje slike tako, kot je nastavljeno.

Primer: možnosti [ **Recording Media] in [ ] Recording Media] sta nastavljeni na [Simult.** Recording]

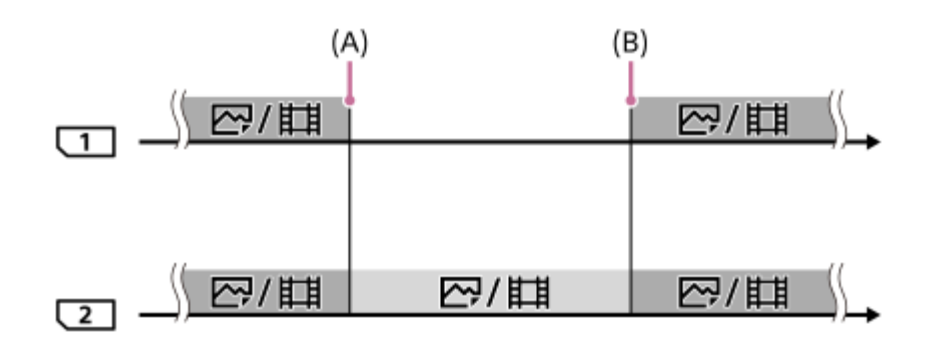

: na voljo je sočasno snemanje.

: iste slike ni mogoče posneti sočasno.

(A): Zapisovanje na pomnilniško kartico ni več mogoče (zaradi pomanjkanja prostora ipd.).

(B): Vstavljena je pomnilniška kartica, na katero je mogoče zapisovati podatke.

#### **Ko zapisujete slike ločeno na dve pomnilniški kartici v formatih RAW in JPEG/HEIF:**

Ko je možnost [ **A** Recording Media] v možnosti [ **R** Rec. Media Settings] nastavljena na [Sort Recording]

Ko se katera koli od pomnilniških kartic zapolni, začne fotoaparat zapisovati na drugo pomnilniško kartico v obeh oblikah zapisa, RAW in JPEG/HEIF.

Ko polno pomnilniško kartico zamenjate s pomnilniško kartico, na katero je možno zapisovati nove podatke, lahko fotoaparat obe vrsti slik znova zapisuje ločeno, kot je nastavljeno.

Primer: ko je možnost [  $\bigcap$  File Format] za režo 1 nastavljena na [RAW] in možnost [  $\bigcap$  File Format] za režo 2 na [JPEG]

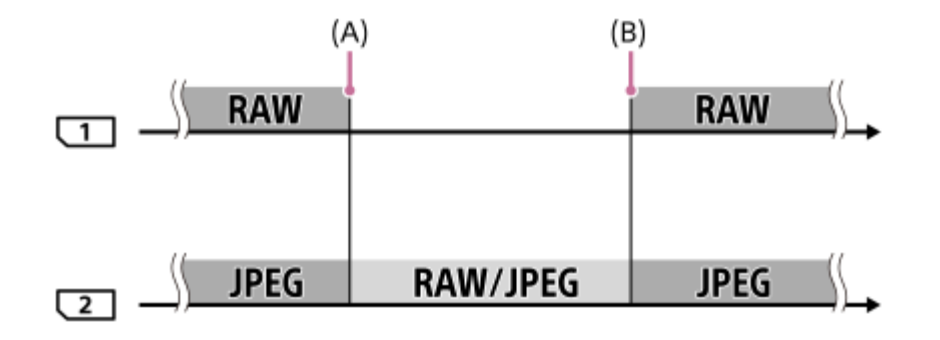

: slike so razvrščene po obliki zapisa datoteke.

- : slik ni mogoče razvrstiti.
- (A): Zapisovanje na pomnilniško kartico ni več mogoče (zaradi pomanjkanja prostora ipd.).
- (B): Vstavljena je pomnilniška kartica, na katero je mogoče zapisovati podatke.

#### **Namig**

- Slike se snemajo na pomnilniško kartico v reži, ki je na monitorju prikazana s simbolom puščice. Ko fotoaparat zamenja režo z možnostjo [Auto Switch Media], zamenjajte pomnilniško kartico v prejšnji reži z drugo pomnilniško kartico, na katero bo mogoče snemati.
- **Pri zapisovanju fotografij in videoposnetkov na eno pomnilniško kartico, se nastavitve za [** $\bullet$ **]** Recording Media] in [ $\blacktriangleright$  Recording Media] samodejno spremenijo, ko pride do preklopa med režama. Če želite, da se podatki zapisujejo na režo, ki je bila v uporabi pred preklopom, z možnostjo [ Recording Media]/[ Recording Media] izberite želeno režo.
- $\bullet$  Če želite zapisovati podatke z nastavitvami z [ $\bullet$  Recording Media] in [ $\bullet$  Recording Media], nastavite [Auto Switch Media] na [Off].

[247] Spreminjanje nastavitev fotoaparata  $\parallel$  Nastavitve pomnilniške kartice

# **Obnovitev podatkovne zbirke slik (fotografija/videoposnetek)**

Če so bile slikovne datoteke obdelane v računalniku, lahko pride do težav v datoteki zbirke podatkov slik. V tem primeru slik na pomnilniški kartici ne bo mogoče predvajati s tem izdelkom. Poleg tega, če pomnilniško kartico uporabite v fotoaparatu po tem, ko ste jo uporabljali v drugi napravi, slike na njej morda ne bodo pravilno predvajane. Na primer: slike ne morda bodo prikazane v obliki skupine slik. Če pride do teh težav, lahko datoteko popravite z možnostjo [ $\bullet$ ] Recover Image DB].

Možnost [ $\bullet$  Recover Image DB] ne izbriše slik, posnetih na pomnilniško kartico.

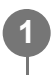

**MENU › (Shooting) › [Media] › [ Recover Image DB] › želena reža za pomnilniško kartico › [Enter].**

#### **Opomba**

Če je paket baterij izjemno prazen, datotek zbirke podatkov slik ni mogoče popraviti. Uporabite dovolj poln paket baterij.

[248] Spreminjanje nastavitev fotoaparata | Nastavitve pomnilniške kartice

## **Display Media Info. (fotografija/videoposnetek)**

S to funkcijo prikažete število fotografij, ki jih je mogoče posneti, in preostali čas snemanja videoposnetkov na pomnilniški kartici.

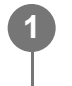

**MENU › (Shooting) › [Media] › [ Display Media Info.] › želena reža za pomnilniško kartico.**

[249] Spreminjanje nastavitev fotoaparata  $\vert$  Nastavitve datotek

## **File/Folder Settings**

S to funkcijo konfigurirate nastavitve, ki so povezane z mapo in imenom datoteke fotografije, ki jo boste posneli.

**1 MENU › (Shooting) › [File] › [File/Folder Settings] › želena nastavitev.**

### **Podrobnosti elementov menija**

#### **File Number:**

Nastavite lahko, kako se fotografijam dodeljujejo številke.

[Series]: Številk datotek ne ponastavi za vsako mapo.

[Reset]: Številke datotek ponastavi za vsako mapo.

#### **Set File Name:**

Določite lahko prve tri znake imena datotek.

#### **Folder Name:**

Nastavite lahko način, na katerega so dodeljena imena map.

[Standard Form]: Mape so poimenovane kot "številka mape + poljubnih 5 znakov". Primer: 100MSDCF

[Date Form]: Mape so poimenovane kot "številka mape + Y (zadnja števka leta)/MM/DD". Primer: 10020405 (številka mape: 100; datum: 04/05/2022)

#### **Namig**

- Nastavitve za [File Number] in [Set File Name] veljajo za režo 1 in režo 2.
- Ko je možnost [File Number] nastavljena na [Series], bodo številke datotek v zaporedju dodeljene pomnilniškim karticam v režah, tudi če zamenjate nastavitev [ $\bigoplus$  Rec. Media Settings] > [ $\bigodot$ Recording Media] med režama 1 in 2.
- Ko je možnost [Folder Name] nastavljena na [Standard Form], lahko zadnjih 5 znakov imena mape nastavite z uporabo možnosti [Create New Folder].

#### **Opomba**

- Za možnost [Set File Name] lahko uporabite le velike črke, številke in podčrtaj. Podčrtaja ni mogoče uporabiti za prvi znak.
- Trije znaki, navedeni za možnost [Set File Name], se uporabijo le za datoteke, posnete po izvedbi nastavitev.

[250] Spreminjanje nastavitev fotoaparata | File settings **Select REC Folder**

Če je možnost [Folder Name] v možnosti [File/Folder Settings] nastavljena na [Standard Form] in obstajata 2 mapi ali več, lahko izberete mapo na pomnilniški kartici, v katero naj se shranijo slike.

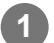

**1 MENU › (Shooting) › [File] › [Select REC Folder] › želena mapa.**

#### **Opomba**

- Mape ne morete izbrati, ko je možnost [Folder Name] v možnosti [File/Folder Settings] nastavljena  $\circ$ na [Date Form].
- Če je fotoaparat nastavljen, da zapisuje slike na pomnilniški kartici v obeh režah, lahko izberete samo skupno mapo na obeh pomnilniških karticah. Če skupne mape ni na voljo, jo lahko ustvarite z možnostjo [Create New Folder].

[251] Spreminjanje nastavitev fotoaparata | File settings

## **Create New Folder**

S to funkcijo ustvarite novo mapo na pomnilniški kartici za zapisovanje fotografij. Nova mapa ima številko, ki je za eno večja od največje uporabljene številke mape. Slike se zapisujejo v novo mapo.

V eno mapo je mogoče shraniti do 4.000 slik. Ko je zmogljivost presežena, se samodejno ustvari nova mapa.

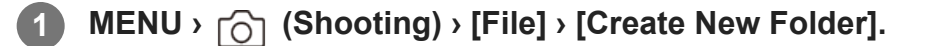

#### **Namig**

• Nastavite lahko zadnjih 5 znakov imena mape.

#### **Opomba**

- Ko v izdelek vstavite pomnilniško kartico, ki je bila uporabljena z drugo opremo, ter z njo posnamete slike, se bo morda ustvarila nova mapa.
- Če je fotoaparat nastavljen, da zapisuje slike na pomnilniški kartici v obeh režah, bo na obeh pomnilniških karticah ustvarjena nova mapa. Številka nove mape bo za eno številko višja od najvišje številke obstoječe mape na obeh pomnilniških karticah.
- Če je fotoaparat nastavljen, da zapisuje slike na pomnilniški kartici v obeh režah, vi pa posnamete sliko, lahko fotoaparat samodejno ustvari novo mapo.
- Imena mape ne morete spremeniti, ko je možnost [Folder Name] v možnosti [File/Folder Settings] nastavljena na [Date Form].

[252] Spreminjanje nastavitev fotoaparata  $\parallel$  Nastavitve datotek

# **File Settings**

Konfiguracija nastavitev za imena datotek posnetih videoposnetkov.

**1 MENU › (Shooting) › [File] › [File Settings] › želen element nastavitve.**

### **Podrobnosti elementov menija**

#### **File Number:**

Nastavite lahko, kako se videoposnetkom dodeljujejo številke.

[Series]: Ne ponastavi številk datotek, tudi če je bila pomnilniška kartica zamenjana.

[Reset]: Ponastavi številke datotek, ko je bila pomnilniška kartica zamenjana.

#### **Series Counter Reset:**

Ponastavi števce uporabljenih serij, ko je možnost [File Number] nastavljena na [Series].

#### **File Name Format:**

Sami lahko nastavite format imen datotek za videoposnetke.

[Standard]: Ime datoteke videoposnetka se začne s črko "C". Primer: C0001

[Title]: Ime datoteke videoposnetka postane "Naslov+številka datoteke".

[Date + Title]: Ime datoteke videoposnetka postane "Datum+naslov+številka datoteke".

[Title + Date]: Ime datoteke videoposnetka postane "Naslov+datum+številka datoteke".

#### **Title Name Settings:**

Naslov lahko nastavite, ko je možnost [File Name Format] nastavljena na [Title], [Date + Title] ali [Title + Date].

#### **Namig**

- Nastavitve za [File Number] in [File Name Format] veljajo za režo 1 in režo 2.
- Ko je možnost [File Number] nastavljena na [Series], bodo številke datotek v zaporedju dodeljene pomnilniškim karticam v režah, tudi če zamenjate nastavitev [ $\bigoplus$  Rec. Media Settings] > [ $\bigtriangledown$ Recording Media] med režama 1 in 2.

#### **Opomba**

- Za vnos možnosti [Title Name Settings] lahko uporabite le alfanumerične znake in simbole. Vnesti je mogoče do 37 znakov.
- Naslovi, navedeni prek možnosti [Title Name Settings], se uporabijo le za videoposnetke, posnete po izvedbi nastavitev.
- Načina, na katerega so imena dodeljena videoposnetkom, ne morete nastaviti.
- Če uporabljate pomnilniško kartico SDHC, je možnost [File Name Format] zaklenjena na [Standard].
- Če pomnilniško kartico, ki se uporablja z možnostjo [File Name Format] nastavljeno na eno od naslednjih izbir, vstavite v drugo napravo, pomnilniška kartica morda ne bo delovala pravilno.
	- $-$  [Title]
	- [Date + Title]
	- [Title + Date]
- Če zaradi izbrisa datotek itd. pride do neuporabljenih številk, bodo te številke znova uporabljene, ko številka datotek videoposnetkov doseže vrednost "9999".

[253] Spreminjanje nastavitev fotoaparata | Nastavitve datotek

## **IPTC Information**

Med fotografiranjem lahko zapisujete podatke IPTC\*. Ustvarite in urejajte podatke IPTC z možnostjo IPTC Metadata Preset [\(https://www.sony.net/iptc/help/](https://www.sony.net/iptc/help/)) in vnaprej zapišite podatke na pomnilniško kartico.

Podatke IPTC sestavljajo lastnosti metapodatkov digitalne slike, ki jih je standardiziral Mednarodni svet za tiskovne telekomunikacije. \*

**1 MENU › (Shooting) › [File] › [IPTC Information] › želen element nastavitve.**

## **Podrobnosti elementov menija**

### **Write IPTC Info:**

Nastavi možnost zapisovanja podatkov IPTC na fotografije. ([On]/[Off]).

 $\bullet$  Če izberete možnost [On], bo na zaslonu za snemanje prikazana ikona  $\text{IPT}$ (IPTC).

## **Register IPTC Info :**

Registrira podatke IPTC iz pomnilniške kartice v fotoaparat. Izberite [Slot 1] ali [Slot 2] za pomnilniško kartico, iz katere želite prebrati podatke IPTC.

## **Namig**

- Ko predvajate slike, ki imajo podatke IPTC, se na zaslonu prikaže ikona  $IPTC$  (IPTC).
- Podrobnosti o uporabi IPTC Metadata Preset si lahko ogledate na naslednji strani s podporo. <https://www.sony.net/iptc/help/>

#### **Opomba**

- Ko registrirate podatke IPTC, ti prepišejo podatke, ki so bili prej registrirani v fotoaparatu.
- Podatkov IPTC v fotoaparatu ni mogoče urediti ali preveriti.
- Če želite izbrisati podatke IPTC, ki so registrirani v fotoaparatu, ponastavite fotoaparat na začetne nastavitve.
- Preden posodite ali predate fotoaparat drugemu uporabniku, ga ponastavite, da izbrišete podatke IPTC.

[254] Spreminjanje nastavitev fotoaparata  $\parallel$  Nastavitve datotek

# **Copyright Info**

**2**

Zapiše informacije o avtorskih pravicah na slike.

**1 MENU › (Shooting) › [File] › [Copyright Info] › želena nastavitev.**

**Če izberete možnost [Set Photographer] ali [Set Copyright], se na zaslonu prikaže tipkovnica. Vnesite želeno ime.**

Možnosti [Set Photographer] in [Set Copyright] omogočata le vnos alfanumeričnih znakov in simbolov. Vnesete lahko do 46 črk.

## **Podrobnosti elementov menija**

## **Write Copyright Info:**

S to funkcijo lahko nastavite vnos podatkov o avtorskih pravicah ([On]/[Off]).

• Če izberete možnost [On], bo na zaslonu za snemanje prikazana ikona  $\odot$  (avtorske pravice).

## **Set Photographer:**

S to možnostjo lahko vnesete ime avtorja fotografije.

## **Set Copyright:**

S to možnostjo lahko vnesete ime lastnika avtorskih pravic.

## **Disp. Copyright Info:**

Prikaže trenutne podatke o avtorskih pravicah.

### **Opomba**

- Pri predvajanju fotografij s podatki o avtorskih pravicah se prikaže ikona  $\overline{c}$ ) (avtorske pravice).
- Če želite preprečiti nepooblaščeno uporabo podatkov, ki so na voljo prek možnosti [Copyright Info], se pred predajo svojega fotoaparata drugi osebi prepričajte, da ste počistili podatke, ki ste jih vnesli prek možnosti [Set Photographer] in [Set Copyright].
- Podjetje Sony ne prevzema odgovornosti za težave ali škode, nastale zaradi uporabe funkcije [Copyright Info].

## [255] Spreminjanje nastavitev fotoaparata | File settings **Write Serial Number (fotografija/videoposnetek)**

S to funkcijo med zajemanjem posnetkov zapišete serijsko številko fotoaparata.

**1 MENU › (Shooting) › [File] › [ Write Serial Number] › želena nastavitev.**

## **Podrobnosti elementov menija**

## **On:**

S to funkcijo zapišete serijsko številko fotoaparata v sliko.

**Off:**

S to funkcijo med ne zapišete serijske številke fotoaparata v sliko.

**1**

**2**

**4**

**5**

[256] Spreminjanje nastavitev fotoaparata | Omrežne nastavitve

## **Bluetooth Rmt Ctrl**

Fotoaparat lahko upravljate z daljinskim upravljalnikom, ki je združljiv s povezavo Bluetooth (naprodaj ločeno) ali z držalom za snemanje (naprodaj ločeno).

- **V fotoaparatu izberite MENU › (Network) › [Bluetooth] › [Bluetooth Function] › [On].**
	- **V fotoaparatu izberite MENU › (Network) › [Transfer/Remote] › [Bluetooth Rmt Ctrl] › [On].**
		- Če s fotoaparatom trenutno ni seznanjene nobene naprave Bluetooth, se bo pojavil zaslon za seznanjanje, kot je opisano v koraku 3.

**Če želite prikazati zaslon za seznanjanje, v fotoaparatu izberite MENU › 3 (Network) › [Bluetooth] › [Pairing].**

**Na daljinskem upravljalniku Bluetooth izvedite seznanjanje.**

Za podrobnosti si oglejte priročnik za uporabo daljinskega upravljalnika prek povezave Bluetooth.

**Na potrditvenem zaslonu za povezavo Bluetooth na fotoaparatu izberite [OK].**

Seznanjanje je zaključeno in zdaj lahko s fotoaparatom upravljate z daljinskim upravljalnikom prek povezave Bluetooth. Ko ste napravo enkrat seznanili, lahko fotoaparat in daljinski upravljalnik Bluetooth v bodoče znova povežete tako, da možnost [Bluetooth Rmt Ctrl] nastavite na [On].

## **Podrobnosti elementov menija**

**On:**

Omogoči delovanje daljinskega upravljalnika Bluetooth.

**Off:**

Onemogoči delovanje daljinskega upravljalnika Bluetooth.

## **Ikone, prikazane pri vzpostavljanju povezave z daljinskim upravljalnikom**

## **Bluetooth**

(Na voljo je povezava Bluetooth): povezava Bluetooth z daljinskim upravljalnikom Bluetooth je vzpostavljena.

**(R)** (Povezava Bluetooth ni na voljo): povezava Bluetooth z daljinskim upravljalnikom Bluetooth ni vzpostavljena.

#### **Namig**

Povezava Bluetooth je aktivna šele, ko upravljate s fotoaparatom prek daljinskega upravljalnika Bluetooth.

#### **Opomba**

- Pri inicializaciji fotoaparata se izbrišejo tudi vsi podatki o seznanjanju. Če želite uporabiti daljinski upravljalnik Bluetooth, znova izvedite seznanjanje.
- Če je povezava Bluetooth nestabilna, odstranite vse ovire, kot so na primer ljudje ali kovinski predmeti med fotoaparatom in seznanjenim daljinskim upravljalnikom Bluetooth.
- Naslednjih funkcij ni mogoče uporabljati, ko je možnost [Bluetooth Rmt Ctrl] nastavljena na [On].
	- Način varčevanja z energijo
- Če funkcija ne deluje pravilno, preverite spodnje opombe in nato znova poskusite izvesti postopek seznanjanja.
	- Poskrbite, da fotoaparat ni povezan z nobeno drugo napravo, oziroma da je prek povezave Bluetooth povezan samo z eno napravo. (S fotoaparatom lahko sočasno povežete do 2 napravi.)
	- Prepričajte se, da je možnost [Airplane Mode] za fotoaparat nastavljena na [Off].
	- Če funkcija ne deluje pravilno, tudi ko ste izvedli zgornja koraka, izbrišite podatke o seznanjanju za napravo, ki jo želite povezati. To storite z možnostjo [Manage Paired Device] v fotoaparatu.

[257] Spreminjanje nastavitev fotoaparata | Omrežne nastavitve

# **WPS Push**

Če ima vaša dostopovna točka gumb za protokol WPS, lahko zlahka registrirate dostopovno točko za ta izdelek.

Za več informacij o razpoložljivih funkcijah in nastavitvah dostopovne točke glejte navodila za uporabo brezžične dostopovne točke ali se obrnite na njenega skrbnika.

### **1 MENU › (Network) › [Wi-Fi] › [WPS Push].**

**2 Za vzpostavitev povezave pritisnite gumb za protokol WPS na dostopovni točki.**

#### **Opomba**

**2**

- [WPS Push] deluje samo, če je varnostna nastavitev dostopovne točke nastavljena na WPA ali WPA2 in dostopovna točka podpira metodo gumba Wi-Fi Protected Setup (WPS). Če je varnostna nastavitev nastavljena na WEP ali samo WPA3 ali če dostopovna točka ne podpira metode povezovanja z gumbom Wi-Fi Protected Setup (WPS), vzpostavite povezavo tako, da uporabite možnost [Access Point Set.].
- Odvisno od pogojev okolja, kot so material zidov in morebitne ovire ali radijski valovi med izdelkom in dostopovno točko, povezave morda ne bo mogoče vzpostaviti ali pa bo komunikacijska razdalja morda krajša. V tem primeru spremenite lokacijo izdelka ali pomaknite izdelek bliže k dostopovni točki.

[258] Spreminjanje nastavitev fotoaparata | Omrežne nastavitve **Access Point Set.**

Dostopovno točko lahko registrirate ročno. Pred začetkom postopka poskrbite, da imate pri sebi ime (SSID), varnostni sistem in geslo brezžične dostopovne točke. V nekaterih napravah je geslo prednastavljeno. Za več podatkov glejte navodila za uporabo brezžične dostopovne točke ali se obrnite na njenega skrbnika.

**1 MENU › (Network) › [Wi-Fi] › [Access Point Set.].**

**Izberite dostopovno točko, ki jo želite registrirati.**

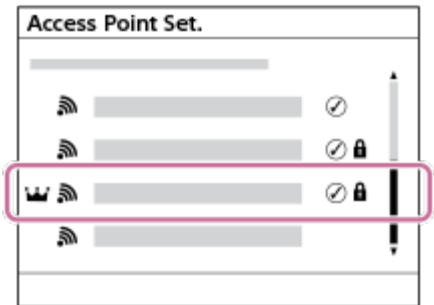

**Ko je na zaslonu prikazana želena dostopovna točka:** izberite želeno dostopovno točko.

**Ko je na zaslonu prikazana želena dostopovna točka:** izberite možnost [Manual Setting] in nastavite dostopovno točko.

Če izberete možnost [Manual Registration], vnesite ime SSID dostopovne točke in nato

**3**

izberite varnostni sistem.

Če izberete možnost [WPS PIN], lahko registrirate dostopovno točko tako, da v povezano napravo vnesete kodo PIN, prikazano na fotoaparatu.

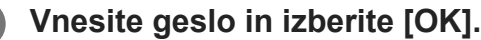

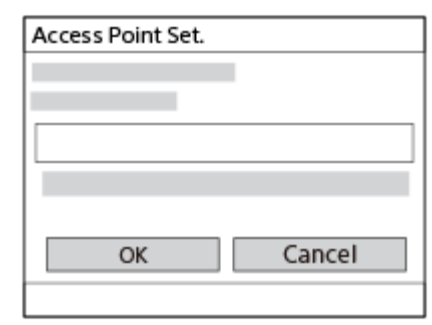

- $\bullet$  Dostopovne točke brez  $\bullet$  (oznaka ključavnice) ne zahtevajo gesla.
- Upoštevajte, da prikaz gesla predstavlja tveganje, da bo geslo videla tretja oseba. Pred prikazom se prepričajte, da ni nikogar v bližini.

**4 Izberite možnost [OK].**

### **Drugi nastavitveni elementi**

Glede na stanje ali metodo nastavitve vaše dostopovne točke boste morda želeli nastaviti več elementov.

Za neregistrirano dostopovno točko izberite gumb [Detail] na zaslonu za vnos gesla.

Za registrirano dostopovno točko na zaslonu za izbiro dostopovne točke pritisnite desno stran izbirnega kolesca.

#### **Priority Connection:**

Izberite [On] ali [Off].

#### **IP Address Setting:**

Izberite [Auto] ali [Manual].

#### **IP address:**

Če naslov IP vnašate ročno, ga tukaj nastavite.

#### **Subnet Mask/Default Gateway/Primary DNS Server/Second DNS Server:**

Če ste možnost [IP Address Setting] nastavili na [Manual], vnesite vsak naslov glede na omrežno okolje.

#### **Namig**

- Ko izberete registrirano dostopovno točko, se možnost [Priority Connection] nastavi na [On], kar ustvari prioriteto povezav na to dostopovno točko.
- **Dostopovna točka s prioriteto je označena z ikono koli** (krona).

#### **Opomba**

Ko je dostopovna točka registrirana, je možnost [Priority Connection] za to dostopovno točko nastavljena na [On]. Če želite prekiniti prednostno povezovanje na določeno dostopovno točko, možnost [Priority Connection] za to dostopovno točko nastavite na [Off].

[259] Spreminjanje nastavitev fotoaparata | Omrežne nastavitve **Wi-Fi Frequency Band (modeli, ki podpirajo 5 GHz)**

Nastavi frekvenčni pas za komunikacije Wi-Fi. [5GHz] omogoča višje hitrosti komunikacije in stabilnejši prenos podatkov kot [2.4GHz].

Nastavitev [Wi-Fi Frequency Band] se nanaša na prenašanje prek pametnega telefona, snemanje na daljavo ter funkcijo upravljanja na daljavo prek osebnega računalnika prek povezave Wi-Fi Direct.

**1 MENU › (Network) › [Wi-Fi] › [Wi-Fi Frequency Band] › želena nastavitev.**

#### **Podrobnosti elementov menija**

#### **2.4GHz/5GHz**

#### **Opomba**

 $\bullet$   $\bullet$  Če sta na voljo dostopovni točki 2,4 GHz in 5 GHz z istima SSID in formatom šifriranja, bo prikazana dostopovna točka z močnejšim radijskim poljem.

[260] Spreminjanje nastavitev fotoaparata | Omrežne nastavitve

## **Display Wi-Fi Info.**

Prikaže informacije Wi-Fi za fotoaparat, kot sta naslov MAC, naslov IP itd.

**1 MENU › (Network) › [Wi-Fi] › [Display Wi-Fi Info.].**

**Namig**

- Podatki razen naslova MAC so prikazani pod naslednjimi pogoji.
	- Funkcija [FTP Function] pod možnostjo [FTP Transfer Func.] je nastavljena na [On] in vzpostavljena je povezava Wi-Fi.
	- Funkcija [PC Remote] je nastavljena na [On], pri čemer je možnost [PC Remote Cnct Method] nastavljena na [Wi-Fi Access Point] pod možnostjo [PC Remote Function] in vzpostavljena je povezava Wi-Fi.

[261] Spreminjanje nastavitev fotoaparata | Omrežne nastavitve **SSID/PW Reset**

Ta izdelek posreduje informacije o povezavi napravam, ki imajo dovoljenje za vzpostavitev povezave, ko se povežete s pametnim telefonom ali vzpostavite povezavo Wi-Fi Direct z računalnikom. Če želite zamenjati naprave, ki imajo dovoljenje za povezavo, ponastavite podatke o povezavi.

**1 MENU › (Network) › [Wi-Fi] › [SSID/PW Reset] › [OK].**

#### **Opomba**

- $\bullet$   $\circ$  Če ta izdelek povežete s pametnim telefonom po tem, ko ste ponastavili podatke o povezavi, morate znova prilagoditi nastavitve za pametni telefon.
- $\bullet$   $\bullet$  Če ta izdelek povežete z računalnikom s povezavo Wi-Fi Direct po tem, ko ste ponastavili podatke o povezavi, morate znova konfigurirati nastavitve za računalnik.

[262] Spreminjanje nastavitev fotoaparata | Omrežne nastavitve

# **Nastavitve Bluetooth**

Upravljanje nastavitev za povezavo fotoaparata s pametnim telefonom, daljinskim upravljalnikom Bluetooth ali držalom za snemanje s povezavo Bluetooth.

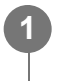

**MENU › (Network) › [Bluetooth] › Izberite element menija in nastavite želen parameter.**

## **Podrobnosti elementov menija**

### **Bluetooth Function:**

S to funkcijo nastavite, ali želite aktivirati funkcijo Bluetooth s fotoaparata. (On/Off)

## **Pairing:**

Prikaže zaslon za seznanjanje fotoaparata in pametnega telefona ali daljinskega upravljalnika Bluetooth.

## **Manage Paired Device:**

Omogoča preverjanje in brisanje podatkov o seznanjanju za naprave, seznanjene s fotoaparatom.

## **Disp Device Address:**

Prikaže naslov BD fotoaparata.

## **Opomba**

Ko iz pametnega telefona izbrišete podatke o seznanjanju s fotoaparatom, tudi iz fotoaparata izbrišite podatke o seznanjanju s pametnim telefonom, in sicer tako, da uporabite možnost [Manage Paired Device].

[263] Spreminjanje nastavitev fotoaparata | Omrežne nastavitve

# **Wired LAN (USB-LAN)**

S to funkcijo konfigurirate žično omrežje LAN. Ta izdelek lahko prek žičnega omrežja LAN povežete z omrežjem, tako da priključite komercialno dostopen adapter za pretvorbo USB-LAN na priključek USB Type-C na izdelku.

**1 MENU › (Network) › [Wired LAN] › želena nastavitev.**

## **Podrobnosti elementov menija**

## **IMM IP Address Setting:**

Nastavi, ali naj bo naslov IP za žično omrežje LAN konfiguriran samodejno ali ročno. ([Auto]/[Manual])

## **Display Wired LAN Info.:**

Prikaže informacije o žičnem omrežju LAN za ta izdelek, kot sta naslov MAC ali naslov IP.

## **IP address:**

Če naslov IP vnašate ročno, vnesite fiksni naslov.

## **Subnet Mask/Default Gateway/Primary DNS Server/Second DNS Server:**

Če ste možnost [ **∏AN** IP Address Setting] nastavili na [Manual], vnesite vsak naslov glede na

vaše omrežno okolje.

**Namig**

Priporočamo, da uporabite gigabitni ethernet adapter za povezave USB Type-C.

#### **Opomba**

Ni zagotovljeno, da bodo vsi tipi adapterjev za pretvorbo USB-LAN delovali ustrezno.

[264] Spreminjanje nastavitev fotoaparata | Omrežne nastavitve

## **Airplane Mode**

Na potovanju z letalom ipd. lahko začasno onemogočite vse brezžične funkcije, vključno s funkcijo Wi-Fi.

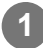

**MENU › (Network) › [Network Option] › [Airplane Mode] › želena nastavitev.**

Če možnost [Airplane Mode] nastavite na [On], se bo na zaslonu prikazala oznaka letala.

[265] Spreminjanje nastavitev fotoaparata | Omrežne nastavitve

## **Edit Device Name**

Spremenite lahko ime naprave za povezavo Wi-Fi Direct, [PC Remote] ali povezavo Bluetooth.

**1 MENU › (Network) › [Network Option] › [Edit Device Name].**

**2 Izberite polje za vnos in vnesite ime naprave › [OK].**

[266] Spreminjanje nastavitev fotoaparata | Omrežne nastavitve

# **Uvoz korenskega potrdila v fotoaparat (Import Root Certificate)**

S pomnilniške kartice uvozi korensko potrdilo, ki je potrebno za preverjanje strežnika. To funkcijo uporabljajte za šifrirane komunikacije med prenosom FTP. Za podrobnosti glejte "Vodnik za pomoč s FTP" [https://rd1.sony.net/help/di/ftp\\_2220/h\\_zz/](https://rd1.sony.net/help/di/ftp_2220/h_zz/)

**1 MENU › (Network) › [Network Option] › [Import Root Certificate].**

[267] Spreminjanje nastavitev fotoaparata | Omrežne nastavitve

## **Security(IPsec)**

Šifrira podatke, kadar fotoaparat in računalnik komunicirata prek žičnega omrežja LAN ali povezave Wi-Fi.

**1 MENU › (Network) › [Network Option] › [Security(IPsec)] › želena nastavitev.**

### **Podrobnosti elementov menija**

#### **IPsec:**

Nastavi, ali je funkcija [Security(IPsec)] uporabljena ali ne. ([On]/[Off]).

#### **Dest. IP address:**

Nastavi naslov IP naprave, ki jo želite povezati s funkcijo [Security(IPsec)].

#### **Shared Key:**

Nastavi ključ v skupni rabi, ki ga uporablja funkcija [Security(IPsec)].

#### **Opomba**

- Za ključ [Shared Key] uporabite med osem in 20 alfanumeričnih znakov ali simbolov.
- Ko vnesete ključ v skupni rabi, upoštevajte, da prikaz ključa predstavlja tveganje, da ga bo videla tretja oseba. Pred prikazom se prepričajte, da ni nikogar v bližini.
- $\bullet$   $\,$ Če želite uporabljati komunikacijo IPsec, mora biti naprava, ki jo želite povezati, združljiva s standardom IPsec. Odvisno od naprave, komunikacija morda ne bo mogoča ali pa bo njena hitrost lahko nizka.
- Na tem fotoaparatu IPsec deluje samo v načinu prenosa in uporablja IKEv2.  $\circ$ Algoritem je AES s 128-bitnimi ključi v načinu CBC/Diffie-Hellman 3072-bitni skupini modp/PRF-HMAC-SHA-256/HMAC-SHA-384-192. Preverjanje pristnosti poteče po 24 urah.
- $\bullet$  Šifrirane komunikacije so mogoče samo s pravilno konfiguriranimi napravami. Komunikacije z drugimi napravami niso šifrirane.
- Glede podrobnosti o konfiguraciji IPsec se posvetujte s skrbnikom omrežja za vašo napravo.

[268] Spreminjanje nastavitev fotoaparata | Omrežne nastavitve

## **Reset Network Set.**

Vse omrežne nastavitve ponastavi na privzete.

**1 MENU › (Network) › [Network Option] › [Reset Network Set.] › [Enter].**

[269] Spreminjanje nastavitev fotoaparata | Omrežne nastavitve

## **FTP Transfer Func.**

Slike lahko prenesete s strežnikom FTP ali pa jih prenesete v strežnik FTP. Za to potrebujete osnovno znanje o strežnikih FTP. Za podrobnosti glejte "Vodnik za pomoč s FTP"

[https://rd1.sony.net/help/di/ftp\\_2220/h\\_zz/](https://rd1.sony.net/help/di/ftp_2220/h_zz/)

**1 MENU › (Network) › [Transfer/Remote] › [FTP Transfer Func.] › želena nastavitev.**

[270] Spreminjanje nastavitev fotoaparata  $\vert$  Nastavitve zaslona

## **Monitor Brightness**

Prilagodite svetlost zaslona.

**1 MENU › (Setup) › [Monitor] › [Monitor Brightness] › želena nastavitev.**

#### **Podrobnosti elementov menija**

#### **Manual:**

Prilagodi svetlost v območju od –2 do +2.

#### **Sunny Weather:**

Prilagodi svetlost, da je primerna za fotografiranje na prostem.

**Opomba**

 $\bullet$  . Nastavitev [Sunny Weather] je presvetla za fotografiranje v zaprtih prostorih. Za fotografiranje v zaprtih prostorih nastavite možnost [Monitor Brightness] na [Manual].

[271] Spreminjanje nastavitev fotoaparata | Nastavitve vklopa **Power Save Start Time**

Nastavi časovne intervale za samodejni preklop v način za varčevanje energije, kadar izdelka ne uporabljate, da tako preprečite izrabljanje baterije. Če želite znova vklopiti način za fotografiranje, izvedite dejanje, npr. pritisnite sprožilo do polovice.

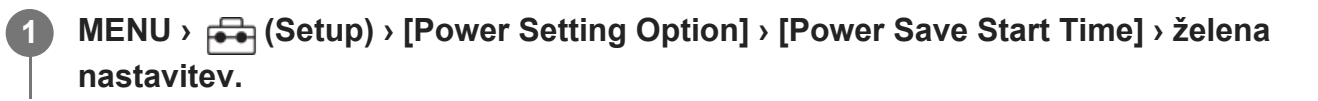

#### **Podrobnosti elementov menija**

#### **Off/30 Min/5 Min/2 Min/1 Min/10 Sec**

#### **Opomba**

- Izdelek izklopite, kadar ga dalj časa ne uporabljate.
- Funkcija varčevanja z energijo je deaktivirana v spodnjih primerih:
	- Med napajanjem energije prek USB-ja
	- $-$  Med predvajanjem diaprojekcij
	- Med prenosom FTP
	- Med snemanjem videoposnetkov
	- Med povezavo z računalnikom ali televizorjem
	- Ko je možnost [Bluetooth Rmt Ctrl] nastavljena na [On]
	- $-$  Med pretakanjem prek vmesnika USB

[272] Spreminjanje nastavitev fotoaparata | Nastavitve vklopa

## **Auto Power OFF Temp.**

Nastavi temperaturo fotoaparata, pri kateri se fotoaparat med snemanjem samodejno izklopi. Ko je funkcija nastavljena na [High], lahko s snemanjem nadaljujete tudi, če je temperatura fotoaparata višja od običajne.

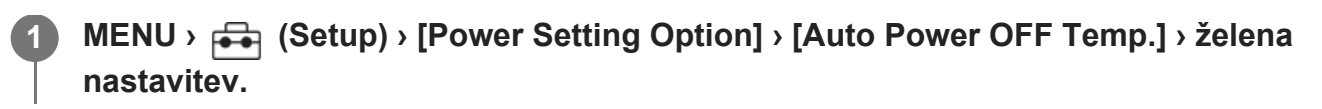

## **Podrobnosti elementov menija**

## **Standard:**

Nastavi standardno temperaturo, pri kateri se fotoaparat izklopi.

**High:**

Nastavi temperaturo, pri kateri se fotoaparat izklopi, ki je višja od nastavitve [Standard].

## **Opombe za primere, ko je možnost [Auto Power OFF Temp.] nastavljena na [High]**

- Ne snemajte, medtem ko držite fotoaparat v roki. Uporabite stojalo.
- Če fotoaparat med uporabo držite v rokah daljše časovno obdobje, lahko to povzroči opekline, nastale pri nizki temperaturi.

## **Neprekinjeno snemanje za videoposnetke, ko je možnost [Auto Power OFF Temp.] nastavljena na [High]**

Čas, ki je na voljo za neprekinjeno snemanje videoposnetkov, je naveden spodaj za primere, ko fotoaparat s snemanjem prične pri privzetih nastavitvah, potem ko je bilo napajanje nekaj časa ugasnjeno. Naslednje vrednosti navajajo neprekinjen čas od začetka snemanja do ustavitve snemanja s fotoaparatom.

## **Temperatura okolja: 25 °C (77 °F)**

Neprekinjen čas snemanja za videoposnetke (HD): pribl. 120 min

Neprekinjen čas snemanja za videoposnetke (4K): pribl. 60 min

### **Temperatura okolja: 40 °C (104 °F)**

Neprekinjen čas snemanja za videoposnetke (HD): pribl. 120 min

Neprekinjen čas snemanja za videoposnetke (4K): pribl. 60 min

HD: XAVC S HD (60p 50M/50p 50M 4:2:0 8bit; ko fotoaparat ni povezan prek omrežja Wi-Fi; ko uporabljate pomnilniško kartico CFexpress Type A; ko je zaslon odprt) 4K: XAVC S 4K (60p 150M/50p 150M 4:2:0 8bit; ko fotoaparat ni povezan prek omrežja Wi-Fi; ko uporabljate pomnilniško kartico CFexpress Type A; ko je zaslon odprt)

### **Opomba**

Tudi če je možnost [Auto Power OFF Temp.] nastavljena na [High], se lahko zgodi, da se snemalni čas ne bo spremenil, kar je odvisno od razmer in temperature fotoaparata.

## **Fan Control (videoposnetek)**

S to funkcijo nastavite način upravljanja za hladilni ventilator, ki preprečuje, da bi temperatura fotoaparata narasla.

**1 MENU › (Setup) › [Setup Option] › [ Fan Control] › želena nastavitev.**

## **Podrobnosti elementov menija**

#### **Auto:**

Samodejno upravlja hladilni ventilator na osnovi notranje temperature fotoaparata.

#### **Minimum:**

Upravlja hladilni ventilator med utišanjem zvokov delovanja, razen če notranja temperatura fotoaparata preseže določeno temperaturo.

#### **Off in Rec:**

Ne upravlja hladilnega ventilatorja med snemanjem videoposnetkov, razen če notranja temperatura fotoaparata preseže določeno temperaturo. Ko fotoaparat ne snema, se ventilator vrti z največjo hitrostjo.

[274] Spreminjanje nastavitev fotoaparata | Nastavitve vklopa

# **Display Quality**

S to funkcijo se nastavi kakovost prikaza.

**1 MENU › (Setup) › [Monitor] › [Display Quality] › želena nastavitev.**

## **Podrobnosti elementov menija**

#### **High:** Prikaz v visoki kakovosti.

#### **Standard:**

Prikaz v standardni kakovosti.

### **Opomba**

- Ko je prikaz nastavljen na [High], je poraba baterije večja, kot če je nastavljen na [Standard].
- Ko temperatura fotoaparata naraste, se nastavitev lahko zaklene na [Standard].

[275] Spreminjanje nastavitev fotoaparata | Nastavitve USB

## **USB Connection Mode**

Izbere način povezave USB, ko je fotoaparat povezan z računalnikom ali drugo napravo. Ko možnost MENU ›  $\oplus$  (Network) › [Transfer/Remote] › [PC Remote Function] › [PC Remote Cnct Method] nastavite na [USB], možnost [PC Remote] v možnosti [PC Remote Function] nastavite na [Off].

## **1 MENU › (Setup) › [USB] › [USB Connection Mode] › želena nastavitev.**

### **Podrobnosti elementov menija**

#### **Sel. When Connect:**

Vsakokrat, ko kabel USB povežete s fotoaparatom, izberite enega od naslednjih načinov, ki ga želite uporabiti. ([Live Stream(USB Streaming)], [Image Transfer (MSC)], [Image Transfer (MTP)] ali [Remote Shoot (PC Remote)])

#### **USB Streaming:**

Za pretakanje prek vmesnika USB s pomočjo povezanega računalnika ali pametnega telefona.

#### **MassStorage(MSC):**

Ko fotoaparat povežete z računalnikom ali drugo napravo, se vzpostavi povezava Mass Storage (Masovni pomnilnik).

Ko fotoaparat povežete z računalnikom ali drugo napravo USB, ga ta prepozna kot odstranljivi disk. Na ta način lahko prenašate datoteke, shranjene v fotoaparatu.

#### **MTP:**

Vzpostavi se povezava MTP med fotoaparatom, računalnikom in drugimi napravami USB. Ko fotoaparat povežete z računalnikom ali drugo napravo USB, ga ta prepozna kot medijsko napravo. Na ta način lahko prenašate fotografije/videoposnetke, shranjene v fotoaparatu.

Pomnilniška kartica v reži 1 je cilj povezave.

#### **PC Remote:**

Uporablja program Imaging Edge Desktop (Remote) za upravljanje izdelka iz računalnika, vključno s funkcijami, kot so zajemanje in shranjevanje slik v računalniku.

[276] Spreminjanje nastavitev fotoaparata | Nastavitve USB

## **USB LUN Setting**

S to funkcijo se poveča združljivost z omejitvijo funkcij povezave USB.

**1 MENU › (Setup) › [USB] › [USB LUN Setting] › želena nastavitev.**

### **Podrobnosti elementov menija**

#### **Multi:**

Običajno uporabite [Multi].

#### **Single:**

Možnost [USB LUN Setting] nastavite na [Single] samo, če ni mogoče vzpostaviti povezave.

[277] Spreminjanje nastavitev fotoaparata | Nastavitve USB

## **USB Power Supply**

Omogoča nastavitev napajanja prek kabla USB, ko je izdelek povezan z računalnikom ali napravo USB.

**1 MENU › (Setup) › [USB] › [USB Power Supply] › želena nastavitev.**

### **Podrobnosti elementov menija**

**On:**

Napajanje izdelka poteka preko kabla USB, ko je izdelek povezan z računalnikom itd.

#### **Off:**

Izdelek se ne napaja prek kabla USB, kadar je povezan z računalnikom itd. Če uporabljate priložen omrežni napajalnik, se bo izdelek napajal tudi, če je izbrana možnost [Off].

## **Operacije, ki so na voljo med napajanjem prek kabla USB**

Spodnja tabela prikazuje, katere operacije so na voljo/niso na voljo med napajanjem prek kabla USB.

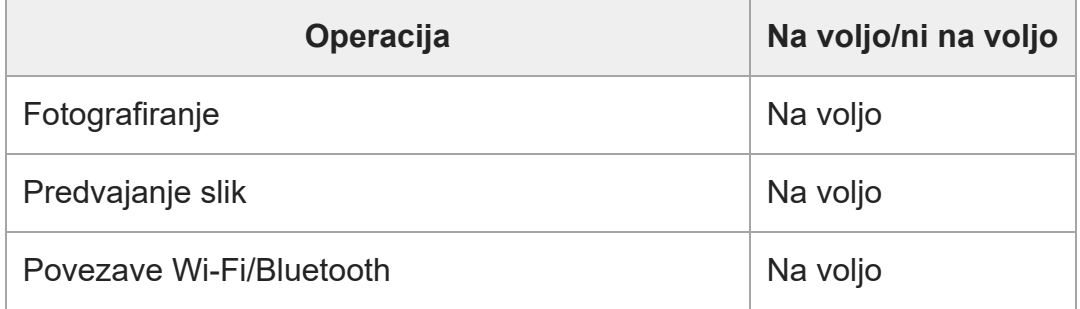

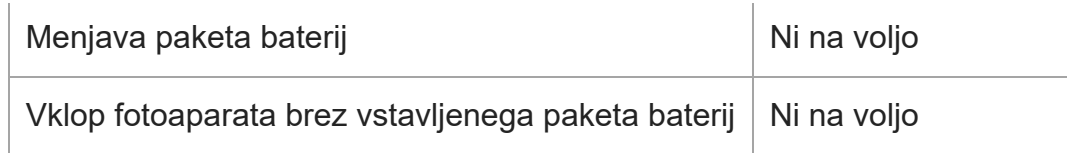

#### **Opomba**

- Če želite, da se izdelek napaja prek kabla USB, vstavite paket baterij v izdelek.
- Tega izdelka ni mogoče napajati prek večnamenskega priključka/priključka Micro USB. Uporabite priključek USB Type-C.

[278] Spreminjanje nastavitev fotoaparata  $\parallel$  Nastavitve zunanjega izhoda **HDMI Resolution**

Ko fotoaparat prek kabla HDMI (naprodaj ločeno) povežete s televizorjem ali napravo z zaslonom, lahko izberete ločljivost izhodnega signala iz priključka HDMI na fotoaparatu med fotografiranjem ali predvajanjem.

**1 MENU › (Setup) › [External Output] › [ HDMI Resolution] › želena nastavitev.**

### **Podrobnosti elementov menija**

#### **Auto:**

Fotoaparat samodejno prepozna ločljivost priključenega televizorja ali izhodne naprave in ustrezno nastavi izhodno ločljivost.

#### **2160p:**

Oddajanje signala v 2160p.

#### **1080p:**

Oddajanje signala slike v visoki ločljivosti (1080p).

#### **1080i:**

Oddajanje signala slike v visoki ločljivosti (1080i).

#### **Opomba**

Če se slike ne prikažejo pravilno z nastavitvijo [Auto], izberite možnost [1080i], [1080p] ali [2160p] glede na priključen televizor.

[279] Spreminjanje nastavitev fotoaparata | Nastavitve zunanjega izhoda

# **HDMI Output Settings (videoposnetek)**

S to funkcijo nastavite video in zvok, ki bosta med snemanjem videoposnetka oddajana zunanjemu snemalniku/predvajalniku, priključenemu prek HDMI.

Za oddajanje videoposnetkov 4K ali videoposnetkov RAW uporabite kabel HDMI Premium High Speed (naprodaj ločeno).

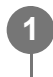

**MENU › (Setup) › [External Output] › [ HDMI Output Settings] › želen element nastavitve.**

## **Podrobnosti elementov menija**

### **Rec. Media dur HDMI Output:**

Nastavi, ali naj se med prenosom prek izhoda HDMI snemajo videoposnetki na pomnilniško kartico fotoaparata.

[On]: snema videoposnetke na pomnilniško kartico fotoaparata ter jih istočasno oddaja napravi, priključeni prek HDMI. Barvna globina za oddajan videoposnetek temelji na nastavitvi [Record Setting] v možnosti [ Movie Settings].

[Off(HDMI Only)]: ne snema videoposnetkov na pomnilniško kartico fotoaparata in videoposnetke oddaja samo napravam, priključenim prek HDMI.

## **Output Resolution:**

nastavi ločljivost slike, ki bo oddajana drugi napravi, priključeni prek HDMI, ko je možnost [Rec. Media dur HDMI Output] nastavljena na [On] in možnost [RAW Output] nastavljena na [Off]. ([Auto] / [2160p] / [1080p] / [1080i])

## **4K Output Set.(HDMI Only):**

nastavi hitrost sličic in barvno globino videoposnetka 4K, ki se oddaja drugi napravi, priključeni prek HDMI, ko je možnost [Rec. Media dur HDMI Output] nastavljena na [Off(HDMI Only)] in možnost [RAW Output] nastavljena na [Off]. ([60p 10bit] / [50p 10bit] / [30p 10bit] / [25p 10bit] / [24p 10bit])

## **RAW Output:**

Nastavi, ali naj se videoposnetki RAW oddajajo drugi napravi, ki je združljiva z RAW in priključena prek HDMI. ([On] / [Off])

## **RAW Output Setting:**

Nastavi hitrost sličic pri oddajanju videoposnetkov RAW drugi napravi, ki je združljiva z RAW in priključena prek HDMI. ([60p] / [50p] / [30p] / [25p] / [24p])

### **Time Code Output:**

Nastavi, ali naj se časovna koda in uporabniški bit oddajata drugi napravi, ki je priključena prek HDMI. ([On] / [Off])

Podatki o časovni kodi se prenašajo kot digitalni podatki in ne kot slika, prikazana na zaslonu. Povezana naprava lahko nato prek digitalnih podatkov prepozna podatke o času.

#### **REC Control:**

Nastavi, ali naj se snemanje na zunanjem snemalniku/predvajalniku začne ali zaustavi na daljavo z upravljanjem fotoaparata, ko je slednji priključen na zunanji snemalnik/predvajalnik. ([On] / [Off])

#### **4ch Audio Output:**

Pri snemanju zvoka v 4 kanalih nastavi kombinacijo zvočnih kanalov, ki bodo oddajani drugim napravam, priključenim prek HDMI.

[CH1/CH2]: Oddaja zvok iz kanala 1 na (levi) strani L in iz kanala 2 na (desni) strani R. [CH3/CH4]: Oddaja zvok iz kanala 3 na (levi) strani L in iz kanala 4 na (desni) strani R.

#### **Namig**

- $\blacksquare$  Z možnostjo [REC Control] nastavljeno na [On] se prikaže oznaka  $\Box$ stav (STBY), ko je ukaz za snemanje pripravljen za pošiljanje zunanjemu snemalniku/predvajalniku, in prikaže oznaka rebred (REC), ko se ukaz za snemanje pošilja zunanjemu snemalniku/predvajalniku.
- Tudi ko predvajate videoposnetek s 4 kanali na napravi, ki je povezana s priključkom HDMI na fotoaparatu, se zvok oddaja z nastavitvijo [4ch Audio Output].
- Ko oddajate videoposnetke RAW drugi napravi, ki je priključena prek HDMI, nastavite možnost [Log] Shooting] v možnosti [Log Shooting Setting] na nastavitev, ki ni [Off]. Nastavitev za [Color Gamut] v možnosti [Log Shooting Setting] se uporabi za videoposnetke RAW, ki se oddajajo prek priključka HDMI.

#### **Opomba**

- Videoposnetkov RAW ni mogoče snemati na pomnilniško kartico fotoaparata.
- Med snemanjem počasnih/hitrih posnetkov je možnost [Rec. Media dur HDMI Output] zaklenjena na  $\sim$ [On] in možnost [RAW Output] zaklenjena na [Off]. Videoposnetkov 4K ni mogoče samo oddajati napravi, priključeni prek HDMI, ne da bi videoposnetke snemali na pomnilniško kartico. Prav tako ni mogoče oddajati videoposnetkov RAW.
- Ko je možnost [Rec. Media dur HDMI Output] nastavljena na [Off(HDMI Only)] ali ko fotoaparat oddaja videoposnetke RAW, je možnost [HDMI Info. Display] začasno nastavljena na [Off].
- Ko je možnost [Rec. Media dur HDMI Output] nastavljena na [Off(HDMI Only)], se števec ne premika naprej (dejanski čas snemanja se ne šteje), ko se videoposnetek zapisuje na zunanji snemalnik/predvajalnik.
- Ko je možnost [Log Shooting] v možnosti [Log Shooting Setting] nastavljena na [Off], je možnost [RAW Output] zaklenjena na [Off].
- Ne glede na nastavitev [Output Resolution], se izhodna ločljivost priključka HDMI v naslednjih primerih spremeni v 1080.\*
	- Ko možnost [Log Shooting] v možnosti [Log Shooting Setting] ni nastavljena na [Off].
	- − Ko je možnost [ ͡<mark>͡•</mark> Picture Profile] nastavljena na PPLUT1-PPLUT4.
	- Ne glede na to, ko je možnost [Rec. Media dur HDMI Output] nastavljena na [Off(HDMI Only)] ali [RAW Output] nastavljena na [On], se videoposnetki oddajajo v 4K. \*
- Funkcija [REC Control] se lahko uporablja z zunanjimi snemalniki/predvajalniki, ki podpirajo funkcijo [REC Control].
- Ko je možnost [Time Code Output] nastavljena na [Off], ne morete nastaviti funkcije [REC Control].
- Tudi če je prikazana ikona  $\Box$ DHG (REC), zunanji snemalnik/predvajalnik morda ne bo deloval pravilno, kar je odvisno od nastavitev ali stanja snemalnika/predvajalnika. Pred uporabo preverite, ali zunanji snemalnik/predvajalnik deluje pravilno.
- Ko je možnost [Time Code Output] nastavljena na [On], slike morda ne bodo pravilno predvajane na televizorju ali snemalniku. V tem primeru nastavite možnost [Time Code Output] na [Off].
- Zvoka v 4 kanalih ni mogoče oddajati drugim napravam, ki so priključene prek HDMI.
- Med prenosom prek izhoda RAW je vrednost gamma zaklenjena na S-Log3. Z nastavitvijo možnosti [Gamma Display Assist] na [On] in možnosti [Gamma Disp. Assist Typ.] na [Auto] ali [S-Log3›709(800%)] lahko reproducirate kontrast, ki ustreza običajni vrednosti gamma.
- Med oddajanjem videoposnetkov RAW ne morete uporabljati možnosti [Active] za [ ) SteadyShot].

[280] Spreminjanje nastavitev fotoaparata  $\parallel$  Nastavitve zunanjega izhoda **HDMI Info. Display**

S to funkcijo izberete, ali naj se na televizorju ali napravi z zaslonom prikažejo informacije o snemanju, ko sta fotoaparat in televizor povezana s kablom HDMI (naprodaj ločeno).

**1 MENU › (Setup) › [External Output] › [HDMI Info. Display] › želena nastavitev.**

### **Podrobnosti elementov menija**

#### **On:**

Omogoča prikaz informacij o snemanju na zaslonu televizorja.

Posneta slika in informacije o snemanju so prikazane na televizorju, na zaslonu fotoaparata pa ni prikazano nič.

#### **Off:**

Ne omogoča prikaza informacij o snemanju na zaslonu televizorja.

Na televizorju je prikazana le posneta slika, na zaslonu fotoaparata pa so prikazane posneta slika in informacije o snemanju.

[281] Spreminjanje nastavitev fotoaparata  $\parallel$  Nastavitve zunanjega izhoda

# **CTRL FOR HDMI**

Če izdelek s kablom HDMI (naprodaj posebej) priključite na televizor, lahko izdelek upravljate z daljinskim upravljalnikom televizorja.

# **1 MENU › (Setup) › [External Output] › [CTRL FOR HDMI] › želena nastavitev.**

## **Izdelek povežite s televizorjem.**

Vhod televizorja je samodejno vklopljen in slike iz tega izdelka so prikazane na zaslonu televizorja.

Delovanje funkcije se razlikuje glede na televizor, ki ga uporabljate. Za podrobnosti glejte navodila za uporabo, ki so priložena televizorju.

# **Podrobnosti elementov menija**

### **On:**

**2**

Izdelek lahko upravljate z daljinskim upravljalnikom televizorja.

### **Off:**

Izdelka ne morete upravljati z daljinskim upravljalnikom televizorja.

### **Opomba**

- Če ta izdelek povežete s televizorjem prek kabla HDMI, so razpoložljivi elementi menija omejeni.
- $\bullet$   $\,$  Če izdelek pri uporabi daljinskega upravljalnika televizorja izvaja neželena dejanja, nastavite možnost [CTRL FOR HDMI] na [Off].

 $[282]$  Spreminjanje nastavitev fotoaparata  $\parallel$  Splošne nastavitve

# **Language**

Izbere jezik, ki se uporablja v menijskih elementih, opozorilih in sporočilih.

**1 MENU › (Setup) › [Area/Date] › [ Language] › želen jezik.**

[283] Spreminjanje nastavitev fotoaparata  $\parallel$  Splošne nastavitve

# **Area/Date/Time Setting**

Nastavite lahko območje (kjer uporabljate fotoaparat), poletni čas ([On]/[Off]), obliko prikaza datuma ter datum in čas.

Zaslon z nastavitvami Area/Date/Time se samodejno prikaže, ko prvič vklopite fotoaparat in kadar se notranja pomožna akumulatorska baterija popolnoma izprazni. Ta meni izberite, ko želite datum in čas nastaviti po prvem nastavljanju.

# **1 MENU › (Setup) › [Area/Date] › [Area/Date/Time Setting] › želena nastavitev.**

# **Podrobnosti elementov menija**

**Area Setting:** Nastavi območje, kjer uporabljate fotoaparat.

**Daylight Savings:** Izbere poletni čas [On] / [Off].

**Date/Time:** Nastavitev datuma in časa.

### **Date Format:**

Izbere obliko prikaza datuma.

### **Namig**

- Za polnjenje notranje pomožne akumulatorske baterije vstavite napolnjen paket baterij in pustite izdelek 24 ur ali več izklopljen.
- Če se ura ponastavi vsakič, ko se baterija napolni, je notranja pomožna akumulatorska baterija morda izrabljena. Posvetuje se s servisom.

[284] Spreminjanje nastavitev fotoaparata  $\vert$  Splošne nastavitve **NTSC/PAL Selector**

Predvaja videoposnetke, posnete z izdelkom, prek televizorja s sistemom NTSC/PAL.

 $\overline{\phantom{a}}$ 

**1 MENU › (Setup) › [Area/Date] › [NTSC/PAL Selector] › [Enter]**

[285] Spreminjanje nastavitev fotoaparata  $\vert$  Splošne nastavitve

# **Audio signals**

S to možnostjo izberete, ali naj izdelek oddaja zvočne signale.

**1 MENU › (Setup) › [Sound Option] › [Audio signals] › želena nastavitev.**

# **Podrobnosti elementov menija**

### **On:all:**

Zaklop proizvaja zvok, zvoki pa nastajajo tudi na primer pri ostrenju s polovičnim pritiskom na gumb sprožila.

### **On:shutter only:**

Samo zaklop proizvaja zvok. Zvoki ne nastajajo pri ostrenju s polovičnim pritiskom na gumb sprožila itd.

### **Off:**

Ni zvokov.

### **Namig**

Ko je možnost [ $\clubsuit$  Silent Mode] nastavljena na [On], se funkcija [Audio signals] zaklene na [Off].

### **Opomba**

 $\bullet$  Če je možnost [ $\clubsuit$  Focus Mode] nastavljena na [Continuous AF], fotoaparat ne bo oddal piska, ko izostri subjekt.

[286] Spreminjanje nastavitev fotoaparata | Splošne nastavitve

# **REC Lamp**

S to funkcijo nastavite, ali naj se med snemanjem videoposnetkov vklopijo snemalne lučke.

**1 MENU › (Setup) › [Setup Option] › [REC Lamp] › želena nastavitev.**

## **Podrobnosti elementov menija**

### **All On:**

Vklopi vse snemalne lučke.

### **Only Front Off:**

Vklopi snemalno lučko na zadnji strani in gumb REC (snemanje), a ne vklopi snemalne lučke na sprednji strani.

### **All Off:**

Ne vklopi nobene snemalne lučke.

### **Namig**

- Spremenite nastavitve snemalnih lučk, ko je v smeri zajemanja posnetkov subjekt, ki odseva svetlobo (npr. steklo).
- Gumb REC (snemanje) na zgornji strani zasveti skupaj s snemalno lučko na zadnji strani.

[287] Spreminjanje nastavitev fotoaparata | Splošne nastavitve

# **Video Light Mode**

# $\bigcap$   $\bigcap$   $\bigcap$   $\bigcap$   $S &$

Omogoča nastavitev osvetlitve za lučko LED HVL-LBPC (naprodaj posebej).

# **1 MENU › (Setup) › [Setup Option] › [Video Light Mode] › želena nastavitev.**

## **Podrobnosti elementov menija**

### **Power Link:**

Video luč se vklopi/izklopi hkrati z vklopom/izklopom fotoaparata.

### **REC Link:**

Video luč se vklopi/izklopi hkrati z zagonom/zaustavitvijo snemanja videoposnetka.

### **REC Link&STBY:**

Video luč se vklopi ob začetku snemanja videoposnetka in je zatemnjena, kadar fotoaparat ne snema (možnost STBY).

### **Auto:**

Video luč se samodejno vklopi v temi.

[288] Spreminjanje nastavitev fotoaparata  $|$  Splošne nastavitve

# **Pixel Mapping**

S to funkcijo lahko ročno optimizirate slikovni senzor (preslikava slikovnih pik). Redno izvajajte funkcijo [Pixel Mapping] po naslednjem postopku. Priporočamo, da postopek izvajate vsake tri dni.

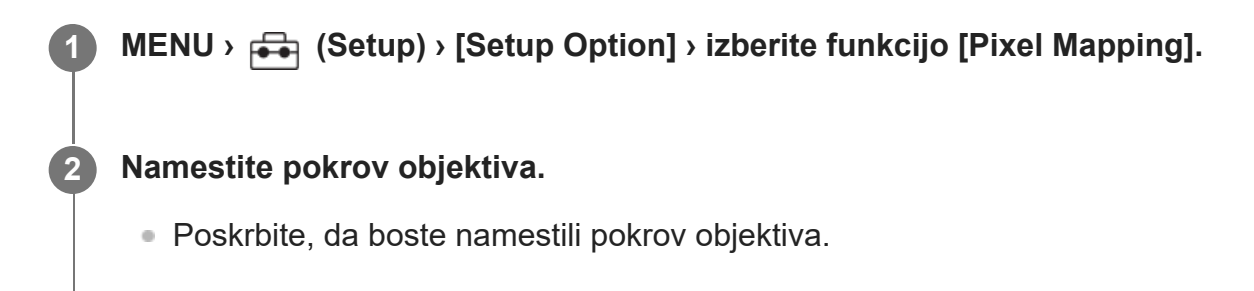

### **Izberite [OK] na potrditvenem zaslonu.**

Izvedla se bo preslikava slikovnih pik.

- Med preslikavo slikovnih pik ni mogoče upravljati fotoaparata.
- Fotoaparat se bo ponovno zagnal po končani preslikavi slikovnih pik.

### **Namig**

**3**

- $\bullet$  Ob vklopu fotoaparata se bo občasno prikazalo sporočilo za izvedbo preslikave slikovnih pik. Če se prikaže sporočilo, izvedite funkcijo [Pixel Mapping].
- $\bullet$   $\,$  Če na posneti sliki na zaslonu fotoaparata opazite svetle pike, nemudoma izvedite funkcijo [Pixel Mapping].

### **Opomba**

- **Preslikave slikovnih pik ni mogoče izvesti, ko je raven napolnjenosti baterije nizka.**
- Če funkcije [Pixel Mapping] ne izvajate redno, se lahko na posnetih slikah pojavijo svetle pike.

[289] Spreminjanje nastavitev fotoaparata  $\vert$  Splošne nastavitve

# **Version**

S to možnostjo lahko prikažete različico programske opreme izdelka. Preverite različico, ko so izdane posodobitve za programsko opremo tega izdelka itd.

Prikaže tudi različico objektiva, če je nameščen objektiv, združljiv s posodobitvami vdelane programske opreme.

Na območju objektiva je prikazana različica adapterja z nastavkom, če je nameščen adapter z

nastavkom, združljiv s posodobitvami vdelane programske opreme.

**1 MENU › (Setup) › [Setup Option] › [Version].**

#### **Namig**

Preneseno vdelano programsko opremo lahko shranite tudi na pomnilniško kartico, nato pa vdelano programsko opremo fotoaparata posodobite s pomočjo pomnilniške kartice.

### **Opomba**

**Posodobitev lahko izvedete le, če je raven napolnjenosti baterije**  $\sqrt{1/2}$  **(3 preostale črtice) ali več.** Uporabite dovolj poln paket baterij.

[290] Spreminjanje nastavitev fotoaparata  $\vert$  Splošne nastavitve **Screen Reader (samo pri nekaterih modelih)**

Nastavi funkcijo glasnega branja informacij, kot na primer besedila na zaslonu. Funkcija je na voljo samo pri modelih, prodanih v Severni Ameriki, ko je jezik menija nastavljen na angleščino. (Podatek velja na datum izdaje.)

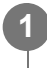

**MENU › (Setup) › [Accessibility] › [Screen Reader] › Izberite element, ki ga želite nastaviti, in nato izberite želeno nastavitev.**

## **Podrobnosti elementov menija**

### **Screen Reader:**

Nastavitev uporabe funkcije glasnega branja. ([On]/[Off]).

#### **Speed:**

Nastavitev hitrosti glasnega branja.

### **Volume:**

Nastavitev glasnosti glasnega branja.

[291] Spreminjanje nastavitev fotoaparata  $\vert$  Splošne nastavitve

# **Save/Load Settings**

file:///corpnasunifil01.global.sdl.corp/Delivery%20(M-Z)/SON/SON\_GHOAXU\_112/221007\_YAGI\_190694\_ILME-FX30-ILME-FX30B\_RG\_SG\_OI/03\_Prod/03b\_DTP/03\_Work/HG/SL/print.html[22/11/2022 13:43:34]

Nastavitve fotoaparata lahko shranite/naložite na pomnilniško kartico ali z nje. Nastavitve lahko tudi naložite z enakega modela fotoaparata.

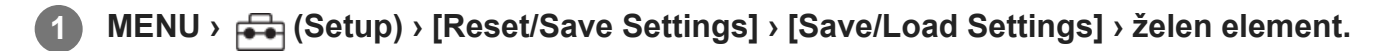

### **Podrobnosti elementov menija**

#### **Load:**

Prenese nastavitve iz pomnilniške kartice v fotoaparat.

#### **Save:**

Shrani trenutne nastavitve tega fotoaparata na pomnilniško kartico.

#### **Delete:**

S tem izbrišete nastavitve, ki so shranjene na pomnilniški kartici.

## **Nastavitve, ki jih ni mogoče shraniti**

Naslednjih parametrov nastavitev ne morete shraniti s funkcijo [Save/Load Settings]. (Elementi menija brez parametrov z nastavitvami, kot je [Focus Magnifier], niso navedeni.)

 **(Shooting)** IPTC Information Copyright Info

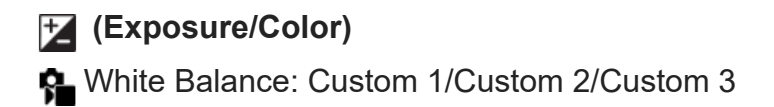

 **(Focus)** Face Memory

 **(Network)** FTP Transfer Func.\* WPS Push Access Point Set. Wi-Fi Frequency Band **LAN** IP Address Setting Edit Device Name Import Root Certificate Security(IPsec)

Nastavitve lahko shranite ali naložite v možnosti [FTP Transfer Func.] z izbiro MENU › (ca) (Network) › [Transfer/Remote] › [FTP Transfer Func.] › [Save/Load FTP Settings]. Za podrobnosti glejte "Vodnik za pomoč s \*

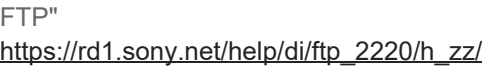

### **(Setup)** Area/Date/Time Setting

### **Opomba**

- Shranite lahko do 10 nastavitev na pomnilniško kartico. Ko shranite 10 nastavitev, ne morete izvesti funkcije [Save New]. Obstoječe nastavitve izbrišite s funkcijo [Delete] ali pa jih prepišite.
- Samo reža 1 se uporablja za shranjevanje ali nalaganje podatkov. Ne morete spremeniti ciljne reže za shranjevanje/nalaganje.
- Ne morete naložiti nastavitev iz drugega modela fotoaparata.
- $\blacksquare$  To funkcijo lahko uporabljate za shranjevanje nastavitev, registriranih v možnosti [ $\blacksquare$ ] Camera Set. Memory]. Funkcija [Save/Load Settings] ni na voljo, ko je način zajemanja posnetkov nastavljen na [ **MR** Recall Camera Setting]. Pred uporabo te funkcije nastavite način zajemanja posnetkov na način, ki ni MR (**MR** Recall Camera Setting).

[292] Spreminjanje nastavitev fotoaparata  $\vert$  Splošne nastavitve

# **Setting Reset**

S to možnostjo izdelek ponastavite na privzete nastavitve. Tudi če vklopite možnost [Setting Reset], se posnete slike ne izbrišejo.

**1 MENU › (Setup) › [Reset/Save Settings] › [Setting Reset] › želena nastavitev.**

## **Podrobnosti elementov menija**

### **Camera Settings Reset:**

Glavne nastavitve snemanja ponastavi na privzete vrednosti. Vrednosti nastavitev za fotografiranje in snemanje videoposnetkov so inicializirane.

### **Initialize:**

Vse nastavitve ponastavi na privzete vrednosti.

## **Opomba**

- Pazite, da med ponastavitvijo ne odstranite paketa baterij.
- Nastavitve za [ $\Omega$ ] Picture Profile] se ne ponastavijo, tudi ko je izvedena funkcija [Camera Settings] Reset] ali [Initialize], razen nastavitev za PPLUT 1–4.

Kljukica za možnost [Picture Profile] v izbiri [Different Set for Still/Mv] ni ponastavljena, ko izvedete funkcijo [Camera Settings Reset] ali [Initialize].

[293] Funkcije, ki so na voljo s pametnim telefonom

# **Funkcije, ki so na voljo s pametnim telefonom (Imaging Edge Mobile)**

Z uporabo aplikacije za pametne telefone Imaging Edge Mobile, lahko snemate slike ter istočasno upravljate fotoaparat s pametnim telefonom ali prenašate slike, posnete s fotoaparatom, v pametni telefon.

Prenesite in namestite aplikacijo Imaging Edge Mobile iz trgovine z aplikacijami svojega pametnega telefona. Če je v pametnem telefonu že nameščena aplikacija Imaging Edge Mobile, jo posodobite na zadnjo različico.

Podrobnosti o programski opremi Imaging Edge Mobile so na voljo na naslednji strani za podporo.

<https://www.sony.net/iem/>

### **Opomba**

 $\bullet$  . Načini upravljanja in prikazni zasloni se lahko v prihodnjih nadgradnjah aplikacije spremenijo brez predhodnega obvestila.

[294] Funkcije, ki so na voljo s pametnim telefonom | Povezovanje fotoaparata in pametnega telefona

# **Seznanjanje fotoaparata s pametnim telefonom (Smartphone Regist.)**

Povezava fotoaparata s pametnim telefonom za uporabo aplikacije za pametni telefon Imaging Edge Mobile.

Če fotoaparata s pametnim telefonom niste seznanili ob prvem vklopu ter nastavitvi datuma in ure, opravite seznanjanje po naslednjem postopku.

V nadaljevanju je opisan postopek za povezavo fotoaparata s pametnim telefonom, ko v telefon prvič namestite aplikacijo Imaging Edge Mobile.

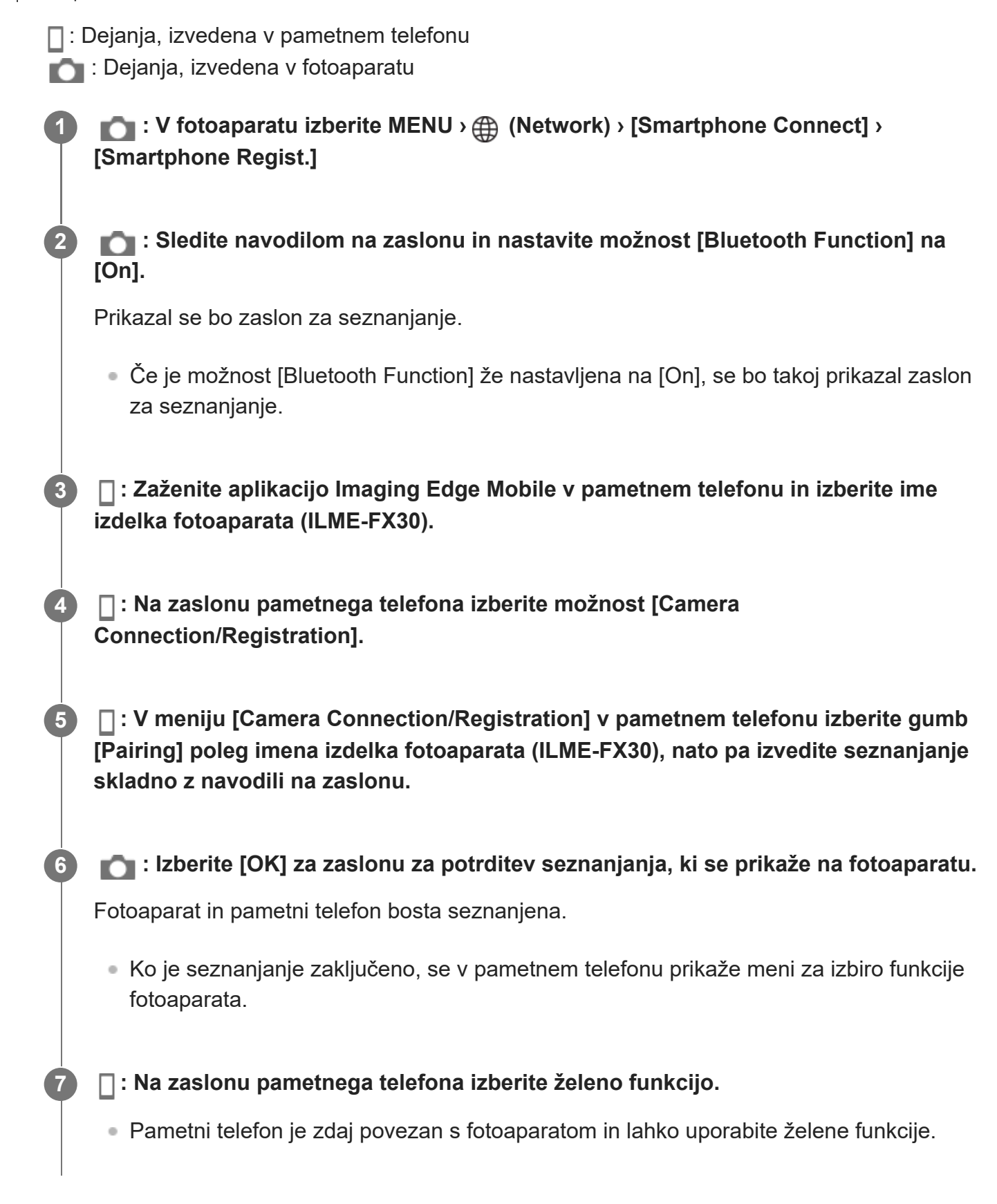

# **Če ste aplikacijo Imaging Edge Mobile uporabljali z drugimi fotoaparati**

Po 2. koraku zaženite aplikacijo Imaging Edge Mobile in izberite možnost [Camera

Connection/Registration], da se prikaže zaslon za izbiro fotoaparata. Izberite ime izdelka fotoaparata (ILME-FX30) in nadaljujte postopek s 5. korakom.

# **O ikonah pri povezovanju s pametnim telefonom**

 (Na voljo je povezava Bluetooth): Vzpostavljena je povezava Bluetooth s pametnim telefonom.

**(Fovezava Bluetooth ni na voljo): Povezava Bluetooth s pametnim telefonom ni** vzpostavljena.

**WHT** (Na voljo je povezava Wi-Fi): Vzpostavljena je povezava Wi-Fi s pametnim telefonom.

**Wi-Fi** (Povezava Wi-Fi ni na voljo): Povezava Wi-Fi s pametnim telefonom ni vzpostavljena.

### **Opomba**

- Funkcije [Smartphone Regist.] ni mogoče izvesti, ko je možnost [Airplane Mode] nastavljena na [On].
- **Prek povezave Bluetooth sta lahko s fotoaparatom hkrati povezani do 2 napravi.**

[295] Funkcije, ki so na voljo s pametnim telefonom | Povezovanje fotoaparata in pametnega telefona

# **Povezovanje fotoaparata in pametnega telefona brez seznanjanja**

Funkcije aplikacije Imaging Edge Mobile lahko uporabljate tudi, če fotoaparat s pametnim telefonom povežete prek povezave Wi-Fi, brez seznanjanja za povezavo Bluetooth.

Če želite vzpostaviti povezavo brez seznanjanja, morate vsakokrat vzpostaviti povezavo Wi-Fi. Po seznanjanju se lahko fotoaparat in pametni telefon povežeta samodejno že z zagonom aplikacije Imaging Edge Mobile. Za seznanjanje fotoaparata s pametnim telefonom glejte razdelek "Pairing the camera with a smartphone (Smartphone Regist.)".

V nadaljevanju je opisan postopek za povezavo fotoaparata s pametnim telefonom, ko v telefon prvič namestite aplikacijo Imaging Edge Mobile.

 $\Box$ : Dejanja, izvedena v pametnem telefonu

**Company**: Dejanja, izvedena v fotoaparatu

**1**

**: V fotoaparatu izberite MENU › (Network) › [Smartphone Connect] › [Smartphone Regist.].**

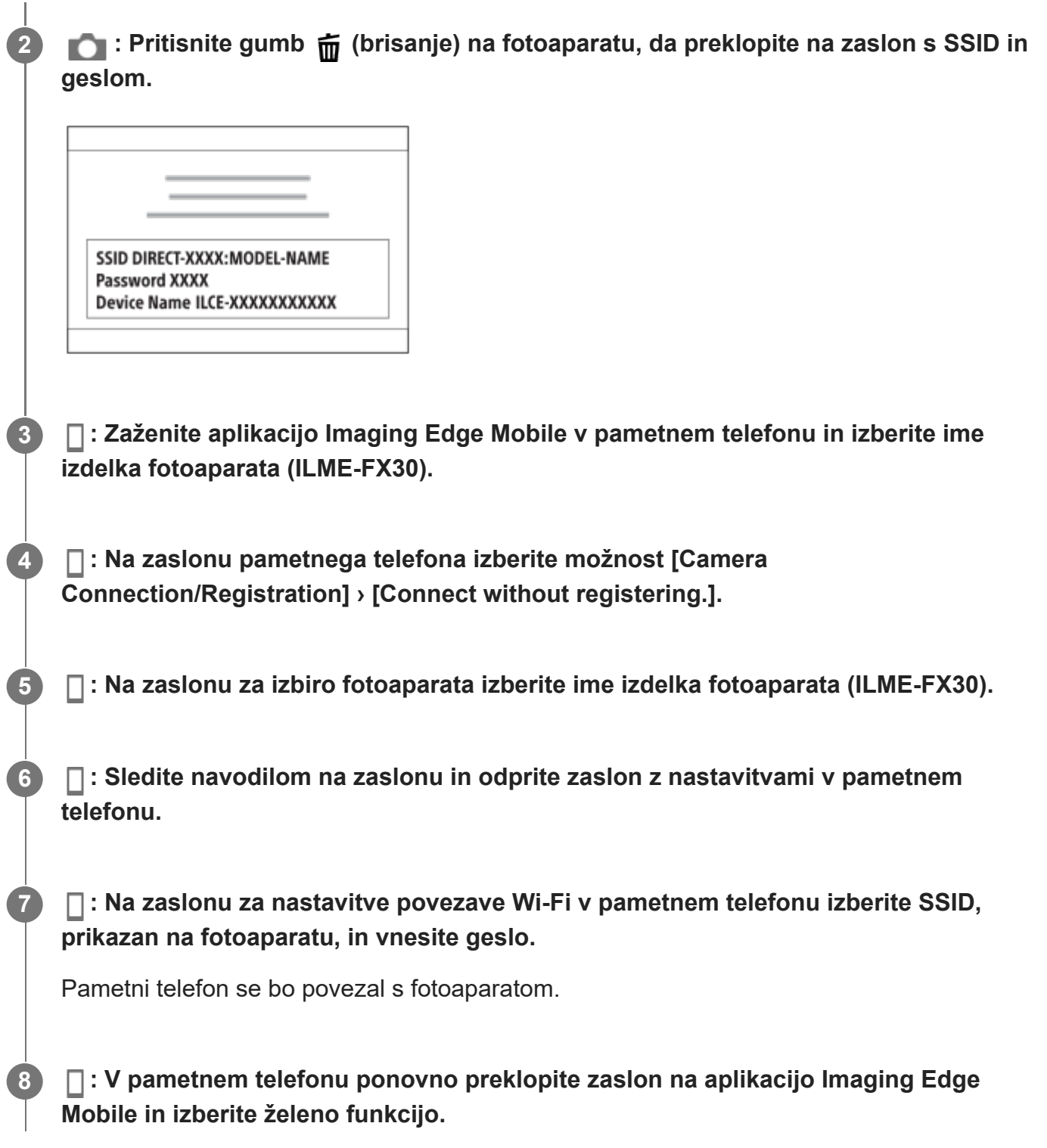

# **Če ste aplikacijo Imaging Edge Mobile uporabljali z drugimi fotoaparati**

Po 2. koraku zaženite aplikacijo Imaging Edge Mobile in izberite možnost [Camera Connection/Registration], da se prikaže zaslon za izbiro fotoaparata. Izberite ime izdelka fotoaparata (ILME-FX30) in nadaljujte postopek s 4. korakom.

#### **Opomba**

Lahko pride do motenj radijskih valovanj, saj povezave omrežij Bluetooth in Wi-Fi (2,4 GHz) uporabljajo enako valovno dolžino. Če je povezava Wi-Fi nestabilna, jo morda lahko izboljšate tako, da izklopite funkcijo Bluetooth v pametnem telefonu.

[296] Funkcije, ki so na voljo s pametnim telefonom | Uporaba pametnega telefona kot daljinskega upravljalnika

# **Uporaba pametnega telefona kot daljinskega upravljalnika**

Z aplikacijo Imaging Edge Mobile lahko snemate slike, medtem ko preverjate doseg fotoaparata na zaslonu pametnega telefona. Pri povezovanju fotoaparata s pametnim telefonom upoštevajte razdelek "Sorodna tema" v spodnjem delu te strani. Za podrobnosti o funkcijah, ki jih lahko upravljate prek pametnega telefona, obiščite naslednjo stran za podporo: <https://www.sony.net/iem/>

[297] Funkcije, ki so na voljo s pametnim telefonom | Uporaba pametnega telefona kot daljinskega upravljalnika

# **Remote Shoot Setting (pametni telefon)**

Konfiguriranje nastavitev za shranjevanje slik pri zajemanju posnetkov na daljavo prek pametnega telefona.

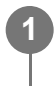

**MENU › (Network) › [Smartphone Connect] › [ Remote Shoot Setting] › želen element nastavitve.**

### **Podrobnosti elementov menija**

### **Still Img. Save Dest.:**

S to funkcijo nastavite, ali želite fotografije med oddaljenim fotografiranjem shraniti tako v fotoaparatu kot tudi v pametnem telefonu. ([Smartphone Only]/[Smartphone+Cam.]/[Camera Only])

### **Save Image Size:**

Izbere velikost datoteke za slike, ki bodo prenesene v pametni telefon, medtem ko je možnost [Still Img. Save Dest.] nastavljena na [Smartphone+Cam.]. Mogoče je prenesti datoteko

JPEG/HEIF izvirne velikosti ali datoteko JPEG/HEIF, ki je enakovredna 2M. ([Original]/[2M])

## **RAW+J Save Image:**

Izbere vrsto datoteke za slike, ki bodo prenesene v pametni telefon, medtem ko je možnost [Still Img. Save Dest.] nastavljena na [Smartphone+Cam.]. ([RAW & JPEG]/[JPEG Only]/[RAW Only])

## **RAW+H Save Image:**

Izbere vrsto datoteke za slike, ki bodo prenesene v pametni telefon, medtem ko je možnost [Still Img. Save Dest.] nastavljena na [Smartphone+Cam.]. ([RAW & HEIF]/[HEIF Only]/[RAW Only])

# **Save JPEG Size/ Save HEIF Size:**

Izbere velikost slike, ki bo shranjena v pametni telefon, ko je možnost [Still Img. Save Dest.] nastavljena na [Smartphone+Cam.]. ([Large Size]/[Small Size])

### **Opomba**

**1**

- Ko v fotoaparat vstavite pomnilniško kartico, na katero ni mogoče snemati, ne morete fotografirati, tudi če je možnost [Still Img. Save Dest.] nastavljena na [Camera Only] ali [Smartphone+Cam.].
- Ko je nastavitev [Camera Only] ali [Smartphone+Cam.] izbrana za možnost [Still Img. Save Dest.] in ni v fotoaparat vstavljena nobena pomnilniška kartica, se sprožilo ne bo aktiviralo, tudi če je možnost [Release w/o Card] nastavljena na [Enable].
- Medtem ko se v fotoaparatu predvaja fotografija, ne morete fotografirati na daljavo prek pametnega telefona.
- Možnosti [ $\Box$ RAW+J Save Image] in [ $\Box$ RAW+H Save Image] lahko nastavite le, ko je možnost [ $\Box$ File Format] v možnosti [Image Quality Settings] nastavljena na [RAW & JPEG] ali [RAW & HEIF].

[298] Funkcije, ki so na voljo s pametnim telefonom | Prenos slik v pametni telefon

# **Select on Cam & Send (prenos v pametni telefon)**

Slike lahko v pametni telefon prenesete tako, da jih izberete v fotoaparatu. Za vnaprejšnje seznanjanje fotoaparata s pametnim telefonom glejte razdelek ["Seznanjanje](#page-0-0) [fotoaparata s pametnim telefonom \(Smartphone Regist.\)](#page-0-0)".

To je postopek za prenos fotografij, ki so trenutno prikazane na fotoaparatu.

**MENU › (Network) › [Smartphone Connect] › [ Select on Cam & Send] › [Size of Sending Image], [RAW+J/H Send Target] in [ Sending Target] › želena nastavitev.**

**2 Prikaz slike, ki jo želite prenesti na zaslonu za predvajanje.**

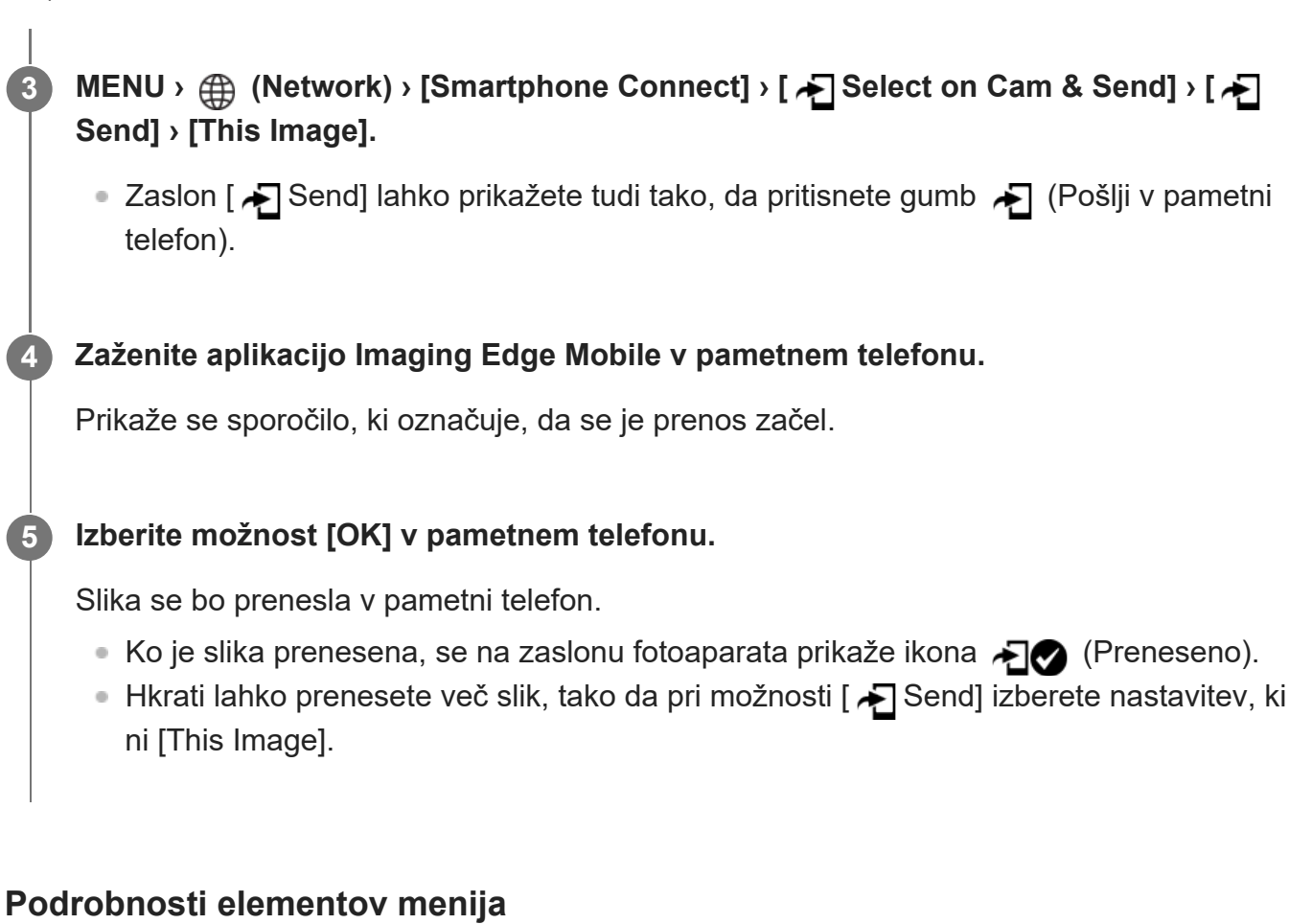

# **Send:**

S to funkcijo izberete slike in jih prenesete v pametni telefon. ([This Image]/[All Images in This Group]/[All with this date]/[Filtered Images]/[Multiple Images])

- Prikazane možnosti se lahko razlikujejo glede na način pogleda, izbran v fotoaparatu.
- Če izberete [Multiple Images], izberite želene slike s sredino izbirnega kolesca in nato pritisnite MENU › [Enter].

## **Size of Sending Image:**

Izbere velikost datoteke za slike, ki bodo prenesene v pametni telefon. Mogoče je prenesti datoteko JPEG/HEIF izvirne velikosti ali datoteko JPEG/HEIF, ki je enakovredna 2M. ([Original]/[2M])

## **RAW+J/H Send Target:**

Izbere vrsto datoteke za slike, ki bodo prenesene v pametni telefon, ko so slike posnete tako, da je možnost [ File Format] v možnosti [Image Quality Settings] nastavljena na [RAW & JPEG] ali [RAW & HEIF]. ([JPEG & HEIF]/[RAW]/[RAW+J & RAW+H])

# **Px** Sending Target:

Nastavi, ali naj se pri prenašanju videoposnetka v pametni telefon prenese videoposnetek proxy z nizko bitno hitrostjo ali originalni videoposnetek. ([Proxy Only]/[Original Only]/[Proxy & Original])

Ko izberete možnost [Proxy Only], se bodo videoposnetki prenesli hitreje, kot če bi prenašali originalne videoposnetke.

# **Filtriranje slik, ki jih želite prenesti (filtrirane slike)**

Slike, ki jih želite prenesti, lahko filtrirate po naslednjih kriterijih:

- Target Group: [This Date]/[This Media]
- Still Images/Movies: [All]/[Only Still Images]/[Only Movies]
- Target Img (Rating): [  $\bigstar$  ]-[  $\bigstar$  ], [  $\bigstar$  OFF ]
- Target Movie ( S ): [All]/[Only Shot Mark Mov.]
- **Target Img (Protect): [All]/[Only Protected Img.]**
- Transfer Status\* : [All]/[Only Non-transfer]
	- Za slike, ki ste jih prenesli tako, da ste jih izbrali v pametnem telefonu, se šteje, da še niso prenesene.

# **Opomba**

**1**

- Za slike, ki ste jih prenesli tako, da ste jih izbrali v pametnem telefonu, se ne bo prikazala ikona (Preneseno).
- **Preneseni videoposnetek morda ne bo predvajan pravilno, odvisno od pametnega telefona.** Videoposnetek morda ne bo predvajan tekoče ali pa morda bo morda predvajan brez zvoka.
- Fotografije, videoposnetka, hitrega ali počasnega posnetka morda ne bo mogoče predvajati v pametnem telefonu, kar je sicer odvisno od formata.
- Če je možnost [Airplane Mode] nastavljena na [On], izdelka ni mogoče povezati s pametnim telefonom. Možnost [Airplane Mode] nastavite na [Off].

[299] Funkcije, ki so na voljo s pametnim telefonom | Prenos slik v pametni telefon **Reset Transfer Status (prenos v pametni telefon)**

Stanje prenosa slik, ki so bile prenesene v pametni telefon, lahko ponastavite. To funkcijo uporabite, če želite ponovno prenesti slike, ki ste jih pred tem že prenesli. Prenesene slike ne bodo izbrisane, tudi če ponastavite stanje prenosa.

# **MENU › (Network) › [Smartphone Connect] › [ Reset Transfer Status].**

Če na potrditvenem zaslonu pritisnete [OK], bodo vse slike, ki so bile prenesene v pametni telefon, postale neprenesene.

[300] Funkcije, ki so na voljo s pametnim telefonom | Povezovanje, ko je fotoaparat izklopljen

# **Cnct. while Power OFF (pametni telefon)**

Nastavi možnost sprejema povezav Bluetooth iz pametnega telefona, medtem ko je fotoaparat izklopljen. Ko je možnost [∏ Cnct. while Power OFF] nastavljena na [On], lahko brskate po slikah na pomnilniški kartici fotoaparata in s pametnim telefonom prenašate slike iz fotoaparata v pametni telefon.

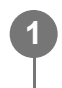

**MENU › (Network) › [Smartphone Connect] › [ Cnct. while Power OFF] › želena nastavitev.**

# **Podrobnosti elementov menija**

**On:**

Sprejema povezave Bluetooth iz pametnega telefona, medtem ko je fotoaparat izklopljen. Ko je fotoaparat izklopljen, se baterija postopoma prazni. Če ne želite uporabiti možnosti [ $\sqcap$ Cnct. while Power OFF], jo izklopite.

**Off:**

Ne sprejema povezave Bluetooth iz pametnega telefona, medtem ko je fotoaparat izklopljen.

# **Kako brskati po slikah v pametnem telefonu in/ali jih prenesti**

Za vnaprejšnje seznanjanje fotoaparata s pametnim telefonom glejte razdelek ["Seznanjanje](#page-0-0) [fotoaparata s pametnim telefonom \(Smartphone Regist.\)](#page-0-0)".

- 1. Nastavite možnost [ □ Cnct. while Power OFF] na [On].
- **2.** Izklopite fotoaparat.
- **3.** V pametnem telefonu zaženite aplikacijo Imaging Edge Mobile.
- V pametnem telefonu izberite možnost [View and Import]. **4.**
	- Slike, ki so shranjene na pomnilniški kartici fotoaparata, si je mogoče ogledati in so pripravljene na prenos.

### **Opomba**

- Če pametnega telefona nekaj časa ne uporabljate, se povezava Bluetooth prekine. V pametnem telefonu ponovno izberite možnost [View and Import].
- Ko je fotoaparat vklopljen, bo preklopil na zaslon za zajemanje posnetkov, povezava s pametnim telefonom pa bo onemogočena.
- Možnost [ Cnct. while Power OFF] bo nastavljena na [Off], če prekličete seznanjanje fotoaparata in pametnega telefona ali če seznanjanje ne uspe.
- Če funkcija ne deluje pravilno, preverite spodnje opombe in nato znova poskusite izvesti postopek seznanjanja.
	- Poskrbite, da fotoaparat ni povezan z nobeno drugo napravo, oziroma da je prek povezave Bluetooth povezan samo z eno napravo. (S fotoaparatom lahko sočasno povežete do 2 napravi.)
	- Prepričajte se, da je možnost [Airplane Mode] za fotoaparat nastavljena na [Off].
	- Če funkcija ne deluje pravilno, tudi ko ste izvedli zgornja koraka, izbrišite podatke o seznanjanju za napravo, ki jo želite povezati. To storite z možnostjo [Manage Paired Device] v fotoaparatu.

[301] Funkcije, ki so na voljo s pametnim telefonom

# **Branje informacij o lokaciji iz pametnega telefona**

Aplikacijo Imaging Edge Mobile lahko uporabite za pridobivanje informacij o lokaciji iz pametnega telefona, ki je s fotoaparatom povezan prek povezave Bluetooth. Pridobljene informacije o lokaciji lahko zapišete pri snemanju slik.

Za vnaprejšnje seznanjanje fotoaparata s pametnim telefonom glejte razdelek ["Seznanjanje](#page-0-0) [fotoaparata s pametnim telefonom \(Smartphone Regist.\)](#page-0-0)".

**V pametnem telefonu zaženite aplikacijo Imaging Edge Mobile in tapnite [Setup] › [Location Information Linkage].**

# **Aktivirajte funkcijo [Location Information Linkage] na zaslonu z nastavitvami [Location Information Linkage] aplikacije Imaging Edge Mobile.**

- Ikona  $\mathcal{A}$  (ikona za pridobivanje informacije o lokaciji) bo prikazana na zaslonu fotoaparata. Informacije o lokaciji, ki jih je pridobil pametni telefon prek signala GPS itd., bodo zapisane med snemanjem slik.
- Ko v povezanem pametnem telefonu aktivirate možnost [Auto Time Correction] ali [Auto Area Adjustment], bo fotoaparat samodejno popravil nastavitev datuma ali območja na podlagi podatkov iz pametnega telefona.

# **Ikone, prikazane pri pridobivanju informacij o lokaciji**

 (Pridobivanje podatkov o lokaciji): Fotoaparat pridobiva podatke o lokaciji. (Podatkov o lokaciji ni mogoče pridobiti): Fotoaparat ne more pridobiti podatkov o lokaciji.

# **Namig**

**1**

**2**

Informacije o lokaciji je mogoče povezati, ko je v pametnem telefonu zagnana aplikacija Imaging Edge Mobile, tudi če je zaslon pametnega telefona izključen. Če pa je fotoaparat že nekaj časa

izklopljen, informacije o lokaciji morda ne bodo povezane takoj, ko ga boste ponovno vklopili. V tem primeru bodo informacije o lokaciji povezane takoj, ko v pametnem telefonu odprete aplikacijo Imaging Edge Mobile.

- Ko aplikacija Imaging Edge Mobile ne deluje, kot na primer ob ponovnem zagonu pametnega telefona, zaženite aplikacijo Imaging Edge Mobile, da nadaljujete s povezovanjem informacij o lokaciji.
- Če funkcija povezovanja informacij o lokaciji ne deluje pravilno, glejte spodnje opombe in znova izvedite seznanjanje.
	- Prepričajte se, da je funkcija Bluetooth v pametnem telefonu aktivirana.
	- Poskrbite, da fotoaparat ni povezan z nobeno drugo napravo, oziroma da je prek povezave Bluetooth povezan samo z eno napravo. (S fotoaparatom lahko sočasno povežete do 2 napravi.)
	- Prepričajte se, da je možnost [Airplane Mode] za fotoaparat nastavljena na [Off].
	- $-$  Izbrišite podatke o seznanjanju za fotoaparat, registriran v aplikaciji Imaging Edge Mobile.
	- Izbrišite podatke o seznanjanju za fotoaparat, registriran v nastavitvah Bluetooth v pametnem telefonu.
	- Izbrišite podatke o seznanjanju za pametni telefon, registriran v nastavitvah [Manage Paired Device] v fotoaparatu.
- Podrobnejša navodila najdete na spodnji strani za podporo. [https://www.sony.net/iem/btg/](https://www.sony.net/iem/btg/?id=hg_stl)

#### **Opomba**

- Pri inicializaciji fotoaparata se izbrišejo tudi vsi podatki o seznanjanju. Pred ponovnim seznanjanjem naprav najprej izbrišite podatke o seznanitvi za fotoaparat, registriran v nastavitvah Bluetooth pametnega telefona in aplikaciji Imaging Edge Mobile.
- Informacije o lokaciji ne bodo zapisane, če jih ni mogoče pridobiti, na primer ko je povezava Bluetooth prekinjena.
- Fotoaparat lahko seznanite z do 15 napravami Bluetooth, a lahko informacije o lokaciji povezuje z le enim pametnim telefonom. Če želite lokacijske podatke povezati z lokacijskimi podatki drugega pametnega telefona, v aplikaciji Imaging Edge Mobile v že povezanem pametnem telefonu izklopite funkcijo [Location Information Linkage] v možnosti [Setup].
- Če je povezava Bluetooth nestabilna, odstranite vse ovire, kot so na primer ljudje ali kovinski predmeti med fotoaparatom in seznanjenim pametnim telefonom.
- Razdalja delovanja povezave Bluetooth in Wi-Fi se lahko razlikuje glede na razmere uporabe.

## **Podprti pametni telefoni**

Najnovejše informacije so na voljo na strani za podporo. <https://www.sony.net/iem/btg/>

Glede podrobnosti o različicah povezave Bluetooth, združljivih z vašim pametnim telefonom,

glejte spletno mesto za svoj pametni telefon.

# [302] Uporaba računalnika **Priporočeno računalniško okolje**

Zahtevano konfiguracijo računalnika za uporabo programske opreme lahko preverite na naslednjem spletnem naslovu:

<https://www.sony.net/pcenv/>

[303] Uporaba računalnika | Povezovanje/prekinitev povezave med fotoaparatom in računalnikom

# **Povezovanje fotoaparata z računalnikom**

**Opomba 1 V fotoaparat vstavite napolnjen paket baterij. 2 Vklopite fotoaparat in računalnik. (Setup) › [USB] › Nastavite možnost [USB Connection Mode] na [MassStorage(MSC)]. 3 S kablom USB povežite priključek USB Type-C na fotoaparatu z računalnikom.** Ko fotoaparat prvič priključite na računalnik, se lahko v računalniku samodejno sproži postopek prepoznavanja fotoaparata. Počakajte, da se postopek konča. Če fotoaparat povežete z računalnikom prek kabla USB, ko je možnost [USB Power Supply] nastavljena na [On], se fotoaparat napaja prek računalnika. (Privzeta nastavitev: [On]) Uporabite kabel USB (priložen) ali kabel s standardom USB. Za hitrejšo komunikacijo uporabljajte računalnik, združljiv s priključkom SuperSpeed USB 10 Gb/s (USB 3.2), in kabel USB (priložen). **4**

 $\bullet~$  Če je med računalnikom in fotoaparatom vzpostavljena povezava USB, ne vklapljajte/izklapljajte

računalnika, ne zaganjajte ga znova in ga ne preklapljajte iz stanja spanja. V nasprotnem primeru lahko povzročite okvaro. Pred vklopom/izklopom računalnika, vnovičnim zagonom ali preklopom računalnika iz stanja spanja prekinite povezavo s fotoaparatom.

[304] Uporaba računalnika | Povezovanje/prekinitev povezave med fotoaparatom in računalnikom

# **Prekinitev povezave med fotoaparatom in računalnikom**

Pred prekinitvijo povezave med fotoaparatom in računalnikom izvedite naslednje postopke na računalniku.

**1 V opravilni vrstici kliknite (varno odstrani strojno opremo in izvrzi medij).**

### **Kliknite prikazano sporočilo.**

Ko ste končali z zgornjimi koraki, so na voljo naslednji postopki.

- Odstranite kabel USB.
- Odstranitev pomnilniške kartice
- Izklopite kamero.

### **Opomba**

**2**

- $\bullet$   $\circ$ Če uporabljate računalnik Mac, povlecite ikono pomnilniške kartice ali pogona na ikono koša in jo spustite. Povezava med fotoaparatom in računalnikom bo prekinjena.
- V nekaterih računalnikih se ikona za prekinitev povezave morda ne bo prikazala. V tem primeru lahko preskočite zgornje korake.
- Dokler sveti lučka dostopa, ne odklopite kabla USB iz fotoaparata. V nasprotnem primeru lahko poškodujete podatke.

[305] Uporaba računalnika | Upravljanje in urejanje slik v računalniku

# **Uvod v programsko opremo za računalnik (Imaging Edge Desktop/Catalyst)**

# **Imaging Edge Desktop**

Imaging Edge Desktop je zbirka programske opreme, ki vključuje funkcije, kot so oddaljeno fotografiranje z računalnikom in prilagajanje ali razvijanje slik RAW, ki ste jih posneli s fotoaparatom.

Podrobnosti o uporabi programske opreme Imaging Edge Desktop so na voljo na strani za podporo.

[https://www.sony.net/disoft/help/](https://www.sony.net/disoft/help/?id=hg_stl)

# **Namestitev programa Imaging Edge Desktop v računalnik**

Prenesite in namestite programsko opremo z naslednjega spletnega mesta: [https://www.sony.net/disoft/d/](https://www.sony.net/disoft/d/?id=hg_stl)

# **Catalyst Browse (brezplačna programska oprema)/Catalyst Prepare (plačljiva programska oprema)**

Catalyst Browse je programska oprema za predogled posnetkov. Programska oprema Catalyst Browse omogoča predogled posnetih videoposnetkov XAVC S/XAVC HS, ogled in urejanje metapodatkov medijev, uporabo stabilizacije slike<sup>\*</sup> z metapodatki, uporabo barvne kalibracije, kopiranje posnetkov na lokalni trdi disk, prekodiranje med različnimi formati in drugo. Programska oprema Catalyst Prepare dopolnjuje funkcije programske opreme Catalyst Browse ter vam omogoča razvrščanje posnetkov s pomočjo vsebnikov, osnovno urejanje na časovnici in drugo.

Pogoje za uporabo funkcije stabilizacije slike si preberite na strani za podporo.

**Namestitev programske opreme Catalyst Browse/Catalyst Prepare v vašem računalniku** Prenesite in namestite programsko opremo z naslednjega spletnega mesta: [https://www.sony.net/disoft/](https://www.sony.net/disoft/?id=hg_stl#catalyst)

[306] Uporaba računalnika | Upravljanje in urejanje slik v računalniku

# **Uvažanje slik v računalnik**

Slike iz fotoaparata lahko uvažate v računalnik tako, da s kablom USB povežete fotoaparat in računalnik, ali tako, da vstavite pomnilniško kartico fotoaparata v računalnik. Odprite mapo, v kateri so shranjene slike, ki jih želite uvoziti v računalnik, in nato skopirajte slike v računalnik.

# **Primer: Drevesna struktura map med povezavo USB z masovnim pomnilnikom**

■ kartica SD

 $ILCE$ - $xxxx$  –  $\sum_{PRIVATE}$  M4ROOT  $\longrightarrow$  CLIP  $\begin{array}{c}\n\vdots \\
\vdots \\
\vdots\n\end{array}$ 

● Pomnilniška kartica CFexpress Type A

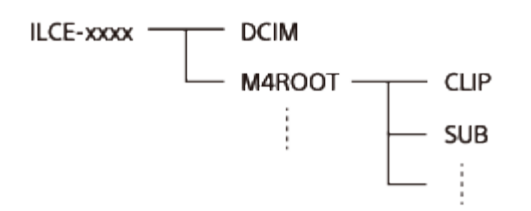

DCIM: fotografije CLIP: videoposnetki SUB: videoposnetki proxy

#### **Opomba**

- Iz povezanega računalnika ne urejajte ali drugače obdelujte datotek/map z videoposnetki. Datoteke videoposnetkov se lahko poškodujejo ali jih ne bo mogoče predvajati. Iz računalnika ne brišite videoposnetkov na pomnilniški kartici. Podjetje Sony ni odgovorno za posledice, ki izhajajo iz takih dejanj prek računalnika.
- Če slike brišete ali izvajate druge operacije iz povezanega računalnika, se lahko zgodi, da bo datoteka zbirke podatkov slik postala nedosledna. V tem primeru popravite datoteko zbirke podatkov slik.
- Drevesna struktura map je drugačna, če uporabljate povezavo MTP.

#### [307] Uporaba računalnika

# **Upravljanje fotoaparata prek računalnika (PC Remote Function)**

Uporablja povezavo Wi-Fi ali USB ipd. za upravljanje fotoaparata iz računalnika, vključno s funkcijami, kot so zajemanje in shranjevanje slik v računalniku.

Ko sta fotoaparat in pametni telefon povezana, fotoaparata ne morete upravljati prek računalnika. Vnaprej se prepričajte, da fotoaparat ni povezan s pametnim telefonom. **1**

**2**

**MENU › (Network) › [Transfer/Remote] › [PC Remote Function] › Izberite element, ki ga želite nastaviti, in nato izberite želeno nastavitev.**

# **Povežite fotoaparat z računalnikom in nato zaženite program Imaging Edge Desktop (Remote) v računalniku.**

Zdaj lahko upravljate fotoaparat s programom Imaging Edge Desktop (Remote).

Način povezave med fotoaparatom in računalnikom je odvisen od nastavitve za [PC Remote Cnct Method].

# **Podrobnosti elementov menija**

### **PC Remote:**

Nastavi možnost uporabe funkcije [PC Remote]. ([On] / [Off])

### **PC Remote Cnct Method:**

Izbere način povezave, ko je fotoaparat povezan z računalnikom s funkcijo [PC Remote]. ([USB]/[Wi-Fi Direct]/[Wi-Fi Access Point])

### **Pairing:**

Ko je možnost [PC Remote Cnct Method] nastavljena na [Wi-Fi Access Point], seznanite fotoaparat z računalnikom.

### **Wi-Fi Direct Info.:**

Prikaže informacije, ki so potrebne za povezavo fotoaparata iz računalnika, ko je možnost [PC Remote Cnct Method] nastavljena na [Wi-Fi Direct].

### **Still Img. Save Dest.:**

S to funkcijo nastavite, ali želite fotografije med snemanjem z daljinskim upravljanjem prek računalnika shraniti tako v fotoaparatu kot tudi v računalniku. ([PC Only]/[PC+Camera]/[Camera Only])

### **PC Save Image Size:**

Izbere velikost datoteke za slike, ki bodo prenesene v računalnik, medtem ko je možnost [Still Img. Save Dest.] nastavljena na [PC+Camera]. Mogoče je prenesti datoteko JPEG/HEIF izvirne velikosti ali datoteko JPEG/HEIF, ki je enakovredna 2M. ([Original]/[2M])

## **RAW+J PC Save Img:**

Izbere vrsto datoteke za slike, ki bodo prenesene v računalnik, medtem ko je možnost [Still Img. Save Dest.] nastavljena na [PC+Camera]. ([RAW & JPEG]/[JPEG Only]/[RAW Only])

## **RAW+H PC Save Image:**

Izbere vrsto datoteke za slike, ki bodo prenesene v računalnik, medtem ko je možnost [Still Img. Save Dest.] nastavljena na [PC+Camera]. ([RAW & HEIF]/[HEIF Only]/[RAW Only])

## **PC Save JPEG Size/PC Save HEIF Size:**

Nastavi velikost slike, ki bo shranjena v računalnik, ko je možnost [Still Img. Save Dest.] nastavljena na [PC+Camera]. ([Large Size]/[Small Size])

# **Kako povezati fotoaparat in računalnik**

# **Ko je možnost [PC Remote Cnct Method] nastavljena na [USB]**

S kablom USB povežite priključek USB Type-C na fotoaparatu z računalnikom.

# **Ko je možnost [PC Remote Cnct Method] nastavljena na [Wi-Fi Direct]**

Uporabite fotoaparat kot dostopovno točko in povežite računalnik s fotoaparatom neposredno prek povezave Wi-Fi.

Izberite MENU› (Network) › [Transfer/Remote] › [PC Remote Function] › [Wi-Fi Direct Info.] za prikaz podatkov o povezavi Wi-Fi (SSID in geslo) za fotoaparat. Povežite fotoaparat in računalnik s pomočjo podatkov o povezavi Wi-Fi, ki so prikazani v fotoaparatu.

# **Ko je možnost [PC Remote Cnct Method] nastavljena na [Wi-Fi Access Point]**

Povežite fotoaparat in računalnik prek povezave Wi-Fi s pomočjo brezžične dostopovne točke. Fotoaparat in računalnik je treba vnaprej seznaniti.

Izberite MENU> (A) (Network) > [Wi-Fi] > [WPS Push] ali [Access Point Set.], da povežete fotoaparat z brezžično dostopovno točko. Povežite računalnik z isto brezžično dostopovno točko.

Izberite MENU › 4 (Network) › [Transfer/Remote] › [PC Remote Function] › [Pairing] v fotoaparatu in nato uporabite program Imaging Edge Desktop (Remote), da seznanite fotoaparat in računalnik. Izberite [OK] na zaslonu za potrditev seznanjanja, ki se prikaže v fotoaparatu ob zaključku seznanjanja.

Ob ponastavitvi fotoaparata se podatki o seznanjanju izbrišejo.

# **Opomba**

- Ko v fotoaparat vstavite pomnilniško kartico, na katero ni mogoče snemati, ne morete fotografirati, tudi če je možnost [Still Img. Save Dest.] nastavljena na [Camera Only] ali [PC+Camera].
- Ko je izbrana možnost [Camera Only] ali [PC+Camera] in ni v fotoaparat vstavljena nobena pomnilniška kartica, se sprožilo ne bo sprostilo, tudi če je možnost [Release w/o Card] nastavljena na [Enable].
- $\blacksquare$  Možnosti [RAW+J PC Save Img] in [RAW+H PC Save Image] lahko nastavite le, ko je možnost [ $\spadesuit$ File Format] nastavljena na [RAW & JPEG] ali [RAW & HEIF].

[308] Uporaba računalnika

# **USB Streaming (videoposnetek)**

**1**

**2**

**3**

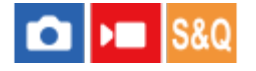

Fotoaparat lahko povežete z računalnikom in podobnimi napravami ter sliko in zvok iz fotoaparata uporabite za pretočno oddajanje v živo ali spletno videokonferenco. Predhodno izberite MENU ›  $\longleftrightarrow$  (Setup) › [USB] › [USB Connection Mode] › [Sel. When Connect] ali [USB Streaming].

# **MENU › (Network) › [Streaming] › [ USB Streaming] › Nastavite možnosti [Output Res/Frame Rate] in [Movie Rec During Streaming].**

### **Fotoaparat s kablom USB priklopite na računalnik ali drugo napravo.**

Na zaslonu fotoaparata se bo prikazal napis[USB Streaming:Standby], fotoaparat pa se bo preklopil v stanje pripravljenosti za pretočno oddajanje.

- Če je možnost [USB Connection Mode] nastavljena na [Sel. When Connect], na izbirnem zaslonu načina povezave USB izberite [Live Stream(USB Streaming)].
- Uporabite kabel ali adapter, ki ustreza priključku naprave, s katero boste vzpostavili povezavo.

**V storitvi za pretočno oddajanje v živo ali za videokonferenco zaženite pretočno oddajanje.**

Na zaslonu fotoaparata se prikaže napis [USB Streaming:Output].

Za izklop pretakanja prek vmesnika USB izklopite napajanje fotoaparata ali odklopite kabel USB.

# **Podrobnosti elementov menija**

### **Output Res/Frame Rate:**

nastavitev ločljivosti in hitrosti sličic videa. ([4K(2160p) 15p]/[4K(2160p)12.5p]/[HD(1080p) 60p]/[HD(1080p) 50p]/[HD(1080p) 30p]/[HD(1080p) 25p]/[HD(720p) 30p]/[HD(720p) 25p])

### **Movie Rec During Streaming:**

s to možnostjo nastavite, ali želite med pretočnim oddajanjem omogočiti snemanje videoposnetka na pomnilniški medij. ([Enable]/[Disable])

### **Namig**

- Če upravljanje hitrosti zaklopa, občutljivosti ISO itd. dodelite izbirnemu kolescu ali ga registrirate v meniju funkcij, lahko te vrednosti prilagajate tudi med pretakanjem prek vmesnika USB.
- Format pretočnega oddajanja podatkov je naslednji.
	- Video format: MJPEG ali YUV420
- Zvočni format: PCM, 48 kHz, 16 bit, 2 kanala
- Med pretakanjem prek vmesnika USB se fotoaparat napaja iz računalnika. Če želite čim bolj varčevati z energijo računalnika, nastavite možnost [USB Power Supply] na [Off].
- Če uporabljate zunanji mikrofon, lahko odstopanje med vašim glasom in premikanjem ust zmanjšate tako, da mikrofon priključite na priključek (mikrofon) na fotoaparatu.

#### **Opomba**

- Ko poteka pretakanje prek vmesnika USB, je fotoaparat vedno v načinu snemanja videoposnetkov, ne glede na to, kateri način zajemanja posnetkov je bil izbran pred začetkom pretočnega oddajanja.
- Ko poteka pretakanje prek vmesnika USB, ne morete storiti naslednjega.
	- Preiti na zaslon za predvajanje
	- Uporabljati omrežnih funkcij (oddaljeno upravljanje prek računalnika, prenašanje v strežnik FTP, oddaljeno upravljanje prek pametnega telefona, uporaba funkcij Bluetooth itd.)
- Ko poteka pretakanje prek vmesnika USB, so naslednje funkcije onemogočene.
	- $-$  **Q** Picture Profile
	- Power Save Start Time
- Ko fotoaparat povežete z napravo, ki uporablja standard USB 2.0, se ločljivost in število sličic pretočnega videa nastavita na HD (720p) 30p/HD (720p) 25p.
- $\bullet$  Če med pretakanjem prek vmesnika USB spremenite nastavitve možnosti [ ) File Format] ali [Output Res/Frame Rate]/[Movie Rec During Streaming] v možnosti [ USB Streaming], se pretočno oddajanje lahko začasno prekine. Glede na uporabljeno storitev za pretočno oddajanje v živo boste morda morali tudi ponovno zagnati pretočno oddajanje.

#### [309] Dodatek

# **Dodatna zvočna oprema, združljiva z večvmesniškim nastavkom**

Če snemate videoposnetke z dodatno zvočno opremo (naprodaj ločeno), ki je nameščena na večvmesniški nastavek fotoaparata, bo snemanje analognega ali digitalnega zvoka potekalo prek večvmesniškega nastavka.

Če uporabljate dodatno zvočno opremo, ki podpira digitalni zvočni vmesnik, se bodo zvočni signali prenašali v digitalnem formatu. To vam omogoča širši razpon kakovosti zvoka, ki jo je mogoče posneti, kot sta na primer sledeči.

- Visokokakovostno snemanje zvoka z manj poslabšanja
- 4-kanalno ali 24-bitno snemanje zvoka

Kakovost zvoka, ki jo je mogoče posneti, se razlikuje glede na dodatno zvočno opremo. Za podrobnosti si oglejte navodila za uporabo dodatne zvočne opreme.

#### **Namig**

Zvočne nastavitve za dodatno zvočno opremo, ki podpira digitalni zvočni vmesnik, lahko spremenite z možnostjo [ni Shoe Audio Set.].

### **Opomba**

Videoposnetki, ki so posneti s 24-bitnim zvokom, morda ne bodo predvajani normalno na napravah ali s programsko opremo, ki niso združljive s 24-bitnim zvokom, kar lahko povzroči nepričakovano visoko glasnost ali pomanjkanje zvoka.

### [310] Dodatek | Adapter z nastavkom

# **Adapter z nastavkom**

S prilagojevalnikom za namestitev (naprodaj posebej) lahko na ta izdelek pritrdite objektiv Amount (naprodaj posebej).

Podrobne informacije najdete v navodilih za uporabo, priloženih prilagojevalniku za namestitev.

### **Opomba**

- Z nekaterimi objektivi morda ne boste mogli uporabljati adapterja z nastavkom ali samodejnega ostrenja.
- Med snemanjem videoposnetkov se lahko posname zvok delovanja objektiva in izdelka. Zvok izklopite tako, da izberete MENU ›  $\bullet$  (Shooting) › [Audio Recording] › [Audio Recording] › [Off].
- $\bullet$  Izdelek lahko za ostrenje porabi veliko časa ali pa pri ostrenju naleti na težave, kar je odvisno od uporabljenega objektiva ali objekta.

[311] Dodatek | Adapter z nastavkom

# **Adapter z nastavkom LA-EA3/LA-EA5**

Če uporabljate adapter z nastavkom LA-EA3 (naprodaj posebej) ali adapter z nastavkom LA-

EA5 (naprodaj posebej), so na voljo naslednje funkcije.

### **Autofocus:**

LA-EA3: Na voljo samo z objektivi SAM/SSM

LA-EA5: Na voljo z objektiv serije A s samodejnim ostrenjem<sup>\*</sup> (Pri objektivih, ki niso SAM in SSM, samodejno ostrenje poganja povezovalni člen za samodejno ostrenje na adapterju LA-EA5).

Samodejno ostrenje ni na voljo z nekaterimi objektivi in telekonverterji Minolta/Konica Minolta.

**Sistem samodejnega ostrenja:** 

Phase Detection AF

### **Izbira AF/MF:**

Lahko jo spremenite s stikalom na objektivu.

### **Focus Mode:**

Single-shot AF/Automatic AF/Continuous AF/Neposredno ročno ostrenje (DMF)/ročno ostrenje

Ko uporabljate adapter z nastavkom v načinu videoposnetkov, ročno nastavite vrednost zaslonke in ostrenje.

### **Razpoložljivo območje ostrenja:**

[Wide]/[Zone]/[Center Fix]/[Spot]/[Expand Spot]/[Tracking] **SteadyShot:**  v ohišju

[312] Dodatek | Adapter z nastavkom

# **Adapter z nastavkom LA-EA4**

Če uporabljate prilagojevalnik za namestitev LA-EA4 (naprodaj posebej), so na voljo naslednje funkcije.

### **Autofocus:**

ni na voljo.

Podprt je samo način ročnega ostrenja.

### **SteadyShot:**

v ohišju

[313] Dodatek

# **Komplet z vmesnikom za več baterij**

S tem fotoaparatom lahko uporabljate komplet z vmesnikom za več baterij (naprodaj posebej), če želite snemati dalj časa. Ko uporabljate komplet z vmesnikom za več baterij, odstranite pokrov baterije na fotoaparatu.

Podrobnosti so na voljo tudi v navodilih za uporabo kompleta z vmesnikom za več baterij.

# **Odstranitev pokrova baterije**

Vzvod za sprostitev pokrova baterije **(A)** povlecite v smeri puščice in nato odstranite pokrov baterije.

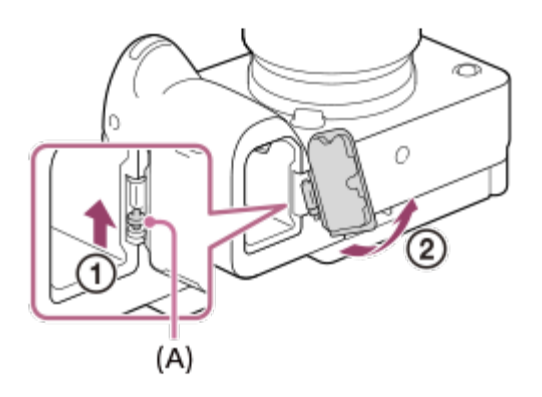

# **Namestitev pokrova baterije**

Nastavek na eni strani pokrova baterije vstavite v mesto pritrditve, nato pa pokrov baterije potisnite navznoter, tako da pritrdite nastavek na nasprotni strani.

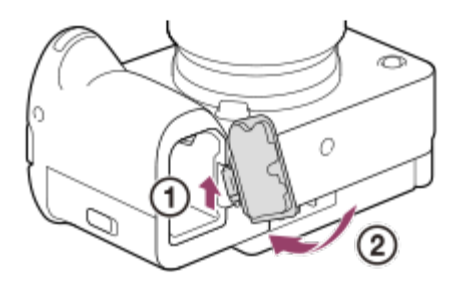

## **Opomba**

Ko je priključna ploščica kompleta z vmesnikom za več baterij vstavljena v fotoaparat, ne premikajte vzvoda za zaklep baterije na fotoaparatu. Če to naredite, bo priključno ploščico izvrglo iz fotoaparata.

# [314] Dodatek **Čas delovanja baterije in število fotografij, ki jih je**

# **mogoče posneti**

# **Število fotografij, ki jih je mogoče posneti pri fotografiranju**

pribl. 570 slik

# **Čas delovanja baterije pri snemanju videoposnetkov**

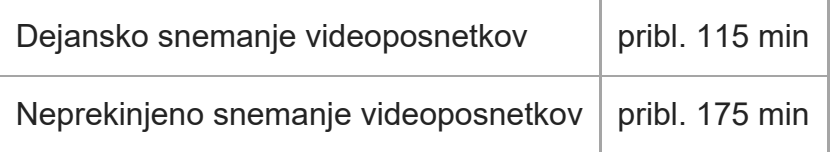

- Zgornje ocene časa delovanja baterije in števila fotografij, ki jih je mogoče posneti, so za povsem napolnjen paket baterij. Čas delovanja baterije in število fotografij se lahko zaradi različnih pogojev uporabe zmanjšata.
- Ocena časa delovanja baterije in števila fotografij, ki jih je mogoče posneti, velja za fotografiranje s privzetimi nastavitvami pod naslednjimi pogoji:
	- $-$  Uporaba paketa baterij v prostoru s temperaturo 25 °C.
	- Uporaba pomnilniške kartice Sony CFexpress Type A (naprodaj ločeno)
	- Uporaba objektiva E PZ 18-105mm F4 G OSS (naprodaj ločeno)
- Število fotografij, ki jih lahko posnamete, temelji na standardu CIPA in fotografiranju v naslednjih razmerah:

(CIPA: Camera & Imaging Products Association)

- $-$  En posnetek vsakih 30 sekund.
- Fotoaparat na vsakih deset posnetkov izklopite in znova vklopite.
- Število minut snemanja videoposnetkov je določeno skladno s standardom CIPA in velja za snemanje v naslednjih pogojih:
	- Kakovost slike je nastavljena na XAVC S HD 60p 50M /50p 50M 4:2:0 8bit.
	- Dejansko snemanje videoposnetkov: čas delovanja baterije temelji na uporabi, ki vključuje večkratno snemanje, zoomiranje, stanje pripravljenosti, vklop/izklop naprave itd.
	- Neprekinjeno snemanje videoposnetkov: Izvedeno ni nobeno drugo dejanje razen zagona in zaustavitve snemanja.

# [315] Dodatek **Število fotografij, ki jih je mogoče posneti**

Ko pomnilniško kartico vstavite v fotoaparat in ga vklopite, je na zaslonu prikazano število fotografij, ki jih je mogoče posneti (če nadaljujete s fotografiranjem s trenutnimi nastavitvami).

### **Opomba**

- Ko število "0" (število fotografij, ki jih je mogoče posneti) utripa oranžno, je pomnilniška kartica polna. Pomnilniško kartico zamenjajte z drugo ali s trenutne izbrišite nekaj posnetkov.
- Ko "NO CARD" utripa oranžno, pomeni, da pomnilniška kartica ni vstavljena. Vstavite pomnilniško kartico.
- $\bullet$  Če je prikazana ikona  $\leftarrow$  (opozorilo) ali ikona  $\leftarrow$  (okvara), je nekaj narobe s pomnilniško kartico. Pomnilniško kartico zamenjajte z drugo.

# **Število fotografij ali videoposnetkov, ki jih je mogoče shraniti na pomnilniško kartico**

Spodnja tabela prikazuje okvirno število posnetkov, ki jih je mogoče shraniti na pomnilniško kartico, formatirano s tem fotoaparatom.

Prikazane številke odražajo naslednje pogoje:

- Uporaba pomnilniške kartice Sony
- Možnost [Aspect Ratio] je nastavljena na [3:2] in možnost [JPEG Image Size]/[HEIF Image Size] je nastavljena na [L: 26M]. \*1

Vrednosti so odvisne od pogojev fotografiranja in vrste uporabljene pomnilniške kartice.

(Enota: slike)

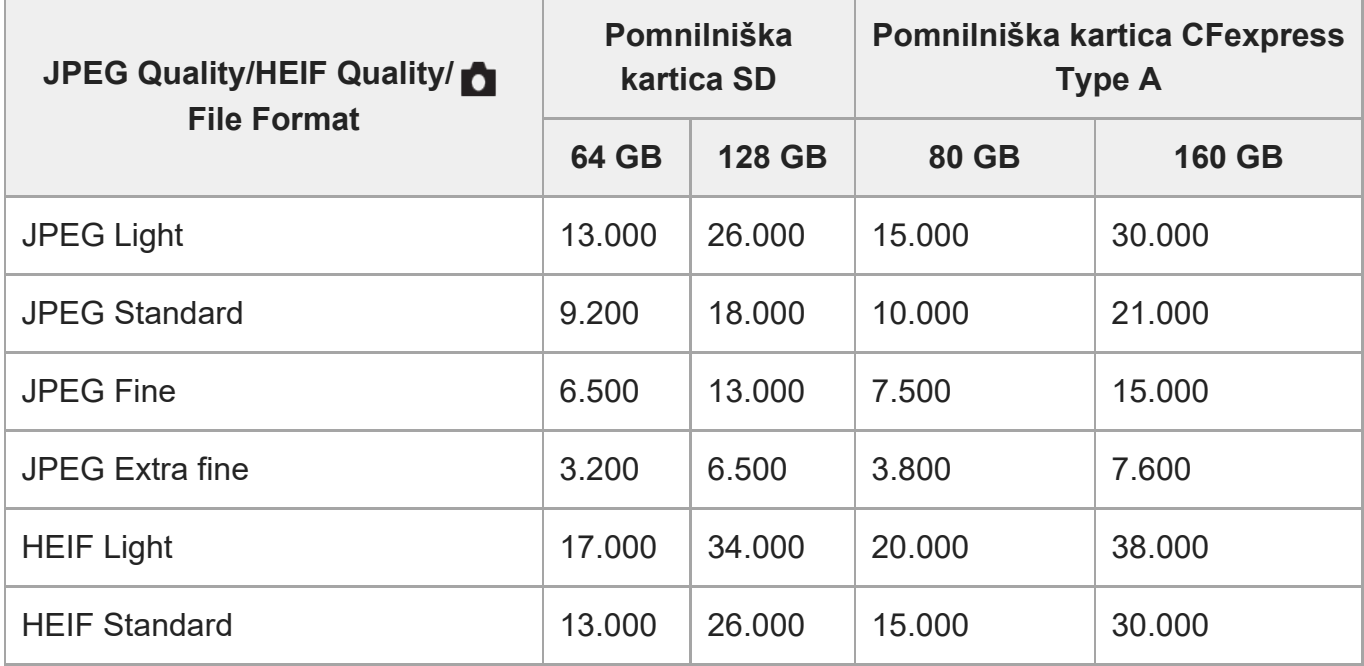

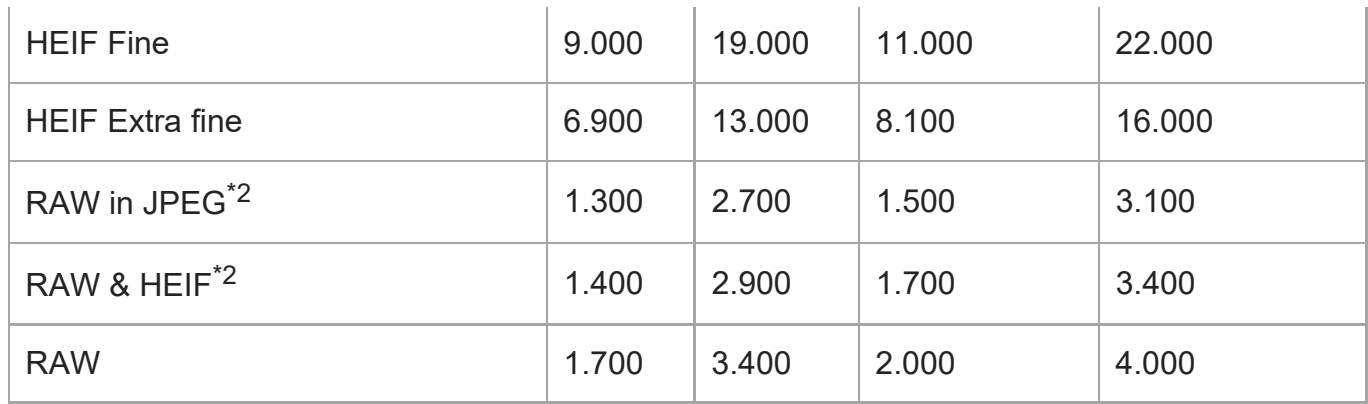

Ko možnost [Aspect Ratio] ni nastavljena na [3:2], lahko posnamete več slik, kot kažejo številke v tabeli zgoraj. (Razen ko je izbrana možnost [RAW].) \*1

\*2 Kakovost slike JPEG, ko je izbrana možnost [RAW & JPEG]: [Fine] Kakovost slike HEIF, ko je izbrana možnost [RAW & HEIF]: [Fine]

#### **Opomba**

Tudi če je število fotografij, ki jih je mogoče posneti, večje od 9.999, bo prikazano "9999".

# [316] Dodatek **Čas snemanja videoposnetkov**

V spodnji tabeli so prikazani okvirni skupni časi snemanja videoposnetkov, ki jih je mogoče shraniti na pomnilniško kartico, formatirano s tem fotoaparatom. Vrednosti so odvisne od pogojev fotografiranja in vrste uporabljene pomnilniške kartice.

(h (ure), min (minute))

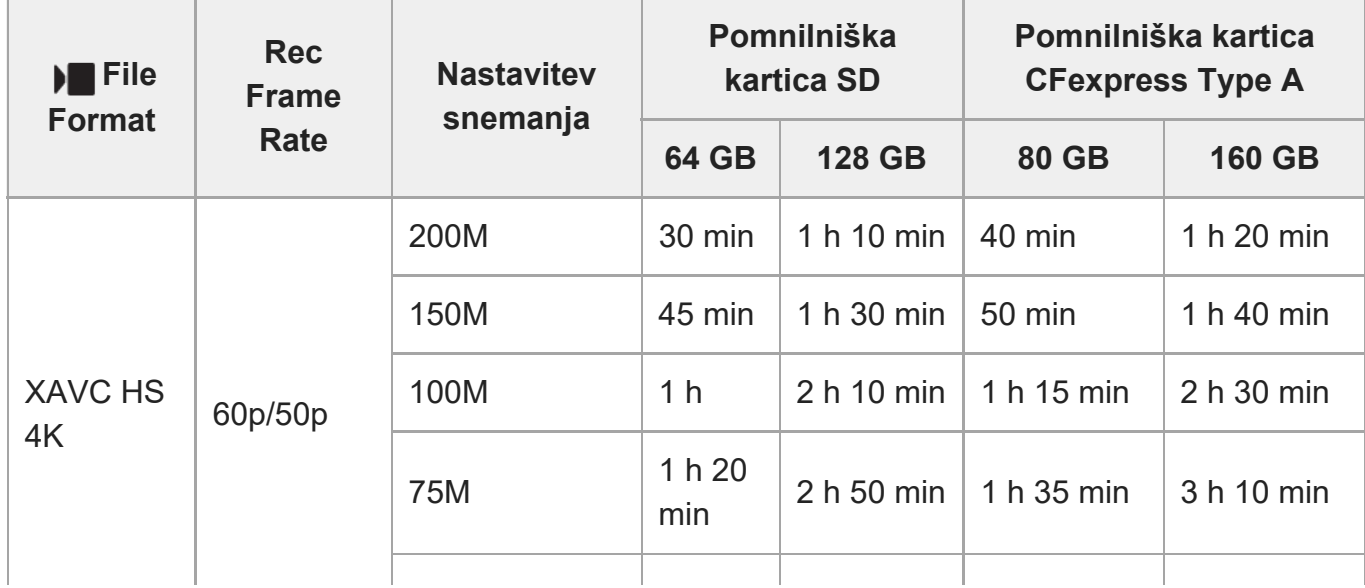

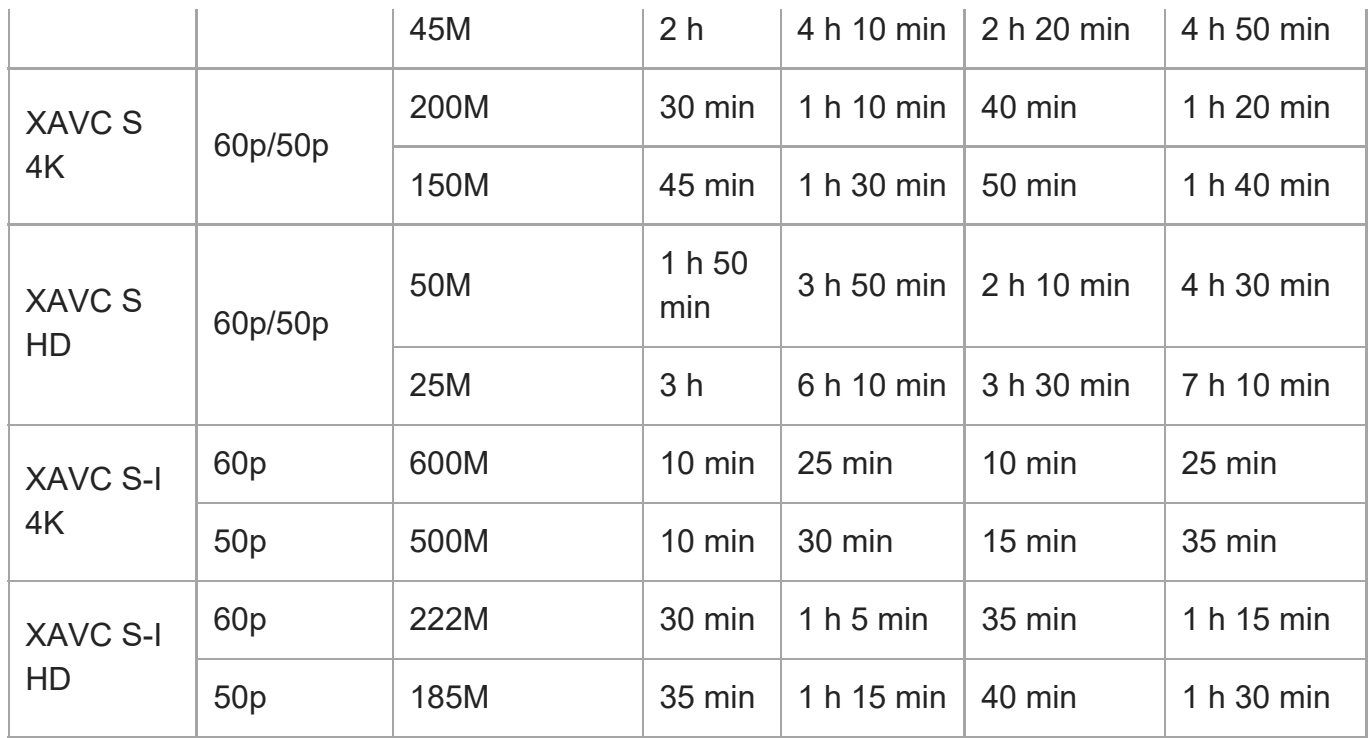

Časi snemanja, ko je možnost [ px Proxy Recording] nastavljena na [Off].

- Prikazani časi so časi snemanja z uporabo pomnilniške kartice Sony.
- Časovni razpon, ki je na voljo za snemanje videoposnetkov, je odvisen od oblike zapisa datoteke/nastavitev snemanja filmov, pomnilniške kartice, temperature okolja, omrežnega okolja Wi-Fi, stanja fotoaparata pred začetkom snemanja in stanja napolnjenosti baterije. Najdaljši čas posamezne seje neprekinjenega snemanja videoposnetka je približno 13 ur (omejeno s specifikacijami izdelka).

### **Opomba**

Čas snemanja videoposnetkov je različen, ker fotoaparat omogoča možnost VBR (spremenljiva bitna hitrost), ki kakovost slike samodejno prilagodi glede na prizor snemanja. Ko snemate hitro premikajoči se motiv, je slika bolj jasna, vendar pa je čas snemanja krajši, ker se za snemanje porabi več pomnilnika. Čas snemanja je odvisen tudi od pogojev snemanja, objekta ali nastavitev kakovosti/velikosti slike.

# **Opombe glede neprekinjenega snemanja videoposnetkov**

- Snemanje videoposnetkov v visoki kakovosti in hitro neprekinjeno fotografiranje zahteva veliko energije. Zato se bo temperatura v fotoaparatu zvišala, kar še posebej velja za temperaturo slikovnega senzorja. V tovrstnih primerih se fotoaparat samodejno izklopi, ker se je njegova površina močno segrela ali ker temperatura vpliva na kakovost posnetkov ali notranji mehanizem fotoaparata.
- Spodaj je naveden razpon časa, ki je na voljo za neprekinjeno snemanje videoposnetkov s privzetimi nastavitvami fotoaparata potem, ko je bil nekaj časa izklopljen. Vrednosti navajajo

neprekinjen čas od začetka snemanja do prekinitve snemanja s fotoaparatom.

# **Ko je možnost [Auto Power OFF Temp.] nastavljena na [Standard]**

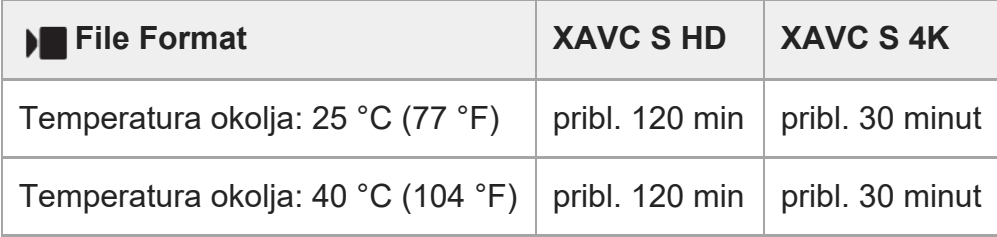

# **Ko je možnost [Auto Power OFF Temp.] nastavljena na [High]**

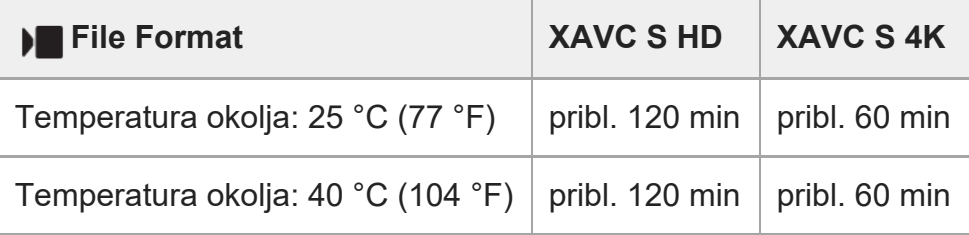

XAVC S HD: 60p 50M/50p 50M 4:2:0 8bit; ko fotoaparat ni povezan prek omrežja Wi-Fi; ko uporabljate pomnilniško kartico CFexpress Type A; ko je zaslon odprt XAVC S 4K: 60p 150M/50p 150M 4:2:0 8bit; ko fotoaparat ni povezan prek omrežja Wi-Fi; ko uporabljate pomnilniško kartico CFexpress Type A; ko je zaslon odprt

- Čas, ki je na voljo za snemanje, se razlikuje glede na temperaturo, obliko zapisa datotek/nastavitev snemanja za videoposnetke, omrežno okolje Wi-Fi ali stanje fotoaparata pred začetkom snemanja. Če po vklopu pogosto spreminjate kompozicijo ali snemate, se temperatura v fotoaparatu zviša, razpoložljivi čas snemanja pa skrajša.
- $\bullet$  Če se pojavi ikona  $\left[\right]$  (opozorilna ikona za pregrevanje), je narasla temperatura fotoaparata.
- Če se fotoaparat zaradi visoke temperature med snemanjem videoposnetkov izklopi, ga pustite nekaj časa izklopljenega. Snemanje zaženite šele, ko se temperatura v fotoaparatu popolnoma zniža.
- Ob upoštevanju spodnjih nasvetov boste lahko snemali dlje.
	- Fotoaparata ne izpostavljajte neposredni sončni svetlobi.
	- Ko fotoaparata ne uporabljate, ga izklopite.

[317] Dodatek  $\vert$  Seznam ikon na zaslonu
## **Seznam ikon na zaslonu za snemanje videoposnetkov**

Prikazana vsebina in njeni položaji, prikazani na slikah, so samo smernice in se lahko razlikujejo od dejanskega prikaza na zaslonu.

Opisi so navedeni pod oznakami ikon.

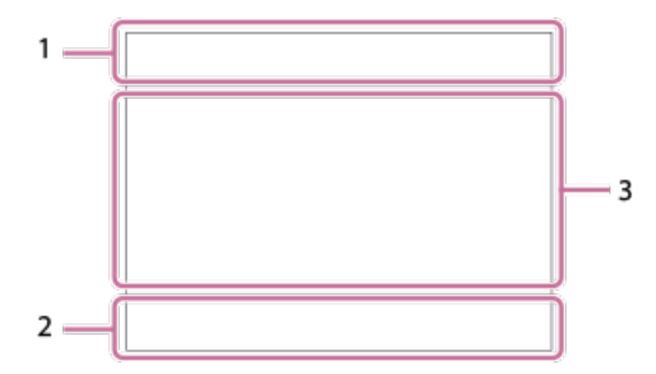

#### **Osnovne nastavitve fotoaparata 1.**

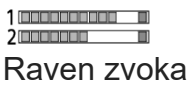

## $\bullet$  OFF

Snemanje zvoka izklopljeno

## AF-C MF

Focus Mode

## $_{c}$  $\otimes$   $_{D}$  $\otimes$

Clear Image Zoom/Digital Zoom

Assist Assist Assist<br>S-Log3 HLG 709 HLG 2020 Gamma Disp. Assist Typ.

#### **S-log3 s709 709(800%) User1 LUT OFF**

LUT

#### **STBY REC**

Snemanje videoposnetka v pripravljenosti/snemanje videoposnetka poteka

#### **1:00:12**

Dejanski čas snemanja videoposnetkov (ure: minute: sekunde)

#### **4K HD**

Oblika zapisa datotek videoposnetkov

#### **120p 100p 60p 50p 30p 25p 24p**

Hitrost sličic videoposnetkov

## $\Box$   $\Box$   $\Box$   $\Box$   $\Box$   $\Box$  **NO CARD**  $\Box$   $\Box$

Stanje pomnilniške kartice

#### **1h 30m**

Čas snemanja videoposnetkov

## **HH** 3

Zapisovanje podatkov/število fotografij, ki jih je še treba zapisati

#### d 100%

Preostali čas delovanja baterije

### EZ)

Opozorilo za preostali čas delovanja baterije

#### $\frac{1}{2}$ Napajanje prek USB

**Osvetlitev in druge nastavitve 2. 1/250 1/250**

Hitrost zaklopa

**F3.5 F3.5** Vrednost zaslonke

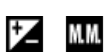

Izravnava osvetlitve/ročno merjenje

**ISO400 ISO 400** Občutljivost ISO

**800EI / 6.0E / L** Indeks osvetlitve/osnovni ISO

AWB AWB AWB **AS SET AND AND ASSESS** Nastavitev beline (samodejno, prednastavljeno, samodejno pod vodo, po meri, temperatura barve, barvni filter)

## $\mathbf{X}$  AWB

Zaklep AE/zaklep AWB

**Ostale nastavitve (prikazane v stanju pripravljenosti za snemanje) 3.**

## $\blacktriangleright$   $\blacksquare$   $\blacktriangleright$   $\blacksquare$   $\blacksquare$   $\$

Način zajemanja posnetkov

 $M_{\rm MR1}$  M  $M_{\rm M2}$  S Način zajema posnetkov (**RR** Recall Camera Setting)

## 숓

Prepoznavanje stativa

#### **Gelders: Geldestray**

REC Control

 $EXT 4K$  EXT RAW

Zunanji izhod 4K/RAW

### **EXT-LK**

Stanje zunanjega zaklepa časovne kode

### **00:00:00:00**

Časovna koda (ure:minute:sekunde. sličice)

#### **00 00 00 00**

Uporabniški bit

### **Spot Focus**

Izvajanje funkcije [Spot Focus]

### **x4 Slow x4 Quick**

Raven počasnosti/hitrosti med snemanjem počasnih/hitrih posnetkov

## USB<br>STRM

Pretakanje prek vmesnika USB

#### **4K(2160p) 15p / 4K(2160p) 12.5p / HD(1080p) 60p / HD(1080p) 50p / HD(1080p) 30p / HD(1080p) 25p / HD(720p) 30p / HD(720p) 25p**

Oblika zapisa pri pretakanju prek vmesnika USB

## **USB Streaming:Standby / USB Streaming:Output**

Stanje pretakanja prek vmesnika USB

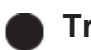

#### **Cancel**

Prikaz vodnika za sledenje

**Focus Cancel**

Prikaz vodnika za preklic ostrenja

48khz/16bit 2ch 48khz/24bit 2ch 48khz/24bit 4ch oblika zapisa zvoka

 $\mathbb{R}$   $\cong$  Av  $\mathbb{R}$ Tv CISO Prikaz vodnika za izbirne gumbe

## $\mathbb{Z}$   $\mathbb{R}$   $\mathbb{R}$

Funkcija upravljanja na dotik v načinu zajemanja posnetkov (Touch focus/Touch tracking/off)

 $\mathbb{Z}^n$ Focus Cancel

嘎吱 Tracking Cancel

 $-PC-$ Daljinski upravljalnik za računalnik

FTP FTP<sup>4</sup> Funkcija FTP / stanje prenosa FTP

╋ Airplane Mode

## Wi-Fi (Wi-Fi)

Povezan v omrežje Wi-Fi/Prekinjena povezava z omrežjem Wi-Fi

## LAN [LAN]

Povezan v omrežje LAN/Prekinjena povezava z omrežjem LAN (ko uporabljate adapter za pretvorbo USB-LAN)

## 第 | 第

Povezava Bluetooth je na voljo/povezava Bluetooth ni na voljo

## Î

daljinski upravljalnik

## $\mathcal{A}, \mathcal{A}$

Pridobivanje lokacijskih podatkov/lokacijskih podatkov ni mogoče pridobiti

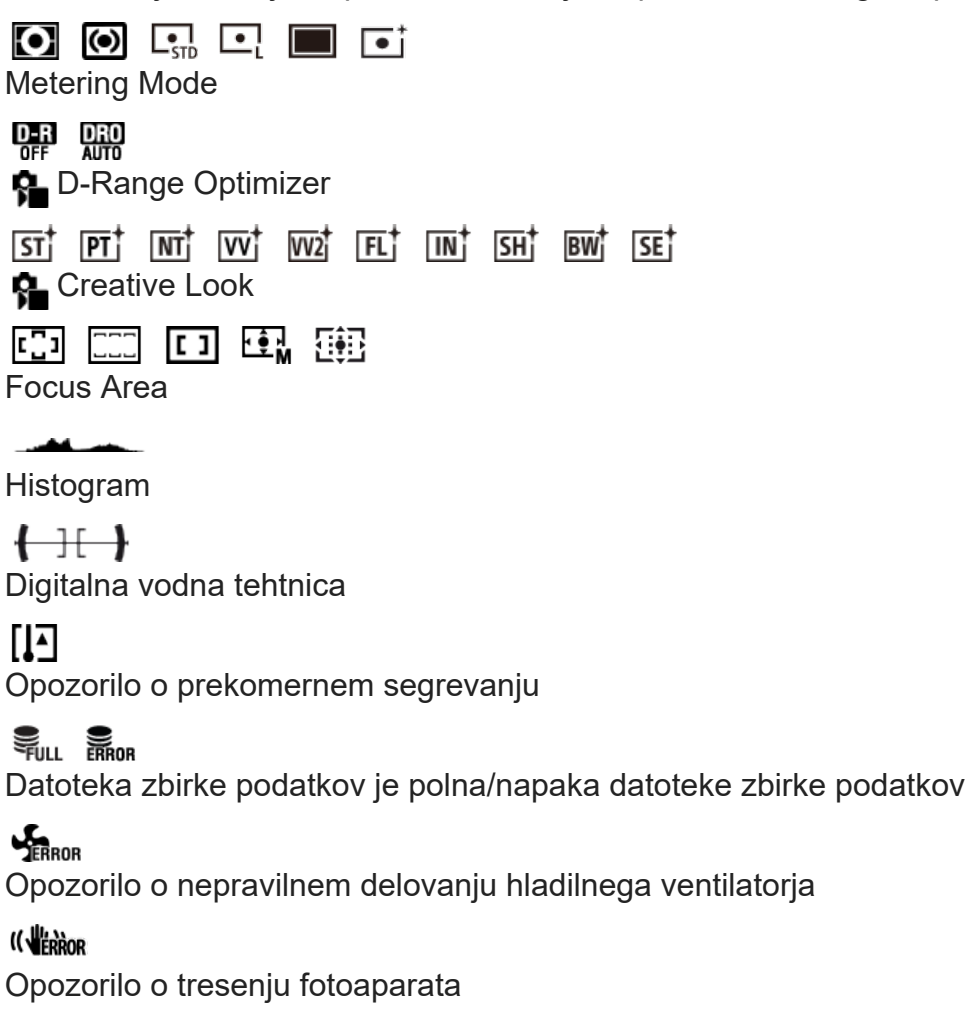

[318] Dodatek | Seznam ikon na zaslonu

## **Seznam ikon na zaslonu za fotografiranje**

Prikazana vsebina in njeni položaji, prikazani na slikah, so samo smernice in se lahko razlikujejo od dejanskega prikaza na zaslonu.

Opisi so navedeni pod oznakami ikon.

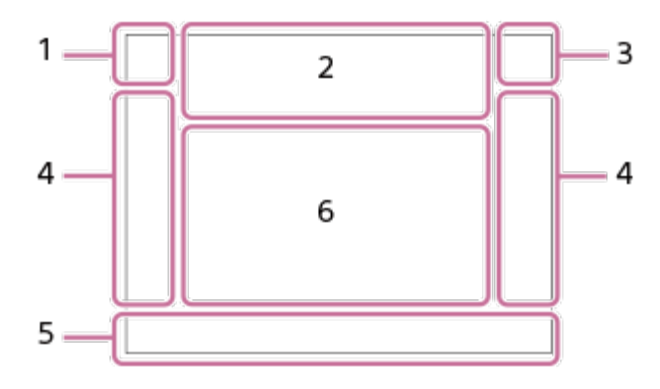

**Način zajemanja posnetkov/prepoznavanje prizorov 1.**

## $i\mathbf{\Omega}$  Op Op  $\mathbf{\Omega}_A$  Os Om

Način zajemanja posnetkov

#### $\mathbf{Q}_P$

Način zajemanja posnetkov (**MP** Recall Camera Setting)

## $\mathbf{D}_1$   $\mathbf{D}_4$   $\mathbf{D}_3$   $\mathbf{D}_2$   $\mathbf{D}_3$   $\mathbf{D}_4$   $\mathbf{D}_5$   $\mathbf{D}_5$   $\mathbf{D}_6$   $\mathbf{D}_8$   $\mathbf{D}_8$

Ikone prepoznavanja prizorov

**Nastavitve fotoaparata 2.**

#### $\Box$   $\Box$   $\Box$   $\Box$  **NO CARD**  $\Box$   $\Box$

Stanje pomnilniške kartice

#### **100**

Število slik, ki jih je še mogoče posneti

## **HHI3**

Zapisovanje podatkov/število fotografij, ki jih je še treba zapisati

# **26M / 23M / 22M / 17M / 13M / 11M / 8.5M / 6.4M / 5.7M / 5.4M / 4.3M**

Velikost fotografij

#### **RAW**

Snemanje v RAW

## **J-X.FINE J-FINE J-STD J-LIGHT H-X.FINE H-FINE H-STD H-LIGHT**

JPEG Quality / HEIF Quality

#### **4:2:2**

Barvno vzorčenje za HEIF

### **VIEW**

Setting Effect OFF

## Flicker

Zaznano je bilo migetanje

#### **"我们" "小" "你们**

SteadyShot izklopljen/vklopljen, opozorilo o tresenju fotoaparata

### ((∜)) ((∜))<br>8mm 8mm**⊡** Goriščna razdalja SteadyShot / opozorilo o tresenju fotoaparata

## $_{\text{S}}\mathfrak{A}$   $_{\text{C}}\mathfrak{A}$   $_{\text{D}}\mathfrak{A}$

Optical zoom only /Clear Image Zoom/Digital Zoom

 $-PC-$ Daljinski upravljalnik za računalnik

#### $+<sub>AA</sub>$ Bright Monitoring

## αŅ

Tihi način

## î

daljinski upravljalnik

## FTP FTP<sup>4</sup>

Funkcija FTP / stanje prenosa FTP

## Wi-Fi (Wi-Fi)

Povezan v omrežje Wi-Fi/Prekinjena povezava z omrežjem Wi-Fi

## LAN (LAN

Povezan v omrežje LAN/Prekinjena povezava z omrežjem LAN (ko uporabljate adapter za pretvorbo USB-LAN)

ര

Zapisovanje podatkov o avtorskih pravicah [On]

## **IPTC**

Zapisovanje podatkov IPTC [On]

## $3 \nabla$   $\mathbb{R}$   $3 \nabla$

Funkcija upravljanja na dotik v načinu zajemanja posnetkov (Touch focus/Touch tracking/Touch shutter/off)

## $\mathbf{w}$

Focus Cancel

回復 Tracking Cancel

## $\frac{1}{2}$

Povezava Bluetooth je na voljo/povezava Bluetooth ni na voljo

## $Q_{\mathbf{R}_{1}}$

Pridobivanje lokacijskih podatkov/lokacijskih podatkov ni mogoče pridobiti

#### $\bigstar$ Airplane Mode

 $\mathbf{I}$ Opozorilo o prekomernem segrevanju

## **S**TULL PROB

Datoteka zbirke podatkov je polna/napaka datoteke zbirke podatkov

## ደ

Prepoznavanje stativa

#### **Baterija 3.**

#### 【 [ 7 7 1 0 0 %

Preostali čas delovanja baterije

### 【ズ】

Opozorilo za preostali čas delovanja baterije

 $\sqrt{177}$ 

Napajanje prek USB

**Nastavitve zajemanja posnetkov 4.**

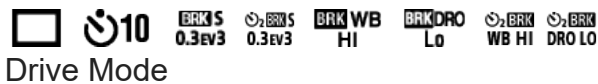

#### AF-S AF-A AF-C DMF MF

Focus Mode

 $\boxed{C_{-1}^+}$   $\boxed{C_{-1}^-}$   $\boxed{C_{-1}^-}$ 

Focus Area

 $\mathbf{O}$   $\mathbf{O}$  Q,  $\mathbf{C}$ ,  $\mathbf{C}$   $\mathbf{C}$   $\mathbf{C}$ Metering Mode

## **7500K A5 G5**

Nastavitev beline (samodejno, prednastavljeno, samodejno pod vodo, po meri, temperatura barve, barvni filter)

## **D-B** DRO **P** D-Range Optimizer

**STT PTT INTT IVVT IVVZT FET INT ISHT BWT SET C** Creative Look

요새 모습을 먹어 먹는 것은 가능으 **R** Face/Eye Prior. in AF/ **R** Face/Eye Subject

## $|PP1| = |PP11|$

**P**icture Profile

్లేమి1<br>గ్యాంగు

[<sup>w</sup>oldst Zoom Spd. **STBY** ] v možnosti [ **Com** Lever Speed]

#### **Indikator ostrenja/nastavitve osvetlitve 5.**

 $\bullet$  (o) (c)

Indikator ostrenja

**1/250**

Hitrost zaklopa

**F3.5** Vrednost zaslonke

## **IZ** MM

Izravnava osvetlitve/ročno merjenje

#### **ISO400 ISO AUTO**

Občutljivost ISO

## $*$   $*$

Zaklep AE/zaklep AWB

**Vodniki/drugo 6.**

**Cancel** 

Prikaz vodnika za sledenje

#### **Focus Cancel**

Prikaz vodnika za preklic ostrenja

### $\widehat{\mathbf{L}}_1$  = Av  $\widehat{\mathbf{m}}$ Tv  $\widehat{\mathbf{C}}$ ISO

Prikaz vodnika za izbirne gumbe

▼ ▼ ▼<br>+4-3-3-4-3-1-0-1-2-3-4-Indikator izenačenja

Območje točkovnega merjenja

Histogram

 $\leftarrow$ Digitalna vodna tehtnica

[319] Dodatek | Seznam ikon na zaslonu

## **Seznam ikon na zaslonu za predvajanje**

Prikazana vsebina in njeni položaji, prikazani na slikah, so samo smernice in se lahko razlikujejo od dejanskega prikaza na zaslonu.

Opisi so navedeni pod oznakami ikon.

#### **Predvajanje ene slike**

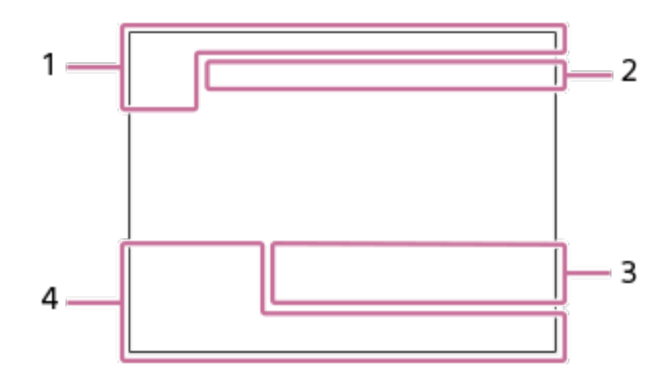

#### **Prikaz histograma**

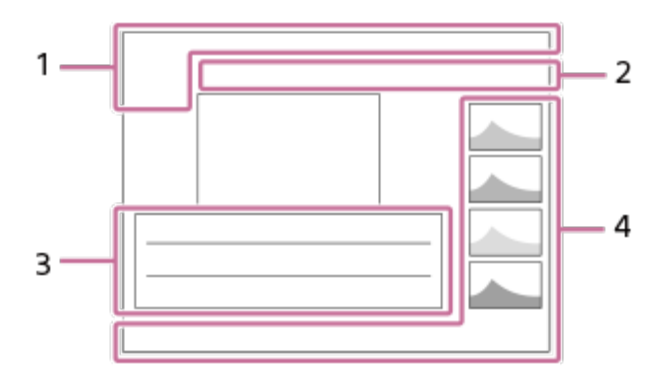

**Osnovne informacije 1.**

 $\overline{11}$ Nosilec predvajanja

**IPTC** IPTC Information

Rating

 $O<sub>m</sub>$ 

Protect

**3/7** Številka datoteke/Število slik v načinu pregledovanja

 $\overline{VII}$ Preostali čas delovanja baterije

❏ Display as Group

 $[Px]$ Vključen videoposnetek proxy

Б Vključena označba posnetka

## **FTPQ FTP OF FTP LE**

Stanje prenosa FTP

≁®

Stanje prenosa v pametni telefon (ob uporabi možnosti [  $\blacktriangleright$  Select on Cam & Send])

### **Nastavitve fotoaparata 2.**

FTP FTP<sup>4</sup> Funkcija FTP / stanje prenosa FTP

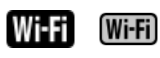

Povezan v omrežje Wi-Fi/Prekinjena povezava z omrežjem Wi-Fi

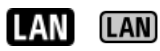

Povezan v omrežje LAN/Prekinjena povezava z omrežjem LAN (ko uporabljate adapter za pretvorbo USB-LAN)

## 

Povezava Bluetooth je na voljo/povezava Bluetooth ni na voljo

## ╋

Airplane Mode

 $\mathbf{I}$ Opozorilo o prekomernem segrevanju

### S<sub>TILL</sub>ES

Datoteka zbirke podatkov je polna/napaka datoteke zbirke podatkov

#### **Nastavitve zajemanja posnetkov 3.**

## $3:2$  4:3 16:9 1:1

Razmerje stranic

**26M / 23M / 22M / 17M / 13M / 11M / 8.5M / 6.4M / 5.7M / 5.4M / 4.3M** Velikost fotografij

### **RAW**

Snemanje v RAW

#### **J-X.FINE J-FINE J-STD J-LIGHT H-X.FINE H-FINE H-STD H-LIGHT**

JPEG Quality/HEIF Quality

#### **4:2:2**

Barvno vzorčenje za HEIF

#### **XAVC HS 4K XAVC S 4K XAVC S HD XAVC S-I 4K XAVC S-I HD**

Oblika zapisa datotek videoposnetkov

#### **120p 100p 60p 50p 30p 25p 24p**

Hitrost sličic videoposnetkov

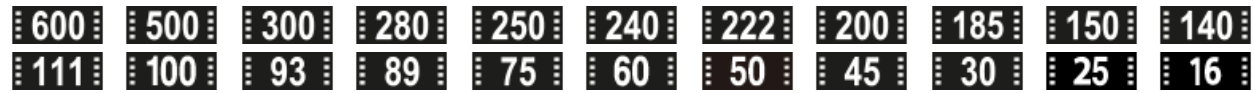

Nastavitev snemanja videoposnetkov

#### **1/250**

Hitrost zaklopa

#### **F3.5**

Vrednost zaslonke

#### **ISO400 ISO AUTO**

Občutljivost ISO

#### **P A S M F**

Način osvetlitve

tz. Izravnava osvetlitve

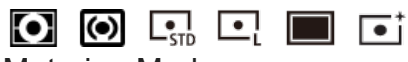

Metering Mode

**35mm**

Goriščna razdalja objektiva

 $\overline{S}$   $\overline{S}$   $\overline{P}$   $\overline{P}$   $\overline{P}$   $\overline{N}$   $\overline{V}$   $\overline{V}$   $\overline{V}$   $\overline{V}$   $\overline{V}$   $\overline{V}$   $\overline{E}$   $\overline{E}$   $\overline{I}$   $\overline{I}$   $\overline{N}$   $\overline{S}$   $\overline{S}$   $\overline{F}$   $\overline{S}$   $\overline{E}$   $\overline{S}$   $\overline{E}$   $\overline{$ 

**C**reative Look

**7500K A5 G5** Nastavitev beline (samodejno, prednastavljeno, samodejno pod vodo, po meri, temperatura barve, barvni filter)

### **DROOFF DROAUTO**

D-Range Optimizer

#### **HLG**

Snemanje HDR (Hybrid Log-Gamma)

#### ര

Na voljo so podatki o avtorskih pravicah za fotografijo

#### **Podatki o sliki 4.**

⊛ Podatki o zemljepisni širini/dolžini

**2022-1-1 10:37:00PM** Datum snemanja

**100-0003**

Številka mape – številka datoteke

#### **C0003**

Številka datoteke videoposnetka

Histogram (svetlost/R/G/B)

#### [320] Dodatek

## **Seznam privzetih vrednosti nastavitev**

V sledeči tabeli so prikazane privzete vrednosti nastavitev za vsak element menija v času nakupa.

Vsebina menija, prikazanega na zaslonu, se razlikuje glede na način zajemanja posnetkov. Za podrobnosti glejte razdelek ["Iskanje funkcij v MENIJU](#page-0-0)."

#### **Ponastavitev privzetih vrednosti nastavitev**

Izberite MENU › (setup) › [Reset/Save Settings] › [Setting Reset] › [Camera Settings Reset] ali [Initialize] › [Enter].

Elementi, ki jih je mogoče ponastaviti s funkcijo [Camera Settings Reset], so omejeni. Oglejte si naslednje tabele. Če izberete možnost [Initialize], bodo vse nastavitve fotoaparata

ponastavljene na privzete vrednosti.

**(Shooting)**

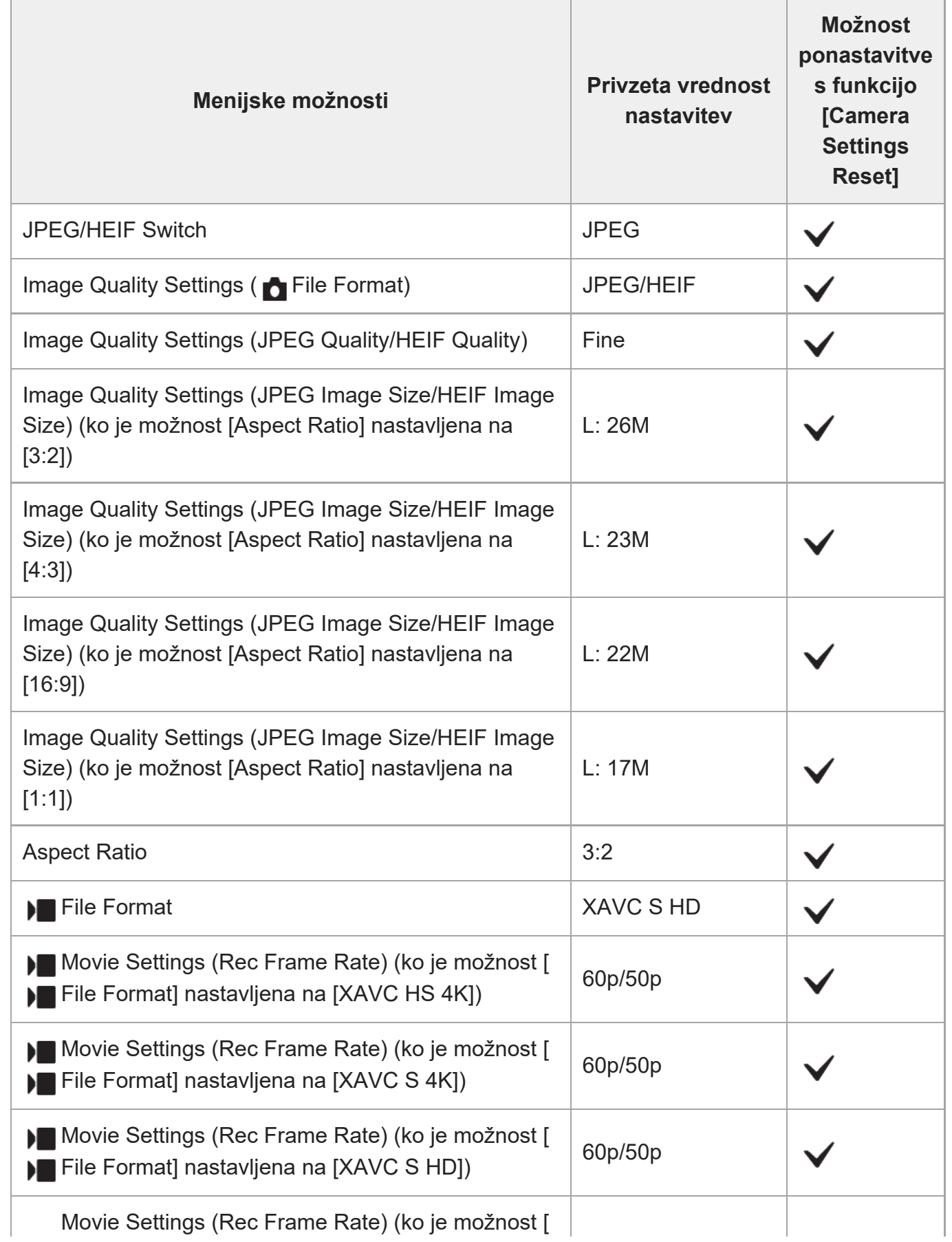

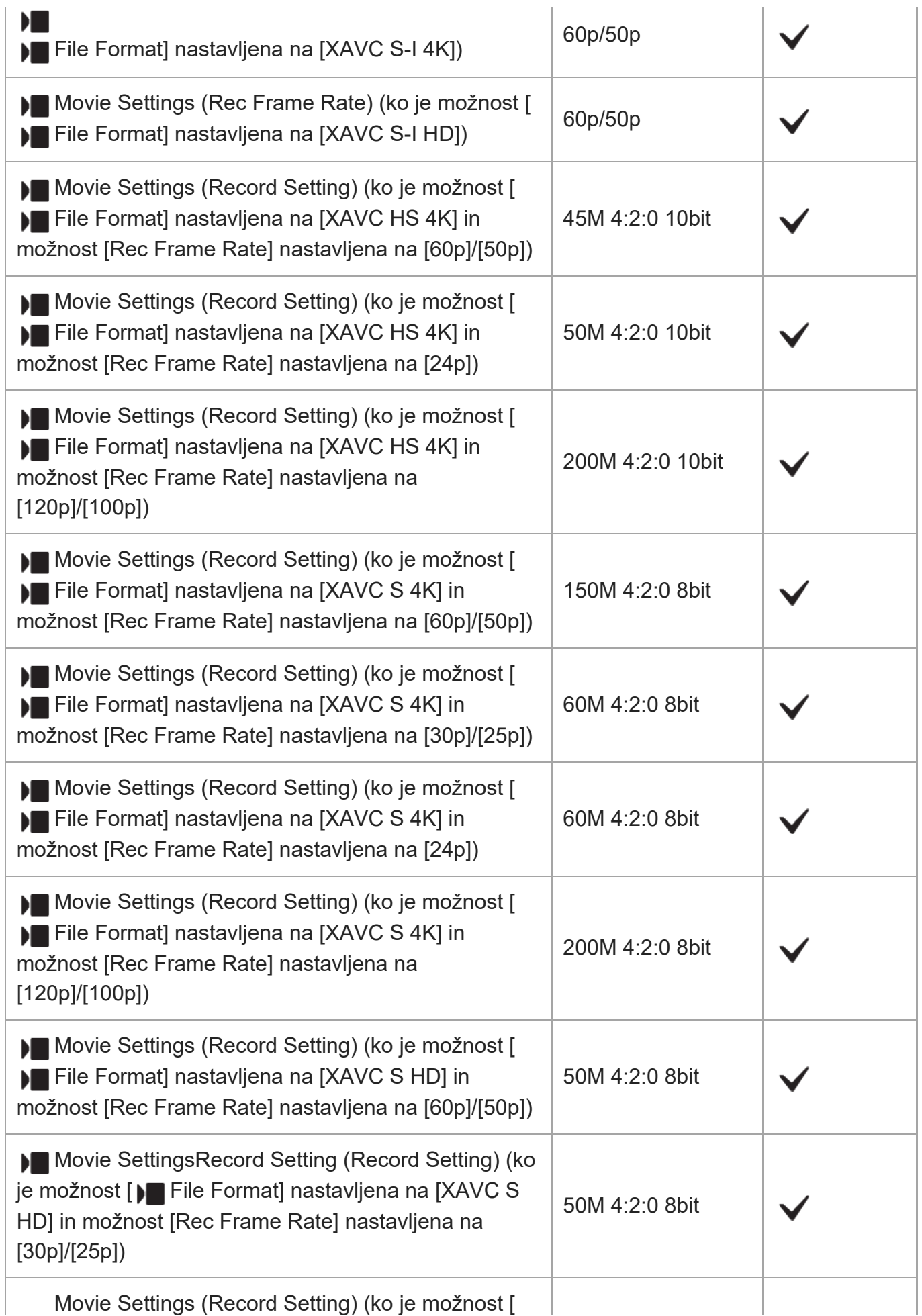

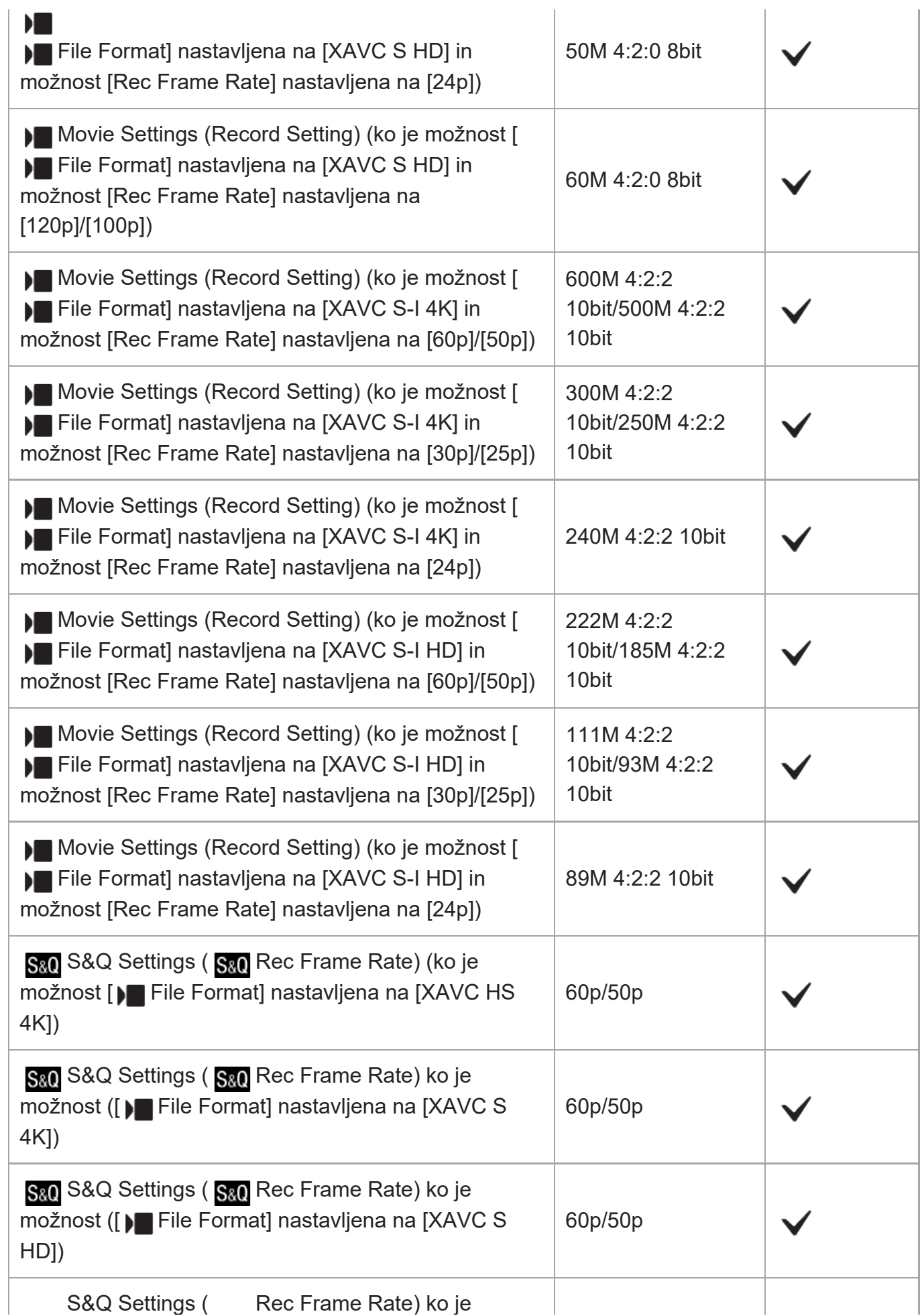

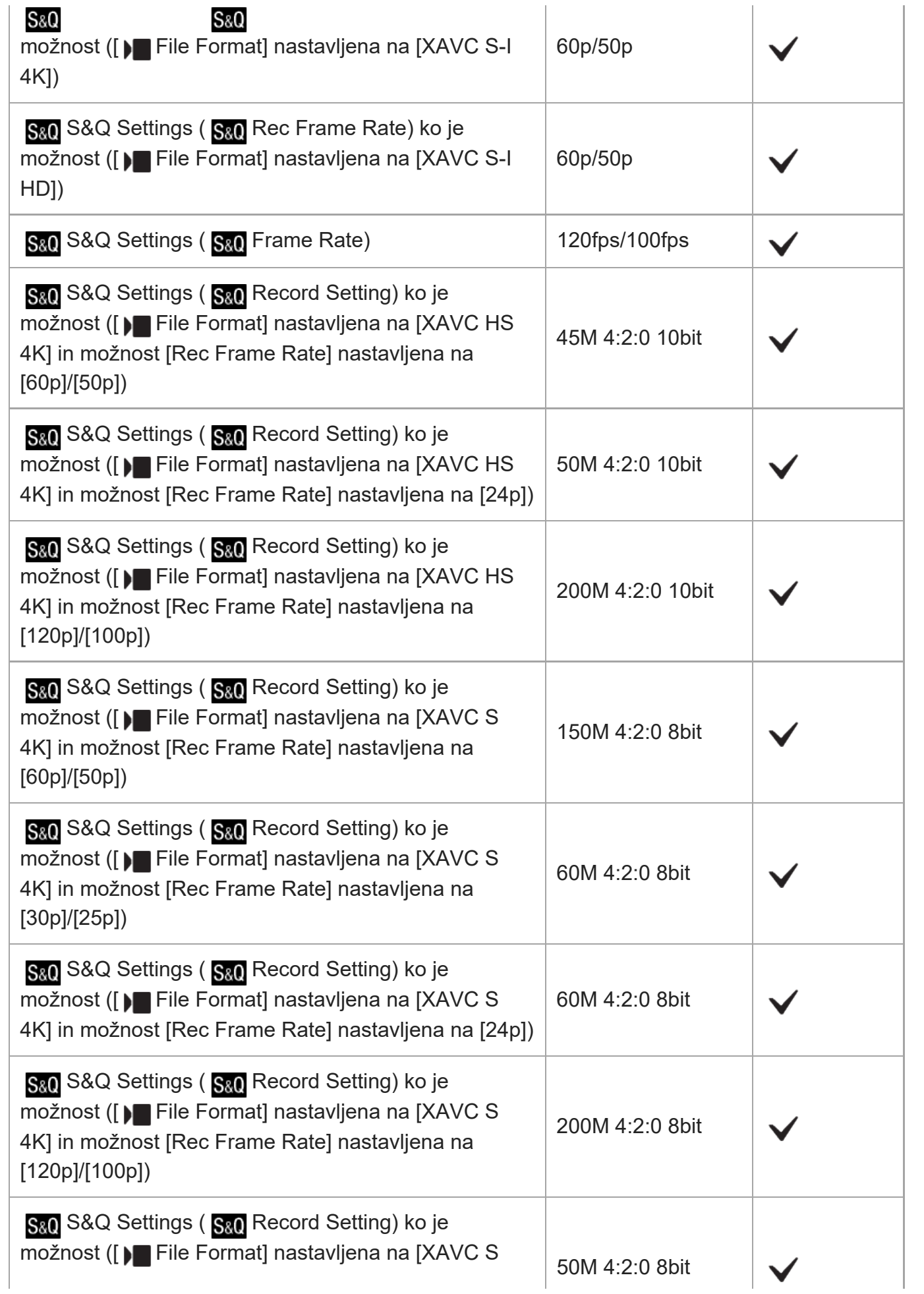

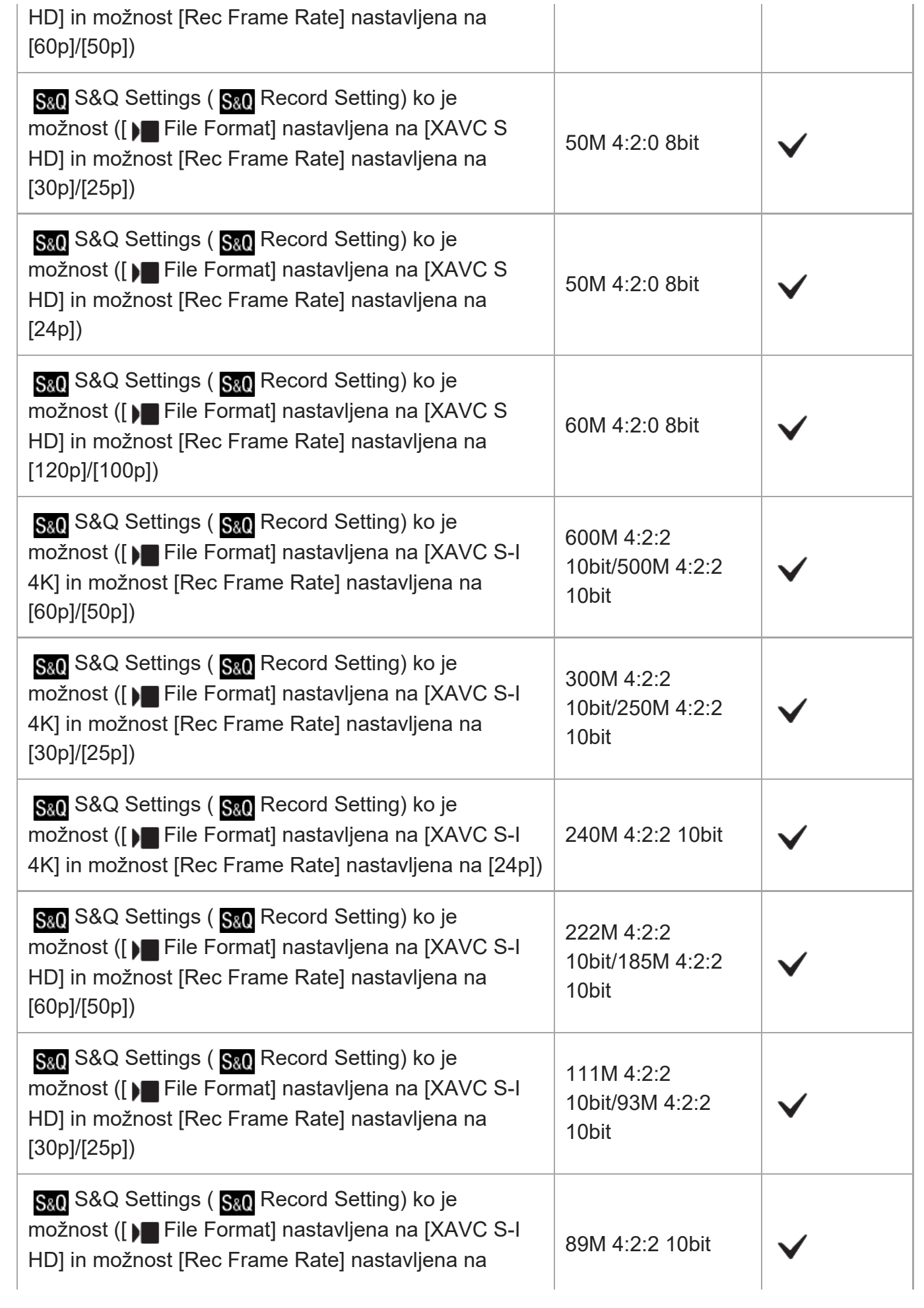

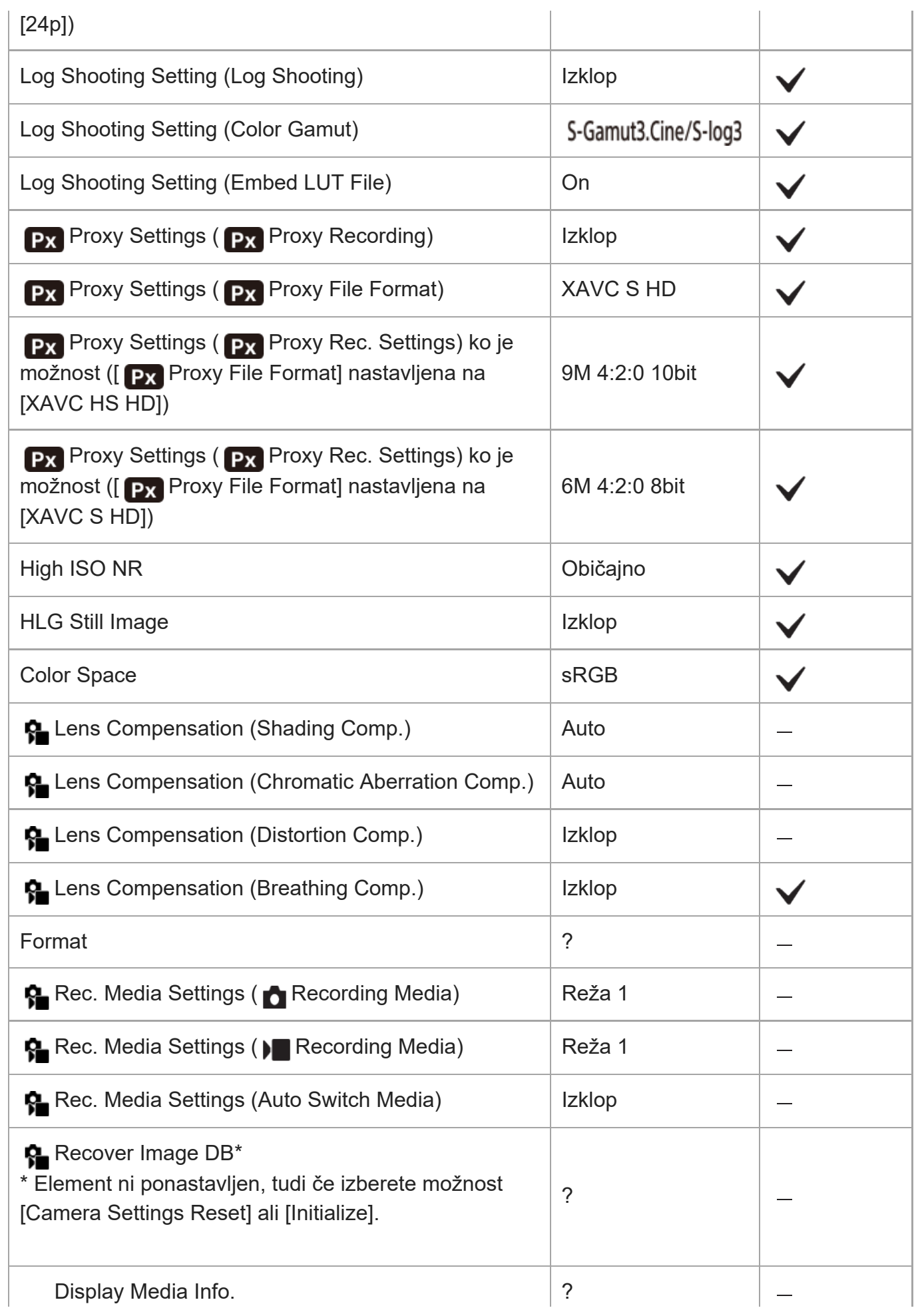

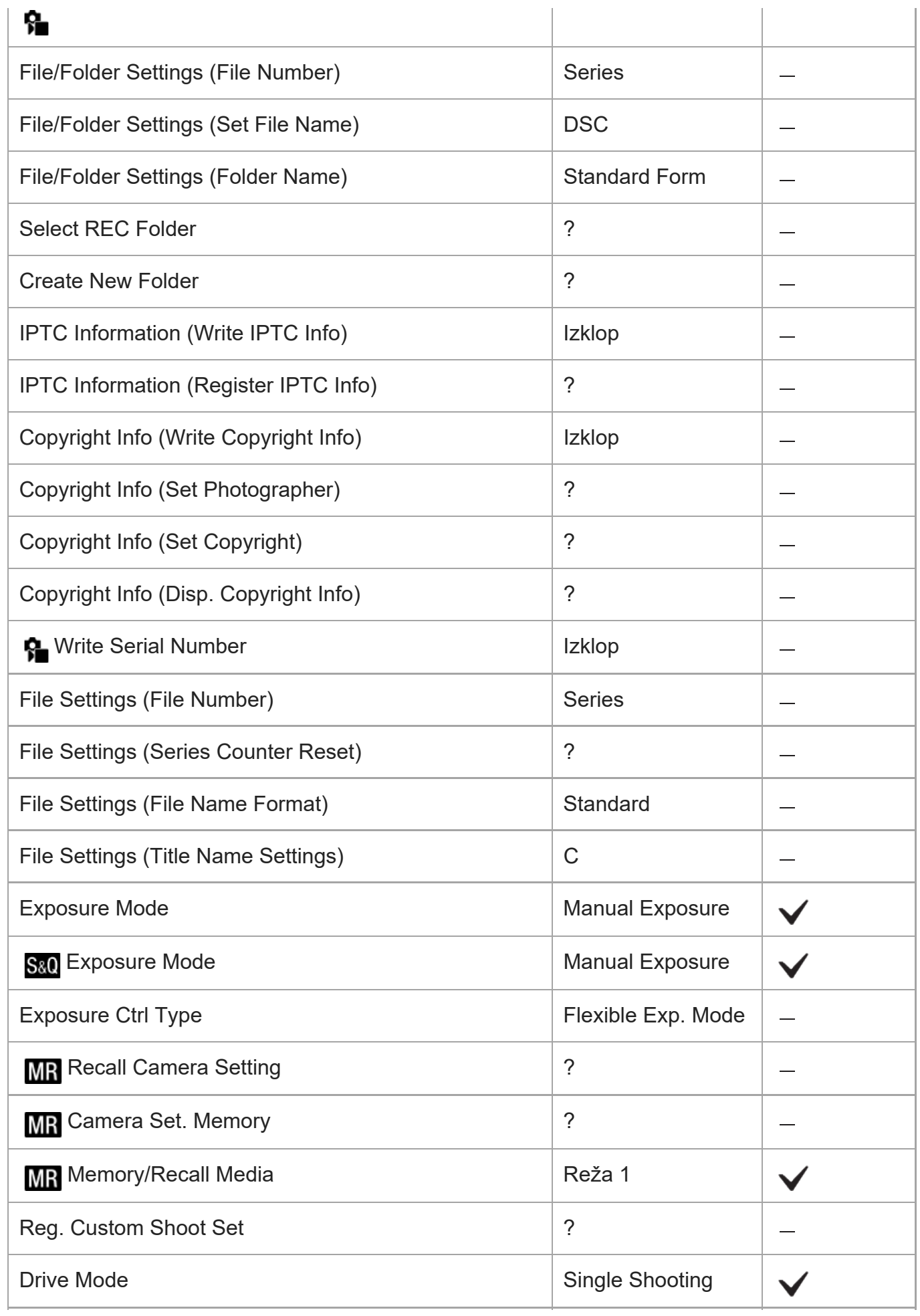

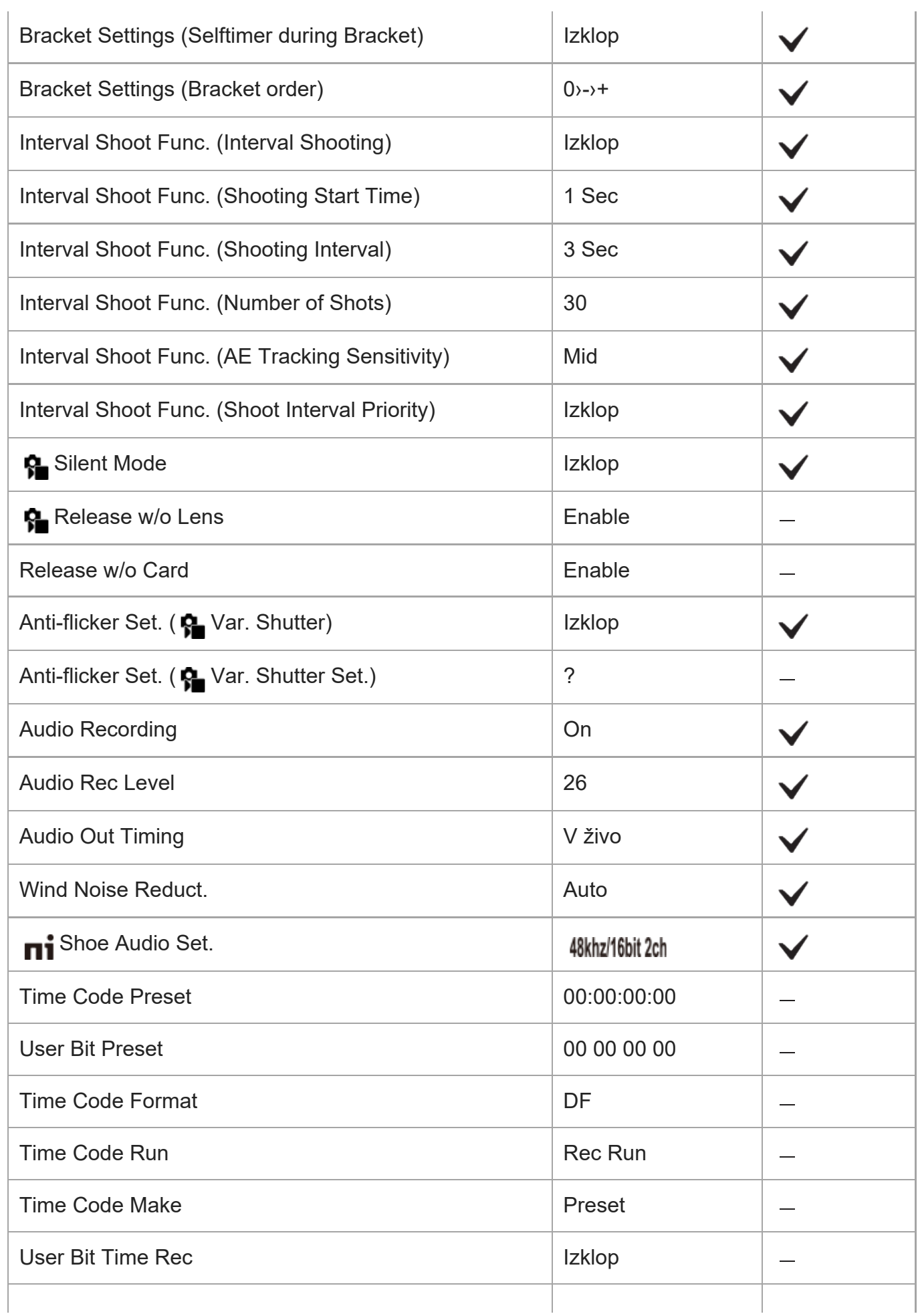

ILME-FX30 | Vodnik za pomoč

| SteadyShot                                                                                                    | On                       |              |
|----------------------------------------------------------------------------------------------------|--------------------------|--------------|
| SteadyShot                                                                                                    | Standard                 |              |
| SteadyShot Adjust.                                                                                                   | Auto                     | $\checkmark$ |
| <mark>ବୁ   ((إِل</mark> َه Focal Length (ko je možnost [ <b>ବୃ  </b> SteadyShot<br>Adjust.] nastavljena na [Manual]) | 8 <sub>mm</sub>          |              |
| <b>β Z</b> oom Range                                                                                                 | Optical zoom only        |              |
| [Com Lever Speed] ( and the Sport Spd. STBY )                                                                        | 3                        |              |
| [Com Lever Speed] (2 2nd Zoom Spd. STBY)                                                                             | 8 (Fast)                 |              |
| [Coom Lever Speed] ( and the Zoom Spd. REC )                                                                         | 3                        | $\checkmark$ |
| [Coom Lever Speed] (X 2nd Zoom Spd. REC)                                                                             | 8 (Fast)                 |              |
| S∎Custom Key Z. Speed (Fixed Speed STBY )                                                                            | 3                        | $\checkmark$ |
| ✿ Custom Key Z. Speed (Fixed Speed <b>REC</b> )                                                                      | 3                        |              |
| ਊ Remote Zoom Speed ( ੂੰ Speed Type)                                                                                 | Variable                 | $\checkmark$ |
|                                                                                                    | 3                        |              |
| <b>A</b> Remote Zoom Speed ( $\widehat{a}$ Fixed Speed <b>REC</b> )                                                  | 3                        |              |
| <b>G</b> rid Line Display                                                                                            | <b>Izklop</b>            |              |
| Grid Line Type                                                                                                    | Rule of 3rds Grid        |              |
| Live View Display Set. (Live View Display)                                                                           | <b>Setting Effect ON</b> |              |
| Live View Display Set. (Frame Rate Low Limit)                                                                        | Izklop                   |              |
| <b>Emphasized REC Display</b>                                                                                        | On                       |              |
| <b>Marker Display</b>                                                                                                | <b>Izklop</b>            |              |
| <b>Center Marker</b>                                                                                                 | <b>Izklop</b>            |              |
| <b>Aspect Marker</b>                                                                                                 | <b>Izklop</b>            |              |
| Safety Zone                                                                                                    | <b>Izklop</b>            |              |
| Guideframe                                                                                                    | <b>Izklop</b>            |              |

## **(Exposure/Color)**

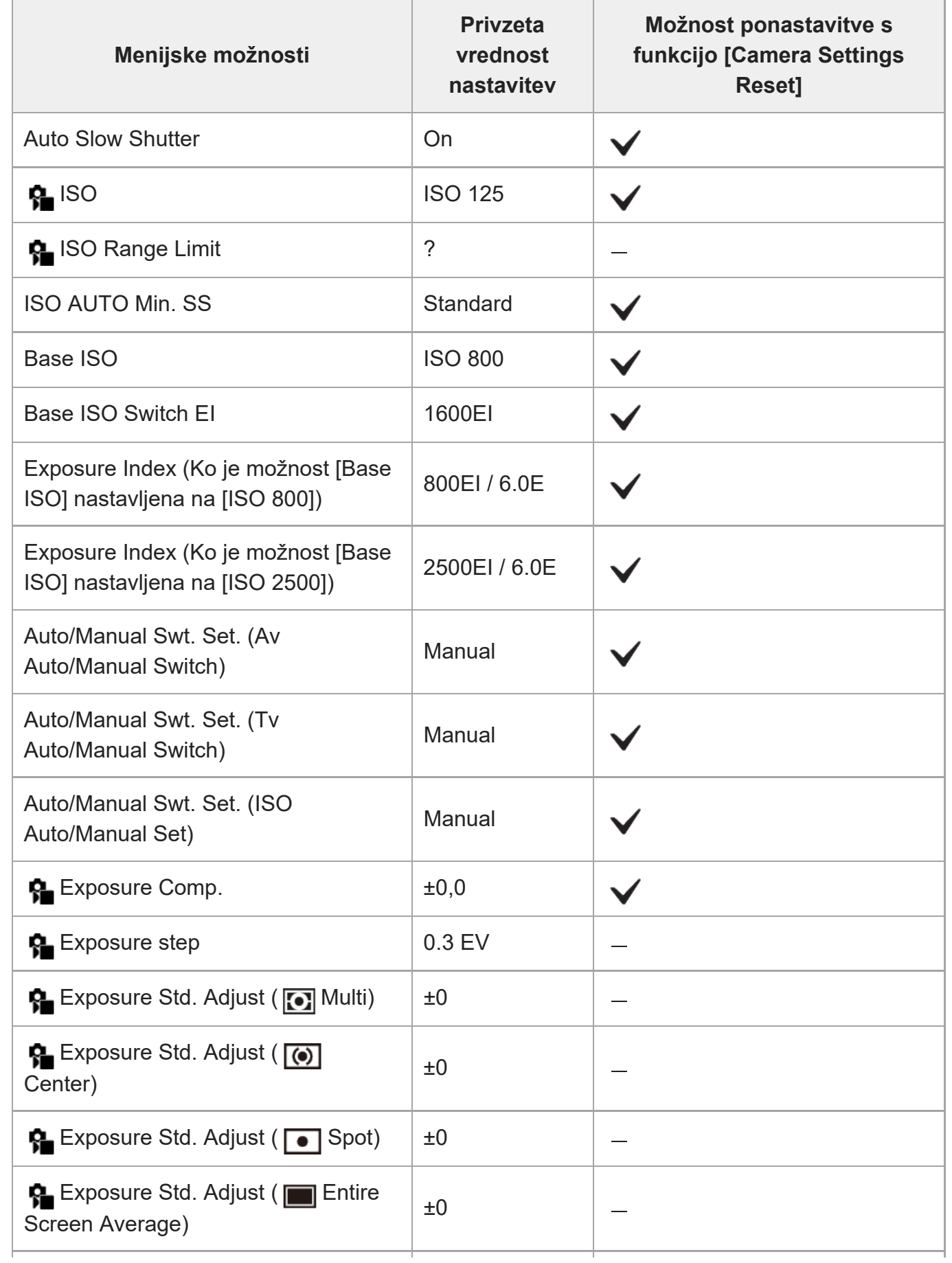

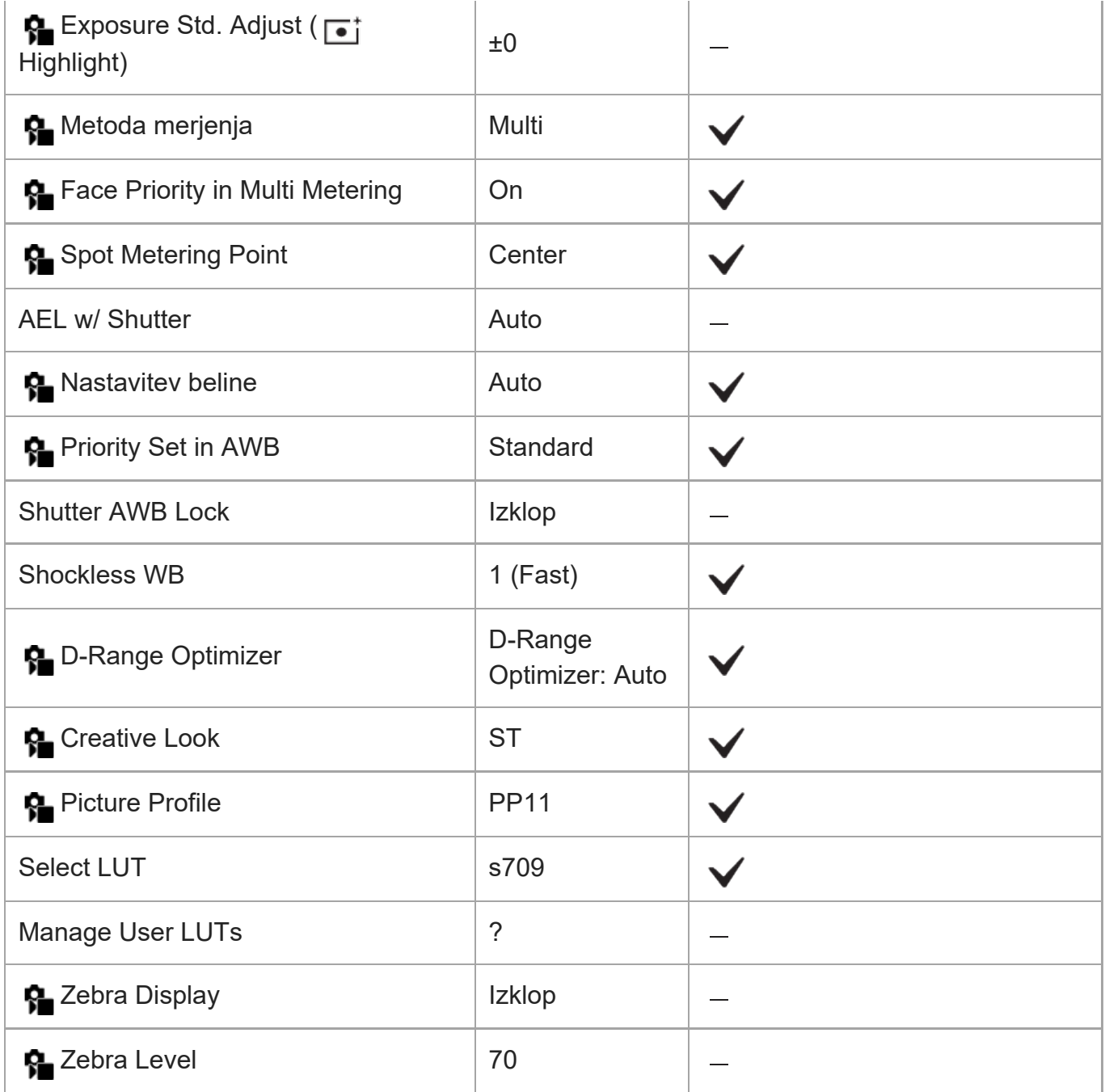

## **(Focus)**

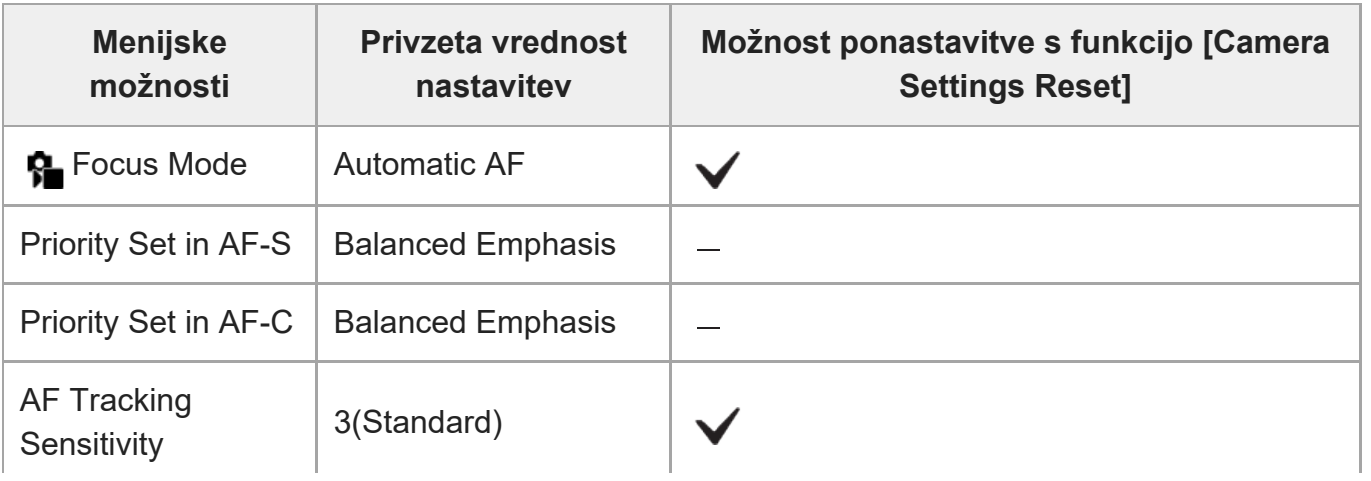

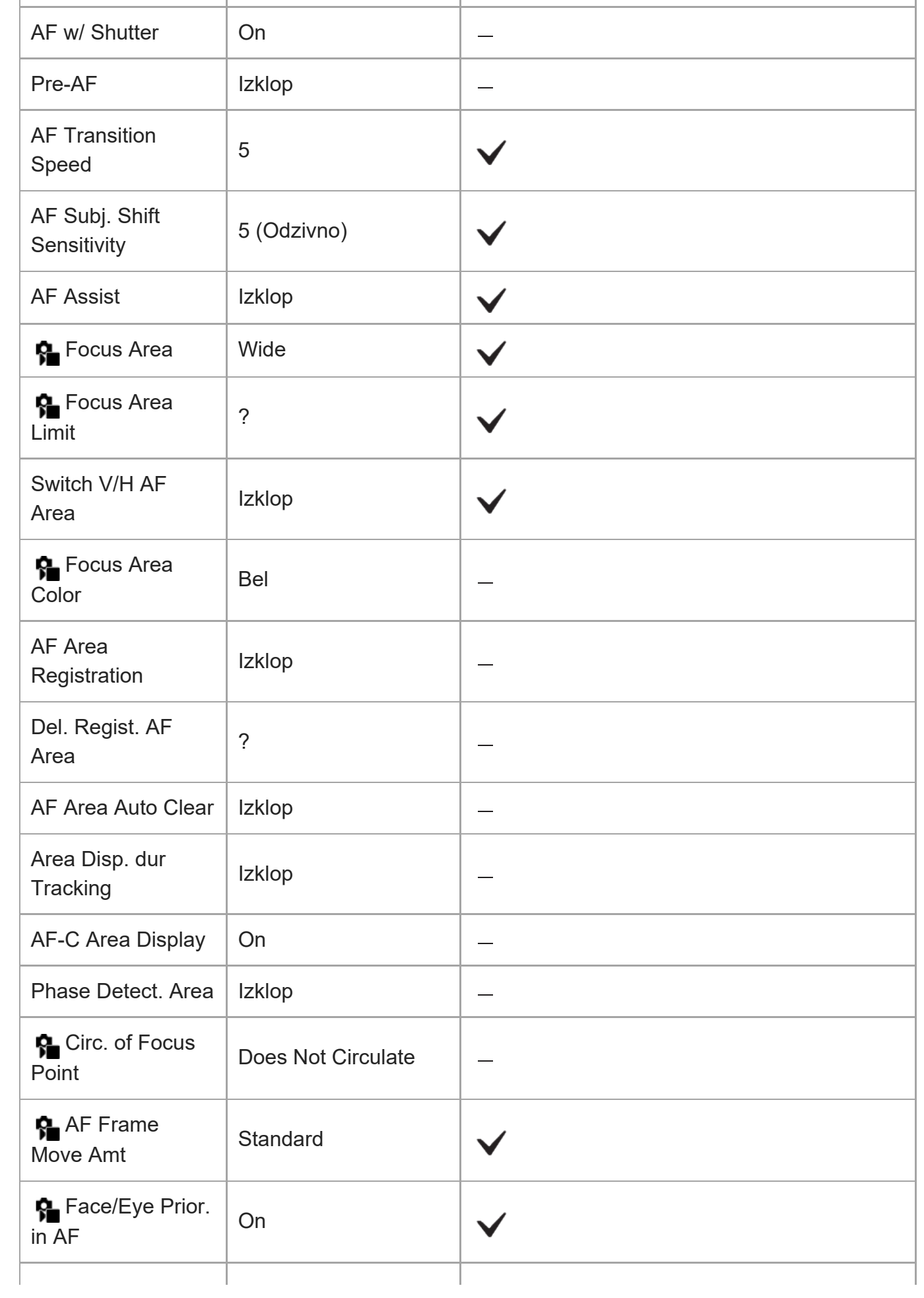

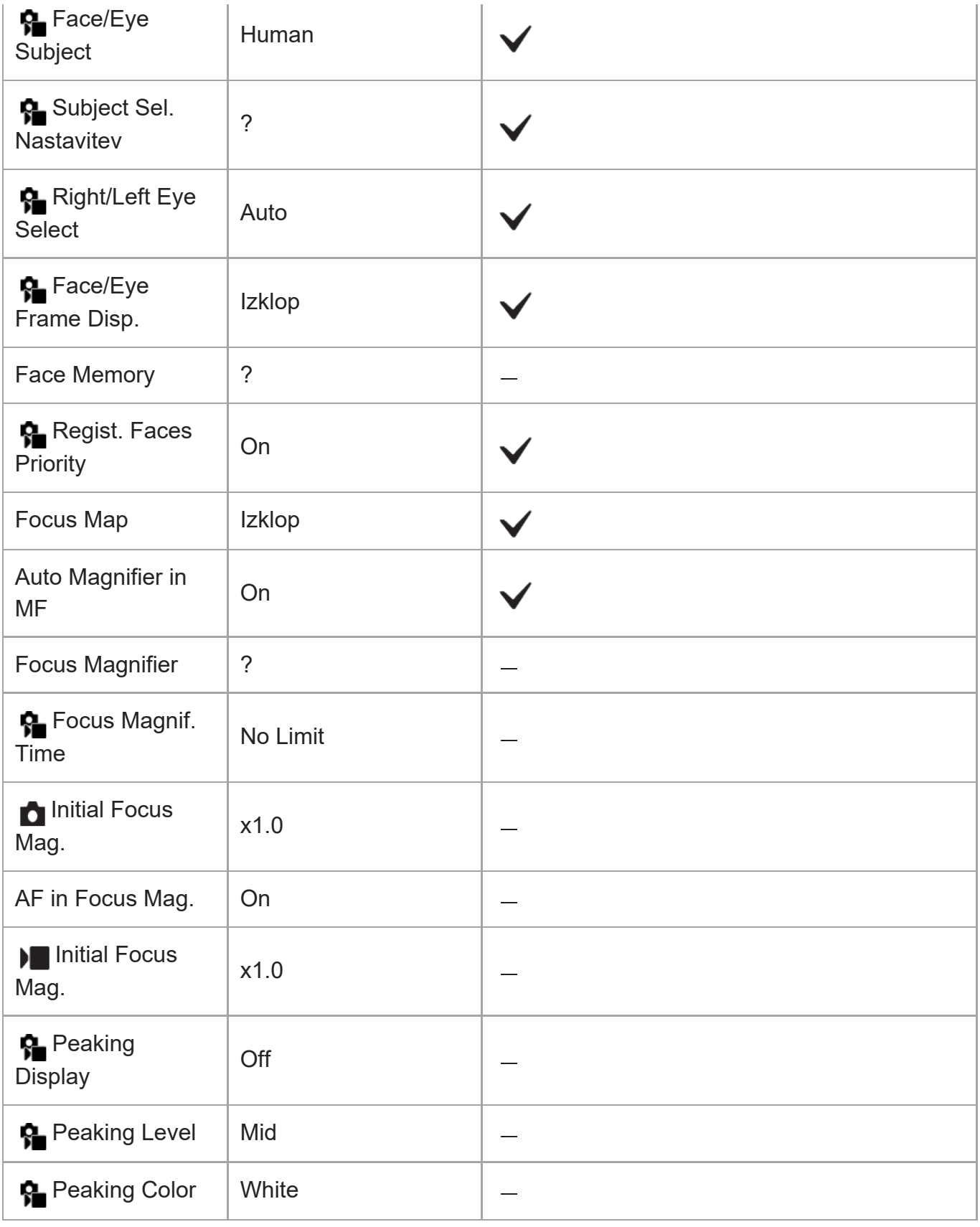

## **(Playback)**

Če želite ponastaviti elemente za možnost [Playback] na privzete vrednosti, izberite možnost [Initialize]. Ti elementi niso ponastavljeni na privzete vrednosti, tudi če izberete možnost [Camera Settings Reset].

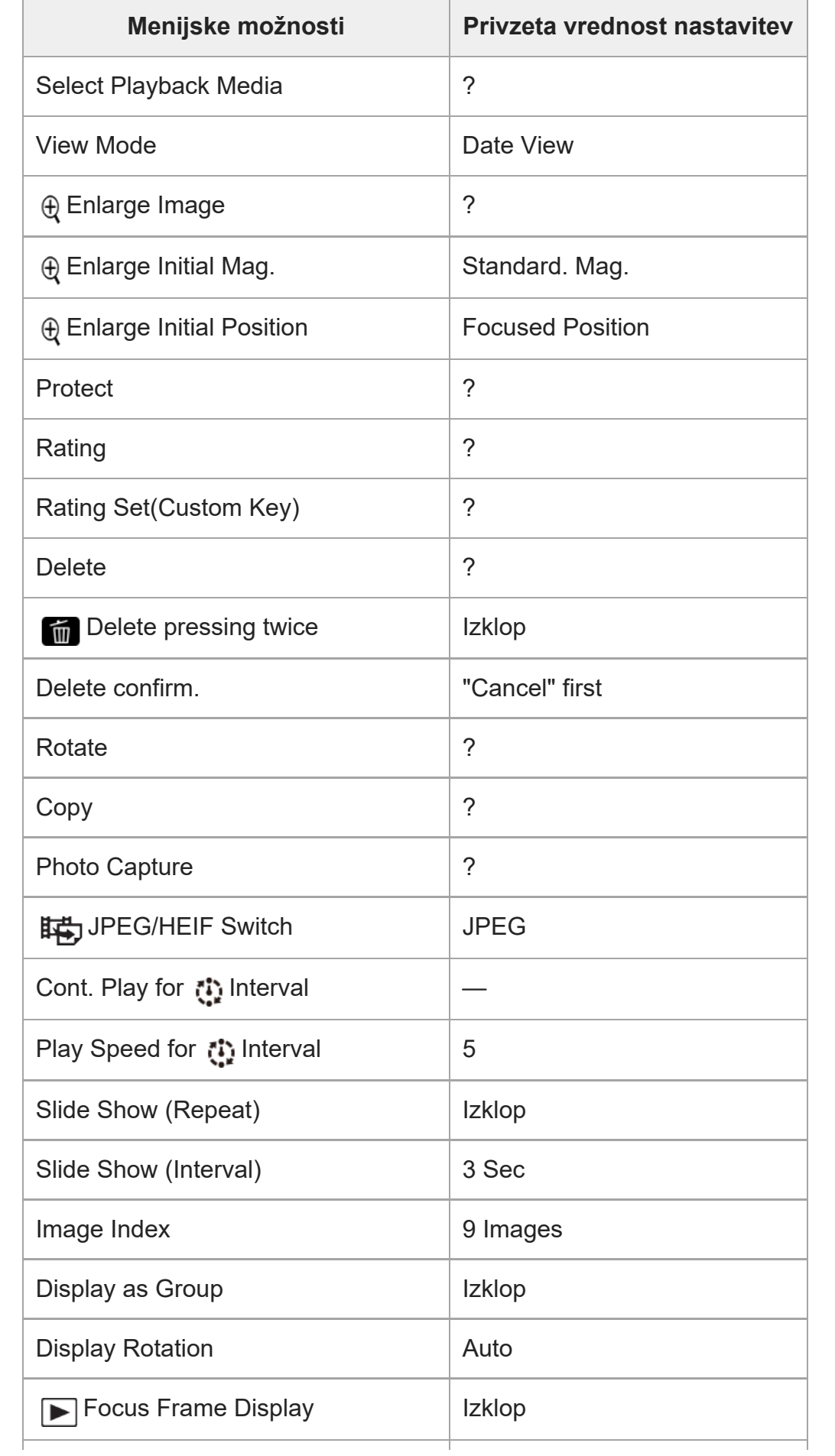

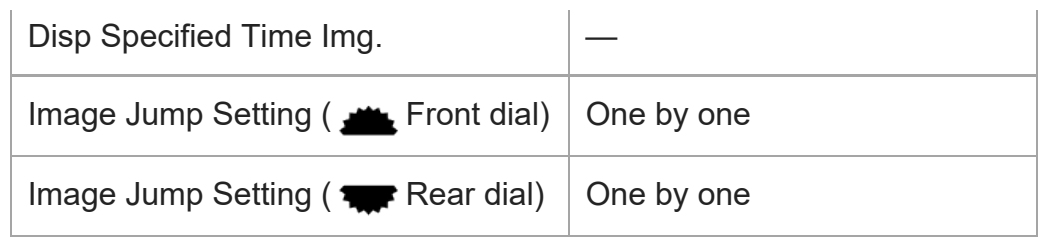

## **(Network)**

Če želite ponastaviti elemente za možnost [Network] na privzete vrednosti, izberite možnost [Initialize] ali [Reset Network Set.]. Ti elementi niso ponastavljeni na privzete vrednosti, tudi če izberete možnost [Camera Settings Reset].

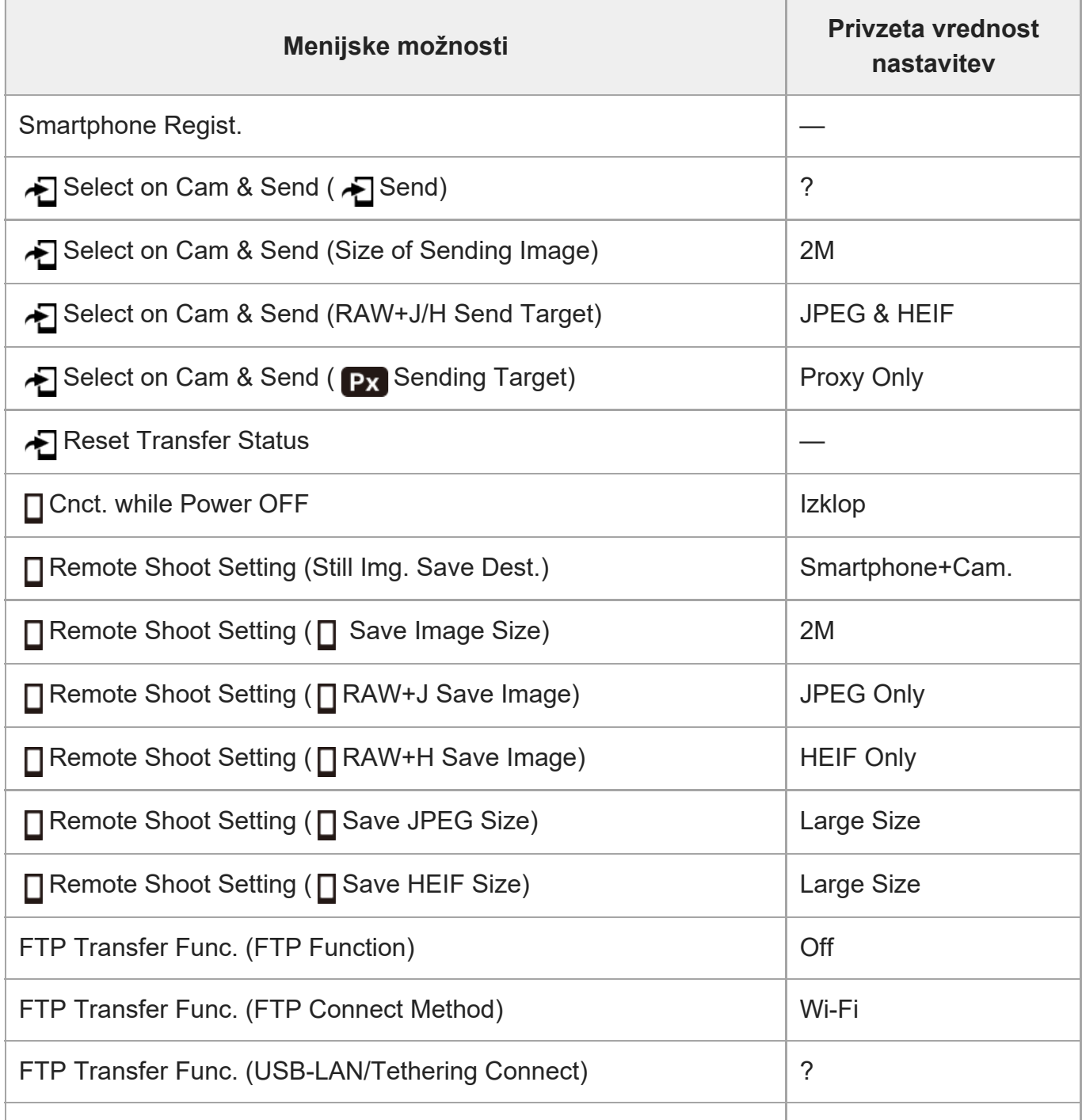

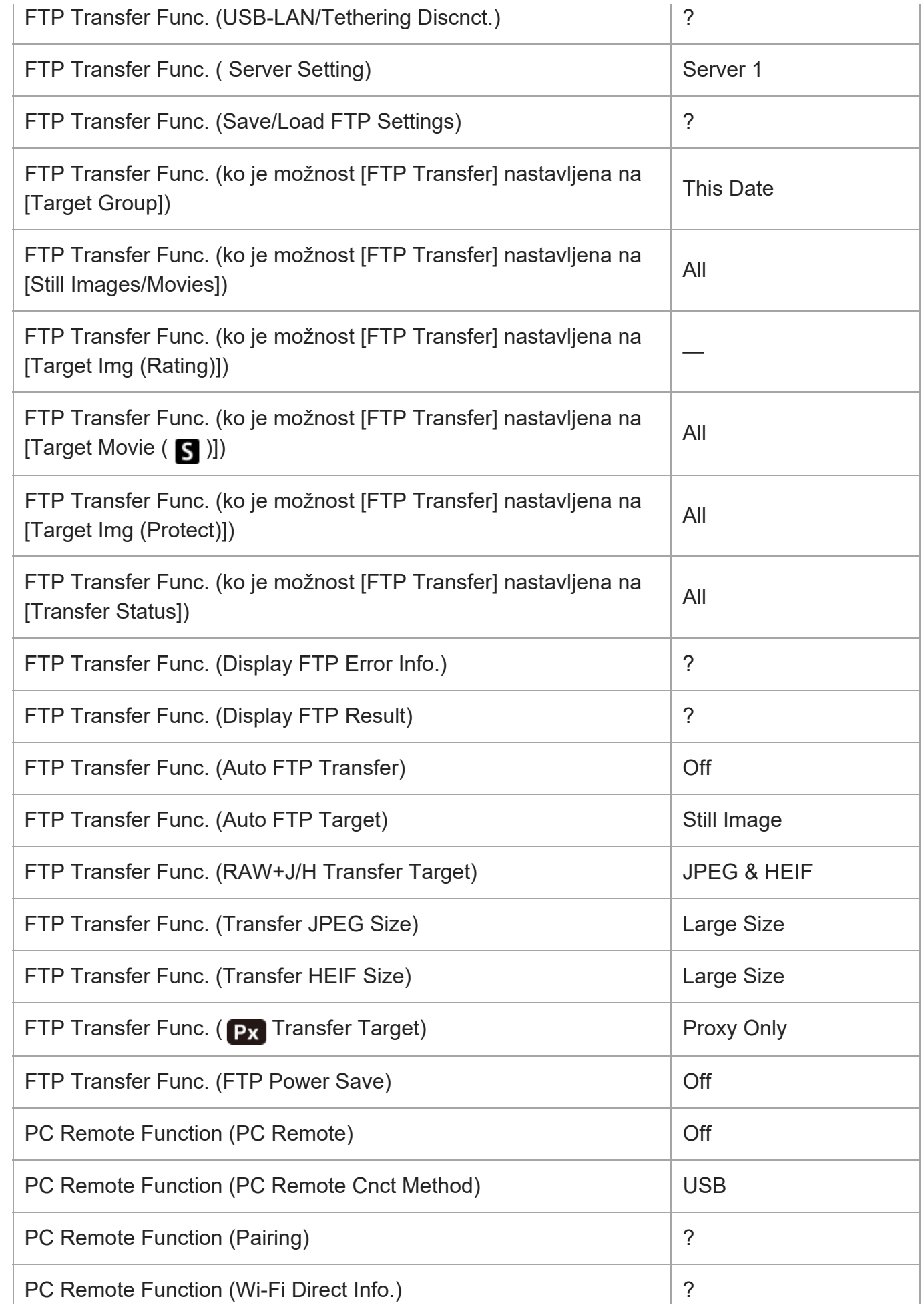

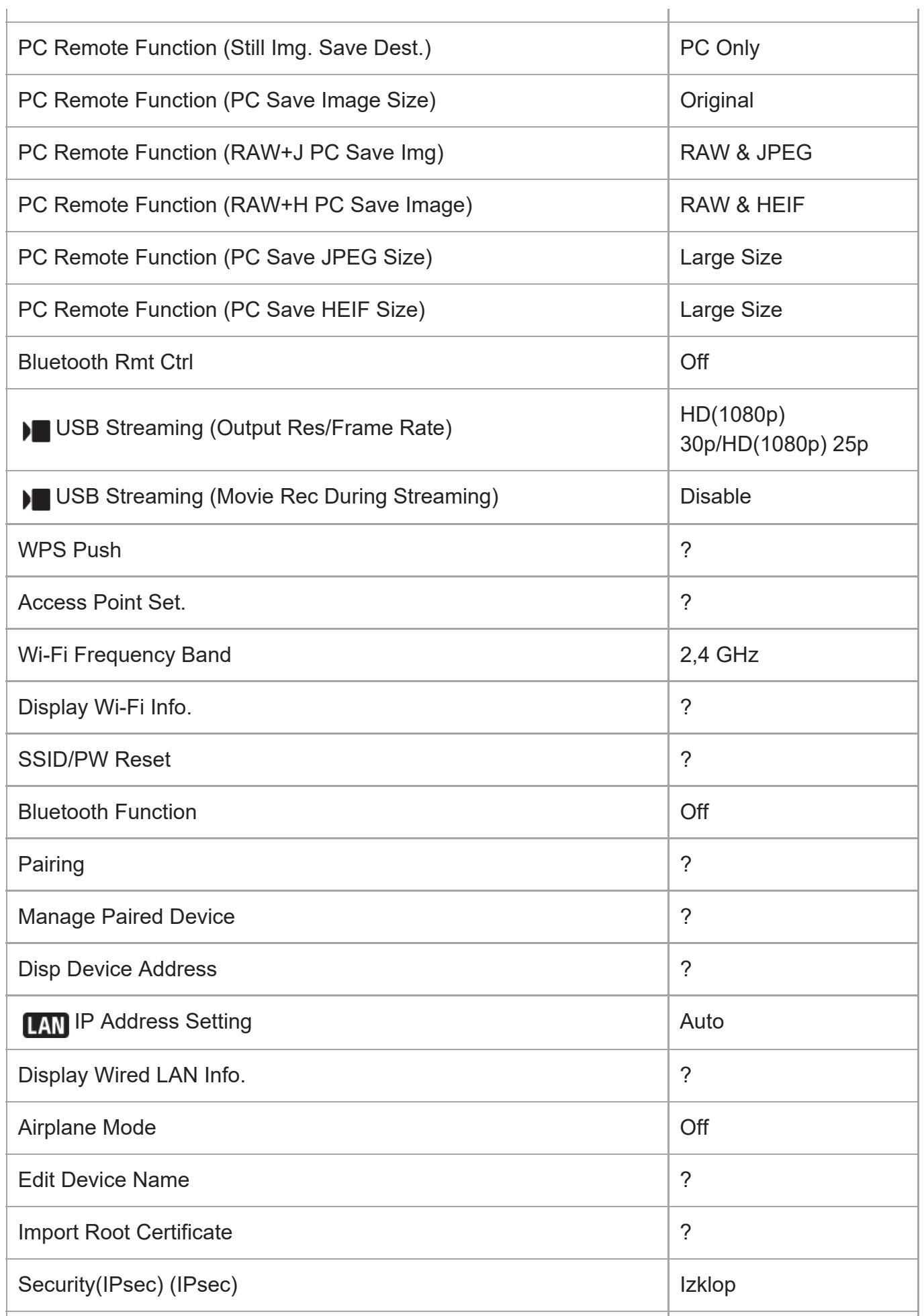

ILME-FX30 | Vodnik za pomoč

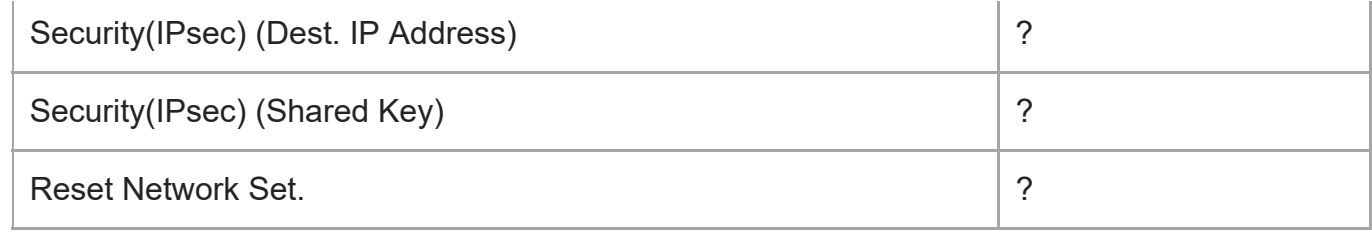

## **(Setup)**

Če želite ponastaviti elemente za možnost [Setup] na privzete vrednosti, izberite možnost [Initialize]. Ti elementi niso ponastavljeni na privzete vrednosti, tudi če izberete možnost [Camera Settings Reset].

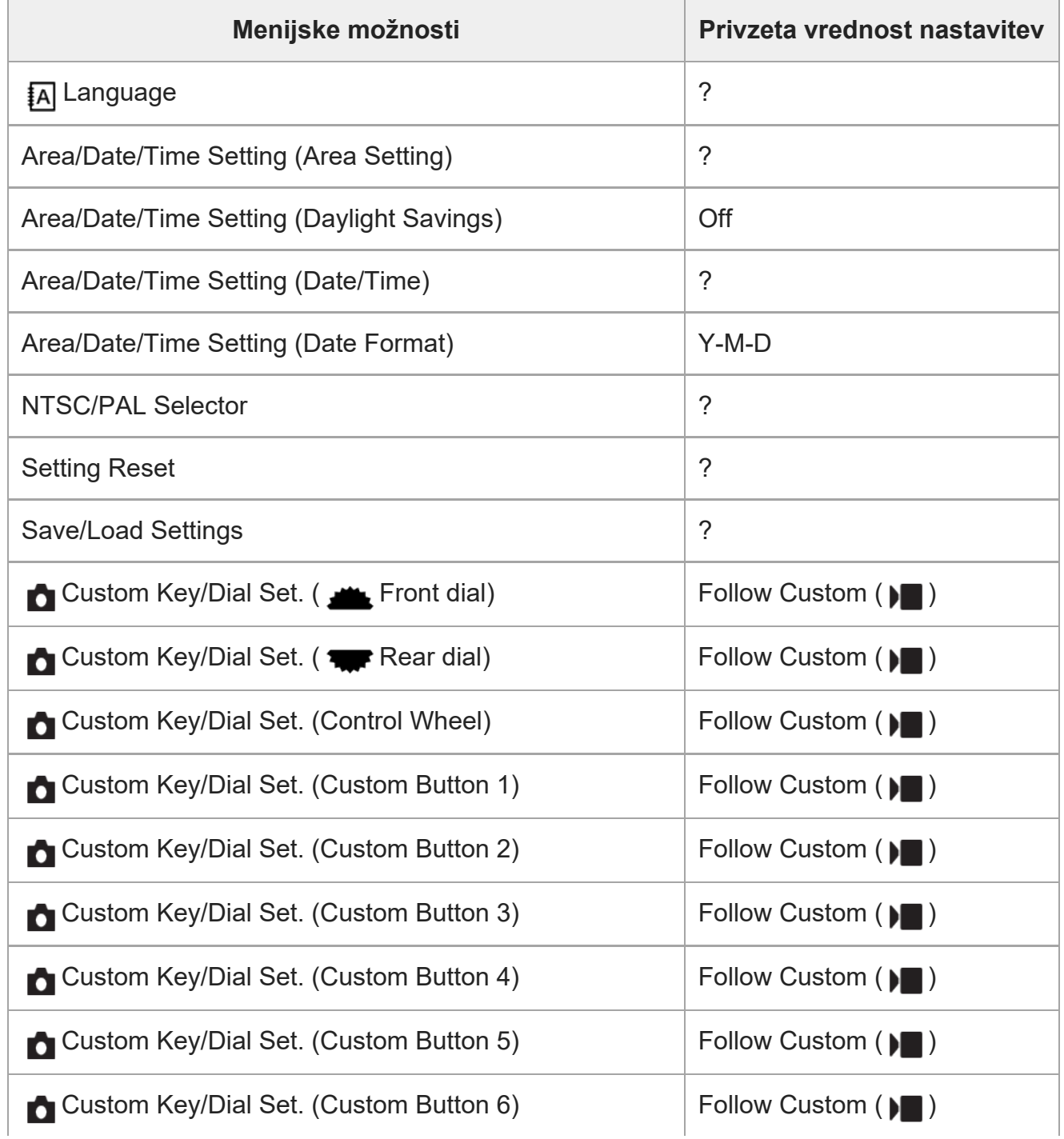

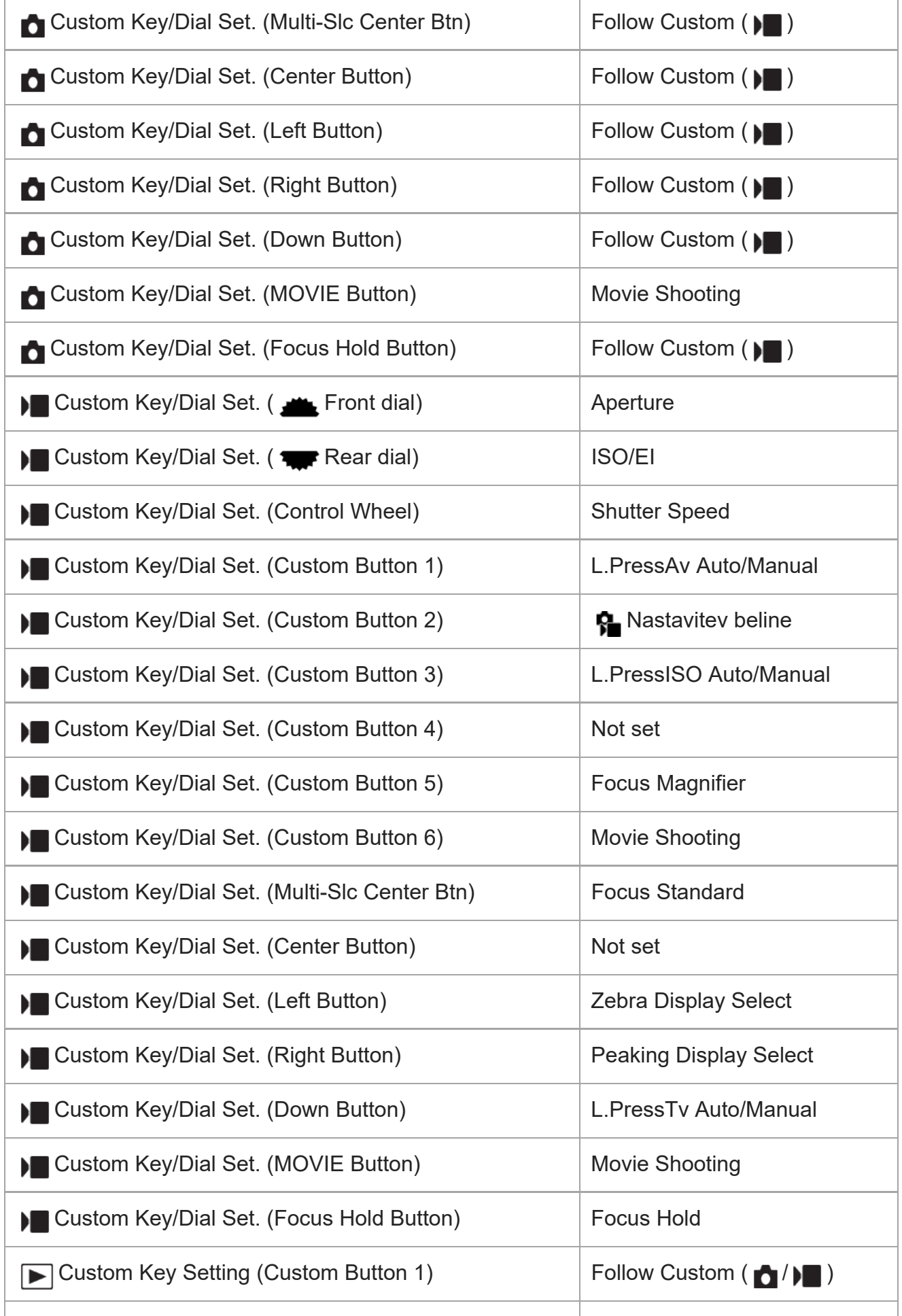

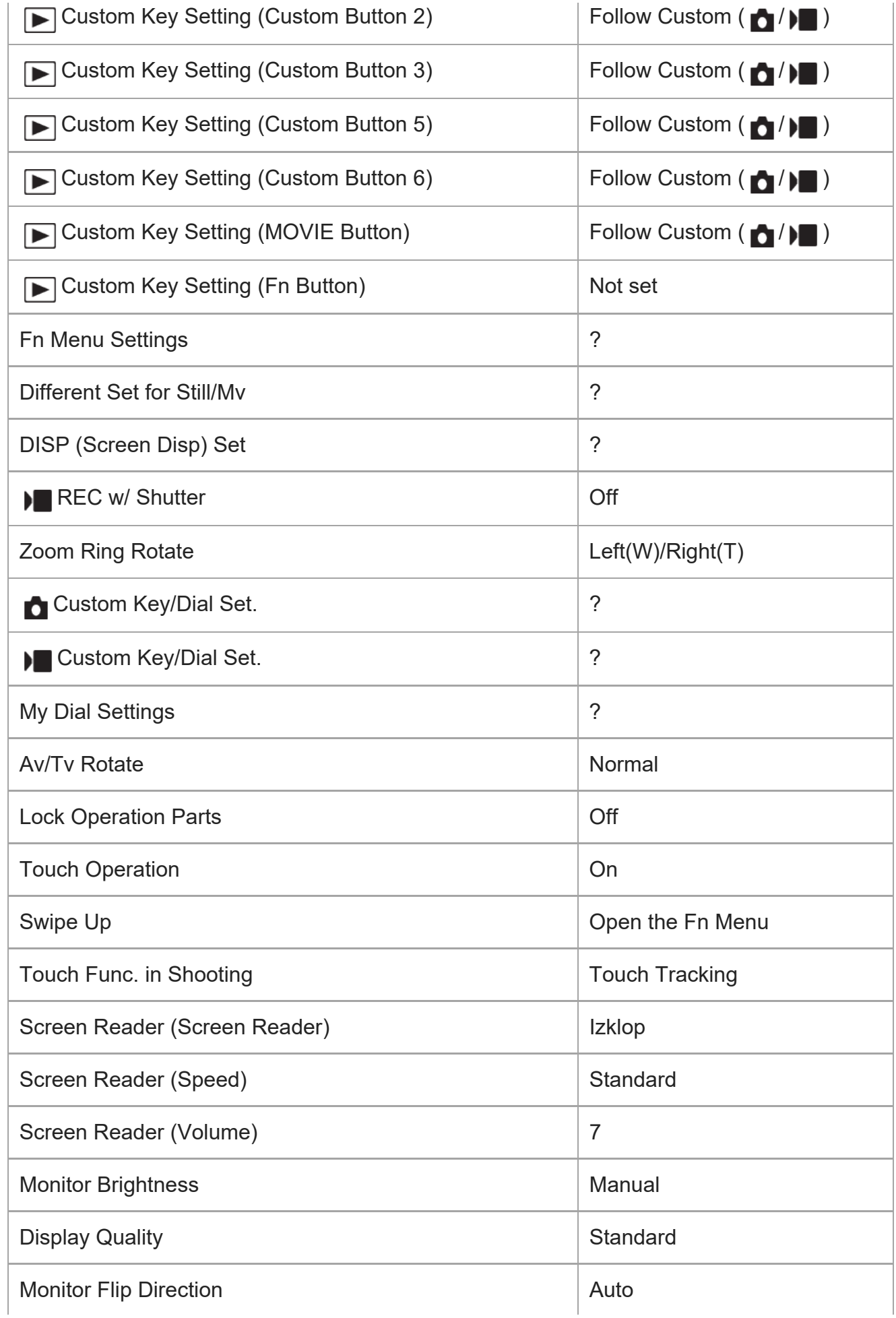

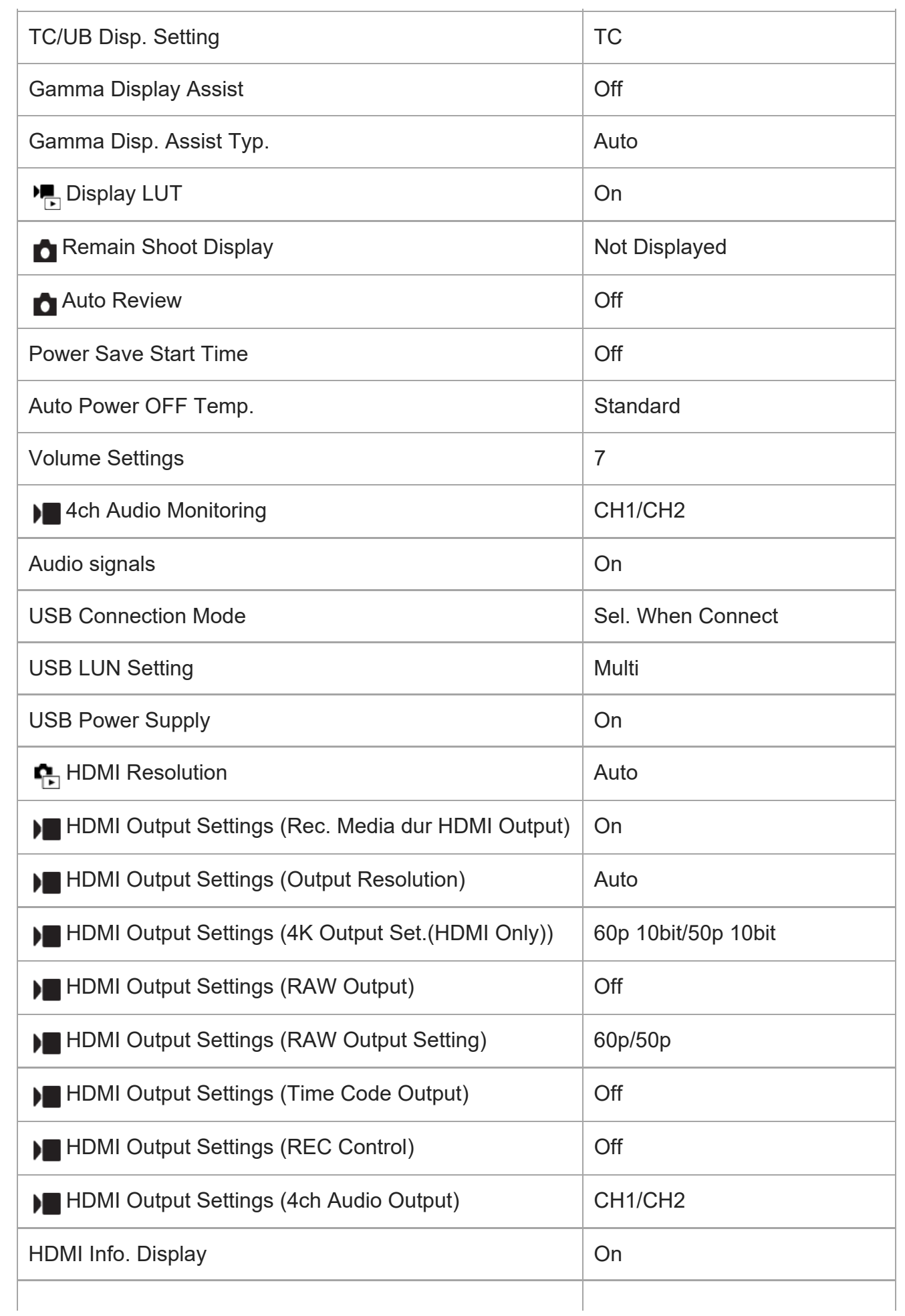

J.

l,

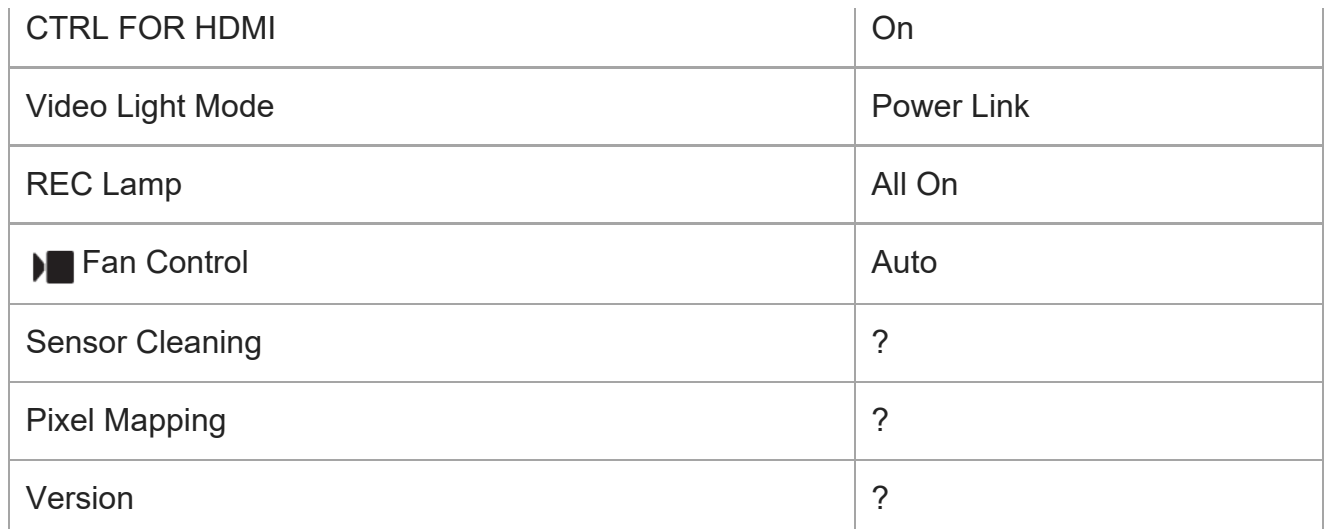

## **(My Menu)**

Če želite ponastaviti elemente za možnost [My Menu] na privzete vrednosti, izberite možnost [Initialize] ali [Delete All]. Ti elementi niso ponastavljeni na privzete vrednosti, tudi če izberete možnost [Camera Settings Reset].

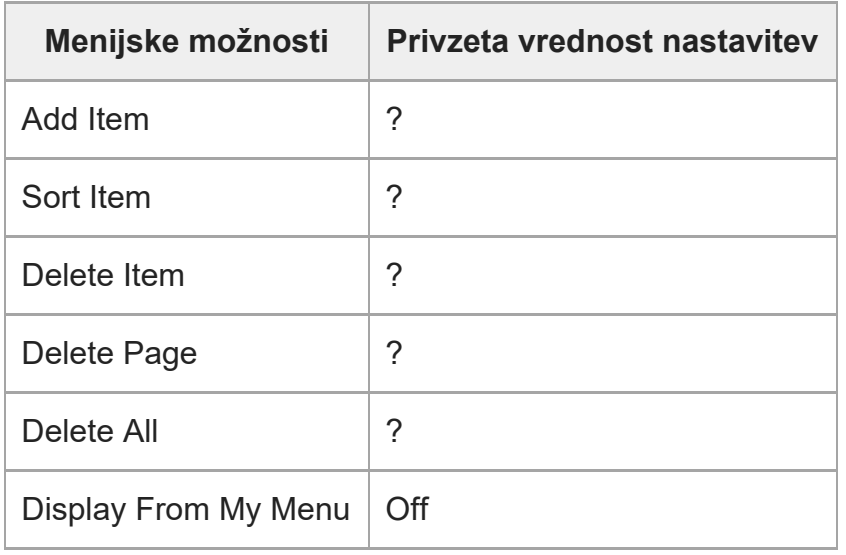

## [321] Dodatek **Tehnični podatki**

## **Fotoaparat**

### **[Sistem]**

**Vrsta fotoaparata**

Digitalni fotoaparat z izmenljivim objektivom

ILME-FX30 | Vodnik za pomoč

**Objektiv** Sonyjev objektiv E-Mount

#### **[Slikovni senzor]**

**Format slike** Velikost APS-C (23,3 mm × 15,5 mm), slikovni senzor CMOS

#### **Dejansko število slikovnih pik fotoaparata**

Fotografije: pribl. 26.000.000 slikovnih pik Videoposnetki: pribl. 20.100.000 slikovnih pik

#### **Skupno število slikovnih pik fotoaparata**

pribl. 27.000.000 slikovnih pik

## **[SteadyShot]**

**Sistem** vgrajen sistem stabilizacije slike s premikom senzorja

### **[Odpornost na prah]**

**Sistem** antistatični premaz na optičnem filtru in mehanizmu za premik slikovnega senzorja

### **[Sistem samodejnega ostrenja]**

**Sistem za zaznavanje** sistem zaznavanja faze/kontrasta **Obseg občutljivosti** od –3 EV do +20 EV (pri ekvivalentu ISO 100, F2.0)

### **[Zaslon]**

**Zaslon LCD** 7,5 cm (tip 3.0) pogon TFT, plošča na dotik **Skupno število pik** 2.359.296 točk

### **[Nastavitev osvetlitve]**

**Način merjenja** ocenjevalno merjenje s 1200 območji

#### **Obseg merjenja**

od -3 EV do +20 EV (pri ekvivalentu ISO 100, z objektivom F2.0)

#### **Občutljivost ISO (indeks priporočene osvetlitve)**

Fotografije: od ISO 100 do ISO 32.000 (razširjeni ISO: najnižji ISO 50, najvišji ISO 102.400), [ISO AUTO] (od ISO 100 do ISO 6.400, nastaviti je mogoče najvišjo/najnižjo vrednost.)\* Videoposnetki: enakovredno vrednosti od ISO 100 do ISO 32.000, [ISO AUTO] (enakovredno vrednosti od ISO 100 do ISO 6.400, nastaviti je mogoče najvišjo/najnižjo vrednost.)\*

Ko je možnost [ **P**icture Profile] nastavljena na [Off]

#### **Izravnava osvetlitve**

±5.0 EV (omogoča preklapljanje med 1/3 in 1/2 koraka EV)

#### **[Zaklop]**

**Tip** Elektronski zaklop **Obseg hitrosti** Fotografije: 1/8 000 do 30 sekund videoposnetki: 1/8.000 do 1/4 sekunde (koraki po 1/3 EV) naprave, združljive z obliko 60p: do 1/60 sekunde v samodejnem načinu (do 1/30 sekunde v načinu samodejnega počasnega zaklopa) naprave, združljive z obliko 50p: do 1/50 sekunde v samodejnem načinu (do 1/25 sekunde v načinu samodejnega počasnega zaklopa)

#### **[Format zapisovanja]**

#### **Oblika zapisa datoteke**

JPEG (skladno z DCF razl. 2.0, Exif razl. 2.32 in MPF Baseline), HEIF (skladno z MPEG-A MIAF), RAW (skladno z obliko zapisa Sony ARW 4.0)

#### **Videoposnetek (format XAVC HS)**

XAVC razl. 2.0: združljiv s formatom MP4

Video: MPEG-H HEVC/H.265

Zvok: LPCM 2-kanalni (48 kHz 16 bitov), LPCM 4-kanalni (48 kHz 24 bitov)\*1, LPCM 2-kanalni (48 kHz 24 bitov)\*1, MPEG-4 AAC-LC 2-kanalni\*2

#### **Videoposnetek (format XAVC S)**

XAVC razl. 2.0: združljiv s formatom MP4

Video: MPEG-4 AVC/H.264

Zvok: LPCM 2-kanalni (48 kHz 16 bitov), LPCM 4-kanalni (48 kHz 24 bitov)\*1, LPCM 2-kanalni (48 kHz 24 bitov)\*1, MPEG-4 AAC-LC 2-kanalni\*2

- Ob uporabi enote držala XLR (priložena samo pri ILME-FX30) ali dodatne opreme, ki podpira 4-kanalni izhod in \*1 24 bitov z večvmesniškim nastavkom
- \*2 Videoposnetki proxy

## **[Zapisovalni medij]**

Pomnilniške kartice CFexpress Type A, kartice SD

## **[Reža]**

#### **SLOT 1/SLOT 2**

Reža za pomnilniške kartice CFexpress Type A, kartice SD (združljive z UHS-I in UHS-II) Podpira postopke med dvema pomnilniškima karticama.

### **[Vhodni/izhodni priključki]**

**Priključek USB Type-C** SuperSpeed USB 10 Gb/s (USB 3.2) Združljiv z USB Power Delivery **Priključek Multi/Micro USB\***

USB z visoko hitrostjo (USB 2.0) Podpira naprave, združljive s priključkom Micro USB.

#### **HDMI**

Priključek HDMI Type A

**? Priključek za mikrofon** Ø 3,5 mm stereo mini priključek

## **? Priključek za slušalke**

Ø 3,5 mm stereo mini priključek

### **[Napajanje, splošno]**

**Nazivna vhodna moč**  $7,2 \vee -$ 

#### **Poraba energije** Z uporabo objektiva E PZ 18-105mm F4 G OSS Pribl. 3,5 W (pri fotografiranju)/pribl. 5,6 W (pri snemanju videoposnetkov)

**Delovna temperatura** od 0 do 40 °C **Temperatura shranjevanja** Od –20 °C do 55 °C **Dimenzije (D/Š/G) (pribl.)**  $129.7 \times 77.8 \times 84.5$  mm **Teža (pribl.)** 646 g (vključno s paketom baterij in kartico SD)
# **Mikrofon** Stereo **Zvočnik** Mono **Exif Print** Združljivo **PRINT Image Matching III** Združljivo

## **[Brezžični omrežni vmesnik]**

**WW878474 (oglejte si ploščico s podatki na dnu fotoaparata) Podprta oblika zapisa** IEEE 802.11 a/b/g/n/ac

**Frekvenčni pas** 2,4 GHz / 5 GHz

**Varnost** WEP/WPA-PSK/WPA2-PSK

**Način povezave** Wi-Fi Protected Setup™ (WPS)/ročno

**Način dostopa** Infrastrukturni način

## **WW679215 (oglejte si ploščico s podatki na dnu fotoaparata) Podprta oblika zapisa** IEEE 802.11 b/g/n **Frekvenčni pas**

2,4 GHz

**Varnost** WEP/WPA-PSK/WPA2-PSK

**Način povezave** Wi-Fi Protected Setup™ (WPS)/ročno

**Način dostopa** infrastrukturni način

# **[Komunikacija Bluetooth]**

Standard Bluetooth razl. 5.0

## **Frekvenčni pas**

2,4 GHz

# **Enota držala XLR (samo ILME-FX30)**

**Vtičnica INPUT1/INPUT2** 3-pinska XLR/TRS, ženska **Vtičnica INPUT3** Ø 3,5 mm stereo mini priključek **Teža (pribl.)**

305 g

# **Omrežni napajalnik AC-UUD12/AC-UUE12/AC-UUE12 T**

**Nazivna vhodna moč** 100–240 V  $\sim$ , 50/60 Hz, 0,2 A **Nazivna moč**

 $5 V = 1, 1, 5 A$ 

# **Paket akumulatorskih baterij NP-FZ100**

**Nazivna napetost**

 $7,2 \vee \rightarrow$ 

Oblika in tehnični podatki se lahko spremenijo brez obvestila.

## [322] Dodatek

# **Blagovne znamke**

- $\bullet$  XAVC S in  $\sqrt{x_{AVC} s}$  sta blagovni znamki družbe Sony Group Corporation.
- XAVC HS in XAVC HS sta blagovni znamki družbe Sony Group Corporation.
- Mac je zaščitena blagovna znamka družbe Apple Inc. registrirana v ZDA in drugih državah.
- USB Type-C® in USB-C® sta registrirani blagovni znamki družbe USB Implementers Forum.
- Izraza HDMI in večpredstavnostni vmesnik visoke ločljivosti HDMI ter logotip HDMI so blagovne znamke ali zaščitene blagovne znamke družbe HDMI Licensing Administrator, Inc.
- Microsoft in Windows sta zaščiteni blagovni znamki ali blagovni znamki družbe Microsoft Corporation v ZDA in/ali drugih državah.
- Logotip SDXC je blagovna znamka podjetja SD-3C, LLC.
- Logotip CFexpress Type A je blagovna znamka zveze CompactFlash Association.
- Wi-Fi, logotip Wi-Fi in Wi-Fi Protected Setup so registrirane blagovne znamke ali blagovne znamke združenja Wi-Fi Alliance.

ö

Besedna znamka in logotipi Bluetooth® so zaščitene blagovne znamke podjetja Bluetooth SIG, Inc. Družba Sony Corporation in njene podružnice te blagovne znamke uporablja na podlagi licence.

- **Koda QR je blagovna znamka družbe Denso Wave Inc.**
- Poleg teh so imena sistemov in izdelkov, uporabljena v teh navodilih, na splošno blagovne znamke ali zaščitene blagovne znamke svojih razvijalcev ali proizvajalcev. Vendar oznaki ™ in ® v tem priročniku nista uporabljeni v vseh primerih.

[323] Dodatek

**Licenca**

# **Opombe glede licence**

Temu izdelku je priložena programska oprema, ki se uporablja na podlagi licenčnih pogodb z lastniki te programske opreme. Na podlagi zahtev lastnikov avtorskih pravic za to programsko opremo smo vas obvezani obvestiti o naslednjem. Licence (v angleščini) so shranjene v notranjem pomnilniku izdelka. Vzpostavite povezavo za količinsko shranjevanje med izdelkom in računalnikom za branje licenc v mapi "PMHOME" – "LICENSE".

TA IZDELEK JE LICENCIRAN V OKVIRU LICENCE PORTFELJA ZA PATENT AVC ZA OSEBNO UPORABO POTROŠNIKA ALI DRUGE UPORABE, PRI KATERIH POTROŠNIK NE PREJME FINANČNEGA NADOMESTILA ZA

(i) KODIRANJE VIDEO VSEBIN V SKLADU S STANDARDOM AVC ("AVC VIDEO") IN/ALI

(ii) ODKODIRANJE VIDEO VSEBIN AVC, KI JIH JE POTROŠNIK KODIRAL V OKVIRU OSEBNE DEJAVNOSTI IN/ALI PRIDOBIL OD PONUDNIKA VIDEO VSEBIN Z LICENCO ZA DISTRIBUCIJO VIDEO VSEBIN AVC.

LICENCA SE NE DODELJUJE IN NI NAMENJENA ZA KAKRŠNO KOLI DRUGO UPORABO. DODATNE INFORMACIJE, VKLJUČNO Z INFORMACIJAMI GLEDE UPORABE V REKLAMNE, INTERNE IN KOMERCIALNE NAMENE IN GLEDE PRIDOBITVE LICENC, SO NA VOLJO PRI DRUŽBI MPEG LA, LLC.

GLEJTE [HTTPS://WWW.MPEGLA.COM](https://www.mpegla.com/)

Velja ena ali več patentnih prijav patentov HEVC, navedenih na spletni strani patentlist.accessadvance.com.

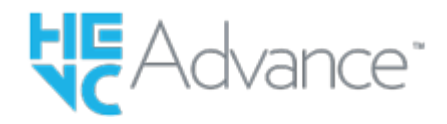

**1**

**3**

# **O programski opremi, uporabljeni na podlagi licence GNU GPL/LGPL**

Programska oprema, vključena v ta izdelek, vsebuje avtorsko zaščiteno programsko opremo z licenco GPLv2 in drugimi licencami, ki lahko zahtevajo dostop do izvorne kode. Kopijo ustrezne izvorne kode, ki jo zahteva licenca GPLv2 (in druge licence), lahko najdete na [https://www.sony.net/Products/Linux/.](https://www.sony.net/Products/Linux/)

Izvorno kodo, ki jo zahteva licenca GPLv2, lahko prejmete na fizičnem mediju za obdobje treh let po naši zadnji pošiljki tega izdelka, in sicer tako, da izpolnite obrazec na naslovu [https://www.sony.net/Products/Linux/.](https://www.sony.net/Products/Linux/)

Ta ponudba velja za vse prejemnike teh informacij.

[324] V primeru težav **Odpravljanje težav**

Če imate z izdelkom težave, preskusite naslednje rešitve.

**Odstranite paket baterij, počakajte približno minuto, znova vstavite paket baterij in nato vklopite izdelek.**

**2 Inicializirajte nastavitve.**

**Obrnite se na prodajalca ali lokalni pooblaščeni servis. Dodatne informacije o tem izdelku in odgovori na pogosta vprašanja so na voljo na spletnem mestu za podporo strankam.** 

**<https://www.sony.net/>**

## [325] V primeru težav

# **Opozorilna sporočila**

## **Set Area/Date/Time.**

Nastavite območje, datum in čas. Če izdelka dolgo časa niste uporabljali, napolnite notranjo rezervno akumulatorsko baterijo.

# **Power insufficient.**

Funkcija kopiranja slike ali čiščenja slikovnega senzorja ne bo delovala, ker je raven napolnjenosti baterije prenizka. Napolnite paket baterij ali zagotovite napajanje prek omrežnega napajalnika.

#### **Unable to use memory card. Format?**

Pomnilniška kartica je bila formatirana z računalnikom in oblika zapisa datotek se je spremenila. Izberite [Enter] in nato formatirajte pomnilniško kartico. Pomnilniško kartico lahko znova uporabite, vendar bodo vsi podatki na njej izbrisani. Formatiranje lahko traja nekaj časa. Če je sporočilo še vedno prikazano, zamenjajte pomnilniško kartico.

#### **Memory Card Error**

- Vstavljena je nezdružljiva pomnilniška kartica.
- Formatiranje ni bilo uspešno. Znova formatirajte pomnilniško kartico.

#### **Unable to read memory card. Reinsert memory card.**

- Vstavljena je nezdružljiva pomnilniška kartica.
- Pomnilniška kartica je poškodovana.
- Kontakti pomnilniške kartice so umazani.

#### **Memory card locked.**

Uporabljate pomnilniško kartico s stikalom za zaščito pred pisanjem ali brisanjem, ki je v zaklenjenem položaju LOCK. Stikalo nastavite v položaj za snemanje.

#### **Cannot open the shutter since the memory card is not inserted.**

- Nobena pomnilniška kartica ni vstavljena v režo za pomnilniško kartico, ki je izbrana v načinu [ **A** Recording Media] ali [ **M** Recording Media].
- Če želite sprostiti zaklop, ne da bi v fotoaparat vstavili pomnilniške kartice, nastavite možnost [Release w/o Card] na [Enable]. V tem primeru se fotografije in videoposnetki ne bodo shranili.

#### **This memory card may not be capable of recording and playing normally.**

Vstavljena je nezdružljiva pomnilniška kartica.

#### **Unable to display.**

- Slik, ki so posnete z drugimi izdelki ali spremenjene z računalnikom, ni mogoče prikazati.
- Obdelava v računalniku, na primer brisanje slike, lahko povzroči neskladje v datotekah zbirke podatkov slik. Popravite datoteke zbirke podatkov slik.

## **Check that a lens is mounted. For an unsupported lens, set "Release w/o Lens" in the menu to "Enable".**

- Objektiv ni nameščen pravilno ali pa sploh ni nameščen. Če se to sporočilo prikaže, ko je objektiv nameščen, ga znova namestite. Če se sporočilo prikazuje pogosto, preverite, ali so kontakti objektiva in izdelka čisti.
- Ko izdelek pritrdite na astronomski teleskop ali podobno napravo ali uporabljate objektiv brez podpore, nastavite možnost [ **R**elease w/o Lens] na [Enable].

#### **Internal temp. high. Allow it to cool.**

- Izdelek se je segrel zaradi neprekinjenega fotografiranja. Ugasnite izdelek in ga ohladite ter počakajte, da bo znova pripravljen za snemanje.
- (Opozorilo o prekomernem segrevanju)
- Dolgo ste zajemali posnetke, tako da se je temperatura izdelka povečala.
- **■** (Napaka datoteke podatkovne zbirke)
- Število slik presega število, za katero je mogoče upravljanje datuma v datoteki zbirke podatkov z izdelkom.
- **Book** (Napaka datoteke podatkovne zbirke)
- Registracija v datoteko zbirke podatkov ni mogoča. Vse slike uvozite v računalnik in obnovite pomnilniško kartico.

#### **Image DataBase File error**

• Nekaj je narobe v datoteki zbirke podatkov slik. Izberite MENU ›  $\bigcirc$  /  $\bigcirc$  (Shooting) › [Media] > [ $\bullet$ ] Recover Image DB].

#### **System Error**

## **Camera Error. Turn power off then on.**

■ Odstranite paket baterij in ga znova vstavite. Če se sporočilo pojavi pogosto, se posvetujte z lokalnim pooblaščenim serviserjem izdelkov Sony.

#### **Image Database File error. Recover?**

Videoposnetka ne morete posneti ali ga predvajati, ker je datoteka zbirke podatkov slik poškodovana. Obnovite datoteko zbirke podatkov slik, tako da sledite navodilom na zaslonu.

## **Unable to magnify.**

#### **Unable to rotate image.**

Slik, ki so posnete z drugimi izdelki, ni mogoče povečati ali zasukati.

#### **Cannot create more folders.**

Mapa na pomnilniški kartici ima prve tri številke »999«. V tem fotoaparatu ne morete ustvariti nobene nove mape več.

**C**<sub>ERROR</sub> (Opozorilo o nepravilnem delovanju hladilnega ventilatorja) **The cooling fan has malfunctioned. Obrnite se na servisni center.**

Hladilni ventilator ne deluje pravilno. Obrnite se na lokalni pooblaščeni servis izdelkov Sony.